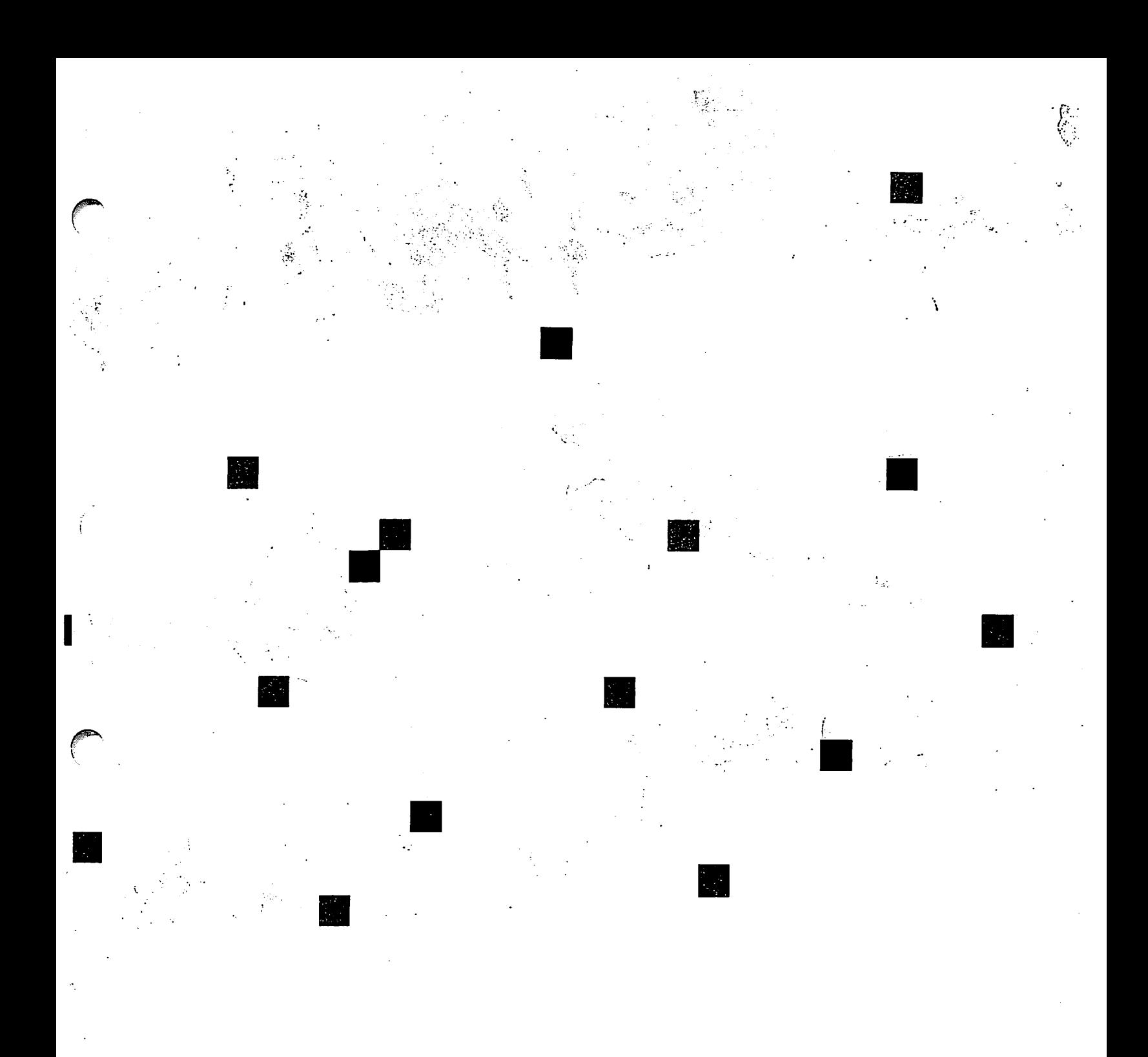

**Prime** *System Administrator's* **Guide Revision 20.2** 

**DOC5037-4LA** 

# System Administrator's Guide

**Fourth Edition** 

**by**  Bernard Gilman and Lois Anne Conrad

**This guide documents the software operation of the Prime Computer and**  its supporting systems and utilities as implemented at Master Disk **Revision Level 20.2 (Rev. 20.2).** 

> **Prime Computer, Inc. Prime Park Natick, Massachusetts 01760**

## **COPYRIGHT DEFORMATION**

**The information in this document is subject to change without notice and should not be construed as a commitment by Prime Computer, Inc. Prime Computer, Inc., assumes no responsibility for any errors that may appear in this document.** 

**The software described in this document is furnished under a license and may be used or copied only in accordance with the terms of such license.** 

## Copyright © 1986 by **Prime Computer, Inc. Prime Park Natick, Massachusetts 01760**

**PRIME and PRIMOS are registered trademarks of Prime Computer, Inc. The Prime logo is a trademark of Prime Computer, Inc.** 

DISCOVER, MIDASPLUS, PERFORMER, Prime INFORMATION, PRIMELINK, PRIME **MEDUSA, PRIMENET, PRIME/SNA, PRIME TIMER, FRIMEffAY, PRIMIX, PRISAM,**  PRODUCER, PST 100, PT200, PW150, RINGNET, 50 Series, 750, 850, 2250, **2350, 2450, 2550, 2655, 9650, 9655, 9750, 9950, and 9955 are also ^ trademarks of Prime Computer, Inc. •** 

## **CREDITS**

**Editor Kathe Rhoades Project Support Jacki Forbes Design and Graphic Support Therese Bacharz Production Support Judy Gordon** 

## **PRINTING HISTORY — System Administrator's Guide**

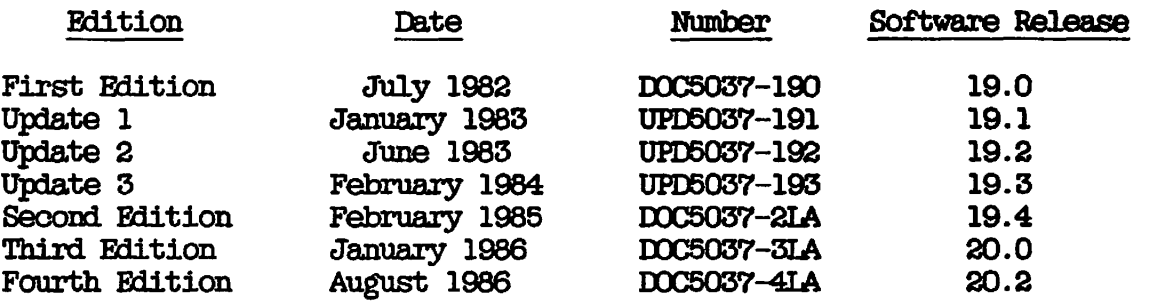

In document numbers, L indicates loose-leaf.

## **CUSTOMER SUPPORT CENTER**

**Prime provides the following toll-free numbers for customers in the United States needing service:** 

**1-800-322-2838 (within Massachusetts) 1-800-541-8888 (within Alaska) 1-800-343-2320 (within other states) 1-800-651-1313 (within Hawaii)** 

## **HOW TO ORDER TECHNICAL DOCUMENTS**

**Follow the instructions below to obtain a catalog, price list, and information on placing orders.** 

**United States Customers** 

 $\curvearrowleft$ 

## **International**

**Call Prime Telemarketing, toll free, at 1-800-343-2533, Monday through Friday, 8:30 a.m. to 5:00 p.m. (EST).** 

**Contact your local Prime subsidiary or distributor.** 

**This warning applies to the 9950, the 2250, and to all 50 Series processors manufactured after October 1, 1983:** 

**(** 

**(** 

**/ ,** 

## **WARNING**

This equipment generates and uses radio frequency energy and if **not installed and used properly, i.e., in strict accordance with the instructions manual, may cause harmful interference to radio communications. It has been tested and found to comply with the limits for a Class A computing device pursuant to**  Subpart J of Part 15 of FCC Rules, which are designed to **provide reasonable protection against such interference when operated in a commercial environment.** 

**Operation of this equipment in a residential area is likely to cause interference in which case the user at his own expense will be required to take whatever measures may be required to correct the interference.** 

**This warning applies to all other processors described in this book:** 

## **WARNING**

**This equipment generates and uses radio frequency energy and if not installed and used properly, i.e., in strict accordance with the instructions manual, may cause harmful interference to radio communications. As temporarily permitted by regulation, it has not been tested for compliance with the limits for Class A computing devices persuant to Subpart J of Part 15 of FCC rules, which are designed to provide reasonable protection against such interference. Operation of this equipment in a residential area is likely to cause interference in which, case the user at his own expense will be required to take whatever measures may be required to correct the interference.** 

## **Contents**

## **ABOUT THIS BOCK ix**

 $\frac{1}{2}$ 

## **PART I - PLANNING THE SYSTEM**

**1 OVERVIEW** 

 $\sim 10$ 

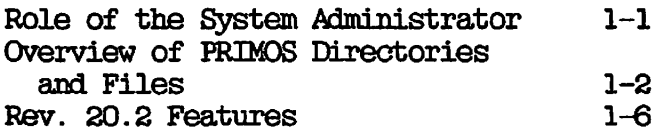

## **2 PLANNING THE SYSTEM GONFIGURATIQN**

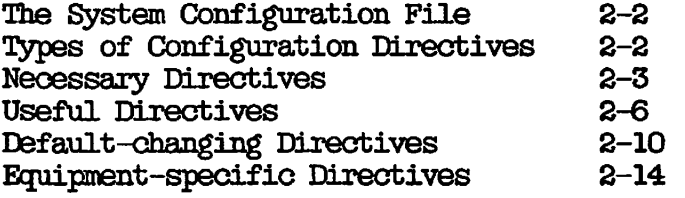

## **3 PLANNING THE USER ENVIRONMENT**

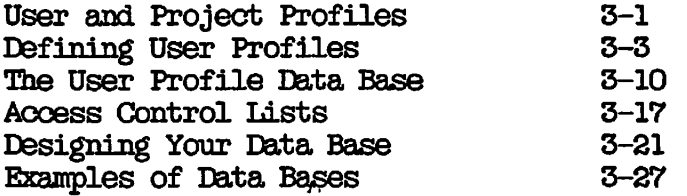

## **4 DISKS AND TAPE DRIVES**

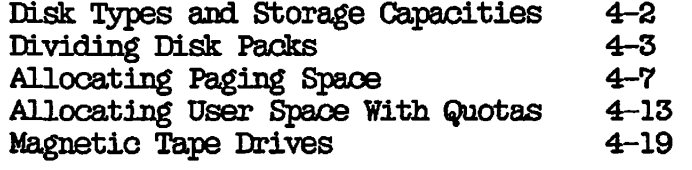

## **5 SECURITY**

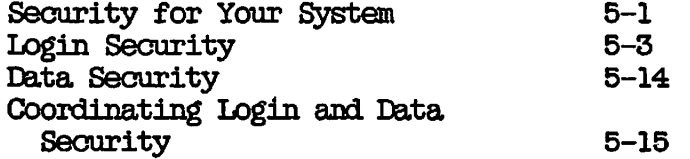

## **6 SETTING UP SUBSYSTEMS**

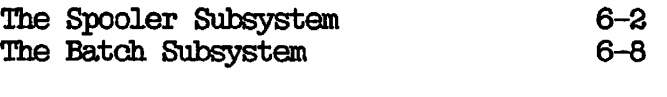

## 7 ALLOCATING SYSTEM RESOURCES

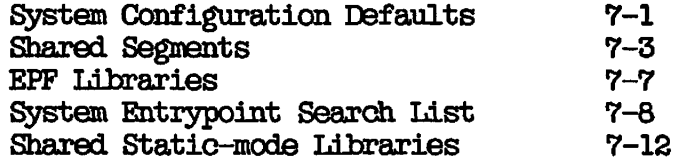

## **PART II - CREATING THE SYSTEM**

## **8 INSTALLATION**

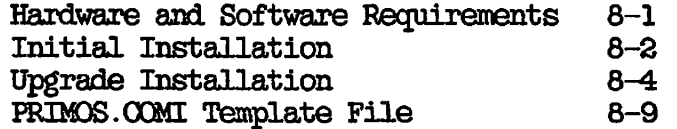

## **9 SETTING SYSTEM ACCESS**

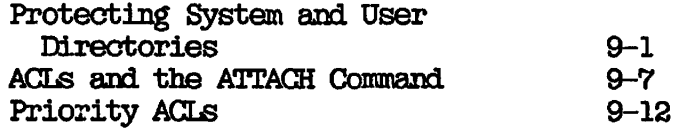

## **PD** CONFIGURATION DIRECTIVES

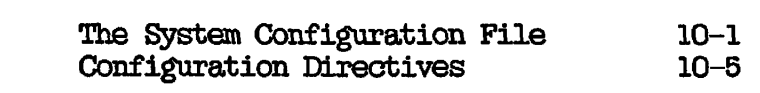

## 11 CONFIGURING ASYNCHRONOUS LINES

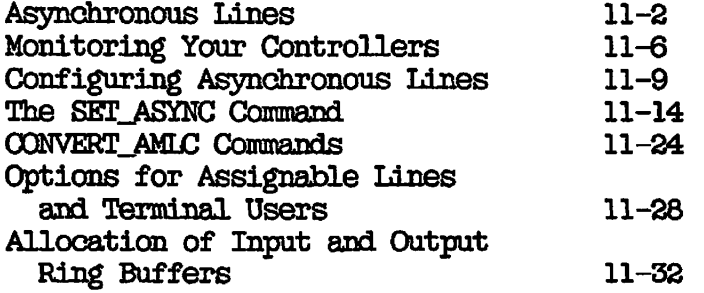

**c**  $\frac{1}{2}$ 

## 12 USING EDIT\_PROFILE

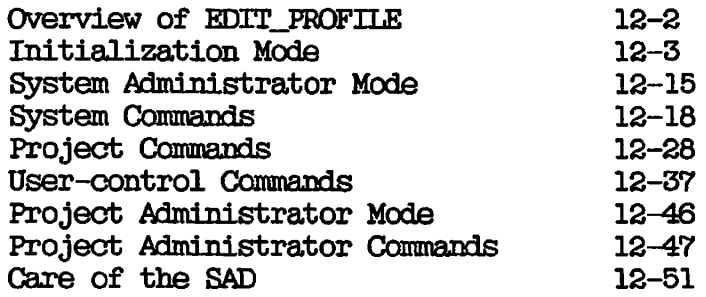

## PART III - MAINTAINING THE SYSTEM

## **13 EQUIPMENT AND ENVIRONMENT**

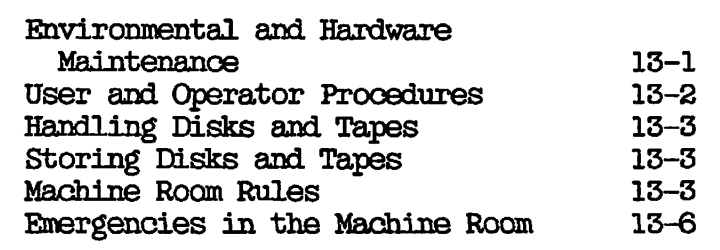

## **14 BACKUPS**

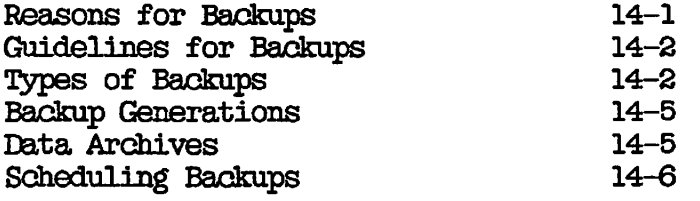

## **15 LOCKING AFTER USERS**

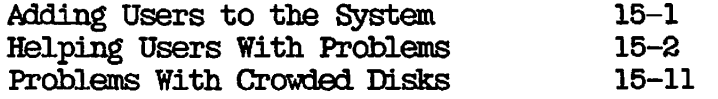

## **16 ADDING AND MODIFYING SYSTEM SOFTWARE**

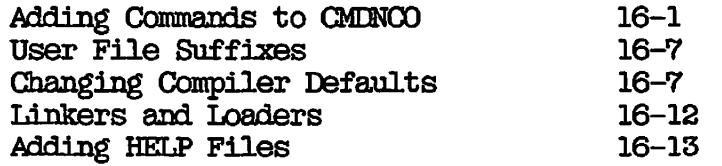

## **17 SYSTEM MONITORING**

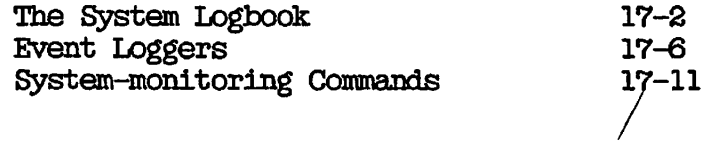

## APPENDIXES

 $\frac{1}{2}$ 

 $\big($ 

 $\big($ 

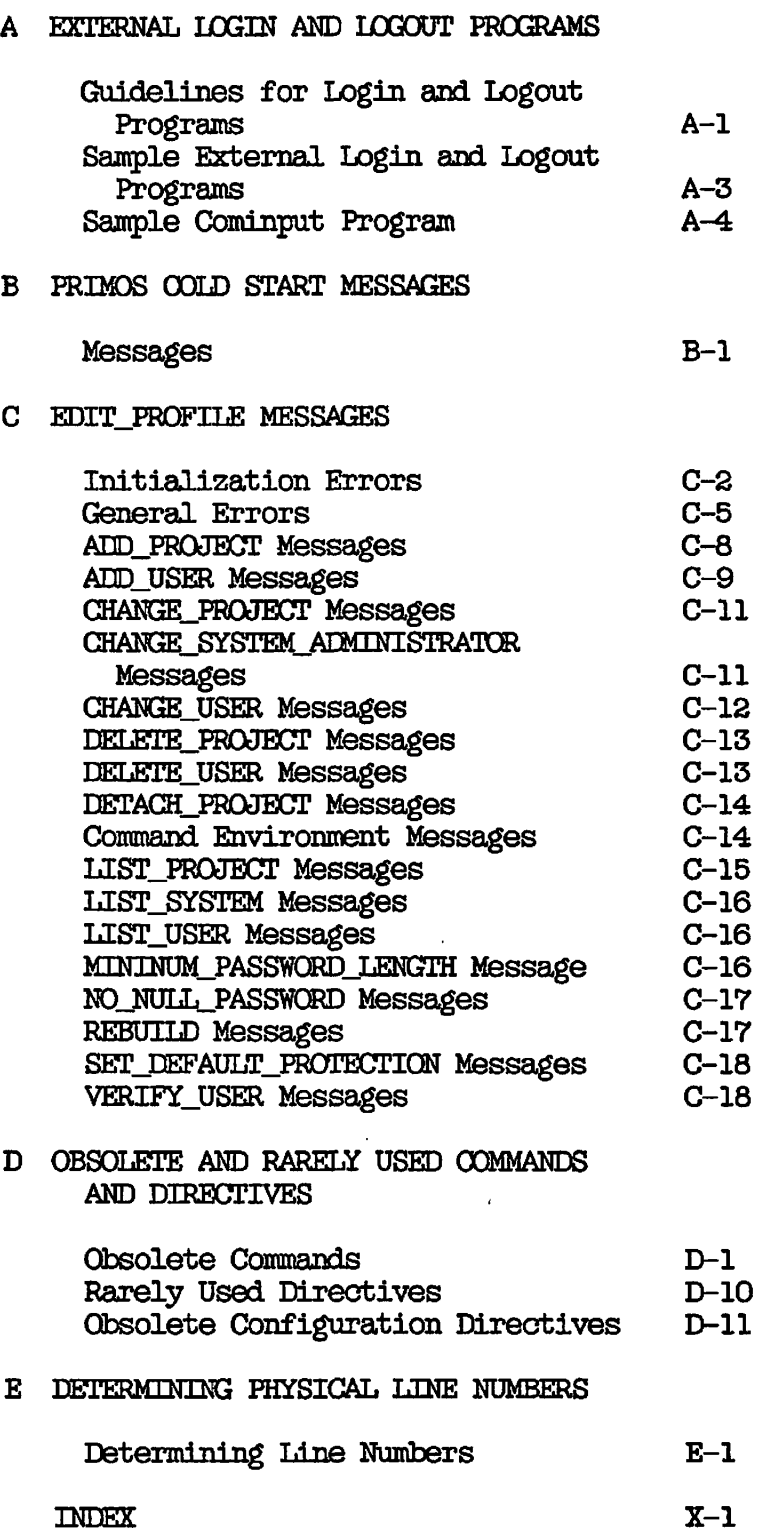

## **About This Book**

 $\ddot{\phantom{0}}$ 

The System Administrator's Guide is intended to help a System **Administrator make decisions and set up procedures that** 

- **Enable a System Administrator to plan and configure a Prime computer system and users' environments**
- **Provide users with a smoothly functioning system**
- **Enable operators to deal with the day-to-day running of the system**
- **Help users and operators deal with unexpected problems**

**If you have any administrative responsibility for a Prime system, this book is intended for you. However, you are expected to have some**  familiarity with Prime systems before reading this book. **not familiar with the PRIMOS® operating system, read the Prime User's Guide (E0C4130-4IA) and its Rev. 20 update package (UPD4130-41A). These documents explain Prime's file management system and describe essential commands and utilities.** 

## **RELATED DOCUMENTATION**

**Other Prime documention that will be of help to you includes the following:** 

**• Operator's System Overview (D0C9298-1LA) and its Rev. 20 update**  *•* **package (OTD9298-11A). This book introduces the series of operator's guides and describes computer-room operation of Prime systems. systems.** 

**• Operator's Guide to System Monitoring (D0C9299-2LA). This book describes how to monitor system activity and respond to system and user messages.** 

**(** 

- **Operator's Guide to File System Maintenance (E0C9300-2LA). This book describes the PRIMOS file system and explains how to format partitions with MAKE, how to run the disk maintenance program**  FIX\_DISK, how to determine physical device numbers, and how to **interpret disk error messages.**
- **Operator's Guide to System Backups (D0C9301-1IA) and its update packages for for Rev. 20 (UPD9301-11A and UPD9301-12A) and Rev. 20.2 (UPD9301-13A). This book describes how to save information on disk or tape and how to restore that information later.**
- **Operator's Guide to the Batch Subsystem (D0C9302-2IA). This book describes how to set up, monitor, and control the Batch subsystem.**
- **Operator's Guide to System Commands (D0C9304-2IA). This book details many of the operator commands.**
- **Operator's Guide to the Spooler Subsystem (D0C9303-1IA). This book describes how to set up, monitor, and control the Spooler subsystem.**
- **PRIMOS Commands Reference Guide (D0C3108-5IA) and its update packages for Rev. 20 (UPD5108-51A) and Rev. 20.2 (UEDS108-52A). This book is a detailed reference of user commands.**
- **Network Planning and Administration Guide (D0C7532-2LA) and PRIMENET Guide (DOC3710-193IA), as well as PRIMENET™ Guide update packages for Rev. 19.4 (UPD3710-31A), Rev. 20 (UPD3710-32A), and Rev. 20.2 (UPD3710-33A).**
- **ICS User's Guide (D0C10O94-1LA). This book provides detailed information on Prime's Model 2 (ICS2) and Model 3 (ICS3) Intelligent Communications Subsystems.**
- **Your CPU handbook, for example the Prime 2550 Handbook (D0C10073-2LA) and the Prime 9955 Handbook CnX»887-2IA).**

## **USING THIS BOCK**

**>** 

**This book is organized into three major parts that are designed to help you plan, set up, and maintain your system. You should read Parts I and II before actually creating your system, and Part III before your system is completely operational. Chapter 1 in Part I summarizes the Rev. 20.2 features and changes that may be of interest to the System Administrator. It also contains an overview of all PRIMOS directories that are referred to in this guide.** 

**Part I, PLANNING THE SYSTEM, contains the following information on planning for your system:** 

- **o Planning the configuration of FRIMOS by use of configuration directives.**
- **Deciding what aspects of the User Profile system to use and planning your User Profile Data Base. Access Control Lists (AGLs) are an important aspect of users' profiles.**
- **Dividing your disk space among your system needs (especially for paging) and users. When you use quotas on top-level user directories, you limit the amount of disk space each directory can use. Without quotas, users compete for space on a first-come, first-served basis.**
- **Coordinating security for logins and access of data.**
- **Planning Spool and Batch subsystems.**
- **Allocating hardware and software resources.**

**Part II, CREATING THE SYSTEM, explains how to get the system up and running. Chapters contain information on the following topics: installation, setting access to the software, details of configuration directives, configuring asynchronous lines, and adding users.** 

Part III, MAINTAINING THE SYSTEM, describes how to perform the **following tasks to keep the system running smoothly: maintaining the environment, backing up the system, helping users with problems, adding and modifying software, and monitoring the system.** 

**Appendix A explains how to write external login and logout programs. Appendix B lists error and program messages that the FRIMOS preloader and the PRIMOS initialization sequences can generate. Appendix C lists error and information messages that EDrrjPROFILE displays. Appendix D lists obsolete and rarely used commands and directives. Appendix E describes the procedure for tracing asynchronous lines back to the controller.** 

## **PRIME DOCUMENTATION CONVENTIONS**

**Command formats, statement formats, and examples throughout this guide use the following conventions. Examples illustrate the uses of these commands and statements in typical applications. You can enter terminal input in either uppercase or lowercase.** 

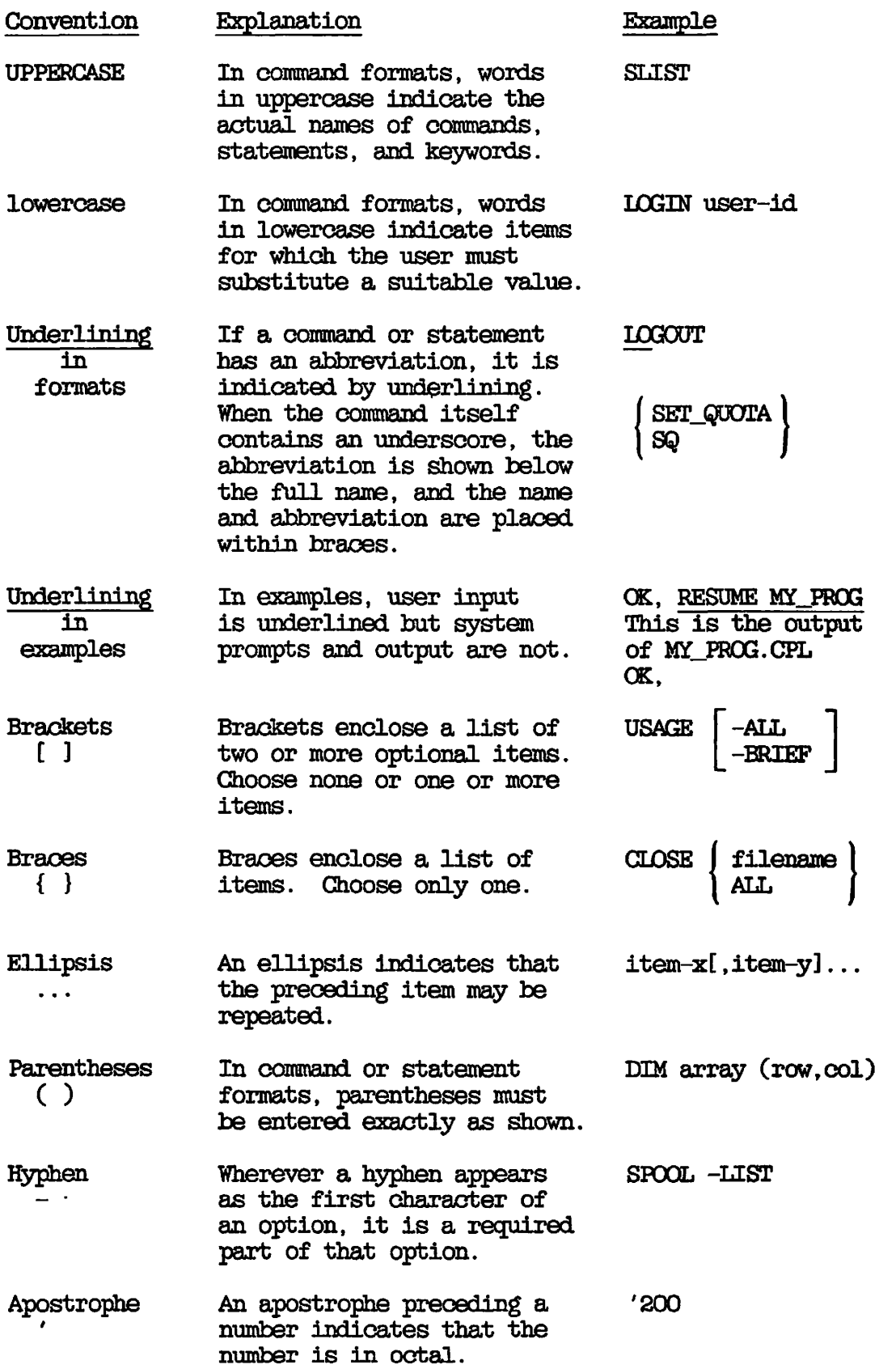

**C** */<9^\* 

 $\big($ 

 $\left($ 

 $\left($ 

## **PART I**

 $\overline{1}$ 

## Planning the System

# **1 Overview**

**This chapter describes the following:** 

- **Responsibilities of the System Administrator**
- **Directories that comprise PRIMOS**
- **New features of Rev. 20.2**

## **ROLE OF THE SYSTEM ACMTNISTRATCR**

**System administration is the organization and management of computer systems. The System Administrator has the following responsibilities:** 

- **Plans and sets up the system, including the environments of the system's users**
- **Sets the policy for the use of the system**
- **Makes the system secure**

**Planning is particularly important for the administrator, because good planning makes day-to-day operations run more smoothly.** 

**The System Administrator is the person to whom users and operators turn when anything goes wrong, or when problems arise unexpectedly. Although this book frequently refers to a single System Administrator, in your installation several people may share the job of administering the system. The System Administrator may even double as an operator or a user. As the System Administrator, you may be asked to perform one or more of the following tasks:** 

**(.** 

**(** 

- **Create or revise a system configuration file**
- **Allocate disk space and software resources**
- **Determine the attributes of individual users who must have a user profile before they can log in to the system**
- **Set access rights on MFD's, system directories, and top-level user directories to make the system secure**
- **Set up the Spooler and the Batch subsystems**
- **Configure asynchronous lines**
- **Set schedules for and perform backups**
- **Maintain system hardware and software**
- **Monitor system usage**

## **OVERVIEW OF PRIMOS DIRECTORIES AND FILES**

**You should be familiar with the directories that comprise PRIMOS. Some directories, and their associated files, are delivered with all versions of PRIMOS. Others are separately chargeable products.** 

**The next sections describe those directories that are non-chargeable and are required to run PRIMOS, those directories that are not required and are non-chargeable, and those directories that contain chargeable software and are not required to run PRIMOS.** 

**The Master File Directory (MFD) on the command device holds all non-chargeable software (top-level UFDs), plus the following four important files.** 

**The BOOT File: This file contains the bootstrapping procedure for the system, and it is used with every new boot, or startup, of the system.** 

**The BCCTJRUN\_FILE\_TREENAME File: This file contains the boot runfile pathname for booting PRIMOS from disk.** *(* 

**The BADSPT File: A disk surface can have physical defects such as scratches or areas with little or no coating. The BADSPT file contains a list of all records that contain physical defects, or badspots. This file exists only on partitions that have badspots. Whenever data is written on a disk, PRIMOS scans the BADSPT file to ensure that no information is copied onto unusable records.** 

**The DSKRAT File: This file is the Disk Record Availability Table, which contains a list of available records on the partition. This table is dynamic; that is, it changes constantly as the partition's records are used or freed. A new DSKRAT file is automatically created every time a partition is made. The PRIMOS disk repair command (FIX\_DISK) and the PRIMOS file system use the DSKRAT file. The DSKRAT file takes the name of the partition on which it resides.** 

## **Required Directories**

**The following top-level directories are required to run PRIMOS.** 

**The Directory CMDNOO: The UFD CMDNOO contains external PRIMOS commands. External commands are those that are not internally embedded in the operating system; examples of external commands are ED and**  FIX\_DISK. Frequently, this directory contains special commands that have been customized for your particular system. Any commands that do **not appear in CMDNCJO (such as ATTACH, RDY, and LOGOUT) are internal PRIMOS commands.** 

**CMDNOO also contains the configuration file (OQNFIG) and the system PRIMOS. OCMI startup file.** 

**The Directory LIB: The UFD LIB contains all static-mode libraries available on the system.** 

**The Directory LIBRARIES\*; The UFD LIBRARIES\* contains all library EPFs.** 

**The Directory FRIRUN: The UFD PRIRUN contains load maps and the PRIMOS runfiles, which, are the files used to start up PRIMOS. This directory also contains the PRIMOS.OCMI.TEMPLATE file.** 

**The Directory SAD: The UFD SAD (System Administration Directory) contains all user profile and project information. You can boot a system without a SAD, bat users could not log in. You use EDIT\_PRQFILE to create the SAD.** 

**The Directory SBARCH\_RPLES\*: The UED SEARCH\_RULES\*, whicli the installation program SYSTEM>INSTALL.STD.O0MI automatically creates, holds the default system search rules file, ENTRY\$.SR, and the ADMINS.ENTRY\$.SR file.** 

The Directory SYSTEM: The UFD SYSTEM contains all shared subsystem **software, such as FORMS, and compilers for high level languages such as OOBOL. SYSTEM contains the L0GIN\_SERVER.OQMI and SET\_LSR\_ACLS.CPL files after you install them. The latter file sets ACLs on each directory in the System Administration Directory to grant LOR access to the Login Server. The Login Server is a new feature of Rev. 20.2. This directory also contains the programs INSTALL. STD.OOMI, which installs FRIMOS, and INSTALL. ALL. OOMI, which installs chargeable software.** 

## **Other Important Directories**

**The following directories may also be under your control, but are not required to run FRIMOS:** 

### **Directory Description**

- **BACKUP\* Contains the files that comprise the BRMS utility, which is described in the Operator's Guide to System Backups.**
- **BATGHQ Contains the files that are used whenever Batch jobs are run. These files include the Batch monitor runfile, Batch queue definition files, and job submittal files.**
- **BOOTRUN Contains the BOOT.INSTALL.OOMI file, which must be installed from this directory into the MFD as BOOT.**
- **DIAG Contains the files that comprise diagnostic tools that Customer Service Representatives use.**
- **DOS Contains the obsolete single-user operating system, ERIMOS II, in the file DOS.SAVE.**
- **D0^JLINE\_LOAD\* Contains the files that are loaded into the Intelligent Communication Subsystem (ICS) controllers when the system is booted.**

**(** 

## **Directory**

## **Description**

**INF020.2 Contains the files that summarize the major changes in the current Revision.** 

**HELP\* Contains HELP files for PRIMOS commands.** 

**LOGREC\* Contains system event log files.** 

- **RJSPLQ\* Contains the files to run the Remote Job Entry (RJE) product.**
- **SEG Contains the files that build a SEG file to run as a command.**

SBGRUN\* **Contains segment directories (V-mode and I-mode runf iles).** 

- **SERVERS\* Contains the files LOGIN\_SERVER.RUN and LOGrN\_SERVER.ENTRY\$.SR, which are required to**  run the Login Server, a **Rev. 20.2.**
- **SP0QL6IN Contains a file that enables a System Administrator to specify a password to SPOOLQ, recompile the module, and reload the Spooler subsystem from binary files that are also in this directory.**
- **SPOQLQ Contains the files that control the environments of printer operations. This includes files that monitor the spooler and determine user privileges. This directory also contains copies of files submitted to be printed as PRTxxx files.**
- **SYSOOM Contains parameter insert files for compilers.**
- **SYSOVL Contains files required by COBOL and the data files used by the FORTRAN 77, PASCAL, and PL/I Subset G compiler default driver programs.**
- **T&MRUN Contains test and maintenance programs used by Customer Service Representatives.**
- **TOOLS Contains files and programs that can perform such tasks as converting Rev. 20.0 to Rev. 20.2. This directory also contains the driver programs for the PL/I Subset G, Pascal, and FORTRAN 77 compilers.**

## **Other Optional Directories**

**You may receive the following directories with PRIMOS if they were ordered as separate products:** 

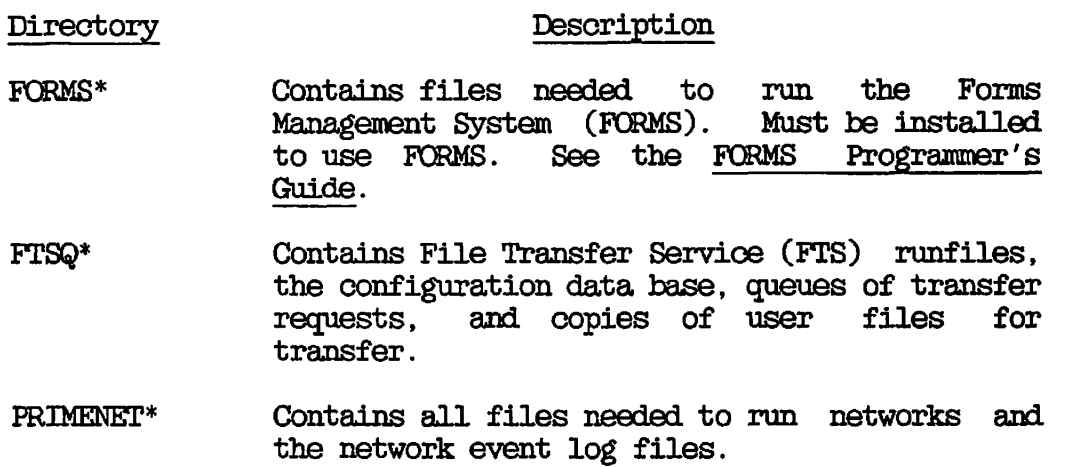

## **REV. 20.2 FEATURES**

**This section summarizes the Rev. 20.2 features and changes that are of interest to the System Administrator. For details on all aspects of Rev. 20.2, see the Software Release Document, Rev. 20.2. For details on Rev. 20.2 PRIMOS commands, see the Rev. 20.2 update to the PRIMOS Commands Reference Guide.** 

 $\searrow$ 

**The online Rev. 20.2 INFO files reside in the INFO20.2 directory. These files contain new information on PRIMOS and on other Prime software.** 

## **Login Server**

**The Login Server is a system server that handles all terminal login attempts for local and remote users that were previously handled within PRIMOS. Unlike other system servers, the Login Server does not require server support functions and does not require you or a user to intervene. The Login Server is brought in when the system is booted. If, for some reason, the Login Server does not start or stops after it is started, you can enter the new START\_LSR system command at the supervisor terminal to start it.** 

**The user interface that the Login Server provides to PRIMOS at login or logout is the same as PRIMOS provided prior to Rev. 20.2. The Login Server provides the following services for a system:** 

- **Receives input from all terminal lines on which a user can log in**
- **Responds to all commands, such as the DATE command, that can be issued without logging in**
- **Processes and validates login requests**
- **Passes remote login requests to the appropriate remote node**
- **Arranges to associate a user who has logged in successfully with a terminal process and also obtains terminal buffers for that user**
- **Reassumes control of a line that becomes inactive when a user logs out**

**The Login Server has no interaction with users who are logged in and have had their lines associated with a process or other server except when a user who is logged in attempts to log in again. When this happens, the Login Server is called upon to read the SAD and to validate and initialize the user. Users cannot explicitly call the Login Server.** 

**The Login Server accepts the following commands from a logged-out line:** 

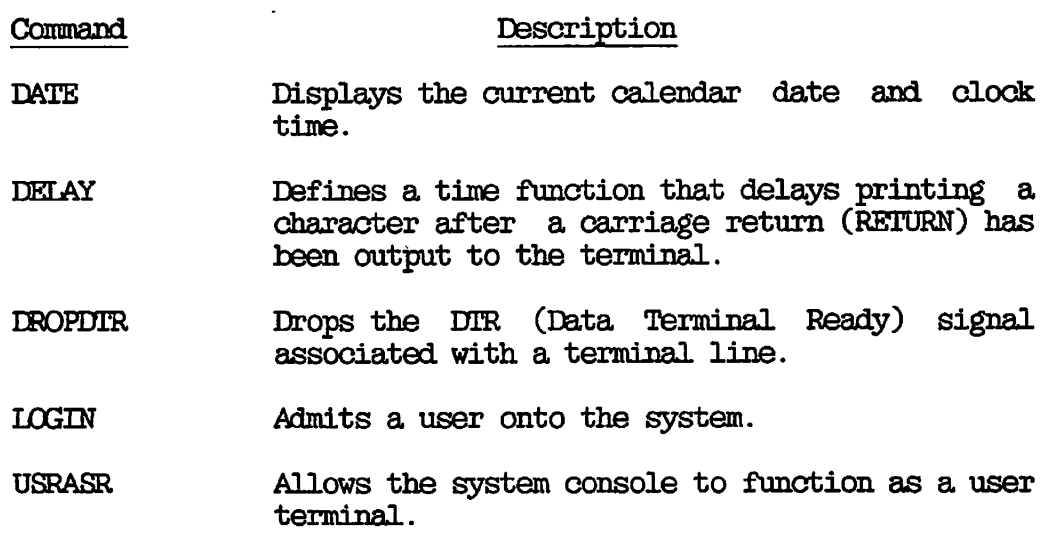

For a detailed description of these commands, refer to the PRIMOS **Commands Reference Guide.** 

**As the System Administrator, you need to know the following about the** *(*  Login Server:

**• You must configure (with the NPUSR directive described in Chapter 10, CONFIGURATION DIRECTIVES) a phantom for the Login Server.** 

**(** 

**(** 

- **t when you execute the STATUS USERS command, the Login Server is**  listed. The Login Server runs under the name LOGIN\_SERVER and **its process type is listed as I£r.**
- **The IOGIN\_SERVER.RUN file and the IOGIN\_SERVER.ENTRY\$.SR file are installed in the SERVERS\* directory, a new Prime-supplied system directory that requires \$REST:LUR access rights. See Chapter 9, SETTING SYSTEM ACCESS.**
- **•** At cold start, ACLs on each directory in the SAD are set **automatically to allow the Login Server to access them. Do not remove these ACLs, which are preserved by EDIT\_PRQFILE. Also, you do not have to create an entry for the Login Server in the SAD.**
- **Executing the new START\_LSR supervisor terminal command starts the Login Server, and executing the new STOP\_LSR supervisor**  terminal command (described in the Rev. 20.2 update to the **Operator's Guide to system Commands) stops the Login Server. If** *,*  **you enter the STARTJBR command while the Login Server is (^**  running, the supervisor terminal displays a message that the Login Server cannot be spawned. You cannot stop the Login **Login Server cannot be spawned. Server with the LOGOUT -n command.**
- **t If the Login Server stops, it sends the following message to all logged-out terminals:**

**Logins are blocked — Login Server is logged out. (lsr) (** 

**If the STOP\_jLSR command shuts down the Login Server, the supervisor terminal also displays a phantom logout message. The Login Server logs out under the user ID under which it was running. If an internally detected error causes the Login Server to stop, the supervisor terminal displays an error message. Users who try to log in while the Login Server is down receive no messages at their terminals.** 

**• If the Login Server logs out abnormally after it is started and users cannot log in, a search rules problem may be indicated. Check that all entries in the SEARCHLRULES\*>ENTRY\$.SR file are on the command device, that all pathnames are correct, and that the ENTRY\$.SR file contains no typographical errors. From the**  supervisor terminal, fix the search rules and start the Login **Server with the START\_£SR command.** 

## **Search Rules**

**The ENTRY\$.SR default system file is now in a new directory called**  The installation program SYSTEM>INSTALL.STD.COMI **automatically creates the new directory and copies SYSTEM>ENTRY\$. SR into it. You can delete the copy of ENTRY\$.SR that is in the SYSTEM**  directory after you check that ENTRY\$.SR is in the SEARCH\_RULES\* **directory.** 

**In addition to ENTRY\$.SR, a file called ADMIN\$.ENTRY\$.SR, which the installation program puts in place, must be in the SEAROLRULES\* directory. This file contains the following single rule:** 

## **-PRIMOS\_DIRECT\_ENTRIES**

**Because the installation program performs these actions, you do not have to do anything to ensure that FRIMOS search rules function properly. You must only be aware that the default ENTRY\$.SR file is**  now in SEARCH\_RUIES\* if you, an operator, or a user decide to modify **that file. Do not change the ADMINS.ENTRY\$.SR file, however.** 

When you type the LIST\_SEARCH\_RULES command, the first rule in the **ENTRY\$ search list is -FRIMOS\_pIRECr\_ENTRIES. The LTST\_SEARCH\_RtILES**  command now pauses and displays the --More-- prompt after each screen of text. The LIST\_SEARCH\_RULES command option -NO\_WAIT disables **r ^ pausing between pages.** 

## **EDIT\_PRQFILE**

**You can use EDIT\_FRQFILE to define the attributes of User 1 (SYSTEM). At cold start, FRIMOS reads profile information in the SAD and uses it to initialize attributes of the supervisor terminal. The user name for the supervisor terminal is SYSTEM and the project with which SYSTEM is affiliated is the project specified in the profile.** 

**Making an entry for user SYSTEM in the SAD enables you to set the Initial Attach Point and assign specified values for command environment attributes, including the number of dynamic and static segments for the user SYSTEM. If you do not make an entry in the SAD for User 1, FRIMOS uses the system defaults for the profile. If the SAD does not exist or an entry for SYSTEM is not present or the project is invalid, the following messages are displayed at startup time:** 

**Can't attach to the SAD: Not found, (nlogin)** 

**Profile data cannot be initialized from the SAD for the supervisor. System defaults are being used.** 

**If you have entry an in the SAD for SYSTEM that you are using for administrative purposes, PRIMOS uses that entry to initialize profile data for User 1. You should create another, different identifier to replace the SYSTEM identifier. The SYSTEM identifier is reserved for User 1.** 

**(** 

**If the SAD contains a user profile for SYSTEM, the following message is displayed at startup time:** 

**Initializing profile data for the supervisor from the SAD.** 

**The Initial Attach. Point for User 1 is set when the SAD is read, which is before the PRIMOS.OOMI file is processed. If PRIMOS.OOMI contains an attach point other than CMDNOO, the supervisor terminal will be left at that attach point unless there is an ATTACH CMDNOO command at the end of the PRIMOS.OOMI file. If the Initial Attach Point is not CMDNOO, programs in the PRIMOS.OOMI file that must be run from CMDNOO should include either an ATTACH command to CMDNOO or pathnames with CMDNOO in the pathname.** 

## **Handling Asynchronous Tlines**

**The SET\_ASYNC command, new at Rev. 20.2, is a decimal-based replacement for the AMLC command.** 

**The OCNVERT\_AMLCj00MMANDS, also new at Rev. 20.2, is a utility that translates AMLC commands to the equivalent SET\_ASYNC commands.** 

For details on CONVERT\_AMLC\_COMMANDS and SET\_ASYNC, see Chapter 11, **CONFIGURING ASYNCHRONOUS LINES.** 

## **Changes to the DISLOG Directive**

**Prior to Rev.20.2, the DISLOG directive, which automatically logged out a user whose line was disconnected, applied to all asynchronous lines even though only a few of these lines must be logged out when they lose carrier. For example, random noise on asynchronous lines can induce a drop in the carrier signal for terminals that are directly connected. These users can be randomly and unintentionally logged out.** 

**You can now configure DISLOG for each asynchronous line. The directive DISLOG line\_number enables DISLOG on the selected line number. Specify one DISLOG directive for every line that you want to log out when that line is disconnected.** 

It is important to note that one DISLOG directive that follows another cannot override that first directive. For example, a configuration It is important to note that one DISLOG directive that follows another cannot override that first directive. For example, a configuration file with a DISLOG YES directive followed by DISLOG NO causes every line to be not f **line to be set for DISLOG. Also, a DISLOG directive that sets all lines takes precedence over a directive that sets a single line. For example, when the DISLOG command in a OQNFIG file has several per-line DISLOG directives and a DISLOG YES directive, DISLOG YES takes precedence and is enabled on every line.** 

# **2 Planning the System Configuration**

**The PRIMOS operating system contains code that manages the following:** 

- **Access for up to 255 processes**
- **Segmented virtual address space for programs up to 32 megabytes per user**
- **Input /output control**
- **File system**
- **Interactive terminal users and phantom user non-interactive jobs**
- **Communications systems**

**In addition, utilities (such as BIND) and languages (such as FORTRAN) are brought into user memory as needed.** 

**FRIMOS is delivered in a single version that configures itself at every cold start. FRIMOS takes its configuration information from a system configuration file that defines system parameters, such as the number of users the system can support and the amount of avail able physical memory to be used.** 

**Because the details of configuration vary from site to site, you must decide how you want your own system configured. This chapter discusses configuration directives and is intended to help you plan the configuration of your system.** 

## **Note**

Before creating your system, you should establish a **system log book into which you enter the parameters of your system and of your User Profile Data Base. For details on the system log book, see Chapter 17, SYSTEM MONITORING.** 

**(** 

## **THE SYSTEM CONFIGURATION FILE**

**The system configuration file is composed of a series of configuration directives, one per line. The file, which is usually named CONFIG, must be stored in the CMDNCO directory. The file must contain the OOMDEV, PAGDEV, NTUSR, NPUSR, and GO directives.** 

**After you have brought up PRIMOS, you can modify the configuration file with a text editor such as ED or EMACS. The next time you cold start the system, the modified file is used for configuration and the modifications take effect.** 

**If you are using Rev. 20 disks on your system, you cannot create or modify a configuration file under PRIMOS II because PRIMOS II cannot write on Rev. 20 disks. See Chapter 10, CONFIGURATION DIRECTIVES, for directions on how to start up PRIMOS without a configuration file.** 

## **TYPES OF CONFIGURATION DIRECTIVES**

**Configuration directives can be grouped into the following five general categories:** 

- **t Necessary directives, which must be set for the system to function.**
- **t Useful directives, which need not be set, but which, when set correctly, make the system function better.**
- **Default-changing directives, which do not concern the system but may interest the System Administrator.**
- **Equipment-specific directives, which are needed if certain equipment is attached to the computer.**
- **Rarely used directives, which are used for system debugging or which are functionally obsolete. Avoid using these directives. For details on these directives, see Appendix D, OBSOLETE AND RARELY USED COMMANDS AND DIRECTIVES.**

**All numerical arguments to configuration directives must be octal numbers. Decimal equivalents are provided for ease of caiculation.** 

The sections that follow describe the configuration directives. For full details, see Chapter 10, CONFIGURATION DIRECTIVES.

### NECESSARY DIRECTIVES

Necessary directives set the command device (OOMDEV), paging partition (PAGDEV), number of users (NTUSR), and the end of the configuration file (GO).

### Command Device

The OOMDEV directive specifies which partition is the command device. The command device is the partition on which CMDNCO resides, and is, therefore, the partition that is searched when a user invokes an external PRIMOS command.

The argument to OOMDEV is the physical device number of the partition that is initially assigned as logical device 0. (This partition is listed first in the output from the STATUS DISKS command.) See the Operator's Guide to File System Maintenance for details on constructing physical device numbers.

Split command disks are not recommended because they incur excessive use, thus unbalancing the system workload. However, on smaller systems (Prime 2350™ and 2450™ ), split command disks may be necessary. (A split command disk is a partition that contains both the CMDNCO directory and paging space.)

## Primary Paging Partition

**/ ^ V** 

Each system must have one, possibly two, partitions reserved for paging. (The paging partition is also referred to as the paging device or the paging disk.) If your system has two paging partitions, one is called the primary paging partition and the other is called the alternate paging partition. (For information on alternate paging partitions, see the section below, Specifying an Alternate Paging Partition.)

The PAGDEV directive specifies which partition is the primary paging partition. This directive must be included in the configuration file.

A paging partition can be a split disk (that is, it also contains storage space for user files). See Chapter 4, DISKS AND TAPE DRIVES, for further details on paging partitions, split disks, and determining the size of paging partitions.

## **Number of Users**

**The following four categories of users and corresponding directives determine how many users your system can support:** 

- **Terminal users (NTUSR)**
- **Phantom users (NPUSR)**
- **Remote users (NRUSR)**
- **Slave users (NSLUSR)**

**Remote and slave users are for PRIMENET only. The total number of configured users of all types must be less than or equal to 255.** 

**You can issue a STATUS USERS command to display information about each user currently on your system. At Rev. 20.2, the Login Server, which is configured as a phantom user (described below), is listed as a user.** 

**Terminal Users: The NTUSR directive sets the number of terminal users. You can configure up to 255 ('377) terminal users (this includes the supervisor terminal).** 

**The KTUSR directive, which has no default value, must be included in the configuration file. You must set the directive's value to at least the number of terminals connected to the computer, plus one for the supervisor terminal. Setting the value higher than the number of connected terminals may make it easier to add terminals In the future. However, it also increases the size of memory required for PRIMOS (wired memory), causes more paging, and degrades system performance in direct relation to the number of excess terminal users configured.** 

**Phantom Users: The NPUSR directive sets the number of phantom users. Phantom users can be thought of as users at imaginary terminals because they take their commands from a file rather than from a terminal. You must set the value of NPUSR to at least 1, which is its default value. If you set NPUSR to 0, PRIMOS displays the following messages:** 

**warning: "NPUSR 0" in configuration file. Login Server cannot be run unless NPUSR is >0.** 

**No logins are possible on current configuration.** 

**You must configure phantoms for each of the following:** 

- **The Login Server, a new feature of Rev. 20.2, which is described in Chapters 1 and 5**
- **Each printer (1 per spooler)**
- **t The Batch monitor**
- **Batch queues (a maximum of 1 per queue)**
- **The PRIMENET server NETMAN (if your system has FRIMENET) and the route-through server RT\_SERVER (if your system is a gateway node for PRIMENET)**
- **Other communications products (DPTX, RJE, FTR, PRIME/SNA™ )**
- **The PRIMIX™ process manager (if your system has PRIMIX)**

**You should configure some phantoms to be available for terminal users. Start with about one phantom for each five terminal users. If your terminal users complain that phantoms are not available, you can increase the number configured. If there are no complaints, you may want to decrease the number configured until there axe complaints and then increase it slightly.** 

If you have PRIMIX on your system, see Using PRIMIX on the Prime 50 **Series for the number of phantoms you should allot.** 

**Remote Users: Remote users are terminal, users on other systems who can log in to your system through their computer, which is networked to yours. The NRUSR directive, which has a default value of 0, sets the number of remote users. If you set the value to 0 or omit the directive from the file, no one can log in remotely to your system, regardless of any network connections. You can allow up to 63 077) remote users on your system.** 

**Slave Users: The NSLUSR directive sets the number of slave users. Slave users are processes on your system that handle requests (made by users on other systems) for file access, attaching, and so forth.** 

**The default value of NSLUSR is 0. If you set the value of NSLUSR to 0 or omit the directive from the configuration file, no one can access files on your system from other systems networked to yours.** 

**The maximum number of slave users you can configure depends on whether your system is using a Route-through server (for PRIMENET) or the File Transfer Service (FTS).** 

**• If you are using both PTS and Route-through, you can specify up /**  to 59 ( $'73$ ) slave users.

**(** 

**(** 

*C* 

*(* 

- **If you are using either FTS or Route-through (but not both), you can specify up to 61 ('75) slave users.**
- **If you are using neither FTS nor Route-through, you can specify up to 63 ('77) slave users.**

**Consult with your Prime System Analyst to set initial values for remote and slave users. The required number depends upon your specific network and computers and upon the type of work your users are doing.** 

## **Note**

**Although you may configure a maximum of 63 remote users and 63 slave users, the total number of both remote and slave users that can be active at any one time cannot exceed 63 ('77). Attempts to exceed that limit produce error messages saying that the resource is temporarily unavailable.** 

## **End of File**

**The GO directive marks the end of the configuration file. This directive must be the last noncomment line of the configuration file. Any subsequent directives will not be acted upon.** 

## **USEFUL DIRECTIVES**

**Useful directives set parameters for the alternate paging partition, utilization of paging partitions, utilization of memory, assignable**  asynchronous lines, buffers, and event logging.

## **Specifying an Alternate Paging Partition**

**To specify an alternate paging partition, use the ALTDEV directive. The alternate paging partition may be located on any disk controller.** 

**If you expect a high amount of paging on your system, you may want to use an alternate paging partition on another disk drive to equalize disk I/O. To set the ratio of use of the paging partitions, see the next section, Utilization of the Paging Partitions.** 

## Utilization of the Paging Partitions

( On a system with two paging partitions, the primary paging partition should ideally be on a disk drive that is not used frequently (other than for paging). For example, the primary paging partition should not be on the same drive as user files that are frequently accessed.

If the two paging partitions are on separate disk drives, performance may be improved because PRIMOS, by default (that is, if the PRATIO directive is not used), evenly balances its use of the two paging partitions. However, if the amount of non-paging activity on one disk drive is higher than on the other, the System Administrator can balance the overall activity of the drives *by* using the PRATIO directive to increase the use of the less active drive for paging.

The PRATIO directive determines how often the alternate paging partition is used in relation to the primary paging partition. This ratio is approximately n times out of 10. (The default of n is 5, which means the alternate paging partition is used approximately half the time.)

To use the alternate paging partition more often, set n to a higher number (up to '12). Setting n to a lower number causes the alternate paging partition to be used less often.

If n is set to 0, the alternate paging partition is not used until the primary paging partition is full. Conversely, if n is set to '12, the primary paging partition is not used until the alternate paging partition is full. If both paging partitions are full, any attempt by a user to acquire more virtual memory causes the PAGING\_DEVICE\_FULL\$ error condition to be signalled.

## Amount of Memory to Use

At cold start, PRIMOS validates all physical memory. The MAXPAG directive then specifies that the first n pages of physical memory (starting from physical page 0) will be used when PRIMOS is running, (n is the argument to MAXPAG.) Thus, after your system is running, it uses for physical memory the pages from physical page 0 through physical page number n minus 1. (One page equals 2048 bytes of memory.)

If the MAXPAG directive is not included in the configuration file, all available memory is used.

For example, assume that your system has 4096 decimal pages (8 megabytes) of physical memory. If you specify MAXPAG 4000, your system will use only the first 2048 pages (that is, physical page 0 through physical page 2047), which means you have only 4 megabytes of memory for use. To use all 4096 pages, you would have to either specify MAXPAG 10000 or omit MAXPAG from the configuration file.

If you specify a value for MAXPAG that results in the system using less than the total amount of available physical memory, the following message is printed at the supervisor terminal:

System NOT configured with maximum possible memory: only using mK BYTES, when nK BYTES are available.

The message is only a warning, and the MAXPAG directive is obeyed. If you receive this message and you want to use all your available memory, either increase the value for MAXPAG or omit MAXPAG from the configuration file.

## Note

If your system has an arrangement of memory boards that produces holes in physioal memory rather than providing a contiguous block of memory, you must set MAXPAG as if these holes contained actual memory. For example, if your system has 3.5 megabytes of memory with a 0.5 megabyte hole in the middle, use MAXPAG with an argument of 4000 (which specifies 2048 pages, or 4 megabytes, of memory) so that all 3.5 megabytes of actual memory are used.

## Assignable Asynchronous Lines

The NAMLC directive sets the number of buffers for assignable asynchronous lines. Assignable asynchronous lines are used by user programs or the spooler to communicate with serial devices such as serial printers. The default value of NAMLC is 0. The number of assignable asynchronous lines plus the number of terminal users cannot exceed 255 ('377).

To define a line as assignable, use the SET\_ASYNC command with the -ASGN YES option. For details on the SET\_ASYNC command, see Chapter 11, CONFIGURING ASYNCHRONOUS LINES.

Assignable asynchronous lines often need to have their buffer sizes changed from the default values with the AMLBUF directive. This directive is described in the later section, Changing Buffer Sizes.

Event Logging

The two types of event logging mechanisms are system event logging and network event logging. Both are discussed in detail in Chapter 17, SYSTEM MONITORING, and in the Operator's Guide to System Monitoring.

The I03REC directive enables or disables system event logging; the NBTREC directive does the same for network event logging. The arguments and their effects are the same for both directives.

Event logging is enabled when the argument's value is 0 (the default). If the value is positive, event logging is enabled, but a message is printed at the supervisor terminal warning that the directive no longer sets a quota on the logging file (as it did prior to Rev. 19).

If the argument is a negative value (such as '177777), event logging is disabled.

## Note

By using the EVENT\_LOG command, you can enable or disable event logging while PRIMOS is running. However, if the command device is write-protected, you should disable event logging with the LOGREC and NETREC directives rather than with the EVENT\_LOG command. The reason is that the event-logging file is on the command device. If event logging is enabled at cold start, the event loggers try to write the cold-start event (that is, the fact that PRIMOS started up) to the event-logging file, thus causing an error.

## Size of Wired Memory at Cold Start

The WIRMEM directive displays, at the supervisor terminal, the amount of wired memory (in kilobytes) at cold start. Although this value changes during operation, it provides an indication of the memory used for a particular system configuration.

## LOCATE Buffers

PRIMOS incorporates a memory-to-disk cache that stores the most recently and most frequently accessed disk records, thus reducing disk I/O. This cache is made up of a number of buffers called LOCATE buffers (also called associative buffers). Each LOCATE buffer is two kilobytes in size. The default number of LOCATE buffers is 64 ('100).

By using the NLBUF directive, you can allocate from 8 ('10) to 256 ('400) LOCATE buffers. Allocating more LOCATE buffers decreases disk I/O. However, additional LOCATE buffers use up more memory, and if not enough memory is available, paging I/O may increase to the point where it cancels the advantage gained by increasing the number of LOCATE buffers. For example, 256 buffers require one-half megabyte of memory.

The optimal number of LOCATE buffers depends upon the applications running on the system. These buffers are most useful when applications access the same file records repeatedly. More buffers should be configured if the USAGE command reports a LOCATE miss rate of greater than 10% (in the "%Miss" field) and a paging rate of less than 5 page faults per second (in the "PF/S" field). For more information on LOCATE buffers, see the Operator's Guide to Sjystem Monitoring.

## VMFA Dynamic Segments

The NVMFS directive sets the number of VMFA (Virtual Memory File Access) dynamic segments available in virtual address space for the system. VMFA segments are used by EPFs to map segments dynamically.

The default number of VMFA segments is 100 (' 144). You may want to increase this number if users frequently receive such messages as "Not enough segments" or "No space available from process class storage heap." You can specify a maximum of 1024 ('2000) VMFA segments.

If you have PRIMIX on your system, see Using PRIMIX on the Prime 50 Series for the number of VMFA segments you should specify.

## DEFAULT-CHANGING DIRECTIVES

Default-changing directives change the default values of the directives that control the following: printing the directives as they are being processed, user-defined abbreviations, erase and kill characters, EOCU handling, and certain login and logout procedures.

## Displaying Configuration Directives

By default, configuration directives are not displayed at the supervisor terminal as they are processed. To display these directives at the supervisor terminal, include the TYPOUT YES directive in the file.

All directives after the TYPOUT YES directive are displayed until either the TYPOUT NO directive or the GO directive is encountered in the configuration file.

**(** 

## User-defined Abbreviations

By default, users can use the ABBREV command to create abbreviations for PRIMOS commands and. their arguments. The abbreviations are stored in abbreviation files. When used on the command line, the abbreviation is expanded by the system's abbreviation processer.

If you do not want users to create and use abbreviations, disable the abbreviation processor by including the ABBREV NO directive in the configuration file.

If you omit the ABBREV directive from the configuration file (or specify ABBREV YES), the abbreviation processor is enabled and users can employ command line abbreviations.

## Erase and Kill Characters

Erase and kill characters are used on the PRIMOS command line and within programs. The erase character erases the character to the immediate left of the cursor. For example, typing the word DATE and then next typing the erase character is the same as if you had only typed DAT.

The kill character nullifies all characters to the left of the cursor. For example, typing the word DATE at the OK, prompt and then next *^^* typing the kill character is the same as if you had typed nothing after ^ the prompt.

The default systemwide erase character is the double-quote character (") and the default kill character is the question mark  $(?)$ . To change these default characters, use the ERASE and KILL directives. If you change either or both of these characters, inform all of your users because Prime's documentation assumes the Prime-supplied defaults.

## Note

Whether or not the System Administrator changes the default erase and kill characters, users can change these characters for their terminal sessions by using the -ERASE and -KILL options of the PRIMOS TERM command. Details of TERM are given in the Prime User's Guide.

## ECCU Hand!ing

An ECCU (Error Correction Code Uncorrectable) is a two-bit memory parity error. The MEMHLT directive determines how PRIMOS handles the occurrence of an ECCU.
If the MEMHLT directive is not in the configuration file or if the / default MEMHLT YES is included, the system halts when an ECCU occurs. *\* 

If MEMHLT NO is in the configuration file and certain conditions are met, FRIMOS can detect what user process caused the EOCU. FRIMOS then logs out that user process, prints a message at the supervisor terminal listing the user ID of the process, and continues operating normally for other users. See the MEMHLT directive in Chapter 10, CONFIGURATION DIRECTIVES, for the conditions that must be met for the user process to be logged out.

MEMHLT NO is recommended, but only if your system is serviced regularly and if you are not running ROAM-based data management products (DBMS, DISCOVER™ , and FRISAM™ ). If you use MEMHLT NO and your system still halts with memory parity errors, have your system serviced. Otherwise the system may experience an undetectable or falsely / corrected error because it is running with faulty memory.

For a discussion of whether to use a warm start or a cold start after a system halt or hang, see Chapter 13, EQUIPMENT AND ENVIRONMENT.

# Caution

Systems running ROAM-based data management products (DBMS, DISCOVER, FRISAM) should have MEMHLT YES in the configuration file and should be cold started after any system halt. A cold start is necessary so that rollback of incomplete transactions can occur. A warm start may cause loss of data.

**(** 

# Changing the Login/Logout Procedure

Six directives modify the default login and logout procedure. These directives control the following:

- The printing of login/logout messages at the supervisor terminal (LCGMSG)
- The printing of unsuccessful login messages at the supervisor terminal (LOGBAD)
- The use of the LOGIN command for logged-in users (LCGLCG)
- The automatic logging out of disconnected users (DISLCG)
- The length of the inactivity timeout (IDUTQM)
- The time allowed for a login procedure (LOTLIM)

Printing Login/Logout Messages: When a user logs in or out, a message to this effect is printed by default at the supervisor terminal. These messages provide the System Administrator with a record of these transactions.

If you decide that such detailed information is not necessary, you can disable these messages by using the L0Q1SG NO directive in the configuration file. (Disabling such messages saves paper on hard-copy supervisor terminals.) Omitting the LOGMSG directive (or specifying LOGMSG YES) causes these messages to be displayed at the supervisor terminal.

Printing Unsuccessful Login Messages: The LOGBAD directive controls the printing, at the supervisor terminal, of messages about unsuccessful login attempts. If you omit the directive from the configuration file or specify LOGBAD NO, such messages are not printed.

If LOGBAD is enabled (by specifying LOGBAD YES in the configuration file), any unsuccessful attempt to log in (due to an invalid user ID, incorrect password, or invalid project ID) causes a message to be printed at the supervisor terminal.

Disabling the LOGIN Command: By default, a user can issue the LOGIN command while logged in^ (A logged-in user might wish to log in under a different user ID or under a different project.) The user is first *{* logged out and then logged in again according to the arguments of the LOGIN command. External logout and login programs in CMDNCO are run if they exist.

To allow use of the LOGIN command to logged-in users, either specify LOGLOG YES in the configuration file or omit the directive.

Specifying LOGLOG NO prevents the use of the LOGIN command for logged-in users and forces them to log out explicitly (with the LOGOUT command) before being able to log in again. Forcing users to log out explicitly prevents a user from unknowingly logging out another user who has left a terminal and not logged out.

Logging Oat Disconnected Users: By default, users are not logged out if their terminal lines are disconnected or if their terminals are turned off. To retain this default setting, either include DISLOG NO in the configuration file or else omit the directive.

If you want all users to be logged out when their terminals or terminal lines are disconnected, specify DISLOG YES in the configuration file.

If you want selected users to be logged out when their terminals or terminal lines are disconnected, specify DISLOG line\_number in the configuration file.

It is recommended that you use DISLCG YES or DISLOG line\_nuniber if you / have lines configured for Auto Speed Detect (ASD) so that the line is returned to ASD when the user disconnects.

Inactivity Timeout: You can set the amount of time a terminal can remain idle before its user is automatically logged out (inactivity timeout). Prime supplies a default time of 1000 ('1750) minutes, which is 16 hours and 40 minutes. To retain this default value for the inactivity timeout, omit the LOUTQM directive from the configuration file.

To change the value of the inactivity timeout, use the LOUTQM directive. For example, LOUTQM 74 sets the inactivity timeout to 1 hour (1 hour equals 60 minutes, whose octal value is 74).

Length of Login Procedure: You can use the LOTLIM directive to set the length of time allowed for a user to log in. The default value of three minutes is the recommended length because it gives a user a reasonable amount of time to type in required information without wasting system resources.

To change the time allowed for login, use the LOTLIM directive. The ininimum amount of time you can allow is one minute. There is no maximum. The time should always be less than the time allowed by the LOUTQM directive.

## EQUIPMENT-SPECIFIC DIRECTIVES

Several directives change parameters that control such equipment as buffers, the AMLC programmable clock, the supervisor terminal, and several types of lines.

# Changing Buffer Sizes

Although many devices operate with the default buffer sizes, it is often desirable (and, in some cases, necessary) to change these sizes. For further information on determining buffer sizes, see Chapter 11, CONFIGURING ASYNCHRONOUS LINES.

Terminals and Assignable Lines: Local terminals and assignable asynchronous lines have three buffers: input, output, and DMQ (Direct Memory Queue). Their default sizes (in halfwords) are 128 ('200) for input buffers, 192 ('300) for output buffers, and 32 ('40) for buffers. The AMLBUF directive changes the default buffer sizes.

Most terminals use the default buffer sizes. Terminals for special *\^^h*  purposes (such as CAS, FORMS, DPTX, or PRIME/SNA) may have performance **improved by modifications to the buffer sizes. For example, a terminal ^^ used for FORMS might have its input buffer changed to 832 ('1500), its**  *{* **output buffer to 1024 ('2000), and its DMQ buffer to 128 ('200).** 

**The required buffer sizes for assignable asynchronous lines vary with the specific device used. Your Prime System Analyst can help you decide which buffer sizes, if any, need to be changed.** 

**For further details on buffers and the AMLBOF directive, see Chapter 11, CONFIGURING ASYNCHRONOUS LINES.** 

**Remote Users: The REMBUF directive sets the input and output buffer sizes for all remote users of your system. (The DMQ buffer sizes for remote users are set by their local system.) For input buffers, 130 ('202) halfwords (260 decimal bytes) is both the default and the minimum size. For output buffers, 65 ('101) halfwords (130 decimal bytes) is both the default and the ininimum size. Total size of all**  input buffers plus output buffers cannot exceed 768,000 ('2734000) **halfwords (1536 decimal kilobytes).** 

**Optimum settings for remote users' buffers depends upon the network configuration and what kinds of operations the users are performing.** 

**To allow faster transfer of terminal data for block-mode devices, double the size of the input buffer to 520 bytes ('404 halfwords). You can significantly increase throughput by doubling the size of the output buffer to 516 bytes ('402 halfwords). This is especially true where users are logging in remotely across a ring network.** 

**For remote login over a Public Data Network (PEN), you must set the sizes of the input and output buffers to the octal value of the packet**  size that you configured with the CONFIG\_NET utility. (For information **on CONFIG\_NET, see the Network Planning and Administration Guide.** 

**PMC Tumble Tables: The AMLIEL directive sets the size of each input buffer for the AMLC controller DMC (Direct Memory Control) tumble tables. If the directive is not included in the configuration file, the default buffer size is 48 ('60) halfwords.** 

**An AMLC line attached to a high-speed input device could send data into the tumble tables faster than it could exit, resulting in the loss of the data. In this case, you can increase the buffer size with the**  AMLIBL directive or you could let the system calculate a value for you. **The maximum size for the buffers depends upon the number of controllers and the amount of space available in the system for buffers. To let the system calculate and set this value, specify either AMLiBL 0 or AMTITRTI with no argument.** 

**For more information, on the DMC tumble tables, see Chapter 11, CONFIGURING ASYNCHRQNOUS LINES.** 

**ICS Controllers: The ICS INPQSZ directive changes the size of the input queues for ICS controllers from the default value of 63 ('77). You may need to change the queue size on systems that have many terminals sending large amounts of data. For further details on configuring ICS lines, see Chapter 11, CONFIGURING ASYNCHRONOUS LINES.** 

## AMLC Programmable Clock

**The AMLC hardware contains a software programmable clock. The clock's default baud rate is 9600 ('23600). To change the default, use the AMLCLK directive with a value in the range from 29 ('35) to 19200 ('45400) baud. You should keep the default baud rate if you are using Auto Speed Detect (ASD) on any of your lines.** 

**To specify the programmable clock speed for an AMLC line, use the AMLC command to set bits 8-10 of the configuration argument to 4 (bit pattern 100). If bits 8-10 are set to 4 and the AMLCLK directive is not in the configuration file, the line assumes the default speed of 9600 ('22600) baud. See Chapter 11, CONFIGURING ASYNCHRONOUS LINES, for details on the AMLC command.** 

## **Telephone Tlines**

**The AMLTIM configuration directive sets the values for the three timers associated with dialup lines. You can use the defaults for the first two arguments, ticks and disctime. However, you may want to set the third timer, graoetime. The third timer is essentially the amount of time the system allows a line to remain active without a process being logged in.** 

**A reasonable value for graoetime is from 1 to 3 minutes. The octal value for one minute (which is 600 tenths of a second) is '1130 and is specified with the AMLTIM directive as follows:** 

# **AMLTIM 2 3410 1130**

**(The first two arguments, 2 and 3410, are the defaults for the first two timers.) To set graoetime to two minutes, use the octal value '2260. To set graoetime to three minutes, use the octal value '3410.**  **When the user logs out, the line remains active for the period specified by the gracetiroe argument. If the user was logged in on a dialup line and hangs up the telephone without logging out, whether the DTR (Data Terminal Ready) signal is dropped depends on the presence or absence of the DTRERP directive in the system configuration file.** 

- **If DTRERP is not in the configuration file, the DER signal is dropped within the time period specified by the first argument (ticks) to AMLTBf, causing the line to become inactive.**
- **If DTRERP is in the configuration file, the DTR signal is dropped immediately, regardless of the value of gracetlme. This prevents a user from dialing in and being connected (with full access rights) to the process of another user who has disconnected without logging out.**

#### **Supervisor Terminal**

**Two directives, ASRATE and ASRBUF, change the default baud rate and buffer size of the supervisor terminal. You may have to use these directives if you have a nonstandard supervisor terminal.** 

**Changing the Baud Rate: The ASRATE directive sets the baud rate of the supervisor terminal. Most hard-copy supervisor terminals have a baud rate of 300, which is the default of ASRATE.** 

**If you have a screen terminal (such as a PST 100™ or a PT200™ ) as your supervisor terminal, you may want to use one of the other available baud rates of 110, 1200, and 9600.** 

**If used, the ASRATE directive should be the first directive in the configuration file.** 

**Changing Buffer Sizes: Most hard-copy supervisor terminals have an input buffer of 256 ('400) bytes and an output buffer of 384 ('600) bytes. If your supervisor terminal runs at greater than 300 baud, you can use the ASRBUF directive to increase the output buffer size.** 

### **Synchronous Lines**

**Synchronous lines to other computers and devices are enabled and configured with the SMLC directives. Which directive is used and what values are assigned depend upon the specific hardware and controllers on your system. The SMLC ON directive is used for all synchronous line types, including MDLC and ICS lines.** 

**For details on the four SMLC directives, see Chapter 10, OONFIGURATICN # ^ DIRECTIVES.** 

# **Note**

**(** 

**(,** 

**(** 

**(** 

As of Rev. 20, SYNC is a synonym for SMLC. For **example, specifying SYNC ON is the same as specifying SMLC ON.** 

# **Uninterruptible Power Supply**

**An Uninterruptible Power Supply (UPS) maintains power to the CPU and memory during a power failure and then automatically performs a warm start. If your system has UPS, the UPS directive determines what action is taken after the warm start.** 

**The UPS directive with an argument of 0 produces a warm start followed by a halt. The operator must then intervene to bring up the system.** 

**The UPS directive with a positive argument tells UPS to perform a warm start and then wait for a number of seconds (as specified by the argument) before bringing up the system. The delay allows the disks to reach full speed before PRBOS attempts to access them. For example, UPS 100 tells UPS to wait 64 seconds after a warm start before it brings up FRIMDS. A value of '100 is recommended for a storage module. If your system does not have an Uninterruptible Power Supply, omit the UPS directive from the configuration file.** 

# **ICS Lines**

**If your system has lines connected to an ICS controller, you may use the following three directives that configure ICS lines:** 

- **t ASYNC JUMPER, which selects the available line speeds**
- **ICS CARDS, which verifies an asynchronous Line Adapter Card configuration of an ICS2/3 controller**
- **ICS INTRPT, which sets the asynchronous interrupt rate**

**In addition, the ICS INPQSZ directive sets the size of the ICS input queue buffers. This directive is described in the section above, Changing Buffer Sizes.** 

Ling Speed Selection: Lines connected to an ICS controller can run at the speeds shown in Table 2-1. Speeds are measured in bits per second *~* (bps).

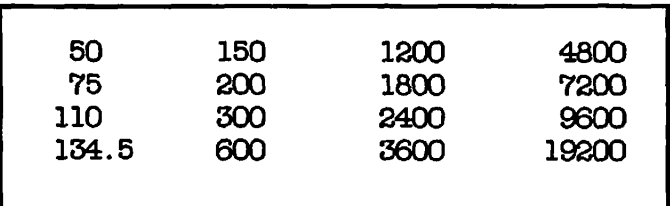

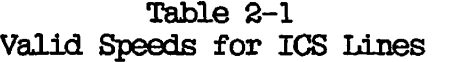

Lines can be set to these speeds in the following ways:

• 110, 134.5, 300, 1200 bps: These speeds are always available to ICS lines iy using the AMLC or ASSIGN AMLC command with the following four configuration values:

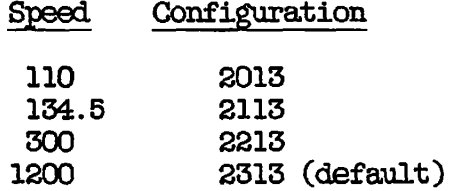

9600 bps: This speed is available as the default rate for the programmable clock. If the AMLCLK directive is in the configuration file and does not specify 9600 bps, then the programmable clock cannot be used to set an ICS line to 9600 bps. Use the ASYNC JUMPER directive instead. (The directive AMLCLK 22600 specifies 9600 baud, because the value is specified in octal.)

To set an ICS line to the speed defined by the programmable clock, use the AMLC or ASSIGN AMLC command with a configuration value of 2413. You may do this even if the AMLCLK directive specifies a speed other than 9600 bps. However, if the specified speed is not one of the valid speeds for an ICS line given in Table 2-1 above, any attempt to set an ICS line to the programmable clock speed produces an error message.

- Other speeds: To set an ICS line to a speed other than 110, 134.5, 300, 1200, or 9600, use the following procedure:
	- 1. Pick three valid ICS line speeds from Table 2-1. (Do not select 110, 134.5, 300, or 1200 because they are always available, as indicated previously.)

**2. Use the ASYNC JUMPER directive to specify the three speeds at system start up. See Chapter 10, OQNFIGURATIQN DIRECTIVES, for a detailed description of the ASYNC JUMPER directive.** 

**(** 

**3. For each ICS line that requires one of the selected speeds, issue an AMLC or ASSIGN AMLC command with the configuration value as follows:** 

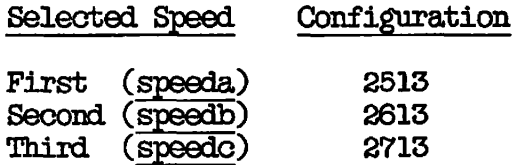

**Modifying the Interrupt Rate: To set a faster interrupt rate than the default 100-millisecond rate on lines connected to ICS controllers, use the ICS INTRPT directive. You can set the rate to a value between 100 ins and 10 ms. (To set the interrupt rate on lines connected to AMLC controllers, use the AMLC command, as explained in Chapter 11, CONFIGURING ASYNCHRONOUS LINES.)** 

**Verification of ICS2/5 Configuration: ICS2/3 controllers, which, can** *\^%*  **have up to 16 Line Adapter Cards (LACs), are configured at each cold** *)*  **start. To check that the LAC configuration is as you expected, include the ICS CARDS directive in the configuration file.** 

**If the actual LAC configuration at cold start is different from that specified by this directive, PRIMOS displays an error message explaining the discrepancy. Such a discrepancy can occur if an extra**  LAC was added since you configured your system, or if a LAC went bad since the system was last cold started.

**If the ICS CARDS directive is omitted for an ICS2/3 controller, that controller's configuration is not checked at cold start.** 

**For further details on the ICS CARDS directive, see Chapter 10, CONFIGURATION DIRECTIVES, or the ICS User's Guide.** 

# **3**  Planning the User Environment

**when you plan your system, you must decide what kind of environment you will create for your users. This chapter discusses the topics that are essential for this task, including the following:** 

- **User profiles, which define the attributes of an individual user**
- **The User Profile Data Base, which contains information on all users and projects on your system**
- **Access Control Lists, which provide security for directories and files**

**The chapter also shows you how you can design your data base, and gives examples of setting up different kinds of data bases.** 

## **USER AND PRQJBCT PROFILES**

**The System Administrator plans the User Profile Data Base (as explained later in this chapter) and then creates it using the EDIT\_PRQFILE**  utility (as explained in Chapter 12, USING EDIT\_FROFILE). The **Administrator also uses EDIT\_PRQFILE to keep the data base up-to-date.** 

**Each user must have a user profile in the User Profile Data Base before that user can log in to the system.** 

**The User Profile Data Base also contains profiles for one or more projects. A project is composed of a set of users who share certain characteristics or are accounted for together.** 

**Each system must have at least one project. If you want only one project on your system, you can establish a system default project as follows:** 

- **1. Use EDIT\_PROFILE to create a default project. The project is named DEFAULT.**
- **2. Allow DEFAULT to remain the only project on the system. DEFAULT as the only project provides the following advantages:** 
	- **EDrr\_PROFILE automatically registers all users as**  members of project DEFAULT when you add them to the system. **system.**
	- **EDIT\_PRQFILE asks no questions relating to projects.**
	- **Users never have to specify a project ID at login.**

**Projects can customize user environments. Because users can be members of more than one project, a user's attributes and environment can vary according to which project ID the user supplied at login. Thus, a user**  who has different needs (such as different directories and different **access rights) for different jobs can meet these needs automatically by** *\<\*\*^*  logging in as a member of a particular project.

**The System Administrator can delegate a separate administrator (called a Project Administrator) for each project. The Project Administrator then assumes administrative responsibility for that project, within the limits the System Administrator set for that project. By appointing one or more Project Administrators, the System Administrator equitably delegates the responsibilities and the workload of administration among a number of people.** 

# **Advantages of User Profiles**

**The advantages of user profiles include the following:** 

- **Provides a secure method of identifying and validating users**
- **Provides administrative control over users**
- **Provides an interface with the Access Control List mechanism for file system protection**
- **Allows the grouping of users with similar characteristics for purposes of accounting and file system control /**

**(** 

**• Allows the creation of a unique environment for each user** 

#### **DEFINING USER PROFILES**

**A user profile consists of one set of system attributes and one set of attributes for each project to which the user belongs.** 

#### **Supervisor Terminal Profile**

**At Rev. 20.2, you can use EDIT\_PROFILE to define the attributes of User 1 (SYSTEM). At cold start, PRIMOS reads profile information in the SAD and uses it to initialize attributes of User 1. The user name for the supervisor terminal is SYSTEM and the project with which SYSTEM is affiliated is the project specified in the profile.** 

**Making an entry for user SYSTEM in the SAD enables you to set the Initial Attach Point and assign specified values for command environment attributes, including the number of dynamic and static segments for User 1. If you do not make an entry in the SAD for user SYSTEM, PRIMOS uses the system defaults for the profile. If the SAD does not exist or an entry for SYSTEM is not present or the project is invalid, the following messages are displayed at startup time:** 

**Can't attach to the SAD: Not found, (nlogin)** 

**Profile data cannot be initialized from the SAD for the supervisor, system defaults are being used.** 

**If you have entry in the SAD for SYSTEM that you are using for administrative purposes, PRIMOS uses that entry to initialize profile data for User 1. You should create another, different identifier to replace the identifier SYSTEM because the identifier SYSTEM is reserved for User 1. If the SAD contains a user profile for SYSTEM, the following message is displayed at startup time:** 

**Initializing profile data for the supervisor from the SAD.** 

#### **System Attributes**

**When you invoke the EDIT\_PROFILE command from the supervisor terminal to create a SAD, you are prompted for the name of the System Administrator. Entering the name SYSTEM enables a user at the supervisor terminal to run EDIT\_PROFILE. At Rev. 20.2, PRIMOS uses the entry for SYSTEM to initialize profile data of User 1. If you have an entry in the SAD that you are using for administrative purposes, you should create another identifier, different from SYSTEM, for these purposes.** 

# **Note**

**It is recommended that you do not create a SAD that enables you to run EDH\_PRQFILE from the supervisor terminal if the terminal is accessible to users and security is a concern.**  When EDIT\_PROFILE prompts you for the name of the System **Administrator, enter a name other than SYSTEM. This enables you to run EDrr\_EROFILE from a user terminal under an**  identifier known only to the System Administrator and prevents **users who can access the supervisor terminal from corrupting the SAD.** 

**When you add a user to the system (using the EDIT\_PROFILE ADDJJSER command), you must specify a set of system attributes for the user. A user's set of system attributes consists of the following:** 

- **A user ID**
- **A login password, which may be null**
- **A default affiliation with a project (optional)**
- **Membership in up to 16 systemwide ACL groups (optional). ACL groups are defined in the section below, ACCESS CONTROL LISTS.**

**These system attributes are stored in the system data base and take effect every time the user logs in. Thus, regardless of how many sets of project attributes a user has, the user always has the same set of system attributes.** 

# **Project Attributes**

**After adding a user to the system data base, you must enter the user as a member of at least one project. If your system has only project DEFAULT, EDIT\_FROFILE automatically makes the user a member of that project.** 

**The project attributes that you can define for a user are the following:** 

- **An Initial Attach Point (also called the origin directory), which is the directory to which the user is attached at login.**
- **Membership in up to 16 project-specific ACL groups (optional). These project groups are in addition to the user's systemwide ACL groups. A user can be a member of up to 32 ACL groups.**
- **Four sets of command environment limits (also called EFF attributes). For details, see the section below, Command Environment Limits.**

**You do not have to define specific project attributes for each member of the project. You can create for each project a default Initial**  Attach Point, default ACL groups, and command environment limits. **project member for whom you did not define specific project attributes uses the project default attributes. For example, if you defined two ACL groups for the project profile but assigned no ACL groups for user JILL, JILL assumes the two project ACL groups at login. Thus, an**  EDIT\_PROFILE LIST\_USER command for JILL shows "<none>" as her ACL groups, but a PRIMOS LIST GROUP command shows her associated with the **two project-specific ACL groups.** 

# **Note**

**Default project attributes also apply to SYSTEM, the user name of the supervisor terminal (User 1). For SYSTEM, you should supply an Initial Attach Point, usually the UFD CMDNOO, rather than let the supervisor terminal be affiliated with a default IAP or an IAP designated for users. The entry under the name SYSTEM in the SAD is read at startup time and the Initial Attach Point that you specify in the SAD is the directory to which the supervisor terminal (User 1) is attached.** 

**Project attributes are valid only when the user logs in as a member of that particular project. The four ways a user can log in as a project member are as follows:** 

- **If the user supplies the project ID by using the -PROJECT option of the LOGIN command, the user is logged in as a member of the project.**
- **If a user's system attributes include a default project and if the user does not supply a project ID at login, the user is logged in as a member of that default project.**
- **If a user's system attributes do not include a default project and if the user does not supply a project ID at login, the user is prompted by PRIMOS for a project ID.**
- **o If project DEFAULT is the only project on the system, all users are automatically logged in as members of project DEFAULT.**

# **Command Environment Limits**

**Command environment limits determine the resources that a user has when using EPFs (Executable Program Formats). EPFs are dynamic runfiles (programs) that are assigned by PRIMOS, at runtime, to any free segments. Users can suspend EPFs and then reinvoke them without loss I of data by running the EPFs in different command levels of PRIMOS and j ^ in any segments not already in use by other live EPFs.** 

**The four command environment limits are the following:** 

- **Maximum number of command levels**
- **Maximum number of live program invocations per command level**
- **Maximum number of private dynamic segments**
- **Maximum number of private static segments**

**Command environment limits exist on the system level, project level, and user level. Project limits can be the less than or equal to the system limits, but cannot be greater than the system limits. Similarly, a user in the project can have the same or lower limits as the project, but cannot use more resources than the project limits.** 

**In addition to limits, each project profile may have a set of default values. These default values must be equal to or less than the values of the project's limits.** 

**The system also has a set of default values. The system supplies the following default values:** 

- **10 command levels**
- **10 program invocations per level**
- **32 private dynamic segments**
- **32 private static segments**

**Assigning User Command Environment Limits: When you create a project with EDIT\_PROFILE, you must first define the command environment limits for that project. Then, when defining the project profile, you can define the command environment attributes for the project. The project attributes must be equal to or less than the project limits.** 

**When you add a user to a project, you define the user's command environment limits, in one of two ways:** 

- **Assign the user a specific set of command environment limits. The limits must be equal to or less than the project's limits.**
- **Do not assign the user a specific set of command environment limits. If you select this option, when the user logs in as a member of the project, the user assumes the project profile's attribute values (not the project limit values) as command environment limits. If the project profile has no defined attributes, the user assumes the system default values.**

**Users can find out their assigned limits by using the ERIMOS**  LIST\_LIMITS command.

**Table 3-1 lists the recommended defaults, minimum values, and maximum values that the System Administrator can assign to each of the four attributes of a project or user.** 

**/** Property of the United States

| Command<br>Attribute          | Minimum<br>Value | Maximum<br>Value | Recommended<br>Value |
|-------------------------------|------------------|------------------|----------------------|
| Command levels                | 1                | 100              | 10                   |
| Live invocations<br>per level |                  | 100              | 5                    |
| Private dynamic<br>segments   | 16               | 504              | 40                   |
| Private static<br>segments    | 8                | 496              | 40                   |

**Table 3-1 Command Environment Limits** 

# **Notes**

**The sum of the static and dynamic private segments cannot exceed 512.** 

**To submit batch \* jobs, a user must have at least two command levels. A user's batch jobs will fail if the user is set up with only one command level.** 

**Figure 3-1 shows command environment attributes on a system with two projects and three users. As the figure shows, the project limits can be the same as the system limits, but cannot be greater than the system limits. Similarly, a user in the project can have the same or lower limits as the project, but cannot use more resources than the project limits.** 

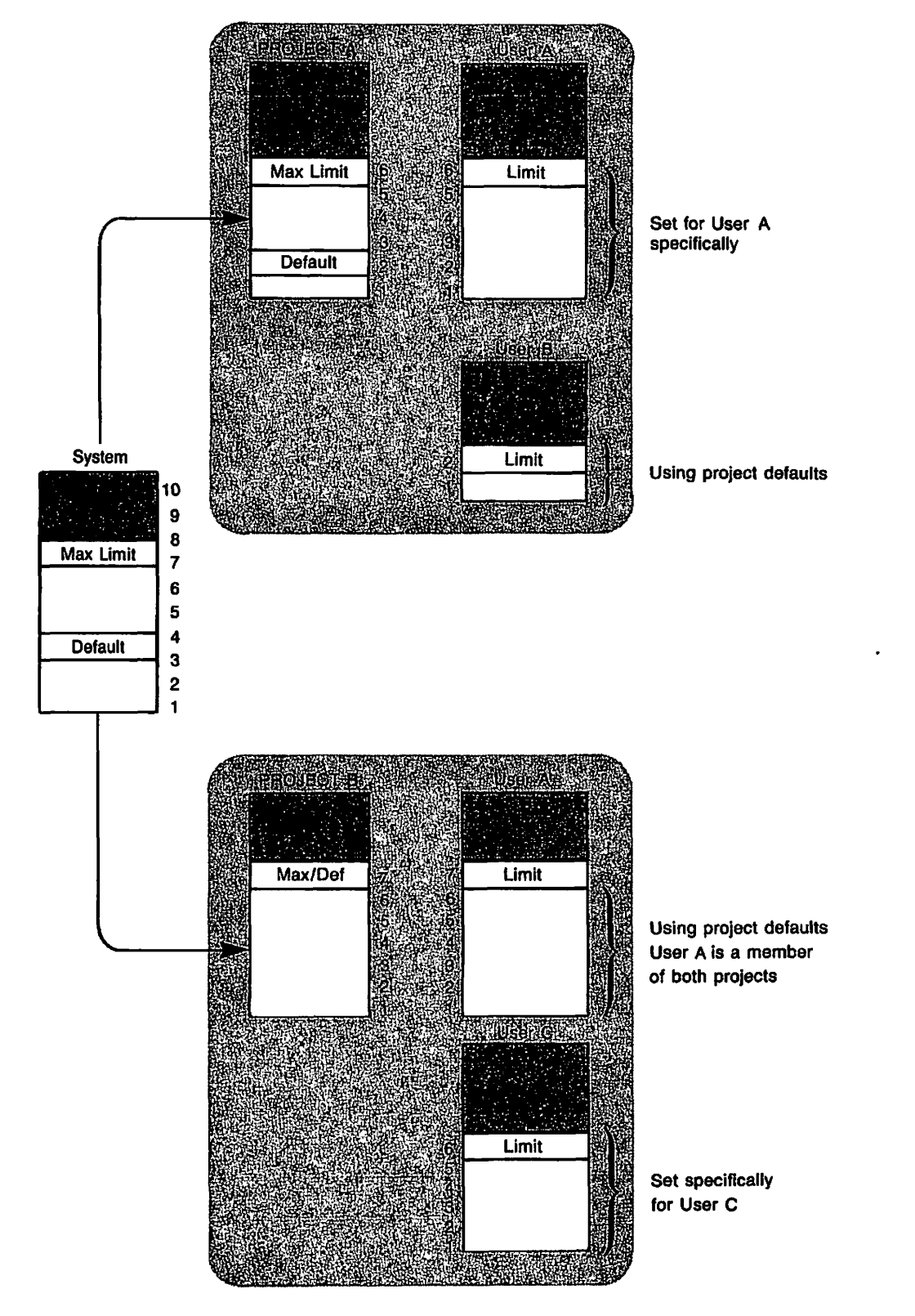

**(** 

 $(\blacktriangle$ 

**Setting Command Environment Defaults and Limits**  Figure 3-1

**Figure 3-2 shows a system with one project and two users. User A is using project default limits for command level and breadth, while User B has had these limits set.** 

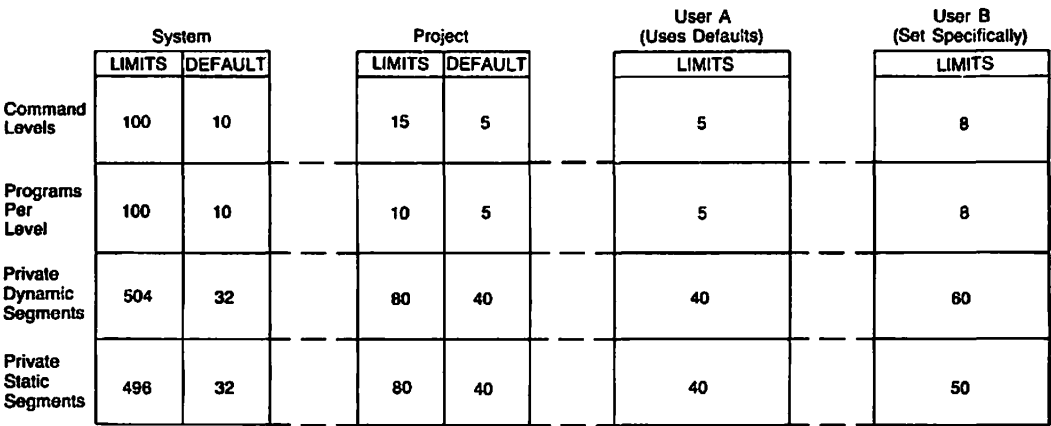

# **Command Levels Figure 3-2**

# **User Profiles at Login**

**When a user logs in, the PRIMOS login program uses the user's system attributes and project attributes to establish the user's environment.** 

**The user's environment can be further customized with a user-supplied login program. This program must be named LOGIN.RUN, LOGIN. SAVE,**  LOGIN.CPL, or LOGIN.COMI. PRIMOS looks for the program in this order. **The user login program must be stored in the user's origin directory. The user login program can perform such tasks as the following:** 

- **Set terminal characteristics, such as the erase and kill characters**
- **Change the system CK, and ER! prompts**
- **Activate abbreviation and/or global variable files**
- **Run other user-defined programs**

**See Chapter 5, SECURITY, for a detailed explanation of the login procedure.** 

## **THE USER PROFILE DATA BASE**

**The User Profile Data Base oan be described from the point of view of the system, the user, and the System Administrator.** 

**From the system's point of view, the data base is a directory named SAD (for System Administration Directory) that resides in the MFD of the system's command partition.** 

**From the System Administrator's point of view, the data base is a collection of four types of lists:** 

- **A master list of every project name that you define for your system.**
- **A master list of every ACL group name that you define for your system. If you are not using ACLs on your system, this list is not part of your data base.**
- **The system data base, which contains an entry for every user that you define to the system, beginning with the System Administrator. The entry lists the user's system attributes.**
- **One or more project data bases. Each project that you define has its own separate project data base. Project data bases are described in the following section.**

**Figure 3-3 illustrates the User Profile Data Base from the point of view of the System Administrator.** 

PROJECT-n DATA BASE

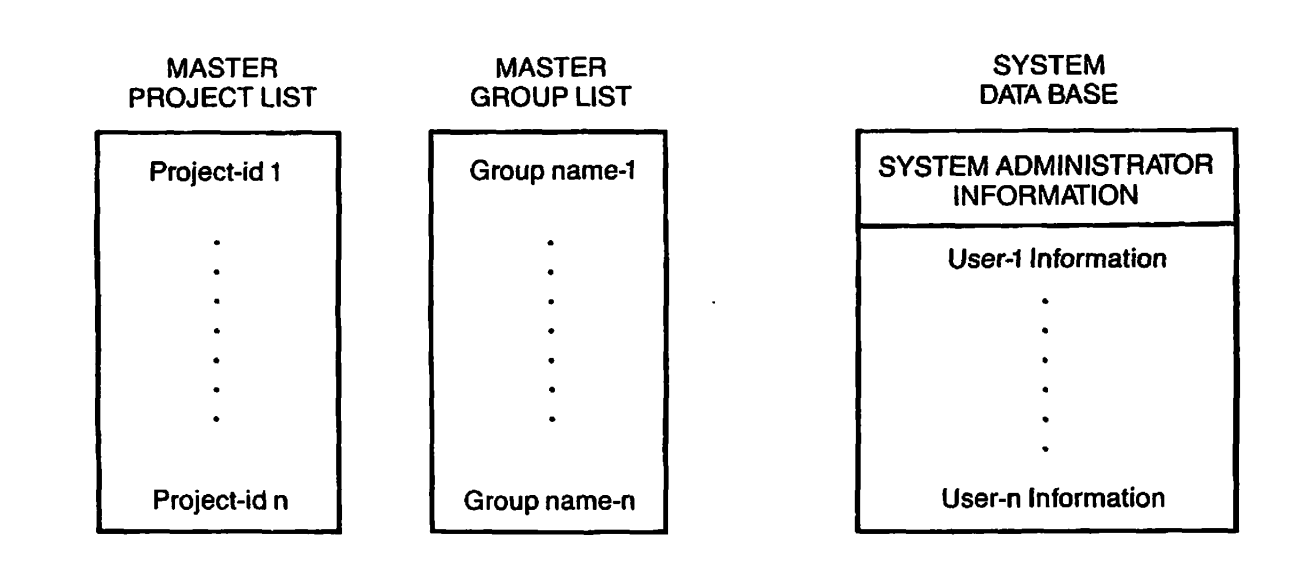

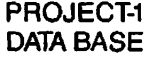

 $\ddot{\phantom{a}}$ 

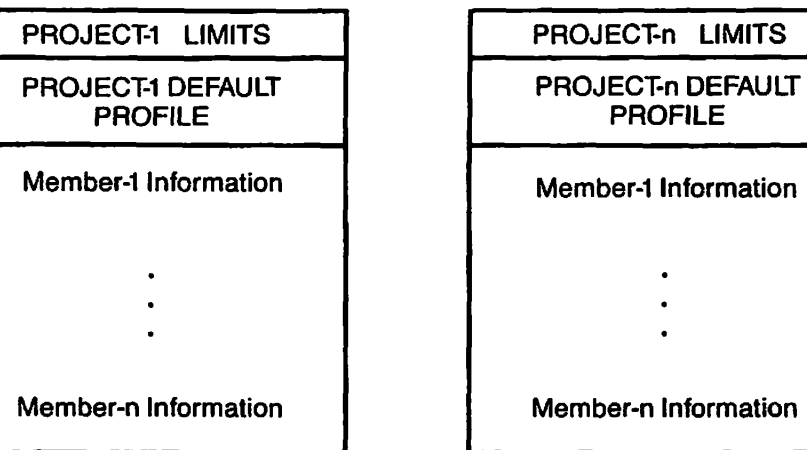

User Profile Data Base From Administrator's Viewpoint **Figure 3-3** 

**From the user's point of view, the data base is two or more sets of the user's attributes: one set of systemwide attributes used at the system level during every session, and one or more project-specific sets used when logged in as a member of a project. The user's point of view resembles that sketched in Figure 3-4.** 

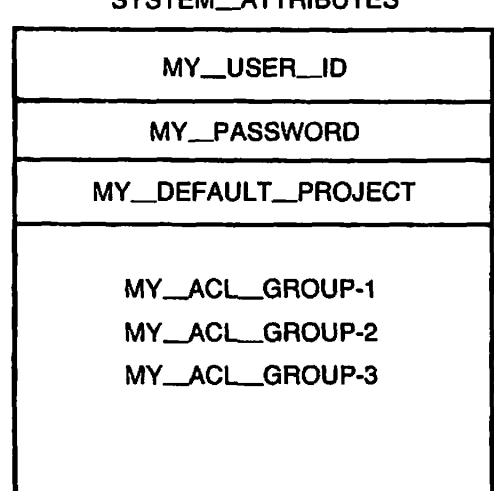

# SYSTEM\_ATTRIBUTES

# MY\_DEFAULT\_PROJECT MY\_OTHER\_PROJECT

ME MY\_DEFAULT\_IAP

MY\_ACL\_GROUP-4A

MY-ACL-GROUP-5A

COMMAND\_ENVIRONMENT\_A

ME

MY\_OTHER\_IAP

MY\_ACL\_GROUP-4B

MY\_ACL\_GROUP-5B

COMMAND\_ENVIRONMENT\_B

**User Profile Data Base From User's Viewpoint Figure 3-4** 

# **Project Data Bases**

**At login, a user is always assigned the attributes listed for that user in the system data base. In addition, the user is also assigned the attributes of the project with which that user is associated during a terminal session. These project attributes are stored in project data bases, with each project having its own project data base.** 

**A project data base contains five types of material:** 

- **© The user ID of the Project Administrator. (The Project Administrator does not have to be a member of the project.)**
- *9* **A list of the project limits. The limits consist of the four command environment limits and a list of all the ACL group names designated for this project (assuming you are using ACLs). The list provides a pool of project-specific group names that you or the Project Administrator can assign to the project profile and to users.**
- **\$ A list of the project profile. The profile consists of the command environment attributes, the project default Initial Attach. Point, and the project default ACL groups. If the latter two items are defined, users who are assigned no specific Initial Attach Point or ACL groups use the project defaults instead. If the command environment attributes are not set for the project, users who are assigned no specific command environment limits use the system defaults instead.**

# **Note**

**If the project profile does not contain a default Initial Attach Point-, you must assign each user an Initial Attach Point, or project members cannot log in.** 

**You should not rely on a default Initial Attach Point that is assigned to other users as the attach point for the supervisor terminal (User 1). The usual Initial Attach Point for the supervisor terminal (User 1) is UED CMDNOO.** 

**© An entry for each user who is a member of the project. The entry contains the user's project attributes, as defined above in the section, Project Attributes.** 

**System attributes (as defined in the system data base) are always assigned to each user on an individual basis, but project attributes may be assigned to a project member by default. Assigning project attributes by default allows you to combine the security of Individual user IDs and passwords with the convenienoe of group access to the file system.** 

**Example of a Project Data Base: As an example of using project / defaults for project members, consider the data base for Project** *\^%*  **DENMARK, portrayed in Figure 3-5.** *'* 

**Project: DENMARK** 

**Project Administrator: CLAUDIUS** 

**Project limits: ACL Groups: .DANES .PRINCES Command Environment Limits: Command levels: 20 Programs per level: 20 Dynamic segments: 100<br>Static segments: 100** Static segments:

**Project Profile (project defaults):** 

**Default IAP: < CRAMA>DENMARK>ELSINORE Default ACL Groups: .DANES Command Environment Attributes: Default command levels: 5 Default programs per level: 5**<br>**Default dynamic segments: 40 Default dynamic segments: 40** *K^%*  **Default static segments: 40 )** 

**User ID: CLAUDIUS IAP: ACL Groups: Command Environment Limits:** 

User **ID:** HAMLET **IAP: ACL Groups: Comment Environment Limits of .** 

**User ID: GERTRUDE IAP: ACL Groups: Command Environment Limits:** 

**User ID: HORATIO IAP: ACL Groups: Command Environment Limits:** 

> **Data Base for Project DENMARK / ) Figure 3-5**

**As Figure 3-5 shows, no member of the project has a specifically assigned Initial Attach Point. Instead, project members share one**  Initial Attach Point, the directory <**TRAMA>DENMARK>ELSINCRE.** They also **share membership in a common ACL group, .DANES. In addition, command environment limits have not been set for any user. All project members use the profile command environment attributes as their limits.** 

**The directory ELSINORE, the ACL group .DANES, and the command environment attributes are project defaults: they were defined for the project by the System Administrator, and therefore did not need to be defined for each member of the project.** 

**All project members, like all other users on the system, also have a set of system attributes, which includes a unique user ID and a login password. This arrangement provides good login security and also makes it possible to change any user's profile, if the need for special privileges arises.** 

**As an example of a need for special privileges, suppose that Project Administrator CLAUDIUS determines that he and HAMLET need special access rights to a group of files, and that HAMLET needs greater command environment resources because he will be debugging a particularly large test program.** 

Using the EDIT\_PROFILE CHANGE\_USER command, CLAUDIUS edits the project **DENMARK data base and assigns himself and HAMLET to the group .PRINCES, one of the ACL groups provided by the System Administrator as part of the project limits. CLAUDIUS then specifically sets HAMLET'S four command environment limits to values greater than the project defaults (but still less than the project limits).** 

**Figure 3-6 shows the project data base after the changes made by CLAUDIUS. All members except for HAMLET and CLAUDIUS still share the project default attributes. HAMLET and CLAUDIUS still share the default origin directory, but they now have their own ACL groups rather than the default ones. HAMLET, in addition, has specific command environment limits, which can be displayed with the EDIT\_PROFILE LISTUSER command.** 

**Note that the System Administrator took no part in making the changes. This is another advantage of projects: their use allows Project Administrators to perform much of the day-to-day administration that the System Administrator would otherwise have to do.** 

Project: DENMARK **Project Administrator: CLAUDIUS Project Limits: ACL Groups: .DANES .FRINGES Command. Environment Limits: Command levels: 20 Programs per level: 20 Dynamic segments: 100 Static segments: 100 Project Profile (project defaults): Default IAP: < ORAMA>DENMARK>ELSINORE Default ACL Groups: .DANES Command Environment Attributes: Default command levels: 5 Default programs per level: 5 Default dynamic segments: Default static segments: 40 User ID: CLAUDIUS IAP: ACL Groups: .DANES .PRINCES Command Environment Limits: User ID: HAMLET IAP: ACL Groups: .DANES .PRINCES Command Environment Limits: Command levels:** 10 Programs per level: 10 **Dynamic segments: 70 Static segments: 70 User ID: GERTRUDE IAP: ACL Groups: Command Environment Limits: User ID: HORATIO IAP: ACL Groups: Command Environment Limits: Project DENMARK After Changes** 

**Figure 3-6 (** 

**(** 

# **ACCESS CONTROL LISTS**

An Access Control List (ACL) is a mechanism for controlling access to a **file or directory. The ACL contains a list of users and/or ACL groups, together with their access rights to the object that the ACL is protecting. To list contents of an ACL, use the LIST\_AOCESS command.** 

# **Types of Access Rights and Identifiers**

**The access rights that can be granted by an ACL are shown in Table 3-2.** 

**Rights in an ACL may be granted to the following identifiers:** 

- **A user ID. This ID identifies an individual user.**
- **An ACL group. This group consists of a number of users grouped together for purposes of file access. The name of an ACL group always begins with a period (for example, .STAFF). For details on ACL groups, see the section below, ACL Groups.**
- **The special ID \$REST. This ID identifies all other users (that is, any user who is not identified by an individual ID or is not a member of an ACL group listed in the ACL).**

**Rights may be granted by any user who has Protect aooess to the object**  *f^-* **and List access to its parent directory.** 

**Rights may be provided in the following ways:** 

- **By setting a specific ACL on the object with the SET\_AOCESS command. Because specific ACLs are not separate objects but are linked to the object they protect, they do not appear when you issue the ID command.**
- **By creating an access category. This is a named file system object containing an ACL that protects whatever objects (within its own directory) you choose to link it to. Access category names have the suffix .ACAT and can be listed with the LD command.**
- **By using default protection. Default protection is provided by the parent directory (or its parent) if no specific ACL or access category has been set on an object.**

Protection may be overridden by a priority ACL, which is set by the **System Administrator or by an operator at the supervisor terminal. For details on priority ACLs, see Chapter 9, SETTING SYSTEM ACCESS.** 

| Symbol       | <b>Right</b>           | Applies To                                                     | Meaning                                                                                                    |
|--------------|------------------------|----------------------------------------------------------------|----------------------------------------------------------------------------------------------------|
| $\mathbf R$  | Read                   | Files                                                          | File may be read or<br>executed.                                                                                                    |
| W            | Write                  | <b>Files</b>                                                   | File may be modified.                                                                                                    |
| $\mathbf x$  | Execute<br><b>VMFA</b> | Local EPF<br>runfiles<br>(no effect<br>on remote<br>EPF files) | Executable Program Format<br>(EPF) file can be executed.<br>but cannot be copied with<br>the standard file system<br>utilities. Read (R) access<br>automatically includes X<br>access. |
| $\mathbf{U}$ | Use                    | Directories                                                    | User may attach to<br>directory.                                                                                                    |
| L            | List                   | Directories                                                    | Directory contents may be<br>listed.                                                                                                    |
| A            | Add.                   | Directories                                                    | Directory entries may be<br>. fefifie                                                                                                    |
| D            | <b>Delete</b>          | Directories                                                    | Directory entries may be<br>deleted.                                                                                                    |
| P            | Protect                | Directories                                                    | Access rights and file<br>attributes may be changed.                                                                                                    |
| <b>ALL</b>   |                        | Files and<br>Directories                                       | All of the above rights.                                                                                                    |
| <b>NONE</b>  |                        | Files and<br>Directories                                       | No access allowed.                                                                                                    |

**Table 3-2 ACL Access Rights** 

 $\frac{1}{2}$ 

**Within an ACL, individual rights take precedence over group rights, and group rights take precedence over \$REST rights. For example, assume the following ACL is in effeot:** 

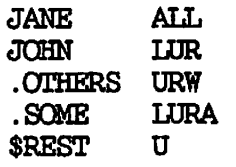

**Fourth Edition 3-18** 

**Individual rights take precedence JANE has ALL rights, and JOHN has only LUR rights, whether or not JANE or JOHN are members of the .OTHERS or .SOME groups. Group rights are additive: if BILL is a member of both .OTHERS and .SOME, his rights are LURWA. \$REST applies only to those users not mentioned in the ACL. (If \$REST is not specified in an ACL, \$REST:NQNE is assumed.)** 

**If a priority ACL is in effect, any user mentioned in the priority ACL (including \$REST) takes the rights granted by the priority ACL. Otherwise, the user retains the rights from the regular ACL.** 

#### **ACL Groups**

**An ACL group is a list of users who are grouped together for file access purposes. The name of an ACL group always begins with a period (for example, .STAFF or .ACCOUNTING). Thus, when reading an ACL, it is easy to tell which IDs represent individual users and which represent ACL groups.** 

**There are two kinds of ACL groups: system-based and project-based. Both, kinds of ACL groups are registered in the system data base. Project-based ACL groups are also registered in a project data base.** 

**A system-based ACL group forms part of the user's entry in the system data base. The system-based ACL group is active every time the user logs in, regardless of which project the user logs in to. System-based ACL groups are often used for global system access. For example, .SUPERJCJSER might have ALL access to system UFBs.** 

**Project-based ACL groups are part of the user's entry in a project data base. A user's project-based groups are active only when the user logs in as a member of that particular project.** 

**A project 3D often has a corresponding ACL group that contains all members of the project. For example, the project OPERATIONS might use an ACL group, called .OPERATIONS, for its members. In addition, project-based ACL groups may be used to distinguish, the rights that each group within the project needs.** 

**In a given ACL, individual rights override group rights. For example, assume the following ACL protects a directory:** 

**JCHN:LUR .JARS:ALL** 

**JOHN has only LUR rights to the directory, even if he is a member of group .JARS.** 

**Group rights, however, are additive. For example, assume the following ^ ACL protects a directory:** 

**(** 

**(** 

**. PROJECT\_LEADERS: PD .PROJECT MEMBERS:ALURW** 

**Any user who belongs to both groups has PDALURW (that is, ALL) access.** 

# **Defining ACL Groups**

**To define an ACL group, the System Administrator first uses EDIT\_PROFILE to enter the name of the ACL group in the system data base. Such an entry can occur whenever a new user or project is added to the system data base, or when the attributes of an existing project or user are changed.** 

**Then either the System Administrator or the Project Administrator uses EDIT\_PROFILE to define various users as members of the group. Groups and their memberships are altered as needed. The data base can thus be kept up-to-date to reflect the current needs of the system.** 

## **Reasons for Using ACLs**

**It is recommended that you use ACLs as the primary means of providing file system security on your system. ACLs provide the following advantages:** 

- **Better file system security than passwords**
- **An easy-to-use interface for users and programs to set and modify file system access**
- **Common access for specified groups of users under administrative control**

**Failure to use ACLs results in the following:** 

- **Poor security on your User Profile Data Base**
- **Inability to use projects (other than project DEFAULT) on your system**
- **t Decreased security on other subsystems**

For a comparison of the security provided by ACLs and passwords, see **Chapter 5, SECURITY. For further details on ACLs, see the Prime User's Guide.** 

# **DESIQEENG YOUR DATA BASE**

**Before you use EDIT\_PROFILE to create your User Profile Data Base, you should sketch out its design and parameters. The three general steps that you should take are the following:** 

- **1. Determine how you can group users or projects.**
- **2. Determine the degree of security you want for your system.**
- **3. Draw up lists of users and projects.**

**The following sections discuss these steps. The final section details the rules for user attributes.** 

# **Grouping Users**

**When considering how to group your users and projects, ask yourself some of the following questions:** 

- **What groups do your users seem to fall into?**
- **Are there some logical dividing lines you might use to divide users into projects or to assign ACL groups?**
- **Are there any obvious candidates for Project Administrators? If so, what users would he in their projects, and what sort of ACL groups might those users need?**

# **Determining the Degree of Security**

**The next question to consider is the degree of security you want for your system. Your answer to this question may determine the type of User Profile Data Base you create. The degree of security on a system may depend on the use of projects.** 

**There are three main types of systems:** 

- **A tightly controlled system with strong security locks at the system level. An example is an applications development group, where full access to any given set of files is restricted to a small set of people. This type of system is shown as Example 1 of the following section, EXAMPLES OF DATA BASES.**
- **A loosely controlled system with very little security at the system level. An example is a system used by a small business, where all users are allowed access to most of the data. Such a # ^ system is shown as Example 2 in EXAMPLES OF DATA BASES.**

**• A mixed system that combines tight security on some projects /**  (and for some users) with a looser environment for other users. An example is a college, where it may be desirable to give one **set of users (the faculty) greater access and privilege than would be given to another set of users (the students). This type of system is shown as Example 3 In EXAMPLES OF DATA BASES.** 

**For more Information on security considerations, see Chapter 5, SECURITY.** 

# **Drawing Up User and Project Lists**

**After you know how you want to organize your data base, draw up some lists of users and projects. These lists will help you visualize your system more precisely. The lists can also serve as reminders when you create the data base with EDIT\_PROFILE. Table 3-3 lists the rules you need to follow for defining user and project attributes.** 

**The following procedure assumes the use of several projects on the system. The procedure, however, can still be applied if you will use only the system default project named DEFAULT.** 

- **1. Draw up a master list of the projects you want on your system. For each project include the following:** 
	- **The project ID.**
	- **The name and the user ID of the Project Administrator.**
	- **The project limits. These limits, which are mandatory,**  are the four command environment limits and a master **list of all the ACL groups you want to make available for assignment for the project profile or to users.**
	- **The project profile. Any of the three attributes of the profile are optional. The attributes are the default Initial Attach Point, the default ACL groups, and the default command environment limits.**
- **2. Create a master list of anyone who will be a system user. You and your Project Administrators can then assign people to projects from this list.**

**After this step, you should have a master list of projects (from Step 1), a master list of system users, and a list of users for each project. (PRIMOS can efficiently accommodate up to 20,000 users in a project.)** 

**Figure 3-7 shows a sample form for creating a master user list. Figure 3-8 shows a sample form for creating a project data list.** 

- **3. Fill in the master list of users as follows:** 
	- **a. For each user, define a user 3D and a temporary password. (You may choose to have users share IDs and passwords, or you may want a separate ID and password for each user.) You can either assign the IDs yourself, or distribute forms on which users can request the ID of their choice.**

# **Note**

**If your system will he part of a network, you may want to have one person coordinate all user IDs on the network, to make certain that each ID is unique across the network. Further guidelines to network planning axe given in the Network Planning and Administration Guide.** 

- **b. List all the projects to which the user should he assigned.**
- **c. Decide which project (if any) is to he the user's default project.**
- **d. List the systemwide ACL groups (if any) to which you want this user to belong.**
- **e. List the command environment limits for the user if they are to be different from the project defaults.**
- **4. Fill in each project user list. For each user, specify** 
	- **The user ID**
	- **The Initial Attach Point (unless the user will use the project default)**
	- **A list of project-specific ACL groups (if any) to which you want the user to belong**
	- **A list of command environment limits (if other than the default)**

**When your lists are complete, you are ready to set up the User Profile Data Base for your system. Chapter IS, USING EDIT\_EROFILE, explains how to use the EDIT\_PRQFILE utility to build your data base.** 

**Table 3-3 Rules for User and Project Attributes** 

 $\frac{1}{2}$ 

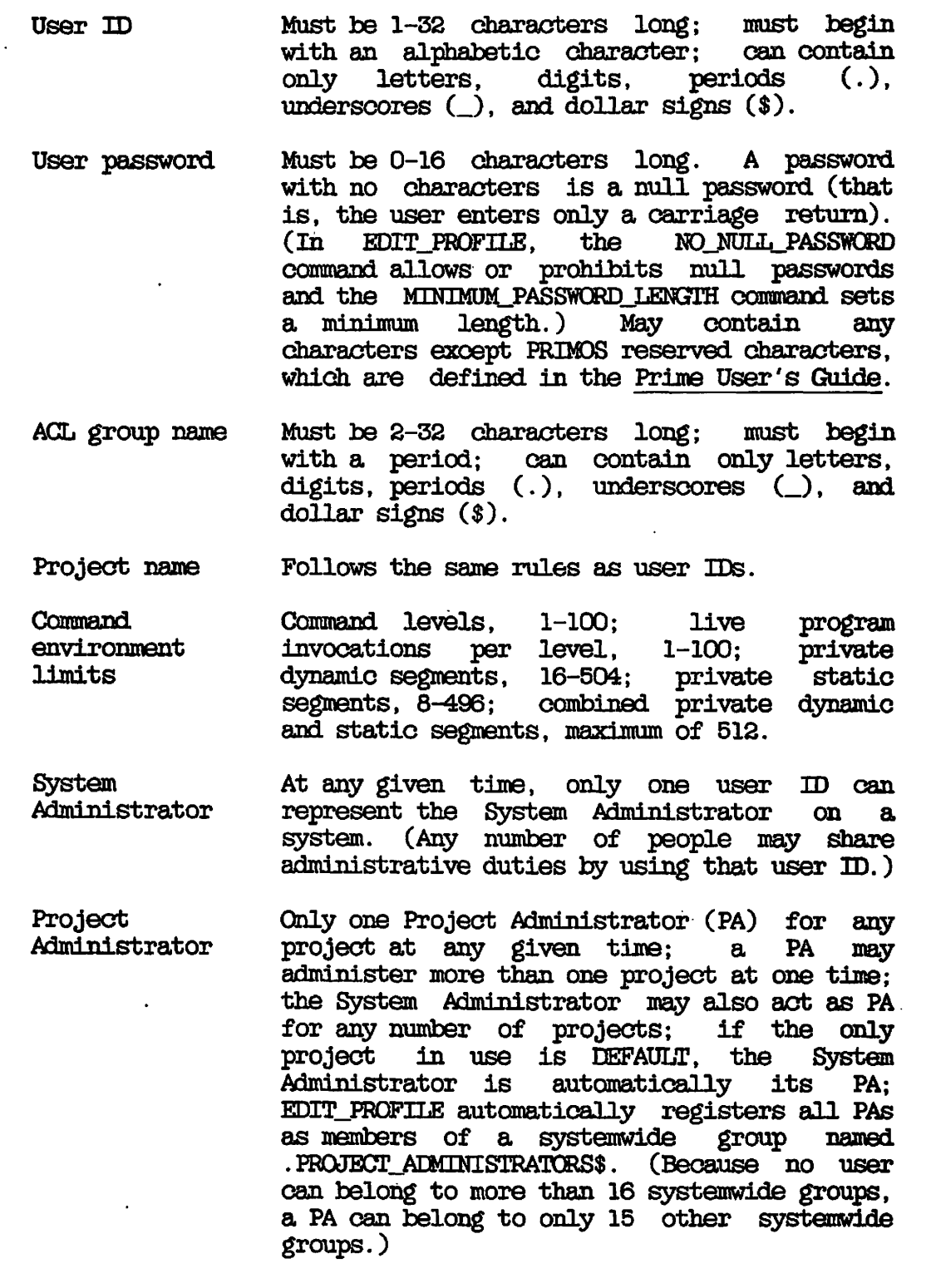

SYSTEM USER LIST

**/0^\** 

Drawn up by :

Date:

SYSTEM NAME: 2/45h Ccraniand depth: *to*  Command breadth *:/0*  Dynamic Segments:*2%*  Static Segments: 32 ID: *Frog* PASSWORD: *Lineen* DEFAULT PROJECT: OTHE**RPROJECT** R .PROJECT**S**S *:Kdtfrtvr)yt>,*  **1D**: *Pia* PASSWORD: XJOGL DEFAULT PROJECT: OTHER PROJECTS: Joura **ID:** *rtfiteusTn,*  PASSWORD: DEFAULT PROJECT: Suramp OTHER PROJECTS: **ID:**  $\mathcal{D}\sigma$ PASSWORD:  $\mathcal{H}$ DEFAULT PROJECT: OTHER-PROJECTS: *S*  ACL Groups:<br>Amphil ACL Groups: ACL Groups: ACL Groups:<br>Best Friends

Sample System List Figure 3-7

PROJECT DATA LIST Drawn up by:  $\mathcal{HIL}$ PROJECT NAME *Hollywood* PROJECT ADMINISTRATOR: NAME **Date:** *f/Z/SG* **C ^**  USER *•-TD l£wn\**  MASTER PROJECT LIMITS: ACL GROUPS DEFINED FOR THIS PROJECT: ATTRIBUTE LIMITS DEFINED FOR THIS PROJECT: COMMAND LEVELS: */S*  LIVE PROGRAM INVOCATIONS PER LEVEL: */0*  DYNAMIC SEQIENTS: */CO*  STATIC SEGMENTS: **/pp** PROJECT PROFILE (DEFAULTS): INITIAL ATTACH POINT: (*monies* ) 4/ollywood ACL GROUPS: . . 8 tars COMMAND LEVELS: */O*  PROGRAMS PER LEVEL: */0 (*  DYNAMIC SEGMENTS: 40 STATIC SEGMENTS: 40 USERS: NAME: *Strog Fibrald* **ID:** *3G\*\*f \* J?*  **TAP:** ACL GROUPS: COMMAND LEVELS: *\**  PROGRAMS PER LEVEL: *&*  DYNAMIC SEGMENTS:  $40$ STATIC SEGMENTS: **40** NAME: *Pig Petunia* IAP:  $\theta$   $\theta$   $\theta$   $\theta$   $\theta$ ACL QOJPS: .J3&&£4 . *dMQe/cA&t/td'*  COMMAND LEVELS: PROGRAMS PER LEVEL: DYNAMIC SEGMENTS: STATIC SEGMENTS:

Sample Project List / Figure 3-8  $\sqrt{2}$ 

s  $\lambda$ 

## **EXAMPLES OF DATA BASES**

**The following three examples illustrate different types of systems and how their administrators employ user profiles, projects, and ACLs for their particular needs.** 

**Example 1: The following example illustrates a tightly controlled system.** 

**Team A, Team B, and Team C compete with each other. They must share the same partition, hut no team is allowed to see what the other two are doing.** 

- 1. The System Administrator (SA) checks the partition and finds **out that there are about 30,000 records for the teams to share.**
- **2. The SA creates three UFDs named A, B, and C. He sets a quota of 10,000 records on each UFD, which establishes the space for each team.**
- **3. The SA creates the data base for the three teams. Using EDIT^PROFILE, he creates a project named ALPHA. The SA designates user AMY as the Project Administrator (PA) for project ALPHA and sets up three ACL groups for project ALPHA to use. The first ACL group, .TEAMA, contains all the project members. The other two, .SOMEA and .OTHERA, are left empty for the PA to use as she wishes. With these groups, she can limit access within the project's directories to particular subgroups of project members. The SA then defines the command environment limits for project ALPHA.**
- **4. The SA registers all members of Team A as users of the system, and as members of project ALPHA. UFD A is the Initial Attach Point of anyone in Team A. (If UFD A had subdirectories, any of those subdirectories could serve as Initial Attach Points for team members.)**
- **5. The SA creates project BETA for Team B and project GAMMA for Team C. In the same manner that he registered members of Project ALPHA, the SA registers the members of Teams B and C in their respective projects.**
- **6. The SA uses the PRIMQS SET\_A0CESS command to create ACLs that set access protection on the A, B, and C top-level UFDs.**

**The ACL for UFD A is set as follows:** 

**AMY: ALL .TEAMA: DALURW \$REST: NONE**
**The ACL gives Project Administrator AMY ALL rights to her project's UFD, including the right to set protection on any subdirectories she may create. All other project members (.TEAMA) have the right to do everything except set or change the protection on files or directories. (AMY may later give them protection rights over individual subdirectories.) Any user who is not AMY or who is not a member of .TEAMA is included in the \$REST special identifier and has no access rights. A user in \$REST cannot attach to UFD A, use its files, or gain any information about its contents.** 

**AGLs for UFDs B and C are similar.** 

**7. The SA keeps full control of the MFD by setting an ACL on it that reads as follows:** 

> **SYS\_ADMIN: ALL \$REST: U**

**This ACL allows the system's users to attach to the partition, but does not let them list or read the contents of the MFD. The ACL also denies the Project Administrators the right to change access to their top-level UFDs. To do that, the Project Administrators need both L (List) and U (Use) rights.** 

**6. The SA continues to add users to the system, and to set up new projects as needed. If one of the three teams is dissolved, the SA will remove that team's project from the system.** 

**Meanwhile, the three PAs take care of administrative chores within their own projects. AMY, for example, can use EDIT\_PROFILE to put three project members into the .SGMEA group. However, if she asks EDIT\_PROFILE to access project BETA (or, for that matter, the nonexistent project DELTA), she gets only the message: "Not a valid project."** 

**Similarly, all members of Team A can work at will within their own directory and its 10,000 records. The other two directories, however, are invisible to them. Members of Team A cannot attach to directories B or C, cannot list or read any information from them, and cannot copy information in or out of them. Thus, Team A members are completely isolated from the B and C directories by the ACLs on those directories.** 

**ACLs and projects last until you change or delete them. For example, suppose that Teams A, B, and C suddenly have to cooperate on a new and large project. The Siystem Administrator sets up a new project called**  DELTA. Users belong to DELTA as well as to their original project. A member of Team A, for example, belongs to projects ALPHA and DELTA, **while someone from Team B is a member of BETA and DELTA projects. At login, users specify which project they want to work on by supplying the project ID to the LOGIN command, as in the following example:** 

#### **LOGIN ALAN -PROJECT DELTA**

**The ACLs for the new project build on the ACLs already established, so that they look like the following:** 

**AMY: ALL .TEAMA: DALURW .TEAMB: DALURW .TEAMC: DALURW** 

**This method of setting up project DELTA is especially appropriate if any of the following applied:** 

- **The three older projects are still ongoing.**
- **There is enough disk space for project DELTA to occupy.**
- **The accounting department wanted to keep the four projects separate.**

**Example 2: The following example illustrates a loosely controlled system.** 

**A small group of people work cooperatively in a very friendly environment. They have a computer dedicated to their use, on which they share administrative responsibilities.** 

**This group uses the simplest possible system. They have one default project (automatically named DEFAULT) to which everyone in the group belongs. No ACL groups are defined. The command environment limits are set to 10 command levels, 10 invocations of programs per level, 100 dynamic segments, and 100 static segments to allow plenty of freedom.** 

**The ACLs on their MFDs read as follows:** 

**SYS\_ADMIN: ALL \$REST: DALURW** 

**ACLs on top-level UFBs read as follows:** 

**\$REST:ALL** 

**If a user needs special protection on a particular directory, that user sets it.** 

**One person is known to the system as System Administrator. However,**  nothing prevents other members of the group from using the System **Administrator's user ID and performing administrative tasks, assuming they know the System Administrator's password.** 

**If this group decided to network their computer with other computers, they would probably want to add some protection. They could do this without disturbing their own rights as follows:** 

- **1. The SA adds an ACL group, .US, to the system. She registers all the system's users as members of that group.**
- **2. The SA changes the AGLs on the system's MFDs to read as follows:**

**SYS\_ADMIN: ALL .US: DALURW \$REST: LUR** 

**The new ACL does not restrict the rights of the original users because they are all members of the group .US. Users of other systems would have restricted privileges. They can attach to directories on these partitions, list directory contents, and read files. Other ACLs set on lower directories could grant additional rights either to all users of the network or to particular users or groups from other systems.** 

**Example 5: The following example illustrates a mixed system.** 

**The math department at a small college has bought a Prime computer. They plan to use it for four undergraduate courses, two graduate courses, and several research projects. In addition, the math faculty will use the computer for writing papers and articles, keeping records, and other tasks. The department head will act as SA.** 

- **1. The SA sets up a default project (named DEFAULT) for faculty members, graduate students working on research products, and whatever guests may visit the system.**
- **2. The SA sets up six additional projects, one for each of the six math courses whose students will use the computer. As research projects are defined, she may set up projects for them as well.**

**Professor Jones, who teaches the two graduate courses, chooses to act as Project Administrator for his two projects. The** *{•*  department secretary acts as Project Administrator for the **other courses.** 

**(** 

 $\left(\begin{matrix} \end{matrix}\right)$ 

**3. The SA sets up one systemwide ACL group, .FACULTY, and places all faculty members in the group. She defines project-based**  ACL groups for each math course: .M105, .M210, etc. **members of project-based ACL groups, the SA restricts the number of command levels to 5, the number of live invocations of EPFs per level to 5, and the number of both dynamic and static segments to 40. These limits are sufficient for the needs of the undergraduate students, and ensures that enough system resources are available for the graduate students and faculty who require more computing power, even when the system is most heavily used. For the graduate courses, she defines a few other ACL groups that may be used for joint projects.** 

**After the system is established, teams of a transitory nature may arise. These teams may want security for their work, but there will be no accounting or administrative need to create a formal project for them. In these cases, the SA can create new system-based ACL groups for the teams to use during their lifetime.** 

**4. The SA sets up the top-level UFDs on the system, protecting them with the following ACL:** 

> **SYS\_ADMIN: ALL .FACULTY: DALURW \$REST: U**

**She sets a quota on each UFD, to prevent arguments over space usage.** 

**The faculty members, who can create (and protect) subdirectories as they need them, establish one subdirectory for each of the six courses that will use the computer. They then inform the SA and PAs what those directories are and what protection they want on them.** 

**For example, Professor Black wants her students to work cooperatively on projects. She wants her course directory ACL to read as follows:** 

**BLACK: ALL .FACULTY: LUR .M210: DALURW** 

Professor White does not want students in his course to share information. He wants his course directory's ACL to read as **follows:** 

**WHITE: ALL .FACULTY: LURA .M108: LURA** 

**Professor White then creates an individual subdirectory for each student to work in. He sets an ACL on each of these directories that reads as follows:** 

**(student-id): DALURW** 

**In this way, the students cannot see each other's work. However, they can read the messages Professor White places in the course directory and can also place messages there themselves.** 

**When the term begins, the students for each course axe enrolled in their respective projects.** 

**Because their Initial Attach Point must be controlled by their project affiliations (and because one student may be enrolled in more than one course), students must specify project IDs when they log in, as in the following example:** 

**LOGIN J2943 -PROJECT M105** 

**When the term ends, either the students axe removed from the projects or the projects axe removed from the system.** 

**The students can remain in the system data base until they graduate. While they are enrolled in courses, their project affiliation and their presence in ACL groups allow them to work on the system. At other times, they have either no access or very limited access, depending on whether the SA has set the system to require a valid project ID for login.** 

**C** 

**(** 

# **4**  Disks and Tape Drives

**Among the more important tasks of the System Administrator is the creation and allocation of disk space for system use and for users. Before your disks can be used for reading, writing, and updating information, the disks must conform to your system's requirements and your users' needs.** 

**Providing optimum efficiency and security for your disk space requires the following decisions and responsibilities in setting up disk space:** 

- **Knowing the type and storage capacity of your disks**
- **Dividing your total disk space into subdivisions (called partitions) and distributing the partitions on your system**
- **Allocating paging space, which includes making such decisions as whether to use one or two paging partitions, how much space to allocate for paging, and whether to use split disks for paging**
- **Allocating user space by setting quotas (limits) on the number of records allocated to each top-level directory**

**In addition to making decisions about disks, you must decide how to set up your magnetic tape drives. These disk and tape concerns are covered in this chapter.** 

**Two other related topics axe covered elsewhere:** 

- **The Operator's Guide to File System Maintenance describes how to format disks (with the MAKE utility) and how to repair disks (with the FIX\_DISK utility).**
- **Chapter 17 of this guide, SYSTEM MONITORING, describes how to monitor your system's disk space.**

#### **DISK TYPES AND STORAGE CAPACITIES**

**At Rev. 20.2, Prime supports four types of disks:** 

- **Storage Module Disks (SMDs)**
- **Fixed-Media Disks (FMDs)**
- **Cartridge Module Devices (CMDs)**
- **Diskettes**

**Except for diskettes, each type has several storage capacities. For more information about all the disks that Prime supports, see the Operator's Guide to File System Maintenance.** 

# **Storage Module Disks**

**Storage Module Disks (SMDs) are removable platters enclosed in removable disk packs. The disk pack is inserted into and removed from its storage module drive. Prime supports two storage capacities for storage module disks: 80 and 300 megabytes, which have disk packs with five and 19 usable surfaces, respectively.** 

# **Fixed-Media Disks**

**Fixed-Media Disks (FMDs), also called Winchester disks, are permanently fixed to and enclosed in dust-free drives. Prime supports eight storage capacities for Winchesters: 60, 68, 120, 158, 160, 315, 496, and 675 megabytes. The 68 and 158 megabyte versions are available only on the Prime 2250™ . The 60 and 120 megabyte versions are available only on the Prime 2350 and Prime 2450.** 

**C** 

**(** 

#### **Cartridge Module Devices**

**Cartridge Module Devices (CMDs) come in one of three storage capacities: 32, 64, and 96 megabytes of memory. Each CMD is made up of one removable cartridge platter (two surfaces, one of which is used for data) and either one, three, or five fixed surfaces that are permanently attached to the cartridge drive.** 

#### **Diskettes**

**Diskettes, also called floppy disks, are small, bendable (hence "floppy") disks that are inserted like cartridges into disk drives that usually support low-memory capacity systems. All diskettes that Prime supports have four sectors (or records) per track and a total of 304 records (896 bytes/record). The memory capacity for each diskette is roughly 272 kilobytes.** 

#### **DIVIDING DISK PACKS**

**Before you format your disks, you must decide the following:** 

- **How to divide your total disk space into partitions**
- **The size of the partitions**
- **How to distribute the partitions to your disk controllers and disk drives**

**Your two goals in this process are as follows:** 

- **To allocate space equitably among your users and allow for the system's needs for space (including reserving space for future expansion)**
- **To distribute the workload evenly among your disk drives and controllers**

# **Dividing Total Disk Area Into Partitions**

**As the person who knows the nature of your users' work, you are most qualified to create partitions for user groups. When you create partitions, you should know the following:** 

**• The number of users in your logical user groups. For example,**  how many users are in the payroll group, the manufacturing **group, the inventory control group?** 

**• The nature of each group's work. How much storage space will / each group require for its type of work? \** 

**(** 

**(** 

- **The workload of each group. Will the workload in each group be light or heavy six months or a year from now? How much storage space will each group require in the future?**
- **t The amount of security required by each group. How much confidential information is handled by each group?**
- **The number of disk drives and their storage capacities, as well as the number of controllers to handle the disk drives.**

**After you have collected this information and any other information that is important to your installation, you can decide how to partition your total disk space according to your users' needs.** 

#### **Size of Partitions**

**Following are some guidelines for deciding whether to use large or small partitions.** 

**Advantages of Using Large Partitions: Failing to grant enough disk space to a user partition at the time of the partition's creation is a common problem. Plan ahead when creating new user partitions, especially if your system is new. Allocate enough partition space so**  that you reduce the number of times the partition has to be moved, **enlarged, or remade. Try to set up all, or nearly all, of your disk space as one partition. This approach places the extra storage on the inner surfaces of the partitions, not on the outside surfaces that are not being used.** 

Planning ahead means being prepared for any group's work to increase or **become an urgent project at your installation. That group's partition ^ would therefore require more disk space. If you allotted ample space to each partition at the outset, the group does not have to stop work so that its partition can be reformatted.** 

**Ideally, before creating the partitions, you should know which user groups are likely to have substantial increases in their workloads. You can thus allocate more space to those partitions. You can also use quotas to restrict space on large partitions. Other advantages of using large partitions are** 

- **Holding large data bases**
- **Being more efficient in storage**
- **Being more efficient in access time, due to reduced seek time /**
- **Making it easier to reallocate space among directories )**

**Advantages of Using Small Partitions: Small partitions can provide one more level of data security, in addition to protect rights (in ACL systems), or owner rights (in directory-password systems). Smaller partitions also provide a convenient way to guarantee read protection as well as write protection.** 

**Other advantages of using small partitions are as follows:** 

- **Less data is lost if the partition is damaged or erased. That is, if most or all of the data on a small partition is somehow ruined or deleted, less data is lost than on a large partition.**
- **More flexibility in deciding how many directories you want to have online at any given time.**

**Some systems use small partitions to control the allocation of disk space among users. However, a more efficient way of controlling the use of disk space is by setting quotas on top-level directories (as explained later in this chapter).** 

**Backup Considerations: In disk-to-disk backups, source and target partitions must be of equal size. Therefore, you might want to standardize the sizes of your partitions as much as possible.** 

**For example, an 80-megabyte drive has five surfaces, and a 300-megatoyte drive has 19. If you have one 80 and one 300, the only way you can do disk-to-disk backups is to have partitions of two, three, or five surfaces (that is, partitions that fit equally well on either drive). Larger partitions on the 300 have to be backed up on tape. However, if you had two 300 drives, each disk pack could be one partition; the two drives could still back each other up.** 

**For more information on backups, see the Operator's Guide to System Backups and Chapter 14 of this guide, BACKUPS.** 

#### **Distributing Partitions to Drives and Controllers**

**When adding new partitions to your system or adjusting existing partitions, follow this rule of thumb: Distribute the use of your partitions evenly among your disk drives and distribute your drives evenly among your controllers. An even distribution makes read/write operations faster and more efficient.** 

**For example, if you have five partitions, two drives, and two controllers, you might plaoe the three smallest partitions on one drive and the two largest partitions on the other, thereby balanoing the data distribution as much as possible. Then, you would place one drive on , each controller, so that read/write operations on both drives occur**   $simultaneously.$ 

**On the other hand, if the smaller partitions are used more heavily than** *(*  the larger ones, you might want to divide the smaller partitions among **the two drives. Each, drive would then hold one large partition and one or two smaller ones, or one lightly used partition and one or two heavily used partitions.** 

**(** 

**Monitoring the Distribution: Keeping your partitions and drives evenly distributed is an ongoing process and requires that you do the following:** 

- **Monitor the data distribution regularly.**
- **Watch the trends and patterns in the way your users manipulate their storage space. For example, if one partition's workload increases, more data is added to the partition and the /**  read/write operations on that partition increase substantially.
- **Be prepared to adjust the data distribution so that the increase in read/write operations does not hamper system efficiency.**

**Four FRIMQS commands that monitor system operations and data storage information are AVAIL, LIST\_QU0TA, STATUS, and USAGE (especially the USAGE -DISKS -FREQ 30 command). These commands, along with other commands and information on monitoring the system, are discussed in**  Chapter 17, SYSTEM MONITORING, as well as in the PRIMOS Commands **Reference Guide and the Operator's Guide to System Monitoring.** 

# **Pre-Rev. 20 Partitions**

**Rev. 18 and Rev. 19 partitions can be used on a Rev. 20 system. However, to gain the advantages of Rev. 20; you must convert pre-Rev. 20 partitions to Rev. 20. Rev. 18 and 19 partitions cannot use Rev. 20's hashed directories and the Date/Time Created and Date/Time Accessed attributes for files and directories. (Rev. 18 partitions also cannot use quotas and ACLs.) To convert pre-Rev. 20 partitions to Rev. 20 partitions, use the MAKE utility.** 

**Although it is not likely that you will change Rev. 20-format partitions to a Rev. 18- or Rev. 19-format, you can perform such a conversion with the -DISK\_REVISICN option of MAKE. See the Operator's Guide to File System Maintenance for details.** 

**A Rev. 20 partition cannot be added locally on a pre-Rev. 20 system, but it can be added remotely. Users logged in on a pre-Rev. 20 system and attached to a Rev. 20 partition cannot display the Rev. 20 Date/Time Created and Date/Time Accessed file and directory attributes with the LD command.** 

#### **ALLOCATING PAGING SPACE**

**Paging is a system process that divides large programs and data files into subdivisions called pages. PRIMOS moves pages between the paging partition and main memory as the pages are needed (a process known as demand paging). For example, when running a large program, PRIMOS divides the program into page blocks, loads the page that is needed immediately for processing, and stores the other pages on the paging partition until the processor needs them. When PRIMOS needs another part of the program, it reads a page from the paging partition and loads it into main memory.** 

**Paging space, therefore, can be thought of as a temporary storage area where memory contents are held while waiting to be used by PRIMOS. Paging frees up main memory space for other users and increases the processor's speed and efficiency.** 

**As System Administrator, you are responsible for determining how to set up your paging space. The two decisions you must make are whether to use one or two paging partitions, and how much space to allocate for paging. You must also use the MAKE utility to create the partition (or partitions) used for paging. For details on MAKE, see the Operator's Guide to File System Maintenance.** 

### **Using One or Two Paging Partitions**

**A system can use one or two partitions for paging. The PAGDEV directive tells PRIMOS which partition is the primary paging partition. If a second partition is used for paging, that partition (known as the alternate paging partition) is indicated with the ALTDEV directive. For further information on these directives, see Chapter 10, CONFIGURATION DIRECTIVES.** 

**Because paging is part of your disks' workload, the choice of where to put paging partitions is part of the general task of trying to balance the workload, across the system. If you have two or more disk drives, the primary paging partition should ideally be on a drive that is used infrequently. For help in making these decisions, consult your Prime Customer Service Representative.** 

# **Paging Space Requirements**

**Paging space is allocated in units of 16 kilobytes. This means that if only the first eight pages of a segment are accessed, only 16 kilobytes of paging space are used by the segment. Therefore, a given amount of paging space can accommodate a varying number of segments, depending on the size of the segments.** 

#### **SYSTEM ADMINISTRATOR'S GUIDE**

Because PRIMOS cannot determine whether the amount of paging space is adequate for the number of available system segments (set by the NSEG configuration directive), paging space may be exhausted while the **system is running. If paging space is exhausted, the user requesting**  the additional memory receives the error condition PAGING DEVICE\_FULL\$.

#### **Determining the Amount of Paging Space**

**The two methods for determining the amount of paging space axe as follows:** 

- **Use the rule of thumb given in the next section.**
- **Calculate the maximum and minimum amounts of paging space your system could require, using the formulas given in the sections that follow. Your optimal paging space will fall somewhere between the two. Small systems and lightly loaded systems will probably set paging space closer to the minimum than to the maximum figure. Large or heavily loaded systems will probably set their paging space closer to the maximum than to the minimum figure.**

**Rule of Thumb: A good rule of thumb for determining the amount of space you need for paging is to allocate one disk surface for paging for every 8 to 10 users. The number of users is the sum of the NTUSR, NRUSR, NFUSR, and NSLUSR configuration directives.** 

**Calculating Maximum Paging Space: The formula for calculating the maximum amount of paging space needed on your system is as follows:** 

**MAX\_SPACE = NSEG \* 64** 

#### **where**

- **MAX\_SPACE is the maximum paging space needed (in records).**
- **NSEG is the total virtual address space for the system, as set by the NSEG configuration directive.**
- **64 is the number of pages per segment.**

**Calculating Minimum Paging Space: The formula for calculating the minimum amount of paging space needed is as follows:** 

**MTNJ3PACE - PRIMOS + SHARED\_FRCDUCTS + (NUSR \* 232)** 

**where** 

- **MENJ3PACE is the minimum amount of paging space (in records) your system requires.**
- **PPJMQS is the number of pages used by PRIMOS. To find this value, see the procedure described below.**
- **SHARED\_PRODUCTS is the total number of pages used by the shared products on your system. Table 4-1 lists the number of pages per product and pages per user needed for each shared product. Calculate the figures for each shared product in use on your system. Use the total of these**  figures as the number for SHARED\_PRODUCTS.
- **NUSR is the sum of the configuration directives NTUSR + HPUSR + NRUSR + NSLUSR.**
- **232 is 29 segments per user \* 8 pages per segment.**

**Use the following procedure to find out the value of the PRIMOS variable for the formula:** 

- **1. Edit the file PRIMOS.OOMO in the top-level UFD named PRIMOS.**
- **2. Use the Editor's search command (for example, LOCATE in ED) to for the word "RECORDS" (in uppercase). The number in front of the phrase "PAGE RECORDS" is the value for PRIMOS.**

**The following example illustrates this procedure:** 

**CK, ED PRIM0S>PRIMOS.OOMD EDIT LOCATE RECORDS \*\*\* 45 SEOffiNT(S), 82 WIRED PAGES, 936 PAGE RECORDS \*\*\*** 

**In this example, 936 is the value for PRIMOS.** 

| Product             | Per-Product Pages | Per-User Pages |
|---------------------|-------------------|----------------|
| <b>BASIC</b>        | 0                 | 48             |
| <b>BASICV</b>       | 56                | 24             |
| <b>CBL</b>          | 376               | 184            |
| <b>COBOL</b>        | 72                | 8              |
| DBG                 | 224               | 64             |
| <b>DBMS</b>         | 194               | 178            |
| <b>DPTX</b>         | 53                | (see Notes)    |
| ED                  | 24                | 8              |
| <b>EDB</b>          | 0                 | 8              |
| <b>EMACS</b>        | 384               | 52             |
| FED/FORMS           | 160               | 280            |
| FIN                 | 0                 | 40             |
| <b>FTS</b>          | 152               | 272            |
| <b>IOAD</b>         | 0                 | 16             |
| <b>MIDASPLUS TM</b> | 320               | 200            |
| <b>PMA</b>          | 0                 | 16             |
| <b>POWERPLUS</b>    | 95                | 563            |
| PSD                 | 0                 | 8              |
| <b>RJE</b>          | 0                 | (see Notes)    |
| <b>ROAM</b>         | 288               | 48             |
| <b>RPG</b>          | 0                 | 32             |
| <b>RUNOFF</b>       | O                 | 48             |
| <b>SEG</b>          | O                 | 40             |
| <b>SORT</b>         | O                 | 24             |
| <b>VPSD</b>         | O                 | 16             |

**Table 4-1 Space Required by Shared Products** 

# **Notes**

**DPTX: The per-system value assumes a maximum configuration of 7 emulators running and 1 line for support use. The per-user value depends on the type of terminal in use. Values are: PT45™ , 64; PT46, 56; OWL, 53; PST 100™and PT200™, 60.** 

**RJE: To calculate per-user paging space for RJE, allow 208 pages for the common runfiles, plus 168**  pages for each emulator you use (1004, 200UT, 7020, **GRTS, HASP, X80, XBM).** 

#### **Running Out of Virtual Memory**

*^^* **Following are the three conditions under which a system can run out of virtual memory, and their respective solutions.** 

- **If a system runs out of system segments (indicated by the error condition NO\_AVAILAKLE\_SEGS\$), the NSEG or NVMFS configuration directives may need to he increased.**
- **If the paging partition becomes full (indicated by the condition**  PAGING\_DEVICE\_FULL\$), the size of the paging partition must be **increased.**
- **If a user runs out of segments (indicated by the message "Not enough segments"), the number of static or dynamic segments for that user may need to be increased with EDIT\_PROFILE.**

#### **Using the PRATIO Directive to Enhance Performance**

**If your system does not use an alternate paging partition (specified with the ALTDEV directive), all paging activity occurs on the primary paging partition. If, however, you have an alternate paging partition, PRIMOS by default balances paging activity between the primary and alternate paging partitions. Performance can be improved somewhat if both paging partitions are on separate disk drives. Performance is # ^ improved slightly if the disk drives are on separate disk controllers.** 

**If you have two paging partitions, PRIMOS by default performs approximately half of its paging space allocation on the primary paging partition and the other half on the alternate paging partition. This ratio is adequate for many installations. However, some installations perform more non-paging disk I/O on one disk drive than on another. For these installations, it may be desirable to use the PRATIO directive to reduce the paging space allocation on the frequently used disk drive and increase paging use on the less frequently used disk drive.** 

**The PRATIO directive (described in Chapter 10, CONFIGURATION DIRECTIVES) determines how often the alternate paging partition is used in relation to the primary paging partition. This ratio is approximately n times out of 10. The default value of n is 5, which means the alternate paging partition is used approximately 50% of the time (5 times out of 10) and the primary paging partition is used the other 50% of the time.** 

**To use the alternate paging partition more often, set n to a number between '6 and '12 (10 decimal). Setting n to a number lower than 5 causes the alternate paging partition to be used less often.** 

**If the disk drive containing the primary paging partition is referenced twice as often as the disk drive containing the alternate paging** 

**partition, changing the PRATIO number to '7 or '10 (8 decimal) may improve system performance by balancing the use of the disk drives.** 

**To determine the relative use of disk drives and. controllers, use the USAGE command, described in the Operator's Guide to System Monitoring.** 

#### **Split Paging Disks**

**A split disk is a partition that is split between paging space and. file system storage. The paging space therefore takes up only part of the partition.** 

**If you use storage module disks (which, generally have no badspots) for paging, full paging partitions are recommended over split paging disks. (A badspot is a defective spot on the disk surface that cannot hold data.) If, however, the disk has badspots, you must either split the disk (so that can hold the badspot file) or use it only for file system storage.** 

**Fixed-media disks (Winchester disks) are more likely to have badspots than storage module disks. If you use fixed-media disks, you will probably have to use split paging disks.** 

**There are three general circumstances when you should consider using a split disk:** 

- **If you have a very small system whose paging space requirement does not come close to taking up a full surface.**
- **If your disk surface has badspots. PRIMOS can handle badspots in the paging space, bat cannot write the badspot file that handles them in the paging area itself. The disk is therefore split because paging takes place on the larger portion of the**  partition, while badspot handling (and perhaps other storage) **takes place on the smaller portion. Note that in the case where \ the partition is split only because of the need to handle badspots, the file system portion is usually very small.**
- **If your system does a lot of paging and has a file system partition that is rarely used. Combining the two areas into a split disk can improve efficiency by compressing the paging space Into a smaller number of cylinders.**

**For maximum utilization of a split paging disk, use the following two guidelines:** 

- **The number of records for the paging portion of the disk should be evenly divisible by 16.**
- **Heavily used user or system files should, not be stored in the ( file system storage portion of the disk.**

**(** 

#### **ALICCATING USER SPACE WITH QUOTAS**

**Ensuring equitable snaring of disk storage among users is a primary function of the System Administrator. You can provide that equity by setting limits (called quotas) on the amount of storage space that directories occupy on a partition.** 

**The quotas, which are measured and allocated by the number of disk records, can be set by both the System Administrator and the user with the SET\_QUOTA command. As the System Administrator, you are responsible for setting and modifying the quotas on top-level directories. The users, in turn, use your quota limits as a guide in setting quotas on their own subdirectories.** 

**After you have set quotas on your system's top-level directories, users can set or modify quotas on subdirectories only if they have Protect rights (in ACL directories) or Owner rights (in passworded directories) to the next higher directory. That is, the user must have the appropriate rights to the directory that contains the subdirectory whose quota is to be set.** 

**Users can find instructions and guidelines for setting and modifying quotas in the Prime User's Guide.** 

**Note** 

#### **p5y Quotas cannot be placed on an MFD.**

#### **Four Strategies for Setting Quotas**

**#**

**The amount of disk space on a partition that is reserved for users is the number of records remaining after you allocate space to paging and to mandatory PRIMOS files and directories. After you have determined this space, you can use one of four strategies discussed below to distribute and manipulate user disk space. The strategies all include setting quotas on top-level user directories.** 

**Set quotas on top-level directories according to how structured you want your user space to be. That is, decide whether to set strict limits on each user group or whether to give the groups more records than they need so that they can compete for the disk space.** 

**The four major strategies for setting quotas on top-level directories are the following:** 

**e The Exact strategy divides the exact number of user records among the top-level directories, thus guaranteeing that the partition's quota limit is not exceeded.** 

- **The Overcommitted strategy maintains competition among users by setting the total number of records on the directories above the capacity of the partition.**
- **The Undercommitted strategy reserves space** *Toy* **setting directory quotas below the capacity of the partition. the**
- **The Unregulated strategy sets no quota on directories. one or more**

**The Exact Strategy: Use the Exact strategy when you want to distribute all the disk's space precisely among users.** 

**For example, suppose your partition (MFD) has a capacity of 100,000 records that are reserved for users' work space. Taking a strict approach, you could ensure that your users never use up more than 100,000 records by setting quotas that total the capacity of the partition. Thus, if the partition has three top-level directories, you might give one directory 50,000 records and the other two directories 25,000 records each, according to which user group needed more space. After setting the quotas, you would monitor which top-level directories were using their space and modify the quotas accordingly.** 

 $\mathscr{P}$ 

(

**Figure 4-1 illustrates the Exact strategy.** 

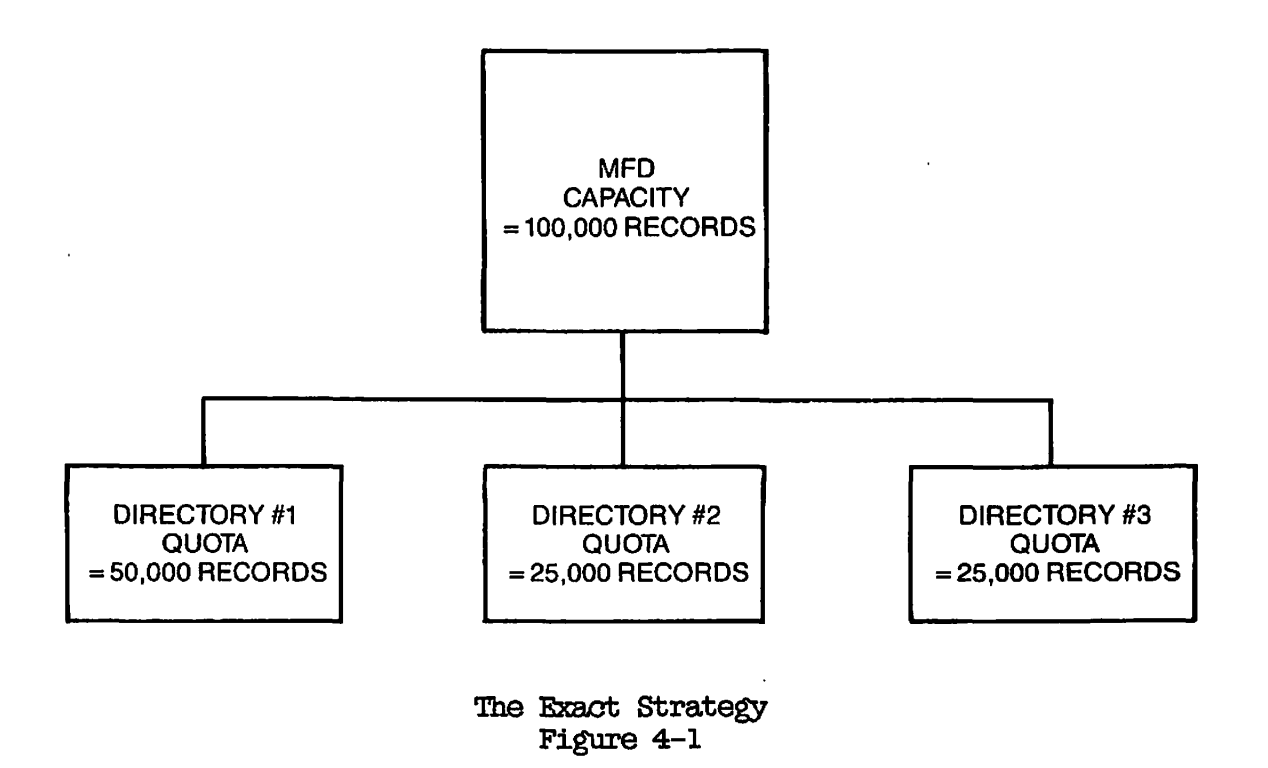

**The Overcommitted Strategy: Use the Overcommitted strategy when you want to create competition among users, thus preventing them from underutilizing their disk space.** 

**Competition for disk space can he maintained within a quota system by setting the quotas above the record capacity of the partition. Under this strategy, users are more inclined to use as much space as they need without feeling restrained by the limits. This strategy is**  particularly useful if you know your system has more than enough space **to handle all your users' needs.** 

**The disadvantage of the Overcommitted strategy, however, is that users may waste space by keeping unnecessary files and subdirectories.** 

**As an example of the Overcommitted stategy, if you had a 100,000-record partition that contained three top-level directories, you could allocate 60,000 records to each top-level directory.** 

**Figure 4-2 illustrates the Overcommitted strategy.** 

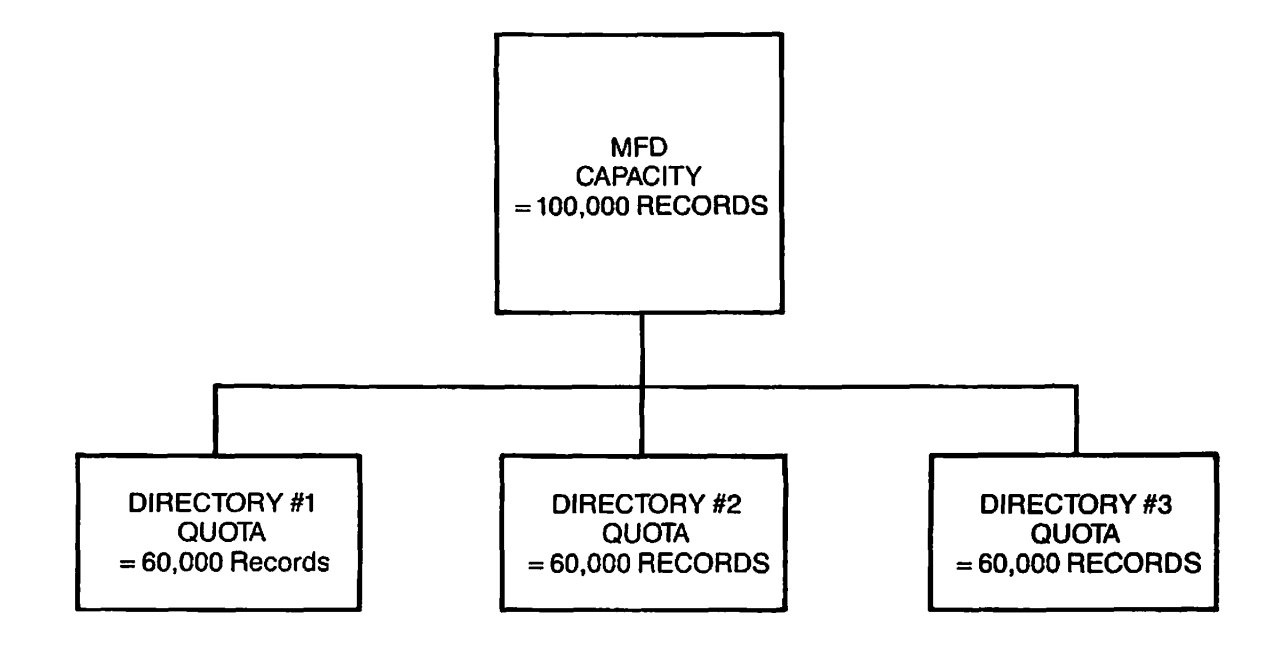

**The Overcommitted Strategy Figure 4-2** 

**The Undercommitted Strategy: The Undercommitted strategy is the most strict and generally has the opposite effect of the Overcommitted strategy.** 

**When disk space is scarce on your system, you can both reserve space and prevent users from exceeding the disk space capacity by setting the quotas below the partition's capacity.** 

**This strategy creates an incentive for the users to be more efficient, reserving their space for essential data and deleting unneeded data. It also guarantees extra space on the system for emergency storage.** 

**Using the 100,000-record partition of the previous examples, you could set a quota of 25,000 records on each of the three directories, thus ensuring that you would always have 25,000 records in reserve.** 

**Figure 4-3 illustrates the Undercommitted strategy.** 

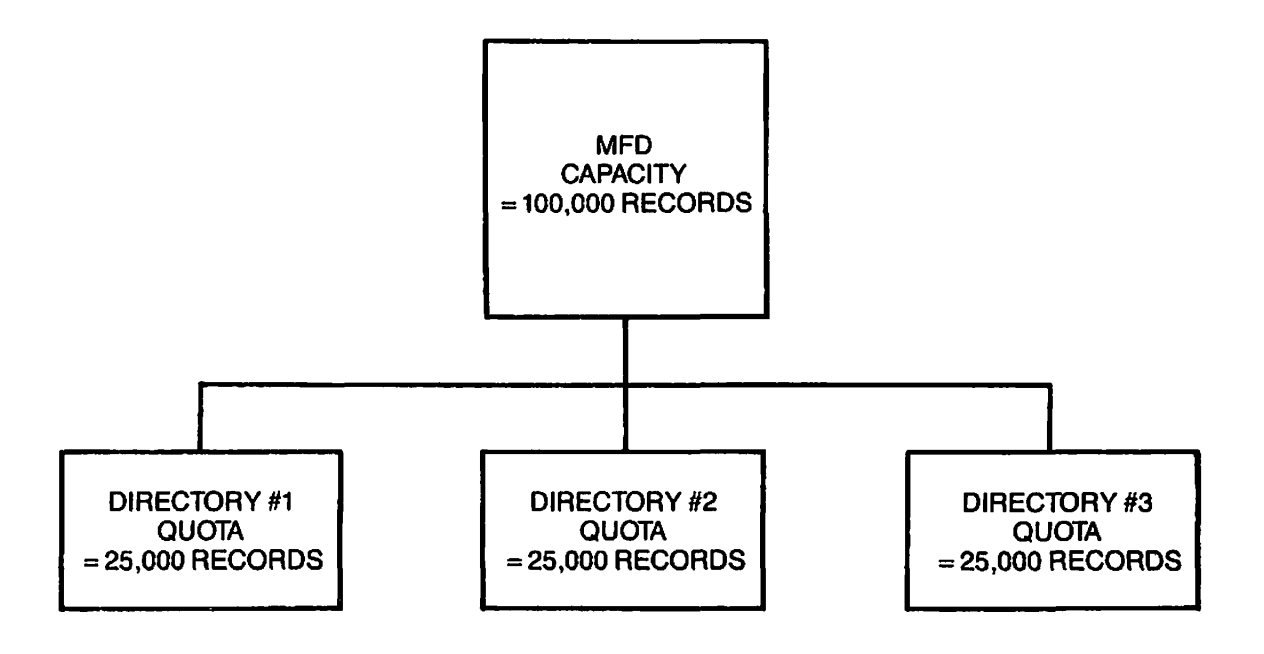

**The Undercommitted Strategy Figure 4-3** 

**The Unregulated Strategy: The least rigid strategy is the Unregulated strategy, where no quota is set on one or more directories. (Setting a quota of 0 on a directory is the same as not setting a quota on it.)** 

**The storage capacity of a nonquota directory is limited only hy the physical capacity of the partition. Setting no quota on a directory gives users the impression that their allotment of disk space is unlimited.** 

**You might use the Unregulated strategy if you have a special user group which,** *toy* **the nature of its work, must be trusted with an "unlimited" amount of disk space. With a 100,000-record partition, two of your directories could each** *toe* **set at 40,000 records, and the third would have no quota set.** 

**Figure 4-4 illustrates the Unregulated strategy.** 

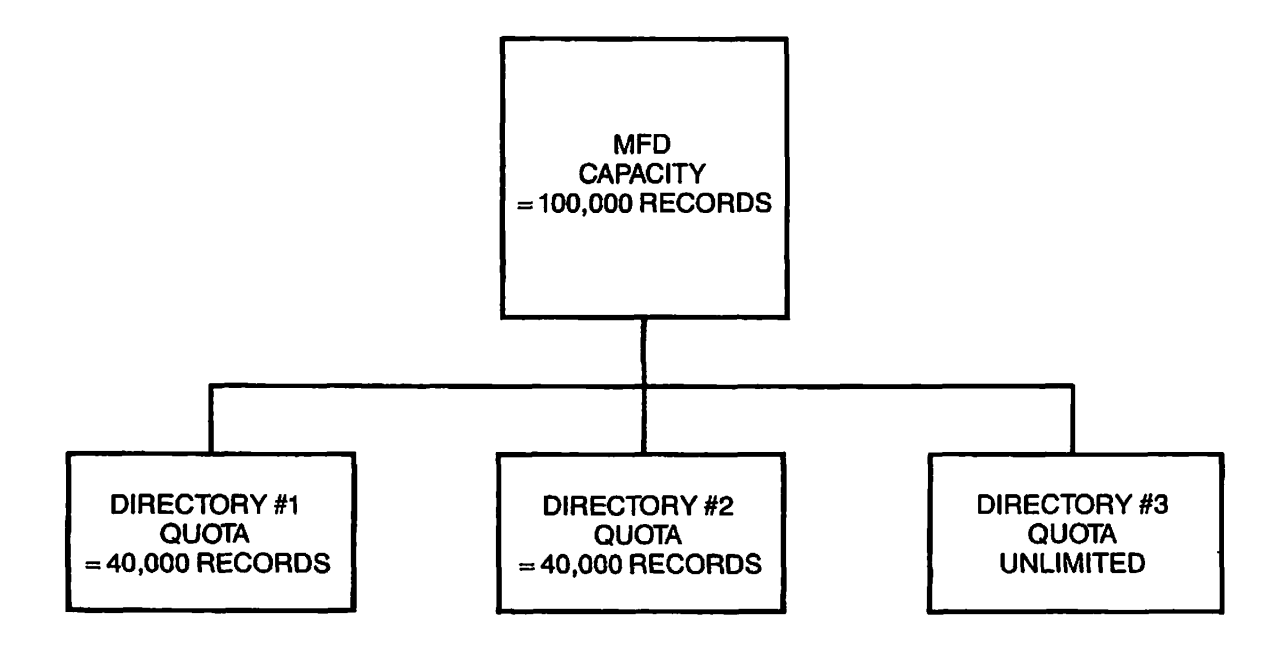

**The Unregulated Strategy Figure 4-4** 

#### **Monitoring Quotas**

**After you set quotas on top-level directories, you should monitor the directories to determine how many records are being stored in them. If necessary, you may have to modify the quotas. To monitor the use of space in directories, use the UST\_Q00TA, ID, and SIZE commands.** 

**(** 

**(** 

**(,** 

**(** 

**The LIST\_QDOTA command lists the maximum quota on a directory, the total number of records used by the entire subtree (beginning with and including the designated directory), and the number of records used by this particular directory. For details on LIST\_QUOTA, see the Prime User's Guide and Chapter 17 of this guide, SYSTEM MONITORING.** 

**The ID command also supplies information on quotas and record usage. The SIZE command lists the size of directories and files. For more information on these commands, see the Prime User's Guide and the**  PRIMOS Commands Reference Guide.

**To modify a quota, use the SET\_QU0TA command.** 

**Calculating Storage Availability: To determine how much storage space is left in a directory, you must consider all quotas set on the entire directory tree and also the total current storage used by the entire directory tree.** 

**See the Prime User's Guide for explanations and illustrations of how to calculate storage availability.** 

**Recovering From Quota Overloads: If you try to store data that will**  cause a quota to be exceeded, FRIMOS returns the message "Maximum quota" **exceeded" and does not allow you to store the material.** 

**For information on how to recover from quota overloads (including those that occur during an editing session), see the Prime User's Guide.** 

#### **Using Quotas to Speed Up the LP and UST\_QUQTA Commands**

**The performance of the LIST\_QUOTA and ID commands can be improved significantly by placing a quota on top-level directories. A quota causes PRIMOS to maintain up-to-the-minute quota information. Quota information is therefore readily available and does not have to be collected each time the UST\_QCJOTA and ID commands are issued. Performance is particularly improved for very large directory structures.** 

**To improve performance without restricting space, use a very high quota (such as 1,000,000), which in essence removes any quota restriction on the directory.** 

#### **MAGNETIC TAPE DRIVES**

**The SETMOD command determines how tape drives are assigned. By using this command, you determine if users can assign tape drives from their terminals or whether they must ask the operator.** 

**The SETMOD command has the following three formats:** 

- **SETMOD -USER (which is the default state for the system) allows users to perform their own tape operations. Users can issue the ASSIGN command either to assign tape drives to themselves, or to request the operator to perform the tape operation (which includes assigning the tape drive and setting its characteristics). The latter choice allows phantom jobs and batch jobs to run under operator control, while interactive jobs can run under operator or user control. Either the user or the operator can use the UNASSIGN command to unassign a tape drive that a user has assigned.**
- **SETMOD -OPERATOR changes the default state. When the system is in this mode, the ASSIGN command channels all requests for tape drives to the supervisor terminal. The operator must approve or disapprove each request. Either user or operator can UNASSIGN a tape drive after it is assigned to a user. Use this format if you do not want users in the computer room.**

**To set up your system to function in this mode as a matter of course, add the SETMOD -OPERATOR command to your FRIMQS.OOMI file, so that the command is invoked when the system is cold started.** 

**• SETMOD -NQASSIGN prohibits all tape drive assignments. When the system is in -NQASSIGN mode, an attempt to ASSIGN a tape drive produces a message stating that tape drives cannot be assigned at the present time. To make tape drives available again, use the SETMOD command with either the -USER or -OPERATOR option.** 

**Use the -NQASSIGN mode when the operator is not available to handle tape requests or when you want no tape operations conducted.** 

**If you use -USER mode, you must still decide whether to allow users in the computer room to load and unload tapes (and perhaps to keep them in your tape storage facility), or whether to allow only operators to perform these tasks.** 

# **Security**

**Because no two computer installations have exactly the same security U ^ requirements, you are responsible for the security of the system. This f chapter provides some guidelines to help you establish this security.** 

# **SECURITY FOR YOUR SYSTEM**

**Computer security consists of hardware security and software security.** 

#### **Hardware Security**

**Hardware security consists of security for the physical plant and security for the equipment. Security for the physical plant , which is discussed in greater detail in Chapter 13, EQUIPMENT AND ENVIRONMENT, includes the following:** 

- **Controlling access to the computer room**
- **Setting up maintenance schedules**
- **Seeing that measures are taken to ensure the physical safety of the machines, their operators, and their users**

**( Security for the equipment (which includes terminals, printers, and j ^ modems) involves keeping track of its use outside the computer . room. To ensure security for the equipment, use the following guidelines.** 

- Keep an up-to-date inventory of all equipment. Each item entry *(*  should include a brief description, serial number, and current location. You may want to keep a separate inventory of tapes ' and disks.
- Label all portable equipment by using indelible ink or by engraving it.
- Set up procedures to control the movement of equipment. This is especially important if equipment is sometimes taken out of the building or off-site. Someone in authority should always know where any piece of equipment is at any given time.

**(** 

# Software Security

Software security consists of security against illegal access to the system itself and security against illegal access to data after login. Maintaining software security requires making two **main** types of decisions:

- How to control access to the system itself, so that unauthorized users cannot log in and use the system (called login security or system access)
- How to control a user's access to files and directories after login (called data security or data access)

The FKEMOS operating system allows you to implement login security through the User Profile system, and to implement data security through Access Control Lists (AGLs). The following comparison between these controls and the previous password system of security control demonstrates the superiority of the present system.

# Security Control by Passwording

Before Rev. 19, both login security and data security were handled by passwording. Although it provided a measure of security, the password system as implemented had some drawbacks:

- There was no default protection mechanism.
- Every user had the same inherent rights to the system. These rights were alterable only one file or directory at a time and required active intervention by the creator of the file or directory.
- Login and data security were rudimentary because passwords had (] to be communicated — by word of mouth, in writing, or in source  */^\*  code — to anyone who needed to use them.

**Starting at Rev. 19, the User Profile system controls login security (system access) and Access Control Lists (ACLs) provide data security (data access).** 

**The ACL security system has the following advantages:** 

- **Default protection can be supplied, both for the system and for individual files and directories.**
- **Default is closed (that is, no access).**
- **Access rights are set on a user-by-user basis. Thus, every user has a set of specially tailored access rights. No two users need have the same rights.**
- **Access to the system is controlled by a single person, the System Administrator.**
- **Access to data can be controlled by a single person, either by the owner (creator) or by an external administrator.**
- **After access controls are set on a file or directory, no password or other transferable information is required for a guest user to use the data.**
- **A password can be a requirement for login. This password can be different for every user.**
- **Passwords are recorded in the machine in an encrypted (scrambled) form, so that they cannot be read by humans or be easily decrypted.**
- **If required, passwords can still be set on directories.**

#### **LOGIN SECURITY**

**Starting at Rev. 19, the User Profile system provides login security. The User Profile system consists of a data base that you build with the EDIT\_PROFILE utility. (EDIT\_PROFILE is explained in Chapter 12 , USING EDIT\_PRCFILE.)** 

**The User Profile Data Base includes an entry for every authorized user. Each user entry is a set of tables mapping the user 3D, the login password, and the project (or projects) to which this user ID is allowed access. When a user attempts to log in, PRIMOS consults this data base and determines if the user should be allowed access to the system. If the user is allowed access, the data base also contains the user's system and project access rights.** 

**In addition to the User Profile system, you can write an external login program that controls where, when, and how a user can log in. If you have written external login programs for pre-Rev. 19 systems, you** 

**should convert them to take advantage of the more powerful security features available after Rev. 20. For more information on external login programs, see Appendix A, EXTERNAL LOGIN AND LOGOUT PROGRAMS.** 

#### **User IDs**

**A user ID must be registered in the User Profile Data Base. See Chapter 3, PLANNING THE USER ENVIRONMENT, for the rules governing user IDs.** 

**Your system is more secure if every person has a unique user ID. You may decide, however, that a group of people may use the same user 3D. People in such a group share the same system restrictions and privileges. Allowing several people to share one user 3D decreases security, but this may be offset by the simplicity of providing an identical operating environment for many people in a single operation.** 

**For optimum security, allocate user IDs that are not the given names or initials of your users. IDs that are given names or initials are less secure than 3Ds that are not as obviously associated with a specific user.** 

**If you are attached to a network, you may want user IDs to be unique not only in your home system but also in the entire set of systems that access your system regularly. This includes not only the systems attached through the ERIMENET network, but also any other system that regularly accesses your system through ERIMENET or a Public Data**  Network (PDN). The EDIT\_PROFILE command VERIFY\_USER allows you to determine if and where a user ID is duplicated within your system pool.

#### **Login Passwords**

**At login, a user must supply a login password. The two questions you must decide about how login passwords are to be used on your system are the following:** 

- **Will null passwords be allowed?**
- **Will password echoing be allowed?**

**These two issues are discussed in the next two sections. See Chapter 3, PLANNING THE USER ENVIRONMENT, for the rules governing login passwords.** 

Setting Requirements for Passwords: If you use the EDIT\_PROFILE **NO\_NULL\_PASSW0RD -OFF command, you allow users to have null passwords. In this case, no password is entered as part of the login procedure.** 

**Allowing null passwords decreases security by a level. If users do not have to supply passwords, an unauthorized user can gain access to your system more rapidly, especially if all your user IDs consist of the given name or initials of the users. (Even if the project 3D has to be supplied, there is a strong possibility that a clever or informed interloper can guess it correctly.) However, if every user has a unique password, which is known only to the user and changed at irregular intervals, it is much harder for an interloper to guess correctly all the parts of the login entry procedure.** 

For maximum security, it is recommended that you prohibit null **passwords by using the EDIT\_PROFILE command NO\_N0LL\_PASSW0RD -ON command (the -ON option is the default).** 

In addition, you can also use the MINIMUM PASSWORD LENGTH command of **EDIT\_PROFILE to establish a minimum length for login passwords. For example, you can require that all users have passwords that are at least six characters long.** 

**Requiring Non-echoing Entry of Passwords: If a non-null password is required, the user can enter it in one of two ways:** 

- **The user logs in by typing "LOGIN user-id password". Typing the password on the same line as the LOGIN command means the password is echoed (this is, appears) on the screen.**
- **The user logs in by typing only "LOGIN user-id". The password is omitted from the login line. In this case, PRIMOS prompts for the password. The password is not echoed, and is thus not displayed on the screen.**

**The non-echoing method of entering passwords is more secure because another user cannot discover the password by looking at the screen.** 

**It is recommended that you enable the non-echoing of passwords by using**  the FORCE PASSWORD command of EDIT\_PROFILE. When FORCE\_PASSWORD is in **effect, a user who enters a password as part of the LOGIN command line receives an error message and is refused entry to the system.** 

#### **Note**

**When users log in at half-duplex terminals, passwords are**  echoed, whether or not FORCE\_PASSWORD has been enabled.

**Suggesting That Users Change Passwords: The CHANGE\_PASSWGRD command allows users to change their login passwords at any time. Your system gains an additional measure of security if you encourage all users to change their passwords immediately after their first login. Changing .p^ the password at first login ensures that only one person (the person f who performed the change) knows the password. In addition, you may want to encourage users to change their passwords periodically.** 

**Passwords are held by the system in an encrypted form. They cannot be called out and read by anyone. A password changed for security reasons should not be written down or told to anyone. If it is, the security provided by password encryption is lost.** 

**If users forget their passwords, the System Administrator cannot find out what the passwords were. The only remedy is to use EDIT\_PRQFILE to assign new passwords.** 

**CHANGE\_PASSWORD is documented in the Prime User's Guide and in the PRIMOS Commands Reference Guide.** 

#### **Project IDs**

**Every user must be registered in the User Profile Data Base as a member of at least one project. During a terminal session, a user must be associated with a project ID. At login, the project 3D may be supplied by the user or by the PRIMOS internal login program (the program obtains it from the User Profile Data Base).** 

**You can provide a default system project for users who have no true project affiliation. If your system uses projects to provide special operating environments, you may require that users specify project IDs at login. If your system does not use projects, you must set up a default system project, as explained in Chapter 12, USING EDIT\_PRQFILE. All users become members of the default project.** 

**User IDs With Multiple Projects: A user ID may be a member of several projects, each of which gives a different set of access rights and restrictions. The maximum number of projects with which a user 3D can be associated is the number of projects on the system. A system can have a maximum of 4096 projects, which means that a user potentially could be a member of 4096 projects.** 

**When a user is a member of more than one project, the user can specify a particular project on the command line by using the -PROJECT option of the** *1CGTS* **command. For example, suppose that user JOE is associated with two projects, ALPHA and OMEGA. The command line** 

**LOGIN JOE -PROJECT ALPHA** 

**logs user JOE to the project ALPHA, while the command line** 

#### **LOGIN JOE -PROJECT OMEGA**

**logs in the same user (or another user using the same user 3D) to project OMEGA.** 

**C** 

**(** 

A user who is a member of several projects and who does not specify a project ID at login is assigned to the default project indicated in his ^ or her user profile. If the user profile does not contain a default project, the user is prompted for a project ID. Requiring that users provide project IDs at login adds another level of security to your system.

#### Degrees of Login Security

As the preceding discussion suggests, requiring only a user ID for login provides the least security. Requiring a user ID, a long non-null password, and a project ID provides the most security.

#### Network Security

For information on setting up security over a network, see the Network Planning and Administration Guide.

#### The Login Server

At Rev. 20.2, all terminal login attempts for local and remote users that were previously handled within PRIMOS are handled by the Login Server. Unlike other system servers, the Login Server does not require server support functions and does not require you or a user to intervene. The Login Server starts when the system is booted. If, for some reason, the Login Server does not start or stops after it has been started, you can enter the system command START LSR at the supervisor terminal to start it. (Refer to the Rev. 20.2 update to the Operator's Guide to System Commands for a description of this command.)

The user interface that the Login Server provides to PRIMOS at login or logout is the same as PRIMOS provided prior to Rev. 20.2. The Login Server provides the following services for a system:

- Receives input from all terminal lines on which a user can log iu
- Responds to all commands that can be issued on such lines without logging in, for example, the DATE command
- Processes and validates login requests
- Passes remote login requests to the appropriate remote node
- **Arranges to associate a user who has logged in successfully with ( a terminal process and also obtains terminal buffers for that user**
- **Reassumes control of the line that becomes inactive when a user logs out**

**The Login Server has no interaction with users who are logged In and who have had their lines associated with a process or other server except when a user who is logged in attempts to login again. When this happens, the Login Server is called upon to read the SAD and to validate and initialize the user. Users cannot explicitly call the Login Server.** 

**The Login Server accepts the following commands from a logged-out line:** 

# **Command Description**

- **DATE Displays the current calendar date and clock time.**
- **DELAY Defines a time function that delays printing a character after a carriage return (RETURN) has been output to the terminal.**
- **DROFDTR Drops the DTR (Data Terminal Ready) signal** *\"*  **associated with a terminal line.**
- **LOGIN Admits a user onto the system.**
- **USRASR Allows the system console to function as a user terminal.**

**For a detailed description of these commands, refer to the PRIMPS Commands Reference Guide.** 

**As the System Administrator, you need to know the following about the Login Server:** 

- **You must configure (with the NPUSR directive described in Chapter 10, CONFIGURATION DIRECTIVES) a phantom for the Login Server.**
- **When you execute the STATUS USERS command, the Login Server is listed. The Login Server runs under the name LOGIN\_SERVER and its process type is listed as LSr.**
- **The LOGIN\_SERVER.RUN file and LOGIN\_SERVER.ENTRY\$.SR file are**  installed in the new Prime-supplied system directory SERVERS<sup>\*</sup> **that requires \$REST:LUR access rights. See Chapter 9, SETTING SYSTEM ACCESS.**
- **At cold start, ACLs on each directory in the SAD are set automatically to allow the Login Server to access them. Do not**  remove these ACLs, which are preserved by **EDIT\_PROFILE**. Also **you do not have to create an entry for the Login Server in the SAD.**
- **Executing the new supervisor terminal command STARTJJSR starts the Login Server, and executing the new supervisor terminal command STOP\_LSR stops the Login Server. (See the Rev. 20.2 update to the Operator's Guide to System Commands for a description of these commands.) If you enter STARTJLSR while the Login Server is running, the supervisor terminal displays a message that the system cannot spawn the Login Server. You cannot stop the Login Server with the LOGOUT -n command.**
- **If the Login Server stops, it prints the following message to all logged-out terminals:**

**Logins are blocked — Login Server is logged out. (1ST)** 

**If the STOPJLSR command shuts down the Login Server, the supervisor terminal also displays a phantom logout message. The Login Server logs out under the user ID under which it was running. If an internally detected error causes the Login**  *'0^* **Server to stop, the supervisor terminal displays an error ( message. Users who try to log in while the Login Server is down receive no messages at their terminals.** 

**• If the Login Server logs out abnormally after it is started and users cannot log in, a search rules problem may be indicated.**  Check that all entries in the SEARCH\_RULES\*>ENTRY\$.SR file are **on the command device, that all pathnames are correct, and that the ENTYRY\$.SR file contains no typographical errors. From the supervisor terminal, fix the search rules and start the Login Server with the START\_LSR command.** 

#### **The Login Procedure**

**PRIM3S responds to a LOGIN command line as follows:** 

**1. The Login Server checks the supplied user 3D, password, and project ID in the system data base to verify that the person attempting to log in is an authorized user of the system. (If the user fails validation, the login procedure terminates and** 

Steps 2-4, described below, are not performed.) PRIMOS also establishes the user's membership in ACL groups that are active *\,*  during this session.

**(** 

*C* 

**(** 

If the configuration directive LOGBAD YES is in the configuration file, a message about the unsuccessful login is printed at the supervisor terminal. If LOGBAD is not enabled, no message is displayed when the LOGIN process fails.

2. FRIMOS searches for a site-supplied external login program and executes it if it exists. If the program does not exist, PRIMOS proceeds to Step 3.

The external login program must be a static-mode program named LOGIN (no suffix is allowed) and must reside in CMDNOO. This program may perform further validation tests for login and, if the user fails these tests, may log out the user. The program may also perform other operations, such as executing an accounting program. For more information on external login programs, see Appendix A, EXTERNAL LOGIN AND LOGOUT PROGRAMS.

- 3. FRIMOS attaches the user to the user's origin directory.
- 4. PRIMOS searches the user's origin directory for a user-supplied login program (named LOGIN.RUN, LOGIN.SAVE, LOGIN.CPL, or LOGIN.OOMI) and runs the program if it exists. A login program further constructs the user's environment by performing such tasks as enabling a global variable file and/or an ABBREV file, setting terminal characteristics, and executing other programs or commands. For more information on user login programs, see the Prime User's Guide. The user is now logged in and ready to work on the system.

#### Examples of User Validation at Login

The steps that PRIMOS takes for user validation at login (Step 1 above) depends on what information the user supplies on the command line.

The next three sections contain examples that illustrate how the system, through the internal login program, responds to different combinations of user information. All examples refer to the data base illustrated in Figure 5-1 and assume that null passwords and the entry of passwords on the command line are allowed.

**Example 1: Full information is supplied on the command line. The command is** 

**LOGIN FROG (KEEN -PROJECT SWAMP** 

**The system does the following:** 

- **1. Locates the user ID FROG in the system data base.**
- 2. Verifies that GRKEN is the password associated with FROG.
- **3. Checks the project data base for project SWAMP and finds FROG listed as a member.**
- **4. Checks project SWAMP's data base for FROG'S origin directory.**  The directory is <SWAMP>LILYPAD. The system attaches FROG to **that directory.**
- **5. Checks the system data base for systemwide ACL groups for FROG. It finds one — .AMPMB — and marks FROG as a member of that group.**
- **6. Checks project SWAMP's data base for project-specific ACL groups for FROG. It finds two (.FLYCATCHERS and .MUSICIANS)**  and adds them to .AMPHIB to create the list of ACL groups for **FROG for this session.**

#### **SYSTEM DATA BASE**

**id: FROG pw: GREEN def. proj.: ACL groups: .AMPHIB** 

**id: PIG pw: BEAUTIFUL\_STAR def. proj.: ACL groups: .VIPS .PIGS .BEAUTIES** 

**id: POSSUM pw: def. proj.: SWAMP ACL groups:** 

#### **PROJECT SWAMP DATA BASE**

# **PROJECT HOLLYWOOD DATA BASE**

**v^^ V** 

**Default IAP: Default ACL groups:** 

**id: FROG IAP: < SWAMP>ULYPAD ACL groups: .FLYCATCHERS .MUSICIANS** 

**id: POSSUM IAP: <SWAMP>TREE ACL groups: .POSSUMS**  Default IAP: (MOVIES) HOLLYWOOD **Default ACL groups: .STARS** 

**id: FROG IAP: ACL groups:** 

**id: PIG IAP: ACL groups: .STARS .SUPERSTARS** 

**Sample Portion of User Profile Data. Base Figure 5-1**
**Example 2: Only the user ID is supplied on the command line. The command is** 

#### **LOGIN POSSUM**

**r**

**r**

**The system does the following:** 

- **1. Finds the user ID POSSUM in the system data base.**
- **2. Checks for POSSUM'S password, and finds that the password is null. Because the password is null and because POSSUM is a**  valid user ID, the system does not prompt for the password.
- **3. Checks to see whether POSSUM has a default project, and finds that it is project SWAMP. Therefore, the system does not prompt for a project ID.**
- **4. Checks project SWAMP'S data base and finds POSSUM listed as a member with <SWAMP>TREE as his origin directory.**
- **5. Attaches POSSUM to <SWAMP>TREE.**
- **6. Finds no systemwide ACL groups for POSSUM in the system data base.**
- **7. Checks project SWAMP's data base and finds that POSSUM is a member of the ACL group .POSSUM. .POSSUM becomes POSSUM'S only ACL group for this session.**

**Example 5: No information is supplied on the command line, only the LOGIN command. The user later gives an incorrect ID. The command is** 

#### **LOGIN**

**The system does the following:** 

- **1. Prompts for a user ID. The user responds: CRK.**
- **2. Checks the User Profile data base and does not find CRK there.**
- **3. Prompts for a password. CRK responds: FABLE.**
- **4. The system terminates login and prints the error message, "Invalid user id or password; please try again."**

**Note that the system always prompts for a password when none is given, even if an invalid user ID has been supplied. This method increases login security because the user does not know whether the login rejection was caused by an invalid user ID or by an invalid password.** 

#### **DATA SECURITY (**

**Data security is the control of a user's access to data after login. PRIMOS provides three methods to protect the information contained in files and directories:** 

- **Access Control Lists (ACLs) for ACL-protected directories**
- **Priority ACLs for partitions**
- **§ Passwords and the PROTECT command for password-protected directories**

**Although users can still employ passwords to control access to directories, the ACL system is recommended because it is safer and easier to use.** 

## **Access Control Lists**

**Access Control Li,sts (ACLs) are the cornerstone of the file system access control mechanism. Users with Protect access can protect their files and directories with ACLs.** 

ACLs can be set on a directory or a file. If an ACL is set on a directory, all file system objects contained in the directory are given **the same protection by default. This default protection can be overridden by setting a specific ACL on a lower level file or directory with the SET\_AOCESS command.** 

**An ACL can provide access control both on a user basis and on a group basis. Both types of control can be combined in one ACL. An ACL can also use the \$KEST identifier to control access rights for all users who do not appear in the ACL by name or as group members.** *(* 

**When a user is included in an ACL both as a member of an ACL group and as a named user, the rights for the named user override the group rights. Thus, the user receives only those rights assigned by the user ID. This control can be used to either increase or decrease the rights of the named user.** 

**After you have defined a group in the User Profile data base, any user can use that group name in an ACL. If a user is a member of more than one ACL group and the groups are in an ACL, the user receives the sum (logical union) of all access rights for those groups.** 

## **Note**

Users can use nonexistent group names in ACLs. Adding the **nonexistent group does not achieve anything, however, because**  */^S*  **no members have been defined for the group. The rest of the***<sup>&</sup>gt;* ACL remains valid.

**Because users' needs for ACL groups may change frequently, you may want**  *^* **to set up a mechanism for adding groups to the system or for changing**  *{* **the membership of groups.** 

**By using the proper combination of ACLs, you can also prevent the unauthorized copying of licensed programs. The X (Execute VMFA) access right prevents local EEFs from being copied or read with a standard file system utility, but allows them to be executed.** 

**For a discussion of ACLs in general, see Chapter 3, PLANNING THE USER ENVIRONMENT, or the Prime User's Guide. For guidelines to setting system-level ACLs (including an explanation of X access), see Chapter 9, SETTING SYSTEM ACCESS.** 

#### **Priority ACLs**

**Whether your system is using ACLs, passwords, or a combination of both, you can set priority ACLs to govern access to any given partition on the system. Priority ACLs override all other data security mechanisms in PRIMOS. They are generally intended for temporary use, such as when you need to back up a partition. For a full discussion of priority ACLs, see Chapter 9, SETTING SYSTEM ACCESS.** 

#### **# ^ Passwords**

**PRIMOS allows users to create directories as ACL directories or password directories. Access to password directories is controlled by owner and non-owner passwords.** 

**Using password directories is generally not recommended because they are less secure than ACL directories. Because users must include the password when accessing the directory (for example, with the ATTACH command), the password can be discovered when it appears on a user's screen or in a user-written program that must attach to the directory.** 

**Owners of password directories use the PASSWD command to change the directory's passwords and the PROTECT command to set access rights on the directory's files and subdirectories.** 

**For details on setting protection on password directories, see the Prime User's Guide.** 

#### **OOCRDINATING LOGIN AND DATA SECORITY**

**Because login security and data security can both be handled through the User Profile Data Base, the two can be coordinated easily. In particular, the use of projects and of project-based ACL groups provides a greater degree of security on the system.** 

**The three general systems of security control are as follows:** 

- **A loosely controlled system, with very little security at the**  system level. An example might be a system used by a small **business, where all users have access to most of the data.**
- **A tightly controlled system, with secure ACLs at the system level. An example might be an applications development group, where full access to any given set of files is restricted to a small set of people.**
- **A mixed system, which combines tight security on some projects (and for some users) with looser security for other users. An example might be a college, where it would be desirable to give one set of users (the faculty) greater access and privilege than would be given to another set of users (the students).**

#### **Loosely Controlled Systems**

**A loosely controlled system provides a level of control roughly analogous to the pre-Rev. 19 password system. Users are provided with user IDs, and with automatic membership in project DEFAULT. Users may also be grouped into systemwide ACL groups, as needed.** 

**Figures 5-2a and 5-2b diagram a loosely controlled system.** 

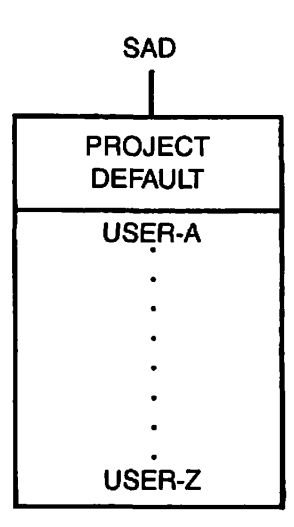

**Loosely Controlled System Figure 5-2a** 

**All users belong to project DEFAULT. ACLs can govern the rights of individuals or groups at any level of the file hierarchy, from the MFD to an individual file. No other projects are in use. No Project Administrators are required.** 

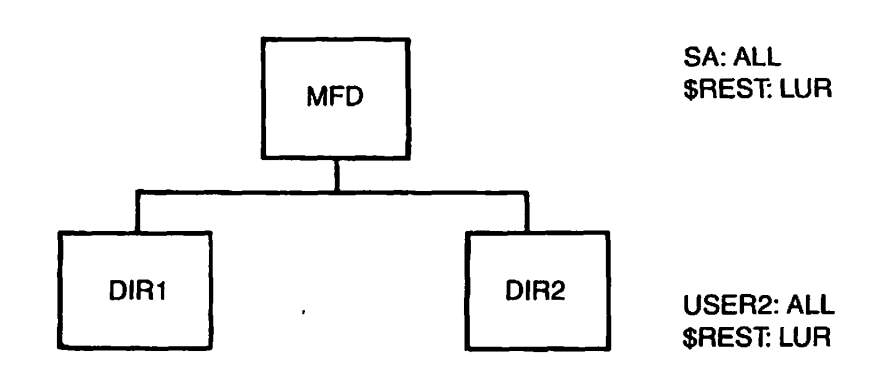

**ACLs on a Loosely Controlled ISystem Figure 5-2b** 

#### **Tightly Controlled gystems**

**A more tightly controlled system uses projects and project attributes, in addition to the system-based attributes used in the loosely controlled system shown above.** 

**When projects are used, every user can be required to log in with a project ID, in addition to a user ID and password. The project entry point and ACL controls can effectively restrict the user to a small subset of the whole system, without requiring specific ACLs to be set on specific file system objects.** 

**In a project-based system, you do not have to use project DEFAULT. However, if you think that you may use this project at any future time, you must set it up during initialization. Project DEFAULT is treated differently from other projects and cannot be added to the data base at a later time, as normal projects can. Project DEFAULT can be used to accommodate users who are not Included in any formally established project. (Keep in mind that users cannot log in unless they belong to at least one project.)** 

**Figures 5-3a and 5-3b diagram a tightly controlled or project-based system. In this example, project DEFAULT is not in use.** 

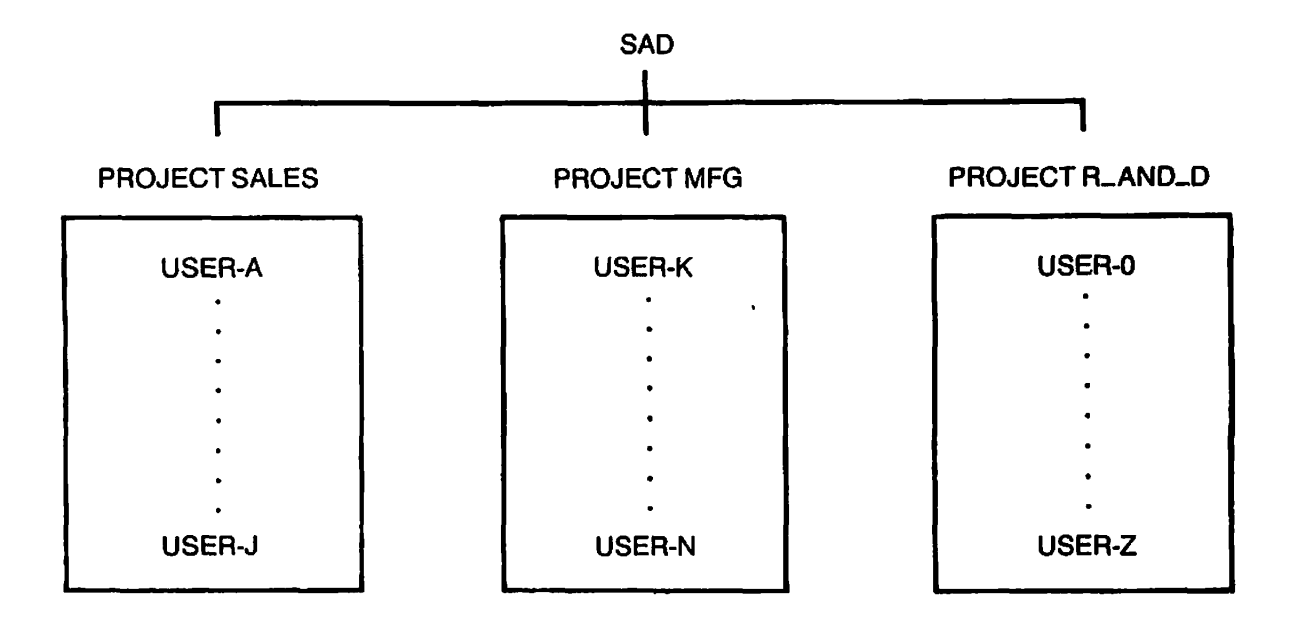

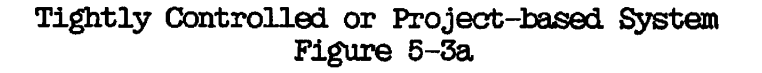

**Project DEFAULT does not exist. Every user must log in to a specific project. Project-based ACL groups can be used to deny non-project members access to project files and directories. Users may belong to several projects, but their access rights during any session depend on the project ID they specified at**  Project Administrators may perform limited **security functions.** 

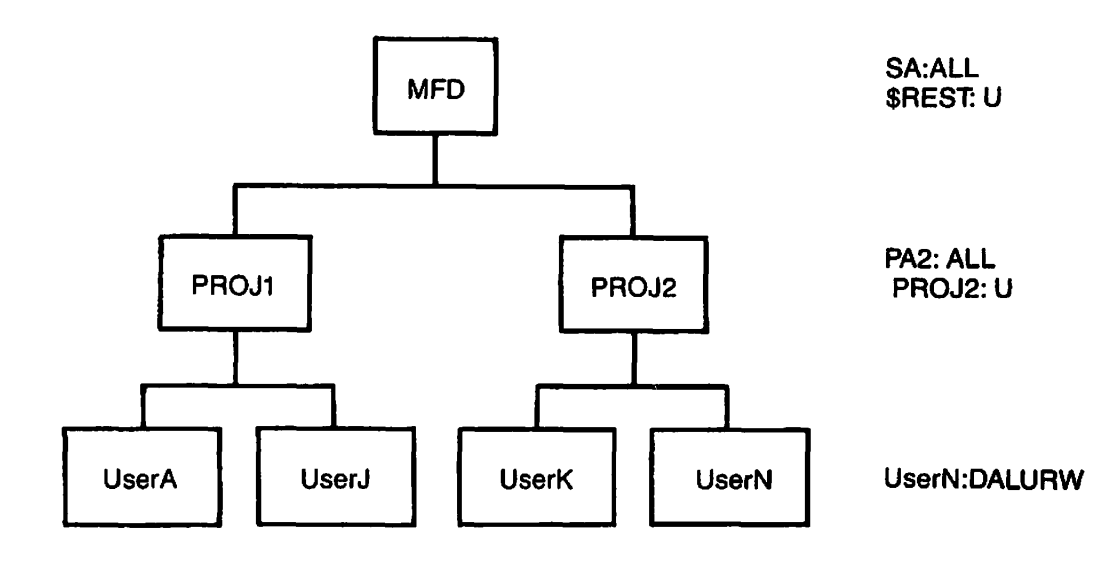

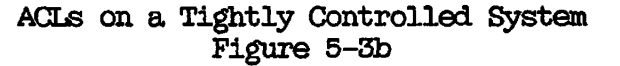

**C** 

#### **Mixed. Systems**

**A mixed, system provides different degrees of privilege for different users. You accomplish this by setting up one level of security as the system default, and then using specific projects to grant greater or lesser privileges to project members. A mixed, system can be set up in one of two ways:** 

- **Some users belong to project DEFAULT and are given wide rights throughout the system. All other users belong to specific projects and their rights are restricted to these projects. Under this scheme, members of project DEFAULT have wide rights while all others have limited rights.**
- **All users belong to project DEFAULT. Some users also belong to other projects. ACLs give members of these other projects sole access to project-specific directories. Under this scheme, membership in project DEFAULT confers standard rights. Other projects provide extra rights for their members.**

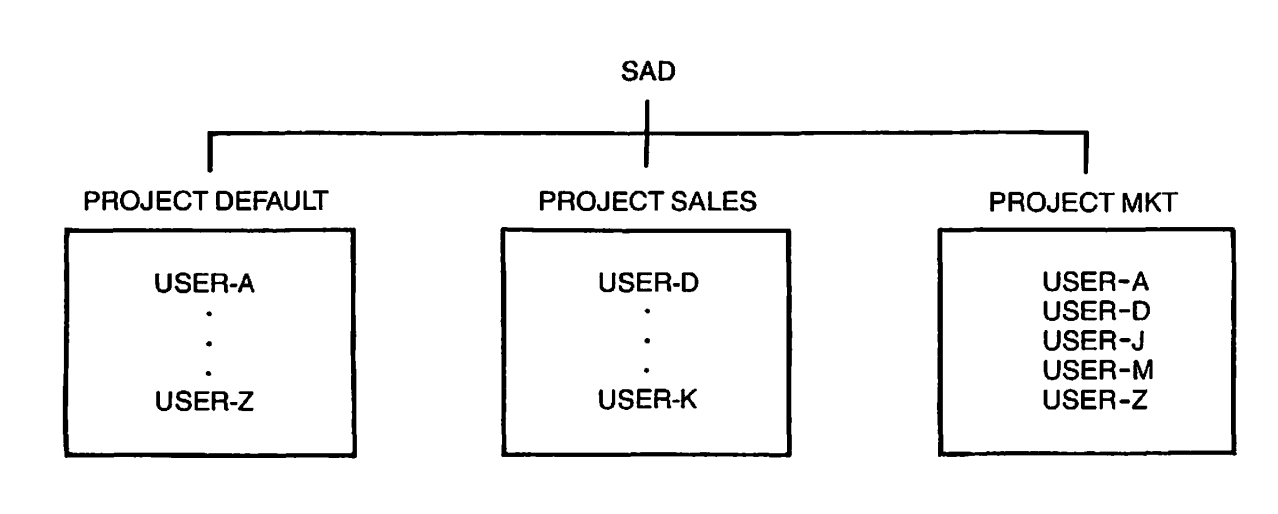

**Figure 5-4 diagrams a mixed system.** 

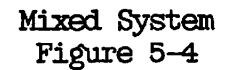

**All users belong to project DEFAULT. Users with special privileges belong to other projects as well. Systemwide ACL groups tend to offer minimal access (such as LUR rights). Project-based ACL groups tend to offer wider rights.** 

# **6**  Setting Up **Subsystems**

This chapter discusses the guidelines for setting up the Spooler subsystem and the Batch subsystem. Some of the other Prime subsystems available, and the documents that describe them, are the following:

- EBMS DBMS Administrator's Guide (D006292-192, UPD3292-12A, and UPD6292-13A) and ROAM Administrator's Guide (D0CT345-2LA and UPD7345-21A)
- DPTX Distributed Processing Terminal, Executive Guide (D0C4035-193 and UPD4035-21A)
- FTR Network Planning and Administration Guide (D0C7532-2LA)
- Prime Prime INFORMATION Administrator's Guide INFORMATION TM (DOC10065-1XA)
- 0AS 6000 QAS Administrator's Guide (D006781-040 for PT45 and PT65, DOC10017-11A for PST 100 and PT200
- **PRIMENET** Network Planning and Administration Guide • PRIMENET Network Planning and Administration Guide
- PRIME/SNA PRIME/SNA Administrator's Guide (DOC8908-2LA) • PRIME/SNA PRIME/SNA Administrator's Guide (D0C8908-2LA)
- PRIMIX • PRIMIX Using PRIMIX on the Prime 50 Series (D0C9709-2LA)
- RJE Remote Job Entry Phase II Guide (DOC6053-3LA) • RJE Remote Job Entry Phase II Guide (D006053-3LA)

#### THE SPOOLER SUBSYSTEM

The following sections outline some of the decisions you must make before setting up your Spooler subsystem. For detailed information, see the Operator's Guide to the Spooler Subsystem.

 $\mathcal{L}$ 

(<br>••

#### Security on the SPOOLQ Directory

One way to provide security for the SPOOLQ directory is to create it as a password directory. You can then change the password of the directory by using the CHG\_PWD.CPL program in the directory SPOOL. When you invoke the program, it prompts you for the new password (which must be six characters in length), modifies the source program, and rebuilds the Spooler subsystem. The subsystem must then be reinstalled and reshared.

## SPOOLQ Quota

they attempt to do so, they receive error messages. The SPOOLQ directory not only stores the files that control the printers but also holds temporary copies of spooled files. (SPOOLQ can hold up to 200 spooled files, depending on the ordering of the PRT numbers.) If SPOOLQ exceeds its quota and runs out of records, files cannot be copied into it. Users, therefore, cannot spool files. If cannot be copied into it. Users, therefore, cannot spool files.

To ensure that SPOOLQ does not run out of space, place a high quota on it. Even if you do not place a quota on SPOOLQ itself, you may want to place quotas on other UFDs that share the partition with SPOOLQ, to ensure that SPOOLQ gets a certain minimum number of records.

## Multiple Local SPOOLQ Directories

A system can have more than one SPOOLQ directory. Each SPOOLQ directory, however, must be on a separate local partition.

If you have only one spool queue and your users are spooling files frequently, they may fill the SPOOLQ limit of 200 files. When this limit is reached, files cannot be spooled until space is created. If users are complaining that this situation occurs regularly, you may want to create an extra SPOOLQ directory on another local partition. Users can then spool to this partition by using the -DISK option of the SPOOL command.

If you have two or more local spool queues, your printer environments must have the correct settings to access these extra queues. These settings are in the UPPER, LOWER, and QSGAN parameters.

#### **Scanning Multiple Spool Queues**

**\* If your spool phantom scans multiple queues (both local and remote), you may want to change the QSCAN parameter of its environment. (The queues that the phantom scans are those in the range specified by the IDWER and UPPER parameters of its environment.) The default setting of the QSCAN parameter is 0 but can be changed to 1.** 

**If the QSCAN parameter is 0, the spool phantom first prints all files in the local spool queue. When the queue is empty, the phantom checks the next queue and prints a file if one is found. (The second queue is on the next partition on the disks list that has a SFOQLQ directory. Use the STATUS DISKS command to display the disks list.) The phantom then checks the first queue and prints any files found. Only when both the first and second queues are empty does the phantom check any more queues.** 

**To make the phantom access all queues equally, change the QSCAN parameter of the phantom's environment to 1 by using the QSCAN subcommand of the PROP utility.** 

#### **Accessing Networked Spool Queues**

**If you have several computers networked, you must decide if they will i read each other's queues. Such access is controlled for each printer r by the UPPER and LOWER parameters in the printer's phantom environment. (For details, see the Operator's Guide to the Spooler Subsystem.)** 

**This access also requires that each system allow its disks to be read by the others, as explained in the Network Planning and Administration Guide.** 

#### **Access to Printer Environments**

You can create one or more files in the SPOOLQ directory that specify **which users (other than users logged in under the user ID SYSTEM) can do the following:** 

- **Modify and control printer environments with the operator form of the PROP command**
- **Modify files in the spool queue with the SPOOL -MODIFY command**

**The files are the L.USER file and the L.environment files. If none of these files exist, only users logged in under the user ID SYSTEM have the above privileges.** 

**r For details on the PROP and SPOOL -MODIFY commands, see the Operator's Guide to the Spooler Subsystem.** 

**L.USER File:** The L.USER file contains the names of users who can control any printer environment on your system, except for those **printers that have L.environment files. With the operator form of the ) PROP command, these privileged users can create printer environments. They can also modify, start, stop, and delete any existing environment in SFOOLQ, as long as that environment does not have a corresponding L.environment file.** 

 $\mathcal{C}$   $\mathcal{C}$ 

V

**(** 

**Users in the L.USER file can also use the -MODIFY option of the SPOOL command to modify the characteristics of any spooled file, including other users' files. Only users in the L.USER file can use the -RUSH option of SPOOL.** 

**To create the L.USER file, use a text editor, such as ED or EMACS, and place the file in the SFOOLQ directory. The file contains the user IDs of users who can modify any printer environment. You must enter each**  user **ID** on a separate line in uppercase.

**L.environment Files: Each printer environment can have an associated file named L.environment, where environment is the name of the printer. This file contains the user IDs of users who can modify the environment for that printer.** 

**If a printer has a corresponding L.environment file, the PROP command does not check the L.USER file, it checks only the L.environment file. If, however, the printer does not have an L.environment file, the PROP command searches the L.USER file.** 

**To create an L.environment file, use a text editor such as ED or EMACS. Each user ID must he in uppercase and on a separate line.** 

#### **Note**

**If a user is listed in the L.USER file bat not in a particular L.environment file, the user cannot modify that printer's environment because the PROP command does not read the L.USER file if an L.environment file exists.** 

#### **Defining Paper Forms**

**The System Administrator defines the paper types and forms for the printer environments. Use the PAPER subcommand of the PROP command to define a paper type for a printer environment. To define synonyms for a paper type, use the FCRM subcommand of PROP. The main difference between a paper type and a paper form is that an environment can have only one paper type defined (even if it is blank), bat it can have up**  to eight forms.

**The default paper type for your system should be the type that is used most frequently, so that users do not have to ask for it by name with the -FORM option of SPOOL. To define a default paper type for an environment, do not use the PAPER subcommand when you create the environment. The default paper type for that environment is blank.** 

**You can also use the FORM subcommand to define other forms for that environment. The form names then become synonyms for the paper type and can be used with the -FORM option of the SPOOL command. If you define other forms, inform your users, operators, and spool phantoms of the form names.** 

**If you have defined several paper forms for your environments, enter the form names in a file called L.FORM. The procedure for defining paper forms is as follows:** 

- **1. Using the PAPER and FORM subcommands of PROP, define the appropriate paper types and form names in the environment files that control the printers. (See the Operator's Guide to the Spooler Subsystem for details.)**
- **2. Use a text editor (such as ED or EMACS) to create a file named L.FQRM and place it in the SFOOLQ directory. Enter into this file all the names of the paper types and forms in the printer environments. Each name must be entered on a separate line, in uppercase.**
- **3. Inform your users of the names of the paper types and forms. Users can use names with the -FORM option of the SPOOL command to specify a particular paper type or form. If the -FORM option is not used, the user receives the default form. (The SPOOL command is explained in the Prime User's Guide and in the FRIMOS Commands Reference Guide.)**

**When a file is spooled with the -FORM option, the spool phantom checks the L.FORM file for that form. If the form is not in the L.FORM file, the user receives a message warning that the form is not a valid form type for the system.** 

**If you define a paper form for an environment but do not include the form name in the L.FORM file, users still receive the warning message. The spooled file, however, will print if the proper environment is active.** 

#### **Note**

**Do not confuse the L.FORM file with the L.TYPE file. The L.TYPE file contains an environment's valid printer types for use with Prime's Office Automation Sjystem.** 

#### **Scheduling Use of Forms**

**If you have created several environments for a printer, each with a different paper form, you must decide whether to schedule a specific time that each form is mounted. For example, if you have defined forms WIDE and NOTE for a printer, you may want to print WIDE forms from 9 A.M. to 1 P.M. each day and NOTE forms after 1 P.M. The advantage of this method is that the spool queue does not have to be monitored by your operators.** 

**(** 

 $\left( \right)$ 

**(** 

**c** 

**(** 

**The alternative is to have your operators constantly monitor the spool queue. When they see a number of requests for one form waiting in the spool queue, they can stop the current environment, change the paper in the printer, and start the appropriate environment. The advantage of this method is that files on often requested forms are printed sooner.** 

**Under either arrangement, users can submit jobs at any time. The jobs are held in the spool queue until a spool phantom recognizes and accepts the form name given with the -FORM option of SPOOL. Users can tell when their files are printed either by using the SPOOL -LIST command or by using the -NOTIFY option when spooling (-NOTIFY sends the user the message "Printing completed" when the file is printed).** 

**If you decide to mount certain forms on a schedule, you should inform both users and operators of the schedule. Users can then submit jobs close to the scheduled print time, thus reducing the need for extra space in the spool queue.** 

#### **Designating a Particular Printer**

**Before users can request output from a particular printer, they must know how to specify the printer with the SPOOL command. If you have**  several printers, you must decide whether they will be known to users **by form names (specified with the -FORM option) or by destination names ( (specified with the -AT option).** 

**For example, if you have several line printers and one letter quality printer (IQP) reading the same spool queue, you might want users to request letter quality jobs with the following command format:** 

#### **SPOOL filename -AT IQP**

**If, however, LQP itself sometimes uses cloth ribbon (for in-house work, perhaps) and sometimes uses carbon ribbon (for work going out to customers), users might request the LQP with either -FORM CLOTH or -FORM CARBON.** 

**To use form names for printers, follow the steps in the previous** *(*  **section for defining form names and creating an L.PORM file.** 

**i Using Destination Names: To use destination names, you must create an # ^ L.DEST file in the SPOOLQ directory. The L.DEST file, which is similar ^ to the L.FOEM file, contains the environment names and destination names of your printers.** 

**A destination name is a synonym for the name of an environment. Users can use either the environment name or the destination name with the -AT option of SPOOL. To define a destination name for a printer environment, use the DEST subcommand of PROP.** 

**For details on the L.DEST file and on defining destination names, see the Operator's Guide to the Spooler Subsystem.** 

#### **Note**

**Whether you use form names or destination names for printers, you should have both the L.PORM and L.DEST files in SF001Q.** 

**Delivery of Printouts: Another decision you must make is whether users should pick up their own printouts, or the operators should deliver**  printouts to some specified place or places outside the computer room. **(You can also use both methods.)** 

**If printouts are to be delivered to more than one place, you should create a separate destination name for each location. Users can then specify this location with the -AT option.** 

## **Using EVFU**

**Some printers define the length of forms with the Electronic Vertical Format Unit (EVFU), rather than a form length switch and/or a paper control tape loop. If your site has EVFU printers, you must determine whether the printers will use default EVFU forms or special EVFU forms.** 

**If you use default forms, you must use the EVFU -ON subcommand of PROP in the environment so that the default form is properly invoked by the spool phantom.** 

**If you need special forms, you must do the following:** 

- **1. Using a text editor, create a EVFU format file.**
- **2. Modify the printer's environment with the PROP subcommand EVFU -NAME filename, where filename is the name of the EVFU file.**

*(* **For details on creating EVFU files, see the Operator's Guide to the Spooler Subsystem.** 

#### **THE BATCH SUBSYSTEM**

**The Batch subsystem makes phantom execution of jobs easier for the user, while giving the Siystem Administrator and operators greater control of the environment and of job execution.** 

**The Batch Administrator defines from one to sixteen Batch queues from**  which user jobs can run as phantoms. These phantoms should run at **lower priorities than interactive jobs. Thus, the batch phantoms use smaller amounts of CPU time when interactive use is heavy, but larger amounts when interactive use is light or absent. Batch jobs may also be held in their queues by operators, and released to run at**  appropriate times. For example, time-consuming jobs (such as file **updates and backups) can be set up as batch jobs during the day, then run under operator control at night.** 

#### **System Administrator's Batch Responsibilities**

**As System Administrator, your responsibilities for the Batch subsystem are as follows:** 

- **Designate someone as Batch Administrator to create and maintain the Batch subsystem. You may also serve as Batch Administrator.**
- **Help the Batch Administrator to decide on the number and the (^\ characteristics of the Batch queues.** *1*
- **Ensure that Batch queues are created and added to the subsystem in the proper order.**
- **o Assign (using EDIT\_PRiOFILE) at least two command levels to any user who is going to use Batch.**
- **Set up enough phantoms for Batch to run (by specifying a ( sufficient number for the NPUSR directive in the system configuration file).**
- **Add the BATCH -START command to the PRIMOS.OOMI file to bring up the Batch subsystem at cold start.**
- **Initialize the Batch subsystem (with the INIT program in the BATCHQ directory) after Rev. 20.2 software is installed.**
- **Decide whether to change the Batch data base password (and if so, run the Batch build and install program).**
- **Modify the Batch monitor startup file to remove old inactive jobs or to prevent job messages from displaying at the supervisor terminal.**
- **Ensure that either the FTXBAT or the INIT utility is run to repair or replace a damaged Batch data base.**

(æ

**(** 

**The first five items, as well as a brief explanation of how the Batch subsystem works, are described below. For full details on the System Administrator's responsibilities for the Batch subsystem, see the Operator's Guide to the Batch Subsystem.** 

#### **Prerequisites for a Batch Subsystem**

**To configure a Batch subsystem, your system must have the correct version of PRIMOS and enough phantoms and user file units.** 

**PRIMPS: Rev. 20 or greater PRIMOS requires Rev. 20 Batch. Rev. 20 Batch cannot work correctly with a pre-Rev. 20 PRIMOS BATDEF file (which contains queue definition information) and queue files.** 

**If you are converting to Rev. 20.2, you must initialize the Batch data base using the INIT program in the BATCHQ directory.** 

#### **Note**

**When Rev. 20 or greater is installed onto an existing pre-Rev. 20 system, the pre-Rev. 20 BATDEF file is overwritten. Therefore, save the old BATDEF file (which will help you in setting up the new one) before installing Rev. 20.2.** 

**Phantoms: The Batch subsystem requires one phantom (which runs under the name BATGH\_SERVICE) to control the Batch monitor exclusively.** 

**User File Units: Because the Batch subsystem requires a ntinimum of 16 file units for each user, the FILUNT directive in the CONFIG file must be set at 16 or higher. If the FILUNT directive is set too low, Batch prints error messages at the supervisor terminal requesting that the directive be changed. For details on the FILUNT directive, see Chapter 10, CONFIGURATION DIRECTIVES.** 

#### **Format of Batch Queues**

**Each Batch queue is a separate entity, defined by the Batch Administrator to be particularly hospitable to certain types of jobs. Each queue has a set of characteristics and a status.** 

**A queue's characteristics consist of the following nine parameters:** 

- **Name**
- **Default CPU time limit**
- **Maximum GPU time limit**
- **Default elapsed time limit**
- **Maximum elapsed time limit**
- **Default FRIMDS file unit for command input**
- **Default value for priority of job within queue**
- **Relative runtime priority**
- **Time slice**

**A queue's status is a combination of the following:** *,* 

- **Active or inactive (set by BATGEN's ACTIVE\_WINDCW subcommand)**
- **Blocked or unblocked (set by BATGEN's BLOCK and UNBLOCK subcommands)**
- **Capped or uncapped (set by BATGEN's CAP and UNCAP subcommands)**

**The Batch Administrator creates queues and defines their characteristics by using the BATGEN command (explained in the** *(*  **Operator's Guide to the Batch Subsystem). The Batch Administrator (or \^^v operator) also uses the BATGEN command to activate, block, or cap queues.** 

**Strategy for defining queues is explained in the section below, Planning a Batch Subsystem.** 

**Submission of User Jobs: Users submitting jobs (with the <JOB command)** *(*  may specify the following queue parameters: a specific queue, maximum **amount of CPU time for the job, elapsed time allowed before the job aborts, priority within the queue, and file unit (for GOMINFUT files only). When a user does not specify queue parameters, the Batch monitor places the job in the first available queue and assigns the queue's default values to the job.** 

**The Batch Administrator must either make that first available queue a reasonable default queue, or inform users which queues they should use and the default values of those queues.** 

**By using the -STATUS and -DISPLAY options of the BATGEN command, users can find out which queues are available and what characteristics they have. They can then submit their jobs to the appropriate queues.** 

 $\mathcal{L}_{\mathcal{L}}$ 

#### Note

To use Batch, a user must have a command level depth of at least two levels. A user's batch jobs will fail if the user is set up with a command level depth of only one level. (Users can issue the LIST\_LIMITS command to find out the limits of their command environment.) Use EDIT\_PROFILE to change the command level depth for users who need more levels.

## Planning a Batch Subsystem

The basic decisions the System Administrator and Batch Administrator must make in planning a Batch subsystem are the following:

- The number of queues to be defined
- The number of phantoms to be allocated to run Batch
- The time slice and scheduler priority of each queue
- The order in which queues are searched for job submission and job initiation

Some guidelines for making these decisions follow.

Number of Queues: A Batch queue contains default and maximum job parameters for jobs submitted to the queue and allows only one batch job to execute at a time. Therefore, in deciding how many queues to set up, you have to answer such questions as: How many batch jobs should be able to execute at a time? What are good default and maximum parameters for various kinds of batch jobs? How many queues do you need to support these various combinations?

A Batch subsystem can consist of a single queue with no limits (except for user-defined limits) placed on jobs running within it. In such a subsystem, all jobs run sequentially and have the same runtime priority (although users can request priorities from 9 to 0 for their jobs).

Alternatively, a Batch subsystem can contain from 2 to 16 queues. (The order in which the queues are numbered depends on the order in which they were added.) In a multiple-queue Batch subsystem, the Batch monitor checks each queue in turn, beginning with queue number one. If the monitor finds a job waiting to run and a phantom is available, it runs the job. If sixteen queues have jobs and sixteen phantoms are free, then one job from each queue is started. When the last of these jobs has been started, the monitor checks each queue again to see if any jobs have finished or aborted. If so, the monitor marks the job as completed or aborted, deletes temporary files, and then checks the queue for another waiting job.

**If, however, there are fewer available phantoms than queues, the Batch** *(^*  **monitor serves the queues differently. For example, if there are three queues but only one phantom available to run jobs, the monitor runs all waiting jobs from queue 1 before running a job from queue 2. Jobs from queue 3 are not run until queues 1 and 2 are both empty or until they contain only held jobs. (A held job is a job submitted with the -HOLD option of the JOB command.)** 

**Number of Phantoms: The NFUSR directive in the system configuration file sets the number of phantoms for the system. The Batch subsystem requires one phantom for the Batch monitor. The Batch monitor (which runs under the user ID BATCH\_SERVICE) runs Batch jobs on whatever other phantoms are available.** 

**The number of batch jobs that can run simultaneously is limited by the ( number of queues and the number of available phantoms. Because only one job per queue can execute at one time, the number of jobs running simultaneously cannot be greater than the number of queues. On the other hand, the number of jobs running simultaneously cannot be greater than the number of available phantoms because no job can run without a phantom.** 

**If you have many phantoms available and you expect Batch use to be heavy, you can define 10-16 queues to allow 10-16 jobs to run at once. If your system has only two or three available phantoms, you will** *(*  **probably not want to set up more than six queues.** 

**You do not have to limit the number of queues to the number of phantoms. Setting up more queues than phantoms is a good strategy because the queues can separate jobs by priority. An example would be a Batch subsystem with three queues, each with different CPU and elapsed time limits. The first queue, with a stringent CPU time limit, accepts only very short jobs and gives them top priority. The second queue, with moderate (or no) CPU time limits and a moderate elapsed time limit, accepts average-length jobs and gives them medium priority. The third queue has no limits and is intended for large, slow-executing jobs. Jobs in the third queue do not run unless the other queues either are empty or have phantoms running them.** 

**Time Slices and Scheduler Priorities: Every process on the system, including batch phantoms, has a time slice and a scheduler priority. By default, user phantoms run at the same priority level and with the same time slice as the user.** 

**You can set up a Batch subsystem with different queues running batch jobs at different priority levels and with different time slices. You can set the priority level so that batch jobs receive more or less attention from the scheduler (in relation to other processes on the system). You can also use the time slice to control the length of time**  batch jobs are allowed to run before being rescheduled.

**(** 

**, Because time slices and scheduler priorities are set Individually for r each queue, you can tailor queues for quick, average, or slow jobs. Following are some general guidelines:** 

- **e Queues for short jobs should have a limited CPU time, a relatively high priority, and a short or normal time slice. These queues can operate even when interactive use of the system is fairly heavy. To force users to set CPU time limits on their jobs, set the queue's default CPU time higher than its maximum CPU time. A job not submitted with the -CPTIME option cannot use such a queue.**
- **Queues for average jobs should have default time slices and priorities.**
- **Queues for large, slow jobs should have no CPU time limit, no elapsed time limit, a large time-slice, and a relatively low priority. These queues cannot run jobs when interactive use is heavy, but can take advantage of free CPU time when interactive use is light. A queue with an IDLE priority runs jobs only when no other processes (batch and otherwise) are waiting for execution.**

**The PRIMOS scheduling mechanism has six levels: four numbered from 0 (lowest priority) through 3, IDLE, and SUSPEND. (Many systems use only levels 0 and 1 or 0, 1, and 2.)** 

*[* **To take full advantage of the scheduler, distribute processes on your system evenly across each of the priority levels you intend to use. For example, in a system with many users at priority 1 and only one process (such as a batch job) at priority 0, the batch job may run faster than any of the interactive users. Setting more processes (such as spool phantoms) to priority level 0 tends to alleviate this problem.** 

**Use the CHAP command, described in the Operator's Guide to System Commands, to change priority and time slice levels of processes other than the Batch monitor and batch jobs.** 

**Search Order of Batch Queues: The Batch monitor searches its list of queues either to find a queue in which to put a job or to find which queues have jobs that need to run. The monitor searches the queues in the order in which they were added to the system.** 

**To find out the search order of your Batch subsystem, use the -DISPLAY or -STATUS option of the BATGEN command.** 

**Use the following guidelines to establish the search order of your Batch subsystem:** 

**• Queues for very short jobs should come first in the search order but should not accept jobs without the -CPTIME option.** 

**The default queue (the queue that accepts jobs submitted without / options) should be the first queue into which a job can fall. ^ This queue, therefore, must either be the first queue in the search order or must be preceded by queues that require an option (such as -CPTIME) supplied by the user.** 

**(** 

**(** 

**Queues for large, slow, background jobs should be at the bottom of the search list.** 

## **Designating a Batch Administrator**

**The Batch Administrator is responsible for most of the administrative duties involving the Batch subsystem. If you are not going to serve as Batch Administrator, you must designate another person (such as a senior system operator) as Batch Administrator. If you wish, you may have several Batch Administrators.** 

When you run the INIT program, you may designate one or more Batch Administrators. The INIT program uses this information to set up the **access to the Batch data base. Batch Administrators receive ALL access to the BATGHQ UFD and to all its sub-UFDs and files. Users SYSTEM and BATCHLSERVICE also receive these privileges because they are**  automatically set up as Batch Administrators by the INIT program.

**The responsibilities of the Batch Administrator include creating, monitoring, and maintaining the Batch queues. The Batch Administrator runs the FIXBAT and BTIT programs to repair or replace a damaged Batch data base. These tasks are fully described in the Operator's Guide to the Batch Subsystem, which also details the system operator's responsibilities for Batch.** 

**If you designate a Batch Administrator, you, as System Administrator, are still responsible for two ongoing tasks:** 

- **Ensuring that the system configuration continues to be appropriate for the Batch usage on your system**
- **Updating the PRIMQS.OOMI system startup file to reflect changes in the way Batch is started up (such as when the maximum time slice or the scheduler priority of batch jobs is changed)**

## **Controlling the Batch Subsystem**

**After the Batch subsystem is set up and started, the System Administrator, the Batch Administrator, and the system operator can control it by performing the following operations:** 

**• Pausing the monitor, temporarily preventing batch jobs from** *(*  **being initiated. (Jobs currently executing continue until they finish.)** 

- Blocking individual queues, thus keeping those queues from accepting new jobs while letting the rest of the subsystem continue running. (Jobs already in a blocked queue are not affected.)
- Capping individual queues, thus keeping those queues from executing new jobs while letting the rest of the subsystem continue running. (Jobs currently executing continue until they finish.)
- Adding new queues.
- Deleting queues, after allowing all jobs in the queues to finish. If an emergency requires an immediate cessation of all activity in a queue, first cap and block the queue. Then delete the queue after letting the jobs in the queue finish executing, or after canceling waiting jobs with the JOB -CANCEL command.
- Aborting, canceling, restarting, holding, or releasing individual jobs. (A held job remains in the queue but cannot execute until you release it.)

You can perform all of these operations from the supervisor terminal. If you are logged in as a Batch Administrator on a user terminal, you cannot start the Batch monitor, abort jobs, or restart jobs. Only users SYSTEM and BATCH\_SERVICE can hold, release, and display status and submission information for batch jobs.

For details on performing these operations, see the Operator's Guide to the Batch Subsystem.

# **7**  Allocating System **Resources**

**This chapter covers the values and allocation of certain system resources. These resources are considered in the following order:** 

- **System default configuration values and the corresponding directives to alter each value**
- **Shared segments, including a table of the segments to which Prime has assigned products, the segments reserved for Prime, and the segments specifically reserved for customer use**
- **EPF libraries, including a description of the system entrypoint search list**
- **Shared static-mode libraries, including a table of the shared static-mode library package numbers**

## SYSTEM CONFIGURATION DEFAULTS

**Default values for system parameters are established at cold start by the appropriate directives in the system configuration file. The parameters, their defaults, and the directives to alter these defaults are given in Table 7-1. For details on configuration directives, see Chapter 10, CONFIGURATION DIRECTIVES.** 

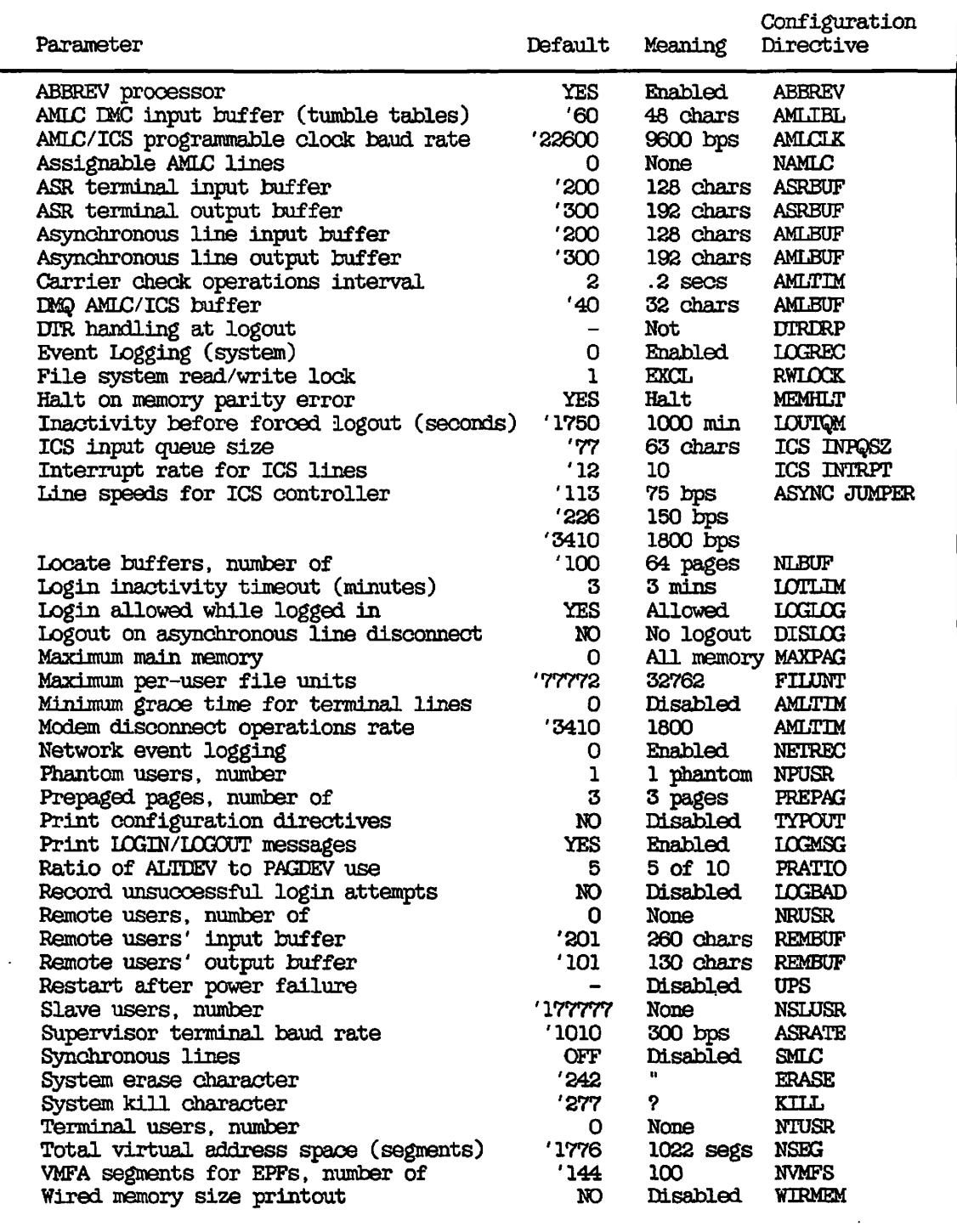

 $\sqrt{\phantom{a}^{\prime\prime\prime}}$ 

Ï

 $\frac{1}{2}$ 

Table 7-1 Configuration Parameters and Directives

#### **SHARED SEGMENTS**

**r Shared subsystems normally are incorporated into the PRIMOS operating system at cold start. To incorporate a shared subsystem after startup, use the following command sequence from the supervisor terminal:** 

**OPRPRI 1 SHARE pathname segment-number [access-rights] OPRPRI 0** 

**pathname is the pathname of the file to be restored into segment segment-number.** 

**segment-number is the octal number of the segment to be shared. See Table 7-2 for a list of segments specifically reserved for customer-shared subsystems.** 

**access-rights is a number that specifies user access to the segment. The valid values for access-rights are as follows:** 

- **0 No access**
- **200 Read access only**
- **600 Read and execute access (default)**
- **700 Read, write, and execute access**

**See the Operator's Guide to System Commands for details on the SHARE command. The System Administrator assigns and coordinates the use of shared segments for customer use.** 

## **Caution**

**If you use the SHARE command Incorrectly, the result may be that user programs can overwrite the operating system and the shared utilities. Do not share into segments 0 - '1777, which are reserved for PRIMOS. Other segments that may contain system utilities are listed in Table 7-2.** 

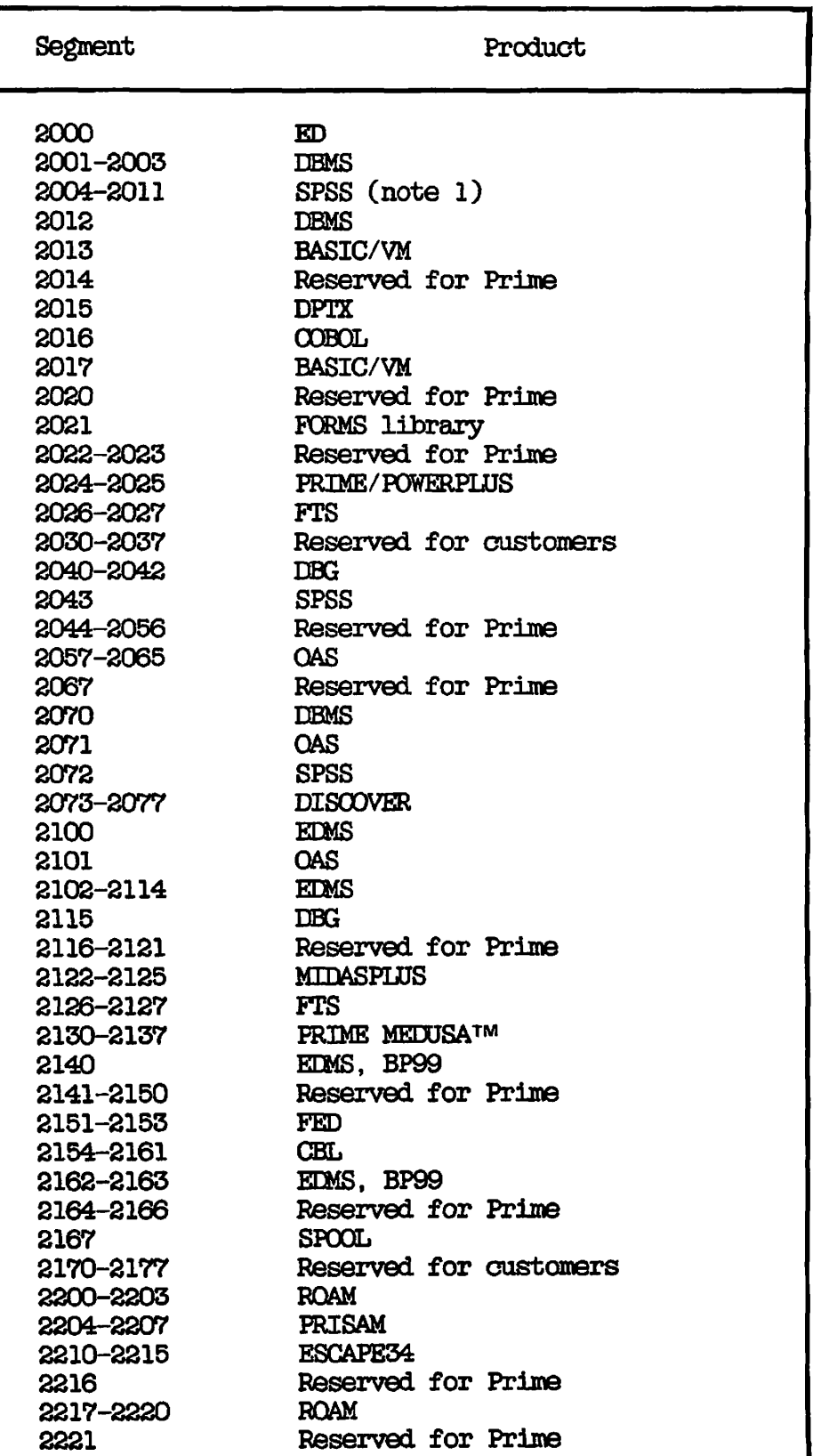

**(** 

 $\sqrt{2}$ 

**Table 7-2 Contents of Shared Segments at Rev.** 20.2

## **Table 7-2 (continued) Contents of Shared Segments at Rev. 20.2**

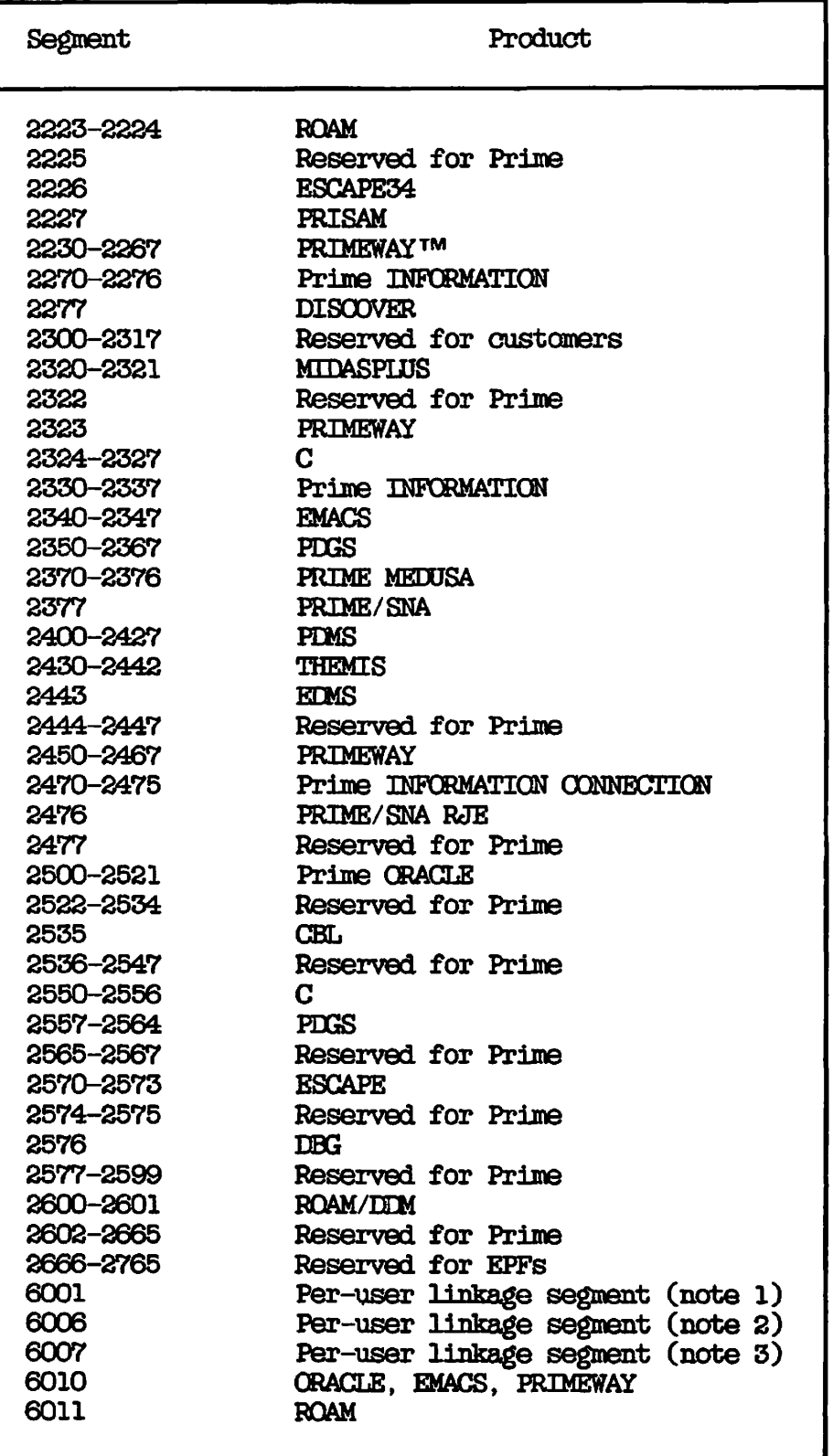

# Notes to Table 7-2

## 1. Segment 6001

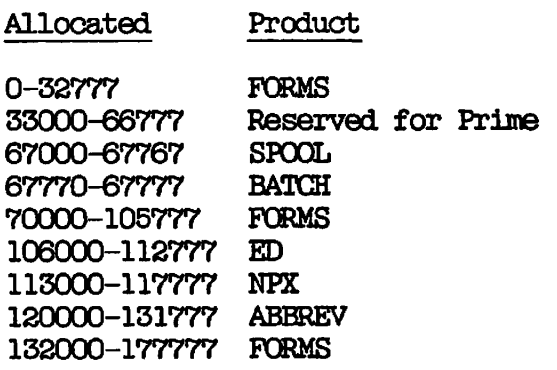

2. Segment 6006

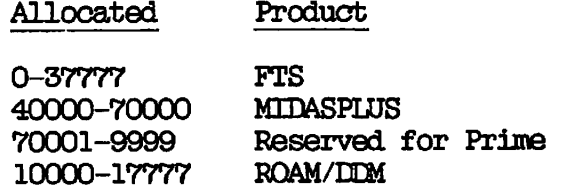

 $\sim$ 

3. Segment 6007

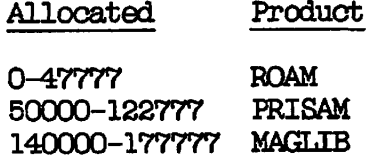

#### **EPF LIBRARIES**

**An EPF library is a set of subroutines that are bound together (with the BIND linker) ±ato one file. Subroutines within the file that are**  entrypoints are available to the PRIMOS dynamic linking mechanism.

## **Features of EPF Libraries**

**EPF libraries share the following advantages with shared static-mode libraries:** 

- **User runfiles are smaller, thus reducing the time required for invocation. User interaction with the program begins sooner.**
- **System load is reduced with respect to private segments and private memory image sizes, and paging may also be reduced. System load reduction is important for users with many large V-mode and I-mode programs that make extensive use of system library routines.**
- **Installation of a new revision of the library does not require program reloading. Installation of a rebuilt library is all that is required to make the modified library available to all users of the library.**

**In addition, EPF libraries provide the following advantages over shared static-mode libraries:** 

- **EPF libraries are not shared into static segments, but instead are brought into memory only when the dynamic linking mechanism**  must link to an entrypoint in the library. **System Administrator does not have to coordinate the use of shared segments on the system.**
- **EPF libraries can be protected against modification with ACLs.**
- **EPF libraries do not require that the system be shut down and restarted to install a new version of the program reliably. (This procedure is recommended when installing a shared static-mode library because unrecoverable errors usually result if a user is executing the old version of the program when the new version is installed.)**
- **EPF libraries are not loaded into the segments at cold start.**
- **Users can create their own EPF libraries and use ACLs to restrict their use as desired.**

**For more information on EPF libraries, see the Programmer's Guide to BIND and EPFs and the Advanoed Programmer's Guide, Volume 1: BIND and EPFs.** 

#### **Installation of ERF Libraries**

**The directory LIBRARIES\* contains the Prime-supplied EPF libraries that are available when Rev. 20.2 is installed. These EPF libraries are not shared with the SHARE command as are static-mode libraries.** 

**To install a new EPF library in the LIBRARIES\* directory, use the following procedure:** 

- **1. Use the OOPY command to copy the EPF into LIBRARIES\*. For details on using the OOPY command to replace existing EPFs, see the Programmer's Guide to BIND and EPFs or Chapter 16, ADDING AND MODIFYING SYSTEM SOFTWARE, in this guide.**
- **2. Use a text editor (such as ED or EMACS) and add the name of the library to the system entrypoint search list. (The entrypoint search list, named ENTRY!.SR in the SEARCH\_RULES\* directory, is described in the next section.)**

**If an EPF library is mapped into a user's address space when a new library is copied into the LIBRARIES\* directory, the user continues, uninterrupted, using the original library. A user who invokes the library after the new file has been copied gets the new library.** 

**If users modify libraries frequently, you should periodically clean up the LIBRARIES\* directory by deleting old replace files (with the .RPn suffix) that are no longer used.** 

#### **SYSTEM ENTRYPOINT SEARCH LIST**

**At Rev. 20.2 ENTRY\$.SR, the default entrypoint search list, is kept in a new directory called SEARGH\_RULES\*. (The search list determines the order in which PRIMQS searches libraries to find a match to a subroutine entrypoint in a program.) The installation program SYSTEM>INSTALL.STD.O0MI automatically creates the new directory and copies SYSTEM>ENTRY\$.SR into it. You can delete the copy of ENTRY\$.SR file in the SYSTEM directory after you check that ENTRY\$. SR is in the SEARGH\_RULES\* directory.** 

**In addition to containing ENTRY\$.SR, the SEARCH\_RULES\* directory must also contain a file called ADMIN\$.ENTRY\$.SR. This file, which, the installation program also puts in place, contains the following single rule:** 

#### -PRIMOS DIRECT ENTRIES

**Unlike the ENTRY\$.SR file, which can be modified, you should not modify the ADMINS.ENTRY\$.SR file.** 

**(** 

#### Format of SEARCH\_RULES\*>ENTRY\$.SR

**The system entrypoint search list is a text file that contains a list of search rules (one search rule per line). A search rule has one of of the following two formats:** 

- **The pathname of a systemwide library EPF (for example, LIBRARIES\* >FTN\_LIBRARY. RUN)**
- **A keyword that begins with a hyphen (for example, -STATIC\_MOCE\_LIBRARIES).**

**Because SEARCH\_RULES\*>ENTRY\$.SR is a text file, you can modify it with a text editor or display its contents with the SUSP command, as in the following example:** 

**CK, SUST SEARaLRULES\*>ENTRY\$.SR /\* ENTRY\$.SR, SYSTEM, REW, 05/21/85 /\* ENTRY Search list /\* Copyright (c) 1985, Prime Computer, Inc., Natick, MA 01760 LIBRARIES\* >SYSTEM\_LIBRARY.RUN LIBRARIES\* >PCRTRAN\_IO\_LIBRARY. RUN LIBRARIES\* >APPLICATIQN\_LIBRARY. RUN LIBRARIES\* >CCMM0N\_ENVELOFE.RUN**  LIBRARIES\* >PRIMOS\_LIBRARY.RUN **LIBRARIES\* >FTN\_JLIBRARY.RUN LIBRARIES\* >MAGTAPE\_LIBRARY.RUN LIBRARIES \* >TTYIN\$ LIBRARIES\* >OC\_LIBRARY. RUN LIBRARIES\* >PRIMIX\_SYSTEM\_LIBRARY. RUN -STATIC MODE LIBRARIES** 

**Search Order** 

**The order in which the search rules are listed in the ENTRY\$ search list is the order in which PRIMOS searches the libraries to find a match to a subroutine entrypoint. Typically, the order indicates that systemwide library EPFs (in the LIBRARIES\* UFD) are to be searched first (after internal PRIMOS entrypoints, which are always searched before any libraries listed in the entrypoint search list). These libraries include SYSPEM\_LIBRARY (the system library), FORTRAN\_IO\_LIBRARY** (the FORTRAN I/O library), and APPLICATION\_LIBRARY **(the application library).** 

**At some point, the search list usually contains the search rule -STATIC\_MQDE\_TiTBRARIES, which directs that the static-mode libraries**  Although Prime supplies several individual **static-mode libraries, these libraries are treated as one library.** 

**Because the order of the search rules determines the order in which the libraries are searched, a proper ordering improves the speed at which the subroutine is found. A frequently called subroutine (such as one in SYSTEMJLIBRARY) should be listed so that it requires the shortest search time possible.** 

**The search order is also important when naming conflicts occur between libraries. The order in which the conflicting libraries appear determines which copy of a subroutine is actually invoked.** 

## **Access Rights on SEARCH\_RULBS\*>ENTRY\$.SR**

**Set access rights on the system entrypoint search list so that only you (or someone designated by you) can modify the file. You migjit use the following access rights:** 

**SYSTEM: ALL \$REST:LUR** 

## **User Entrypoint Search Lists**

**Users can create their own entrypoint search lists and enable them with the SET\_SEARCH\_RULES command. When a user entrypoint search list is in effect, SEARCH\_RULES\*>ENTRY\$.SR is not used automatically if the user's**  command line includes the -NO SYSTEM keyword and the list does not **include -SYSTEM.** 

**(** 

**(** 

**Users can display their current entrypoint search list by using the LIST\_SEARCH\_RULES command (abbreviated LSR).** 

#### **WARNING**

**You should encourage users to use the system copy of ENTRY\$.SR (which is obtained automatically) rather than maintaining and using a private copy. If a user needs a private copy, the user**  should do one of the following. To include system rules at the beginning of the list, use the SET\_SEARCH\_RULES command without **the -NOL.SYSTEM option. To put the system rules other than at the beginning, put the keyword -SYSTEM in the list if the list does not contain any of the rules in the system copy of ENTRY\$.SR.** 

**If a user maintains a private copy of ENTRY\$.SR, sets the rules**  with the -NO\_SYSTEM option of the SET\_SEARCH\_RULES command, and **does not use -SYSTEM as a rule in the list to get the system search rules, that user is responsible for making any changes to the private copy that may be necessary because of the changes to the system copy of ENTRY\$.SR.** 

**Tlinkage Faults** 

**If the end of the search list is reached and the target subroutine is not found or the ENTRY\$ list has been improperly installed or altered, the dynamic linking mechanism signals the condition UNKAGE\_FAULT\$. The linkage fault normally produces an error message such as the following:** 

**Error: condition "UNKAGE.FAULTS" raised at 4243(3)/1031. Entry name "GET\_LINE" not found while attempting to resolve**  dynamic link from procedure "FIND\_NUM". **ER!** 

**Perform the following steps to remedy the condition:** 

**1. Enter the following command to reinitialize the system default search list:** 

**SET\_SEARCH\_RULES -DEFAULT ENTRY\$** 

**If you can perform the operation that caused the linkage fault without generating an error message, you may have teen using a private entrypoint search list that contains an error. If you repeat the operation and the linkage fault occurs again, perform Step 2.** 

**2. Enter the following command to display the entrypoint search list:** 

#### **IJST\_SEARGELRULES ENTRY\$**

Check that the keyword -FRIMOS DIRECT ENTRIES is at the top of **the ENTRY\$ list that FRIMOS displays after you enter the command. If it is not, check that the**  SEARCH\_RULES\*>ADMIN\$.ENTRY\$.SR file contains the rule **-FRIMOSLDIRECP\_ENTRIES. If the file or the entry or both are missing, create them and try the operation again.** 

## **Note**

The LIST\_SEARCH\_RULES command does not display the **SEARCH\_RULES\*>ENTRY\$.SR file , but displays a list**  stored in memory. The entry -PRIMOS\_DIRECT\_ENTRIES **should appear in the displayed list or in the**  SEARCH\_RULES\*>ADMIN\$.ENTRY\$.SR file, but not in the **SEARCH\_RULES\*>ENTRY\$.SR file .** 

**3. If the linkage fault persists, a library name may be missing from the SEAROLRULES\*>ENTRY\$.SR file. Check that all the libraries necessary to execute the program causing the linkage fault are listed in the ENTRY\$.SR file. Add the pathnames of any missing libraries to the end of the file. Check that the list contains no typographical errors and that all the pathnames are correct. If the pathname is for a remote file, check that the line is up, and the disk is added. (It is recommended that target libraries be stored on the local system to improve performance.)** 

## **SHARED STATIC-MODE LIBRARIES**

**A system can have a maximum of 32 shared static-mode libraries. The SPOOL libraries are shipped with all systems. Any other library is supplied if the customer has purchased that particular software product. See Table 7-3 for a list of shared static-mode libraries.** 

| Package<br>Number          | <b>Shared</b><br>Library     |
|----------------------------|------------------------------|
| $^{\prime}$ 1              | Reserved for Prime           |
| '2                         | VKDALB and MPLUSLB           |
| 13                         | Reserved for Prime           |
| $^{\prime}$ 4              | <b>VFORMS</b>                |
| $^{\prime}5$               | <b>DRMSI B</b>               |
| '6                         | <b>QAS</b>                   |
| '7'                        | <b>EMACS</b>                 |
| '10                        | Reserved for Prime           |
| $^{\prime}$ 11 $^{\prime}$ | FTS                          |
| ' 12                       | <b>SPOOL</b>                 |
| $^{\prime}13$              | <b>PDCS</b>                  |
| '14                        | <b>ROAM</b> offline          |
| $^{\prime}15$              | <b>ROAM online</b>           |
| $^{\prime}$ 17 $^{\prime}$ | Prime INFORMATION            |
| ' 20                       | <b>PRISAM</b>                |
| '21                        | <b>ESCAPE34</b>              |
| '22                        | <b>QAS</b>                   |
| '23-'24                    | Prime INFORMATION CONNECTION |
| '25                        | PRIMEWAY                     |
| '26'                       | Prime ORACLE                 |
| '27-'37                    | <b>Reserved for Prime</b>    |
|                            |                              |

**Table 7-3 Shared Library Package Numbers** 

#### **Features of Shared Static-mode Libraries**

**Each, user of shared static-mode library routines uses space in private segments '6001, '6006, '6007, '6010, and '6011 in addition to the segments otherwise required by programs. These segments are used for the impure portion of the shared static-mode libraries and represent a reduction in the size of the user's load file but not in the size of the single user working set at run time. These additional segments may be compensated for by a corresponding reduction in the number of segments in the runfile. To reduce the number of segments, use the MIX subcommand of the SEG loader. For details on SEG, see the SEG and LOAD Reference Guide.** 

**Like EPF libraries, the use of shared static-mode libraries means that user runfiles are smaller and execute faster, that system load is reduced, and that programs do not have to be reloaded when a library is updated.** 

## **Installation of Shared Libraries**

**Shared static-mode libraries must be installed each time the system is cold started. The runfiles are resident in UFD SYSTEM of the Ul Master Disk. Copy these runfiles to UFD SYSTEM on the system disk.** 

**The SHARE commands that install the runfiles at cold start may be incorporated into the FRIMOS.OOMI file or called from FRIMOS.OOMI by the OCMINFUT command. SHARE commands are Included in the FRIMOS.OOMI.TEMPLATE file in the UFD PRIRUN. (See Chapter 8 for the PRIMOS.OOMI.TEMPLATE file.)** 

**The PRIMOS.GOMI file installs memory image files in the proper segments (see Table 7-2) and runs the programs required to inform PRIMOS that shared libraries are activated. After the libraries are installed, users with programs loaded using the special shared library object files may run V-mode and I-mode programs accessing these shared libraries. If the shared libraries are not installed, programs that expect the shared libraries to be resident receive an error message from PRIMOS whenever an attempt is made to access a shared library routine.** 

**There must be no active users of a static-mode library when that library is being reshared. To ensure this when instating a shared library, shut down PRIMOS and then reboot it.** 

## **Shared Library Usage**

**If one of the shared libraries is to be used, all appropriate shared libraries must also be used. If the user wishes to use the shared PL/IG library and also requires MEDASPLUS or COBOL, the shared MIDASPLUS and COBOL libraries must also be used. After the new V-mode** 

**or I-mode runf ile has been created and the shared libraries have been installed, the user's programs may be run as before.** 

**The spool (VSFOO\$) library (in segment '2167) should always be shared. Other libraries may be shared as desired.** 

## **Administration**

**The shared static-mode library files are in UFD LIB. For LOAD to operate properly, UFD LIB must be on the logical partition 0. If LIB is not on the logical partition 0, LOAD returns a "Not found" message to subcommands such as LIBRARY and SPLIT.** 

**If static-mode libraries are not to be shared for systemwide use, users planning to use them must modify their command files to use the unshared library files.** 

## **Rebuilding and Reinstallation**

**Each shared static-mode library has a set of runfiles and a command file to install the program. If only one library must be replaced, it is necessary to rebuild that library only. The library command files put all the necessary files into UFD SYSTEM so that installation is easily accomplished by running the appropriate command file.** 

 $\sim$   $\sim$   $\sim$   $\sim$ 

#### **Caution**

**A shared static-mode library should not be reshaped while being used. As programs using the shared libraries execute, links are made to the appropriate shared library routines in such a way that altering the memory image in use by the program can cause random and unpredictable behavior. Changing a shared library has the effect of making such an alteration to the user's memory image. Share new static-mode libraries only when cold starting the system.** 

**It is safe to install the memory image files in UFD SYSTEM at any time because these files are loaded into memory only when the explicit SHARE commands are given (such as during system startup).**
### **PART II**

 $\rightarrow$ 

### **Creating the System**

## **8 Installation**

**This chapter describes how to install Revision 20.2 software in the following situations:** 

- **Initial Installation of Rev. 20.2 FRIMOS on a new system**
- **Upgrading from Rev. 19.4 PRIMOS to Rev. 20.2**
- **Upgrading from Rev. 20 FRIMOS to Rev. 20.2**

**The chapter also describes the PRIMOS.OOMI.TEMPLATE file.** 

#### **HARDWARE AND SOFTWARE REQUIREMENTS**

**Before you install Rev. 20.2, your system must meet the following hardware requirements:** 

- **The system must have at least 512 kilobytes of physical memory. Even if the system has more than 512 kilobytes, the first 512 kilobytes must be contiguous starting at location 0.**
- **The system must have a partition onto which you will load the Rev. 20.2 software.**
- **You cannot use a diskette (floppy disk) for the command devioe (OQMDEV), the primary paging partition (EAGDEV), or the alternate paging partition (ALTDSEV).**

**• The new system boot cannot boot from Option B (4001) and Option B' (B prime or 4002) disk controllers, diskette controllers, 7-track tape drives, 4020 9-track tape controllers, and paper tape.** 

**The controllers and drives mentioned above can be used under PRIMQS after it is running.** 

**Whether you are performing an initial installation or are upgrading, the following Rev. 20.2 software must be installed together:** 

- **MFT»B00T**
- **PRIRUN directory, which contains Rev. 20.2 PRIMOS**
- **CMDN00>00PY\_DISK.SAVE**
- **CMDN00>FIX\_PISK. SAVE**
- **CMDNO0>MA£3lST**
- **GMDNC0>MAGSAV**
- **CMDNCO>MAKE.SAVE**
- **DQS>DOS.SAVE**
- **D3WN\_LINE\_L0AD\* directory, if you have ICS controllers**

After Rev. 20, COPY\_DISK.SAVE, MAKE.SAVE, and DOS>DOS.SAVE have the **.SAVE suffix. You should delete older versions of these programs (00PY\_DISK, MAKE, and D0S>\*D0S64) to prevent invocation of these older versions.** 

#### **INITIAL INSTALLATION**

**All Prime software products shipped with new Prime computer systems are stored on several magnetic tapes by using the MAGSAV utility. The**  tapes contain the operating system (PRIMOS), the utilities, **nonchargeable software products, and any separately priced software products that you have ordered.** 

**If you have problems with the tapes, call your Customer Support Center.** 

(~

**(** 

#### **Initial Installation Procedure**

**Use the following procedure to install the Rev. 20.2 software from the tapes:** 

- **1. Turn on power to equipment.**
- **2. Mount the tape containing the MAKE utility.**
- **3. Boot MAKE from tape and format the command partition (OOMDEV).**
- **4. Boot MAKE from tape and format the paging partition (PAG3EV).**
- **5. Boot PRIMOS from tape with the '100000 bit set in the BOOT option word. If necessary, use the SETIME command to set the system date and time.**
- **6.** Use the MTRESUME command to execute the MACRST utility from **tape and restore the M202U1 master disk partition to the command partition.**
- **7. Use NSED (the nonshared Editor) to create a configuration file named CONFIG in CMDNOO. At Rev. 20.2, the NPUSR directive must have a value of at least 1 because the Login Server runs as a phantom.**
- **8. Use the COPY command to copy the file PRIMOS.OOMI.TEMPLATE from UFD PRIRUN into CMDNOO and rename it PRIMOS.OOMI. The PRIMOS.OOMI.TEMPLATE file is listed at the end of this chapter.**
- **9. Use NSED to modify PRIMOS.OOMI for your system needs.**
- **10. Use NSED to modify the SEARCH\_RULES\*>ENTRY\$.SR file for your system needs.**
- **11. Use the SHUTDN ALL command to shut down PRIMOS.**
- **12. Boot PRIMOS from disk with the autoboot option word.**
- **13. Set up the User Profile Data Base with EDIT\_PROPILE. At Rev. 20.2, you can configure attributes for the supervisor terminal under the entry for SYSTEM.**
- **14. Set security on your system with Access Control Lists (ACLs). The ACLs on SERVERS\* and on SEARCH\_RULES\*, two new directories at Rev. 20.2, should be \$REST:LUR. You can execute the**  INIT\_ACLS.CPL program in the TOOLS directory.
- **15. Set up the files in the spool queue. For details, see the Operator's Guide to the Spooler Subsystem.**

**16. Set up the Batch subsystem and define the Batch queues. For (\_^ details, see the Operator's Guide to the Batch Subsystem.**

 **/,s^** 

**17. If you want to set quotas on top-level user UFDs, use the SET\_QUOTA command.** 

#### **UPGRADE INSTALLATION**

**The next two sections describe how to upgrade from Rev. 19.4 to Rev. 20.2 and from Rev. 20.0 to Rev 20.2.** 

**When upgrading to Rev. 20.2, you receive a tape of the M202U1 partition of the Master Disk. The M202U1 partition contains nonchargeable software. Although the tape is a MAGSAV tape, you cannot boot PRIMOS from it.** 

**Depending on which separately chargeable software you ordered (if any), you may also receive tapes of the M202C1 and M202D1 partitions. Your Customer Support Center will help you install these partitions.** 

#### **Upgrade Procedure From Rev. 19.4 to 20.2**

**Before you perform the upgrade, use the following guidelines:** *\^\* 

- **If your system uses RQAM-based products, save the ROAM files before installing Rev. 20.2. See the Rev. 20.2 update package to the ROAM Administrator's Guide for details.**
- **After you install Rev. 20.2 PRIMOS, it is recommended that you use Rev. 20.2 MAKE to convert your disks to Rev. 20-format**  disks. Rev. 20 disks can be created only on a system running Rev. 20 or later PRIMOS. After you convert your disks to **Rev. 20, you cannot run Rev. 19.4 PRIMOS on them. If, however, you are connected with PRIMENET to a pre-Rev. 20.2 system, your Rev. 20 disks can be added remotely to that system.**
- **Because only ACL directories can be converted to Rev. 20 hashed directories, you should convert password directories to ACL directories before converting the disks to Rev 20.2.**

**Perform the following steps to upgrade your Rev. 19.4 system to Rev. 20.2. The procedure includes running Rev. 20.2 MAKE on the old. COMMAND partition to convert it to a Rev. 20.2 partition. description of the procedure refers to the spare partition onto which you load the Rev. 20.2 software from tape.** 

- **1.** Use the MESSAGE command to warn users well in advance that **they are going to be logged out.**
- **2. Use the LOGOUT ALL command to dear the system of users. This sets MAXUSR to 0.**
- **3. Make sure that all top-level UFDs are ACL directories so that they will be hashed when they are restored.**
- **4. Save the command partition to tape or disk.**
- **5. Make sure the Batch queues are empty because otherwise waiting jobs will be lost.**
- **6. Attach to the MFD of the spare partition onto which you will restore the Rev. 20.2 software.**
- **7. Use the ASSIGN command to assign the tape drive that holds the M202U1 tape.**
- **8. Use the MAGRST command to restore the nonchargeable Rev. 20.2 software from the M202U1 tape to the spare partition.**
- **9. Attach to the BO0TRUN top-level directory of the Rev. 20.2 spare partition.**
- **10. Use a text editor to edit the BOOT. INSTALL.OOMI file that installs the BOOT file on the spare partition. Use the editor to change "mfd xxxxxx" to include the name of the spare partition. The BOOT. INSTALL.OOMI file describes how to change the BOOT file's supervisor terminal baud rate from the default of 300 baud.**
- **11. Use the OOMINFUT command to execute the BOOT. INSTALL.OOMI file. The file installs the BOOT file on the MFD of the spare partition.**
- **12. Boot Rev. 20.2 PRIMOS from the spare partition by setting the '100000 bit in the BOOT option word (for example, BOOT 100114). For the OOMDEV, use the physical device number of the spare partition. Give the name ERIRUN>FRIMOS.SAVE for the runfile treename. (The purpose of this step is to run Rev. 20.2 MAKE on the old command partition, as described in Step 14.)**
- **13. Add the old command partition to the Assignable Disks Table (using the DISKS command) and assign it (using the ASSIGN DISK command).**

14. Run Rev. 20.2 MAKE (in CMDNCO of the spare partition) to **remake the old Rev. 19.4 command partition. MAKE also / ^**  installs the Rev. 20.2 BOOT file in the MFD. **the command line follows. In the example, the name of the old partition is SYSCMD and its physical device number is 6162.** 

**(** 

**(** 

**MAKE -DISK 6162 -PART SYSCMD -NEWDSK -DSKREV 20 -FMT** 

- **15. Unassign the disk partition with the UNASSIGN DISK command.**
- **16. Remove the old command partition from the Assignable Disks Table (by using the DISKS NOT command).**
- **17. Make the disk available to users of the system (by using the** *(*  **ADDISK command). ^**
- **18. Restore the old command partition from the saved tape or disk.**
- **19. Attach to the SYSTEM top-level directory of the spare partition.**
- **20. Use a text editor to. edit the INSTALL. STD.OOMI file. Be sure to perform the following tasks: change the <MXXXU1> names to the name of the spare partition, add the name of the old** *(*  **command partition to the destination names, and delete commands that will overwrite existing software that you want to save.**
- **21. Attach to the BOOTRUN top-level directory of the Rev. 20.2 spare partition.**
- **22. Use a text editor to edit the BOOT.INSTALL.OOMI file. Change the name of the partition to the name that you specified in Step 14.**
- **23. Use the OCaHNPUT command to run the SYSTEM>INSTALL.STD.OOMI file in the Rev. 20.2 partition. The INSTALL.STD.OOMI program uses FUTIL to copy the appropriate files from the spare partition to the directories on the old command partition. INSTALL.STD.OOMI also executes the B00TRUN>B00T.INSTALL.OOMI file that installs the BOOT program on the MFD of the old command partition. After this step, your old command partition will be a Rev. 20 partition with Rev. 20.2 software on it.**
- **24. Check your OOWFIG and FRIMOS.OOMI files to make sure they require no changes. At Rev. 20.2, the NFUSR directive must have a value of at least 1 because the Login Server runs as a phantom. Also check that the printer environment files in the**  SPOOLQ UFD are correct.
- **25. Shut down PRIMOS and reboot it on the old command partition.**
- **26. Save the other partitions (to tape or disk) and run Rev. 20.2 MAKE to convert those partitions to Rev. 20. As with Step 3, make sure that all top-level UFDs are ACL directories so that they will he hashed when they are restored. After running MAKE, restore the files from the backup tapes or disks with a utility (for example, MAC&ST) that corresponds to the utility with which you saved the files (for example, MAGSAV).**
- **27. Check that the ACL \$REST:LUR is on SERVERS\* and on SEARGH\_RULES\*, two new directories at Rev. 20.2.**
- **28. If you have a Batch subsystem, redefine your Batch queues.**

#### **WARNING**

**Do not boot pre-Rev. 20 PRIMOS on a system with Rev. 20 partitions. This will result in file system errors and possibly loss of user or system data.** 

**Upgrade Procedure From Rev. 20 to Rev 20.2** 

- **1. Use the MESSAGE command to warn users well in advance that they are going to be logged out.**
- **2. Enter the LOGOUT ALL command to clear the system of users. This sets MAXUSR to 0.**
- **3. Save the command partition to tape or disk.**
- **4. Use the ASSIGN command to assign the tape drive that holds the M202U1 tape.**
- 5. Use the MAGRST command to restore the nonchargeable Rev. 20.2 **software from the M202U1 tape.**
- **6. Restore the TOOLS directory from your tape as a top-level UPD in the command partition.**
- **7. Restore Rev. 20.2 Master Disk software (nonchargeable) from your tape(s), using LOAD\_20.2, a program in the TOOLS directory. This step automatically installs almost all nonchargeable software.**
- **8. Check your OONFIG and PRIMOS.OQMI files to make sure they require no changes. At Rev. 20.2, the NPUSR directive must have a value of at least 1 because the Login Server runs as a ^^ phantom. Also check that the printer environment files in the**  *^* **SFOOLQ UFD are correct.**

9. Check that the ACL \$REST:LUR is on SERVERS\* and on **SEARCH\_RULES\*, two new directories at Rev. 20.2.**

 **V/# %** 

- **10. Shut down PRIMOS and reboot it on the old command partition.**
- **11. If you have a Batch subsystem, redefine your Batch queues.**

#### **PRIMPS.OQMI TEMPLATE FILE**

**Rev. 20.2 software is shipped with a PRIMOS.OOMI.TEMPLATE file in the PRIRON directory. If you do not already have a PRIMOS.OOMI file In GMENOO, copy PRIMOS.OOMI.TEMPLATE into CMEWOO and use a text editor to modify the file to suit your system needs.** 

**Below is the PRIMOS.OOMI.TEMPLATE file as shipped from Prime.** 

**/\* PKBCS. COMI. TEMPLATE, PRIRDN, JK-JNS-RJR, 04/26/84 /\* TEMPLATE FOR MAKING C\_PRM0 FILE PCS BUNGING DP FRIMOS /\* Copyright (C) 1980, Prima Computer. Inc., Wellesley, HA 02181 /\* /\* Shared libraries are released as part of the vmohargeahle software /\* as of Rev 19.1. The commands for chafing the following libraries /\* are Included as part of this file and also as part of the /\* PRODUCT.SHARE.COMI file: COBOL. FORKS. MKIASFLOS. This /\* may cause these libraries to be shared twice at system startup. /« /\* This is not a problem, but if you wish you may remove the /\* duplicate commands. CONFIG** -DATA **CONFIG -DATA /\* specify CONFIG file after -BATA ADDISK /\*** specify local disks to be added AMLC TTY /\* specify AMLC lines **AMLC TTY /\* specify AMLC lines OPR 1 /\* SHARE REQUIRES OFR 1 SHARE SYSTEM>ED2000 2000 /• SHARE the editor - ED /• SHARE SYSTEM>MP2122 2122 700 /» SHARE MH1ASFLUS LIBRARY SHARE SYSFEM>MP2123 2123 700 SHARE 2124 700 SHARE 212S 700 R SYSTEM>MP4000 1/2 SHARE 2122 R SYSTEM>IMIDASFLUS SYSTEM>MPUJS. CONFIG /\* SHARE SYSTEM>F2021A 2021 700 /\* SHARE FORMS LIBRARY SHARE SYSTEK>F2021B 2021 700 R SYSTEM>F4000 1/4 SHARE 2021<br>SHARE SYSTEM>S\$2167 2167 SHARE SYSTEM>S\$2167 2167 /\* SHARE SPOOL LIBRARIES R SYSTEM>S\$4000 1/12 SHARE 2020 700 /\* MAGLIB is a shared library as of Rev 19.2 SHARE SYSTEM>ML2222 2222 /\* SHARE MAGLIB R SYSTEM>ML40CO 1/16 OPR 0 PROP PRO -START /\* START SPOOLER PHANTOM CO SYSTEM>BASICV.SHARE.COMI 7**<br>CO SYSTEM>COBOL.SHARE.COMI 7 **CO SYSTEM>ODB0L.SHARE.COMI 7 /\* SHARE COBOL COMPILER AND LIBRARY CO SYSTEM>ROAM.SHARE.O0MI 7 /\* SHARE ROAM before DBMS CO SYSTBM>DBMS.SHARE.COMI 7 /\* SHARE DBMS CO SYSTEM>DPTX.SHARE.COMI 7 /\* SHARE DPTX CO SYSTEM>EMACS.SHARE.COMI 7 /\* SHARE EMACS CO SYSTEM>FED.SHARE.COMI 7 /\* SHARE FED CO SYSTEM>F0RMS.SHARE.COMI 7 /\* SHARE FORMS LIBRARY CO SYSTEM>FTS.SHARE.COMI 7 /\* SHARE FTS CO SYSTEM>MmASPLUS.SHARE.COMI 7 /\* SHARE MIDASPLDS LIBRARY CO SYSTEM>PCWERFLUS.SHARE.COMI 7 /\* SHARE POWERPLUS CO SYSTEM>VRPG.SHARB.OOMI 7 /\* SHARE VRPG CO SYSTEM>DISCOVER\_DBMS.SHARE.COMI 7 CO SYSTEM>DISCOVER\_PRISAM.SHARE.COMI 7 /\* SHARE DISCOVER\_PRISAM CO SYSTEM>CO.**SHARE.COMI 7 /\* SHARE CEL.<br>CO SYSTEM>CEL.SHARE.COMI 7 /\* SHARE CEL. **CO SYSTEM×CC.SHARE.COMI 7 /\* SHARE CO<br>CO SYSTEM×CELL.SHARE.COMI 7 /\* SHARE CBL<br>CO SYSTEM>DBG.SHARE.COMI 7 /\* SHARE DBG<br>CO SYSTEM>PRISAM.SHARE.COMI 7 /\* SHARE PRISAM CLOSE 7 /\* SET THE DATE AND TIME »»\*\*\*«\*\*\*\* /\* TYPE MAXOSR TO ALLOW USERS TO LOG IN CO -END** 

# **9 Setting System Access**

**The System Administrator is responsible for setting access rights on MFDs, system directories, and top-level user directories. Proper system access gives users sufficient scope to accomplish their tasks, while minimizing the danger of interference with files used in common. (Such common files may include user files, as well as system files and directories.)** 

**Your responsibility for setting system access also includes setting a priority ACL on a partition when a user needs special access to the entire partition.** 

**The first part of this chapter discusses what protection to set on MFDs, system directories, and top-level user directories. The second part explains how ACLs affect the operation of the ATTACH command. The third part of the chapter discusses priority ACLs.** 

#### **PROTECTING SYSTEM AND USER DIRECTORIES**

**Although you can set system access by using directory passwords, the use of Access Control Lists (ACLs) is recommended because they provide better security and more flexibility. (See Chapter 5, SECURITY, for a comparison of ACLs and passwords.)** 

**For details on ACLs, see the Prime User's Guide and Chapter 3 of this guide, PLANNING THE USER ENVIRONMENT.** 

#### **Protecting MFDs**

**As a rule, you should restrict aooess to MFDs to users who perform administrative or operations tasks.** 

**Other users, however, need rights to MFDs in the following situations:** 

- **Users need Use rights to access a partition at all. (See the section below, ACLS AND THE ATTACH COMMAND.)**
- **Users need List rights to list the partition contents or to protect top-level directories.**
- **Users may need Read rights on an open system. At a minimum, you should grant users Read rights to the DSKRAT file, so that they can use the AVAIL command.**

**If a user has no rights to an MFD, the user cannot attach to the partition (using the ATTACH command) and cannot get any information about its contents. Granting no rights to the MFD to users is an effective way of protecting sensitive data on a partition or of limiting access to the partition to as few users as possible.** 

#### **Protecting Users' Top-level Directories**

**Only users who have Add rights to the MFD can create top-level directories, and only users who have Protect and List access to the MFD can set protection on the top-level directories. (On many systems, only the System Administrator and operators have Protect and Add rights to the MFD. Thus, if users do not have Protect rights to the MFD and they accidentally lock themselves out of their top-level directories by destroying their ACLs, you have to create new ACLs for them in order to restore their access.)** 

**It is your responsibility to decide what rights to give users to top-level directories. Generally, you should give at least one person (perhaps a project leader or Project Administrator) ALL rights to a top-level directory. That person can then create subdirectories and set protection as necessary.** 

**Combinations of Access Rights: The following list suggests useful combinations of rights for users.** 

**U Users can only attach. Use (U) access is essential if users are to do anything, anywhere in the tree below. A user without U access to the MFD cannot**  search the partition for attaches or for information.

**(** 

- **LU Users can attach and list the contents of the directory.**
- **LOR Users can attach to the directory, list directory contents, read files, and execute runfiles. Users can read all the information they want and can copy files and subdirectories from the directory (assuming they have proper rights to another directory). They cannot, however, alter the contents of the directory.**

#### **Note**

**U, LU, and LUR are often granted as rights to \$REST.** 

- **LUX Users can attach, list directory contents, and execute local EFF runfiles. If the attach is to a local partition, the X access allows the user to execute an EPF runfile but not to read or copy it with a standard file utility, such as the COPY command. If the attach is to a remote partition, the user cannot execute the EPF. Alternatively, you can grant users U or UJ rights to the directory and set X access on individual EFFs.**
- **ALUR Users can attach, list directory contents, read files, and add files and subdirectories. Users cannot modify files or delete any of the contents of the directory. ALUR is a useful combination for users who have to trade information, but who cannot alter each other's work. .**
- **DALURW Users can do almost everything (including modifying files and deleting entries) except change the protection on the directory itself or any of its objects. DALORW is used when an administrator wants to give users all working rights to a directory, but wants to keep a firm hold on the access control to the directory.**
- **ALL Users can do anything to the directory (or to any directories beneath it in the tree structure), including changing AGLs. In setting protection, ALL rights are dependent on the rights granted in the directory above the directory to which ALL rights are given. ALL access is generally given to the following individuals or groups:** 
	- **Administrators**
	- **Operations personnel**
- A project leader, supervisor, or instructor / who needs full rights to a directory and to the disk space it commands
- A user who has full and sole responsibility for a directory and the disk space it commands
- A group of users who work closely together and share responsibility for their files, directories, and disk space

A group that shares ALL rights to a directory can meet needs more rapidly and flexibly. However, group members must be trustworthy and they must keep each other informed of changes they make in a directory. Sharing ALL rights in a group is useful in situations like the following:

- A troubleshooter joins the group for a few days. Any group member can immediately grant the troubleshooter access to the directory.
- A key file is identified. Any group member can set delete protection on it.
- A concurrency problem is being studied. Group members can alter the read/write locks on various files and study the results thus obtained.
- The group suspects that someone outside the group is using a group member's user ID. They temporarily deny access rights to that ID and observe the results.

**0** 

**(** 

#### Protecting System Directories

System directories contain Prime-supplied software that is used by some or all users of a system. Users (or certain system processes) may not be able to work if they have insufficient rights to system directories and files.

Table 9-1 lists the minimum protection required for standard system directories. Table 9-2 lists the minimum access required for special products. (You may have all, some, or none of these products on your system.)

**Table 9-1 Access Rights for System Directories** 

 $\bar{1}$ 

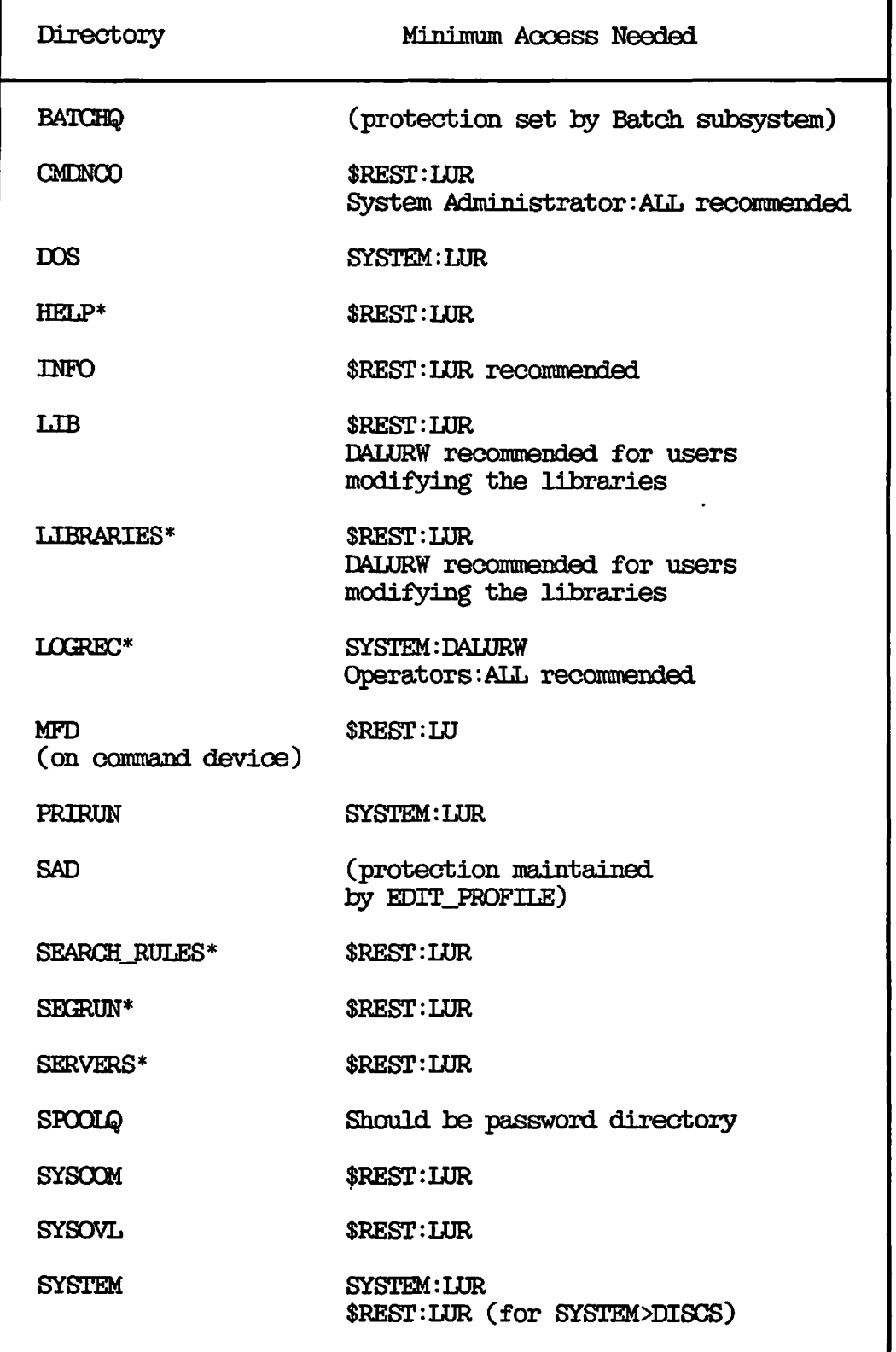

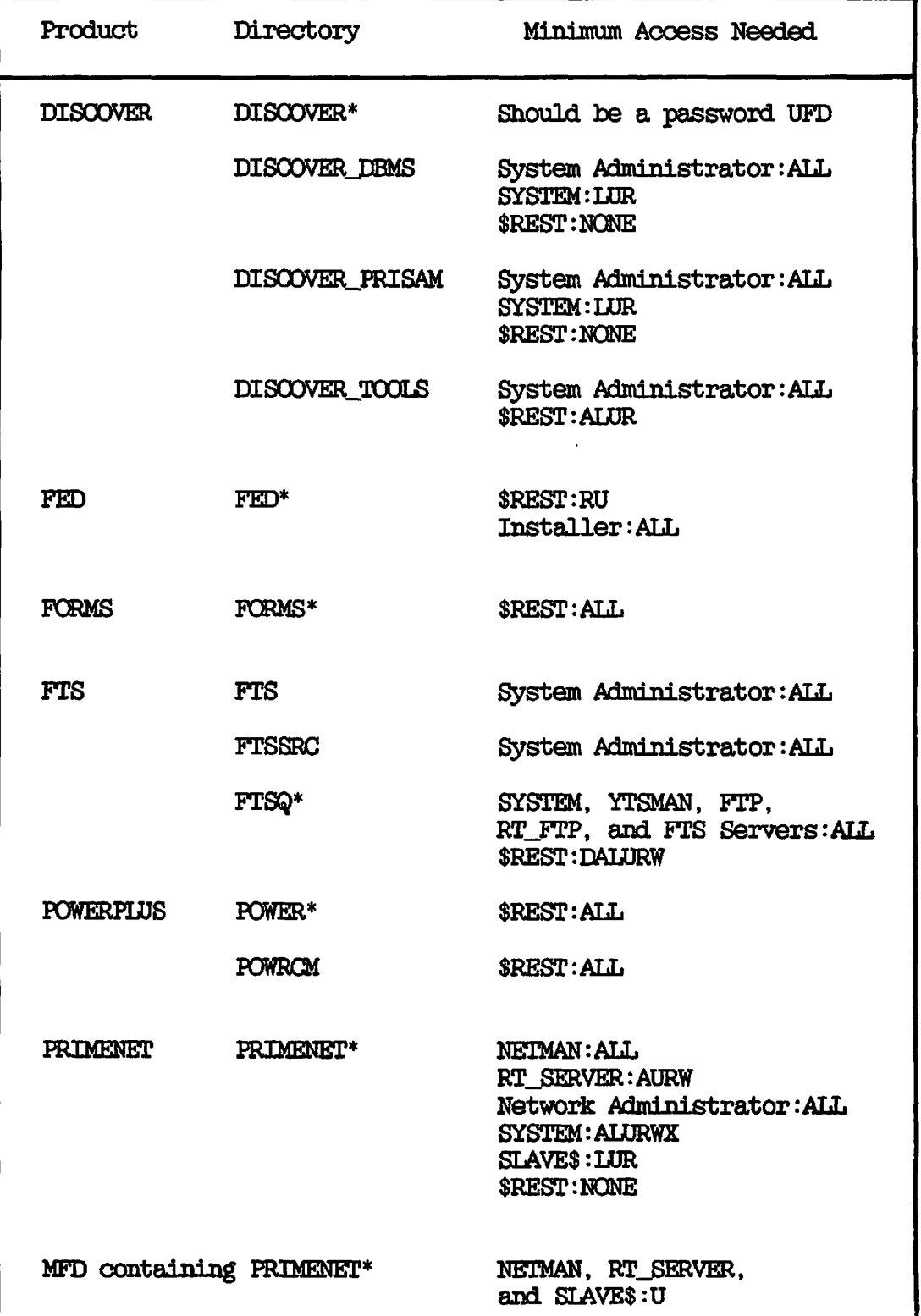

**(** 

 $\overline{(\cdot)}$ 

 $\lambda$ 

**Table 9-2 Access Rights for Special Products** 

#### **Table 9-2 (continued) Access Rights for Special Products**

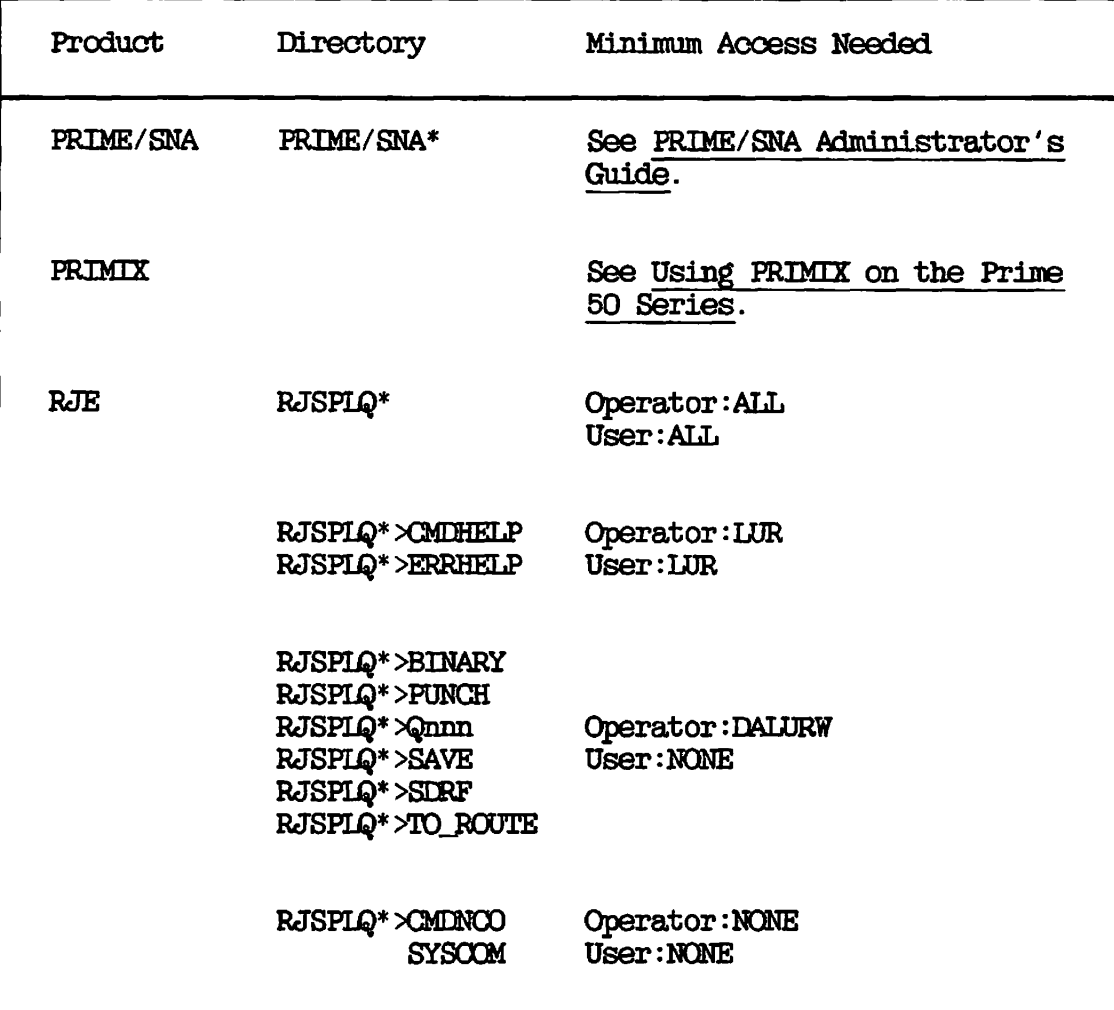

#### **ACLS AND THE ATTACH COMMAND**

**During its operation, the ATTACH command checks access rights on MFDs and UFDs to determine if a user may be attached to a directory.** 

**Following are the general rules for attaches:** 

- **A user who has no rights to a directory cannot attach to that directory.**
- **A user who has no Use rights to the MFD of a partition cannot attach to any directory on that partition nor can the user gain any information about a directory (using the ID command, for example).**
- **If a user supplies a relative pathname in an ATTACH command, only the current directory tree is searched. A relative pathname begins with the \*> symbol (for example, \*>LETTERS).**
- **If a user specifies a partition name or a logical device number in an ATTACH command, only the specified partition is searched.**
- **If a user supplies a pathname that begins with, a top-level directory, the search is carried out as shown in the flow chart in Figure 9-1. The only partitions that are searched are those to which the user has Use (U) rights. The order in which partitions are searched is as follows:** 
	- **1. All local partitions are searched first, in logical device order.**
	- **2. Remote partitions (if any) are searched next, in logical** *(*  **device order.**

**C** 

(پهر

**(** 

#### **Search Finish**

**An ATTACH search finishes when one of the following conditions is met:** 

- **t A top-level directory of the right name is found.**
- **All available partitions have been searched.**

**If the directory is found and the user has Use rights to it (and to any subdirectories specified in the pathname), the user is attached.** 

**If a top-level directory of the right name is found but the user does not have Use rights to it, the following occurs:** 

- **If the user has List rights to the MFD, the search ends and the user receives the error message "Insufficient access rights."**
- **t If the user does not have List rights to the MFD, the search continues with the next partition on the list.**

**If ATTACH finishes its scan of the MFDs without being able to attach the user anywhere, one of three situations occurred:** 

- **The specified directory does not exist.**
- **The specified directory was found on a partition to which the user has no rights.**
- **The specified directory is on a remote partition that is temporarily unavailable.**

**In these cases, ATTACH returns the message "Top-level directory not found or inaccessible."** 

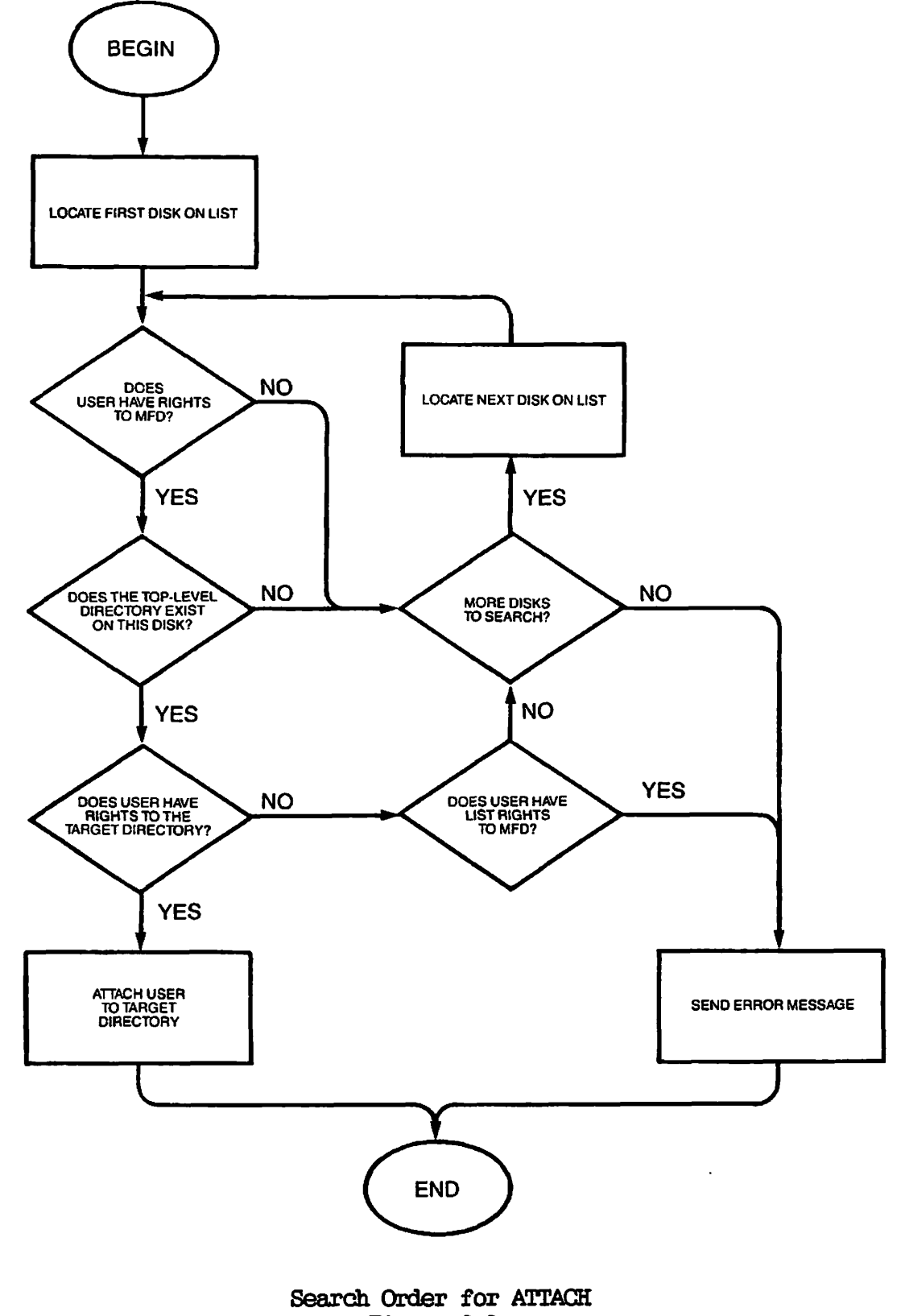

**Figure 9-1** 

#### **Remote Seaxches**

**Remote seaxches axe done in the most efficient manner when partitions from a single system axe grouped together in the logical device order. You can ensure this order with the proper use of the ADDISK command (usually in the PRIMOS.OCMI file).** 

**Figure 9-2 shows good and poor orderings of a list. (In Figure 9-2, the names of local partitions begin with LOCL; the names of remote partitions begin with SYS.)** 

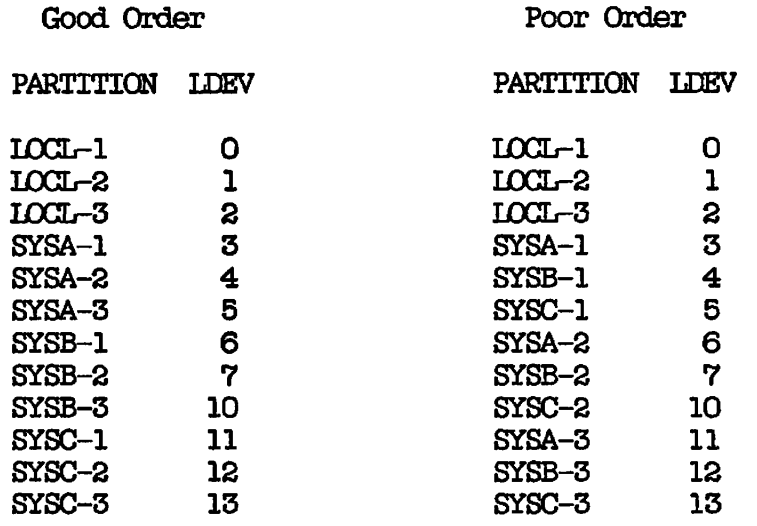

(3 remote calls needed to search all partitions)

**(9 remote calls needed to search all partitions)** 

**(** 

**Good and Poor Ordering of LDEV Numbers Figure 9-2** 

#### **Note**

**If a remote system is down or if no slaves axe available to search remote partitions, those partitions axe not searched and the search continues with the next partition on the list.** 

**Specifying Partition Names for Remote Searches: Attaches to remote directories are faster and the messages received are more informative if users specify partition names in pathnames. When a partition name is included, only that partition is searched. Because partition names must be unique on Rev. 20 systems, there is no possibility of ambiguity.** 

**If the systems within your network tend to use the same directory names, you should encourage users to supply partition names when the users are attaching to remote directories.** 

**Attaches to remote directories are unsuccessful for the following reasons:** 

- **The directory does not exist on the specified partition. The user receives the error message "Not found."**
- **The partition exists, but ATTACH cannot search it because the remote system is down. The user gets the message "Remote system down."**
- **The remote system is up, but no slaves are available to search for the directory. The user receives the message "No NEK slaves available."**

#### **Unexpected Attaches**

**The attach-scan algorithm may cause unexpected attaches, especially if two or more top-level directories (on different partitions) have the same name. The following examples illustrate two types of unexpected attaches.** 

**Example 1: A system has two top-level directories named BLUE on local partitions, one on partition COLOR1 and another on COLOR2. COLOR1's logical device number is 1 and CGD0R2's is 2. You have at least LU rights to both. You type ATTACH BLUE in an attempt to attach to <£ODOR2>BLOE, but you are attached to <COL£Rl>BLUE instead.** 

**The reason for this attach is that, if the partition name is not specified, ATTACH first searches local partitions in the order of their logical device numbers and then searches remote partitions, also in the order of their logical device numbers. In this case, ATTACH searched CCU0R1 first and stopped because it found a directory named BLDE.** 

**To prevent this type of misattach, specify the partition name.** 

**Example 2: Users KATHY and MARK, both attached to the directory <HOME>ARMCHAIR, issue the identical command ATTACH BALLPARK because**  they both want to attach to <BOSTON>BALLPARK. MARK, who has rights to **the local partition BOSTON, is attached to <30STCN>BALLPARK. KATHY, who has no rights to BOSTON, is attached to the remote partition <DALLAS>BALLPARK. KATHY was unaware that she had no rights to BOSTON and that it would therefore not be searched by ATTACH.** 

**A user who encounters this type of attach should use the LIST\_^ACCESS r command to check the ACLs on the partition's MFD and on the target directory.** 

#### PRIORITY ACLS

System Administrators and operators occasionally need special access to all files and directories on a partition. For example, they need Read access to all files to perform a backup. Special access is created by setting a priority ACL on the partition.

A priority ACL is a list of users and their access rights to a partition. Priority ACLs use the same identifiers, access rights, and formats as regular ACLs. The differences between priority ACLs and regular ACLs are as follows:

- Priority ACLs are set only on entire partitions, not on individual directories or files. (Regular ACLs cannot be set on partitions, only on directories and files.) Priority ACLs can be set both on ACL-protected and on password-protected partitions.
- Priority ACLs can be set or removed by the System Administrator from any terminal or by anyone (administrator, operator, or user) from the supervisor terminal.
- Priority ACLs take precedence over other regular ACLs on the partition.
- Priority ACLs, unlike regular ACLs, do not contain an implied \$REST:NONE. To exclude all users not mentioned in the priority ACL, you must explicitly include \$REST:NQNE in the command line. (\$REST:KQNE denies \$REST all access to the partition.)
- Priority ACLs are either inclusive or exclusive. An inclusive priority ACL adds some special access to the access rights that already exist on the partition. An exclusive priority ACL entirely replaces the current access rights on the partition.

#### Setting Priority ACLs

To set a priority ACL on a partition, use the following command format:

SET\_PRIORITY\_ACCESS I partition-name acoess-control-list SPAC FOR THE SPACE IS A SERIES OF THE SPACE IS A SERIES OF THE SPACE IS A SERIES OF THE SPACE IS A SERIES OF T

The values for acoess-control-list use the same identifiers, access rights, and general formats as the SET\_ACCESS and EDIT\_ACCESS commands.

Inclusive ACL: As an example of setting an inclusive priority ACL, assume that a pair of analysts must do some troubleshooting on a

**(** 

**partition named LONDON. The System Administrator issues the following command:** 

#### **SET\_PRICRITY\_ACCESS LONDON HOLMES:ALL WATSGN:ALL**

**This command gives the troubleshooters HOLMES and WATSON ALL rights to all directories on the partition LONDON. The rights of other users to the files and directories on LONDON are not disturbed.** 

**Exclusive ACL: As an example of setting an exclusive priority ACL, assume that an operator has to back up the partition STAFF. Because he wants no other activity to take place on the disk at this time, he gives the following command from the supervisor terminal:** 

#### **SET\_rai(BITY\_ACCESS STAFF SYSTEM:LOR \$REST:NONE**

**Only SYSTEM has any rights at all to the partition until SYSTEM removes the priority ACL with the REMOVE\_FRICRITY\_AOCESS command. No one else can access the partition in the meantime.** 

#### **Caution**

**Use the \$REST identifier carefully when setting a priority ACL, because you may unintentionally grant users more rights than they normally have on the partition.** 

#### **Listing Priority ACLs**

**When a priority ACL is in effect for a partition, the contents of the ACL are displayed in a LIST\_ACCESS command. However, because the priority ACL may prevent users from accessing any part of the**  partition, users can issue the LIST\_PRIORITY\_ACCESS command at any time **to list the priority ACL on a specific partition.** 

**The LISr\_FRIQRITY\_ACCESS command has the following format:** 

**LIST\_raiCRITY\_ACCESS I partition-name**  LPAC

#### **Removing Priority ACLs**

The REMOVE\_PRIORITY\_ACCESS command removes a priority ACL from a partition. The format of this command is as follows:

REMOVE\_PRIORITY\_ACCESS | partition-name **RPAC I** 

The REMOVE\_PRICRITY\_ACCESS command may be given by the System Administrator from any terminal or by any user (usually an **administrator or operator) from the supervisor terminal.** 

**(** 

## **10 Configuration Directives**

**The ERIMOS operating system configures itself at every cold start. The configuration information that PRIMOS needs is stored in the system configuration file. This chapter discusses this file and the PRIMOS OQNFIG command that processes it. The chapter also explains in detail the configuration directives and the arguments that they take.** 

#### THE SYSTEM CONFIGURATION FILE

**r**

**Because PRIMOS is configured each time the system is cold started, the System Administrator can reconfigure a system as neoessary to meet changing needs. Most systems, however, use the same set of configuration directives for most cold starts. For this reason, the directives that configure the system are stored in a text file called the system configuration file.** 

**The system configuration file is usually named CONFIG and must he stored in the GMENOO directory.** 

#### **Processing the System Configuration File**

**At cold start, the system configuration file is processed** *Toy* **the OONFIG command. The OONFIG command must he the first command in the system startup file that brings up PRIMOS.** 

**The name of the system startup file is PRIMOS.OQMI (C\_PRMO is also used). The file is kept in the CMDNGO directory. A template of the**  PRIMOS. COMI system startup file is shipped with each Prime system. **(This template is shown in Chapter 8, INSTALLATION.) Use a text editor to tailor the template to suit your installation.** 

**The CONFIG Command: The CONFIG command is recognized only during system startup. The format of the CONFIG command is as follows:** 

**CONFIG -DATA conf ig-f ilename** 

**config-filename is the name of the configuration file. In the following example, the current directory is CMDNOO and the name of the configuration file is CONFIG:** 

**CONFIG -DATA CONFIG** 

**At Rev. 20, two changes were made to the way the CONFIG command is processed:** 

- **The obsolete single-line form of the CONFIG command is no longer accepted. If your system startup file contains the single-line form, the system ignores the CONFIG command. Instead, the system queries the operator for the OOMDEV, PAGDEV, and NTOSR parameters, and uses the default values of the other directives.**
- **A CPL file named CONFIG.CPL has been added to the CMDNOO directory. If you reexecute the PRIMOS.OQMI startup file (by issuing a OOMINFUT PRIMQS.OQMI command at the supervisor terminal), the CONFIG.CPL file prevents the generation of an error when the system encounters the CONFIG command in the startup file. Instead, CONFIG.CPL displays the warning**

**Primos already running, CONFIG command is ignored. (CONFIG. CPL)** 

**and PRIMOS continues executing the PRIMOS.OQMI file. (You may want to reexecute the startup file to re-share and reinitialize system software.)** 

#### **Creating the Configuration File**

**Because configuration files vary greatly from system to system, a template configuration file is not shipped with the system software. Therefore, it is your responsibility to create the configuration file.** 

**Use the following rules and guidelines when creating the configuration file:** 

- **Use a text editor (such as ED or EMACS) to create or modify the file.**
- **Do not attempt to create or modify the configuration file under PRIMOS II if the file is on a Rev. 20 disk. At Rev. 20, PRIMOS II cannot write on Rev. 20 disks. (If the file is on a pre-Rev. 20 disk, you can use NSED under Rev. 20 PRIMOS II.)**
- **Enter each configuration directive on a separate line. The directives may be entered in uppercase or lowercase.**
- **You may insert comment lines after a directive or on a separate line. A comment line must begin with the /\* characters.**
- **The OOMDEV, NTUSR, PAGDEV, and GO directives must be in the configuration file. GO must be the last directive in the file.**
- **All numerical values in the configuration file must be in octal. For details on constructing physical device numbers needed as arguments for certain directives, see the Operator's Guide to File System Maintenance.**

**To change the system configuration for the next cold start, modify the configuration file with a text editor. The next time the system is brought up, the new configuration takes effect. If you cannot bring up PRIMOS because of errors in the configuration file, use the procedure described below in Booting PRIMOS Without a Configuration File.** 

#### **Network Information**

**If your system will be part of a network, you must set certain**  configuration directives, such as REMBUF, NSLUSR, and NRUSR. Other **information dealing with the computer's interface to the network is stored in a global network configuration file.** 

**The global network configuration file is created by the System**  Administrator with the CONFIG NET utility. The file is usually stored **in the PRIMENET\* directory.** 

**For general network information, see the PRIMENET Guide. For information on configuring and administering the PRIMENET system, see the Network Planning and Administration Guide.** 

#### **Configuration File Errors**

**Certain errors in the configuration file prevent a successful cold start of the system. When an unsuccessful cold start occurs, a message is displayed at the supervisor terminal that explains which configuration directive was at fault and requests a system restart.**  You can then boot **FRIMOS** without a configuration file (as described **below), correct the file, and reboot FRIMOS.** 

**The most common causes of errors are the following:** 

- **Out-of-range values for parameters (for example, a value of 12 in the SMLC directive, which only takes values from 00 to 07).**
- **Values that are correct in themselves, but conflict with other values. For example, values for NPOSR+NSUJSR+NRUSR+NTOSR must be <= '377 (decimal 255). Values of '177 for NHJSR and NTUSR, plus '20 for NRUSR and NSLUSR, though each, correct in isolation, produce a sum greater than '377 and prevent the system from starting up.**
- **Decimal numbers used by mistake for octal numbers.**

**Appendix B, FRIMOS COLD START ERROR MESSAGES, contains a list of error messages produced by erroneous directives.** 

#### **Booting FRIMOS Without a Configuration File**

**At Rev. 20, the procedure for booting FRIMOS was simplified. Your CPU handbook describes the various boot methods, including autoboot and manual boot.** 

**Manual boot is used when you cannot use your configuration file to bring up FRIMOS. (Two frequent reasons are an incorrect configuration directive and a move of the OOMDEV disk pack to another disk drive or disk controller.)** 

**Prior to Rev. 20, if you could not modify the configuration file under FRIMOS, you used NSED under FRIMOS II to edit the file. You can still use NSED under FRIMOS II at Rev. 20 if the file is on a pre-Rev. 20 disk. However, if the file is on a Rev. 20-format disk, you cannot use FRIMOS II because it cannot write on a Rev. 20 disk.** 

**Use the following procedure to change the configuration file using the manual boot:** 

- **1. At the CP> prompt, use the VCP SYSCLR command to master-clear the system.**
- 2. At the next CP> prompt, enter the BOOT command with the '100000 boot option added to the option word (for example, boot option added to the option **BOOT 114134).**

**(** 

- 3. Enter the OOMDEV, PAGDEV, and NTUSR parameters at the appropriate prompts. FRIMOS comes up after this step, but the **PRIMOS.COMI file is not executed.**
- 4. Use NSED to edit the configuration file.
- 5. To reconfigure the system with the new configuration parameters, shut down FRIMOS and reboot it without the '100000 boot option.

Adding the '100000 value to the BOOT option word (at Step 2) instructs FRIMOS to do the following:

- Ignore the configuration file.
- Query the operator for the OOMDEV, PAGDEV, and NTUSR parameters.
- Use default values for the other configuration parameters.
- Do not execute the FRIMOS.COM system startup file.
- Do not initialize the communication controllers.

For details and examples of how to boot FRIMOS manually, see your CPU handbook.

#### CONFIGURATION DIRECTIVES

This section describes the directives used in configuration files. See also Chapter 2, PLANNING THE SYSTEM CONFIGURATION, for more Information and guidelines on these directives.

• ABBREV **f YES 1 I NO /** 

Controls user abbreviations.

YES **enables** the abbreviation processor, thus allowing users to create abbreviations (using the ABBREV command) and store them in abbreviation files. YES is the default.

NO prohibits the creation of user abbreviations.

**^» ALTDEV pdev [records]** 

**Specifies the alternate paging partition and, optionally, its size.** 

**pdev The physical device number of the paging partition.** 

**records A 16-bit nonzero unsigned integer that indicates the number of records to be used for paging (out of the total number of records available for paging on the partition). The argument is ignored if it is zero, a negative number, or larger than the number of available records. If the argument is ignored (or if records is not specified), the entire available space for paging, is used.** 

**• AMLBUF line [in-buff-size [out-buff-size [dnq-size] ] ]** 

**Sets the size of an asynchronous line I/O buffer.** 

**The arguments have the following values and meanings:** 

- **line The number of the asynchronous line for which buffer sizes are to be set. For terminal users, this value is the physical line number. For assignable lines, this value is NTUSR + NRUSR - 1 for the first assignable line, NTUSR + NRUSR for the second, and so on up to NTUSR + NRUSR + NAMLC - 2 for the last assignable line. Use the actual line number to change the size of the DMQ buffer on an assignable line. An invalid line number produces the message "BAD LINE # IN AMLBUF COMMAND."**
- **in-buff-size The size of the input buffer, in halfwords (two characters per halfword). The minimum value is 1 and the maximum is '7777 (4095 decimal). The default is '200 (128 decimal). If 0 is specified, the buffer size remain.3 at its previously set value (which is either the default size or the size set by a previous AMLBUF directive).**
- **out-buff-size The size of the output buffer, in halfwords (two characters per halfword). The minimum value is '62 (50 decimal) and the maximum is '7777 (4095 decimal). The default is '300 (192 decimal). If 0 is specified, the buffer size remains at its previously set value (which is either the default size or the size set by a previous AMLBUF directive).**

dmq-size The size in halfwords (one character per halfword) of the DMQ AMLC or ICS buffer (only meaningful if the corresponding line is on a *WSQ AMLC* or ICS controller). Valid values, which must be a power of 2, are '20 (16 decimal; the minimum value), '40 (32 decimal; the default value), '100 (64 decimal), '200 (128 decimal), '400 (256 decimal), '1000 (512 decimal), and '2000 (1024 decimal; the maximum value). If 0 is specified, the buffer size remains at its previously set value (which is either the default size or the size set by a previous AMLBUF directive).

The AMLBUF directive cannot modify input or output buffer sizes for remote users. Use the REMBUF directive instead.

Total size of input buffers plus output buffers cannot exceed 768,000 (decimal) halfwords. Exceeding this limit produces the message "No room. AMLBUF (TFLADJ)".

No individual buffer can exceed '7777 (4095 decimal) halfwords. The total size of the DMQ buffers cannot exceed 64,000 (decimal) halfwords. Failure to meet these specifications produces error messages.

See Chapter 11, CONFIGURING ASYNCHRONOUS LINES, for details on *<sup>f</sup> ^* configuring AMLC buffers.

#### ^ AMLGLK baudrate

Sets the software programmable clock in the AMLC hardware to a baud rate of baudrate bits per second.

The value specified for baudrate must be no less than '35 (29 decimal) and no greater than '45400 (19200 decimal). The default is '22600 (9600 decimal).

The default speed is recommended if you are using Auto Speed Detect (ASD) on any line.

When used on a system where ICS asynchronous lines are present, baudrate must be one of the valid baud rates listed in the table under the ASYNC JUMPER directive.

#### • AMLTBL buffer-size

Sets the size of the IMC AMLC input tumble tables at cold start.

buffer-size is the number of halfwords allocated to each input buffer.

**Except for the special value of 0 described below, buffer-size must be greater than '20. The maxiinuin value of buffer-size is variable and depends on the number of AMLC controllers configured and the amount of space available in the system for buffers.** 

**If buffer-size is 0 or is omitted, the size of the buffers is automatically calculated as the maximum size allowed by the available buffer space. If the AMLIBL directive is omitted from the configuration file, the default buffer size is '60 (decimal 48).** 

**Each AMLC controller has one pair of buffers and all buffers are configured to the same size. Data is stored one character per halfword.** 

**During cold start initialization, the error message "BAD AMLIBL PARAMETER (CINIT)" is displayed if buffer-size is too small, and "INPUT BUFFERS TOO LARGE (AMINIT)" is displayed if buffer-size is too large. Modify the parameter to be a value within the permissible range as described above.** 

**See Chapter 11, CONFIGURING ASYNCHRONOUS UNES, for more information on configuring asynchronous lines.** 

• AMLITIM [ticks [disctime [gracetime]]]

**Sets time intervals for the three variable event timers.** 

**The arguments have the following values and meanings:** 

- **ticks The interval (in tenths of a second) between carrier check operations. At the end of each, period, FRIMOS checks each line for carrier loss. If a loss has occurred and the DISLOG directive is set, the process is logged out. The value for ticks must be greater than 0. The default is 2 (0 2 seconds).**
- **disctime The time period (in tenths of a second) when the DTR signal is again raised on all lines. A modem that was forced to be inactive because the DTR signal was dropped will again be able to establish an active carrier. (The most common reason for a carrier to be inactive occurs when a dialup line has been hung up.) Specifying a value of 0 disables this feature. Otherwise, the value must not be less than the value of ticks and is truncated to the nearest multiple of that value. The default is '3410 (1800 decimal, which is 3 minutes).**

**gracetime The minimum grace period (in tenths of a second) for terminal lines that have active carriers but are not connected to processes that are logged in. gracetime in effect defines the minimum time for a caller to establish itself with a logged-in process. (The actual grace period varies from gracetime to twice gracetime.) The default value of 0 disables the grace period. The specified value (if not 0) must be greater than ticks and is truncated to the nearest multiple of ticks.** 

#### **Note**

**The AMLTIM directive affects the operation of Auto Speed Detect (ASD). No standard settings for the AMLTIM parameters can be recommended if your installation has ASD, but the following values for ticks, disctime, and gracetime have been shown to give satisfactory results. Set the value for ticks to at least '24. Set the value for disctime to at least twice that of ticks, preferably larger than '400. Set a value of '1000 for gracetime. ASD allows a portion of gracetime to elapse before a user logs in. The value of gracetime should be large enough to enable FRIMOS to generate a forced logout of a previous user and enable another user to complete a login attempt.** 

**• ASRATE rate** 

**Sets the baud rate of the supervisor terminal.** 

**rate is one of the following four octal integers:** 

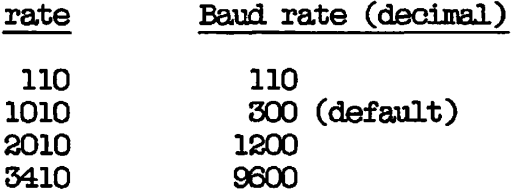

**If used, ASRATE should be the first directive in the configuration file because it ensures that any subsequent configuration error messages are displayed at the desired speed.** 

**^ ASRBUF 0 [in-buff-size [out-buff-size]]** *(* 

**Sets the sizes of the supervisor terminal I/O buffers.** 

**The arguments have the following values and meanings:** 

- **in-buff-size The size in halfwords (two characters per halfword) of the supervisor terminal input buffer. The default is '200 (128 decimal). If 0 is specified, the buffer size remains at its previously set value (which is usually the default size).**
- **out-buff-size The size in halfwords (two characters per**  halfword) of the supervisor terminal output **buffer. The default is '300 (192 decimal).** *\*  **The minimum value (other than 0) is '100 (64 decimal). If 0 is specified, the buffer size remains at its previously set value (which is usually the default size).**

**You may want to enlarge out-buff-size if you have the following**  situation: a 300-1200 baud supervisor terminal, LOGMSG enabled (which **prints login and logout messages at the supervisor terminal), and many logins and logouts. Such a situation can result in noticeable delays** *\<~^*  **if frequent messages are sent to a supervisor terminal with a standard ) out-buff-size and a relatively slow baud rate.** 

**• ASYNC JUMPER speeda speedb speedc** 

**Defines the available line speeds for asynchronous lines.** 

**speeda, speedb, and speedc are line speeds (specified as bits per second) in octal. These three speeds can be chosen from the list below. The speeds you can use on lines configured for Auto Speed Detect (ASD) are marked with an asterisk.** 

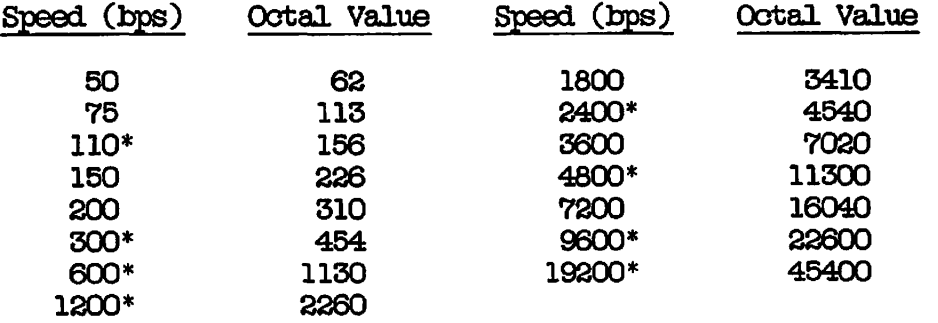

**The defaults are 75 for speeda, 150 for speedb, and 1800 for speedc.** 

**Use the following guidelines in determining whether to specify the ASYNC JUMPER directive:** 

- **If you have only AMLC lines and are not using ASD, do not use the ASYNC JUMPER directive because it does not affect the lines.**
- **If you have AMLC lines and are using ASD, use the ASYNC JUMPER directive and specify speeds that match the speeds of the on-board hardware jumpers. Line speed is determined by both the on-board hardware jumpers and by this directive.**
- **If you have both AMLC lines and ICS lines, use the ASYNC JUMPER directive to set both types of lines to the same value. What speed you choose is up to you, but the speed for both types of lines must be the same, and must match the hardware jumper speeds on the AMLC boards.**

**For a more detailed discussion of the choice of line speeds, see the description of this directive in Chapter 2, PLANNING THE SYSTEM OCNFIGURATICN.** 

#### **Note**

**^ ^ The ASYNC JUMPER directive replaces the obsolete ICS**  JUMPER directive. If the configuration file contains **the ICS JUMPER directive, the directive is obeyed but a warning message is displayed. (See the ICS JUMPER directive below for the content of this message.) If the configuration file contains both ASYNC JUMPER and ICS JUMPER directives, only the last one in the file is used to configure the system. It is recommended that you use only the ASYNC JUMPER directive in the configuration file.** 

**Setting Speeds With the SET\_ASYNC Command: Set speeds for ICS lines**  with the SET\_ASYNC -LINE n -SPEED option. For assignable lines, use SET\_ASYNC -LINE n -SPEED -ASGN. The AMLCLK directive defines program **speed and defaults to 9600 baud.** 

**Valid speeds are as follows:** 

**Speed 110 134.5 300 1200 program (defined by AMLCLK directive, default is 9600) speeda \***   $speedb$ **speedc** \*

**\* These jumper speeds are used either to set the baud rate for ICS lines or to indicate the hardware speeds set on the AMLC boards for AMLC lines.** 

**^ OOMDEV pdev** 

**Specifies pdev as the physical device number of the partition on which the system UFD CMDNCO resides.** 

**The partition specified by this directive becomes the system command device. The OOMDEV directive must be specified in the configuration file.** 

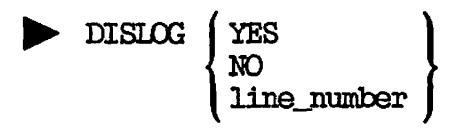

**Enables or disables automatic logout when a line is disconnected. ( DISLOG followed by a line number enables DISLOG on the selected line.** 

**A line is defined as disconnected when the carrier detect signal goes logically low.** 

**YES logs out any user whose line is disconnected. line\_number logs out only the user of that line if that line is disconnected. (You can specify only one line number per each DISLOG directive, bat you can specify as many DISLOG directives as you need.) NO does not log out the user of any line if the user's line is disconnected. NO is the default.** 

**The DISLOG directive is useful for installations with port selectors or dialup modems. Specify DISLOG YES or DISLOG line\_number if you are using Auto Speed Detect (ASD).** 

**The following restrictions apply to the DISLOG directive. One DISLOG ^^ j directive that follows another cannot override that first directive.** 

**(**
**For example, DISLOG YES followed by DISLOG NO causes every line to be set for DISLOG. Also a DISLOG directive that sets all lines takes precedence over a directive that sets a single line. For example, when the DISLOG directive consists of several per-line directives and a DISLOG YES directive, DISLOG is enabled on every line.** 

## **B** DTRDRP

**Controls the dropping of the DTR (Data Terminal Ready) signal associated with an asynchronous line.** 

If specified, the DTRIRP directive automatically forces the dropping of **the DTR for any user when that user logs out, regardless of the period set by the gracetime value of the AMLTIM directive.** 

**DTRDRP is useful only for installations using Auto Speed Detect (ASD) with port selectors or dialup modems. (Users who have logged out can also issue the PRIMDS DROPDTR command explicitly.)** 

**• ERASE** character 1 *\* **octal-value j** 

**Sets the system default erase character.** 

**character is any printing ASCII character.** 

**octal-value is the octal value of any ASCII character.** 

**The default erase character is the double quotation mark ("), which is '242. Both of the following examples set the system default erase character to the exclamation mark (!):** 

**ERASE ! ERASE 241** 

**Use ERASE 210 to set the erase character to the BACKSPACE key.** 

**• FILUNT 0 max-unit** 

**Sets the maximum number of file units available to each user.** 

The arguments have the following values and meanings: *(* 

- 0 Prior to Rev 19.4 this parameter specified the maximum number of file units guaranteed to be available to each user. Because the default number of file units available per user is '77772 (decimal 32762), it is assumed there will be sufficient file units so that no units need be guaranteed. This parameter must be present, but its value is not used.
- max-unit Maximum number of units any one user may have open at one time. The default is '77772 (decimal 32,762).

If the FILUNT directive is not specified in the configuration file, the default value is used.

# $\blacktriangleright$  GO

Marks the end of the configuration file.

Any subsequent lines are ignored after this directive. The configuration file must include the 00 directive as the last noncomment line of the file.

• ICS CARDS device-address config-word

Checks the asynchronous Line Adapter Card (LAC) configuration of an ICS2/3 controller.

The ICS CARDS directive causes PRIMOS to check the actual configuration of an ICS2/3 controller at both cold and warm starts. An error message is displayed if the actual configuration differs from that specified by this directive. (For these error messages, see the ICS User's Guide or Appendix B of this book, PRIMOS COLD START ERROR MESSAGES.) The differences are due to unexpected, faulty, or missing LACs.

Whether or not you use the ICS CARDS directive, ICS2/3 asynchronous configurations are maintained from cold start to shutdown (including across warm starts). However, you should use the ICS CARDS directive to determine that the ICS2/3 asynchronous configurations have not changed.

If the ICS CARDS directive is omitted for any ICS2/3 on your system, its configuration is not checked at cold start.

**(** 

**The arguments have the following values and meanings:** 

- **device-address The address of the ICS2/3 controller, values are '10, '11, '36, and '37. Valid**
- **config-word The octal conversion of a 16-bit word in which each bit represents a slot in the LAC Card Cage. A bit with a value of 1 means that an asynchronous LAC is present in that slot. A bit with a value of 0 means that either a synchronous LAC is present in that slot or the slot is empty.**

**Use the following two-step process to calculate config-word:** 

- **1. Compose a sixteen-bit binary integer where each bit represents a slot in the ICS2/3. If a slot contains an asynchronous LAC, enter 1 in that position. If no LAC or a synchronous LAC is present, enter zero.**
- **2. Convert this binary number to octal.**

**Consider, for example, the following directive:** 

**ICS CARDS 10 114764** 

**This example defines the asynchronous LAC configuration for the ICS2/3 controller with device-address of '10.** 

**Derive the config-word of 114764 as follows:** 

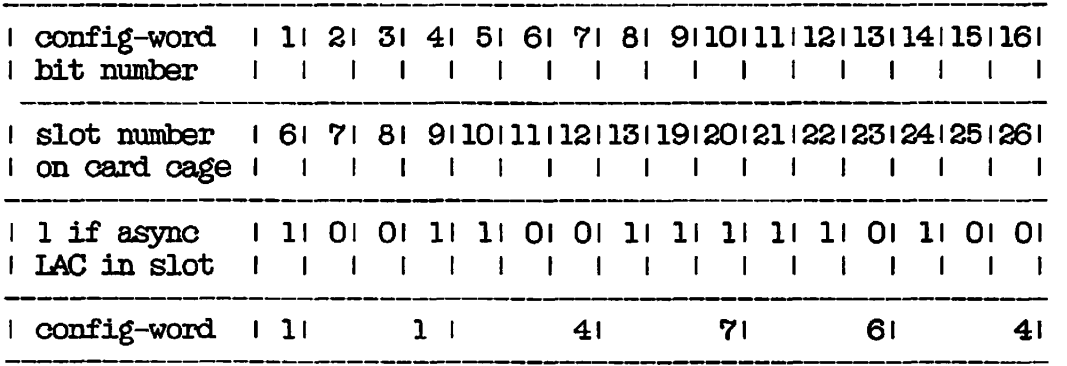

**For further details on ICS CARDS, see the ICS User's Guide.** 

## **^ ICS INPQSZ queuesize**

**Sets the size of all the ICS input queues.** 

**The default size of the ICS input queues is '77 halfwords (63 decimal). Data is stored one character per halfword.** 

**queuesize, which is the octal length of the queue, must be less than '1777 and equal to one less than a power of two. Examples of possible queue sizes are '17, '37, '77, '177, '377, '777, and '1777.** 

**Specifying an invalid value causes cold start to fail and an appropriate error message to be displayed.** 

**See Chapter 11, CONFIGURING ASYNCHRONOUS LINES, for further details on configuring ICS lines.** 

## **• ICS INTRPT rate**

**Sets the async interrupt rate for ICS controllers.** 

**rate is an integer specifying the number of interrupts per second. The default and minimum values are both '12 (10 decimal), representing a 100-millisecond interrupt rate. The maximum value is '144 (100 decimal), representing a 10-millisecond interrupt rate.** 

 $\overline{\phantom{a}}$ 

**Calculating Interrupt Rates: To set a value between '12 and '144, either use the table below or divide 100 by the desired interrupt rate in milliseconds and truncate the result. Then convert the result (which equals the number of 10-millisecond intervals between interrupts) into octal. The interrupt rate must be in multiples of 10 milliseconds. The Equivalent AMLC Baud Rate column in the table shows what the last AMLC line would be set at for equivalent performance.** 

#### **CONFIGURATION DIRECTIVES**

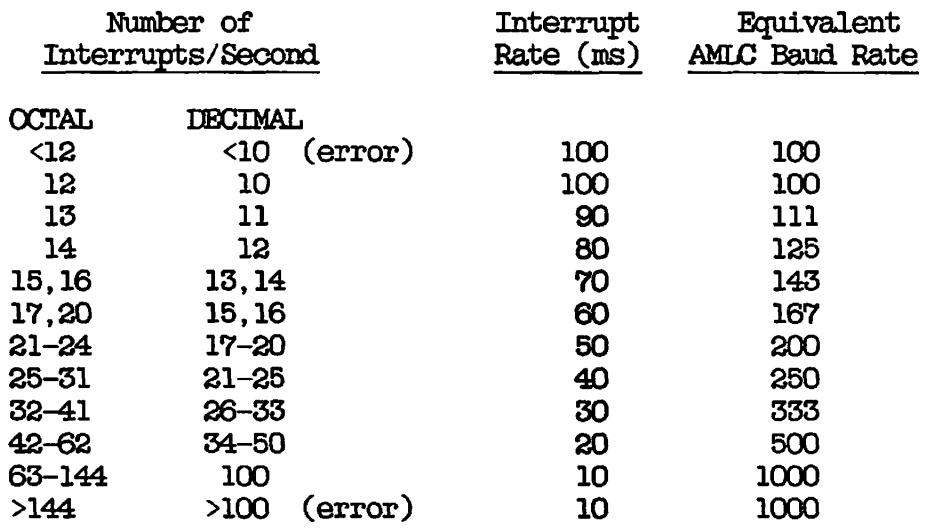

for rate that is less than **Errors: If you specify a value for rate that is less than '12, the default rate of 12 is used. If you specify a value that is greater than '144, rate is set to '144. In either case, the error message "BAD ICS DIRECTIVE: INTRPT" is displayed aoi cold start continues.** 

**• ICS JUMPER speeda speedb speedc** 

I

The ICS JUMPER directive is obsolete at Rev. 20, having been replaced by the ASYNC JUMPER directive, discussed elsewhere in this chapter. **The use and values for ICS JUMPER are the same as for ASYNC JUMPER.** 

> **If the configuration file contains the ICS JUMPER directive, the directive is obeyed but the following warning message is displayed:**

**warning: ICS JUMPER directive will be phased out. Please use ASYNC JUMPER instead. (CINIT)** 

**If the configuration file contains both ASYNC JUMPER and ICS JUMPER directives, only the last one in the file is used to configure the system.** 

**It is recommended that you use only the ASYNC JUMPER directive in the configuration file.** 

**^ KTT1T1 | character ( octal-value** 

**Sets the system default kill character.** 

**character is a printing ASCII character.** 

**octal-value is the octal value of any ASCII character. For example, KILL 237 sets the system default kill character to the DELETE key.** 

**The default kill character is the question mark (?), which is '277.** 

**b** LOGBAD  $\left\{\begin{array}{c} \text{YES} \\ \text{NO} \end{array}\right\}$ 

**Enables the printing of messages about unsuccessful login attempts.** 

**If LOGBAD is enabled with the YES argument, any login attempt that is unsuccessful (due to an unrecognized user ID, incorrect password, or incorrect project) causes a message to be displayed on the supervisor terminal.** 

**The default is NO, which does not cause messages to be displayed at the supervisor terminal about unsuccessful login attempts.** 

**^ LOGLOG ( YES** *\* 

**Allows the use of the LOGIN command while logged in.** 

**YES specifies that users can use the LOGIR command while logged in. If a user logs in on a terminal that already has a logged-in user, the logged-in user is first logged out and then the new user is logged in. YES is the default.** 

**NO specifies that the LOGIN command is inhibited for a logged-in user.** 

**10GMSG**  $\left\{ \begin{array}{c} \text{YES} \\ \text{NO} \end{array} \right\}$ 

**Enables the display of login and logout messages.** 

**YES specifies that a message be displayed at the supervisor terminal when a user logs in or logs out. YES is the default.** 

**NO specifies that login and logout messages are suppressed.** 

**(** 

**If you use LOGMSG, have many users logging in and out frequently, and have your supervisor terminal running at 300 or 1200 baud, you may want to enlarge the output buffer size of the supervisor terminal to increase its efficiency. See the ASRBOF directive earlier in this chapter.** 

## **• LOGREC value**

**Enables or disables system event logging.** 

**If value is set either to 0 (the default) or to a positive number, event logging is enabled. If value is set to a negative number (177777), event logging is disabled. (Disable system event logging when running a write-protected disk.)** 

**Prior to Rev. 19, a positive argument set the maximum size of the event logging file. At Revs. 19 and later, a positive value enables event logging (the size of the event logging file can be controlled by the more general quota system) and causes the following message to be displayed at the supervisor terminal:** 

**LOGREC CONFIG DIRECTIVE NO LONGER SETS A QUOTA ON THE SYSTEM EVENT LOGGING FILE.**  PLEASE USE 'SET\_QUOTA'. (CINIT)

**See Chapter 17, SYSTEM MONITORING, for more information on system event logging and the EVENTJJOG command. See the NETREC directive later in this chapter for controlling network event logging.** 

**^ LOTLIM minutes** 

**Specifies login time limit in minutes.** 

**minutes is the octal number of minutes allowed for a user to log in. The minimum value is any value greater than 0. The default is three, which, is recommended for most systems because it gives users adequate time to type and prevents wastage of system resources. There is no maximum value for minutes, but the value should be less than the time**  allowed by LOUTQM.

## **• LOUTQM minutes**

**Specifies inactivity time for automatic logout.** 

**minutes is the number of minutes of inactivity (minus 1) allowed at the terminal before the user is automatically logged out. The value should be greater than 1. The default is '1750 (1000 decimal minutes, which is 16 hours and 40 minutes).** 

## **• MAXPAG number-of-pages**

**Specifies the number of pages of physical memory (starting from page 0) to be used after cold start.** 

**number-of-pages is the highest physical page number that will be used, starting from physical address 0. After cold start, ERIMOS uses the first number-of-pages of physical memory (that is, from page 0 through number-of-pages minus 1). (One page is 2048 decimal bytes of memory; 512 decimal pages is 1 megabyte of memory.)** 

**The value of number-of-pages must be between '400 (256 decimal) and '40000 (16384 decimal) If number-of-pages is not specified or if MAXPAG is not in the configuration file, all available memory is used.** 

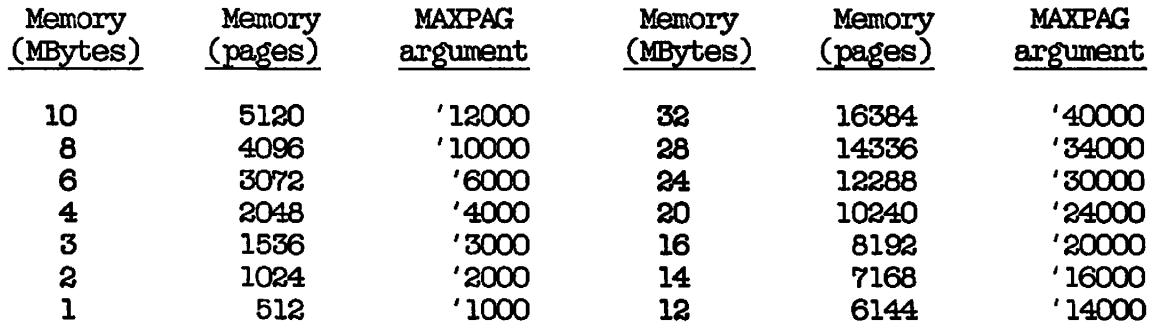

**Use the following table as a reference for setting MAXPAG.** 

**If your system contains an arrangement of memory boards that produces holes in physical memory (rather than providing a contiguous block of memory), set MAXPAG as if these holes contained actual memory. For example, specify MAXPAG 4000 (which is 4 MB of memory) if your system has 3.5 MB of memory with a .5 MB hole in the middle.** 

**If you specify a value for MAXPAG that results in the system using less than the total amount of available physical memory, the following message is displayed at the supervisor terminal:** 

**System NOT configured with maximum possible memory: only using mK BYTES, when nK BYTES are available.** 

**The message is only a warning, and the MAXPAG directive is obeyed. If you receive this message and you want to use all your available memory, either increase the setting of MAXPAG or remove the directive from the configuration file.** 

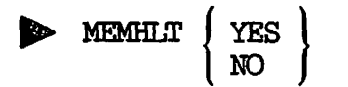

Controls the handling of an EOCU (Error Correction Code Uncorrectable), **which is a two-bit memory parity error.** 

**YES, which is the default, halts the system when an EOCU occurs.** 

**If NO is specified and certain conditions are met, PRIMOS determines what user process caused the ECOJ, logs out that process, displays a message at the supervisor terminal, listing the ID of the process, and continues normal operation. The form of the message is as follows:** 

**User 48 (NETMAN) logged out due to a memory parity error.** 

**The following conditions must be met for the single user process to be logged out.** 

- **The process that is running must not be User 1.**
- **The system must not be in process exchange (switching between processes).**
- **The process that is running must be executing in Ring 3.**
- **The page that took the EOCU must not be wired.**
- **If the page that took the EOCU is shared by more than one user, an up-to-date copy of the page must be on disk.**

#### **Caution**

**Systems running ROAM-based data management products (DBMS, DISCOVER, RRISAM) should have MEMHLT YES in the configuration file and should be cold started after any system halt. A warm start may cause loss of data.** 

**• NAMLC number-of-buf fers** 

**Sets the number of buffers to be reserved for assigned asynchronous .lines.** 

**number-of-buffers is the number of buffers to be reserved for assigned asynchronous lines. The default is 0. NAMLC + NTUSR must be less than or equal to '377 (256 decimal).** 

**number-of-buffers equals the maximum number of lines that may be**  assigned simultaneously on your system. The AMLC command, described in **Chapter 11, CONFIGURING ASYNCHRONOUS LINES, specifies which lines are assignable.** 

**^ NETREC value** 

**Enables/disables network event logging.** 

**If value is set to either 0 (the default) or to a positive number, network event logging is enabled. If value is set to a negative number (177777), network event logging is disabled. (Disable network event logging when running a write-protected disk.)** 

**Prior to Rev. 19, a positive argument set the maximum size of the network event logging file. At Revs. 19 and later, a positive value enables event logging (the size of the file can be controlled by the more general quota system) and causes the following message to be displayed at the supervisor terminal:** 

**NETREC CONFIG DIRECTIVE NO LONGER SETS A QUOTA ON THE NETWORK EVENT LOGGING FILE. PLEASE USE 'SET\_QU0TA'. (CINIT)** 

**See Chapter 17, SYSTEM MONITORING, for more information on network event logging and the EVENT\_L0G command. See the LOGREC directive earlier in this chapter for more information about controlling system event logging.** 

**^ NLBUF buffers** 

**Specifies the number of LOCATE buffers to be configured.** 

**buffers is the number of LOCATE buffers for which the system is to be configured. Minimum value is '10 (8 decimal) and maximum is '400 (256 decimal). The default is '100 (64 decimal).** 

**NPUSR number** 

Sets the number of phantom users.

number is the number of phantom users for which the system is to be configured, (number must be a nonnegative octal integer.) The default is 1. The maximum is '377 (255 decimal) minus the number of terminal, slave, and remote users (NTUSR, NSLUSR, and NRUSR).

You must configure a phantom for the Login Server. The Login Server cannot run when NHJSR is 0. If you have ERIMENET, you must configure a phantom user for NETMAN. If your system is to be a gateway node, you must also configure a phantom for RT\_SERVER. Phantoms are also required for spoolers, the Batch subsystem, the File Transfer Service (FTS), and other purposes.

**NRUSR** number

Specifies the number of processes to be reserved for remote logins across the PRIMENET network.

number is the number of remote users for which the system is to be configured, (number must be a nonnegative octal integer.) The default is 0. The maximum is '77 (63 decimal). NTUSR + NPUSR + NRUSR + NSLUSR cannot exceed '377 (255 decimal). NRUSR need not be used for terminals connected through modems to asynchronous AMLC or ICS lines.

## Note

Although you can configure up to 126 remote and slave users (63 of each), only a maximum of 63 remote and/or slave users can be active at one time. An attempt to exceed that limit produces an error message stating that the resource is temporarily unavailable.

**NSEG** number

Specifies the total virtual address space for a system.

number specifies the number of page maps to be allocated during system initialization. The maximum value is '20000 (8192 decimal). The default is '1776 (1022 decimal).

NSEG must guarantee at least three segments per configured process. Calculate the minimum value of number with the following formula:

 $number \Rightarrow 3 * (NTUSR + NFUSR + NRUSR + NSLUSR)$ 

**If this minimum is not met, the following warning message is displayed** *(*  during cold start:

**WARNING - m SEGMENTS MAY NOT BE ENOUGH FOR n USERS** 

**where m is the number of segments and n the number of processes configured. Cold start then continues.** 

**Increase the default value if the condition NO\_AVAIL\_J5EGS\$ is frequently signalled on your system.** 

**More page maps may be available than the number of possible user segments (based on available space on the paging partition). If a process cannot get paging space for this reason, the error condition PAGING\_DEVICE\_FULL\$ is signalled.** 

**^ NSLUSR number** 

**Sets the number of slave processes (users).** 

**Each user accessing files on the local system from remote systems requires a slave process for the duration of the access. These slave processes are allocated from the FRIMOS pool of 255 processes.** 

**number is the number of simultaneous remote file accesses the local system wishes to support. If this pool is exhausted when a remote user makes an attach request, the E\$NSLA (no NFX slaves available) error code is returned to that user.** 

**The minimum value for number is 0, which is the default. The maximum value is '77 (63 decimal). NTUSR + NRJSR + NRUSR + NSLUSR must be less than or equal to '377 (255 decimal).** 

#### **Note**

**Although you can configure up to 126 remote and slave users (63 of each), only a maximum of 63 remote and/or slave users can be active at one time. An attempt to exceed that limit produces an error message stating that the resource is temporarily unavailable.** 

 $\rightarrow$ 

 $\mathcal{L}_{\mathcal{L}}$ 

## **^ NTUSR number**

**Specifies number of terminal users, including the supervisor terminal.** 

**number is the number of terminal (local system) users for which the system is to be configured. The minimum value of number is '2 and the maximum is '377 (255 decimal). NTUSR, which has no default value, must be included in the configuration file.** 

**NTUSR is added to NPUSR, NSLUSR, and NRUSR to determine the total number of users configured on the system. NTUSR + NPUSR + NRUSR + NSLUSR must be less than or equal to '377 (255 decimal). NTUSR + NAMLC must also be less than or equal to '377 (255 decimal).** 

## **^ NVMPS number**

**Sets the number of VMFA (Virtual Memory File Access) dynamic segments available in virtual address space for the system.** 

**The maximum value for number is '2000 (1024 decimal). The default is '144 (100 decimal).** 

**The total number of segments available for both NSEG and NVMFS is '20000 (8192 decimal). If you specify values for NSEG and NVMFS that total higher than the '20000 (8192 decimal) maximum, NVMFS takes precedence over NSEG. For example, if you specify NSEG as '17500 (8000 decimal) and specify NVMFS as '454 (300 decimal), the system is configured with '454 (300 decimal) NVMFS segments available and '17324 (7892 decimal) NSEG segments.** 

**VMFA segments are used by EFFs because they can be mapped dynamically. You may want to increase the default number of VMFA segments if users frequently complain that they get messages such as "Not enough segments" or "No space available from process class storage heap."** 

## **• PAGDEV pdev [records]**

**Specifies the paging partition and, optionally, its size.** 

**PAGDEV must be included in the configuration file. Up to 230,000**  records can be used for paging. **arguments are as follows:** 

- **pdev The physical device number of the paging partition.**
- **records A 16-bit nonzero unsigned Integer that indicates the number of records to be used for paging (out of the total number of records available for paging on the partition). The argument is ignored if it is zero, a negative number, or larger than the number of available records. If the argument is ignored (or if records is not specified), the entire available space for paging is used.**

**If all available paging space is used, any attempt by a user process to obtain more memory causes the error condition P^INQ\_DEVIGE\_FULL\$ to be signalled for that user.** 

**See Chapter 4, DISKS AND TAPE DRIVES, for details on paging partitions.** 

## **• PRATIO n**

**Specifies the ratio of use of the alternate paging partition in relation to the primary paging partition.** 

**n is an octal integer ranging from 0 to '12 (10 decimal), n represents the approximate numher of times the alternate paging partition is to be used for each 10 times that paging space is allocated. For example, a setting of 2 causes the alternate paging partition to be used approximately 20% of the time and the primary paging partition to be used approximately 80% of the time.** 

**The default for n is 5, which that means the alternate paging partition is used approximately 50% of the time.** 

**If n is set to 0, the alternate paging partition is used only when the primary paging partition becomes full. If n is set to '12 (10 decimal), the primary paging partition is used only when the alternate paging partition becomes full. (However, certain portions of PRBOS are always allocated on the primary paging partition when there is sufficient room at system startup.)** 

**The PRATIO directive is ignored if the configuration file does not contain the ALTDEV directive. Use the PRATIO directive only to improve system performance.** 

## **PREPAG pages**

**f Specifies the number of pages to prepage out when a page fault occurs.** 

**pages cannot be less than '1 or more than the number of memory pages available for paging. The default of pages is '3.** 

**The PREPAGE directive is used only to improve system performance.** 

**• REMBUF in-buff-size out-buff-size** 

**Sets the sizes of the terminal input and output buffers for remote users.** 

**The arguments have the following values and meanings:** 

- **in-buff-size The terminal input buffer size in halfwords (two characters per halfword). The default and minimum values are both '202 halfwords (260 bytes decimal). If 0 is specified, the buffer size remains at its previously set value (which is usually the default size).**
- **out-buff-size The terminal output buffer size in halfwords (two characters per halfword). The default and minimum values are both '101 halfwords (130 bytes decimal). If 0 is specified, the buffer size remains at its previously set value (which is usually the default size).**

**Total size of all input buffers plus all output buffers cannot exceed '2734000 (768,000 decimal) halfwords.** 

**On systems using block-mode terminals, you may improve throughput by Increasing the size of the input buffer to '404 halfwords (520 bytes decimal). You may also improve throughput on systems where users are logging in remotely across a ring network by increasing the size of the output buffer to '402 halfwords (516 bytes decimal).** 

**For remote login over public data networks (PDNs), you must set in-buff-size and out-buff-size to the octal value of the packet size that you configured with O0NFIQ\_NET. For example, a packet size of '200 (128 decimal) bytes requires that both in-buff-size and out-buff-size be set to '200.** 

**p** RWLOCK value

0 1

Specifies the setting of the file system read/write lock.

value is 0, 1, or 3. The default is 1. value has the following meanings:

- 1 reader or 1 writer (writer has exclusive control)
- N readers or 1 writer (writer has exclusive control)
- 3 N readers and 1 writer

#### Caution

Many subsystems and utilities will not work correctly if the system default RWLOCK is not set to 1. To change the read/write lock of a file or set of files, use the PRIMOS RWLOCK command instead of this directive.

# *P>* SMLC ON

Configures synchronous communication drivers for all synchronous communication controllers, including the ICS2/3.

SMLC CN must be specified when synchronous lines are used for products other than PRIMENET. At Rev. 20, SYNC ON is a synonym for SMLC CN. The default configuration for SMLC ON is given below.

Controller Controller

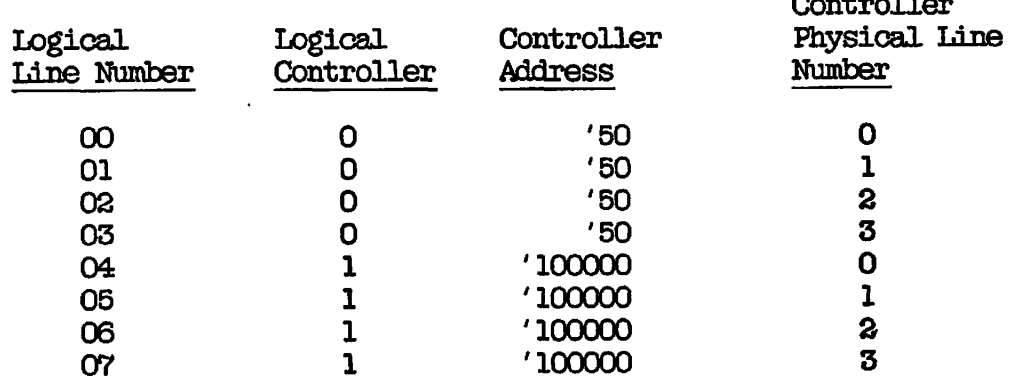

Logical lines 00 to 03 axe mapped to logical controller 0. The physical device address is '50, with physical line numbers 0 to 3. (Note that the MDLC device address is usually '50 or '51.)

Logical lines 04 to 07 are mapped to physical lines 0 to 3 on logical controller 1. Controller l's physical address is '100000, indicating that the controller is disabled. To enable controller 1, set its

**address to a valid device address ('50 or '51) with the SMLC CNTRLR directive.** 

**You can change the default configuration with the SMLC CNTRLR and SMLC SMLCnn directives, which are described below. SMLC CNTRLR changes the mapping of logical controller to physical address. SMLC SMLCnn changes the mapping of a single logical line number.** 

**You may use either directive separately. If you need both directives, you must give the SMLC CNTRLR directive(s) first. In other words, you must assign the controller its correct physical address before you assign any new SMLC lines to it.** 

**Always specify synchronous line configuration explicitly. Do not rely on the default configuration for lines to be used or for lines to be left unused.** 

**Be sure to override the default configuration when synchronous lines are configured on two controllers, one of which is not device address '50.** 

**• SMLC CNTRLR controller-number [device-address] [protocol]** 

**Assigns a physical controller address to a logical controller number with a particular protocol. This directive must be given before any SMLC SMLCnn directive. It enables an ICS2/3 to handle synchronous communications. At Rev. 20, SYNC CNTRLR is a synonym for SMLC CNTRLR.** 

**The arguments have the following values and meanings:** 

**controller-number The logical controller. Valid values are 0, 1, or 7. Any other number produces the error message "BAD SMLC CONTROLLER MAPPING COMMAND." The value 7 is for SDLC or ASYKC\_SDLC only and allows multiple controllers (that only support SDLC) to be configured. You can have more than one controller-number 7.** 

**device-address The physical device address of the specified controller given in octal. Usually '10 or '11 is given for an ICS2/3, and '36 or '37 for an ICS1. The default values are address '50 for controller 0 and '100000 (disabled address) for controller 1. Note that device address '50 is usually an MDLC. If controller 1 is used, its address should not conflict with the address of any other peripheral controller.** 

**protocol This field selects the correct downline load file for the specified ICS2/3 and protocols. Use this field only with an ICS2/3 controller. See Tables 10-1 and 10-2 for valid protocol combinations.** 

## **Note**

**Entering a protocol token for a controller other than an ICS2/3 controller causes the following error message to be displayed:** 

**Error: Controller xx does not support sync protocols (OCMINI)** 

**xx is the device address of the controller.** 

**If the protocol token is omitted, the following message appears:** 

**(** 

(

**Error: protocol combination not supported on ICS2 device address dd (ETPOC).** 

If the SMLC CNRTIR directive is omitted entirely, the default **protocol (ASYNC) is loaded.** 

**If you map one logical controller to a previously mapped address, SMLC automatically disables the previously mapped controller (without warning), setting its address to '100000. A new mapping directive enables the disabled controller. For example, the following directives map controller 1 to address '10 and controller 0 to address '11: (** 

SMLC GNTRLR 1 10 ASYNC\_HULC **SMLC CNTKLR 0 11 BSCRJE\_£SCX25** 

**Appropriate downline load files to support the specified protocol combination are selected with the protocol field. Note that the second example above disables the default configuration for '50.** 

**You. can also disable a logical controller by setting its address to blank or to '100000. For example, either of the following directives can disable controller 0:** 

**SMLC CNTRL R o 100000 SMDC CNTRLR 0** 

## **Valid Protocol Token Combinations**

**Valid protocol tokens are ASYNC, SDLC, HDLC, BSCX25, and BSCRJE. You need not enter a token combination in the order shown in Tables 10-1 and 10-2, but the parts must be separated by an underscore.** 

**ICS2: Table 10-1 lists valid protocol token combinations, microcode image names, and downline load file numbers for the ICS2. The ICS2 cannot support all protocols concurrently because of limitations to memory size.** 

## **Note**

**Asynchronous Reverse Flow Control is not enabled for an ICS2 controller when a combination of BSC and ASYNC protocols is selected (as in BSCRJE\_BSCX25\_ASYNC, BSCRJE\_ASYNC, or**  ASYNC\_BSCX25). If you use the AMLC command to attempt to **enable Reverse Flow Control in this situation, the ICS2 ignores the request and PRIMOS returns an error message.** 

**ICS5: The ICS3 is available with 256KB, 512KB, and 1024KB of RAM. In the 512KB ICS3, any combination of protocol tokens is allowed. When**  all protocols are required, the downline file ICS3\_08.DL is loaded. **The 256KB ICS3 can handle all protocol combinations except the two largest combinations, ASYNC\_^DLCLHDI£LBSCX25\_BSCRJE and**  SDLC\_BSCX25\_BSCRJE.

**Any combination not containing SDLC! causes downline load file ICS3J09.DL to be loaded. This file contains all protocols except SDLC. For any combination containing SDLC, the loaded file contains only SDLC and the other protocol(s), resulting in more economical running than**  when loading the "all protocols" file, ICS3\_08.DL.

**Table 10-2 lists the protocol tokens, the microcode image names and the downline load file numbers used for the ICS3.** 

**To conserve memory space, you can delete unused downline load files and maps from the D0WN\_LINE\_XOAD\* directory.** 

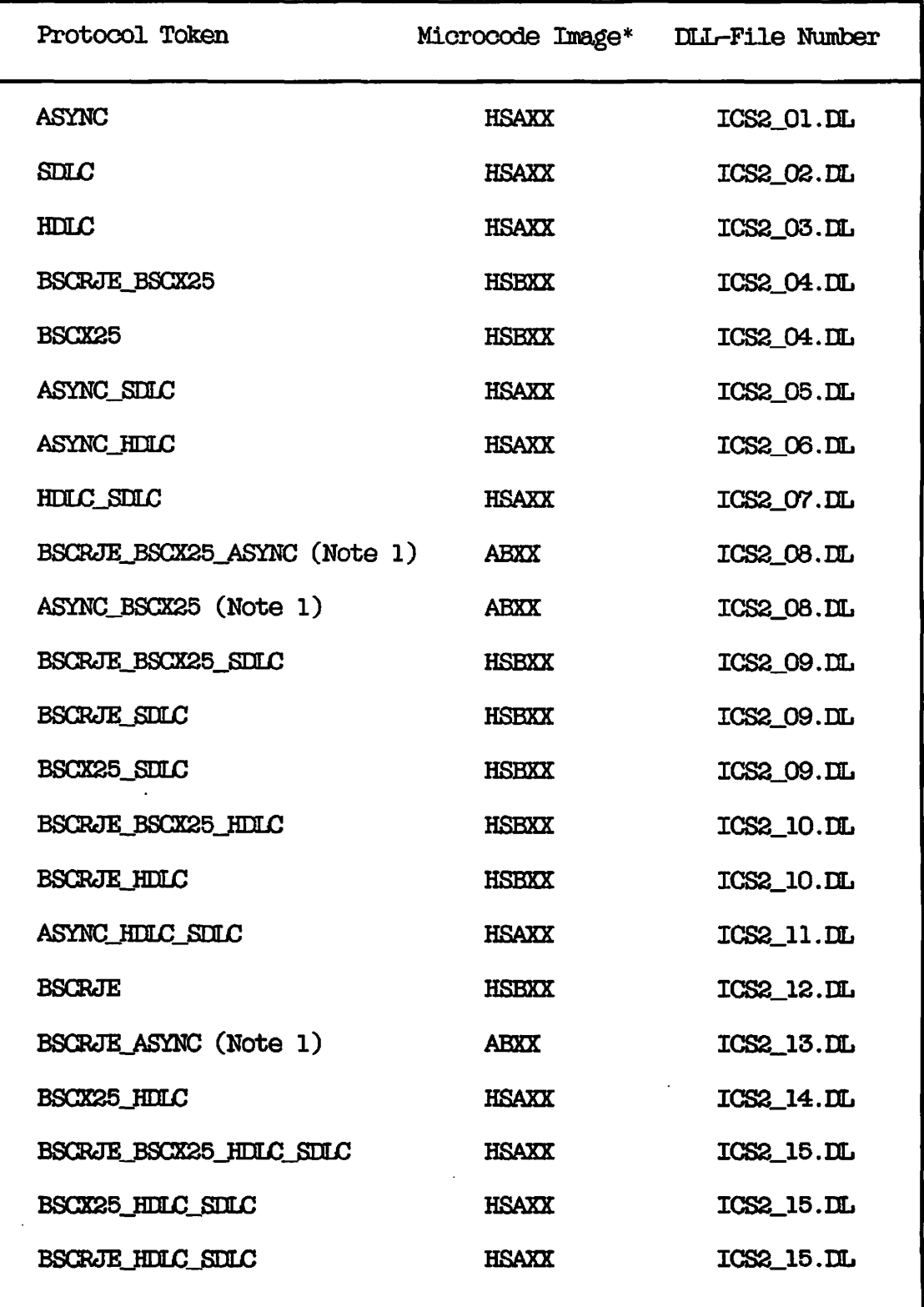

**(** 

 $\rightarrow$ 

**(** 

**Table 10-1 ICS2 Valid Protocol Token Combinations** 

\* XX is the version number.

| Protocol Token                       | Microcode Image* DLL-File Number |            |
|--------------------------------------|----------------------------------|------------|
| STIC                                 | <b>ABHSXX</b>                    | ICS3_01.DL |
| ASYNC SULC                           | <b>ABHSXX</b>                    | ICS3_02.DL |
| SDIC HDLC                            | <b>ABHSXX</b>                    | ICS3 03.DL |
| SDLC BSCX25                          | AEHSXX                           | ICS3_03.DL |
| SDLC HDLC BSCX25                     | <b>ABHSXX</b>                    | ICS3_03.DL |
| ASYNC SDLC HDLC                      | <b>ABHSXX</b>                    | ICS3 04.DL |
| ASYNC SDLC BSCX25                    | <b>AEHSXX</b>                    | ICS3_04.DL |
| ASYNC SDLC BSCX25 HDLC               | <b>ABHSXX</b>                    | ICS3_04.DL |
| SDLC_BSCRJE                          | <b>ABHSXX</b>                    | ICS3_05.DL |
| ASYNC_SDLC_BSCRJE                    | <b>ABHSXX</b>                    | ICS3_06.DL |
| SDLC HDLC BSCRJE                     | <b>ABHSXX</b>                    | ICS3_07.DL |
| SDLC_BSCX25_BSCRJE                   | <b>ABHSXX</b>                    | ICS3_07.LL |
| SDLC HDLC BSCX25_BSCRJE              | <b>ABHSXX</b>                    | ICS3_07.DL |
| ASYNC_SDLC_HDLC_BSCRJE_BSCX25 ABHSXX |                                  | ICS3_08.DL |
| ASYNC SDLC BSCRJE BSCX25             | ABHSXX                           | ICS3_08.DL |
| ASYNC_SDLC_HDLC_BSCRJE               | <b>ABHSXX</b>                    | ICS3_08.DL |
| ASYNC HULC BSCX25_BSCRJE             | <b>ABHSXX</b>                    | ICS3 09.DL |
| * XX is the version number.          |                                  |            |

**Table 10-2 ICS3 Valid Protocol Token Combinations** 

**/g^N** 

**^ SMLC SMLCnn [controller-number [line-number]]** 

**Maps a logical line number to a physical line number on a specified logical controller.** 

**SMLC SMLGnn is used for X.25/RJE but, not for SDLC. At Rev. 20, SYNC SYNCnn is a synonym for SMLC SMLCnn. The arguments have the following values and meanings:** 

- **nn The logical line number. The values are 00 to 07.**
- **controller-number The logical controller set by a SMLC CNTRLR directive. The values are 0, 1, or '100000. Use 0 or 1 to identify a controller. Use '100000 when the specified line is not to be configured or allocated memory. (7 is not accepted.) The default is '100000.**
- **line-number The physical line number of the specified controller onto which the logical line number is mapped. (For ICS2/3 sync LAC physical line numbering, see the ICS User's Guide.) If the controller is an ICS1, line-number must be 0. The default values map SMLCOO to SMLC03 to physical lines 0 to 3 on the first controller, and SML004 to SML007 to physical lines 0 to 3 on the second controller. This value must be specified unless controller-number is '100000 or is unspecified.**

**For example, the following directive assigns logical line 4 to physical line 3 on controller 1:** 

## **SMLC SMLC04 1 3**

**Setting the controller number either to a blank or to '100000 disables a logical line number. For example, either of the following directives disables logical line 07:** 

**SMLC SML007 SMLC SMLC07 100000**  **Giving any value for controller-nuinber other than 0, 1, blank, or 100000, produces the following error message:** 

BAD SMLC LINE MAPPING COMMAND

**• SMLC DSC line strap proc recv** 

**Specifies data set control (DSC) infonnation used by DPTX/BSCMAN for a logical line provided by an SMLC, HSSMLC, or MDLC controller.** 

**Use SMLC DSC for DPTX/BSCMAN only. If specified, SMLC DSC must appear after any SMLC SMLCnn directives.** 

At Rev. 20, SYNC DSC is a synonym for SMLC DSC.

**The arguments have the following values and meanings:** 

- **line The logical line number (00-07) represented by nn in the SMLC SMLCnn directive.**
- **strap A bit pattern that indicates specific data set signals to be strapped on by the software. The bit patterns are as follows:** 
	- **1 Data Terminal Ready (EER). The default is 1.**
	- **2 Request to Send (RTS)**

**In addition, speed select in Europe is specified with the '10 bit:** 

**Set to 1 - select fast data set** 

**Reset to 0 - select slow data set** 

- **proc The data set control procedure to be used for transmitting data. The procedures are as follows:** 
	- **1 No data set orders. Usually used with DTR and RTS strapped on, with modems used for four-wire full-duplex service.**
	- **2 Use data set orders as follows: Issue RTS, wait for CLEAR to send (CTS), send, drop RTS. Usually used with most half-duplex modems. The default is 2.**
- **3** Use data set orders as follows: Wait for .NOT. Carrier Detect (CD), issue RTS, wait for CTS, send, drop RTS. Rarely used, but may be necessary with 201-series modems only if lines are very noisy. Try 2 first. **noisy. Try 2 first.**
- **recv Indicates whether the receiver is to be turned on before or after transmitting. The settings are as follows:** 
	- **0 Turn on receiver before transmitting. This setting provides a faster response and should be used if possible. The default is 0.**
	- **1 Turn on receiver after transmitting. This setting must be used with two-wire 201-series modems. This setting may be tried on other two-wire systems only if problems appear that cannot be solved by other means.**

**The default setup, if no DSC is specified, is the equivalent of including the following line in the configuration file:** 

**SMLC DSC line 1 2 0** 

**^ SYNC O <sup>N</sup> SYNC CNTRia controller-number [device-address] [protocol] SYNC SYNCnn [controller-number line-number]] SYNC DSC line strap proc recv** 

**At Rev. 20, SYNC is a synonym for SMLC. For details on the SYNC directives, see the preceding discussions of the SMLC directives.** 

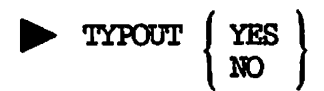

**Controls displaying of configuration directives at the supervisor terminal.** 

**YES specifies that subsequent directives in the configuration file be displayed at the supervisor terminal as they are processed. Displaying continues until a TYFODT NO or GO directive is encountered.** 

**NO specifies that commands are not displayed as they are processed.**  Displaying is suppressed until a TYPOUT YES or GO directive is  $\left(\bigcap_{i=1}^{\infty}A_i\right)$ **encountered. TYPOUT NO is the default.**

You can use any number of TYPOUT directives in the configuration file **to display selected directives.** 

**• UPS number** 

**Controls restart after a power failure.** 

**An Uninterruptible Power Supply (UPS) maintains power to the CPU and memory during a power failure and then automatically performs a warm start. If your system has UPS, the value of number in the UPS directive determines what action is taken after the automatic warm start.** 

**number has the following values and meanings:** 

- **177777 No UPS (default).** 
	- **0 Produces a warm start followed by a halt. The operator must intervene to bring up the system.**
	- **> 0 Number of seconds to delay after the warm start before the system comes up. No operator start is required. The number of seconds to delay after a warm start is the amount of time it takes for the disks to come up to the proper number of revolutions per minute. A value of '100 (64 decimal seconds) is recommended for a storage module.**

## *P»* **VPSD**

**Wires the kernel VPSD debugger into PRIMOS at system startup time.** 

**The VPSD debugger is used for debugging the operating system, but is not used in a normal production environment. Most installations will not want this debugger enabled during normal use.** 

## **8** WIRMEM

**Prints the size of wired memory (in kilobytes) at the supervisor terminal during cold start.** 

**The size of wired memory changes during the operation of the system. The value displayed by WIRMEM, however, gives some idea of the relative memory cost of the selected configuration. The USAGE command tracks J ^ changing wired memory requirements.** 

# **11 Configuring** Asynchronous Lines

**Asynchronous communication permits the transfer of data to and from**  devices. This chapter discusses the hardware and software that support asynchronous communication. The first part of the chapter describes **Prime's AMDC and ICS controllers and the asynchronous lines attached to them. The second part introduces two new commands, SEILASYNC and CONVERT\_AMLC\_COMMANDS, and shows how to use them to configure your lines. The final part discusses allocation of buffers during system configuration.** 

**For information on configuring synchronous lines for devices that use half-duplex or packet data exhanges, see the ICS User's Guide and the explanation of the SMIC directives in Chapter 10 of this book, (XJNFIGURATICN DIRECTIVES.** 

## **Note**

**At Rev. 20.2, the SET\_ASXNC command replaces the AMLC command. SET\_ASYNC provides a more straightforward way of configuring asynchronous lines. Although the AMDC command is still supported, its use is no longer recommended. For information on the AMLC command, see Appendix D, OBSOLETE AND RARELY USED COMMANDS AND DIRECTIVES.** 

### **ASYNCHRONOUS LINES**

**Asynchronous lines connect terminals, modems, and peripheral devices, such as printers and plotters, to your system. Figure 11-1 shows a typical system and the types of devices that communicate via asynchronous lines-**

## **Controllers and Interface Standards**

**The following Prime communications controllers support asynchronous lines:** 

- **AMLC (Asynchronous Multi-Line Controller) all models**
- **ICS1 (Intelligent Communications Subsystem 1)**
- **ICS2 (Intelligent Communications Subsystem 2)**
- **e ICS3 (Intelligent Communications Subsystem 3)**

**Prime asynchronous communications controllers support two communications interface standards: RS-232-C (also called OCTET V.24 in Europe) and 20 milliamp current loop for AMLC controllers.** 

**RS-232-C/0CHT V.24: RS-232-C/CCHTT V.24 is an industrywide (communications standard that describes a (communications interface. It is used to support many terminal and modem types, including all Prime products that use asynchronous lines. RS-232-C is the standard adopted by manufacturers in the U.S. and Canada; CCITT V.24 is the equivalent European standard.** 

**20 Milliamp Current Loop: The 20 milliamp current loop is a communications interface that supports other slower or older terminals and devices. Some Prime terminals (such as the PT25™ , PT45, and FD35™ terminals) are supported on RS-232-C/CCITr V.24 and 20 milliamp current loop lines.** 

#### **Number of Lines Supported**

**The maximum number of asynchronous lines that can exist on a system is currently 256. One of these lines is reserved for the supervisor terminal. The remaining 255 lines can be distributed between AMLC and ICS controllers and connected to terminals and other devices.** 

**Current models of AMLC controllers support a maximum of 16 lines each. A maximum of 8 AMLC controllers can exist on a system, for a total of 128 lines.** 

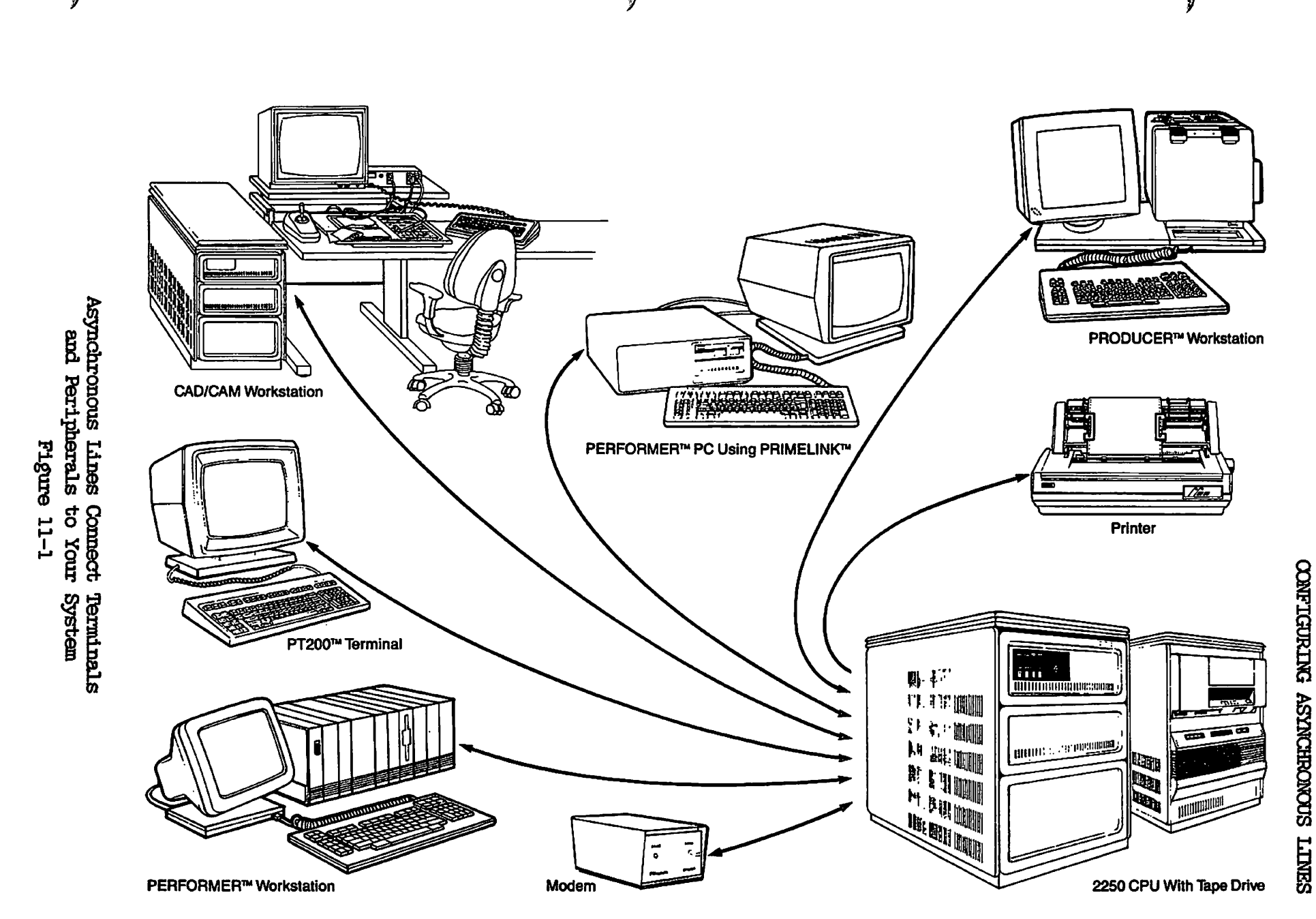

Fourth Riltion

**Like AMLC controllers, ICSl controllers are located in the CPU cabinet. Each ICSl controller supports 1 synchronous and a maximum of 8 asynchronous lines.** 

**ICS2 and ICS3 controllers have two basic parts: the controller board, which is located in the mainframe cabinet, and an external card cage, which is located in a peripheral cabinet. Card cages come in 8-slot models for 2350s and 2450s, and 16-slot models for all other systems. Each slot can hold one 4-line asynchronous Line Adapter Card (LAC) or one 2-line synchronous LAC to add more lines as your need for lines increases. Thus, an 8-slot cage can support a maximum of 32 asynchronous lines, and a 16-slot cage can support a maximum of 64 asynchronous lines. You can connect any combination of 8-slot and 16-slot card cages to your system provided that the total number of lines conected to your system does not exceed 256.** 

**LACs are usually distributed amoung card cages. You do not have to load them into adjacent slots. An empty slot does not affect operation. ICS controllers recognize the presence of a LAC and allocate logical line numbers based on the order in which the cards appear. Logical line numbers are allocated first to lines attached to AMLC controllers, then to lines attached to ICS controllers based on the controller's address. Figure 11-2 shows an 8-slot ICS3 LAC card cage loaded with a 2-line synchronous LAC and a 4-line asynchronous LAC.** 

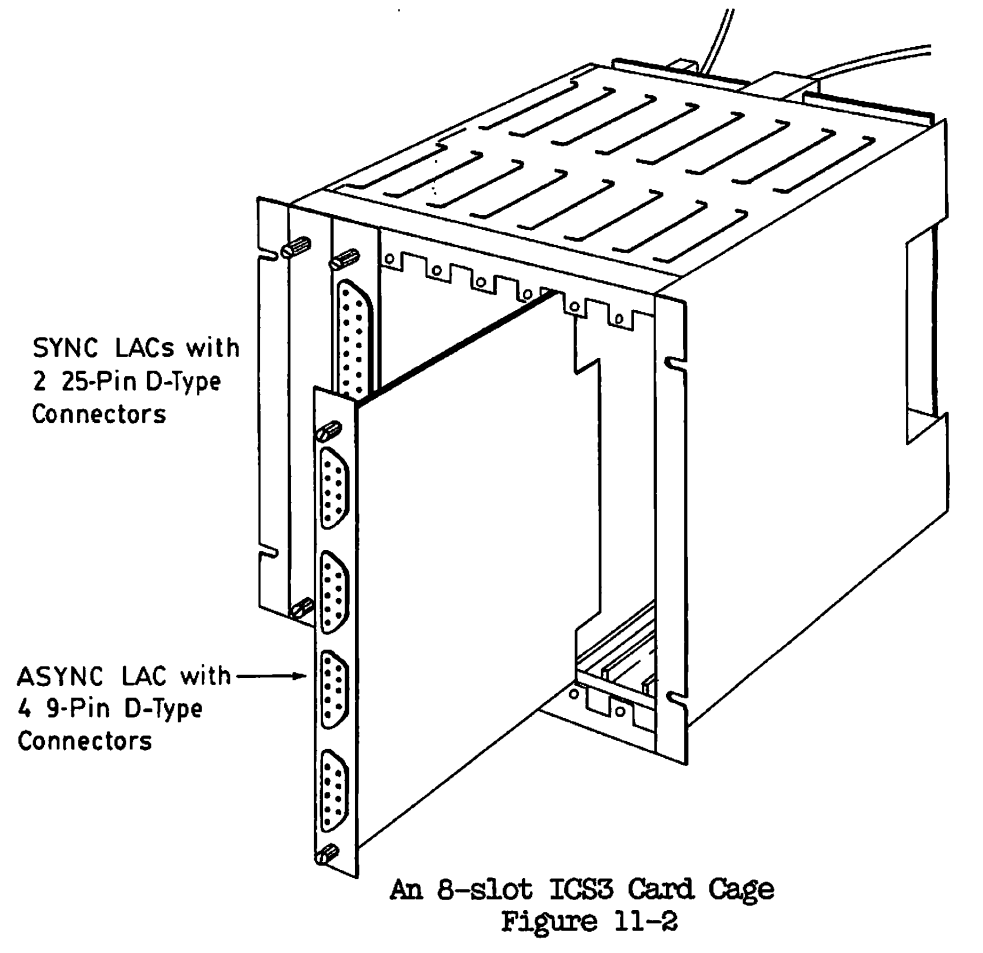

# **Controller Characteristics**

 $\hat{\textbf{r}}$ 

**Table 11-1 summarizes the characteristics of AMLC and ICS controllers.** 

| Controller                                               | <b>Lines</b>        | Comments                                                                                                    |
|----------------------------------------------------------|---------------------|----------------------------------------------------------------------------------------------------|
| <b>AMLC 5152</b>                                         | 8 async             | No longer marketed, but<br>still supported by Prime                                                                                                    |
| <b>AMLC 5154</b>                                         | 16 async            | RS-232-C/CCITT V.24                                                                                                    |
| <b>AMLC 5174</b>                                         | 16 async            | 20 milliamp current loop                                                                                                    |
| AMIC 5175                                                | 16 async            | Lines 0-7 20 milliamp<br>Lines 8-15 $RS-232-C/\bar{V}.24$                                                                                                    |
| <b>ICS1 5181</b>                                         | 8 async<br>1 sync   | RS-232-C/CCITT V.24<br>Synchronous line supports<br>bisync RJE (HASP/2780, 3780)<br>and HDLC PRIMENET                                                                        |
| ICS2 5242                                                | 64 async<br>maximum | RS-232-C/CCITT V.24<br>Basic model supports 16 slots<br>for 2-line sync or 4-line<br>async line adapter cards                                                                |
| <b>ICS2 5720</b>                                         | 32 async<br>maximum | RS-232-C/CCITT V.24<br>Basic model provides async and<br>sync SDLC SNA support V.35/DDS                                                                                      |
| <b>ICS3 5725</b><br><b>ICS3 5730</b><br><b>ICS3 5755</b> | 64 async<br>maximum | RS-232-C/CCITT v.24<br>Basic model supports 8 slots<br>for 2-line sync or 4-line<br>async line adapter cards for<br>2350s and 2450s. 16-slot<br>models for all other systems |

**Table 11-1 Characteristics of Asynchronous Controllers** 

#### **MONITORING YOUR CONTROLLERS**

**The STATUS COMM command provides an overview of your communication lines and controllers. Use the STATUS OOMM command to display the line count, device name, and device address (in octal) for all the controllers connected to your system.** 

**If any of these devices are identified by type (AMLC), downline load file number (ICS), or a PROM set ID number (MDLC), this information is displayed. Otherwise, the Type field is left blank.** 

**Each controller's total line count is calculated separately for synchronous and asynchronous lines. Line counts for inoperable lines are calculated and displayed in the same manner. An entry in the Bad-Lines field indicates that a line has failed. This is a minor hardware problem and other lines attached to the same LAC continue to operate.** 

**There are five controllers in the example of the STATUS OOMM command shown below. One is an ICS2 controller, using downline load file**  ICS2\_01.DL, at device address '10. It currently **synchronous lines and 60 asynchronous lines, one of which is inoperable.** 

#### *K,* STAT OOMM

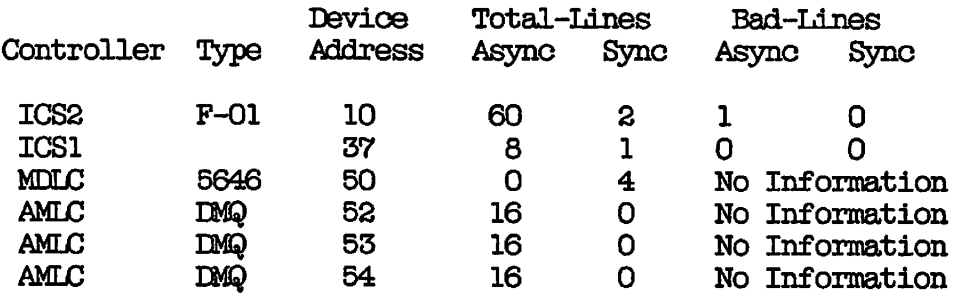

## *lAno* **Number Allocation**

**Line numbers are allocated first to AMLC controllers and then to ICS controllers. Line number assignment to AMLC controllers is based on the octal device address, as shown in the following list. This assignment is fixed and cannot be changed.** 

**(.** 

**(** 

## **CONFIGURING ASYNCHRONOUS LINES**

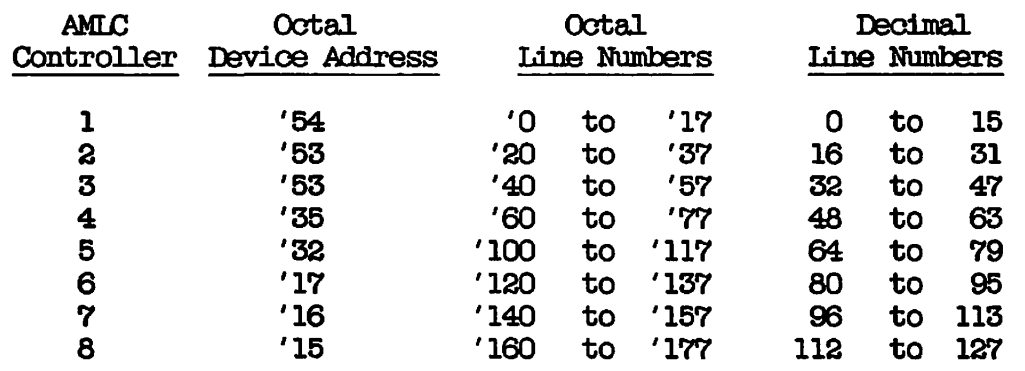

Lines attached to ICS controllers are assigned line numbers base **device address in the following order: '10, <sup>T</sup>ll, '36, and '37.** 

**ICS2 and ICS3 controllers are given a device address of '10 or '11 by the manufacturer. ICSl controllers are usually assigned a device address of '36 or '37. However, if you have only ICSl controllers on your system, all ICS device addresses ('10 , '11, '36, and '37) can be used.** 

**In the following example there are three controllers, Blocks of line numbers have been allocated to each controller.** 

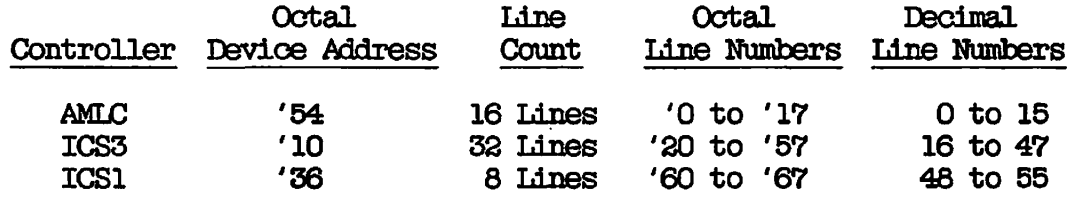

**The first line number on each ICS controller is always a multiple of eight. Line numbers are allocated for all the lines connected to an ICS controller and then skip to the next multiple of eight for the next ICS controller. This can result in line numbers being allocated for lines that are not currently in use. In the example below, gaps occur from line numbers 44 to 47 and from 108 to 111. The block of line numbers from 0 to 15 is reserved for an AMLC controller at device address '54.** 

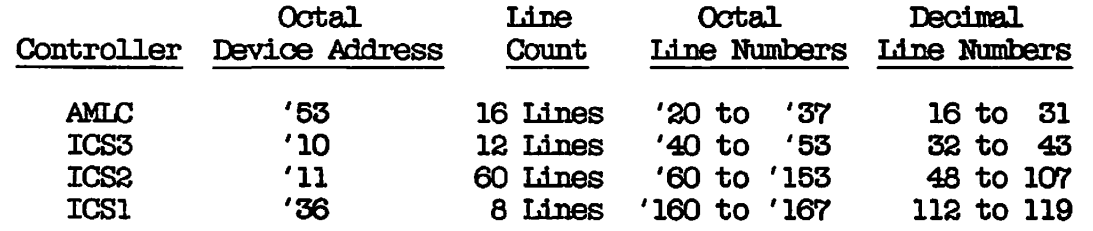

## **Maintaining ICS2 Integrity**

**ICS2 and ICS3 controllers contain a maximum of 16 line adapter cards, each supporting four lines. Use the optional ICS CARDS directive to have RRIMOS report, at cold start, any inconsistencies between the expected LAC configuration and the actual configuration. (The ICS CARDS directive is explained in Chapter 10 of this guide, COiNFIGURATICN DIRECTIVES, and in the ICS User's Guide.)** 

**If, at any other time, you suspect that one or more LACs have failed, try the following procedure.** 

- **1. Warm start the system.**
- **2. If the warm start does not identify or resolve the problem, use the STATUS OQMM command and record the results, making note of the number of lines attached to each ICS2 or ICS3 controller.**
- **3. Cold start the system. If the ICS2 or ICS3 subsystem can identify a bad LAC, one of the following messages is displayed at the supervisor terminal:**

**ICS device dd: async line ee (Jn) on line card in slot 2 is inoperable** 

ICS device dd: line card in slot *y* is inoperable.

**ICS device dd: line card in slot y\_ is •unrecognizable.** 

**dd identifies the device address, usually 10 or 11 ee identifies the physical line number n identifies one of four jacks on the LAC**  *y\_* **identifies the affected slot on the controller** 

**4. If no message appears but the problem has not been resolved, use the STATUS OOMM command again. Compare its output with that in Step 2. If the output differs, a problem with at least one LAC is causing configuration discrepancies. Contact your Customer Service Representative for help.** 

# **. Changing Linn Cards on ICS2 or ICS5 Controllers**

**v If it becomes necessary for your Customer Service Representative to change the line adapter cards on an ICS2 or ICSS (for example, to replace or remove a card or to change the total number of cards on the controller), shut down FRB©S and power off the system before doing so. After the changes are complete, cold start the system.** 

# **Caution**

**Do not connect or disconnect LACs to or from LAC card cages, or LAC cables to or from LACs, when the power is on. Damage may result.** 

# **CONFIGURING ASYNCHRONOUS LINES**

**To configure asynchronous lines, use the following procedure:** 

**1. Calculate the octal values for the following directives:** 

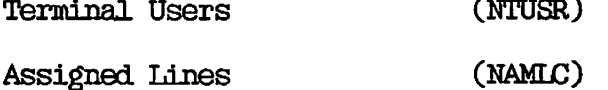

**For instructions on calculating these values, see Chapter 10, CQNFIGURATICN DIRECTIVES.** 

- **2. Use EMACS or ED to include these values in your PRIMOS configuration file.**
- **3. Use SET\_ASYNC to create the commands that define assignability, protocols, baud rates, and other parameters for your asynchronous lines. The total number of terminal lines you configure should be one less than the value of NTUSR. (The system console is included in NTUSR.) The directives you generate are stored in your ERIMOS configuration file and will take effect the next time you cold start your system.**
- **4. Optionally, use the AMLBUF directive to change buffer sizes to fine tune the system and increase performance. The AMLBUF directive is described later in this chapter. For more information see Chapter 10, OQNFIGURATICN DIRECTIVES.**

## **Configuration Direotives**

**The following configuration directives establish asynchronous communication at cold start. configuration file.** 

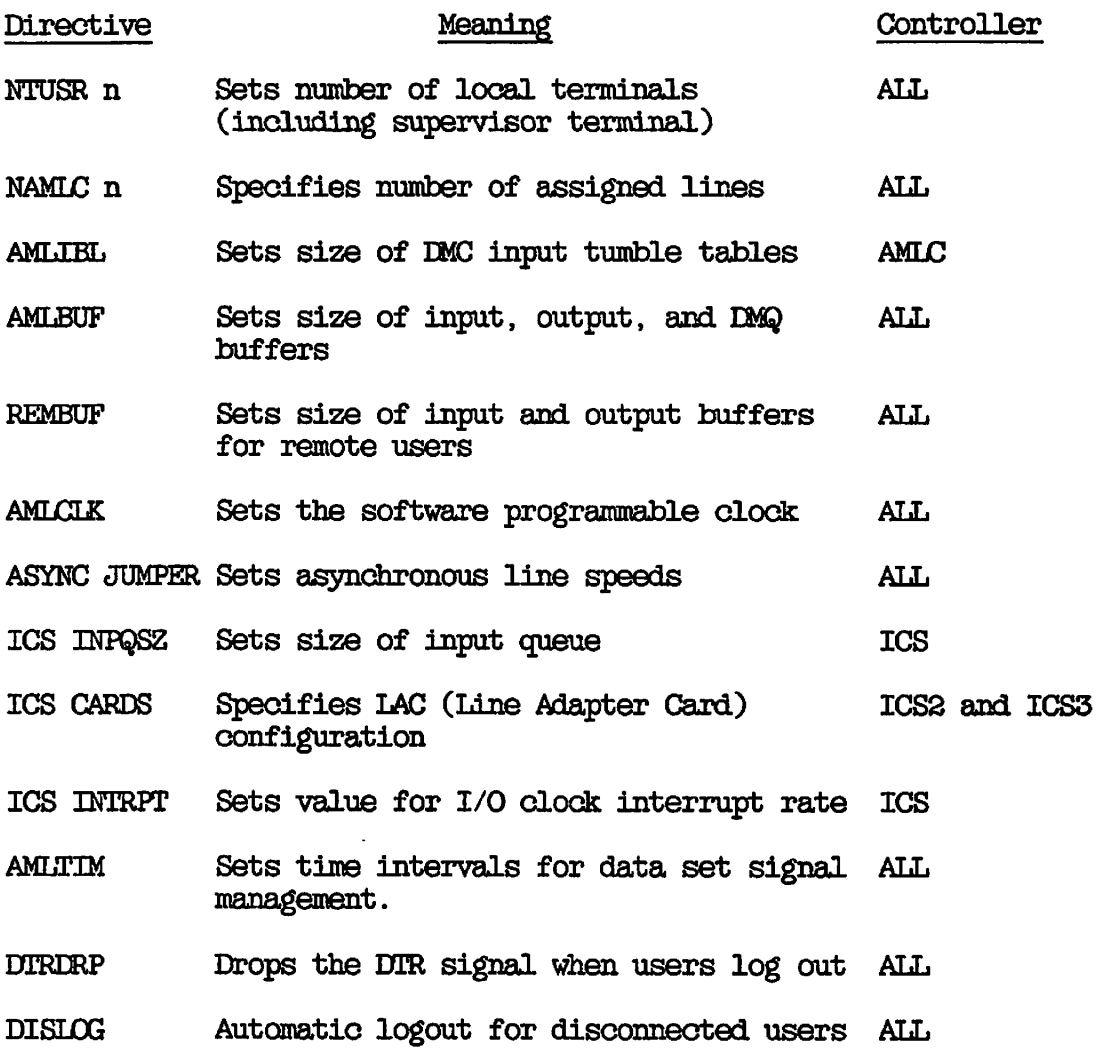

 $\blacktriangleright$ 

**These are communications directives. Other directives are needed to operate your system. Refer to Chapter 10, CONFIGURATION DIRECTIVES, for a complete listing and further instructions.** 

## **Dstermining Line Numbers**

**A maximum of 256 asynchronous communication lines can be attached to your system, including one line for the supervisor terminal. These lines are attached to your AMLC and ICS controllers and are identified by number. Line numbers begin at zero and cannot exceed 255. The decimal line number required to configure an asynchronous line with SET\_ASYNC can be determined by using the STATUS USERS command, as shown below. This command displays the user 3D, the user number in decimal, the line number in octal and decimal, and the devices currently in use.** 

#### **OK, STATUS USERS**

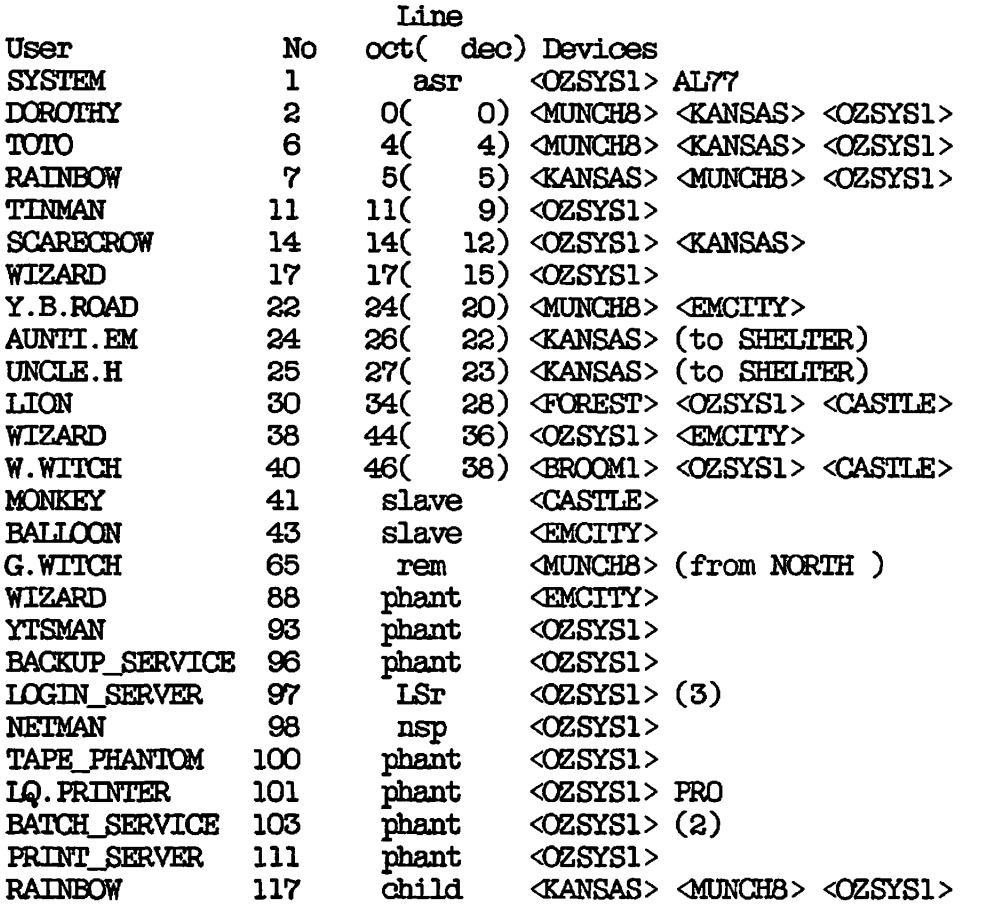

**In the above example, W.WITCH, user number 40, is attached to physical line number 38. G.WITCH, user number 65, is a remote user and is assigned a virtual line from a pool reserved for remote users with the NRUSR directive. This is indicated by the abbreviation "rem" in the line number field. WIZARD, user numbers 17, 38, and 88, is logged in at two devices. Although this user name appears three times in this display, WIZARD is attached to only two physical line numbers (lines 15**  and 36). WIZARD, user number 88, is a phantom process. It is not **associated with a terminal and does not require a line.**
You can generally determine the physical line number from the user **number that is displayed after login or logout by using the following** *\^^k*  **formula:** 

**Physical Line Number= User Number - 2** 

**The following examples show how to apply this formula.** 

**Login please. LOGIN TINMAN Password?** 

**TINMAN** (User 11) Logged in Monday, 28 Apr 86 19:01:20. **Welcome to PRIMOS version 20.2 Copyright (c) Prime Computer, Inc. 1985. Last Login Friday, 25 Apr 86 10:54:40.** 

**In this example, TINMAN is User 11 on line number 9 (11 - 2 = 9). Zero is the first valid line number on all Prime systems. In the following example DOROTHY is User 2 on line number 0 (2 - 2 = 0).** 

# **CK, LO**

**DOROTHY (User 2) Logged out Tuesday, 15 Apr 86 17:59:12. Time used: 08h 41m connect, 04m 20s CPU, 01m 06s I/O.** 

**The supervisor terminal is connected to the virtual control panel on the CPU and uses a separate line that is configured with the ASRATE directive. This is indicated by the abbreviation "asr" in the line number field. For more information on the ASRATE directive, see Chapter 10, CONFIGURATION DIRECTIVES.** 

**These methods apply when the default line number assignments are used. If you cannot use either of these two methods to determine a line number, use the procedure shown in Appendix E, DETERMINING PHYSICAL LINE NUMBERS.** 

#### **AMLC I/O Interrupt Rate**

**Each AMLC controller reads Incoming characters from all the lines attached to it and holds them a two-part storage area called a tumble table. When the current tumble table buffer is full, the AMLC controller switches the incoming stream of characters to the other tumble table buffer and interrupts the AMLDIM process to execute. When the AMLDIM process executes, it reads each character in the tumble table, identifies the line that it came from, and transfers it to the** 

**line's input ring buffer. If the line is full-duplex, the characters are also sent to the line's output ring buffer. The AMLC I/O interrupt rate determines how frequently the AMLC controllers interrupt the AMLDIM process. This is also known as the character-time interrupt (C7TI) rate.** 

**The AMLC I/O interrupt rate is calculated ty dividing the baud rate of the system's highest-numbered AMLC line (that is, the last line of the last AMLC board) by the character size (11 bits for 110 baud, 10 bits for other speeds). Increasing the interrupt rate greatly increases the amount of CPU time spent servicing the AMLC controllers.** 

# **Caution**

**The default AMLC I/O interrupt rate is 10 interrupts per second. This requires that the last AMLC line be configured for 110 baud. Increasing this line's baud rate beyond 300 baud (30 interrupts per second) results in a severe performance degradation. For this reason, do not assign this line or connect it to a high speed device. Reserve this line for a very slow terminal or a printer. If your hardware resources permit, configure this line at 110 baud but do not connect it.** 

**On a system with both AMLC and ICS controllers, the baud rate of the last physical AMLC line controls the rate for processing AMLC interrupts. The ICS INTRPT directive controls the rate for ICS interrupts.** 

# **ICS I/O Interrupt Rate**

The I/O interrupt rate for ICS controllers is set by the ICS INTRPT **directive. It is independent of the speed or use of any ICS lines. The ICS I/O interrupt rate, like the AMLC I/O interrupt rate, operates at the character level.** 

**Characters are transferred from the ICS controller to the** *USQ* **input queue via the PRIME I/O bus. The ASYNDM process is interrupted by the ICS controllers and transfers characters to the appropriate input ring buffer. The frequency of the interrupts is governed by the ICS INTRPT directive, which specifies the number of interrupts per second.** 

**The ICS INTRPT rate must be set fast enough to clear the incoming data without interrupting the ASYNDM process too frequently. The default and minimum value is 10 (octal '12) interrupts per second. The maximum is 100 (octal '144) interrupts per second. If the value selected is out of range (too high or too low), the ICS controller defaults to the maximum or minimum value as appropriate.** 

**The procedure for calculating the ICS interrupt rate is explained in Chapter 10, CONFIGURATiaN DIRECTIVES, and in the ICS User's Guide.** 

# THE SET\_ASYNC COMMAND

**The SET\_ASYNC command sets terminal line characteristics for asynchronous lines connected to AMLC and ICS controllers. Usually, you will store the SET\_ASYNC commands in your ERIMOS startup command input file, so that all asynchronous lines will be configured on your system at cold start. However, you can also use the SET\_ASYNC command while the system is running to alter the characteristics of a particular line. SET\_ASYNC can be used only at the supervisor terminal.** 

**SET\_ASYNC is a functional replacement, with extensions, for the AMLC command. It accepts data in the form of command line options that are straightforward and easy to understand. The SET\_ASYNC command performs the following operations:** 

- **Defines the protocol** *(*
- **Enables Auto Speed Detect (ASD)**
- **Sets line speed and parity**
- **Defines the initial terminal line characteristics**
- **Associates a user number with a line number or defines the line as assignable**
- **Provides the default values shown in Table 11-2 when the \ -DEFAULT option is specified**
- **Associates a set of identical line characteristics with a range of consecutively numbered lines**

**Users can customize their own terminals by issuing the TERM command at**  the keyboard or in a LOGIN.CPL or LOGIN.COMI file. The TERM command allows the user to specify full-duplex or half-duplex mode and disable **the break character (OONTRQL-P). For a detailed description of the ( TERM command, see the PRIMOS Commands Reference Guide.** 

# **Note**

**SET\_ASYNC accepts decimal-based input only. Octal-based input is not supported.** 

**The format of the SET\_ASYNC command is as follows:** 

**SET\_ASYNC (-LINE n [-TO m] [options] ) (-HELP J** 

# **Table 11-2**

# **Default Settings for Asynchronous Lines Provided by the SET\_ASYNC -DEFAULT Option**

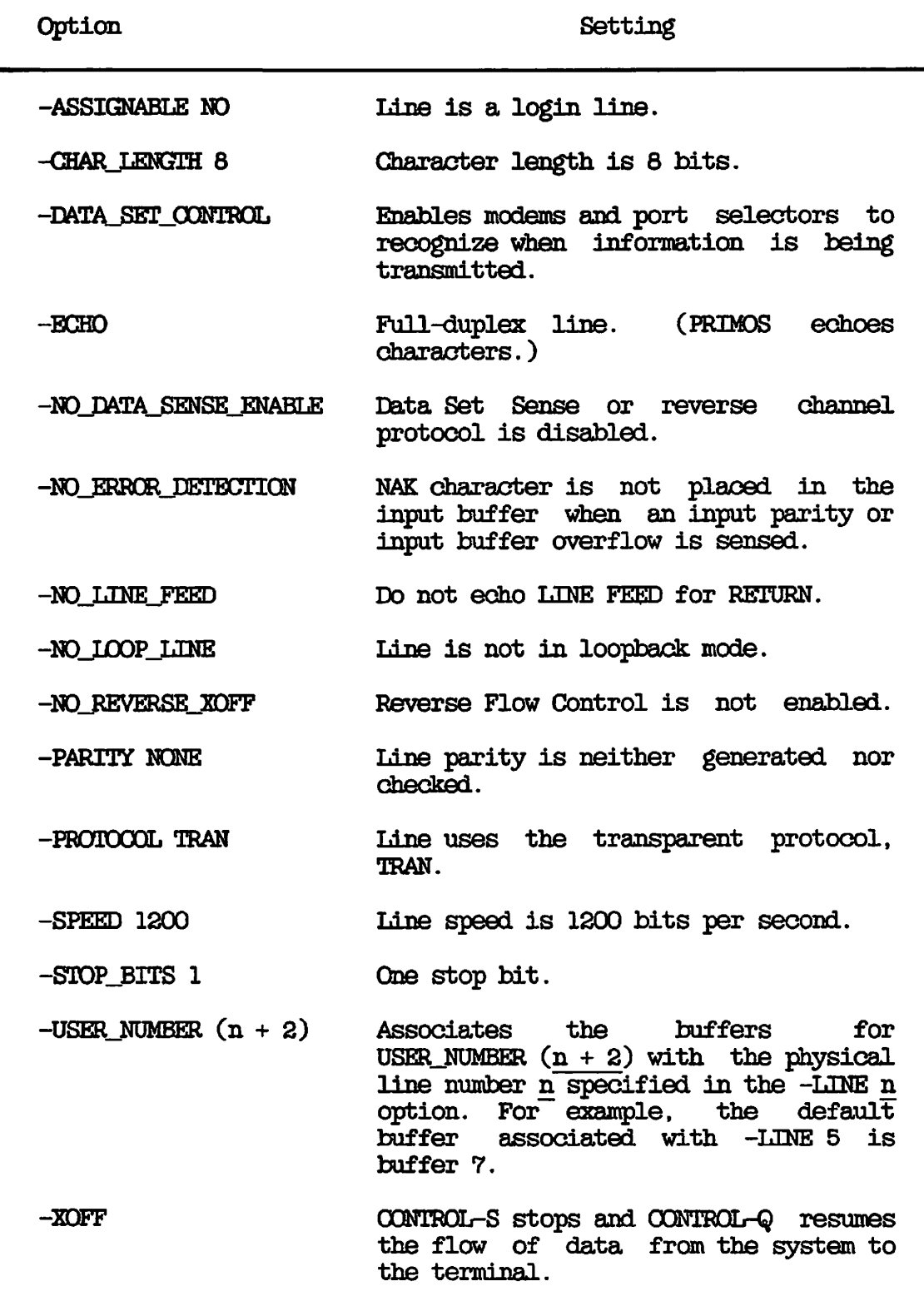

**The options to the SET\_ASYNC command axe as follows:** 

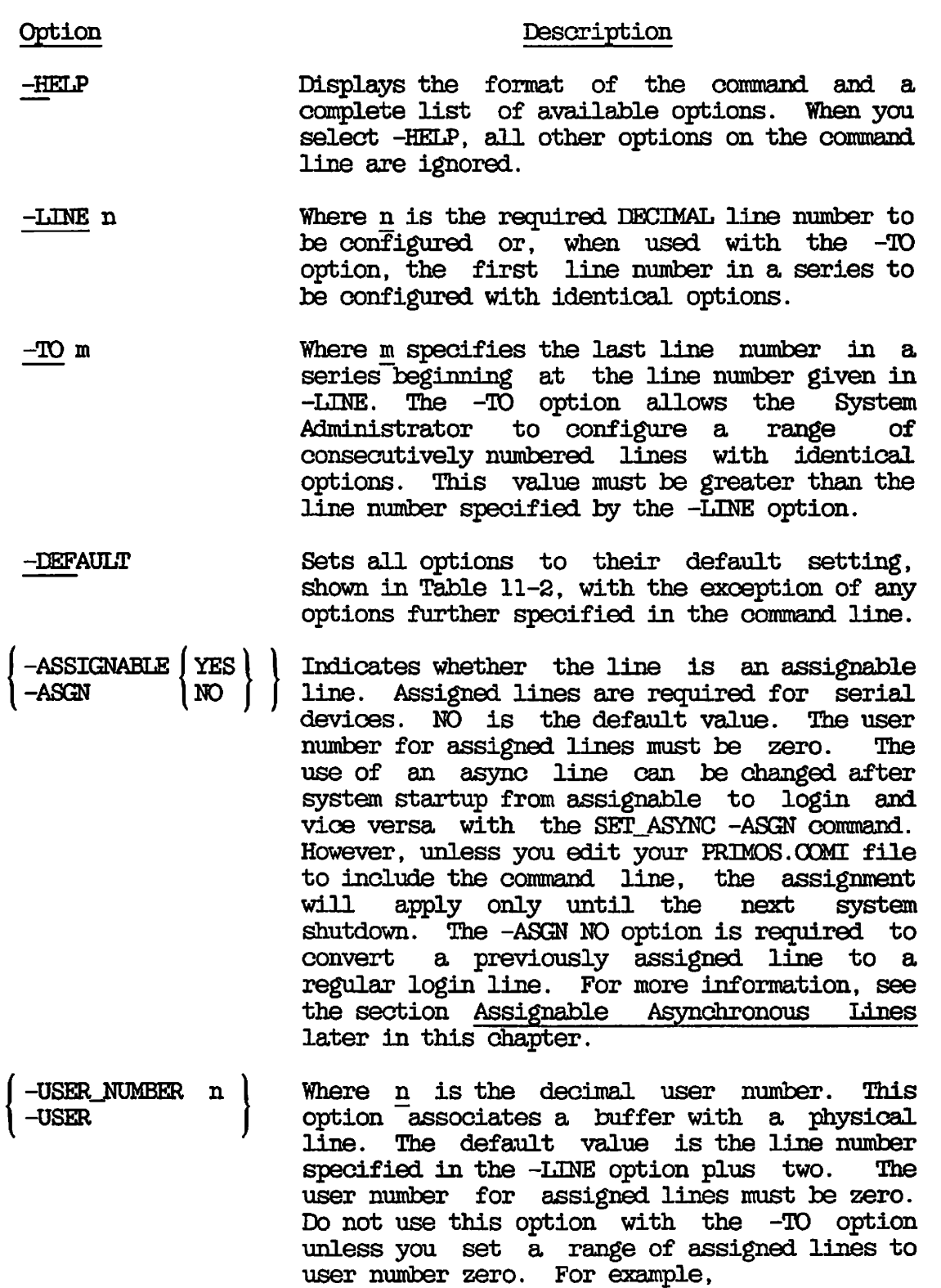

SET\_ASYNC -LINE 5 -TO 9 -ASGN YES -USER 0

 $\sqrt{ }$ 

Option Description

-PROTOCOL name Where name may be any of the following:

TTY (System default) TRAN (-DEF option default) TTYUPC TTYNOP TT8BIT ASD

For more information, see the sections Data Communication Protocols and Enabling Auto Speed Detect later in this chapter.

The following obsolete protocols are also supported:

TTYHS TRANHS TTYHOP

-SPEED value value may be any of the following baud rates:

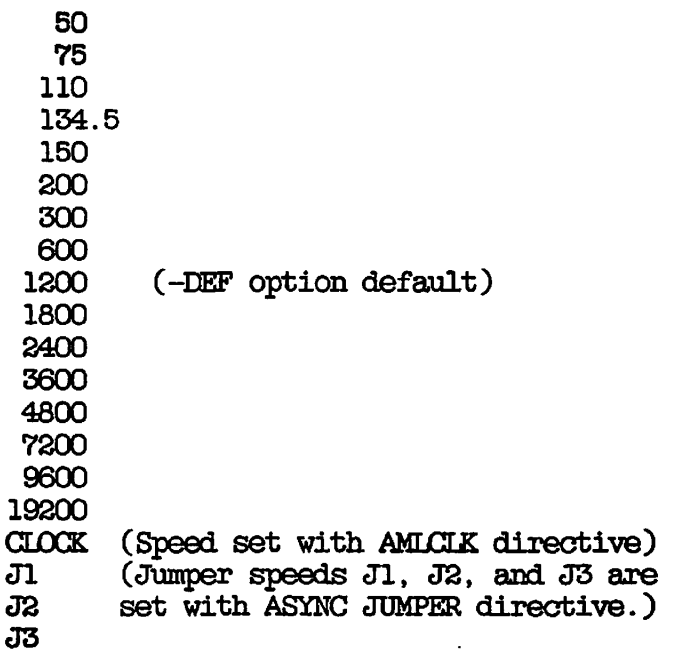

For further information on setting the ASYNC jumper speeds and the AMLCLK, see Chapter 10 Of this book, CQNFIGURATICN DIRECTIVES.

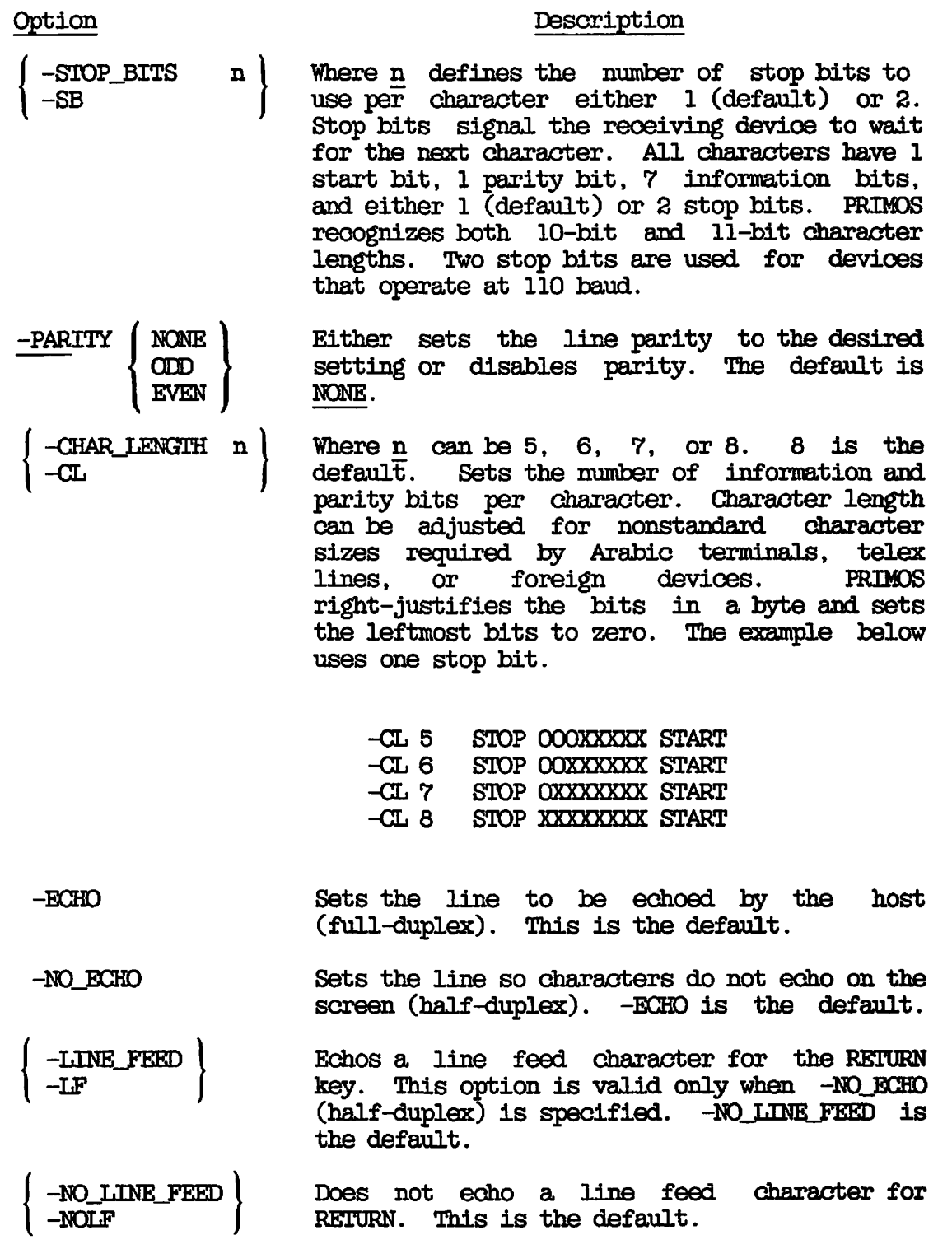

 $\frac{1}{\sqrt{2}}$ 

#### **Option Description**

- **-XDFF The line will recognize OONTROL-S and OQNTROL-Q (-XDN and -XDFF) to stop and start the flow of data on the line from the host to**  This is the SET\_ASYNC default.
- **-NO\_XOFF Disables OQNTROL-S and OQNTROL-Q. This option is used for devices that cannot recognize these control key sequences. -XDFF is the default.**
- **-REVERSE\_XOFF I -REVXDFF | Enables Reverse Flow Control (RFC) for asynchronous lines. -NO\_REVERSE\_XOFF is the default. RFC sends XDFF characters to a device when the PRIMQS input ring buffer is 60% full. When the input ring buffer drops to 20% full, an XQN character is sent to the device to indicate that transmission can resume. Choose this option only for lines connected to devices that can interpret XDN and XDFF characters (such as PT45, PST 100, and PT200). RFC also attempts to prevent** *UfiQ*  **input queue overruns for ICS3 controllers and ICS2 controllers that are not using BSC and ASYNC protocols.**

**-NO\_REVERSE\_XDFF -NOREVXQFF Disables Reverse Flow Control for the line. This is the default.** 

-DATA\_SENSE\_ENABLE **-DSE |** 

> **Enables the DATA\_SETJ3ENSE protocol, also known as reverse channel protocol. This option is used for transmitting control information and for devices that do not recognize XON/XDFF. NO\_DATA\_SENSE\_ENABLE is the default.**

**( = NODSE -NO\_DATA\_SENSE\_ENABLE** 

> **Disables the DSS protocol (reverse channel) This is the default.**

# **Option**

#### **Desorlption**

**( -DATA\_SET\_SENSE [\-DSS](file:///-DSS) ( HEGH\ )** 

> **Supports devices that toggle an RS-23S-C pin (usually pin 8) to indicate when they are busy /ready instead of using XON/XOFF. The DSS protocol sets the ready value as either high (pin signal raised) or low (pin signal lowered). The default is HIGH. You must use the -DSS option with -DATA\_SENSE\_ENABIE. Some devices use pins other than pin 8. If this is the case, ask your Customer Service Representative to arrange your cables so that the data set sense signal is wired into the pin used for carrier detect.**

**Data set sense is also referred to as buffered protocol or reverse channel protocol.** 

**-mTA\_\_SETjCONTRaL 1 Required for modems and port selectors to**  recognize when a block of information is **transmitted. -DSC is ignored by terminals. This is the default.** 

-NO\_DATA\_SET\_CONTROL **-NODSC I** 

**Disables the -DSC option.** 

**-IOOP\_LINE -LOOP** 

**This is used only for testing purposes to verify the accuracy of data transmitted hy returning it back to the receiving line. This is a software-enabled hardware loopback.** 

**-NO\_JJDOP\_LINE I -NOJDOOP )**  Disables the **-LOOP\_LINE** option. This is the **default.** 

**-ERRCRJDSETBCTION -ERRDET** 

**This is used only for testing. When an input buffer overflows or when a parity error is detected, the incoming character is replaced**  with an ASCII NAK. -NO ERROR DETECTION is the **default.** 

-NO ERROR DETECTION •NOERRDET

> **Prevents the line from sending an ASCII NAK character if an input parity or input buffer overflow error is sensed. This is the default.**

Here are some examples of the use of the SET\_ASYNC command.

( The following SET\_ASYNC command line enables reverse flow control for a group of 10 PT200 terminals attached to consecutive lines on an ICS3 controller.

SEILASYNC -LINE 129 -TO 138 -DEF -FRO TTY -SPEED 9600 -REVKDFF

To run diagnostics on a line without changing any existing parameters, issue the following SEILASYNC command from the supervisor terminal.

SET ASYNC -LINE 71 -LOOP -ERRDET

Use the following command line for a 110-baud modem attached to the last line of the eighth AMLC controller.

SEILASYNC -LINE 127 -DEF -SPEED 110 -SB 2 -DSC

This command line also sets the AMLC I/O interrupt rate at 10 interrupts per second.

The following SET\_ASYNC command line creates a group of six assignable lines. In this case the corresponding value of NAMLC is six.

SEILASYNC -LINE 194 -TO 199 -ASGN YES -PRO TTY

Use the following command line for a 9600-baud Arabic terminal.

SEILASYNC -LINE 87 -PRO TT8BIT -PAR ODD -SPEED 9600 -SB 2

Use the following SET\_ASYNC command line for 110-baud hard copy terminal that cannot print lowercase characters.

SEILASYNC -LINE 17 -PRO TTYUPC -SPEED 110 -CL 7 -SB 2

To find out the SET\_ASYNC equivalent of a given AMLC command, you can use the interactive form of the CONVERT\_AMIC\_COMMANDS utility described later in this chapter.

# **SET\_ASYNC Error Messages**

**Most errors are generated by SETLASYNC when you enter contradictory, ambiguous, or incorrect values in the command line options. If any error occurs that is termed FATAL in the error messages below, then the command is aborted and no action is taken. If any error occurs that is termed WARNING in the error messages below, the command is processed.** 

**All error messages display the line number that you specified, if possible. This is especially helpful when you specify multiple line numbers. Note that no error messages are displayed when you select the -HELP option.** 

**• Incompatible USERJNUMBER and ASSIGNABLE options specified (line n ).** 

**This message is displayed when a user number of zero is associated with a non-assignable line or a non-zero user number is associated with an assignable line. FATAL** 

**• Invalid <argument> value x (line n ).** 

**This message is displayed when an invalid, unrecognized, or missing argument value is specified for argument on line n. FATAL.** 

**• Invalid line number(s) specified.** 

**This message is displayed when the line number or -TO number specified is out of range or otherwise invalid. FATAL.** 

**• Invalid protocol value x (line n ).** 

**This message is displayed when the argument entered is not one of the expected values. See the -PROTOCOL option described previously for a list of valid protocols. FATAL.** 

**• Invalid speed value x (line n ).** 

**This message is displayed when the argument entered is not one of the expected values. See the -SPEED option described previously for a list of valid speeds. FATAL.** 

**• Line number MUST be specified.** 

**This message is displayed when the line number to be configured is omitted. FATAL.** 

**• Line number specified with the -TO option must be greater than the line number specified with the -LINE option.** 

**This message is displayed when the -TO line number is less than or equal to the -LINE argument. FATAL.** 

**• -<option> and -NO\_<option> cannot both be specified at the same time (line n )** 

**This message is displayed when an option and its converse are specified at the same time. For example, specifying both -XOFF and -NQ\_XDFF for the same line produces this error message. FATAL.** 

**• Speed specified x can not be set (line n ).** 

**This message is displayed when the speed value selected is valid but is not available in the current physical terminal configuration. FATAL.** 

**r^ e System User command only.** 

This message is displayed if the SET\_ASYNC command is issued from **anywhere but the supervisor terminal. Although any user can issue the command SET\_ASYNC -HELP, only the person at the supervisor terminal, usually the System Administrator, is permitted to configure lines. FATAL.** 

**• Warning: Line\_Feed option not meaningful unless -NO\_ECHO is specified (line n )** 

**This message is intended to notify the operator that -LINE\_FEED was specified, which is only meaningful if the line is half duplex. This combination is ignored.** 

# CONVERT\_AMIC\_COMMANDS

OONVERT\_AMLC\_OOMMANDS is a utility that translates AMLC commands to their equivalent SET\_ASYNC commands. By using this utility, you can easily translate the AMLC commands in your existing PRIMOS startup command input file without altering the other commands or corrupting your original file. Interactive mode is particularly useful when you are learning how to use SET\_ASYNC.

CONVERT\_AMIC\_COMMANDS is not an installed PRIMOS command. It is supplied in the UFD TOOLS as CONVERT\_AMLC\_COMMANDS.RUN. You can copy this file into the UFD CMDNOO and invoke it as a regular PRIMOS command. Use the following format to invoke this utility:

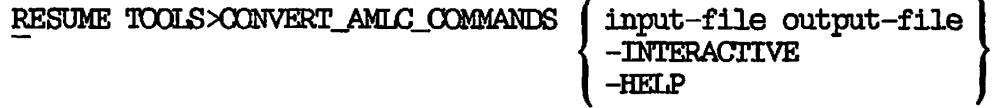

# **Option**

#### **Description**

**(** 

- **input-file output-file Translates AMLC commands contained in the input file to their SET\_ASYNC equivalent, and stores them in the output file. The input file can be your current ERIMOS.OOMI, or any other file that contains AMLC commands. The output file is created by this utility. Do not choose the input file or any other existing file as your output file.**
- **-INTERACTIVE Queries you for an AMLC command, translates the command, and displays the SET\_ASYNC equivalent on the screen. Type QUIT to exit from interactive mode and return to ERIMOS.**

-HELP Shows the syntax of the command line .

The following message is displayed when the -HELP option is used.

**CK, RESUME** *TOC^>(XmEBXJtMCJXMiWmS* **-HELP** 

[Convert\_Amlc\_Commands Rev 20.2 (c) Prime Computer 1985] USAGE: CONVERT\_AMIC\_COMMANDS { inputpathname outputpathname I -Help I -INTERactive }

**The following example demonstrates interactive mode:** 

CK, RESUME TOOLS>CONVERT\_AMIC\_COMMANDS -INTER [Convert\_Amlc\_Commands Rev 20.2 (c) Prime Computer 1985] **>AMLC; 0 TTY 2413 020002 SET\_ASYNC -LINE 0 -FRO TTY -DEFAULT -SPEED CLOCK -LP -BUFFER 2**  >AMLC 1 TTY 2413 020003 **SET\_ASYNC -LINE 1 -PRO TTY -DEFAULT -SPEED CLOCK -LF -BUFFER 3 >AMLC 4 TTY 2413 020006 SET\_ASYNC -LINE 4 -PRO TTY -DEFAULT -SPEED CLOCK -LF -BUFFER 6 >AMLC 5 TTY 2413 020007 SET\_ASYNC -LINE 5 -PRO TTY -DEFAULT -SPEED CLOCK -LF -BUFFER 7 >AMLC 6 TTY 2413 020010 SET\_ASXNC -LINE 6 -PRO TTY -DEFAULT -SPEED CLOCK -LF -BUFFER 8 >AMLC 7 TTY 2213 020020 SET\_ASYNC -LINE 7 -PRO TTY -DEFAULT -SPEED 300 -LF -BUFFER 16 >AMLC 10 TRAN 2313 020000 SETLASXNC -LINE 8 -PRO TRAN -DEFAULT -LF >AMLC 11 TRAN 3313**  SET\_ASYNC -LINE 9 -PRO TRAN -DSC -NO\_LOOP -SPEED 1200 -NO\_REV\_XOFF **-SB 1 -PAR NONE -CL 8** 

**xgurr** 

OK,

#### **Note**

**CONVERT\_AMIC\_COMMANDS generates a separate SET\_ASYNC command for each AMLC command it processes. This utility cannot recognize when consecutive lines have identical directives and cannot use the SET\_ASXNC -TO option to translate a logical group of directives into a single directive.** 

In the following example the CONVERT\_AMLC\_COMMANDS utility is given an **including example the CANGAI COMMANDS ULLILY IS given an input file called PRIMOS.COMI.** An abbreviated listing of this file is provided on the following page.

```
CONFIG -DATA CONFIG 
COMO PRIMOS.OOMO 
ADDISK 3660 14061 3462 71261 
OOMO -NTTY 
AMLC TTY 
AMLC TTY 
AMDC TTY 
AMLC TTY 
AMLC TTY 
AMLC ASD<br>AMLC TTY
     TTY<br>TTY
AMLC T
AMLC TTY 
AMLC TTY<br>AMLC TTY
AMLC TTTY 
AMLC 
TTY 
AMLC 
TTYNOP 
AMLC 
     TRAN 
     TTYNOP 
TTYMOP 
17 
AMLC 
                0 
2413 
20002 
                1 
2413 
20003 
                2 
2413 
20004 
                3 
2413 
20005 
                4 
2413 
20006 
                4 
                5 
2313 
20007 
                6 
2413 
20010 
                7 
2413 
20011 
               10 
2413 
20012 
               11 
2413 
               12 
2413 
               13 
2413 
20015 
               14 
2413 
20000 
               15 
              16 
                  2413 
                   2313 
                   2213 
20000 
                         20013 
                         20014 
                         20000 
                         20000 
AMLC 
AMLC 
OPR 1 
SHARE SYSTEM>ED2CO0 2000 
SHARE SYSTEM>S2050 2050 700 
R SYSTEM>S4000 1/1 
SHARE 2050 
R SYSTEM>SP4000 1/10 
SHARE SYSTEM>S$2167 2167 
R SYSTEM>S$4000 1/12 
OPR 0 
PROP PRO -START 
/* 
CO SYSTEM>BASICV.SHARE.OOMI 7 
CO SYSTEM>DBG.SHARE.OOMI 7 
CO SYSTEM>EMACS. SHARE.OOMI 7 
00 SYSTEM>PORMS. SHARE.OOMI 7 
00 SYSTEM>MmASPLUS.SHARE.OOMI 7 
CO SYSTEMXDiAS.SHARE.COME 7 
CO SYSTEM>INF0RMATION.SHARE.OOMI 
CLOSE 7 
OOMO -END -TTY 
CO -END 
                                    /* Name of config file for staxt-up 
                                    /* Open como file to record this startup
                                    /* Add partitions to the system 
                                    /* Turn off echo to system console 
                                    \prime^* User terminal, set to 9600 baud
                                    /* User terminal set to 9600 baud 
                                    /* User terminal set to 9600 baud 
                                    /* User terminal set to 9600 baud 
                                   \prime\text{*} Set TTY Protocol and 9600 baud
                                    /* Enable ASD, Retain TTY and baud 
                                    /* Dial-in line set to 1200 baud 
                                    /* ONTEL line set at 9600 baud 
                                    /* OAS terminal set to 9600 baud 
                                    /* Forms terminal set to 9600 baud 
                                    /* Unused line 
                                    /* Unused line 
                                    /* Unused line 
                                    /* Laser Printer set at 9600 baud 
                                    /* Assigned Line for 9600 baud Printer 
                                    /* OASTAT Printer set at 1200 baud 
                                    /* Letter Quality Printer set at 300 baud 
                                    /* Share requires OPR 1 (opens memory) 
                                    /* Share the Editor 
                                    /* Share Spool libraries 
                                    /* Close memory 
                                    /* Start printer PRO 
                                        /* Share BASICV 
                                        /* Share DBG 
                                        /* Share EMACS 
                                        /* Share FORMS 
                                        /* Share MTDASPLUS 
                                        /* Share OAS 
                                       7 /* Share Prime INFORMATION 
                                        /* Close file unit 7 
                                        /* Close como file, turn on echo 
                                        /* End of Primos.comi startup
```
(a

 $($ 

The source filename, PRIMOS.OOMI, and the target filename, CONVERT.OOMI, axe supplied in the command line, as shown below.

OK, RESUME *WCfLS><XmmTJtM£JXmm&* PRIMPS.OOMI CONVERT.OOMI [Convert\_Amlc\_Commands Rev 20.2 (c) Prime Computer 1985] OK,

**CONVERT AMIC COMMANDS processes the input file, creates the output file in your current directory, and returns to FRIMOS. When you list the contents of your directory with an LD command, the output filename appears. Here is an abbreviated listing of the target file (X3NVERT.CCMI. Notice that <XNVERT\_AMDCLOQMMANDS has translated only AMLC commands. All the other commands are the same as before.** 

**OCNFIG -DATA CONFIG COMD FRIMOS.CCHO ADDISK 3660 14061 3462 71261 COD -NTTY SET\_ASYHC -LINE 0 SBT\_ASnJC -LINE 1 -LINE 2**  *-urn* **3 -LIME 4 -LINE 4 -LINE 5 -LINE 6 SBT\_ASYNC -LINE 0 - PRO TTY<br><b>SBT\_ASYNC -LINE 1 - PRO TTY**<br>SBT\_ASYNC -LINE 2 - PRO TTY **-PEO TTY -PBOTTC -FRO ASD -FRO TT1T**  -FROTIY<br>-FROTIY<br>-PROTIY **-FRO TT5f -FROTH -FROTIY /\* Name of conflg fil e for start-up /\* Open como fil e t o reoord this startup**  /\* Add partitions to the system /\* Turn off echo to system console 1DNE 6 - PRO TTY - DEFAULT - FREED CLOCK - IF - USER 8<br>1DNE 6 - PRO TTY - DEFAULT - SPEED CLOCK - IF - USER 9<br>1DNE 8 - PRO TTY - DEFAULT - SPEED CLOCK - IF - USER 9<br>1DNE 8 - PRO TTY - DEFAULT - SPEED CLOCK - IF - USER 10<br>1 **SBT\_ASYNC -LINE 3**<br> **SET\_ASYNC -LINE 4**<br> **SBT\_ASYNC -LINE 6**<br> **SBT\_ASYNC -LINE 6**<br>
SBT\_ASYNC -LINE 6<br>
<br>
SBT\_ASYNC -LINE 8<br>
<br>
SBT\_ASYNC -LINE 8 **SET\_ASYNC -LINE 9**<br> **SET\_ASYNC -LINE 10**<br> **SET\_ASYNC -LINE 12**<br> **SET\_ASYNC -LINE 13**<br> **SET\_ASYNC -LINE 14**<br> **SET\_ASYNC -LINE 14**<br> **SET\_ASYNC -LINE 15**<br> **OPR 1 SHARE SYSTEM>ED20CO 2000 SHARE SYSTEM>S20S0 2050 700 R SYSTEM>S40CO 1/1 SHARE 2050 R SYSTEH>SP40CO 1/10 SHARE SYSTEM>S\$3167 2167 R SYSTEH>S\$4000 1/12 OPR 0 PROP PRO -START**  /• **CO SYSTEM>BASICV. SHARE.CCHI 7 CO SYSTEM>EBG.SHARE.OOMI 7 CO SYSTEM>EMACS.SHARE.COHI 7 CO SYSTEM>FORMS. SHARE.COMI 7 CO SYSTEM>MrDASPL0S.SHARE.CCMI 7 CO S¥SraM>OAS. SHARE. CCMI 7 CO SYSTEM>INFCRMATICN.SHARE.COKC 7 CLOSE 7 COM3 -END -TTSf CO -END -DEFAULT -SPEED CLOCK -LF -USER 2 -DEFAULT -SPEED CLOCK -LF -USER 3 -DEFAULT -SPEED CLOCK -LF -USER 4 -DEFAULT -SPEED CLOCK -LF -USER 5 -DEFAULT -SPEED CLOCK -LF -USER 6 /\* Share requires OPR 1 (opens memory) /\* Share the Editor /\* User terminal set to 9600 baud /\* User terminal set to 9600 baud /\* User terminal set to 9600 baud /\* User terminal set to 9600 baud /» Set TTJf Protocol and 9600 baud**  /\* Enable ASD, Retain TTY and band<br>/\* Dial-in line set to 1200 band<br>/\* QMTEL line set at 9600 band<br>/\* QMTEL line set at 9600 band<br>/\* Dons terminal set to 9600 band<br>/\* Unused line<br>/\* Unused line<br>/\* Unused line **/\* Laser Printer set at 9600 baud /\* Assigned Line for 9600 baud Printer /\* OASTAT Printer eat at 1200 baud /\* Letter Quality Printer set at 300 baud /\* Share Spool libraries**  *I\** **Close memory /\* Start printer PRO /• Share BASICV /\* Share DBG /\* Share EMACS /« Share FORMS /\* Share KLDASPLUS /\* Share OAS /\* Share Prima INFORMATION /\* Close file unit 7 /\* Close como file, turn on echo /\* End of Primes.cool startup** 

# OPTIONS FOR ASSIGNABLE LINES AND TERMINAL USERS

The following sections contain detailed information on assignable asynchronous lines, data communication protocols, and enabling Auto Speed Detect (ASD).

# Assignable Asynchronous Lines

Assignable asynchronous lines are a class of asynchronous lines that are used for serial devices such as serial printers, plotters, card readers, punches, microcomputers, and certain hard-copy terminals when these terminals are used as printers. These serial devices include the following Prime products:

- 30/60 cps hard-copy terminal (Product Number 3115F)
- 300 1pm, matrix Uneprinter/plotter (Product Number 3126F)
- 200 cps bidirectional matrix printer ( Product Number 3350F)
- 200 cps bidirectional hard-copy terminal (Product Number 3351F)
- 55 cps bidirectional letter quality printer (Product Number 3185)

To assign an asynchronous line to a specific device use the following procedure.

- 1. Use the NAMLG directive to reserve buffers for the total number of assigned lines.
- 2. Use the AMLBUF directive to change the sizes of these buffers from their default settings (optional).
- 3. Use SET\_ASYNC -LINE n -ASGN to indicate an assignable line.
- 4. Use the ASSIGN AMLC command to assign the line.

# Note

Printers on the Spooler subsystem are assigned lines when the PROP -START command is issued. PROP -START only assigns lines for printers. You must assign lines for any other devices.

For more information on the AMLBUF directive, see the section on allocating buffers, later in this chapter. For more information about assigning lines, see Appendix D of this book, the Operator's Guide to System Commands, and the PRIMOS Commands Reference Guide.

Data Communication Protocols

Data communication protocols allow the orderly transfer of data. These protocols usually define the format and relative timing of the information exchanged for a specific device. SET\_ASYNC supports several asynchronous protocols that govern the actions taken by the PRIMOS Asynchronous Device Interface Modules (ASYNC DIMs). The acceptable values for the -PROTOCOL option are TRAN (the default), TTY, TT8BIT, TTYUPC, TTYNOP, and ASD. The basis for selection of the protocol is discussed next.

Protocols for older model AMLC boards (model 5054) axe discussed in Appendix D of this guide, OBSOLETE AND RARELY USED COMMANDS AND DIRECTIVES.

TRAN: TRAN, the transparent protocol, is often used by lines connected to peripheral devices or to other computers. TRAN is chosen when it is not necessary to echo input, convert carriage returns to line feeds, or specifically acknowledge carriage returns and line feeds. The key sequence CQNTROL-P has no special meaning under this protocol and is passed through to the program.

If no protocol is given in the SET\_ASYNC command line, TRAN is assigned by the operating system.

TTY: TTY, the terminal protocol, is the protocol assigned at cold start to lines controlling interactive terminals. When the TTY protocol is chosen, all input from the terminal is echoed if the line is set for full duplex; a carriage return and a line feed is echoed following carriage return. The high order bit (the ASCII code parity bit) of each character input from the terminal is forced on. OQNTRCL-P and BREAK are interpreted as a QUIT command if the terminal is connected to the system as a user terminal.

If the line is an assigned line, OQNTROL-P, BREAK, and line feed input from the terminal are ignored and discarded. A carriage return entered at the terminal is transmitted as a new line (or line feed) to the program requesting input. If the associated DMC tumble table or DMQ input queue becomes full, input is no longer echoed and any additional characters that are typed are lost.

Most terminals use this protocol and separate SET\_ASYNC commands can be issued for each of your terminals. However, when terminals are attached to a series of consecutive lines, this protocol can be assigned to the entire group with only one command line as follows:

SET\_ASYNC -LINE 14 -TO 35 -DEF -PRO TTY -SPEED 9600

**TT8BIT: TT8BIT behaves in the same manner as the TTY protocol except** *f*  **that the high order bit (ASCII parity bit) is not forced on for each**  $\mathbf{v}$ **character entered at the terminal. All control characters are handled in the same manner as the TTY protocol.** 

**This protocol may not be used for remote users and is recommended only for local Arabic DM5E/PLUS terminals.** 

**To use this protocol, you must set the line parity to ODD, as shown in the example below:** 

**SET\_ASYNC -LINE 5 -PRO TT8BIT -PAR ODD -SPEED 9600 -SB 2** 

**/\* Line 5: odd parity enabled, 9600 baud** 

**TTYUPC: TTYUPC, the uppercase translating protocol, is used to avoid sending lowercase output to terminals or peripheral devices that cannot print lowercase characters. This is the only difference between TTY and TTYUPC protocols.** 

**(** 

 $\overline{\phantom{0}}$ 

**TTYNOP: TTYMOP configures the asynchronous DIM to ignore all traffic on the line. If you have a line that is not connected to a terminal, use this protocol to avoid wasting CPU time in attempts to interpret random noise on this line as valid commands.** 

**SET\_ASYNC -LINE 51 -PRO TTYNOP** 

**ASP: ASD allows PRIMOS to detect the line speed of a user terminal automatically. Depending on how you configure the line, PRIMOS can detect baud rates of 110, 300, 600, 1200, 2400, 4800, 9600, and 19200 bits per second. ASD can be used on lines attached to AMLC and ICS controllers provided that the line is set up for user login. The system rejects any attempt to issue the ASD protocol for an assignable line. For further information on ASD, see the following section, Enabling Auto Speed Detect.** 

# **Enabling Auto Speed Detect**

**Auto Speed Detect (ASD) is particularily useful if your system has dialup lines. A user who makes the telephone connection presses the carriage return key a few times. PRIMOS uses these carriage returns to determine the line's baud rate, and changes the rate at which it sends data out on the line to match the baud rate. After PRIMOS has determined the line speed, the "Login please." message is displayed and the user is allowed to log in. When the user logs out, or after a forced logout, the line returns to ASD.** 

**First configure the line as you normally would with SET\_ASYNC -PRO to specify the appropriate protocol for the line. Then explicitly set ASD for the line with another SET\_ASYNC command.** 

**SET\_ASYNC -LINE 5 -PRO TTY -SPEED 9600** 

**SET\_ASYNC -LINE 5 -PRO ASD** 

**The three configuration directives that affect ASD are ASYNC JUMPER, DISLOG, and DTRDRP. Use these directives in the configuration file as follows:** 

- **Specify the valid jumper speeds with ASYNC JUMPER.**
- **Set DISLOG systemwide or for the specific line. This directive logs out the user if the user disconnects without logging out.**
- **Include DTRDRP. This directive drops the DTR signal and returns the line to ASD when the user logs out or is logged out because of DISLOG.**

# **Note**

**If you do not have the DTRDRP and DISLOG directives in your configuration file, you should set the AMLTIM disctime and gracetime parameters to values greater than 0.** 

**How you nse the ASYNC JUMPER directive depends on whether your system uses AMLC boards, ICS controllers, or both:** 

- **For AMLC boards, the ASYNC JUMPER directive tells PRIMOS how the hardware jumpers are set. To set the jumpers to other non-default speeds, have a representative from your Customer Support Center change the hardware settings. If you do not use the ASYNC JUMPER directive with AMLC lines, only baud rates of 110, 300, 1200, and 9600 are detected.**
- *f^ •* **All AMLC controllers must be jumpered identically for ASD to**  detect all speeds on all AMLC controllers.
- **For ICS controllers, the ASYNC JUMPER directive assigns the** *(*  **appropriate speeds to the lines.**  *K/mS*
- **For a mixture of both. AMLC boards and ICS controllers, the**  speeds in the ASYNC JUMPER directive must **hardware-jumpered speeds on the AMDC board.**

**For further details on configuration directives, see Chapter 10, CONFIGURATION directives.** 

# **ALLOCATION OF INPUT AND OUTPUT RING BUFFERS**

**PRIMOS reserves memory during system configuration for all input and output ring buffers. These buffers are allocated at cold start first to terminal users, then to PRIMENET remote login users, and finally to assigned lines.** 

**Figure 11-3 illustrates the flow of data from the input device to PRIMOS. The communication controllers receive characters and store them in either the Direct Memory Queue (DMQ) input queue or the DMC tumble table. Periodic I/O interrupts trigger the Asynchronous Device Interface Modules (ASYNC DIMs) to read the data. The ASYNC DIMS decode the bits that designate line number and protocol before transferring the character to the appropriate Input Ring Buffer (IRB). Processing of the characters from an IRB is performed on a per-user basis. Output characters are passed to the appropriate Output Ring Buffer (ORB). The ASYNC DIMs retrieve the data from the ORB, identify the line number, apply the communications protocol (for example TTYUPC), and pass the character to the appropriate DMQ output buffer. The communication controller accepts data from the LMj) output buffer at regular intervals and transmits the characters to the device.** 

**DM3 output buffers are maintained for each line. IRBs and GRBs are maintained for each user. These three types of buffers reside permanently in memory (that is, they are wired), even when a particular line is not in use.** 

**The AMLBUF directive defines the size of the IRBs, CRBs, and buffers. For more information on the AMLBUF directive refer to the section on AMLBUF later in this chapter and to Chapter 10, CONFIGURATION DIRECTIVES.** 

**The DMC tumble tables and DMQ input buffer sizes are set with the AMLIBL and ICS INPQSZ directives, respectively. The REMBUF directive defines the size of input and output ring buffers for PRIMENET remote login users. For more information on these directives see Chapter 10, CONFIGURATION DIRECTIVES.** 

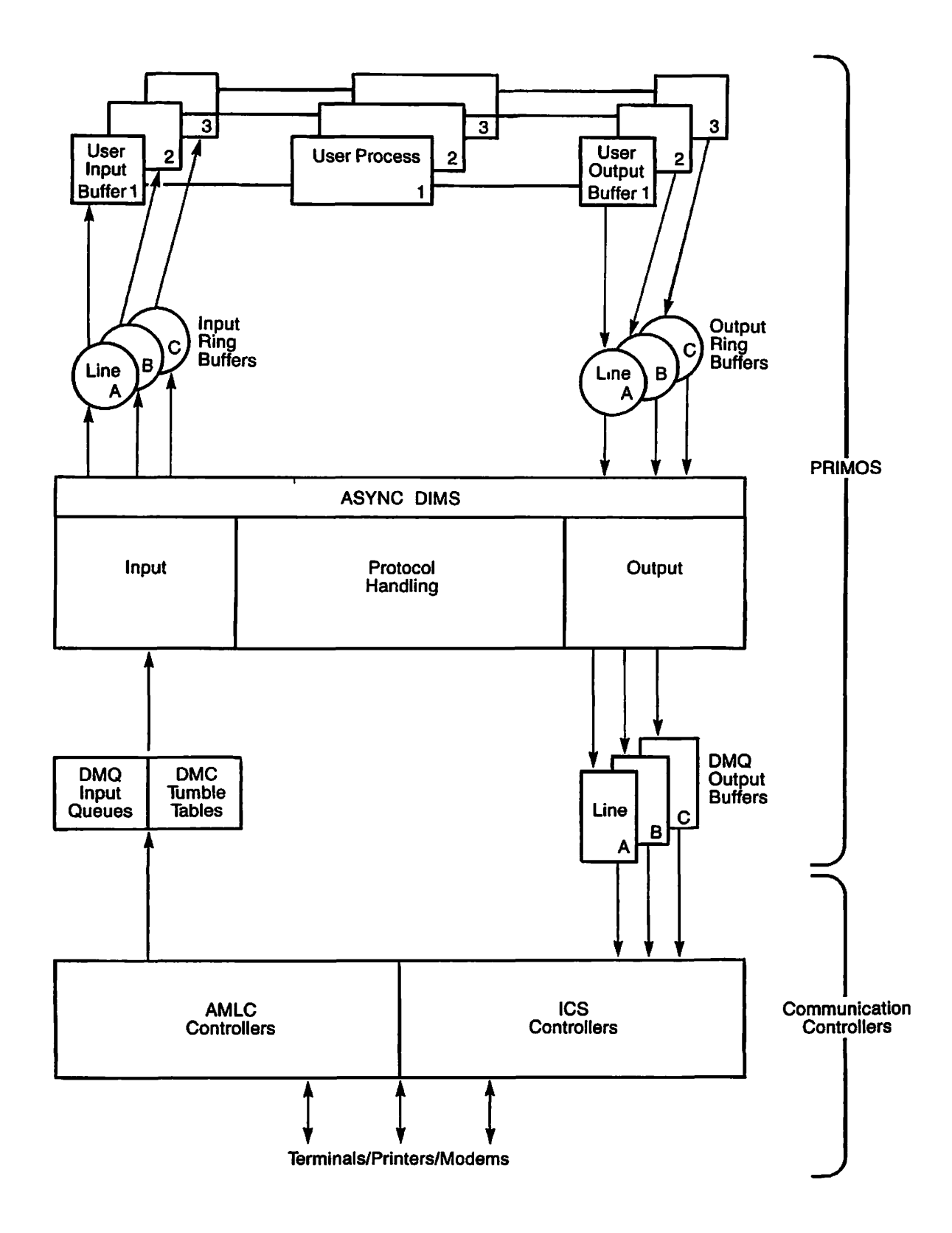

Input and Output Buffers and Queues for Asynchronous Lines Figure 11-3

**If you do not specify buffer sizes in the system configuration file, PRIMOS** uses the default values. **sufficient for most devices, but the default DMQ input size is too small when the line speed is greater than 1200 baud.** 

**Block-mode terminals, asynchronous links from one computer to another, serial graphics devices, and certain printers require larger buffer sizes to operate efficiently. Refer to the installation guide for your device for the buffer sizes recommended by the manufacturer, or consult your Customer Service Representative.** 

# **Caution**

**Assigned lines use a rotating buffer pool system that cannot guarantee that the same buffers are used if a line is unassigned and later reassigned. It is not possible (except at cold start) to predetermine which ring buffers a particular assigned line receives. Therefore, when configuring an assigned line for a device that requires special ring buffer sizes, it is advisable to set all the buffers in the pool to the largest size that any individual device requires.** 

**(** 

If the System Administrator can be certain of the order in **which lines are assigned (for example, when all lines are assigned in PRIMOS.OOMI), then this procedure may not be necessary.** 

# **Default Buffer Number Assignments**

**The DM5 buffer number for login lines is permanently associated with the physical line number. The default buffer numbers for login lines is equal to the physical line number plus two. Although it is possible**  to change the default buffer assignment with the SET\_ASYNC -LINE n **-USER\_NUMBER m option, this is not recommended.** 

# **Default Buffer Capacity**

**The NTOSR directive automatically reserves a complete set of IRB, ORB, and DM? buffers for every terminal user on your system. IRBs and CRBs store two characters per halfword; DWQ buffers store one character per halfword. The NRUSR directive reserves a set of buffers for remote users. The NAMLC directive reserves a third set of buffers to create the rotating pool of IRBs and CRBs for assigned lines. The default sizes and ranges are as follows:** 

# Buffer Capacity in Halfwords

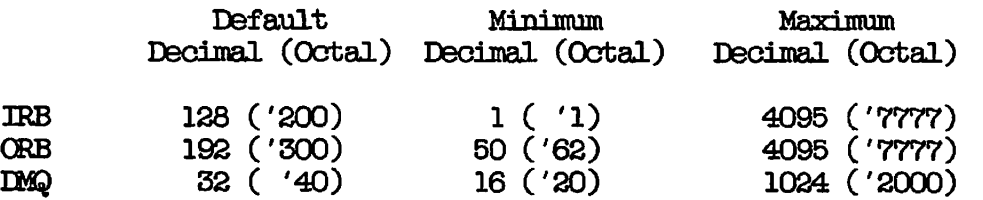

Determining IRB Capacity: OAS, FORMS, PRIMEWAY, DPTX, and PRIME/SNA products use block-mode terminals, which require large IRBs. The default IRB size allows 255 type-ahead characters on terminals using character-mode input. When a burst-type device sends more than 256 characters in a burst, the buffer overflows and characters are lost. The overflow characters are not echoed back to the screen. If the terminal is in block mode when the IRB overflows and the screen termination characters are discarded, the terminal may lock.

The recommended IRB sizes for these products are as follows:

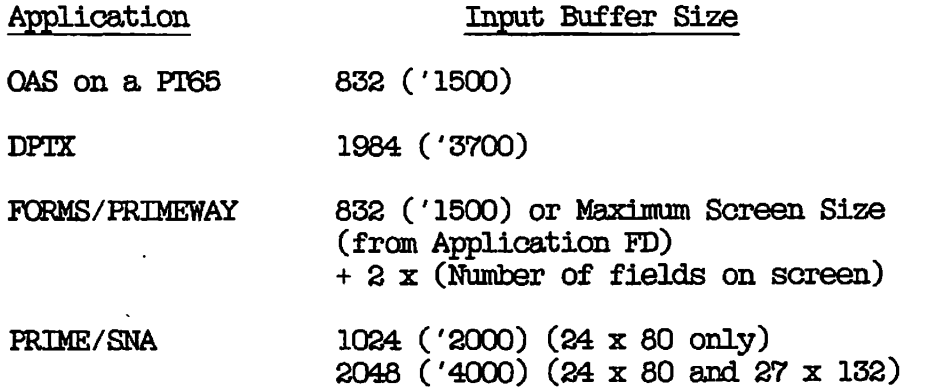

Determining ORB Capacity: The default ORB size is generally sufficient for all character-mode terminals. If full screens of data are painted at 9600 baud or greater, the ORB can be made larger to increase throughput. Setting the ORB size too small does not cause data loss but may reduce throughput for high-speed devices. Ferceptible bursts of output may occur on block-mode terminals using the following applications: OAS on the PT65, FORMS, FRIMEWAY, DPTX, and PRIME/SNA. Data loss can be prevented by increasing the CRB capacity. PRIME MEDUSA, EDMS™, and other products that send graphics output over serial (asynchronous) lines require increasing the size of the ORB beyond the maximum screen size to 2000 ('3700).

For improved throughput set the ORB capacity to equal or exceed the number of characters that can be transferred to the line in 1/2 second.

ORB capacity = characters per second 4

For example, a 9600-baud line sends 960 10-bit characters per second to a laser printer. This is equivalent to 480 halfwords per second, or 240 halfwords every 1/2 second. Therefore, the ORB size for this line would be 240 ('360).

Determining DMQ Buffer Capacity: The IMQ buffer capacity depends on the line speed, character length, and the interrupt rate. The DMQ buffer store 1 character per halfword. legal values are '2000, '1000, '400, '200, '100, '40, and '20. Use the following formula to calculate the DMQ size and use the next highest value in the table below.

# DMQ Size = line speed divided by bits per character I/O interrupt rate per second

For example,

# $96 = 9600$  divided by 10 10

The result of 96 is rounded up to the next valid size of 128 ('200).

When DMQ buffer capacity is too small, the effective speed of the device decreases. When the DMQ capacity is too large, devices with small input buffers can overflow. Serial printers often either have very small internal buffers, or wait until their buffers are nearly full before sending an XDFF (or using DSS) to tell PRIMOS to stop sending output. When the default interrupt rate is used, the recommended DMQ buffer sizes are as follows:

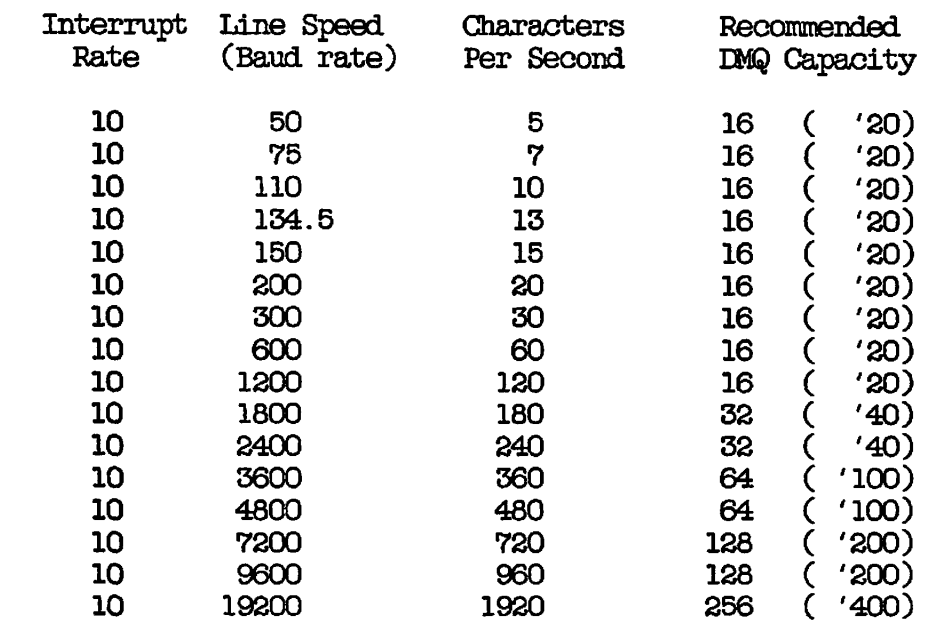

#### **The AMLBOF Directive**

**The AMLBOF directive defines the capacities of the Input Ring Buffers (IRB), Output Ring Buffers (ORB), and Direct Memory Queue (DMD.) output buffers for login and assignable lines. AMLBOF directives are stored in your FRIMOS configuration file and set buffer sizes at cold start.** 

**AMLBOF directives are necessary only for lines connected to devices that do not run efficiently with the default buffer sizes. This directive has two distinct formats as shown below. Each login line requires a separate AMLBOF directive. Assignable lines may require two directives.** 

**For login lines, only one AMLBOF directive is necessary:** 

**AMLBOF {line-number IRB-size CRB-size DMQ-size}** 

**Assignable lines may require two AMLBOF directives, The first AMLBOF directive sets the size only and the second sets the ring buffer sizes.** 

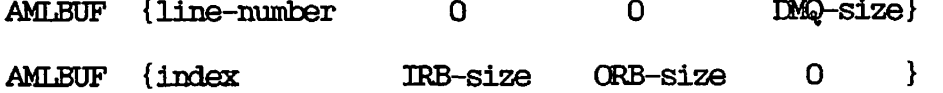

**It is not possible (except at cold start) to predetermine which ring buffers a particular assigned line receives. Therefore, it is recommended that you set the ring buffers for all assignable lines to the largest size that any individual device requires with AMLBOF directives.** 

**The arguments to the AMLBOF directive are as follows:** 

# **Argument Description**

- **line-number The physical line number required for setting the**  DMQ buffer.
- **index The value used by FRIMOS to reference ring buffers for assignable lines. Index ranges from (NTOSR + NRUSR -1) to (NTOSR + NRUSR -1 + NAMLC).**
- **IRB-size The number of characters stored in the IRB in**  halfwords (two characters per halfword). **minimum value is 1 and the maximum is 4095 ('7777). The default value is 128 ('200).**

# Argument Description

**(** 

- **CRB-size The number of characters stored in the ORB in halfwords (two characters per halfword). The minimum value is 50 ('62) and the maximum is 4095 ('7777). The default value is 192 ('300).**
- **BMQ-size The number of characters stored in the DMQ output buffer (one character per halfword). The value must be a power of 2 between 16 ('20) and 1024 ('2000) inclusive. If you specify a value less than 16 ('20), the system sets the size to '20. The default value is '40 (32 decimal).**

**The total of EM} buffers on the system cannot exceed 64,000 halfwords.** 

**If any of the buffer size arguments to the AMLBUF directive are finally set to zero or are omitted, the buffer size becomes the default or, in certain cases, becomes the last specified value.** 

**Comments can be added at the end of each AMLBUF directive to make your FRIMOS.00MI file easier to read and modify.** 

**For a complete description of AMLBUF, See Chapter 10, CONFIGURATION DIRECTIVES.** 

**The AMLBUF directives are included in your FRIMQS.OOMI file. The sample AMLBUF directives shown in Figure 11-4 set the IRB, ORB, and DMQ buffer sizes for a system with 20 asynchronous lines.** 

**In Figure 11^4 there are 9 login lines, 6 lines for FRIMENET remote login users, 3 assignable lines, and a supervisor terminal. Therefore,**   $NTURE = 10$  ('12),  $NRUSE = 6$  ('6), and  $NAMLC = 3$  ('3).

**Login line number 4 is unused. The DMQ buffer is set to the minimum, 16 ('20) halfwords to conserve memory.** 

**Login line 5 is connected to a PRIME MEDUSA workstation model number FW 153 which does require an assigned line. The default IRB and DMQ sizes are used and the (KB size is increased to 1024 ( 2000) halfwords.** 

**Login line number 6 is connected to a FT65 terminal running OAS. The IRB and ORB sizes are increased to 832 ('1500) halfwords and 320 ('500) halfwords, respectively. The DMQ size is increased to 200 ('128).** 

**Login lines 7 and 8 are configured for 9600 baud and 1200 baud respectively. The DMQ buffer sizes for both lines is increased to 200 '(128).** 

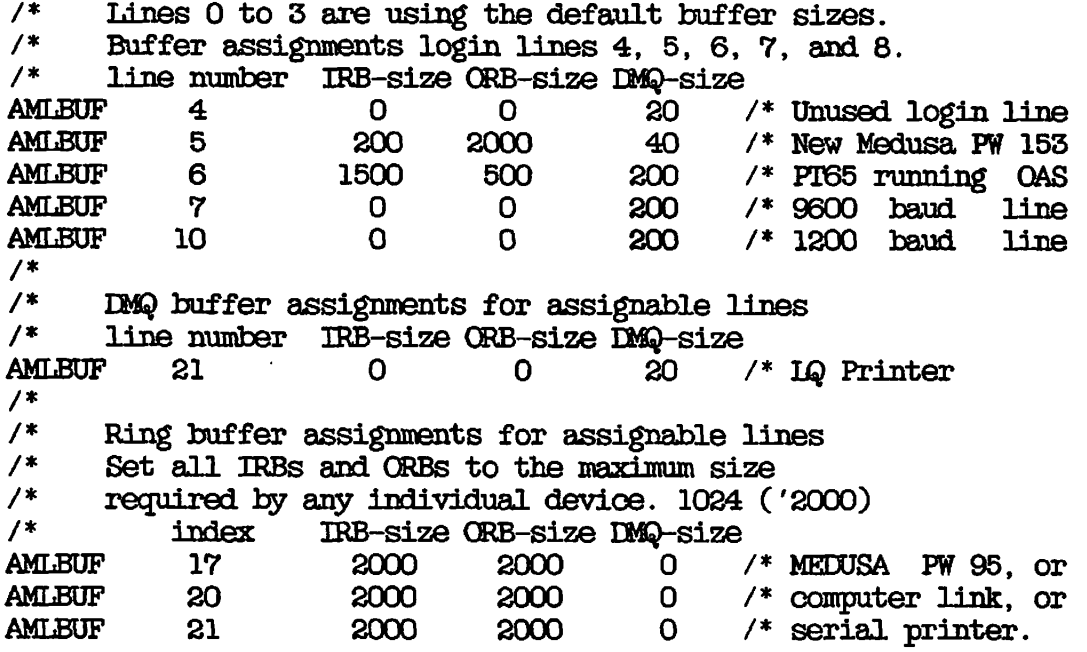

**Figure 11-4 Sample AMLBUF Directives** 

**The remaining login lines are connected to devices that operate well with the default buffer sizes.** 

**The three assignable lines are used for a bi-directional letter quality printer, a serial graphics line for PRIME MEDUSA FW 95 workstation, and an incoming only computer-to-computer link.** 

**The bi-directional printer is connected to physical line number 17 ('21). To prevent its small internal buffer from overflowing, set the buffer to the minimum value, 16 ('20).** 

**Although the printer can use the default ring buffer sizes, the serial graphics line requires a large ORB and the computer-to-computer link requires a large IRB.** 

**Using the formula given above, the ring buffer index for assignable lines ranges from 15 ('17) to 17 ('21). Set both the IRBs and the CRBs**   $t_0$  1024 ( $\overline{2000}$ ) for all possible values of index 15 ( $\overline{17}$ ), 16 ( $\overline{20}$ ), and 17 ('21).

# **12 Using EDIT\_PROFILE**

*,* **This chapter describes when and how to use EDIT\_PROFILE.** 

**EDIT\_PROFILE provides a tool with which the System Administrator controls and tailors system security. Using EDIT\_PROFILE, you add individual users to your system and create and modify profiles for each of them. If you use access groups or use more than one project on your system, you also create and maintain these groups and projects through EDIT\_PROFILE.** 

**Both users and projects have profiles.** 

**r**

- **A user profile defines a user ID'S login password, Initial Attach Point, default login project, command environment limits, and membership in systemwide and project-base access groups.**
- **A project profile may define an Initial Attach Point and membership in access groups for all the members of a particular project. It may also define a set of command environment limits that can be used by any member who does not have those limits set.**

**Profiles, groups, and other terms used within EDIT\_PROFILE, are defined more fully in Chapter 3, PLANNING THE USER ENVIRONMENT. Chapter 3 also illustrates several possible approaches to planning your system.** 

Plan your system before you create any profiles using EDIT\_PROFILE. **The worksheets in Chapter 3 may be helpful for planning. You should also read Chapter 5, SECURITY, before you use EDIT\_PROFILE.** 

# **OVERVIEW OF EDIT\_PROFILE**

**System Administrators use EDIT\_PRCFILE to do two kinds of work:** 

- **To create a new System Administration Directory (SAD). The SAD contains a data base that includes information about the users of your system and any groups and projects you create. When you install a Rev. 20.2 system for the first time, you must create a SAD before users can log in.**
- **To maintain system security, and to create, change, and delete profiles for individuals and for projects. For example, use EDIT\_PROFILE to register a user ID and other user attributes when you add a new user to your system.**

**You can have a maximum of 4096 projects on your system. If you have two or more projects on your system, you can delegate some of these tasks to Project Administrators. After you have registered the administrator of a project with EDIT\_PROFILE, that person can use EDIT\_PROFIIiE to maintain the project.** 

# **EDIT\_PROFILE Modes**

**EDIT\_FROFILE operates in the following three modes, each of which has a different purpose:** 

- **Initialization mode allows you to create the SAD. EDIT\_PR0FILE prompts you with a series of questions. After you have answered them, EDIT\_PRCFILE sets up the SAD for you.**
- **System Administrator mode allows you to create, maintain, and delete profiles for users and projects, after you have created**  the SAD. To do these operations, use the EDIT\_PROFILE commands described in this chapter. These commands also provide some **system-level security controls.**
- **Project Administrator mode allows Project Administrators to use some EDIT\_FROFILE commands to maintain their projects. Because Project Administrator commands are only limited versions of the System Administrator commands, a System Administrator need not use Project Administrator mode at all.**

**This chapter explains how to use EDIT\_PROFILE in each mode. If you have a SAD and are using EDIT\_PROFILE only to maintain an existing set of user profiles, you do not have to read the explanation of Initialization mode.** 

Because Project Administrators do not use EDIT\_PROFILE in **Initialization mode or System Administrator mode, they should concentrate on the discussion of Project Administrator mode. Project ( Administrators can refer to the dictionary of EDIT\_PROFILE commands in the PRIMOS Commands Reference Guide.** 

**(** 

## **Converting to Rev. 20.2 EDIT\_PROFILE**

Conversion to Rev. 20.2 from a Rev. 19.2 or later version of PRIMOS **occurs automatically the first time EDIT\_PROFILE is invoked on a Rev. 20.2 system.** 

# **IMTIAIJ2ATIQN MODE**

**While you are in Initialization mode, EDIT\_PROFILE prompts lead you through the series of steps necessary to create the SAD.** 

**Before using EDIT\_EROFILE, you must decide whether you will create a system default project (which is always named DEFAULT).** 

# **Using Project DEFAULT**

**If you are not using ACLs, your system must have project DEFAULT and cannot support any other projects. Project DEFAULT is created automatically in Initialization mode.** 

**If you are using ACLs, your system must have at least one project and can support up to 4096 projects. One of these projects may be project DEFAULT.** 

**Project DEFAULT is necessary in either of the following two situations:** 

- **If you are not going to create separate projects on your system. As long as DEFAULT is the only project on your system, all users that you register are automatically added to DEFAULT.**
- **6 If you prefer not to be prompted for a default login project for each new user you add to the system.**

**If you decide not to use the system default project, you must create at least one project on your system. (You cannot add users to the data base unless it has at least one project.)** 

**The only time you can create project DEFAULT is in Initialization mode. (See Step 4 in the section below, Initialization Procedure.) If necessary, you can delete project DEFAULT later, using SSystem Administrator mode.** 

**If you decide to use project DEFAULT, you must define the attributes for the project in Initialization mode. See the section below, Defining the System Default Project.** 

# Entering Initialization Mode

To enter Initialization mode, issue the EDIT\_PROFILE command. The form of the command you use depends on the directory in which you want to create the SAD.

The SAD that controls access to your system must be stored in the MFD of the command partition. (The command MFD is on logical disk 0.) This section describes how to create a SAD on the MFD of the command partition. For an explanation of creating a SAD other than in the MFD of the command partition, see the section below, Creating a SAD Outside the Command MFD.

Because no user can log in before the SAD on the command MFD is created, you must run EDIT\_PROFILE in Initialization mode from the supervisor terminal.

To create a new SAD in the MFD of the command partition, issue the EDIT\_PROFILE command without a pathname, as in the following format:

EDIT\_PROFILE  $\left[ \begin{array}{cc} -\text{MFD\_PASSWD} & \text{password} \\ -\text{MPW} & \end{array} \right]$ **-MPW**  $\int$   $\int$ 

If the MFD is password-protected, you must use the -MFD\_PASSWD option / and specify the owner password for the MFD.  $(XXXXX$  is the Prime-supplied password.) )

After you issue the EDIT\_jPROFILE command, EDIT\_PRQFILE enters Initialization mode, provided that no SAD exists in the directory where you want to create one. If a SAD does exist there, EDir\_PROFILE enters System Administrator mode.

If no SAD exists in the directory, the following text appears after you issue the EDIT\_PROFILE command:

OK, EDIT PROFILE [Edit\_Profile Rev 20.2 (c) Prime Computer 1985] In initialization mode. SAD does not exist. Create it?

The "Create it?" prompt is the first of a series of EDir\_PROFILE questions that lead to the creation of the SAD.

**(** 

#### **Initialization Procedure**

The following steps describe the prompts in EDIT\_PROFILE initialization **procedure that allow you to create a SAD:** 

**la. SAD does not exist. Create it?** 

**Type YES to create a SAD. Type NO to terminate EDIT\_PRQFILE and return to PRIMOS.** 

**lb. Do you want to convert the MFD to an ACL directory?** 

**The prompt appears only in a password-protected MFD.** 

**Type YES to convert the password-protected MFD to an ACL-protected MFD, thus allowing you to use ACLs, projects, and groups. It is recommended that you convert the MFD to an ACL directory.** 

**Type NO if you do not want to use ACLs or projects other than the system default project.** 

**2. Projected number of users:** 

**Either enter the total number of users you expect to have using your system or press RETURN for the default value of 20. EDrr\_PRGFILE is most efficient with 21,000 or fewer users.** 

**EDIT\_PROFILE always creates space for more users than you**  specify, to allow for growth and maximum efficiency **searching the User Profile Data Base. If later you add more users than the SAD can accommodate, EDIT\_PROFILE displays the following warning message:** 

**Warning: User Validation file is overloaded.** 

**To rebuild the data base to accommodate more users, use the EDIT\_PRQFILE REBUILD command, explained later in this chapter in the section, The REBUILD Command..** 

**3. System Administrator name:** 

**This prompt appears only when you are creating a SAD from the supervisor terminal. Otherwise, the ID of the user who invoked the EDrT\_PROFILE command is automatically registered as the System Administrator.** 

**Entering the name SYSTEM enables a user at the supervisor terminal to run EDIT\_PROFILE. Entering any other name prevents this, which means that the System Administrator has to use a user terminal and log in under the ID specified at this prompt.** 

**If the supervisor terminal is accessible to users and security is a concern, it is recommended that you enter a name other**  than SYSTEM when EDIT\_FROFILE prompts you for the name of the **System Administrator. This enables you to run EDIT\_PRQFILE from a user terminal under an identifier known only to the System Administrator and prevents users who can access the supervisor terminal from corrupting the SAD.** 

**4. Create project "DEFAULT"?** 

**This prompt appears only if your system is using** *ACLs.* **This is the only time you can create the system default project.** 

**Type YES to create the system default project, which is always named DEFAULT.** 

**Type NO if you are sure that you will never want a system default project. If you answer NO, you must create at least one project on your system. (To create a project other than DEFAULT, use the ADD\_PROJECT command, described later in this chapter.)** 

**5. Set system-wide attributes for "user-id": Password: Groups: Default login project:** 

**user-id is the System Administrator's ID, which you entered at Step 3. The "Password:" prompt is displayed whether the MFD is protected by ACLs or by a password. Although you can enter a null password, the Siystem Administrator should always have a non-null password, for reasons of security.** 

**The "Groups:" prompt appears only if you are using ACLs.**  Enter the names of the systemwide access groups to which the System Administrator belongs. The names are automatically The names are automatically **added to the system data base.** 

**The "Default login pcroject:" prompt appears only if you did not create project DEFAULT. Enter the name of a project that you will create later or press RETURN to omit it.** 

**(** 

**At this point, EDIT\_PROFILE displays the messages that it has created the following four files, which are part of the SAD:** 

- **User Validation File**
- **Master Project File**
- **Master Group File**
- **System Default File ' j**

**If you are using ACLs, EDIT\_PRaFILE also displays a message that a new group, .PROtfECTLADMINISTRATCRS\$, has been added to the system. All Project Administrators on your system belong to this access group.** 

**If you did not create project DEFAULT, the EDIT\_PROFILE right angle-bracket (>) prompt is displayed. Initialization is complete, but you must add at least one project to your system before anyone can log in. If you created project DEFAULT, you are prompted for a definition of it, as explained in the next section.** 

## **Defining Project DEFAULT**

**If you created project DEFAULT, you are prompted for its project limits and then for its project profile. The following procedure begins with Step 6 because it immediately follows Step 5 in the preceding section.** 

**6. Set limits for project "DEFAULT": Groups: Maximum number of command levels: Maximum number of live program invocations per command level: Maximum number of private, dynamic segments: Maximum number of private, static segments:** 

**At this prompt, you set the maximum limits for the project. When you define the project profile at Step 9 below, the profile's groups must be among the groups defined here and the four command environment values must be equal to or less than the values that you set here.** 

**The "Groups:" prompt appears only if you are using ACLs. At this prompt, enter the names of all the access groups that can be used later with project DEFAULT. The groups are automatically added to the project's data base.** 

**The next four prompts ask for the maximum limits for the four command environment values for project DEFAULT. An invalid entry produces an error message and displays the prompt again. See the chart below for valid values.** 

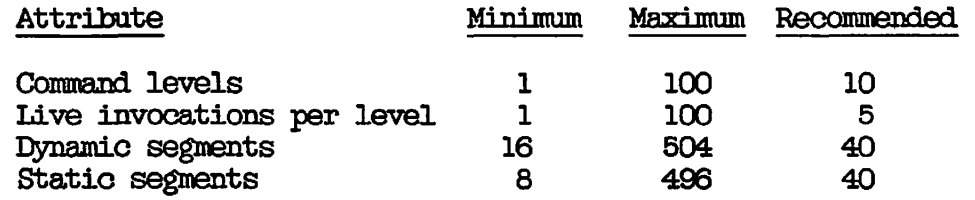

**The sum of the private dynamic and static segments may not exceed 512. To submit batch jobs, a user must have at least** 

two command levels. (A user's batch jobs will fail if the  $($ 

**(** 

**(** 

**When you define command environment values for individual users, no value may exceed these maximum limits, although they may be higher than the project profile values you enter at Step 10 below.** 

**The System Administrator can change project limits later, using the CHAM3E\_PR0tJECT command in System Administrator mode, but a Project Administrator cannot change project limits.** 

# **7. Set attributes for user "user-id" in project "DEFAULT": Groups: Initial attach point:**

**user-id is the ID of the System Administrator. This prompt \ defines the project-based attributes for the System Administrator when using the DEFAULT project.** 

**At the "Groups:" prompt, enter the IDs of any project-based groups to which the System Administrator will belong. These groups must be among those that you included in Step 6.** 

**At the "Initial attach point:" prompt, either enter the absolute pathname (including partition name) of the Initial •**  Attach Point for the System Administrator in project DEFAULT, or press RETURN to omit it.

**8. Create/change user attributes?** 

**Type NO if you do not want to specifically set the four values for command environment limits. The user uses the project defaults (defined in Step 6) for these limits when logging in to this project.** 

**Type YES if you want to set the user's command environment ^ limits. The project limits (defined in Step 6) are displayed. You can set the values to be equal to or less than the values you entered at Step 6. If you enter only carriage returns at all four prompts, the command environment limits are not set. If, however, you enter at least one value at any prompt, a carriage return at another prompt results in the limit being set to the value displayed in the corresponding project limit prompt.**
# **9. Set profile attributes for project "DEFAULT": Groups: Initial attach point:**

**At Steps 9 and 10, you define the project profile. (The project profile can also be considered the default values for the project. Therefore, if you later add a user to this project and do not specifically set the user's project attributes, the user assumes the attributes of the project profile.)** 

**The "Groups:" prompt appears only on ACL systems. At the prompt, enter the project-based access groups to which members of DEFAULT will belong. These groups must be among those that you included in the project limits in Step 6.** 

**At the "Initial attach point:" prompt, enter the absolute pathname (including partition name) that will be the Initial Attach Point for users logging in as members of the project.** 

**10. Attribute limits for the project:** 

**After this prompt, EDIT\_PROFILE displays the command environment limits that you entered at Step 6 above. At each of the prompts for the four command environment attributes, enter a number that is equal to or smaller than the maximum limits defined in Step 6. If you enter only carriage returns at all four prompts, the command environment attributes are not set. If, however, you enter at least one value at any prompt, a carriage return at another prompt results in the attribute being set to the value displayed in the corresponding project limit prompt.** 

**11. Check entry?** 

**If you type NO, initialization is complete and the EDIT\_FRQFILE prompt (>) is displayed.** 

**If you type YES, the values for the project limits and profile are displayed and EDIT\_PRQFILE asks you if you want to change them with the prompt "Change entry?".** 

## **Leaving Initialization Mode**

**After you have answered all the prompts in the initialization dialogue,**  the EDIT\_PROFILE right angle-bracket (>) is displayed. This prompt **tells you that the SAD has been created and that you are now in System Administrator mode.** 

**^^ At the > prompt, enter any EDIT\_PROFILE command. When you are ready to**  *{F^* **quit, type QUIT (or Q) in response to the prompt.** 

## **Creating a SAD Outside the Command MFD**

**You can create a SAD outside the command MFD in any ACL-protected directory that does not already contain one. (A SAD that is not in the command MFD is often called a test SAD.) Creating a SAD outside the MFD of the command partition is useful for the following two reasons:** 

- **For networked systems, you can create a SAD for a remote system to which your system is linked by FRIMENET. You can either do this directly on that system, or create the SAD on your local system and then copy it to the remote system.**
- **For testing purposes, you can create a new SAD without disrupting other users of your system. You can delegate the task to someone else and check that it has been done properly before using it as the control SAD in the MFD. You can also use a test SAD for practice using EDIT\_FROFILE.**

**To create a SAD other than in the command partition MFD, use the following command format from any user terminal:** 

**EDIT\_FflOFILE pathname** 

**pathname is the pathname of the parent directory of the new SAD. The parent directory must be an ACL directory.** 

**For example, to create a SAD on the partition SEA, in the subdirectory CHANNEL of the top-level ACL directory ENGLISH, give the command as follows:** 

**EDIT\_EROFILE <SEA>ENGLISH>CHANNEL** 

**To create a SAD in the directory to which you are currently attached, issue the command in the following format:** 

**EDIT\_EROFILE \*** 

**The current directory must be an ACL directory.** 

## **Note**

**You cannot use Project Administrator mode on SADs that are outside the command MFD. Also, many of the EEIT\_PROFILE system commands (described in the section below, SYSTEM COMMANDS) cannot be used in those SADs. If used, the commands display an error message similar to the following:** 

**Change\_sa command may not be used on test SADs.** 

## **Examples of Using Initialization Mode**

**Only on an ACL system can you specify more than one project and create i access groups. Your dialog with EDIT\_FRGFILE therefore depends on whether you use ACLs and on where you create the SAD. The examples in the next three sections illustrate these differences.** 

**Example of Initializing an ACL System: The following example shows how to create a SAD for a system using ACLs, projects, and groups. The System Administrator is working in a password-protected MFD and converts it to an ACL directory. The Administrator forgets to use the -MFD\_PASSWC&D option, receives an error message, and then uses the option correctly.** 

Option Correctly.<br>
OK, EDIT\_PROFILE<br>
(Edit\_Profile Rev<br>
In initialization [Edit\_Profile Rev 20.2 (c) Prime Computer 1985] In initialization mode. SAD does not exist. Create it? YES Do you want to convert the MFD to an ACL directory? YES Insufficient access rights. Converting MFD. (edit\_profile) ER! EDIT\_PROFILE -MPW XXXXXX [Edit\_Profile Rev 20.2 (c) Prime Computer 1985] In initialization mode. SAD does not exist. Create it? YES Do you want to convert the MFD to an ACL directory? YES \*\*\* From PRIMOS: Priority ACL set on partition "STAFF" by user "SYSTEM" (#1) at 04 Aug 86 10:36:52 Monday. \*\*\* Creating User Validation File. Projected number of users: 200 System administrator name: JOHN

Create project "DEFAULT"? YES

Set system-wide attributes for user "JOHN": Password: WASH Groups: .OPERATORS \*\*\* New group added to system: ".OPERATORS".

User Validation File created 04 Aug 86 10:37:44<br>268 entries in prime area; file is 13 records long.

268 entries in prime area; file is 13 records long.

Master Project File created 04 Aug 86 10:37:44

Master Group File created 04 Aug 86 10:37:44

System Default File created 04 Aug 86 10:37:44<br>\*\*\* New group added to system: ".PROJECT\_ADMINISTRATORS\$".

\*\*\* New group added to system: ".PROJECT\_ADMINISTRATORS\$''. Set limits for project "DEFAULT": Groups: .DEALERS .KINGS \*\*\* New group added to system: ".DEALERS".

r

\*\*\* New group added to system: ".KINGS".

Maximum number of command levels: 10 Maximum number of live program Invocations per command level: 10 Maximum number of private, dynamic segments: 50 Maximum number of private, static segments: 50 Set attributes for user "JOHN" in project "DEFAULT": Groups: Initial attach point: <STAFF1>ADMIN Create/change user attributes? NO Set profile attributes for project "DEFAULT": Groups: .PRATERS \*\*\* new group added to project: ".DEALERS". Initial attach point: <STAFF1>EEALERS Attribute limits for the project: Maximum number of command levels: 10 Maximum number of live program invocations per command level: 10 Maximum number of private, dynamic segments: 50 Maximum number of private, static segments: 50 Number of command levels: 5 Number of live program invocations per command level: 5 Number of private, dynamic segments: 40 Number of private, static segments: 40 Project "DEFAULT" created. 268 entries in prime area; file is 13 records long. Check entry? YES Project: DEFAULT Administrator: JOHN Version 2 validation file. One entry in use out of 268. Master project limits: Groups: .DEALERS .KINGS Attribute limits for the project: Maximum number of command levels: 10 Maximum number of live program invocations per command level: 10 Maximum number of private, dynamic segments: 50 Maximum number of private, static segments: 50 Project profile: Groups: .DEALERS Initial attach point: <STAFF>DEALERS Number of command levels: 5 Number of live program invocations per command level: 5 Number of private, dynamic segments: 40 Number of private, static segments: 40 \*\*\*\*\*\*\*\*\*\*\*\*\* Change entry? NO

**Example of Initializing a Non-ACL System** 

**On a system that does not use ACLs, project DEFAULT is created automatically in Initialization mode. The System Administrator has to administer project DEFAULT. No other project can be created. Because you cannot use access groups without ACLs, no group-related questions are asked during initialization.** 

**EDIT\_PRQFILE works correctly only when the SAD has a null owner password. The User Profile Data Base is much less secure on systems / that do not use ACLs.** *\'ess>)* 

> QUIT CK,

**In the following example, project DEFAULT is created automatically because System Administrator JANE chooses not to use ACLs. JANE expects fifty users on the system, and she enters that number as the projected number of users. JANE then defines her personal characteristics in project DEFAULT, and the attributes of the project itself.** 

OK, EDIT\_PROFILE -MPW XXXXXX [Edit\_Profile Rev 20.2 (c) Prime Computer 1985] In initialization mode. SAD .does not exist. Create it? YES Do you want to convert the MFD to an ACL directory? NO Warning: security and project support cannot be provided without ACLs. \*\*\* From PRIMOS: Priority ACL set on partition "TEXT" by user "SYSTEM" (#1) at 21 Aug 86 11:08:56 Thursday. \*\*\* Creating User Validation File. Projected number of users: 50 System administrator name: JANE Set system-wide attributes for user "JANE": Password: CALAMITY User Validation File created 21 Aug 86 11:09:16 92 entries in prime area; file is 5 records long. Master Project File created 21 Aug 86 11:09:16 Master Project File created 21 Aug 66 11:09:16 System Default File created 04 Aug 86 10:37:44 System Default File created 04 Aug 66 10:37:44 \*\*\* Creating project "DEFAULT".  $\mathbf{C}$  at  $\mathbf{C}$ Set limits for project "DEFAULT": Maximum number of command levels: 10 Maximum number of live program invocations per command level: 10 Maximum number of private, dynamic segments: 50 Maximum number of private, static segments: 50 Maximum number of private, static segments: 50 Set attributes for user "JANE" in project "DEFAULT": Initial attach point: <STARS1>JANE Create/change user attributes? NO Set profile attributes for project "DEFAULT": Initial attach point: Attribute limits for the project: Maximum number of command levels: 10 Maximum number of live program invocations per command level: 10 Maximum number of private, dynamic segments: 50 Maximum number of private, static segments: 50 Number of command levels: 10 Number of live program invocations per command level: 10 Number of private, dynamic segments: 40 Number of private, static segments: 40 Project "DEFAULT" created. 92 entries in prime area; file is 5 records long. Check entry? YES

**12-13 Fourth Edition** 

.«\*«\*»»»»«\*\*»»\*\*\*\*\*\*\*\*\*\*\*»» \*\*\*\*\*\*\*\*\*\*\*\*\*\*\*\*\*\*\*\*\*\*\*\*\*\*\*\*\*\*\*\*\*\*\*\*\*\*\*\*\*\*\*\*\*\*\*\*\*\*\*

Project: DEFAULT Administrator: JANE Version 2 validation file. One entry In use out of 92. Master project limits: Attribute limits for the project: Maximum number of command levels: 10 Maximum number of live program Invocations per command level: 10 Maximum number of private, dynamic segments: 50 Maximum number of private, static segments: 50 Project profile: Initial attach point: < none> Number of command levels: 10 Number of live program invocations per command level: 10 Number of private, dynamic segments: 40 Number of private, static segments: 40 *\*\*\*\*\*\*\*\*\*\*\*\*\*\*\*\*\*\*\*\*\*\*\*\*\*\*\*\*\*\*\*\*\*\*\*\*\*\*\*\*\*\*\*\*\*\*\*\*\*\*\*\*\*\*\*\*\*\*\*\*\*\*\*\*\*\*\*\*\*\*\**  Change entry? NO

 $>$   $\overline{M11}$ CK,

**Example of Initializing a SAD. Outside the Command MFD: in the following example, user DAVE creates a SAD in his current directory. Because the SAD is not being created in the command MFD, EDIT\_FK0FILE enters the ID DAVE as the name of the System Administrator. DAVE chooses not to create project DEFAULT, which means that he must later**  create at least one project on the system (using the ADD\_PROJECT **command in System Administrator mode). Because DAVE did not create ^ ) project DEFAULT, he is prompted for a default login project, but does not specify one.** 

CK, EDIT\_FROFILE \* [Edit\_Profile Rev 20.2 (c) Prime Computer 1985] In initialization mode. SAD does not exist. Create it? YES \*\*\* Creating User Validation File. Projected number of users: 100 System administrator = "DAVE".

Create project "DEFAULT"? NO

Set system-wide attributes for user "DAVE": Password: VORPAL Groups: .ADMINISTRATORS \*\*\* New group added to system: ".ADMINISTRATORS". Default login project:

User Validation File created 05 Aug 86 10:03:56

124 entries in prime area; file is 6 records long. Master Project File created 05 Aug 86 10:03:56

Master Group File created 05 Aug 86 10:03:56

System Default File created 05 Aug 86 10:03:56

<sup>&</sup>gt;*6* 

**(** 

## **SYSTEM ADMINISTRATOR MODE**

**After you have initialized the User Profile Data Base, you use EDrr\_FROFILE in System Administrator mode. In this mode, you can use EDIT\_FRaFILE commands to add, change, and delete attributes of users and projects.** 

**Table 12-1 lists the commands of EDIT\_PROFILE that the System Administrator uses. You can use all these commands in System**  The table also shows which commands a Project **Administrator can use in Project Administrator mode.** 

**As shown in the table, the commands can be divided into the following chree categories:** 

- **t System commands provide control of the system as a whole. Using these commands, the System Administrator can enforce system requirements for the handling of passwords, list system information about users, groups, and projects, and perform other system-related tasks.**
- **Project commands provide control of all the projects on the system, including project DEFAULT, which is usually managed by the System Administrator. The Siystem Administrator is the only person who can add or delete projects and change project limits,**  but Project Administrators can use the other commands to manage **their own projects.**
- **User-control commands provide control of the attributes of individual users. The System Administrator is the only person who can verify users, or add or delete them from the system. Project Administrators can add or delete individual users from their own projects, or change a user's project-based attributes.**

**Each time you add a project to the system, you must specify a Project Administrator to manage the project. The Project Administrator can then use EDIT\_PROFILE in Project Administrator mode, described later in this chapter. The System Administrator can administer all projects.** 

**The following sections explain how to use each of the EDIT\_PROFILE commands. To display online help screens, use the EDrT\_PROFILE HELP command.** 

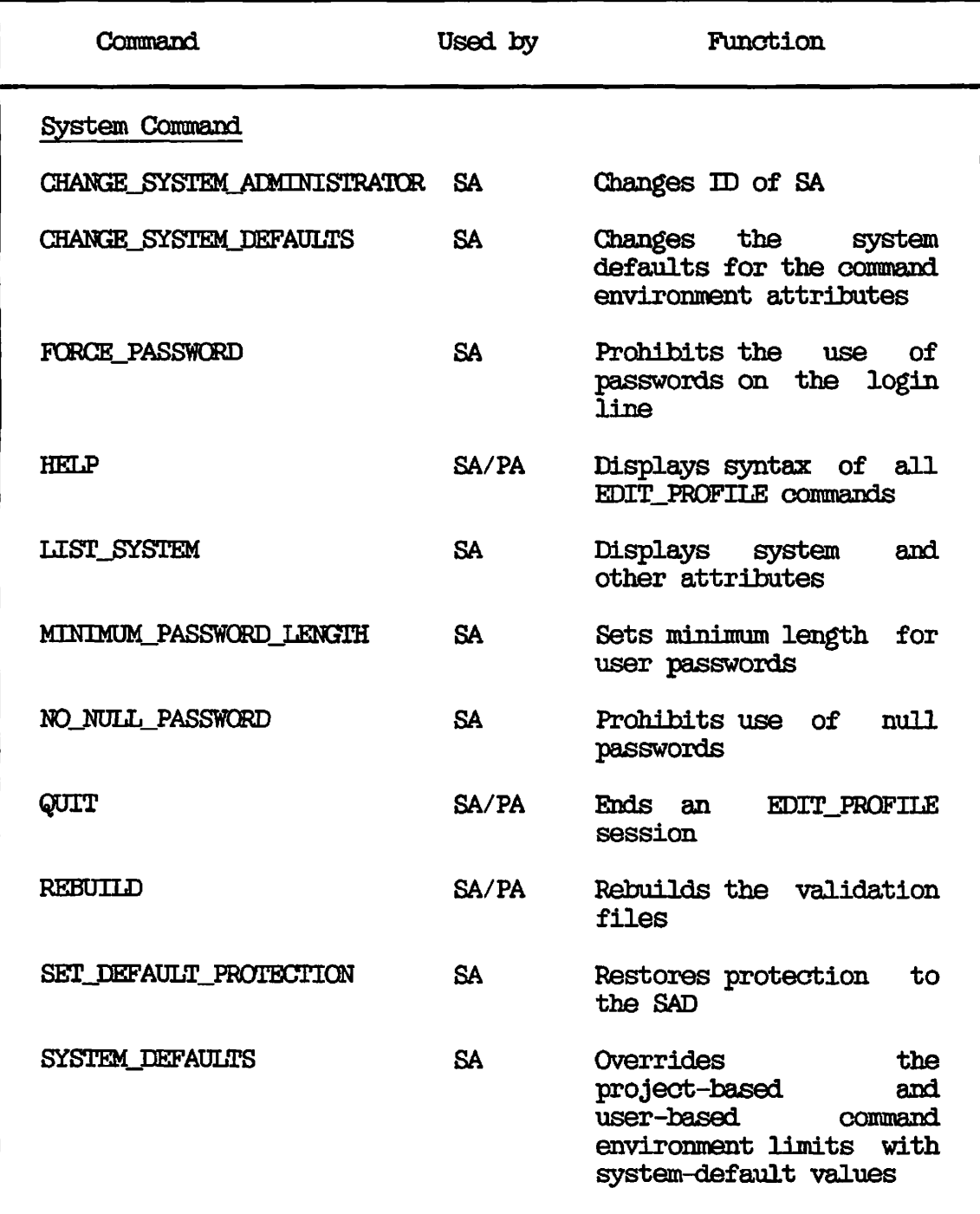

**(** 

 $\frac{1}{2}$ 

**Table 12-1 EDIT\_PRQFILE Commands** 

# **Table 12-1 (continued) EDrr\_PROFILE Commands**

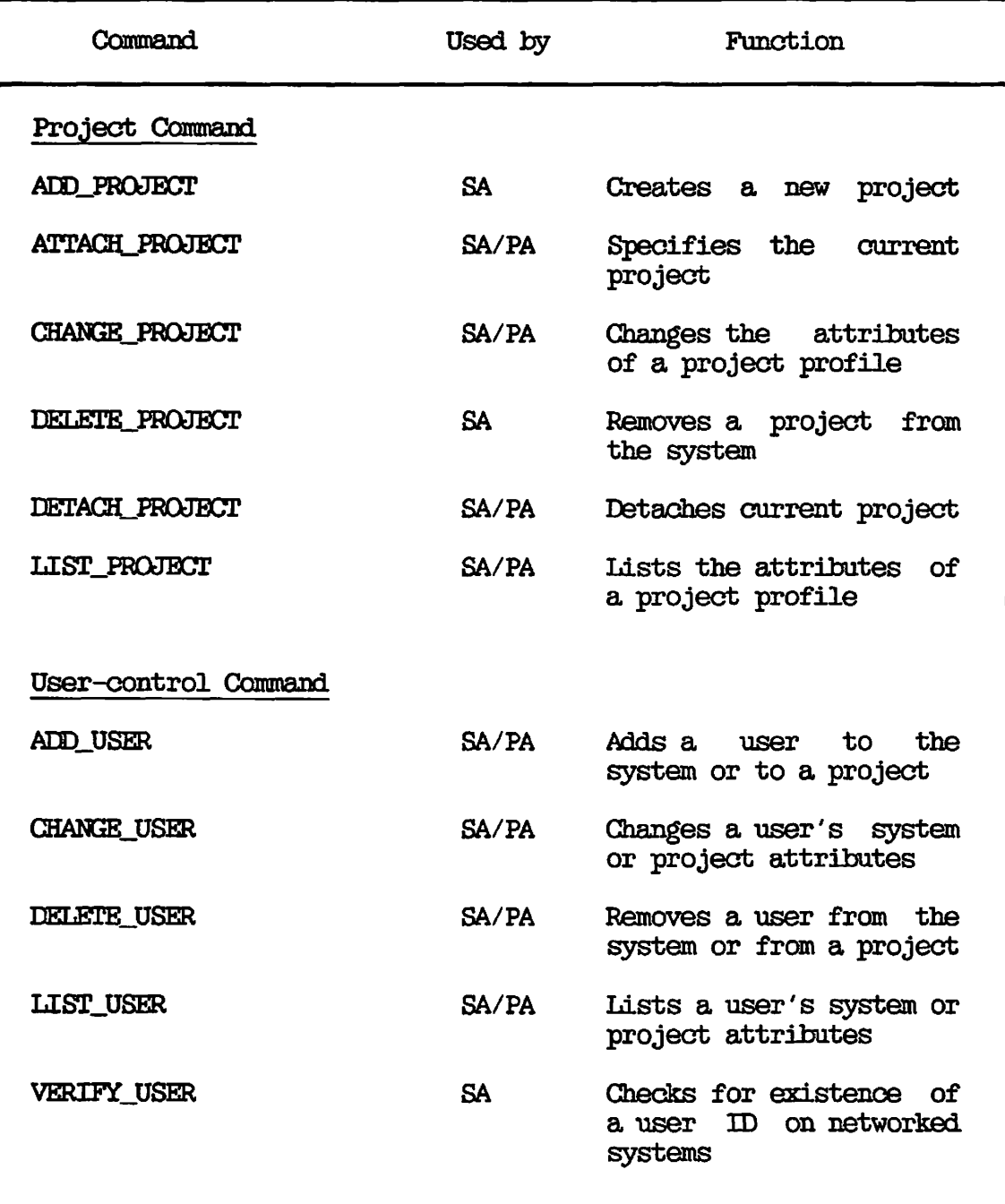

rfSBN,

 $\uparrow$ 

 $\bar{\rm t}$ 

## **SYSTEM COMMANDS**

**The eleven commands described in this section allow the System Administrator to perform system-related tasks.** 

## **The GEIANGE\_SYSTEM\_^DMINISTRATOR Command**

Use the CHANGE\_SYSTEM\_ADMINISTRATOR command to change the user ID of **the £|ystem Administrator. Such a change is necessary if another person will be administering the system or if you want to change your own user ID. After the change is made, only the new System Administrator can run EDIT\_:PRQFILE in System Administrator mode. Before you use this command to change the System Administrator, make sure that user who will be the new System Administrator can log in on the system.** 

**After you have entered the user ID of the System Administrator in Initialization mode, you cannot change the ID of the System Administrator until you have re-booted the system. The reason is that ER3M0S reads the ID of the System Administrator only when the system is booted, and does not allow the System Administrator be changed unless it recognizes the previous Administrator making the change.** 

The format of the CHANGE SYSTEM ADMINISTRATOR command is as follows:

**( CHANGE\_^STEMJ^DMINISTRATOR I [user-id] [-ALL]** *)*  **ICSA J** 

**user-id identifies the new System Administrator. If you do not specify user-id, you are prompted for it.** 

**The -ALL option makes user-id the Project Administrator of any projects administered by the previous System Administrator. -ALL is assumed if ( your only project is DEFAULT.** 

**After you issue the (BANGE\_SYSTEM\_^DMINISTRATCR command, you are prompted for a confirmation that you want to change the System Administrator. Typing YES (or Y) changes the System Administrator.** 

**When the System Administrator is changed, EDIT\_FRQFILE changes all the ACLs protecting the SAD and its subdirectories to reflect the user 3D of the new System Administrator. The changes are made in such a way that if you had previously altered these ACLs, the changes are lost. (Never alter these ACLs in any case.)** 

**EDIT\_PROFILE automatically terminates after the System Administrator has been changed.** 

## **The GHANGE\_SYSTEM\_DEFAULTS Command**

Use the CHANGE\_SYSTEM\_DEFAULTS command to change the system defaults **for command environment attributes. These attributes are the number of command levels, number of live invocations of programs per command level, number of private dynamic segments, and number of private static segments. After you change the defaults, the new defaults take effect the next time the system is cold started.** 

**The format of the CHANGE\_SYSTEM\_DEFAULTS command is as follows:** 

```
J CHANGE_3YSTEMJ3EFAULTS 
(CSD 
                            option-1 [...option-4]
```
**You must supply at least one option to the command. If an option is not specified, the previous value of the attribute remains unchanged.** 

**The options to the GHANGE\_SYSTEM\_DEFAULTS command are as follows:** 

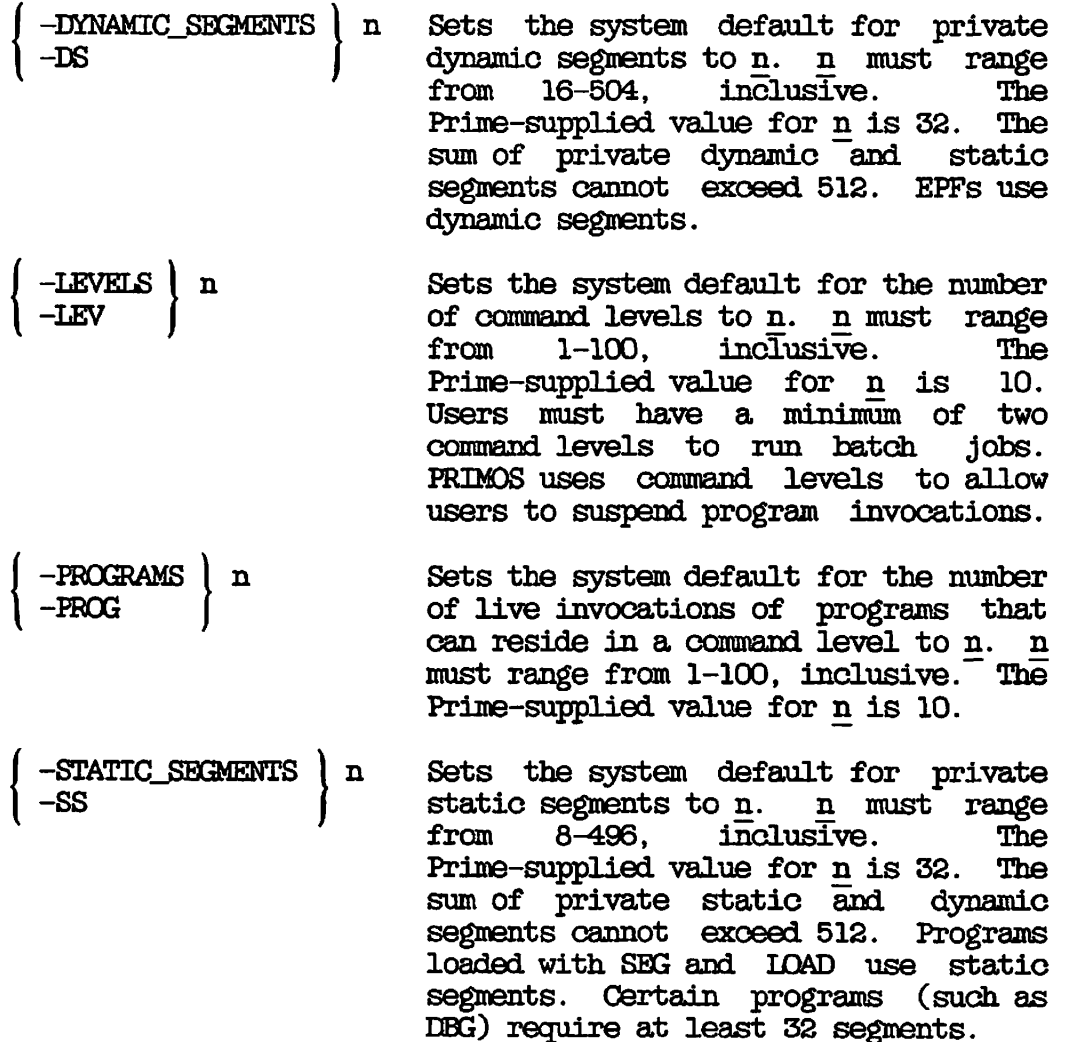

 $\leftarrow$ 

## **The FQRCE\_PASSWORD Command**

**Use the FORCE\_PASSW0RD command to prevent PRIMOS from accepting passwords entered on the same line as the LOGIN command. Users must wait for the "Password?" prompt before typing a login password, which, is not echoed on the terminal screen. If the password is supplied on the login line, the user is not allowed to log in and the following error message is displayed:** 

**Passwords may not be specified in the LOGIN command.** 

**The format of the FORGE PASSWORD command is as follows:** 

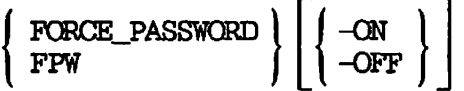

**The -ON option forces password prompts. -ON is the default. The -OFF option allows passwords on the login line.** 

See also the MINIMUM\_PASSWORD\_LENGTH and NO\_NUIL\_PASSWORD commands **later in this chapter.** 

> v  $\rightarrow$

## **The HKTiP Command**

**Use the HELP command to display information for one or all EDIT\_PROFILE commands. The information includes the format, arguments, options, and option arguments.** 

The format of the HELP command is as follows: **The format of the HELP command is as follows:** 

**HELP [command-name]** 

command-name is an EDIT\_PROFILE command. If you specify command-name, **EDIT\_PROFILE displays the command's format, argument (if any), and options (if any).** 

If you do not specify command-name, **EDIT\_PROFILE** lists all commands, **with their arguments and options. The output pauses after 22 lines of text and displays a "—More--" prompt. Type N, NO, Q, or QUIT to stop the output; press RETURN or type any character to display the rest of the output. The following example illustrates the output from the HELP command.** 

OK, EDrr\_PROFILE [Edit\_Profile Rev 20.2 (c) Prime Computer 1985] In system administrator mode. > HELP The following table lists the commands which the profile editor accepts, along with a list of their respective arguments and option names. Capital letters in the names show the ahhreviations, e.g. "AU" is the abbreviation for "Add\_User." For more detailed information about each command, type "HELP <command\_name>."

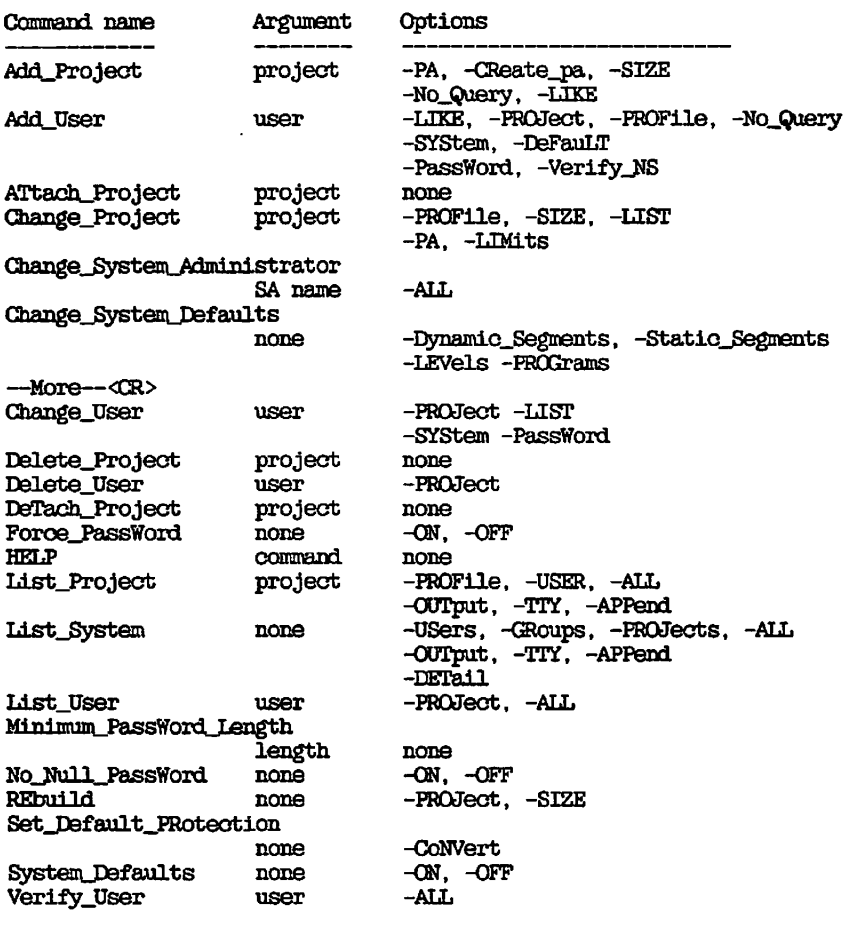

 $\,$ 

## **The LIST\_SYSTEM Command**

**Use the LIST\_SYSTEM command to display system, group, project, and user attributes, depending on the options you specify. The display may include the following system attributes. (Text within parenthesis explains why the attribute is present.)** 

- **SAD not ACL-protected.**
- **System-wide groups enabled, (only on ACL systems, where they are always enabled)**
- Project-based groups enabled, (only on ACL systems, where they are always enabled)
- Non-DEFAULT projects exist, (only on ACL systems)
- Passwords always requested at login. (P0RCE\_PASSWORD was used)
- Minimum password length is n. (MINIMUM\_PASSWCRD.J^ENGTH was used with a length of n characters)
- Null passwords not allowed. (NO\_NULL\_PASSWORD was used)

The format of the LIST\_SYSTEM command is as follows:

LIST\_SYSTEM ) [options] LS [

The options for the LIST\_SYSTEM command are as follows:

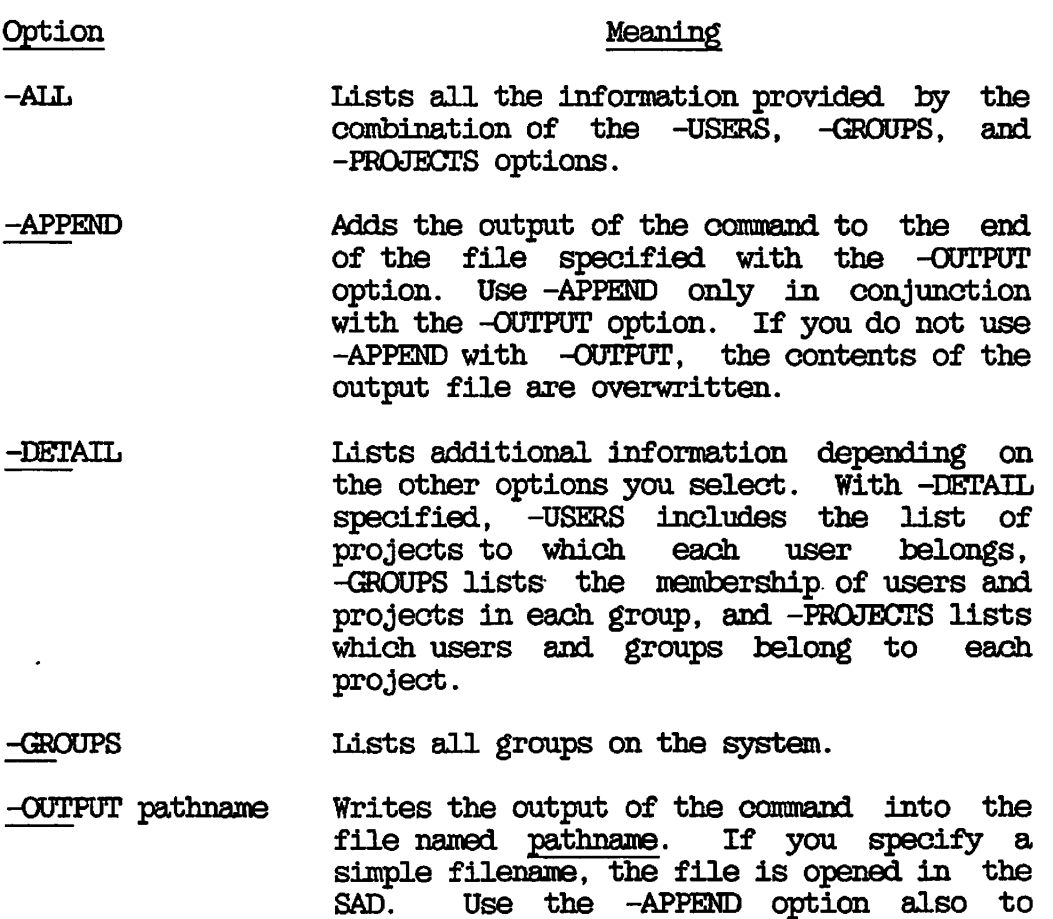

prevent pathname from being overwritten. -OUTPUT is useful with the -ALL option,

which may produce voluminous output.

**-PROJECTS lasts all projects on the system, with their attributes.** 

**-TTY Displays the output of the command at your terminal, which is the default. Use -TTY to send the output both to your terminal and to a file specified with the -OUTPUT option.** 

**-USERS Lists systemwide attributes of all system users.** 

**If you use the LIST\_SYSTEM command without any options, the output displays the ID of the System Administrator and a summary of system attributes, as shown in the following example:** 

OK, EDIT\_raOFILE [Edit\_Profile Rev 20.2 (c) Prime Computer 1985] In system administrator mode. > LIST\_SYSTEM **\*\*»\*\*\*\*\*\*\*\*\*\*\*\*\*\*\*\*«\*\*\*\*»»\*\*»\*»»«\*\*\*\*•\*\*\*«\*\*\*\*\*\*\*\*\*\*\*\*\*\*\*\*\*\*\*\*\*»«««»\*\*\*\*«\*\*\***  <SYS01>SAD Administrator: SEGOVIA Version 2 validation file. One entry in use out of 1772. System-wide groups enabled. Project-based groups enabled. Null passwords not allowed. Passwords always requested at login. System default attributes are disabled at login. System default attributes: 1. Maximum number of command levels is 10. 2. Maximum number of program invocations is 10. 3. Maximum number of private dynamic segments is 32. 4. Maximum number of private static segments is 32.

## The MINIMUM\_PASSWORD\_LENGTH Command

 $\rightarrow$ 

Use the MINIMUM\_PASSWORD\_LENGIH command to set the minimum length for **user passwords. The format of the MINIM[nL.PASSVOlD\_LENGTH command is as follows:** 

**I MIOTMJ^PASSWORD\_LENGTH I length { MPWL )** 

length is a decimal integer ranging from 0-16, inclusive. The default length is zero, which is equivalent to the command zero, which is equivalent to the command **NO\_NULL\_PASSWORD** -OFF. A length of one is equivalent to the command **NO\_NULL\_PASSWORD -ON.** 

The MINIMUM\_PASSWORD\_LENGTH command overrides a previous<br>**NO\_NULL\_PASSWORD** command. Similarly, issuing a NO\_NULL\_PASSWORD NO\_NULL\_PASSWORD command. Similarly, issuing a  $\mathcal{L}$ **command overrides the current minimum password length.** 

**After you have set a minimum password length, you cannot specify login passwords shorter than the number specified by length. Users cannot use the PRIMOS CHANGE\_PASSWCRD command with a new password shorter than length. Existing passwords are not affected.** 

**When you set a minimum password length greater than zero, the user IDs of all users who have null login passwords axe displayed, as shown in the following example. (The display does not list users whose passwords are at least one character in length but shorter than the newly defined minimum.)** 

> MINIMUM\_PASSWORD\_LENGTH 3 **Warning: the following users currently have null passwords: COTtLEEN STEPHEN CAROLINE**  >

If a minimum password length is in effect, the LIST\_SYSTEM command **displays the minimum length when the command is invoked.** 

## **The ND\_NULL\_PASSWCaRD Command**

**Use the H)\_JTOLL\_PASSWORD command either to prohibit or allow null passwords on your system. (A null password is a password with a length of zero.) Prohibiting null passwords improves system security.** 

The format of the NQ NULL PASSWORD command is as follows:

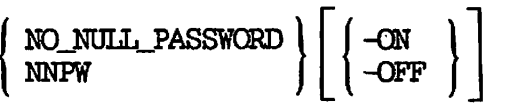

**The -ON option (which is the default) prohibits null passwords. After you issue the command to prohibit null passwords, users who have null passwords are listed so that you can assign passwords to them. The new passwords must be at least as long as specified by the MINIMDM\_PASSWORDJLENGTH command.** 

**The -OFF option allows the use of null passwords. PRIMOS allows null passwords unless you explicitly forbid it by using the -ON option.** 

**After you have prohibited null passwords, no user can specify a null password with the CHANGE\_PASSWCRD command, nor can the System Administrator assign a null password to any user.** 

See also the FORCE PASSWORD and MINIMUM PASSWORD LENGTH commands **earlier in this chapter.** 

## **The QUIT Command**

Use the GUIT command to terminate your EDIT PROFILE session. Q is the **abbreviation for QUIT.** 

### The REBUILD Command

**Use the REBUILD command to rebuild the User Profile Data Base, at either system level or at individual project level. You may want to rebuild the data base for the following reasons:** 

- **If you have added many users to the system or to a particular project, EDIT\_PROFILE issues a warning message indicating that a file is overloaded, which means you should rebuild it.**
- **If you expect to add many users, you may want to rebuild in anticipation of the increase.**
- **If you want the User Profile Data Base to be cleaned up, REBUHD accomplishes this by removing obsolete user entries.**
- **If you need to conserve disk space, REBUILD cleans up redundant material and allows you to specify the size of files.**

### **Caution**

**Never use REBUILD while users can log in to your system. Use the operator command MAXUSR 0 before using the REBUILD command. See the Operator's Guide to System Commands for a description of MAXUSR.** 

**The format of the REBUILD command is as follows:** 

**REBUILD** [-PROJECT [project-id]] [-SIZE entry-count]

**The -PROJECT Option: Use the -PROJECT option to rebuild files related to an individual project. If you do not specify project-id, EDrr\_PRGFILE assumes your current project (see the ATTACE\_PROtJECT ^ ^ command). If you have no current project, you are prompted for a r^ project ID.** 

**If you do not use the -PROJECT option, EDIT\_PROFILE rebuilds the User Profile Data Base for the whole system. When you use REBUIID on a system with only one project, EDrr.FROPILE automatically rebuilds the project-related files every time you rebuild the system-related files.** 

**The -SIZE Option: The -SIZE option specifies how many users you need space for, either in the system or the project-related data base. EDrrjPRQFILE always allows space for at least 20 users, both for the system and for each project, and can accommodate up to 21,000 user profiles per system, and up to 20,000 per project.** 

**If you do not use the -SIZE option, EDrT\_PRQFILE selects the new size of the user or project validation file. EDrT\_ERQFILE expands or decreases the size based on the number of entries currently in use in the prime area and the number of entries in use in the overflow area. (EDrT\_PROFILE sets the size of validation files to a prime number chosen to make searching the data base as efficient as possible.)** 

**Example of Using the REBUILD Command: In the following example, a System Administrator rebuilds the entire User Profile Data Base. Because the REBUILD command is issued without any options, EDIT\_PR0FILE selects the new size of the user validation file. The Administrator deletes the old files because no problems are encountered during the rebuilding.** 

*\ ^ \* 

CK, EDIT PROFILE [Edit\_Profile Rev 20.2 (c) Prime Computer 1985] In system administrator mode.  $>$  REBUTI  $D$ \*\*\* UVF backed up into file "UVF.OLD" 07 Max 86 11:02:28. \*\*\* MPF backed up into file "MPP.OLD" 07 Mar 86 11:02:28. \*\*\* MGF backed up into file "MGF.OLD" 07 Mar 86 11:02:28.

The following project id's have been removed from the MPF: PROD '

- \*\*\* MPP for project "DEFAULT" backed up into '•DEFAULT>MPP.OLD" 07 Mar 86 11:02:32
- \*\*\* MPP for project "DEALERS" backed up Into "DEALERS>MPP.OLD" 07 Mar 86 11:02:36
- \*\*\* MPP for project "PARTS" backed up into • ,PARTS>MPP.OLD" 07 Mar 86 11:02:36
- \*\*\* MPP for project "FRITZ" backed up into "FRITZ>MPP.OLD" 07 Mar 86 11:02:36
- \*\*\* Rebuild complete 07 Mar 86 11:02:36! \*\*\* Version 2 validation file. 4 entries in use out of 20. Delete old files? YES >

## The SET DEFAULT\_PROTECTION Command

Use the SET\_DEFAULT\_PROTECTION command to restore the default ACL **protection in the SAD. (If possible, make sure that the default ACL is**  never changed.) SET\_DEFAULT\_FROTECTION also restores the default **read/write lock settings in the SAD, both for password-protected and AGL-protected systems.** 

The format of the SET DEFAULT\_PROTECTION command is as follows:

**SET\_PEFAULT\_PROrECriCN [ [-CONVERT] SDPR**  ) [-**conver** 

**The -CONVERT option converts a password SAD to an ACL SAD.** 

## **The SYSTEMJDEFAOLTS Command**

Use the SYSTEM\_DEFAULTS command to specify whether the system default **command environment attributes or the project-based and user-based attributes are assigned to users when they log in.** 

**The four command environment attributes are the number of command ^^ levels, the number of program invocations per command level, the number**  *[* **of private dynamic segments, and the number of static segments.** 

The format of the SYSTEM DEFAULTS command is as follows:

**SYSTEM\_DEFAULTS SD (-ON**  *\ -OFF* **)** 

**If -ON is specified, all users are logged in with the system default number of levels and segments. If** *-OFF* **is specified, project-based and user-based levels and segments are enabled. -CN is the default.** 

**The SYSTEM\_DEFAULTS -CN command is particularly useful when you are converting from a ERIMOS revision prior to Rev. 19.4. Prior to Rev. 19.4, command environment attributes did not exist, and therefore, no users or projects have their own values already set up. After you assign default values to your projects and users, you can turn off the system defaults.** 

### PROJECT COMMANDS

The six commands described In this section are used to administer projects.

#### The ADD\_PRQ3ECT Command

Use the ADD\_PROJECT command to create a new project on your system. Project Administrators cannot use this command.

When you use ADD\_PROJECT, EDIT\_PROFILE creates a new project directory in the SAD and defines the project according to the specified options.

Each time you add a project, you register the user ID of the person you want to be Project Administrator. If you specify a Project Administrator who is not yet a registered user of your system, EDIT\_PROFILE **asks** you if you want to create a profile for the new user. If you type NO, the project is not added and the command terminates.

When you register a user as a Project Administrator, EDIT\_PROFILE makes that user a member of the systemwide group . PROJECT\_ADMINISTRATORS\$. Because no user can belong to more than 16 system groups, you are queried if you register a Project Administrator who already belongs to 16 system groups. You must either delete one of the groups or not make the user a Project Administrator.

The format of the ADD\_PROJECT command is as follows:

 $\left\{\begin{array}{c}\texttt{ADD\_PROJECT}\\ \texttt{AP}\end{array}\right\}$  [project-id [options]]

If you specify any options, you must also specify project-id, which is the name of the project to be created.

The options for the ADD\_PROJECT command are as follows:

## Option Meaning

**(** 

- (-CREATE\_PA *\* Specifies that you want to define as a member of the new project. (Project Administrators do not have to belong to the project that they administer.)
	- project that they administer.) -T.TTTR reference Specifies that the new project is to have the same attributes as reference, which is the ID of an existing project.
- **( = -NCLQUERY Stops EDIT\_FROFILE from asking you whether you want to check or change the newly created project definition. Using -NO\_QUERY is the sane as typing NO at the check or change prompts.** 
	- **Specifies the user ID of the Project Administrator of the new project. If you do not use -PA or do not specify user-id, you are prompted for user-id. -PA [user-id]**
- **Specifies that you will define the profile of the new project while creating it. If you do not use this option, the profile is set up with null entries. /-PROFILE I (-PROF J**
- **Specifies how many users will belong to the project. If you do not use this option, EDIT\_EROFILE assumes the default entry-count of 20 project members. For projects, as for the whole system, EDIT\_PROFILE notifies you if you add more users than the data base can efficiently handle. This warning enables you to rebuild the data base, specifying a new size if you wish. -SIZE entry-count**

**If the only project on your system is DEFAULT when you start an EDIT\_FROFILE session, then DEFAULT is defined as your current project. However, as soon as you create another project, DEFAULT ceases to be your current project. You will not have a current project until you use the ATTACH\_PRODECr command to specify a current project. (For information on current projects, see the ATTACH\_PROJECT command below.)** 

**Example of Using the ADD\_PROJECT Command: in the following example, a**  System Administrator uses the ADD PROJECT command to create a new **project called DEALERS. Because the Project Administrator (whose ID is DLR\_MAN) is not yet a registered user of the system, the System Administrator must register DLR\_MAN before the project can be added.** 

**The System Administrator then defines the project limits. (Project limits are the groups that can be used in the project, and the maximum command environment attributes that project members can have.) The System Administrator creates an entry for DLR\_#AN as a member of the project, and finally creates and checks the project profile.** 

```
CK, EDIT_PROFII£ / 
[Edit_Profile Rev 20.2 (c) Prime Computer 1985]
In system administrator node. ' 
> ADD_PROJECT 
Enter project_id: DEALERS 
Project administrator name: DIR_MAN
User DLR_MAN isn't registered, do you want to register DLR_MAN? YES 
Set system-wide attributes for user "DIR_MAN":
    Password: DOLLAR
    Groups: .MANAGERS 
*** New group added to system: ".MANAGERS".
    Default login project: DEALERS 
*** New project added to system: "DEALERS". 
User "DLR_MAN" added to system. 
Check entry? NO 
*** New group added to system: ".PROJECT_ADMINISTRATORS$".
Set limits for project "DEALERS": 
    Groups: .CARS .PARTS 
*** New group added to system: ".CARS". 
*** New group added to system: ".PARTS"
    Maximum number of command levels: 1Q 
    Maximum number of live program invocations per command level: 10 
    Maximum number of private, dynamic segments: 52 
    Maximum number of private, static segments: 32
Create administrator's entry? YES 
Set attributes for user "DIR_MAN" in project "DEALERS":
    Groups: .CARS 
    New group added to project: ".CARS"
    Initial attach point: <MARKET>MANAGER 
Create/change user attributes? YES 
Attribute limits for the project: 
    Maximum number of command levels: 10 
    Maximum number of live program invocations per command level: 10 
    Maximum number of private, dynamic segments: 32 
    Maximum number of private, static segments: 32 
    Number of command levels: 10 
    Number of live program invocations per command level: 10 
    Number of private, dynamio segments: 32 
    Number of private, static segments: 32 
Create project profile? YES 
Set profile attributes for project "DEALERS": 
    Groups: .CARS .PARTS 
*** New group added to project: ".PARTS". 
    Initial attach point: <MARKET>DBALER 
Attribute limits for the project: 
    Maximum number of command levels: 10 
    Maximum number of live program invocations per command level: 10 
    Maximum number of private, dynamio segments: 32 
    Maximum number of private, static segments: 32 
    Number of command levels: 5 
    Number of live program invocations per command level: 5 
     Number of private, dynamic segments: 16 
     Number of private, static segments: 16 
Project "DEALERS" created. 
    20 entries in prime area; file is 1 record long. 
Check entry? YES
```
**Project: DEALERS Administrator: DIR MAN Version 2 validation file. One entry in use out of 20. Master project limits: Groups: .CASS .PARTS Attribute limits for the project: Maximum number of command levels: 10 Maximum number of live program Invocations per command level: 10 Maximum number of private, dynamic segments: 32 Maximum number of private, static segments: 32** 

**Project profile: Groups: .CARS .PARTS Initial attach point: <MARKET>DEALER Number of command levels: 5 Number of live program invocations per command level: 5 Number of private, dynamic segments: 16 Number of private, static segments: 16 Change entry? NO > gPTT OK.** 

## **The ATTACH\_PRQ3ECT Command**

**Use the ATTACH\_PROtJBCT command to specify a particular project as your current project. A current project serves as a default. If you use an EDrr\_EROFILE command that allows you to specify a project ID and you do not specify the ID, the command is performed on your current project.** 

**A project becomes your current project in one of three ways:** 

- **If DEFAULT is the only project on a system, it is the current project.**
- **If you give the EDIT\_EROFILE command using the -PROJECT option to specify a project ID, that project becomes the current project.**
- **If you use the ATTACELPROJBCT command, the project you specify becomes the current project.**

The format of the ATTACH\_PROJECT command is as follows:

**ATP ATTAOtJRROtJECT I [project-id] ATP J** 

**project-id is the project that will be your current project. If you do not specify project-id, you are prompted for it.** 

**See also the DETACBLFRQJECT command later in this chapter.** 

## The CHANGE\_PROJECT Command

Use the CHANGE PROJECT command to change the attributes or the size of **a project. The format of the CHA10\_PRQJECT command is as follows:** 

**CHANGE\_FROtJECT [project-id [options]] CP** 

**project-id identifies the project to be changed. project-id to use an option. You must specify** 

**If you enter a blank line in response to any of the GHANGE\_PROtJECT prompts, no change is made to the attribute specified in the prompt.** 

The options to CHANGE\_PROJECT are as follows:

 $\mathbf{f}_i$ 

## **Option Meaning**

**-LIMITS Specifies that you want to change the master project limits. (Limits refer both to access groups and command environment attributes for the project.)** 

**-LIST Displays the project attributes after other changes you specify in the command line have been made.** 

- **-PA [user-id] Specifies that you are changing the Project Administrator of the project to user-id. If you omit user-id, you are prompted for it. (See the AED\_RROJECT command earlier in this chapter for details on registering a new Project Administrator.)**
- **-PROFILE Specifies that you want to change the profile of the project. Two examples of using -PROFILE are associating a new ACL group with the project and changing the limits for command environment attributes.**
- **-SIZE [entry-count] Specifies that you want to change the amount of space reserved in the User Profile Data Base for information related to the project, entry-count specifies the number of project members for whom you wish space allocated. If you omit entry-count, you are prompted for it.**

**Using the -SIZE Option: The -SIZE option, which conserves disk space, is the only way to control the entry count with the CHANGE\_PROJECT command.** If, however, you are not changing other project attributes. **command. If, however, you are not changing other project attributes, the REBUILD command is recommended when changing the entry-count.** 

**Specifying Access Groups: When changing project attributes, you are prompted to enter the project's access groups. If you want only to add or delete a group from the list, you need not reenter the entire list. To add a group, reply in the following format to the "Groups:" prompt:** 

**-ADD groupname-1 [...groupname-n]** 

**To delete a group from the list, reply in the following format to the "Groups:" prompt:** 

**-TTRTiRTE groupname-1 [... groupname-n]** 

**Example of Using the CHANGE\_PRQJECT Command: In the following example illustrating the use of the CHANGE\_PROJECT command, the command environment limts of project DEALERS are changed and the access group .LABOR is added.** 

OK, EDIT\_PRQFILE [Edit\_Profile Rev 20.2 (e) Prime Computer 1985] In system administrator mode. > CHANGE\_PROJECT Enter project\_id: DEALERS Change administrator? NO Change project profile? NO Change project limits? YES Master project limits: Groups: .CARS .PARTS Attribute limits for the project: Maximum number of command levels: 10 Maximum number of live program invocations per command level: 10 Maximum number of private, dynamic segments: 32 Maximum number of private, static segments: 82 Set limits for project "DEALERS": Groups: -ADD .LABOR -DELETE .PARTS \*\*\* New group added to system: ".LABOR". Maximum number of command levels: 5 Maximum number of live program invocations per command level: 5 Maximum number of private, dynamic segments: 32

Maximum number of private, static segments: 16

Project "DEALERS" updated 06 Aug 86 08:31:16.

#### The DELETE\_PROJECT Command

**Use the DELETE\_FROtJBCT command to remove a project from your system. The DELETE\_PROtTECT command cannot be used on a non-ACL system nor can**  it be used by Project Administrators.

**If any project members are using the project when you issue the command, a prompt allows you to change your mind. If you delete a project that is a user's default login project, that user cannot log in unless the user is a valid member of another project, and specifies that project when logging in.** 

**The format of the DELETE\_PRDtIBCT command is as follows:** 

**DELETE\_PROJECT** [project-id] <br>DP

**project-id is the name of the project to be deleted. If you have a current project and omit project-id, the current project is deleted. If you have no current project and omit project-id, you are prompted**  for the project ID. (Current project is described under the **ATTA(2L\_PR0feJECT command earlier in this chapter.)** 

Example of Using the DELETE\_PROJECT Command: In the following example, **the System Administrator deletes the project DUMMY. /** 

OK, EDIT\_PROFILE [Edit\_Profile Rev 20.2 (c) Prime Computer 1985] In system administrator mode. > DEXBEB\_I<sup>I</sup>R03ECT Project to delete: DUMMY Project "DUMMY" currently contains 5 entries. Do you want to delete it? YES \*\*\* Project "DUMMY" deleted 07 Aug 86 11:12:44. (3 default projects reset.) >

#### The DETACH PROJECT Command

Use the DETACH\_PROJECT command to clear the setting of a current **project se t by a previous ATTAC2J\_PR0JECT or othe r EDIT\_PRiOPIIE command. The format of the DETACH\_PROJBCT command i s a s follows:** 

**(** 

**(** 

**DETACH\_PR03ECT ) [project-id] DTP j** 

**You need not specify project-id, which is your current project.** 

After using the DETACH\_PROJECT command, you have no current project. **If you subsequently want to issue an EDIT\_PROFILE command that affects a project, you must either use the ATTACH\_PROkJECT command first or specify the project ID In the command line.** 

**See also the ATTACK\_PROtJECT command earlier in this chapter.** 

#### **The IJST\_PRQflECT Command**

**Use the KEST\_PRQIECT command to list the attributes of a project. Attributes listed always include the project limits, and may include user and other attributes, depending on the options you select.** 

**The format of the LIST\_PROJECT command is as follows:** 

**LIST\_PROtJECT I [project-id [options]] LP** 

**project-id is the project to be listed. You must specify project-id to use an option.** 

**The options to the LIST\_PROJECT command are as follows:** 

**Option** 

## **Meaning**

**-ALL Lists the profiles of all project members.** 

- **-APPEND Adds the output of the Ciommand to the end of the file specified with the -OUTPUT option. Use -APPEND only in conjunction with the -OUTPUT option. If you do not use -APPEND with -OUTPUT, the contents of the output file are overwritten.**
- **"OUTPUT pathname Writes the output of the command into the file named pathname. If you specify a simple filename rather than a full pathname, the file is opened in the SAD. Use the -APPEND option also to prevent the contents of the specified output file from being overwritten. The -OUTPUT option is particularly useful with the -ALL option, which may produce voluminous output.**
- **-PROFILE Lists the project profile, which shows project-based groups, command environment attributes, and the Initial Attach Point.**

**-TTY Displays the output of the command at your terminal, which is the default. Use -TTY to send the output both to your terminal and to a file specified with the -OUTPUT option.** 

**-USER user-id Lists the profile of the specified project member. To list only user attributes without project attributes, use the LIST USER command, described below.** 

**Example of Using the LIST\_PRQJECT Command: The following example shows the listing of project DEFAULT, where the Administrator has chosen to list the project profile as well as the master project limits.** 

OK, EDIT\_PROFILE [Edit\_Profile Rev 20.2 (c) Prime Computer 1985] In system administrator mode. > LIST\_FR0JECT DEFAULT -PROFILE **\*\*\*\*\*\*\*#\*\*\*\*\*\*\*\*\*\*\*\*\*\*\*\*\*\*\*\*\*\*\*\*\*\*\*\*\*\*\*\*\*\*\*\*\*\*\*\*\*\*\*\*\*\*\*\*l|l\*\*\*»\*\*!|C]|l\*l|l\*\*\*\*\*\*\*\* \***  Project: DEFAULT Administrator: CHRIS Version 2 validation file. One entry in use oat of 1772. Master project limits: Groups: .ADMIN .SALES .PARTS .PERSONNEL Attribute limits for the project: Maximum number of command levels: 10 Maximum number of live program invocations per command level: 10 Maximum number of private, dynamic segments: 32 Maximum number of private, static segments: 32 Project profile: Groups: .ADMIN Initial attach point: <SYS1>DEF Number of command levels: 10

Number of private, static segments: 32 \*\*\*\*\*\*\*\*\*\*\*\*\*\*\*\*\*\*\*\*\*\*\*\*\*\*\*\*\*\*\*\*\*\*\*\*\*\*\*\*\*\*\*\*\*\*\*\*\*\*\*\*\*\*\*\*\*\*\*\*\*\*\*\*\*\*\*\*\*\*\*\*\*\*\*\*

Number of live program invocations per command level: 10

Number of private, dynamic segments: 32

**Fourth Edition 12-36** 

>

## **USER-CDNTROL COMMANDS**

**The five commands described, in this section are used to administer the attributes of individual users.** 

## **The ADD\_USER Command**

**Use the ADDJJSER command to add a user to the system, a project, or**  both, and to create the user's profile. The format of the ADD USER **command is as follows:** 

$$
\left\{\begin{array}{c}\text{ADD\_USER} \\ \text{AU}\end{array}\right\} \text{ [user-id [options]]}
$$

**user-Id is the user to be added. You must specif^ user-id to use an option.** 

**The options to the ADDJJSER command are as follows:** 

## **Option Meaning**

-DEFAULT | [project-id] Specifies the project to which the **-DFLT j user is being added, and makes that project the user's default login project. -DEFAULT implies the -SYSTEM option. You cannot specify both -PROJECT and -DEFAULT.** 

> **If you do not specify -DEFAULT when adding a user to the system, you are prompted for the user's default login project, unless the only project on your system is project DEFAULT. In this case, project DEFAULT is the user's default login project.**

**If you have a current project and you omit project-id, EDCT\_PROFILE assumes your current project. If you do not have a current project and you omit project-id, you are prompted for a project ID.** 

**-LIKE user-id2 Specifies that the new user is to have the same attributes as an existing user named user-id2. If you also specify a project with the -DEFAULT or -PROJECT options, user-id2 must belong to that project.** 

$$
\left\{\begin{array}{c}\n-NQ & QUERY \\
-NQ\n\end{array}\right\}
$$

**Stops EDIT\_PRQFILE from asking you whether you want to check or change the newly created user profile. Using -NOLQUERY is the same as typing NO at the check or change prompts.** 

- **-PASSWORD [password] Specifies a login password for the new user whom you are adding to the system. This option implies the -SYSTEM option. You are prompted for a password if you do not use the -PASSWORD option or if you use it but omit the password argument. (If you allow null passwords on your system, you may specify a null password by entering only a carriage return at the prompt.)**
- **-PROFILE Specifies that you want to create the user's profile explicitly (by responding to EDIT\_PROFILE prompts). If you do not use this option, the profile is set up from the default attributes in the project profile. You must use -PROFILE in conjunction with the -PROJECT option to set a user's command environment attributes.**
- **-PROJECT [project-id] Specifies the project to which you are adding the user. (Although a user can belong to several projects, you can add a user to only one project at a time.) You must use -PROJECT when adding a user for whom you want to set individual command environment attributes. This option does not affect the user's default login project. You cannot specify both -PROJECT and -DEFAULT.**

**If you omit project-id, EDIT\_PRQFILE assumes your current project. If you omit project-id and you do not have a current project, you are prompted for a project ID.** 

**-SYSTEM Specifies that you are adding the user to the system. -SYSTEM is the default in System Administrator mode. -SYSTEM implies both -PASSWORD and -DEFAULT.** 

**Fourth Edition 12-38** 

*r*

**I**<br> **I -VERIFY\_NS** I Searches the SADs of the systems that  $\frac{1}{2}$ are attached to your system by **PRIMENET** and that recognize user IDs defined on your system, to determine whether the new user ID already exists on another system. If the user ID does exist on another system. a warning message is displayed, listing the **FRIMENET** nodenames of the systems where identical user IDs were found. The -VERIFY\_NS option helps prevent duplication of user **IDS** across the **detwork. network.** 

**Because the -SYSTEM option is the default in System Administrator mode, the new user 3D is added only to the system, except in the following situations:** 

- **If you specify the -DEFAULT or -PROJECT options, you explicitly add the user to a project.**
- **If the only project on your system is project DEFAULT, all users are automatically added to DEFAULT when you add them to the system.**
- *\** **If you specify no options and you have a current project, the user is added to the current project.**

**To add a user to a project rather than to the system, use the -PROJECT option, and do not use -PASSWORD, -SYSTEM, or -DEFAULT.** 

**Note** 

**To enter any limits for an individual user's command environment attributes, you must specify both the -PROJECT and the -PROFILE options.** 

**Specifying Access Groups: When you add a new user to the system or to a project, you are prompted to enter the groups to which the user will belong. If, after you enter the names of those groups, you check the entry and decide to add or delete a group from the user's list, you need not reenter the entire list.** 

**To add a group to the user's list, reply in the following format to the "Groups:" prompt:** 

**-AID groupname-1 [...groupname-n]** 

**To delete an access group from the user's list, reply in the following /**  format to the "Groups:" prompt:

) **)** 

**-DELETE groupname-1 [...groupname-n}** 

**Example of Using the ADD\_USER Command: In this example, user ALFRED is added to a system. The System Administrator uses the -VERIFY\_NS option because the system is on a network. Although the ID ALFRED is found on two other systems, the Administrator creates the user profile.** 

**The System Administrator makes ALFRED a member of the group .KINGS. After checking the entry, the Administrator decides that ALFRED should also belong to the group .EARLS, and therefore types YES at the "Change**  After the Administrator adds the group .EARLS to **ALFRED'S groups, ALFRED belongs to .KINGS and .EARLS.** 

OK, EDIT\_EROFILE [Edit\_Profile Rev 20.2 (c) Prime Computer 1985] In system administrator mode. > ADDJUSER ALFRED -VERIFY\_NS Warning: user "ALFRED" found on system(s): ENGL UK.l Set system-wide attributes for user "ALFRED": Password: CAKES Groups: .KINGS \*\*\* New group added to system: ".KINGS". Default login project: SAXON User "ALFRED" added to system. Check entry? YES System-wide attributes for user "ALFRED": Groups: .KINGS Default login project: SA5S3N Change entry? YES System-wide attributes for user "ALFRED": Groups: .KINGS Default login project: SAXDN Set system-wide attributes for user "ALFRED": Groups: -ADD .EARLS \*\*\* New group added to system: ".EARLS". Default login project: User "ALFRED" updated 10 Aug 86 15:52:08. >

## The CHANGE USER Command

**Use the CHANGE\_USER command to change the attributes of an existing user. You can alter systemwide attributes, project-based attributes, or both.** 

**The format of the CHANGE USER command is as follows:** 

**CHANGE\_USER [user-id [options]] CU** 

**user-id is the ID of the user whose attributes are to be changed, must specify user-id to use any option. You** 

**The options to the CHANGE\_USER command are as follows:** 

- **Option -LIST Meani rig Lists the user's attributes after the** 
	- **-PASSWORD [password] Specifies a new login password for the user. If you omit password, you are prompted for it.**

**changes have been made.** 

**-PROJECT [project-id] Specifies that you are changing the user's project-based attributes in the project identified by project-id. If you omit the project ID, EDIT\_PROFILE assumes your current project. If you omit the project ID and have no current project, you are prompted for a project ID. You must specify -PROJECT to change a user's command environment attributes.** 

**-SYSTEM Specifies that you are changing the user's systemwide groups, default login project, or command environment attributes.** 

If you enter a blank line in response to any of the CHANGE\_USER **command's prompts, the previous value remains in effect.** 

**Specifying Access Groups: When you change a user's attributes, you are prompted to enter the groups to which the user will belong. If you want only to add or delete a group from the user's list, you need not reenter the entire list.** 

To add a group to the user's list, reply in the following format to the  $\sim$ **"Groups:" prompt:** *\^%* 

**-ADD groupname-1 [...groupname-n]** 

**To delete a group from the user's list, reply in the following format to the "Groups:" prompt:** 

**^DELETE groupname-1 [...groupname-n]** 

Example of Using the CHANGE\_USER Command: The following example shows how the System Administrator uses the CHANGE USER command to change the **attributes of user CHRIS in project PARTS.** 

**CHRIS'S groups and Initial Attach Point do not change because the Administrator enters a carriage return in reply to those prompts. Because the Administrator wants to change the command environment limits of CHRIS, she replies YES to the "Create/change user attributes?" prompt.** 

**The command environment limits for the project are displayed, to remind**  the Administrator that the user cannot be assigned limits that exceed **those of the project. The Administrator then enters the new command environment limits for user CHRIS.** 

OK, EDIT\_PROFILE [Edit\_Profile Rev 20.2 (c) Prima Computer 1985] In system administrator mode. > CHAMGE\_USER CHRIS -PROJECT PARTS Attributes for user "CHRIS" in project "PARTS": Groups: .PARTS Initial attach point: <SYS1>PARTS Number of command levels: 5 Number of live program invocations per command level: 5 Number of private, dynamic segments: 32 Number of private, static segments: 16 Set attributes for user "CHRIS" in project "PARTS": Groups: Initial attach point: Create/change user attributes? YES Attribute limits for the project: Maximum number of command levels: 5 Maximum number of live program invocations per command level: 5 Maximum number of private, dynamic segments: 32 Maximum number of private, static segments: 16 Number of command levels: 2 Number of live program Invocations per command level: 2 Number of private, dynamic segments: 16 Number of private, static segments: 8 User "CHRIS" updated 06 May 86 10:41:52.  $\mathbf{v}$ 

 $\mathcal{L}$ 

 $\left(\frac{1}{2}\right)^{2}$ 

 $\mathcal{L}_{\mathcal{L}}$ 

## The DELETE\_USER Command

**Use the DELETEJUSER command to remove a user from your system or from a project. When you delete a user from the system, the user is also removed from all projects to which the user belongs.** 

The format of the DELETE\_USER command is as follows:

**DELETE\_USER I [user-id [-PROJECT [project-id]]] DU I** 

**user-id is the user whom you are deleting. If you do not specify user-id, you are prompted for it.** 

**The -PROJECT Option: If you do not specify the -FRQJECT option, the user is removed from the system and from all projects. If you specify the -FRQJECT option, the user is removed only from the specified project.** 

**If you specify -PROJECT hut omit project-id, EDIT\_PROFILE assumes your current project. If you do not have a current project and omit the project ID from the -PROJECT option, you are prompted for a project ID. (For an explanation of current projects, see the ATTAGH\_PRQJECT command earlier in this chapter.)** 

Examples of Using the DELETE\_USER Command: The following three examples illustrate the use of the DELETE USER command at both the **system and the project level.** 

**In the first example, the System Administrator removes user JOEY from the Administrator's current project (which is project DEFAULT), and therefore does not have to specify the project ID.** 

> ffBLKTBLUSER JOEY -PROJECT \*\*\* User "JOEY" deleted from project "DEFAULT" 25 Aug 86 11:05:48. >

**In the second example, the System Administrator must explicitly specify the project ID when removing user TOMTURKEY from project THANKS because the Administrator's current project is DEFAULT.** 

**<sup>&</sup>gt; TTRTrKTEJDSER TOMjrORKEY -PROJECT THANKS** 

**<sup>\*\*»</sup> User "TOHJIURKEY" delete d from projec t "THANKS" 25 Aug 86 11:05:56.** 

In the third example, the System Administrator removes user JIMMY from  $\sim$ the system.

> DELETE USER JIMMY \*\*\* User "JIMMY" deleted from system 25 Aug 86 11:07:00. \*\*\* User "JIMMY" deleted from project "EDUCATION" 25 Aug 86 11:07:00. \*\*\* User "JIMMY" deleted from project "BAD\_JB0YS" 25 Aug 86 11:07:04. (Project "BAD\_JB0YS" is now empty.) \*\*\* User "JIMMY" deleted from project "DEFAULT" 25 Aug 86 11:07:08. >

#### The LIST USER Command

Use the LIST USER command to list a user's attributes. Depending on **the command format, the attributes listed are one of the following:** 

- **Systemwide only (if DEFAULT is not the only project)**
- **Systemwide and as a member of one project**
- **Systemwide and as a member of all the user's project**

The format of the LIST\_USER command is as follows:

**I LISTJUSER** *\* **[user-Id [option]]** *)*  **LU** 

**user-id is the user whose attributes are to be listed. If you do not specify user-id, you are prompted for it. You cannot use either option**  unless you specify user-id on the command line.

The two options for the LIST\_USER command are listed below. You cannot **specify both options at the same time. If you do not specify an option and DEFAULT is not the only project, the command lists only the systemwide attributes of the user.** 

## **Option Meaning**

**(** 

**-ALL Lists the user's attributes systemwide and in all the user's projects.** 

**-PROJECT [project-id] Lists the user's attributes systemwide and as a member of project project-Id. EDIT\_PROFILE assumes -PROJECT if DEFAULT is the only project on your system. If you omit project-id, EDIT\_PRGFH£ assumes your current project. If you omit project-id and /^\_ you do not have a current project, you ^ ^ j are prompted for a project ID.**
**Example of Using the LIST\_USER Command:** In the following example, the LIST USER command lists the attributes of user CAROL in all her **projects.** 

**OK, EDTrjPRQFILB [Bdlt\_Profile Rev 20.2 (o) Prims Computer 1985] In system administrator mode. > LISTJPSER CAROL -ALL \*\*\*\*\*\*\*\*\*\*\*\*\*\*\*\*\*\*\*\*\*\*\*\*\*\*\*\*\*\*\*\*\*\*\*\*\*\*\*\*\*\*\*\*\*\*\*\*\*\*\*\*\*\*\*\*\*\*\*\*\*\*\*\*\*\*\*\*\*\*\* System-wide attributes for user "CAROL": Groups: .CARS .PARTS Default login project: PARTS Attributes for user "CAROL" in project "PARTS": Groups: .PARTS Initial attach point: <SYS1>PARTS Number of command levels: 5 Number of live program invocations per command level: 5 Number of private, dynamic segments: 32 Number of private, static segments: 16 Attributes for user "CAROL" in project "SALES": Groups: .EAST Initial attach point: <SALBS>BAST Number of command levels: 5 Number of live program invocations per command level: 5 Number of private, dynamic segments: 50 Number of private, static segments: 50 \*\*\*\*\*\*\*\*\*\*\*\*\*\*\*\*\*\*\*\*\*\*\*\*\*\*\*\*\*\*\*\*\*\*\*\*\*\*\*\*\*\*\*\*\*\*\*\*\*\*\*\*\*\*\*\*\*\*\*\*\*\*\*\*\*\*\*\*\*\*\* >** 

#### **The VERIFY\_USER Command**

**Use the VERlrYJJSER command to find out if user IDs on your system also exist on remote systems. If the command finds identical IDs elsewhere, it displays a list of the PRIMENET nodenames of the systems that have the duplicate IDs. The other systems must be connected to your system with PRIMENET and they must recognize the IDs defined on your system.**  You cannot use VERIFY\_USER if your system is not on a network.

The VERIFY\_USER command, like the -VERIFY\_NS option of the ADD\_USER **command, helps prevent duplication of user IDs across the network.** 

The format of the VERIFY USER command is as follows:

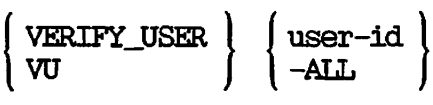

**If you specify user-id, the SADs of the other systems are searched only for that ID and, if found, a list of the systems that have the duplicate IDs is displayed.** 

**If you specify the -ALL option, the SADs of the other systems are searched for all the IDs on your system. If duplicate IDs are found, a list of the systems that have the duplicate IDs is displayed.** 

#### **PROJECT ADMINISTRATOR MODE**

**A system that does not use ACLs can support only the system default project, named DEFAULT, and the System Administrator is also the Administrator of DEFAULT. On a non-ACL system, therefore, the System Administrator does not use Project Administrator mode in EDIT\_PROFILE.** 

**On an ACL system, the System Administrator may define more than one project and delegate some of the work of maintaining projects. When creating a project (other than project DEFAULT), the System Administrator has to specify the user ID of someone as Project Administrator for that project. A Project Administrator can then use a limited set of EDIT\_PROFILE commands in Project Administrator mode.** 

**A Project Administrator can change the attributes only of members of the particular project (or projects) that he or she administers. The following discussion is addressed to Project Administrators.** 

#### **Note**

**Project Administrator mode cannot be used on test SADs (that is, on SADs created outside the command MFD).** 

#### **Entering Project Administrator Mode**

**To use EDIT\_PROFILE in Project Administrator mode, you must specify the -PROJECT option with the project ID of your project. The Project Administrator therefore issues the command in the following format:** 

 $\rightarrow$ 

**EDIT\_PROFILE [partition-name] -PROJECT project-id** 

**Supply partition-name only when your project is not on your local system. If your project is on a system other than the one to which you logged in, specify the name of the partition (MFD) that contains the SAD in which your project is kept.** 

**For example, suppose you are Project Administrator for project HARKNESS on the partition HAMPER, which is on system SYS.H.** 

**If you are logged in on system SYS.H, issue the EDIT\_PROFILE command as follows:** 

#### **EDIT\_PROFILE -PROJECT HARKNESS**

**If, however, you are logged in to a system other than SYS.H, issue the EDIT\_PRQFILE command as follows:** 

#### **EDIT\_PROFILE <HAMPER> -PROJECT HARKNESS**

**In either format, the following message is displayed when you enter EDIT PROFILE:** 

**[Edit\_Profile Rev 20.2 (c) Prime Computer 1985] In project administrator mode.**  >

#### **PROJECT ACMINISTRATCR COMMANDS**

**Project Administrators can use the following EDIT\_PROFILE commands:** 

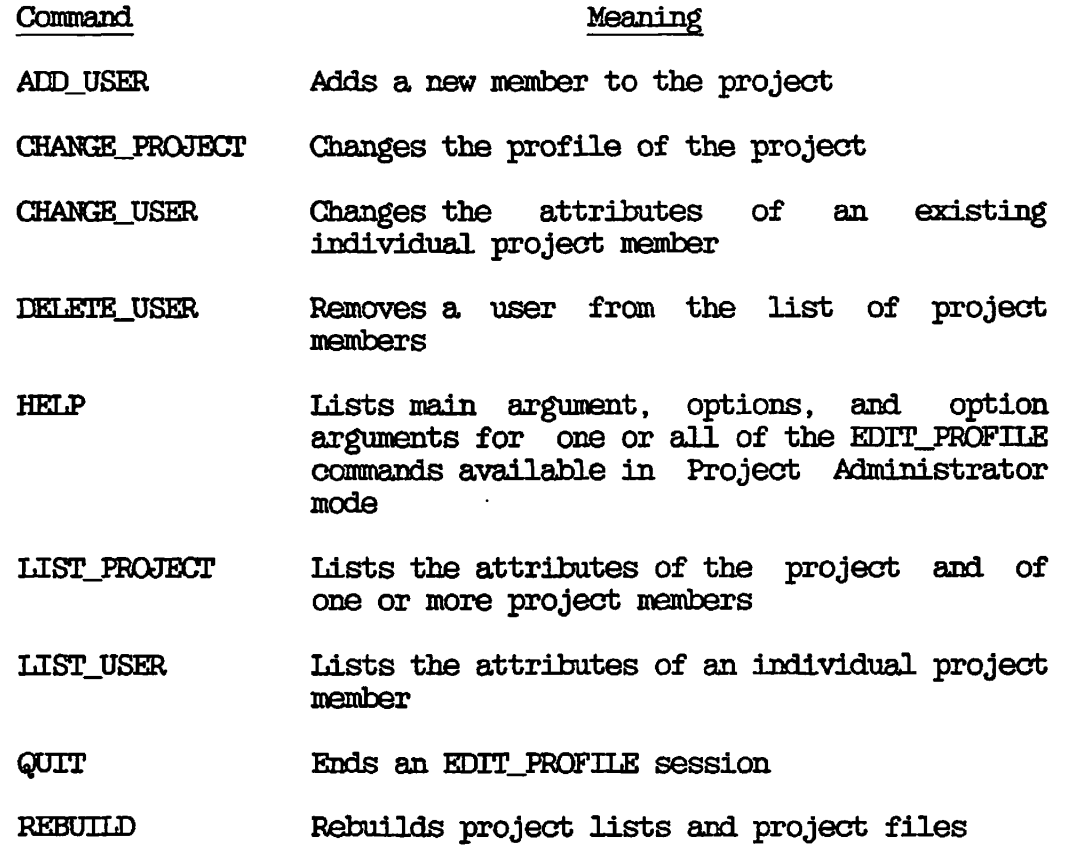

**If you manage more than one project, you may also use the ATTACH\_PROtlECT and DETACH\_PROJECr commands, which are described earlier in this chapter, in the section PROJECT COMMANDS.** 

#### **The AEDJUSER Command in Project Administrator Mode**

**Use the AEDJUSER command . to add a user to your project and to define the user profiles. The format of the command is as follows:** 

**f ADD\_t ADELUSER ( AU AU [user-id [options]]** 

**user-id is the user who is to be added to your project. If you do not supply user-id, you are prompted for it. You must specify user-id to use an option.** 

**If you specify user-id without the -PROFILE option, the user is added to your project with a user profile containing the default attributes described in the project profile. To establish a different profile, use the -PROFILE option.** 

**The AEDJUSER options that Project Administrators may use are as follows:** 

#### **Option**

#### **Meaaring**

- **-LIKE user-id2 Specifies that the new user is to have the same attributes as an existing user named user-id2.**
- **u -NO\_QUERY Stops EDIT\_PROFILE from asking you whether you want to check or change the newly created user profile. Using -NCLQUERY is the same as typing MO at the check or change prompts.**
- **-PROFILE Specifies that you want to create the user's profile explicitly (by responding to EDTT\_PRQFILE prompts). If you do not use this option, the user profile is set up from the default attributes in the project profile. You must use -PROFILE in conjunction with the -PROJECT option to set a user's command environment attributes.** 
	- **-PROJECT [project-id] Specifies the project to which you axe adding the user. If you omit project-id, EDIT\_PROFILE assumes your current project. Use -PROJECT if you administer several projects or if you are adding a user for whom you want to set individual command environment attributes.**

#### **The CHANGE\_FRQJECT Ctammand In Project Administrator Mode**

Use the CHANGE\_PROJECT command to change the profile of your project. **The format of the command is as follows:** 

**CHANGE\_PROtJECT [ [project-id [options]] CP**  $\qquad \qquad$ 

**The three Project Administrator options are -LIST, -PROFILE (abbreviated -PROF), and -SIZE. Use the -PROFILE option to change the project profile. For details on these options, see the C23ANGE\_PROkTECT command described in the section PROJECT COMMANDS, earlier in this chapter.** 

#### The CHANGE\_USER Command in Project Administrator Mode

Use the CHANGE\_USER command to change the user profile of a member of **your project. Note that your System Administrator may restrict the attributes that you can change. For example, a Project Administrator may assign access groups for project members only from the list of groups assigned to that project by the System Administrator.** 

**The format of the CHANGE USER command is as follows:** 

**CHANGEJUSER I [user-id [-PROJECT [project-id]] [-LIST]] CU I** 

**user-Id is the project member whose attributes are to be changed. If you do not supply user-id, you are prompted for it. You must specify user-id to use an option.** 

**The -PROJECT option is useful only if you administer several projects or if you want to change a user's command environment limits within the maximum boundaries as set by the System Administrator.** 

**The -LEST option displays the user's attributes after the changes.** 

#### The DELETE\_USER Command in Project Administrator Mode

**Use the DELETEJOSER command to delete a user from your project. The command format is as follows:** 

**1 DELETEJUSER 1 [user-id [-PROJECT [project-id] ] ] DU J** 

**user-id is the user who is to be deleted from your project. If you do not supply user-id, you are prompted for it.** 

**The -PROJECT option is useful only if you administer several projects.** 

#### **The UST\_FROJBCT Command in Project Administrator Mode**

**Use the LIST\_PROJECT command to list the attributes of the specified project, as well as those of either one or all users in the project. The list always includes the project limits imposed by your System Administrator.** 

**The command format is as follows:** 

**LIST\_FROtJECT I [project-id [options]] LP** 

**Specify project-id to use an option or to list the attributes of another project (other than the current project) that you administer.** 

**For details on the options, see the LIST\_FROJECT command described earlier in this chapter, in the section entitled PROJECT COMMANDS.** 

#### **The LISTJJSER Command in Project Administrator Mode**

Use the LIST\_USER command to display the attributes of an individual **member of your project. The format of the command is as follows:** 

$$
\left\{\text{LIST\_USER}\atop \text{LU}\right\} \text{ user-id}\left[\left\{\begin{matrix} -\text{ALL} \\ -\text{PROJECT} & \text{[project-id]}\end{matrix}\right\}\right]
$$

**user-id is the member of your project whose attributes are to be listed. If you do not specify user-id, you are prompted for it.** 

**The -ALL option displays the user's attributes in each project to which the user belongs, provided that you administer that project.** 

**The -PROJECT option displays the user's attributes in the project named project-id, which by default is your current project. Use this option if you administer several projects.** 

**You cannot use the -ALL and -PROJECT options at the same time.** 

#### **The REBUILD Command in Project Administrator Mode**

**Use the REBUILD command to rebuild your project to hold more members. Project members cannot log in to your project while EDIT\_PRGFILE rebuilds it.** 

**The format of the command is as follows:** 

**REBUILD [-PROJECT project-id] [-SIZE entry-count]** 

**Use the -PROJECT option if you administer several projects.** 

**Use the -SIZE option to specify the total number of members you want in the project. The total should include the number of new members you expect to add to the project. If you do not use -SIZE, EDIT\_FROFILE determines the new project size, based on the current total of project members.** 

#### **CARE OF THE SAD**

**On systems using ACLs, EDIT\_PROFILE automatically generates the ACL protecting the SAD, if the SAD is not ACL-protected already. The System Administrator is given ALL rights and all other users (identified as \$REST) are given only List (L) and Use (U) rights.** 

**It is extremely important that anyone acting as System Administrator observe the following rules:** 

- **Do not alter the ACLs protecting the SAD or its contents. Any change in the ACLs may allow breaches in the security of your system, or may cause EDIT\_FROFILE to work incorrectly.**
- **Do not alter the read/write locks protecting the SAD.**
- **Do not try to copy individual parts of the SAD. When copying the SAD, you must copy its entire contents, using the -O0PY\_ALL option of the COPY command.**
- **Keep a backup copy of your SAD in case it gets damaged. A copy of the SAD on a backup disk or tape would serve the purpose.**

**If the ACLs on the SAD or its contents, or the read/write locks on its contents are altered, restore them to their original settings by using the SETJDEFAULT\_PROTECTICW command in System Administrator mode.** 

### **PART III**

### **Maintaining the System**

## **13 Equipment and Environment**

**After the system is up and running, the System Administrator is responsible for overseeing the day-to-day operation of the system. A major part of this operation is the maintenance of the environment and the hardware of the system, which is the subject of this chapter.** 

**Other maintenance tasks described elsewhere in this book include controlling interactions between users and the system (Chapters 5, 9, 12, and 15), setting schedules for backups (Chapter 14), maintaining system software (Chapter 16), and monitoring system usage (Chapter 17).** 

**If you need assistance with problems in these areas, call your Customer Support Center.** 

#### **ENVTRQNMENTAL AND HARDWARE MAINTENANCE**

*}0^* 

**The hardware of the system is any physical part, such as the CPU, disk or tape drives, printers, terminals, and other peripherals.** 

**The environment of the system is the physical space in which, and the**  conditions under which, the hardware is set up and functioning. The **environment includes the machine room temperature and humidity controls, air filtration equipment, and electric power.** 

**The System Administrator's responsibility for environmental and hardware maintenance includes the following tasks:** 

- **Defining user and operator procedures for handling hardware and environmental processes.**
- **Ensuring that disks and tapes are handled and stored properly**
- **Establishing a set of machine room rules**
- **Defining rules for emergencies**

**These tasks are described in the following sections.** 

#### **USER AND OPERATOR PROCEDURES**

**You can decide whether users are allowed in the machine room. If you allow users into the machine room, make sure that they are trained to use the machines correctly. However, it is generally a good idea to restrict access to the machine room to those people who are essential to the operation of the system.** 

#### **Note**

**Remember that giving users access to the supervisor terminal gives them access to the entire system. Almost all privileged commands can be given from that terminal, no matter who is using it.** 

**C** 

**Other procedures you may want to set up are the following:** 

- **Rules about who may use the machine room and such peripherals as printers and plotters.**
- **Training sessions for anyone who will use the machines and the machine room.**
- **Procedures by which users can request operations on machines to which they do not have physical access.**
- **Procedures by which users can inform you or the operator of problems with the hardware and software. (Users should always inform you or the operator of problems with terminals or other equipment. They should never attempt to do repairs themselves.)**

**Procedures vary from installation to installation. The System Administrator determines the procedures for an installation. For assistance, call your Customer Support Center.** 

#### **HANIXTNG DISKS AND TAPES**

**Handle disks and tapes with care. Disks, in particular, are fragile. Improper handling of disks may damage the disk, which may cause a head crash when that disk is used.** 

**Handle disks with care whether they are inside or outside their protective covers. Disks should not be carried in large piles because the disks may be damaged if dropped. Dropping a disk may distort the platters or crack the magnetic surfaces. A damaged disk pack may also damage the disk drive. If a disk has been dropped, it should not be used until it has been inspected by a technician.** 

**Disk drives should not be banged or kicked when a disk is mounted because damage to the disk and disk drive, as well as loss of data, may occur.** 

**Tapes are not as fragile as disks. However, careless handling can stretch, crease, scratch, or soil the tape. Even a fingerprint on the tape may cause a problem. If a tape is damaged, data may be lost. If the loss occurs at the beginning of the tape, the entire tape may be unusable.** 

#### **STORING DISKS AND TAPES**

**( The storage requirements for disks and tapes are similar, although the temperature and humidity ranges for tapes are a little larger than those for disks. Call your Customer Support Genter if you are unsure whether your disk and tape storage meets requirements.** 

**Keep a log book in the storage area. The log book should contain information about every disk and tape in the archive. Label all disks and tapes with their contents and date of creation, and enter this information in the log book. When a tape or disk is taken from storage, make an entry in the log book showing the name and date of creation of the tape or disk, the date of withdrawal, and the name of the person who takes it. This practice ensures that the whereabouts of all storage media is always known.** 

**Storage media that contain confidential information should be kept in a special secure area. This area may be a locked strong box, cupboard, or room, depending on the number of disks and tapes to be stored. Establish special rules for access to this area.** 

#### **MACHINE ROOM RULES**

**r**

**Your machine room contains various devices that are designed to keep the computer system at the right temperature and humidity, and to exclude most environmental contaminants. These devices include heating systems, air conditioners, air filters, sealed windows, and anti-static**  mats. Environmental problems result if operators or users circumvent or alter these devices. You must therefore establish a set of rules **that govern the machine room.** 

**(** 

#### **General Rules for the Machine Room**

**The set of rules that you establish for the machine room should Include the following four rules:** 

- **Rule 1. Prohibit smoking, food, and beverages in the machine room. There should be no exceptions to this rule.**
- **Rule 2. Eeep the machine room free of dust and other contaminants.**
- **Rule 3. Maintain the machine room environment within the temperature and humidity limits specified by your Customer Support Center.**
- **Rule 4. Keep the machine room closed to unauthorized personnel.**

**These rules are discussed in the remaining sections of this chapter.**  You will probably want to set other rules that are essential to your **installation, but these four rules are essential to the smooth operation of the machines.** 

#### **Smoking, Food, and Beverages**

**Smoking, food, and beverages are contaminants to a computer system, particularly to disk and tape storage media and their attendant drives. A smoke particle or a fingerprint is larger than the space between a disk's surface and the moving read/write head above it.** 

**A head crash, therefore, can be caused by careless handling of a disk or by the intake of smoke through the drive. Head crashes usually occur when the head hits a particle of smoke or dust on the spinning platter, causing serious damage to the head and disk.** 

**All personnel should wash their hands before handling magnetic media. A doughnut eaten at coffee break can leave a residue on the fingers that may cause major problems if that person handles a tape. If the surface of the tape becomes sticky, the contaminant may be transferred to the read/write heads during normal operation. Reel-to-reel tapes, whose recording surfaces are handled by an operator during a load, are especially susceptible to this type of contamination.** 

#### **Dust and Dirt**

**Dust can cause a major malfunction of the system. A speck of dust on one of the disks can cause a head crash and the loss of many days' work. While you cannot completely eradicate the possibility of a head crash, you can make it much less likely to occur, and make sure that, if it does happen, you can recover from it. Recovery from head crashes and other data loss situations is discussed in Chapter 14, BACKUPS.** 

**Paper dust from a printer can be a major source of airborne dust. Your printers should be vacuumed regularly iy your servicing agency or iy your own personnel. As an alternative, you can put the printers in another room.** 

**If the machine room has filters on the air intakes to trap airborne dust, do not leave the doors and windows open, because the air filtering system will not work properly. If the machine room does not have filtered air, you can reduce the amount of airborne dust iy keeping the windows sealed and the doors closed as much as possible.** 

#### **Cleaning**

**r**

**r**

**All machine rooms should be cleaned regularly with vacuum cleaners. Do not use brooms or dry mops, because they throw dust into the air and increase contamination. Air filters on machines (such as disk drives) and the heads on tape drives should be cleaned regularly.** 

**Consult your Customer Support Center to discuss which cleaning operations should be carried out iy your staff, which should be left to your Customer Support Center, and how often the cleaning should be performed. After such a consultation, draw up in-house maintenance schedules (including the methods and rules) for jobs to be done by your own personnel and maintenance schedules for jobs to be handled by the Customer Support Center or other outside personnel.** 

#### **Environmental Controls**

**Environmental controls are important because your machines give optimum performance only within the range of operating environments specified by your system installer. Moreover, failure to conform to the environmental specifications may invalidate your sales or support contracts. Prime computer systems are designed to operate at temperatures between 68 and 78 degrees Fahrenheit (20 and 26 degrees Celsius) and at humidities between 40% and 60%.** 

**If the machine room regularly exceeds the maximum temperature or humidity requirements, do not try to solve the problem by opening doors or windows, because this lets in dust. Resolve this problem iy consulting with your manager and a representative from your Customer Support Center.** 

**If the system has a severe overheating problem, shut down the system (\^ until the problem can be resolved. Opening the windows and doors may** *^}*  **keep the system running, but it may also cause problems (such as head crashes) that are troublesome and expensive to resolve.** 

**Make sure the space around the machines is kept clear. Store cables and boxes of supplies (such as printer paper) away from all hardware. Obstructions may impede the airflow around the machine, which can cause overheating even if you have reliable air conditioning. The obstructions may also cause accidents and interfere with exit routes.** 

#### **Unauthorized Personnel**

**You are responsible for deciding who is allowed into the machine room.**  Your operators must have access to it, and some users may also need **access.** 

**However, unauthorized personnel in the machine room can cause problems such as misusing the supervisor terminal and mishandling the equipment. Users trying to load tapes on tape drives or paper on printers can damage that equipment if they do not know the correct method.** 

**Keeping the machine room doors closed helps prevent access by unauthorized personnel. If you cannot or do not want to lock the machine room, you should ensure that every person who is allowed in is adequately trained to use the machines it contains.** 

#### **Installation-specific Rules**

**Because you know the special requirements of your installation, you must decide exactly what rules, other than those listed above, are necessary.** 

**Most installation-specific rules deal with how authorized personnel use the machine room and its equipment, including who performs specific functions and how tapes and disks are moved and stored.** 

#### **EMERGENCIES IN THE MACHINE ROOM**

**There are many kinds and degrees of emergencies. Major emergencies range from the system suddenly going down (perhaps from an electrical problem), to the illness of a key operator, to a disaster such as a fire that destroys the entire machine room. This section deals with the more commonplace kinds of emergencies.** 

#### **Accidental Data Loss**

**Perhaps the most common emergency is the accidental erasure of data from a storage medium. These erasures are generally caused** *by* **system crashes, disk crashes, loss of electrical power, voltage spikes, and human errors. If you have repeated system crashes, perform tape dumps for use by the System Analyst.** 

**If you have a set of recent backup tapes or disks, an accidental loss of data need not be disastrous. At worst, your users lose the data entered since the last backup.** 

#### **Caution**

**Disks involved in head crashes must never be mounted again on any drive. If such a damaged disk is used, the read/write heads of the drive will be ruined by the loose magnetic oxide from the damaged disk surface. Similarly, drives involved in the head crashes must be serviced before they can used, because drives that are not serviced will ruin disks.** 

#### **System Halts**

**r**

**System crashes have a variety of causes. To help you discover these causes, you should maintain an up-to-date system log book and perform tape dumps if you have frequent system crashes.** 

**If the system is crashing often, try to determine if the crashes share any common conditions. For example, have the crashes always occurred during a thunder storm? Is the site near a potential source of electromagnetic radiation, such as an arc-welding shop or a physics laboratory? You can often detect such coincidental occurrences by checking the system log book and by checking 00MOUTP0T files generated during system monitoring sessions about the time the trouble started.** 

**If the system has previously been stable, check for changes in the area near your installation. For example, a new company that has moved next door may have machinery that produces electromagnetic radiation.** 

**When you have surveyed the possibilities, you may have the answer to your problems. If so, call your Customer Service Representative to discuss methods of alleviating the problem. If not, call your Customer Support Center for help.** 

**Warm Starts Versus Cold Starts: When your system halts (either because of a system error or because you halted it), you must decide whether to perform a warm start or a cold start. Use the following general guidelines in making this decision.** 

- Cold starts incur more risks than warm starts. Cold starts have *f*  a far greater potential than warm starts of causing  $\,$  a  $\,$  loss of data and a broken file system (such as mismatched pointers and damaged directories).
- Warm starts maintain the integrity of the file system and almost never cause the loss of data.
- Warm starts increase system availability because they cause only a slight interruption of the system and do not require the use of FIXJDISK to maintain file system integrity.
- If a halted or hung system cannot be warm started successfully and must be cold started to get it running, it is recommended that you run FIXJDISK on all partitions to ensure the integrity of the file system. Using this procedure is time-consuming, but / failure to use FIX DISK may result in a loss of files in the future because of a broken file system. You must decide between the tradeoff of availability (getting the system running quickly by not running FIX\_DISK) and reliability (using FIX\_DISK).
- Use of the MEMHLT NO configuration is recommended, but only if your system is serviced regularly and if it is not running RQAM-based data management products. If you use MEMHLT NO and your system still halts because memory parity errors, you should have your system serviced in the near future. Otherwise an undetectable or falsely corrected error may occur because the system is running with faulty memory.
- Warm starts are recommended for a system that is not running application programs with their own built-in recovery procedures. Examples of such application programs are the RQAM-based DISCOVER, ERISAM, and DBMS products.
- Systems running RQAM-based products should use the MEMHLT YES configuration directive and should always be cold started after any halt. A warm start may cause loss of data. In addition, FIX\_DISK should be run on the partitions.

For detailed information on system halts, see your CPU handbook.

#### Accidents

Accidents that occur in the machine room can often be prevented. Check the machine room periodically for possible danger points. If you cannot remove a hazard immediately, post a warning about it.

A cable snaking across the floor is a good example of a potential danger for at least three reasons: an employee tripping over it may break a bone; it is a potential source of electrocution; and, if stepped on, it can cause a system crash, resulting in loss of data.

**(** 

#### **Electric Shook**

**While extremely rare, electric shock is the greatest hazard in the computer room. The high voltage electric currents that computer systems use are dangerous if handled incorrectly.** 

**In many cases, the effects of an electric shock can be mitigated by quickly applying cardiopulmonary resuscitation (CFR) techniques to the victim. If possible, have at least one person trained in CER in or near the machine room at all times. (This person may also be useful if an employee has a heart attack.)** 

**Alert all personnel of the danger of electric shock. Under no**  circumstances should they touch any internal components of the system.

# **14 Backups**

**This chapter provides some guidelines to help you plan your strategy for backups. The commands and procedures used to perform backups are explained in the Operator's Guide to System Backups.** 

#### **REASONS FOR BACKUPS**

**A backup operation Is a procedure for making a tape or disk copy of the current contents of the system's online storage devloes (that is, disks). These copies are available if data is lost, or if a user needs a file in the form it was in at the backup date.** 

**Major losses of data may be caused by the following:** 

- **Hardware problems, such as disk crashes**
- **Environmental problems in the machine room, such as overheating**
- **Operator errors, such as running MAKE on a disk that is in use**
- **Natural catastrophes, such as fires and electrical storms**

**Minor losses may be caused by the following:** 

- **Power failure before or during a write operation**
- **^ ^ Accidental truncation or deletion of a file by a user or an operator (this is the most common cause of data loss)**

**If your system suffers a major loss of online data, your only hope of recovery is to have a recent copy of the lost data. Such a copy should**  have been created by your most recent backup operation. Using this **copy, you can restore your entire data base as it was on the date that the backup copy was made.** 

**If the loss is minor, you need to restore only a small part of the backup copy. On a system with good backup procedures, either major or minor restoration can be performed easily whenever necessary.** 

#### **GUIDELINES FOR BACKUPS**

**Each site has different needs for backups. The following are some questions you should consider when deciding on your backup procedure:** 

- **What data should be backed up?**
- **How much does your system data change from day to day?**
- **Are all backups going to be full backups, or are some of them going to be incremental backups?**
- **How often and at what hours should backups be performed? (Keep in mind that you must restrict access to the disk while performing the backup and that the task requires some operator time.)**
- **How quickly can you restore the system to its pre-crash state?**
- **What media should be used (disk-to-disk backups, disk-to-tape backups, or a mixture of the two)?**

 $(\cdot$ 

- **Where and for how long should the backup copies be stored?**
- **Do you have any users with special backup needs?**

**This chapter provides some guidelines for you to use in answering these questions.** 

#### **TYPES OF BACKUPS**

**A backup copy is made to a disk or to a tape and is either a full backup or an incremental backup. Each type of backup has its advantages and disadvantages. The following paragraphs discuss disk-to-disk and disk-to-tape backups and full and incremental backups.** 

#### Note

Whether you axe. backing up to tape or disk, perform backups under PRIMOS, not PRIMOS II. PRIMOS II cannot write on Rev. 20 disks and cannot save access control or quota information.

#### Disk-to-disk Backups

The OOPY\_DISK command copies the contents of one disk to another disk. Disk-to-disk copies are fast. Typically, a fully used 300 megabyte disk pack can be copied in about one hour.<br>time. time.

More information can be held on a single disk than on a single tape. A full 300 megabyte disk requires nine reels of tape when recorded at a density of 1600 bpi.

A disk backup can be used directly without requiring a restore operation. The disk is immediately and rapidly accessible in the normal way, using the directory tree structures. (Both a current disk and one of its backups can run simultaneously, if you change the name of one of the two disks when you add it. To change the name of a disk, use the ADDISK command with the -RENAME option.)

The advantages of disks listed above must be weighed against their disadvantages. Disks are expensive and require special handling and storage because they have lower tolerances for mechanical and environmental changes. Disks are also more difficult than tapes to transport from site to site.

#### Disk-to-tape Backups

A major reason for choosing tapes for backups is that they are much less expensive than disks, even though several tapes are required to hold the same amount of data as a single disk. Tapes are also easier to store and transport.

Disk-to-tape or tape-to-disk copies, however, are slower than disk-to-disk copies. The fastest way to copy a 300 megabyte disk to tape is by using the PHYSAV utility. Such a transfer takes about 45 minutes at 6250 bpi. However, the restoration of the backup to disk also takes about 45 minutes, which means a total of 1 1/2 hours for the backup and restoration procedures.

The three utilities for making disk-to-tape backups are BACKUP, MAGSAV, and PHYSAV. These utilities are discussed in the following paragraphs.

*f^* The BACKUP Utility: The BACKUP utility copies the data file by file. BACKUP keeps a catalog (that is, an online list) of the files that were **backed up during each backup session. When you are performing a** *\\*\*±*  **partial restoration, the catalog enables you to locate quickly a specific file and the tape on which it is stored.** 

**BACKUP sets the Date/Time Backedup attribute on objects, but does not set the Rev. 20 Date/Time Accessed attribute.** 

**If you use BACKUP, create a system ACL group named .BACKUPS and include in it any user who is authorized to make backups. Users who do not belong to .BACKUPS receive an "Insufficient Access Rights" error message when they attempt to use BACKUP.** 

**The BACKUP\_RESTCRE utility restores data saved on BACKUP tapes.** 

**The MAGSAV Utility: The MAGSAV utility copies data file by file. The** *(*  **MAGRST utility restores data from a MAGSAV tape. ^** 

**Rev. 20 or greater versions of MAGRST and MAGSAV work with Rev. 19 versions as follows:** 

- **Rev. 20 or greater MAGRST reads Rev. 19 MAGSAV tapes.**
- **Rev. 19 MAGRST reads Rev. 20 or greater MAGSAV tapes if the tapes were created with Rev. 20 or greater MAGSAV's -REV19 option.**
- **t Rev. 20 or greater MAGSAV writes the Rev. 20 or greater new system boot on MAGSAV tapes only if the -REV19 option is not used.**

**The PHYSAV Utility: Unlike BACKUP and MAGSAV, the PHYSAV utility makes an exact copy of the disk contents as the contents appear on the disk. A PHYSAV tape cannot be used to restore a single file, because the file is spread over the tape as it was on the disk, and tapes cannot be used for random access to data. PHYSAV copies have to be restored to a disk before any access operation is possible.** 

**A PHYSAV operation that transfers a full disk takes less time and uses fewer tapes than an equivalent BACKUP or MAGSAV transfer. However, because BACKUP and MAGSAV can restore data file by file, you can restore a single file quickly and efficiently using the BACKUP\_RESTCRE or MAOIST utility.** 

#### **Full and Incremental Backups**

**A backup operation is either a full backup or an incremental backup.** 

**A full backup copies the entire contents of the specified partition, ( MFD, UFD, or files, regardless of when they were created or altered.** 

**(** 

**An incremental backup copies only those files that have changed since the last backup copy was made. Incremental backups can be made using either BACKUP or MAGSAV (for disk-to-tape backups) or the COPY command (for disk-to-disk backups). Incremental backups are faster to make, because fewer records are copied. However, it is sometimes slower to restore a complete data base from them because each increment must be reloaded separately.** 

**Incremental backups may supplement full backups. For example, incremental backups can be used when activity is low on the system as a whole (thus not requiring frequent full backups) but is higji on a few directories or files. In this case, the backup schedule would consist of full backups done on the basis of the overall system activity, while incremental backups would keep the high-activity files up-to-date.** 

#### **BACKUP GENERATICNS**

**It is usually a good idea to have a three-level backup in operation. A three-level backup consists of three generations of backups, with each generation kept in a different location. When a new backup is made, the generations are rotated, so that the oldest is deleted.** 

**The latest (most recent) backup disk or tape should not be kept in exactly the same place as the originating data, but it should be easily**  and quickly accessible. This is the copy that restores data to the *(* **system in the form that requires the least updating.** 

**The intermediate copy should be kept in a secure (and preferably fireproof) location, different from the location of the latest copy but possibly in the same building. This copy should be quickly accessible if both the current disk and the latest backup are destroyed, but the system and the disk and tape drives are still operational.** 

**The oldest copy should be kept off site, preferably in a different building. The off-site copy is the copy that is least likely to be needed.** 

#### **DATA ARCHIVES**

**Backups can also be used to create data archives. Data archives contain copies of inactive files that may be required at a future time. After an inactive file is archived, the file may be removed from the disk, thus freeing disk space for active use.** 

**You may want to have your normal backups serve for archiving as well as for security against data loss. In this case, you are essentially archiving your entire data base and plan to keep copies for a relatively long time.** 

Alternatively, you can keep archived material separate from backed-up / material. Under this scheme, archived copies are considered long-term storage (perhaps for an indefinite period of time), while backup copies are short-term storage, with the oldest disk or tape being reused, as soon as two or three newer copies are made.

#### SCHEDULING BACKUPS

How often you perform backups depends on several factors, including how often the data in your system changes, how important it is that the data is up-to-date, and other details specific to the installation.

The first factor to consider is how much your system changes from week to week, from day to day, or even from hour to hour. All backups take time and use system resources. You have to decide what combination of data security and time/system use is best for your installation and resources.

If your system is highly changeable, you may need to back it up frequently, probably at least once a day. Remember that in the event of a disk crash, all the data entered since the last backup will have to be reentered to restore the system to its pre-crash state. The closer to the time of the crash that the backup copy was made, the less data will have to be reentered.

With a highly changeable system, you may find the incremental backup plan useful. Incremental backups can reduce the number of required full backups, thus also reducing the amount of system and operator time spent in processing backups.

If your system changes slowly, you may prefer to perform a full backup only once a week. If your backups are this widely spaced, it is a good idea to perform an incremental backup at least once between full backups.

The second factor to consider is the degree of protection you want for active data. Few backups may be needed on a system that gets data from off site (such as from cards, tapes, or a half-duplex network), processes it, and sends out the results. On such a system, data is rarely resident and the programs that handle it change little.

On the other hand, a system with many transactions but little processing (for example, a blood bank) needs frequent backups because it requires much data entry and many changes to data files.

The third factor to consider is system resources, which may include the physical plant (disk and tape drives) and the personnel. Four of the system resource considerations that influence the timing of backups are the following:

> > /-s\* <sup>s</sup>\

- **The type of media used affects the time that a backup takes. Disk-to-disk backups are faster than disk-to-tape backups.**
- **Backups require that any disk used be accessible only to the person performing the backup during the time that the backup is being performed.**
- **The amount, type, and timing of the use that your system gets must be considered. If your system is very busy throughout the normal workday, you should schedule backups before or after normal working hours. If some of the disks are busy at certain times but idle at others, you should, take this into account when scheduling backups.**
- **The amount of time that your operators have to perform backups. Operator time can be conserved (and the probability of error**  reduced) by running backups from a CPL program or a COMINPUT **file.**

#### **Example of a Backup Strategy**

**The following example shows how a typical development system might be handled. The online storage devices consist of two 300-megabyte storage modules and one 80-megabyte storage module. Most of the system activity is concentrated on the 300-megabyte drives.** 

- **All backups are full backups because all the data on the system must be absolutely current and quickly restorable.**
- **The first 300-megabyte disk is backed up to another disk on Monday, Wednesday, and Friday mornings before normal working hours.**
- **The second 300-megabyte disk is backed up to disk on Tuesday and Thursday mornings.**
- **The 80-megabyte drive is not backed up during the week because it is not as active.**
- **All three disks are backed up to tape every weekend. These tapes are all kept for two months.**
- **The first set of tapes created each month is kept for two years.**

**The degree of data protection given by this regimen is probably well in excess of that required by most installations. Because each installation has its own special requirements, the System Administrator is responsible for deciding which backup strategy to use for that particular installation.** 

# **15**  Looking After Users

**Users call on the System Administrator for help in many areas. Operators and Project Administrators may assist you with some user problems, but some responsibilities remain yours. Among the System Administrator's duties that concern users are the following:** 

- **Adding new users to the system**
- **Helping users with, some common problems**
- **Handling the problem of full disks**

**This chapter discusses these duties.** 

#### **AIDING USERS TO THE SYSTEM**

**Before a user can log in to and use the system, you must supply the user with a set of system attributes and one or more sets of project attributes.** 

**The system attributes must include a user ID and a password (possibly null). The system attributes may also include a default project and membership in a maximum of 16 systemwide ACL groups.** 

**The minimal project attributes are the user 3D (which is placed in the project data base) and an Initial Attach Point (also called the origin directory). The Initial Attach Point may be specified for the user, or it may be the project's default Initial Attach Point. In addition,** 

**project** attributes may include membership in a maximum of 16 **project-based ACL groups and command environment limits. \/^%** 

**Use the EDIT\_PROFILE utility, as explained in Chapter 12, USING EDIT\_PRQFILE, to define a user's system attributes and project attributes.** 

#### **Origin Directories**

**It is not enough to define the user's Initial Attach Point with EDIT\_PROFILE. The System Administrator or the Project Administrator must also ensure that the origin directory exists and that the user has appropriate access to the directory.** 

**Users do not have to log in to top-level directories. A user's Initial Attach Point may be anywhere in the directory structure. Often, therefore, a new user's Project Administrator can create the user's origin directory. If, however, the user needs a top-level directory as an Initial Attach Point, the System Administrator may be the only person with sufficient rights to the MFD to create the directory.** 

#### **HELPING USERS WITH PROBLEMS**

Among the more common problems that users have are unsuccessful logins, **inability to access directories, insufficient disk space, and errors with EPFs and segments.** 

#### **Unsuccessful Logins**

**The action that you take when a user cannot log in depends on what message the user receives. Normally, the messages concern user IDs and/or passwords, origin directories, project IDs, or the Login Server.** 

**Incorrect User Id or Password: Use the following procedure if the user receives the message "Invalid user id or password; please try again."** 

- **If you have more than one computer at your site, find out which computer the user thinks he or she should be logging in to.**  Then use EDIT\_PROFILE to ensure that the user ID given by the **user is actually registered in that system's SAD.**
- **If the user ID is correct, determine whether the user's terminal, is connected to the proper system. If not, the user must either use a different terminal or log in remotely.**

**(** 

If the user ID is correct and the user is trying to log in to the right system, the password is probably incorrect. You cannot check the password because passwords are stored in an unreadable form. Assign the user a new password with EDrrjRROFILE. After the user logs in with the new password, he or she can retain the new password or change it with the CHANGE PASSWORD command.

Unavailable Initial Attach Point: After a user issues the LOGIN command, the following error message indicates that the user could not be attached to the system:

Unable to attach to your initial UFD: Not found, (nlogin) Please contact system Administrator.

The problem may have one of four causes:

- The user's Initial Attach Point was not entered correctly into the user's project data base in the SAD.
- The origin directory itself does not exist because it has not been created, it has been deleted, or its name has been changed.
- The directory exists, but is on a remote partition.
- The user may not have appropriate access rights to the Initial Attach Point.

Check the user's project data base in the SAD with EDrr\_PROFILE to find out the user's Initial Attach Point and then check the relevant partition to make sure the directory exists. Also check the ACL rights to the directory to ensure that the user has at least Use (U) rights.

If the partition is on a remote system, either create a directory on a local partition or assign the user a new Initial Attach Point. Alternatively, you can change the user's line to connect to the remote system and add the user ID to that system.

Incorrect Project ID: if the message is "Invalid project id", either the user misspelled the project name or the user is not a member of any project. (This can happen if a user is removed from one project before being added to another.) Check the user's project affiliation with EDIT\_PROFILE's LIST\_USER command. (Use the format "LIST\_USER user-id -ALL".)

A user who had not been specifying a project ID at login may find that the system is now demanding a project ID. The cause is that the user's default login project has been deleted. Either assign the user a new default login project, or have the user specify a project ID at login.

Logins Blocked: If the Login Server stops, it sends the following **message to all logged-out terminals:** 

**(** 

 $($ 

**Logins are blocked — Login Server is logged out. (lsr)** 

**If an internally detected error causes the Login Server to stop, the supervisor terminal displays an error message. Users who try to log in while the Login Server is down receive no messages at their terminals. At the supervisor terminal, type the START\_LSR command to start the Login Server.** 

**Login Server Logs Out Abnormally: If the Login Server logs out**  abnormally after it is started, a search rules problem may be **indicated.** Check that all entries in the SEARCH RULES\*>ENTRY\$.SR file **are on the command device, that all pathnames are correct, and that the ENTRY\$.SR file contains no typographical errors. From the supervisor terminal, fix the search rules and start the Login Server with the START LSR command.** 

#### **Access Problems**

Users may come to you because their programs are failing due to access  $\left(\frac{1}{\sqrt{2}}\right)^{1/2}$ **problems. Access problems are signalled by messages such as those v/ ^] explained in the section below, Access Error Messages.** 

**How you handle this situation may depend on how much time you have to fix it. Situations in which time is at a premium (for example, when an end-of-the-month accounting package cannot run) require different handling than less critical situations. Suggested strategies for both cases axe discussed in the following two sections.** 

**Time-critical Situations: If the message is "Insufficient access rights" and time is of the essence, set a priority ACL on the partition on which the directory exists, thus allowing the program to run. To set the priority ACL, use the SET\_PRIORITY\_A0CESS command described in Chapter 9, SETTING.SYSTEM ACCESS.** 

**Either set the priority ACL to allow the original user to run the program, or run the program yourself. After the program has finished, remove the priority ACL with the REMOVE\_PRIORITY\_A0CESS command.** 

**Ordinary Situations: Before attempting remedial action, follow the steps below:** 

- **1. Find out exactly where the access problems are occurring and**  what protection is causing them. **error messages caused by access problems.**
- **2. Check whether the user really should have the right to run these particular programs, or to access the data being denied.**
- **3. When you have collected the facts, you can decide how to remedy the situation, so that the programs in question work correctly for those users who need them.**

**Access Error Messages: The four error messages below are caused by access problems. Following each error message is a possible course of action to alleviate the problem indicated by the error message.** 

**• Bad password, dir-name (df\_unit\_)** 

**The user attempted to attach to a passworded directory, named dir-name, with an incorrect or missing password. To solve this problem, you have three choices:** 

- **1. Give the user the password.**
- **2. Remove the password, let the user complete the task, and then replace the password.**
- **3. Remove the password and ACL the directory, giving the user the appropriate rights to the directory to accomplish the task.**
- **Insufficient access rights, obj-name (cmd-name)**

**The user attempted to acoess an AGL-protected object, named obj-name, to which the user has no rights. (Some commands do not print the object's name.) cmd-name is the FRIMQS command (such as ATTACH) or module (such as OFENR or std\$cp) that returned the error. Give the user appropriate access rights to accomplish the needed work.** 

**• No information, obj-name (cmd-name)** 

**The user attempted to list information for an AGL-protected object, named obj-name, to which the user has no rights. cmd-name is the**  command (for example, LIST\_ACCESS or LIST\_QUOTA). Give the user **appropriate access rights to accomplish the needed work.** 

**• Top-level directory not found or inaccessible, dir-name (end-name)** 

.<br>P

**The user attempted to access a directory, named dir-name, that was not available, end-name is the command (for example, ATTACH or ID). Some of the causes and solutions to this error message are as follows:** 

- **The user does not have the appropriate ACL rights to the directory. Give the user appropriate access rights to accomplish the needed work.**
- **The partition on which the directory exists has not been added.**  Use the ADDISK command to add the disk to the system.
- **The directory is on a remote partition, but the user cannot access it because of problems with the network. If your network has not been started, use the £EART\_NET (command to start it. If the remote system has shut down its network, call the System Administrator of that system to determine the problem. For information on networks, see the FRIMENET Guide or the Network Planning and Administration Guide.**
- **The user made a typographical error in typing the name of the directory.**
- **The directory does not exist.**

#### **Problems With Full Disks**

**When a disk is full, the user receives an error message when trying to write to the disk, as in the following example:** 

**CK, COPY <DEPT4>JED>n3G.BOCK The disk is full: (cp\$\$fl) ( ER, v** 

**The user is also pushed down a command level to allow him or her to delete files from the disk. The user can continue by issuing the START command. If, for some reason, the user cannot delete files, follow one of the solutions listed in the section below, PROBLEMS WITH CROWDED DISKS.** 

**Quota Problems** 

**On a system where directory quotas are in use, users with quota problems may require your intervention.** 

**The most common case is the following: A user cannot write to a directory and receives the message "Maximum quota exceeded." The user issues the LIST\_QDOTA command and discovers that there are several unused records left. The user comes to you to determine why the two messages conflict.** 

The probable cause is that the quota has been exceeded, not in the **user's own directory, but in a higher parent directory. (Figure 15-1 shows two examples illustrating how this situation can occur.) A user with List rights to parent directories can trace the quota problem. If the user does not have the necessary access rights, you must do the checking.** 

**If you find out that a particular directory is causing the problem, use one of the following solutions:** 

- **Grant more space to that directory.**
- **Request that users of the parent directory, or of subordinate directories within that tree, clean out those directories. You may have to archive some files to make the cleanup possible.**
- **Adjust quotas on all or most top-level directories. See the section below, PROBLEMS WITH CROWDED DISKS.**

**If you determine that there is sufficient space in the directory where the user is having the problem and in all higher level directories in the tree, the user's program may be creating a temporary file that fills up the directory. In this case, the program must be modified so that it deletes the temporary file when the quota is exceeded.** 

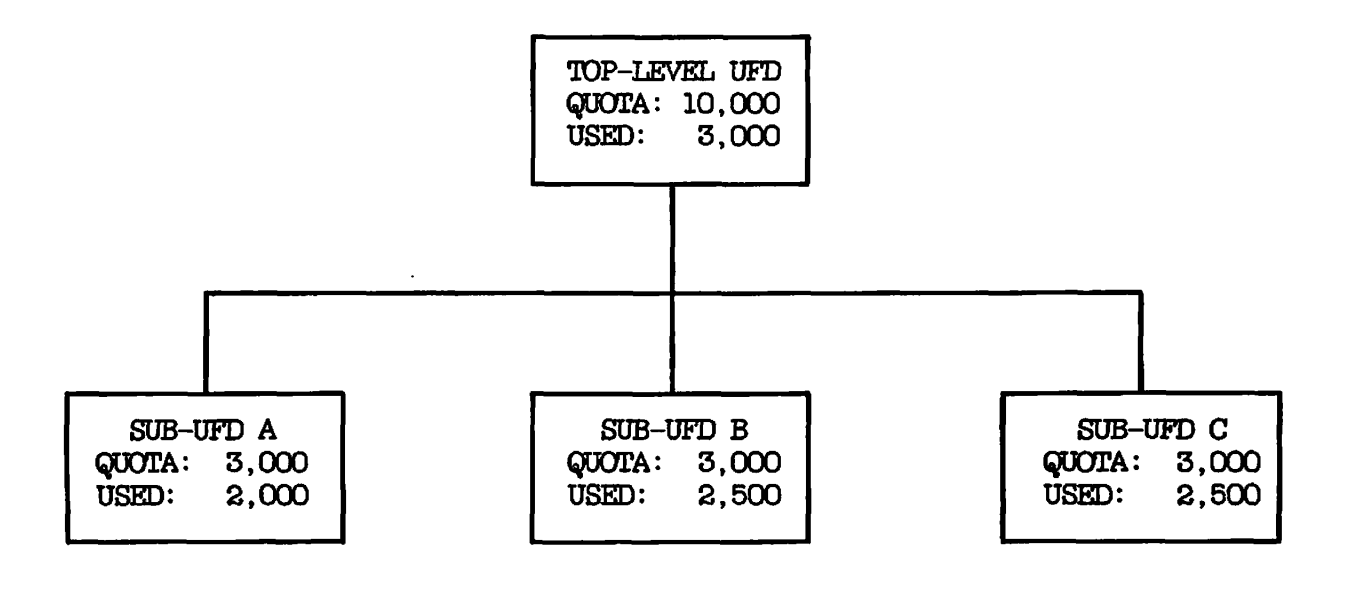

**Example 1: No subdirectory has exceed its quota, bat no subdirectory can add records because the quota on the top-level directory is full.** 

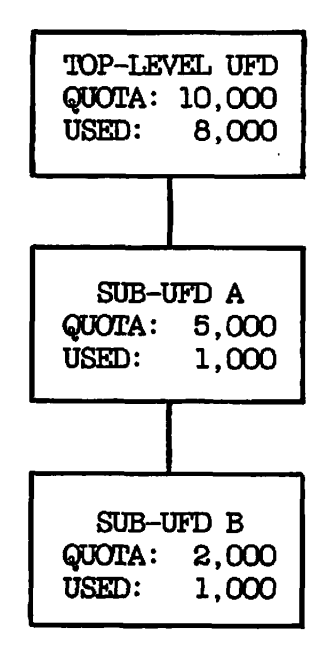

**Example 2: The blockage for SUB-UFD B occurs even higher in the tree. Users of SUB-UFD B must search up two levels to find it.** 

> **Two Examples of Unexpected Quota Errors Figure 15-1**

#### **ERF Level Problems**

**Users with EPF level problems should release any unneeded levels (using the RELEASE\_LEVEL command) before they contact you for assistance. The following paragraphs assume the user has done so.** 

**You should assign each user at least 10 command levels and 5 invocations per cjommand level. PRIMOS gives a user a new command level each time the user uses OONTROL-P or the BREAK key. (The RDY command can indicate the command level of a user.)** 

**A new command level is also created after a runtime error in a program. This allows a programmer to suspend a program in order to issue a command that may affect the state of a program and then restart the program with the REENTER or START command.** 

**Command levels are useful for debugging programs that incur runtime errors. The programmer can read the runtime stack with the DUMP\_STACK command.** 

**Users may have problems if the limits on the number of command levels and number of invocations per level are too low. If users complain that they frequently reach mini-command level, they may need a greater number of command levels to accomplish their work. Increase the number depending on the following:** 

- **If system defaults are enabled, increase the system default numbers.**
- **If system defaults are disabled (in which case project and user defaults are enabled), increase the project defaults or the user's individual limits.**

**If you increase the user's number of command levels, or the number of live invocations of EPFs at a command level, the user must log in again for the new limits to take effect. If you increase the system defaults, you must cold start the system for the new numbers to take effect.** 

**Users should consult the Programmer's Guide to BIND and EPFs for more information on solving EPF problems.** 

#### **Static Segment Problems**

**You should assign each user at least 40 private static segments. If certain commands or utilities do not function, the user may not have enough static segments and the following message is displayed:** 

**Error: condition "ILLEGAL\_SEGNO\$" raised at 4nnn/nnnn (Referencing segno (ring)/offset)** 

**If system defaults are enabled, use EDIT\_PROFILE to increase the number** *(/tm^*  **of default static segments. If system defaults are disabled (project ^^ j and user-based limits are enabled), increase the number of static segments for that user. If several users in the same project are getting the same message, the project limits or defaults may be too small. You, or the Project Administrator, can increase the number of static segments.** 

**If you increase the user's number of static segments, the user must log in again for the new limit to take effect. If you increase the system default number of static segments, you must cold start the system for the new defaults to take effect.** 

#### **Dynamic Segment Problems** *(*

**It is recommended that you allocate at least 40 private dynamic segments to each user. If a user reports any of the following error messages, it is likely that the user does not enough dynamic segments allocated. These messages are further explained In the Programmer's Guide to BIND and EPFs.** 

**Not enough segments. O0MMAND\_NAME (std\$cp).** 

**No space available from process class storage heap.** *\^\* 

STORAGE raised in PROGRAM\_NAME at nnnn **(insufficient space for ALLOCATE)** 

**ERROR raised in FROGRAM\_NAME at nnnn (no on-unit for STORAGE)** 

The last two messages are likely to appear together, and may mean that **the user is running a program that has not defined an on-unit.** 

**If system defaults are enabled, increase the system default number of dynamio segments. If system defaults are disabled (project and user defaults are enabled), increase the project defaults or the user's Individual limit for dynamic segments.** 

**If you increase the user's number of dynamic segments, the user must log in again for the new limit to take effect. If you increase the system default number of dynamic segments, you must cold start the system to enable the new defaults.** 

**The KEST\_UMITS command lists the number of private dynamic and static segments allocated to a user.** 

#### **Note**

To run some programs, such as SEG and DBG, a user needs more **segments than the minimum allowable number of 16 dynamic segments and 8 static segments.** 

#### **PROBLEMS WITH CROWDED DISKS**

**Your system may experience chronic problems with crowded disks. Depending on which directories or how many directories are crowded, and depending on how badly your users need space, consider one or more of the following suggestions:** 

- **Get more disks at your installation.**
- **Instruct users to increase space by deleting outdated or obsolete files.**
- **t Build a tape archive and put in it some of the outdated or obsolete files. You can instruct your users how to archive their files.**
- **Move user groups or directories from one partition into another, less crowded partition. This move requires changing the users'**  Initial Attach Points with EDIT\_PROFILE.
- Compress UFD space by using the FIX\_DISK utility. The FIX\_DISK **utility is fully explained in the Operator's Guide to File System Maintenance.**
- **Adjust the quotas on directories. (See the next section, Adjusting Quotas.)**

**Careful monitoring of the system allows you to warn users when disks begin to get full, so that users can delete old material before the disks are full. (See Chapter 17, SYSTEM MONITORING.) Users can also monitor the remaining space on their own partitions with the AVAIL command. However, if disk usage keeps increasing and you cannot use any of the last four suggestions listed above, you may have no choice but to add more disks to the system.** 

#### **Adjusting Quotas**

**Following are some strategies for adjusting the quotas when your disk space becomes crowded:** 

**• If you have employed an undercommitted quota strategy (as discussed in Chapter 4, DISKS AND TAPE DRIVES), increase the quota limit for the directories that most need extra spaoe.** 

- **Reset the quotas on the top-level directories across the board.**  You are thereby taking extra space away from a directory that **may have ample space and giving it to a directory that is about to run out of space.**
- **Set the quota down to a limit below the level of records the**  user has already consumed. For example, if a user directory has **a quota of 20,000 records and has already used up about 19,500 records, set the quota below 19,500 — perhaps to 15,000. The purpose of this very strong measure is to force users to delete unneeded data and to become more efficient in their use of space. Users would repeatedly get the warning message "Maximum quota exceeded" until they deleted or moved enough data out of their directory to go below the new lower limit. (Use this strategy as a last resort.)**
# **16 Adding and Modifying System Software**

**This chapter contains the following information on adding and modifying system software:** 

- **Adding your commands to the command directory (CMDNOO)**
- **Using customer-defined file suffixes**
- **Changing defaults for compilers**
- **Adding files to the HELP data base**

# **AIDING COMMANDS TO CMDNOO**

You can add your commands to the command UFD CMDNOO. The commands must **be either runfiles (that is, compiled and loaded programs) or CPL programs, but they cannot be segment directories.** 

**Use the following procedure to add a command to CMDNOO:** 

- **1. Use ED or EMACS to create the source file.**
- **2. If the source program is not a CPL program, create a runfile by compiling the source file with the appropriate compiler and loading the binary file with either BIND or LOAD.**
- **3. Use the COPY command to add the runfile or CPL program to CMCNOO. (You must have at least Add and Use rights to CMDNOO.)**

**After you [insta.11 t](http://insta.11)he command, users can invoke it as they would a** *( )*  normal FRIMOS command. For example, if you add the runfile **COMP**.RUN to CMDROO, users entering COMP at the FRIMOS prompt (OK, or ER!) run **CMDNOO**, users entering COMP at the PRIMOS prompt (OK, or ER!) **OOMP.RUN, just as entering ID runs CMDNOO>LD.RUN.** 

**After you add your command to CMDNOO, you should create a HELP file on that command and add it to the HELP\* directory. For details, see the section below, ADDING HELP FILES.** 

# **Caution**

**When installing a new version of a CMDNOO command, it is recommended that you save a copy of the old version in a convenient directory. You can delete the old version after the new version is thoroughly tested and you determine that the old version is no longer needed.** 

## **Command Suffixes**

**Use the following suffixes for your programs in CMDNOO:** 

- **EPFs (V-mode and I-mode runtime programs created with BIND) must end with the suffix .RUN. This suffix is added automatically when an EPF is created with BIND.**
- **R-mode runtime programs should end with .SAVE. The R-mode loader, LOAD, automatically adds the .SAVE suffix. If you have R-mode programs whose names do not have the .SAVE suffix, you should add the suffix.**
- **CPL program names must end with the .CPL suffix.**

**Users do not have to type these suffixes when invoking the commands. If a user types a command, the command processor checks CMDNOO for files in the following order:** 

**command-name.RUN command-name.SAVE command-name.CPL command-name** 

# **Note**

**CPL, EPF (.RUN), and V-mode .SAVE (loaded with SEG) programs cannot be run under PRIMOS II. To run R-mode programs suffixed with .SAVE under PRIMOS II, you must enter the suffix when issuing the command. When running under PRIMOS II, do not execute any programs that are intended to write on Rev. 20 disks, because PRIMOS II cannot write on these disks.** 

#### **Adding CPL Programs**

**Use COPY to put the CPL program into CMDNOO, as shown below.** 

#### **COPY NEW\_PROG.CPL CMDNOO>NEW\_PR0G.CPL**

**A "File in use." or "File open on delete." error message indicates that the current copy of the CPL program in CMDNOO is being used. Wait a while and try again.** 

**After you add the CPL program, any user can invoke NEW\_pROG.CPL by typing NEW\_PR0G at the PRIMOS command line.** 

# **Adding EPF Programs**

**With EPFs created by BIND, you need not be concerned with whether a previously existing version of the EPF is in use before putting it in CMDNOO. Compile the program and use the BIND command to link it. (For details on BIND, see the Programmer's Guide to BIND and EPFs.)** 

## **Note**

**Binary files compiled by a Rev. 20.2 compiler cannot be loaded with a pre-20.2 Rev. of BIND or SEG.** 

**Copy the EPF runfile into the UFD CMDNOO with the COPY command. COPY notes the existence of the file in CMDNCO, and asks whether you want it replaced. If the file in CMDNOO is in use, COPY changes the name of the old version to program.RPn (where program is the name of the old version and n is a number from 0-9).** 

**The user of the old version of the EPF is never aware of the change, and continues to execute the old version. Any new user who invokes the program gets the new version. You can delete the old version when it is no longer in use.** 

Following is an example of replacing an in-use EPF:

OK, COPY MEW.RUN CMDKCO>— EPF file "CMDNOO>NEW.RUN" already exists, do you wish to replace it? YES New version of EPF file CMnNC0>NEW.RUN now in place. Old version of active EPF file now named CMDNOO>NEW.RPO. OK,

If there is already a file named NEW.RPO, the old version is named NEW.RP1. A subsequent version would create NEW.RP2, and so on, up through NEW.RP9. If all 10 old versions exist and you try to copy an eleventh version into CMDNOO, OOPY queries you, as shown in the following example:

OK, OOPY NEW.RUN CMDNC0>== EPF file "CMDNCO>NEW.RUN" already exists, do you wish to replace it? YES ok to delete EPF file CMnNC0>NEW.RP0? YES New version of EPF file CMLNXO>NEW.RUN  $\overline{now}$  in place. Old version of active EPF file now named CMDNOO>NEW.RP0. OK,

If all 10 old versions are in use, the replace operation is not completed, as shown in the following example:

OK, COPY NEW.RUN CMDNC0>== EPF file "CMDNO0>NEW.RUN" already exists, do you wish to replace it? YES EPF replace files are all in use. Unable to complete file copy, (copy) ER!

 $\rightarrow$ 

If you or your users frequently modify versions of runfiles in CMDNOO, you should delete unused versions from time to time to save space. Use the DELETE command as follows:

DELETE CMDNO0>@@.RP(0 1234567 8 9) -NO\_VERIFY -REPORT

#### Adding R-mode Programs

R-mode programs can be written only for the FTN compiler and the PMA assembler. To install an R-mode program into CMDNOO, use the OOPY command to copy the loaded runfile.

For example, if you have written a utility program called FARLEY.FTN and have compiled and loaded it, copy the program into CMDNOO as follows:

OK, OOPY FARLEY. SAVE CMDNOO>FARLEY.SAVE

**A "File in use." or "File open on delete." error message indicates that the current copy of the program in CMDNOO is being used. Wait a while and try again.** 

**After you add the program, any user can invoke the program by typing FARLEY at the PRIMOS command line.** 

# **Disabling Command Line Processing**

**The PRIMOS command processor interprets the following wildcard options, treewalking options, and special characters on the command line. For details on these features, see the PRIMOS Commands Reference Guide.** 

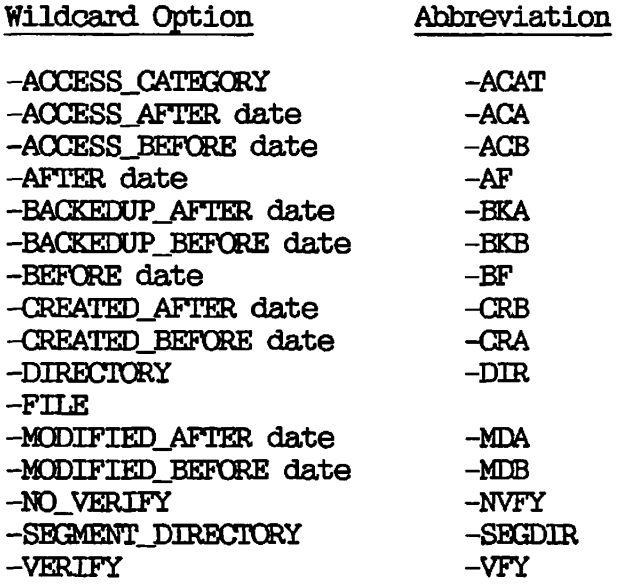

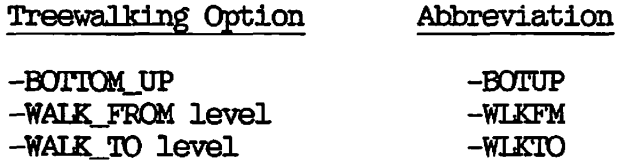

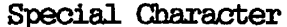

Meaning

**(** 

**(** 

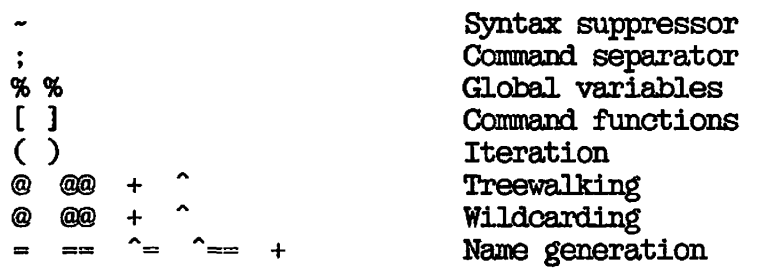

**You can create commands that prevent PRIMOS from processing one or more command line features. Because the invocation of such, commands appears to the user to be the same as standard PRIMOS commands, you must inform users which of your commands perform a nonstandard processing of the command line. The next three sections describe how to change the standard command line processing for a command.** 

**EPF Commands: BIND has built-in subcommands that allow the user to**  create EPFs that tell PRIMOS whether to process **treewalking, iteration, and name generation on the command line. See the Programmer's Guide to BIND and EPFs for details.** 

**CPL Commands: PRIMOS processes only iteration for CPL commands, wildcards and name generation must be processed explicitly by the CPL program itself. CPL commands are thus processed like the NX\$ R-mode commands described in the next section.** 

**R-mode Commands: PRIMOS processes R-mode commands in CMENOO in one of three ways:** 

- **If a command name does not begin with either NX\$ or NW\$, full** *(*  **command processing is done.**
- **If a command name begins with NWS, iteration and treewalking patterns are prooessed, but wildcards and name generation patterns are not.**
- **If a command name begins with NX\$, only iteration is processed.**

**You may want to create or modify commands for which you do not want to use one or more of the command line features. To prevent PRIMOS from performing the standard command line processing for a command, use the following procedure:** 

- **1. Rename the command so that it begins with NX\$ or NW\$.**
- **2. Write a CPL interlude program that accepts the original ^ ^ invocation name and runs the renamed command.**

**For example, suppose you want PRIMOS to process only iteration for the command EXEC.SAVE.** First, rename the command NX\$EXEC.SAVE. **to CMDHOO a CPL program named EXEC.CPL, which consists of the following lines:** 

**&ARGS ARGS: REST NX\$EXEC.SAVE %ARGS% &RETURN** 

**Users of the old EXEC command can continue to invoke EXEC, which now invokes EXEC.CPL instead. EXBC.CPL passes the unexpanded arguments on to NX\$EXEC.SAVE.** 

**Some commands for which you might want nonstandard command line processing are the following.** 

- **Commands added before Rev. 19 that use option names or special characters that conflict with command line features.**
- **Commands added before Rev. 19 for which you do not want to use one or more of the command line features.**
- **Commands that perform their own command line processing.**
- **Commands that you are adding now for which you do not want to use a command line feature. The CPL interlude is not mandatory.**

#### **USER FILE SUFFIXES**

**All file suffixes beginning with the letter U are reserved for customer**  use. Use this suffix to create classes of user-defined files that are **processed by user-written programs and commands.** 

**All filenames must conform to Prime standards. See the Prime User's Guide for details on filenames. Following are examples of filenames with user file suffixes:** 

**SALES.UDATA UPDATE.UTRANS PROBLEMS.UXB** 

#### **CHANGING COMPILER DEFAULTS**

**Compilers (also called translators) process source programs into object**  *1^"* **code, which can be loaded into an EPF or a runtime memory image by one v of Prime's linkers or loaders. The compilers also perform other**  related operations such as error message printing and concordance generation. These operations are governed by command line options.

**(** 

**The procedure for changing compiler option defaults varies according to the type of compiler that is involved.** 

**In Prime's newer compilers, defaults are changed within a data file that is accessed by the execution of a driver program. The commands for invoking the newer compilers are CBL (for COBOL 74), F77 (for FORTRAN 77), PASCAL (for Pascal), PL1G (for PL/I G), and VRPG (for RFG II V-mode).** 

**In Prime's older compilers (FTN and PMA), defaults are changed by supplying new octal values for the A register and B register. These registers are used in .SAVE memory image files that are accessed by commands such as PM, SAVE, and RESTORE. COBOL 66 (the COBOL command) /**  and RPG II (the RPG command) use only the A register for default **options. The octal values set the default bits on (1) or off (0) in the registers.** 

#### **Note**

**When invoking FTN or PMA, the user can supply on the command line either the desired options or the new octal values for the**  A and B registers. Supplying options is the recommended method.  $\qquad \qquad$  11  $\qquad \qquad$  0  $\qquad$  1

#### **Changing Defaults With Driver Programs**

**The F77 (FORTRAN 77), PASCAL, PL1G (PL/I G), and VRPG (RPG II V-mode) compilers have their option defaults set with driver programs. These driver programs are supplied on the Master Disk in the UFDs F77>T00LS, PASCAL>T00LS, PL1OT00LS, and VRPG>TCOLS. The programs are copied to the top-level directory TOOLS when the compiler is installed.** 

**The default information is stored in data files supplied in UFD SYSOVL. These data files are not text files, and must be modified only by the driver programs. The System Administrator can move the driver programs to other directories, but the data files must remain in SYSOVL.** 

**Set the protection on the driver programs and data files as follows:** 

- **Set ACLs for the directory in which the driver programs are stored so that the driver programs are set to \$REST:NQNE. This setting prevents unauthorized execution to change defaults.**
- **Set protection on the data files to allow you Read and Write access, and to allow users only Read access.**

**Changing the Defaults: To change the defaults of a newer compiler, use the following sequence of commands:** 

**ATTACH directory RESUME driver-program new-options** 

**directory is the UFD in which the driver programs are resident, directory is supplied as TOOLS.) (The** 

**driver-program is the name of the compiler driver program: F77DF for**  FORTRAN 77, PASCALDF for Pascal, PL1GDF for PL/I G, and RPGDF for RPG **II V-mode.** 

**new-options are the new default options for the compiler.** 

# **Defaults for the Newer Compilers**

**The following sections list the Prime-supplied compiler option defaults that are set by driver programs for FORTRAN 77, Pascal, PL/I G, and RPG II V-Mode. For more information on these compilers, see the FORTRAN 77 Reference Guide, the Pascal Reference Guide, the PL/I Subset G Reference Guide, the RPG II V-Mode Compiler Reference Guide, and their updates.** 

**FORTRAN 77 (F77) Defaults: The Prime-supplied F77 compiler defaults are as follows:** 

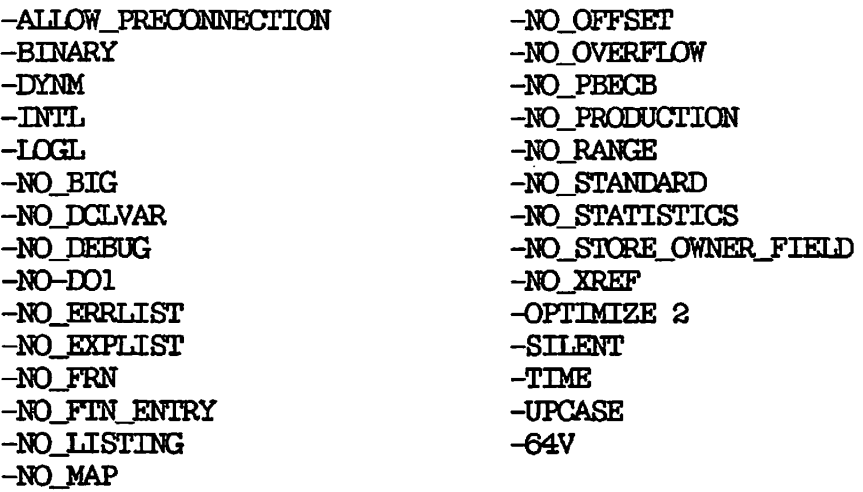

Pascal (PASCAL) Defaults: The Prime-supplied PASCAL compiler defaults are as follows:

 $\overline{(\bullet)}$ 

 $\left(\cdot\right)$ 

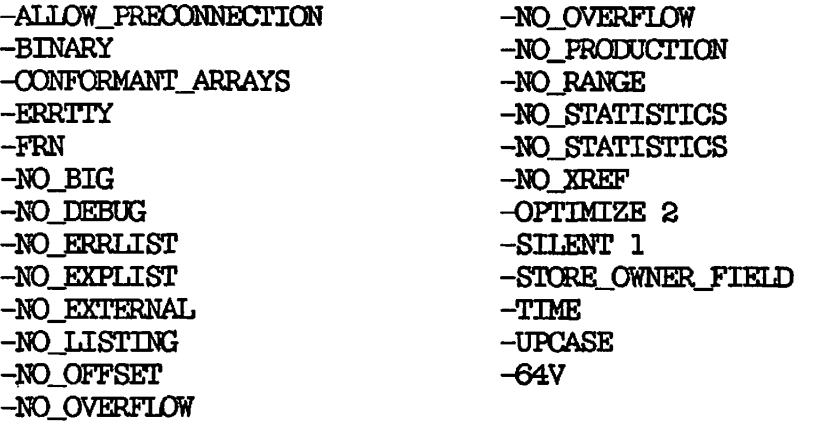

PL/I G (PLIG) Defaults: The Prime-supplied PLIG compiler defaults are as follows:

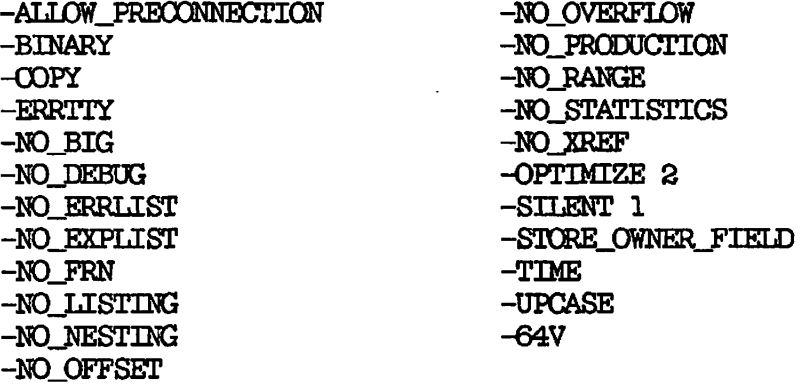

RPG II V-mode (VRPG) Defaults: The Prime-supplied RPG II V-Mode compiler defaults are as follows:

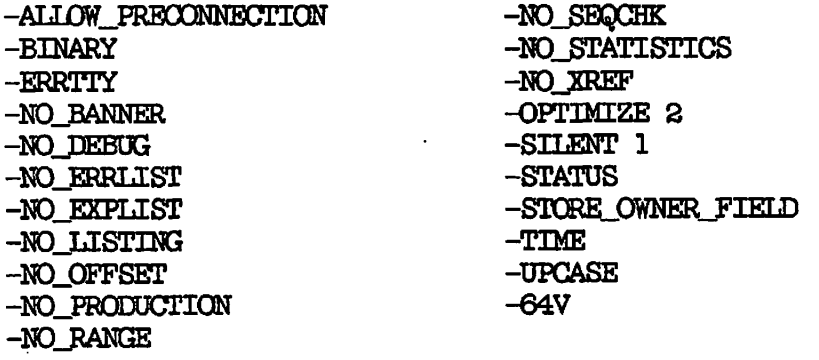

#### **Changing Defaults With. Register Values**

**In FTN (FORTRAN IV) and PMA, the defaults are changed by setting new octal values for the A and B registers. COBOL (COBOL 66) and RPG (RPG II R-mode) use only the A register.** 

**To change the defaults, use the following sequence of commands:** 

**ATTACH CMDNOO RESTORE compiler.SAVE SAVE compiler.SAVE [3/A-register] [4/B-register]** 

**compiler is the compiler utility: FTN, OQBOL, RPG, or PMA. A-register and B-register are the new octal values of the A and B registers. If either value is omitted, the current value is unchanged.** 

**FORTRAN IV (FTN) Defaults: The Prime-supplied FORTRAN IV compiler defaults are as follows:** 

**A register: '1707 B register: 0** 

> **-BINARY YES -ERRTTY -INPUT -I3STING NO -NOTRACE -32R**

**-FP -INTS -NOBIG -NCDEBUG -NOKREF -SAVE -STDOPT** 

**See the FORTRAN Reference Guide for values of the A and B registers.** 

**OQBOL 66 (OOBOL) Defaults: The Prime-supplied COBOL compiler defaults are as follows:** 

**A register: '2777** 

**J**

**-BINARY YES -INPUT -USTING YES -NOEXPKEST -64V** 

**See the COBOL Reference Guide for values of the A register. The B <sup>1</sup>^ register is not used.** 

RPG II (RPG) Defaults: The Prime-supplied RPG II compiler defaults are as follows:

A register: '3777 -BINARY YES -ERRTTY

-INPUT -LISTING YES -NOBANNER -NOEXPLIST -NOOBDATA -NOSEQCHK -STATUS -XREF

See the RPG II Programmer's Guide for values of the A register. The B register is not used.

## Note

The RPG II compiler interprets an A-register setting of 0 as '3777 (the default setting).

Assembler (PMA) Defaults: The Prime-supplied Assembler defaults are as follows:

A register: '0777

-BINARY YES -ERRLIST -INPUT -LISTING YES -NOEXPLIST -XREFL

See the Assembly Language Programmer's Guide for values of the A register. The B register is not used.

#### LINKERS AND LOADERS

For complete details on Prime's linkers and loaders, see the Programmer's Guide to BIND and EPFs and the SEG and LOAD Reference Guide.

**BIND** 

**Default library: PFTNLB** 

# **SEG (V-Mode)**

**Stack size: '6000 half words Default library: SPLLIB, PFTNLB and IFTNLB (FORTRAN libraries)** 

# **LOAD (R-Mode)**

**Memory location: '122770 to '144000 Default library: FTNLIB (FORTRAN library) Mode: D32R Sector Zero Base Area: Base start at location '200 Base range '600 half words COMMON: Top at location '077777** 

# **ADDING HELP FILES**

**System Administrators can add HELP files (on any subject) to the HELP**  data base supplied by Prime. After these site-created HELP files are **installed, the PRIMOS HELP command can display them.** 

#### **The HELP Data Base**

**The HELP data base contains a collection of files called HELP files. HELP files axe text files that contain information about a system facility, a command, or a subsystem. These files axe invoked by the HELP command to provide online information about these subjects.** 

**The name of each HELP file consists of two parts: the name of the facility, command, or subsystem, and the suffix .HELP. For example, the HELP file BIND.HELP contains information about the BIND command and subsystem.** 

#### **The HELP\* Directory**

**HELP files axe kept in the HELP\* directory. The HELP\* directory also contains the following two text files:** 

- **HELPJENDEX.HELP**
- **HELP\_SEARCH\_LIST**

**The HELP\_INDEX.HELP file is a list of all the HELP files in the HELP\* directory. If you add your own HELP file to the directory, edit HELP\_INDEX.HELP to include the name of the new file. The HELPJENDEX.HELP file is displayed at one of two times: when a user enters the HELP command without an argument; or when the HELP command cannot find an appropriate HELP file and the user answers YES to the command's prompt, "Can't find x; do you want a list?".** 

**The HE]^\_SEARCH\_LIST file is a list of system-defined abbreviations for commands. This file allows a user to use a standard abbreviation as an argument for the HELP command to view the HELP file for the desired command. For .example, typing either HELP CHANGE\_PASSWCKD or HELP C W displays the file CHANGE\_PASSWORD.HELP.** 

#### **Creating HELP Files**

**HELP files are standard. ASCII files. To create (or modify) HELP files, use a PRIMOS text editor such as ED or EMACS.** 

**Observe the following two rules when creating HELP files:** 

- **The first three lines of the file are not displayed. You may leave these lines blank, or make them comment lines that indicate the date and author of the file.**
- **The filename must have the .HELP suffix. (That is, save the file as command.HELP.)**

#### **Adding Files to the HELP\* Directory**

**Use the following procedure to add HELP files to the HELP\* directory:** 

- **1. Create the new file with a text editor.**
- **2. File it to HELP\*>command.HELP (where command is the name of the new command).**

**(** 

 $\frac{1}{2}$ 

**3. Edit the HELP^\_INDEX.HELP file to include the new command.** *\^%* 

# **Protecting the HELP Data Base**

**When your system is first installed, HELP\* is accessible to anyone. You should limit Write access to this directory so that only authorized persons can alter the directory. Set the ACL for the directory to give ALL access (either by name or as a group) to users authorized to alter the data base and LOR access to \$REST.** 

 $\sim$ 

# **17 System Monitoring**

The System Administrator must always be aware of whether the system is **running normally or malfunctioning. This chapter discusses the three methods to use to keep track of system events:** 

- **The system logbook**
- **Event loggers**
- **System-monitoring commands**

**The system logbook should contain information about external events that may cause problems, such as power failures. The event log files and the use of system-monitoring commands disclose such conditions as the status of the system hardware and the network.** 

**With a series of logs and reports from regular system monitoring samples, you may foresee system problems and take measures to forestall them. If a problem does develop, you can backtrack through the logs and OQM00TFUT files of monitoring sessions to look for use or event patterns that may disclose a cause. The logs and monitor output files are particularly useful for finding causes of intermittent, unpredictable problems.** 

# **THE SYSTEM LOGBOOK**

**Every system should have a handwritten logbook in which operators record information about system status and operation. Prime does not define the format of the logbook or what type of information goes into it. Rather, it is up to you, as the System Administrator, to determine the makeup of the logbook. (Below are some suggestions to help you with this decision.) You must also ensure that all operators know what to enter into the logbook, and how to enter the information.** 

# **The Purpose of the System Logbook**

**The primary purpose of a system logbook is to allow backtracking if a problem occurs. Many apparently sudden problems give unrecognized warnings before they occur. If these warnings are entered into the logbook, they may provide clues to your system support personnel as to the nature of the problem. The problem can then be tracked down and solved faster than if nothing were written down.** 

# **Format of the Logbook**

**To help you determine the format of the system logbook, some suggested /**  standards and procedures that have been used successfully by operators **of Prime systems are listed below. )** 

- **Logbooks are numbered and dated with the dates of the first and final entries.**
- **Logbooks are bound, not loose-leaf. Loose-leaf pages are easily detached and lost, particularly if they are used often.**
- **Logbooks should stay flat when open, thus making it easier to write in them.**
- **The page size should be large enough to allow printouts and listings to be pasted in. The exact page size, however, is not important.**
- **Each entry is labeled with its date and time. Labeling provides an historical record, which helps you to reconstruct a system crash or other unexpected event, and allows you to correlate the entry with external events, such as power failures.**
- **Each entry is signed or initialed by the person making the entry. You or your Customer Service Representative then know whom to ask for further information about a specific event.**
- **All entries are made in indelible ink, not in pencil or erasable ink. An incorrect entry should be neatly crossed out and initialed by the person deleting it.**

# **Contents of the Logbook**

**The exact contents of your system logbook are up to you, because you are the only person who knows the exact needs of your system. However, the following lists irecoaranend some types of information and events that should be recorded in a system logbook.** 

# **Hardware Information:**

- **The physical system configuration, including the model number and serial number of every piece of equipment. You may want to list each type of equipment with others of the same type (that is, list all disk drives in a group, all terminals in a group, and so on).**
- **Changes to the original configuration, including any addition, deletion, alteration, or substitution of any piece of equipment.**
- **Any change in the operating status of any component, such as component failure and unexpected occurrences (even if not fatal).**

# **Environmental Information:**

- **All abnormal temperature or humidity conditions. If possible, include the date, time, and duration of the conditions.**
- **Other unusual conditions, such as smoke, dust, or chemical spillage. If possible, note the date, time, and duration of the conditions.**
- **Any unauthorized access to the computer room, with the date and time that the unauthorized access was discovered and the name of the person who discovered it.**
- **Any equipment loss or damage, with the date, time, and cause, if known.**
- **Any unauthorized use of the computer, including attempts at remote login.**
- **All other unusual or unexpected events or results.**
- **All actions taken to correct an environmental problem.**

**Software Information:** 

**• A listing of the system startup file (PRIMOS.OOMI or C\_PRMO). If you have several alternate configurations, listings of all the alternate startup command files.** 

- **A listing of the system configuration file (usually CONFIG).**
- **A listing of the system default entrypoint search file (SYSTEM>ENTRY\$. SR).**
- **A list of the segment numbers of all memory segments allocated as shared. Note that these numbers are octal representations.**
- **A list of the contents of the command directory CMDNGO, and the**  library directories, LIB and LIBRARIES\*.
- **A listing of the memory loadmaps RINGO.MAP and RING3.MAP for the PRIMOS version used by the system.**
- **A listing of the network configuration as produced by**  CONFIG\_NET.
- **t A listing of the environment files for the printers.**
- **A listing of the configurations of the batch queues.**
- **All additions, deletions, alterations, or replacements to any of the above.**

# **Operations Information:**

**• Every system startup. Special conditions (such as the omission of the BATCH or FTS system startup) should also be noted.** 

 $\left(\begin{smallmatrix} \mathbf{\boldsymbol{\mathsf{A}}}\end{smallmatrix}\right)$ 

- **Use of F33JDISK, with the name and physical device number of the partition being processed and the result of the operation.**
- **All disk formattings, with the name of the partitions created, and which disk drive was used.**
- **Information about backups performed, including the names of the partitions copied, the date of the copy, the type of copy (for**  example, incremental, total, COPY\_DISK, MAGSAV), the type of **media used (disk or tape), the media statistics (such as tape speed and density), and the number of recoverable and nonrecoverabie errors (if any).**
- **The names of files or directories restored to the system, with the date, time, and reason for the restoration.**
- **The name of any file or directory that is archived (removed from the active disks to storage for possible later use), with information about the type of media to which it is archived, the date and time of the archiving operation, and the place in which the archive is kept.**
- **The date, time, and place of storage of any event logger printout. (The event loggers are described below.)**
- The addition, deletion, alteration, or replacement of any commands in CMDNCO or libraries in LIB or LIBRARIES\*, with the date, time, and reason for the action.
- t All changes to the default entrypoint search list, SYSTEM>ENTRY\$.SR.
- All system shutdowns, including information about their extent (partial or complete), date and time, and cause (such as environmental factors, plant shutdown, configuration change, or system update).
- All top-level directories that are added to or deleted from the system.
- All users who were added or deleted from the system.
- All passwords that were changed or revealed to users.
- All telephone requests for passwords or for telephone numbers.

# Information on Halts:

- The status of the system when it halted. The status is usually provided by the halt message, which includes the segment number at which the system halted (this gives a reason for the halt), and the contents of the status words (DSWSTAT, DSWRMA, DSWPB, and, for some systems, DSWPARITY).
- The contents of the X, A, and B registers, if the system halted on an uncorrected parity error.
- Whether a crash dump to tape was performed (a tape dump is recommended if more than one halt has occurred recently).
- Whether a warm start or a cold start was performed after the halt. For more information on whether to perform a warm start or a cold start, see Chapter 13, EQUIPMENT AND ENVIRONMENT, and your CPU handbook.
- After the restart, the behavior of the machine should be noted at various times. For instance, did the system function correctly immediately after the restart? Did it continue to function correctly after a half hour?

Procedures for handling halts (including information on tape dumps) are described in detail in the appropriate CPU handbook for your **machine**  The information listed above is the minimum that should be recorded in the system logbook during or after a halt.

#### **EVENT LOGGERS**

**Prime supplies automatic event loggers for the system and the network. An event logger is a software utility that automatically records information about significant system or network events. Events that are logged include cold starts, machine checks, disk errors, and network link problems. The output from these loggers can be useful in tracking problems, especially those problems that develop or worsen over time.** 

**(** 

**G** 

*~%* 

**(** 

**ERIMOS includes two event loggers: one that controls system event logging and one that controls network event logging.** 

**Event logging, and the contents of the events logs, are discussed in detail in the Operator's Guide to System Monitoring (for system event logging) and in the PRIMENET Guide (for network event logging). The following discussion provides a brief overview and some suggestions on the use of the event logs.** 

## **System Event Logging**

**System event logging may be enabled or disabled in two ways:** 

- **The LOC&EC configuration directive enables or disables logging / when the system is cold started. To enable event logging,** *\/* specify a 0 to the directive in the system configuration file (that is, LOGREC 0). To disable event logging, specify a **negative value for the directive (for example, LOGREC '177777). You must disable event logging if you want to prevent logging messages onto a write-protected disk.**
- **After the system is running, the EVENT\_L0G command controls**  event logging. EVENT\_LOG or EVENT\_LOG -ON enables logging, **while EVENT\_10G -OFF disables it. ^**

System event logs are kept in the directory LOGREC<sup>\*</sup>. Because the files **are in binary form, they cannot be edited with ED or EMACS, displayed with SLIST, or printed with SPOOL. (To display or print system event logs, see the later section, Printing Log Files.)** 

**System event logs are named LOG.mm/dd/yy, where mm/dd/yy stands for the date (month, day, year) on which event logging was last enabled. Thus, if you start your system on Monday, 08/11/86, with event logging enabled, the log filename bears Monday's date (LOG.08/11/86). If you shut down the system and then restart it on Wednesday, 08/13/86, a new file is begun, with Wednesday's date as part of its filename (LOG.08/13/86). However, if you perform a second cold start on Wednesday (or if you turn event logging off and on again with the EVENT\_L0G command), the LOG.08/13/86 file is reopened, and new entries**  are appended to it. You can have a maximum of one log file per day.

# **Note**

**The system event log file is opened or closed only by the EVENT\_L0G command. An attempt to close the file with the CLOSE command produces the error message "Insufficient access rights."** 

# **Network Event Logging**

**The prooedures for network event logging parallel those for system event logging. Network event logging is controlled in two ways:** 

- **By the NETREC configuration directive. NETREC 0 enables logging and NETREC '177777 disables it.**
- **By the EVENTJCG command. EVENT\_LCG -NET -ON enables logging**  and EVENT LOG -NET -OFF disables it.

**Network event log files are kept as binary files in the directory PRIMENET\*. The files are named NET\_LOG.mm/dd/yy, where mm/dd/yy represents the date of either the last cold start or the last use of the command EVENTJJOG -NET -ON. As with system event logs, you cannot edit network event log files.** 

# **Access Rights to Log Directories**

**System event logging is performed by User 1 (SYSTEM). Network event logging is performed by NETMAN. SYSTEM needs at least ALURW rights to the LOQREC\* directory, and NETMAN needs ALL rights to the PRIMENET\***  directory. System Administrators and operators should have at least **DALURW rights to LOGKEC\* and PRIMENET\* so they can write to the logging**  files (with the PRINT\_SYSLOG or PRINT\_NETLOG commands). \$REST can be **given LUR rights or, for a more restricted system, NONE rights. SLAVES must have at least LUR rights.** 

# **Error Handling**

**All errors that arise during event logging are reported every five minutes to the supervisor terminal. The errors fall into three categories:** 

- **Quota exceeded**
- **Disk full**
- **Disk shutdown**

Quota Exceeded: To prevent log files from consuming too much disk space, set a quota (using the SET\_QUOTA command) on **IOGREC\*** and/or **PRIMENET\*.** When the quota on either directory is exceeded, one of the **following messages is printed on the supervisor terminal every five minutes until more space is created for the files.** 

- **Exceeding quota on DOQREC\*. System event logging not taking place. (L0GEV2)**
- **Exceeding quota on FRIMENET\*. Network event logging not taking place. (NETEV2)**

**Alternatively, you can halt the messages by using the EVENT\_L0G command to disable event logging. For more information on how to create more disk space, see the section below, Controlling the Size of Event Log Files.** 

**Disk Full: Event logging no longer takes place if the partition on which logging is taking place becomes full (either because the log files are too large or because other directories are using up all the space). In this case, one (or both) of the following error messages is printed every five minutes at the supervisor terminal, until either event logging is disabled or space is made available on the disk:** 

- **Disk full. System event logging not taking place. (L0GEV2)**
- **Disk full. Network event logging not taking place. (NETEV2)**

**Disk Shutdown: Shutting down logical disk 0 (the command device) while event logging is enabled closes the event log files. If the disk is then added back to the system, event logging must be reenabled with the EVENT\_LOG command. If you do not reenable event logging, one of the following sets of error messages is printed, once only, at the supervisor terminal:** 

- **Disk has been shut down. System event logging not taking place. (L0GEV2) Disk has been shut down... Please reenable system event logging. (IOGEV2)**
- **Disk has been shut down. Network event logging not taking place. (NETEV2) Disk has been shut down. Please reenable network event logging. (NETEV2)**

**Both types of event logging are then disabled until you issue the EVENT\_LOG commands to reenable them.** 

**Other Events: All other errors cause one of the following messages to be printed at the supervisor terminal every five minutes until you correct the error or disable event logging:** 

- **System event logging not taking place.**
- **Network event logging not taking place.**

# **Controlling the Size of Event Log Files**

**If allowed to grow and multiply indefinitely, event log files consume large amounts of disk space. You can do the following two things to control the amount of space consumed:** 

- **Put a quota on the directories LOGREC\* and/or PRIMENET\*.**
- **t Print out and delete old log files at regular intervals.**

# **Using Quotas on Log Directories**

 $\sqrt{S}$ 

**Use the SET\_Q0OTA command to set a quota on an event-logging directory, as you would on any other directory. For information on SET\_QOOTA, see**  the Prime User's Guide or the PRIMOS Commands Reference Guide.

**Event logging stops when the directory's quota is filled. To warn you of this fact, an "Exceeding quota" error message (as shown in the preceding pages) appears every five minutes at the supervisor terminal, until you do one of the following:** 

- **Increase the directory's quota with the SET\_\_QOOTA command**
- **Print old log files with the FRINT\_SYSLOG and ERINT\_NETLOG commands (as explained below) and then' delete them with the DELETE command**
- **Delete empty log files with the DELETE command**

**If the system is running normally, it is not disastrous to exceed the quota and lose some events from the log files. However, more events are logged when the system is experiencing problems. Thus, the times when you most need log files are also the times most likely to cause quota problems. In general, you should keep plenty of space in your directory by printing and deleting log files at regular intervals.** 

#### Printing Log Files

To print log files, use the PRINT\_SYSLOG and PRINT\_NETIOG commands with **the -SPOOL option. The PRINT\_SYSIOG command prints the system event log. The PRIHT\_NETLOG command prints the network event log. Each command converts a log file from its binary format to a readable format.** 

**Below are brief descriptions of these commands. The PRINT\_SYSLOG command is explained in full in the Operator's Guide to System Monitoring. PRINT\_J3ETL0G is detailed in the PRIMENET Guide.** 

**Printing the Latest Log File: To print the most recent log file, use the -SPOOL option for the command, as follows:** 

**(** 

#### **FRINT\_SYSLOG -SPOOL**

PRINT NETLOG -SPOOL

**This format writes the output to a file whose default name is LOGLST (for the system event log file) or NETLST (for the network event logging file). The LOGLST or NETLST output file is then spooled. If**  the output file already exists, you are first asked if it should be **deleted. \> ^** 

**If you use both the -SPOOL and -DELETE options, the LOGLST or NETLST output file is deleted after it has been submitted to the spool queue:** 

#### **PRINT\_SYSLOG -SPOOL -DELETE**

**The -DELETE option deletes only the LOGLST or HETLST output file. To** *(*  **delete an event log file from the directory, you must use the DELETE command.** 

**An existing LOGLST or NETLST can be spooled with the SPOOL command.** 

**Printing Old Log Files: To print earlier log files, use the -INPUT and -SPOOL options (with or without the -DELETE option). If you are not attached to LOQIEC\* or PRIMENET\*, use a pathname for the input file.** 

**For example, the following command spools the system event log file from August 11, 1986, and then deletes the LOGLST output file:** 

**PRINT\_SYSLOG -INPUT IOOffiC\*>LOG.08/11/86 -SPOOL -DELETE** 

**In general, you should print log files at least once a week to keep your hard copy records up-to-date. After you print old log files, you can delete them to keep the directories clean.** 

# **Storing Log Files**

**General rules for storing hard-copy log files are as follows:** 

- **For quick reference, keep the most recent files with the system logbook.**
- **Store older files in a safe archive (such as a file cabinet). The amount of time files are kept varies from installation to installation. You decide what makes the most sense for your system.**

**When deciding how often to print and delete log files and how long to keep the printed output, consider the following issues:** 

- **How much disk space the on-line files can occupy**
- **How much storage space you have for the printed files**
- **How your system has been operating over the last few weeks or months**

**These issues vary widely from site to site, and only a person with first-hand knowledge of the installation can make such decisions. If problems arise, consult your Customer Support Center.** 

#### **SYSTEM-MONITORING COMMANDS**

**Use the following FRIMOS commands to monitor your system:** 

- **STATUS monitors higher level system events, such as information about users, the status of devices and the network, the current version of FRIMOS, and the amount of physical memory.**
- **USAGE monitors the status and performance of the CPU and other system internals. The STATUS and USAGE commands are complementary because both monitor system usage.**
- **LIST\_QUOTA displays the number of records used in a directory tree.**
- **AVAIL reports the usage and availability of disk space.**
- **MONITORJNET monitors the events on the network.**
- **FIND\_RING\_BREAK locates breaks in the ring.**

**These commands are discussed briefly in the sections below.** 

**You can also use the LOCK, SIZE, and LD commands for monitoring. The LOOK command is discussed in Appendix D of this guide, OBSOLETE AND RARELY USED COMMANDS AND DIRECTIVES. The SIZE command displays the size (in 2048-byte records) of files and the number of entries in**  directories. The -SIZE and -SORT\_SIZE options of the LD command **display the size of the contents of a directory.** 

All these commands send their output to the screen, not as hard copy **(unless your supervisor terminal is a hard-copy terminal). To obtain a hard copy of the output, open a COMOUTPUT file before you begin the monitoring sequences. After you close the file (using the command COMOUTPUT -END), print it with the SPOOL command.** 

## **The STATUS Command**

**The STATUS command, monitors higher level system events. When invoked without an argument at the supervisor terminal, STATUS displays the following information:** 

- **The version of PRIMOS your system is running**
- **The size of main memory**
- **Your username (SYSTEM) and the network node name of your system.**
- **Your open files**
- **All currently assigned magnetic tape drives, their physical and logical device numbers, and the user IDs and numbers of the assignees**
- **All currently started partitions, including their names, logical device numbers, physical device numbers (for local partitions only), and node names**
- **Semaphore values**
- **All configured network nodes and their status (UP or DOWN)**
- **The physical device numbers of the command device (OCMDEV), the primary paging device (PAGDEV), and, if present, the alternate paging device (ALTDEV)**
- **All logged-in users, including their user IDs, user numbers, terminal ^ ^ numbers, in-use partitions, and assigned devices**

**The STATUS CCMM format of the command displays information on communications controllers.** 

**The STATUS command thus allows you to find out such things as the following:** 

- **Whether users are still on the system (necessary when you are about to shut down the system)**
- **o Whether anyone is using a partition that is about to be backed up or reformatted**
- **Which are the currently started partitions**
- **Which tape drives are in use and by whom**
- **Which user is using which terminal**
- **What remote users, phantoms, and slave processes are using the system**
- **How the communication controllers are configured**

**Before beginning any system operation that may affect users, operators should use the STATUS command to determine the state of the system. The operator can warn users so that they can take the action necessary to ensure that their work is not harmed. Such system operations include shutting down the system for preventive maintenance, formatting a partition with MAKE, and performing a backup.** 

**r lf you are not monitoring system status from the supervisor terminal, keep in mind that the operation of the STATUS command is slightly different when invoked from a user terminal. At the supervisor terminal, the STATUS default is ALL (that is, typing STATUS is the same as typing STATUS ALL). At a user terminal, typing STATUS without an argument omits information about other users and about assigned tape drives. Furthermore, some information (such as the amount of main memory and the physical device numbers for OQMDEV, PAGDEV, and ALTDEV) is displayed only at the supervisor terminal.** 

> For further details on STATUS, see the Operator's Guide to System **Monitoring.**

#### **The USAGE Command**

**The USAGE command is a system metering tool that monitors events internal to the system at the hardware level. Such events include the total CPU time used since the system was started, the number of input /output operations occurring per second through the sampling time, CPU and I/O usage statistics for each user, and information on disk I/O operations.** 

**Any user at any terminal can invoke USAGE. A sequence of one or more USAGE samples can be generated automatically or manually.** 

**USAGE is an especially useful tool for the System Administrator because it determines the degree to which individual users and processes axe using system resources and thus affecting system performance. The operation, options, and output of USAGE are documented in the Operator's Guide to System Monitoring.** 

#### **The UST\_Q0OTA Command**

**The LIST\_QUOTA command lists the maximum quota on a directory, the total number of records used by the entire directory tree, and the**  number of records used by the particular directory. LIST\_QUOTA is **useful for metering disk usage.** 

**To use KEST\_Q0OTA, you must have List access to the target and parent directories, and Use access to any higher level directories. However, this restriction can be overridden through the use of a priority ACL. Priority ACLs are discussed in Chapter 9, SETTING SYSTEM ACCESS.** 

The format of the **HIST\_QUOTA** command is as follows:

**KEST\_QDOTA [pathname] [-BRIEF]** 

**pathname is the directory for which you want quota information. If you do not specify a name, information on the current directory is listed. LQ** is the abbreviation for the command.

**The following example shows quota Information for subdirectory STATS, which is contained in a higher level directory called TEST.** 

**CK, Ugr\_QU0TA TEST>STATS** 

**Maximum records allowed on "TEST>STATS" = 500. Total records used = 425. Records used in this directory - 28. CK,** 

**The output shows that the maximum number of records that can be used by the subdirectory STATS and all of its subdirectories is 500. Of this quota, 425 records have already been used, leaving the STATS and its subdirectories 75 records before the directory tree runs out of space. STATS has used 28 records for files out of the total 425 records used. The other 397 records are used by the subdirectories of STATS.** 

**If no quota has been set on the directory, a message to that effect appears in place of the maximum number of records. The total number of records used by the directory and by the entire subtree is displayed.** 

**The -BRIEF option (abbreviated -BR) displays the quota data in tabular form. This option does not display a message if the directory is a non-quota directory, but instead gives the maximum number of records as zero.** 

**The LIST\_QDOTA command is also explained in the PRIMPS Commands Reference Guide and in the Prime User's Guide.** 

## The AVAIL Command

**The AVAIL command monitors the utilization of disk space. For any specified partition, the AVAIL command displays the following information:** 

- **The size of the partition**
- **The number of records still available for use**
- **The percentage of records used**

**The format for the command is as follows:** 

**AVAIL [disk-id] [-NORM]** 

**disk-id is one of the following: the name of a partition (including a remote partition); -LDEV n, where n is the logical device number of a partition; or \* (see below for this format). If you do not specify disk-id, information is displayed for the partition to which you are attached.** 

**The default output gives the number in terms of physical records. A physical record contains 2048 bytes. The term physical record comes from the fact that this is the size of each slot for a user-data record on the disk. In fact, each record on the disk requires some identification data as well, so the total size of each disk record is actually 2080 bytes.** 

The -NORM option displays the information in normalized records. **Normalized records contain 880 bytes.** 

**Access Rights: If you want any form of the AVAIL command to be accessible to users, you must grant them Read rights to the DSKRAT file on each disk, and List and Use rights to the MFD. If your disks are password-protected, one of the passwords on the MFD must be XXXXXX. If you do not want users to use AVAIL, the simplest method is to deny them rights to the AVAIL command itself, in CMDNCO.** 

The AVAIL \* Format: The AVAIL \* format is particularly useful because it displays data, in tabular form, for all partitions on the system.

**The AVAIL \* command works by reading information from a file. To make AVAIL \* work, therefore, the System Administrator (or the operator) must take the following steps:** 

- **1. Use ED or EMACS to create a file named DISCS within the directory SYSTEM.**
- **2. Give users List and Read access to the DISCS file.**
- **3. Place information on each of the system's partitions within the DISCS file. If the system is networked, you may also include information on remote partitions. The DISCS file must contain one or more columns of text. The first column contains the names of all partitions to be listed, one per line. The other columns may contain any other information on each of the partitions. Such information may include (in any order) the logical device number, the physical device number (for local partitions), the name of the system to which a remote partition is physically connected, or the fact that a partition is write-protected.**
- **4. Update the file as needed, to keep it current with your system's actual usage of disks.**

**When a DISCS file exists in the directory SYSTEM, issuing the AVAIL \* command displays the file's contents. For each partition that is actually running, it also gives information on space usage. For other partitions, a message appears indicating that the partition is not running.** 

**Following is an example of a DISCS file, and of the output from an AVAIL \* command that uses the file:** 

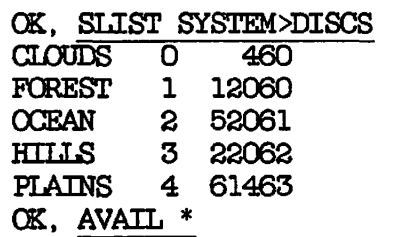

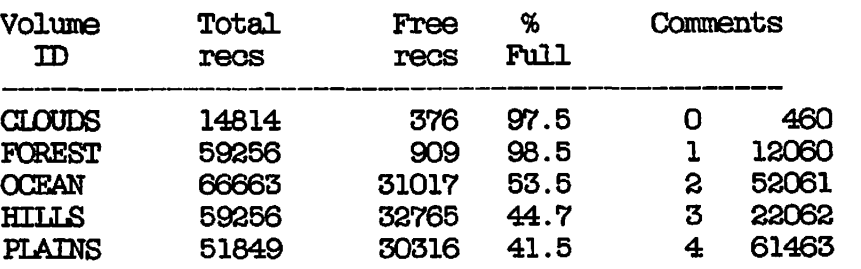

**(** 

 $\left($ 

**Exceeding Disk Space: if the AVAIL command shows that your system is frequently running out of disk space, you may need more or larger disks. If you have several partitions, and only one or two of them are regularly more than 95 percent full, you should consider increasing the size of these partitions. However, if you do this, make sure that you are not making any other partitions too small. You must also take care not to reformat all or part of a disk that is in use, because the data on it will he lost. (For further information on disks, see Chapter 4, DISKS AND TAPE DRIVES.)** 

# **The MCNI1QR\_NET and FIND\_RING\_BREAK Commands**

**If you have FRIMENET on your system, use the MCNTTCR\_NET and FIND\_RINGLBREAK commands to monitor and maintain your network.** 

**MCNITCRJNET displays information about RINGNET™ , synchronous lines, and virtual circuits for your system. The information includes performance, traffic, and status data. You can select any one of three monitors (RING, SYNCHRONOUS LINE, or VIRTUAL CIRCUIT) or the Main Menu. The ability to run MCNITCR\_NET as a phantom process is especially useful.** 

FIND\_RING\_BREAK locates hard breaks in RINGNET (that is, breaks that **cause complete interruption of the signals on the ring). Although r FIND\_RING\_JREAK cannot detect a malfunctioning RINGNET Repeater, it can isolate the break to between two active nodes. You should run FIND\_RINQ\_BREAK in the following situations:** 

- **The RING monitor of MONITQR\_NET indicates a break.**
- **The "RING MAY BE DOWN" error message appears on the supervisor terminal.**
- **The STATUS NETWORK command indicates "down" nodes.**

**For detailed information on the operation and options of MQNITQR\_NET**  and FIND RING BREAK, see the FRIMENET Guide.

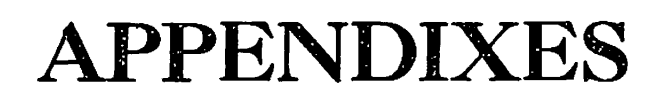

 $\ddot{\phantom{0}}$ 

í,

# **A External Login and Logout Programs**

Since Rev. 19, you can write separate external programs to monitor and **control logins and logouts. (Prior to Rev. 19, one program had to serve loth needs.)** 

**At login time, the FRIMOS operating system looks for a program in CMDNOO named LOGIN and runs it if it exists. At logout time, FRIMOS looks first for a program named LOGOUT in CMDNOO. If the LOGOUT program does not exist, FRIMOS then looks for LOGIN. (Suffixes are not allowed on either name.)** 

**These programs cannot be EPFs; they must be static-mode programs created by SBG or LOAD.** 

#### GUIDELINES FOR LOGIN AND LOGOUT PROGRAMS

**r**

**The external login program may regulate the use of the operating system in addition to the LOGIN facility provided by FRIMOS. The program may access confidential system information, such as valid user IDs, project IDs, and per-user accounting information. Therefore, take precautions when writing an external login program to prevent inadvertent or malicious misuse of the program.** 

**The following axe factors you should consider for external login and** *(*  **logout programs: ^** 

- **External login and logout programs must reside in the directory CMDNOO.**
- **The external login program must be named LOGIN. The external logout program must be named LOGOUT. No suffix is allowed.**
- **Both programs must be static-mode, created with SBG or LOAD.**
- **Access to the programs should be strictly controlled.**
- **All files that are opened by both programs must be closed before the program completes execution.**
- **OONTROL-P (used to break out of programs) is inhibited when the \ external login program begins execution. Breaks are disabled because if a user breaks in the middle of the external login program, files are left open and the user is logged in without having gone through all validation checks. The external login program must reenable breaks when it completes execution.**
- **The subroutine PRJID\$ allows external login programs to record project IDs given at login time. This subroutine is not**  available in R mode. The calling sequence is as follows:

**DCL ERJID\$ ENTRY (CHAR (32) VAR);** 

GALL PRJID\$ (PROJECT\_ID\_NAME)

- **If user input from the terminal is required during the external LOGIN process, the external login program must set a timeout condition to avoid an indefinite wait for a user response. Use the TTY\$IN subroutine in conjunction with the T1IN or C1IN subroutines.**
- **t If a password or other validation code is required for a login, give the user a finite number of chances to enter the correct password. If the correct password is not entered in this number of trials, the external login program should log out the user.**
- **The external login program may forcibly log out a user if the user does not pass the validation process.**
- **Design the external login program to meet the needs of your individual site. Because these needs may vary over time, design the program to be easily understood and modified.**

#### **SAMPLE EXTERNAL LOGIN AND LOGOUT PROGRAMS**

**Below are sample external login and logout programs in Pascal. The external login program is as follows:** 

**{ External login program } { Initial coding: Bob Eastwood 2/8/86 } { This program intercepts all incoming logins and asks all users } { coming in through the network for an extra password. }** 

#### **PROGRAM MAIN;**

```
CONST 
   turn_echo_on = 8192; 
                               { Terminal in full duplex, XDFF enabled 
   turn_echo_off = -8192; 
                               { Terminal in half duplex, XDFF enabled 
   convert_to_upcase = 1; 
                               { Convert password to upper case 
                                                                         ł
   cxxrrectjpasswd » 'XXXXXX' 
{ PASSWD must be 6 chars 
                               { Value for any user coming thru net 
   from_remote_user = 3; 
   len = 6; 
                               { Length of passwd in chars 
TYPE 
   char_array = ARRAY [1..8] OF CHAR;
   user_array = STRING [56]; 
VAR 
                               { return code from logo$$ } 
   code : integer; 
   this_jiser_is : integer; 
                               { user login status stored here } 
                               { user entered password here } 
   password : char_array; 
                               { user's current characteristics } 
   user_duplex : integer; 
   dummy : integer; 
   userid_array : user_array; 
FUNCTION duplx$ (A:integer); INTEGER; EXTERN;
PROCEDURE utype$ (VAR this_user_is:integer); EXTERN;
PROCEDURE case$a (A:integer; VAR passwd:char_array; C:integer); EXTERN; 
PROCEDURE logo$$ (A,B,C,D:integer; E:longinteger; VAR code:integer); 
  EXTERN; 
PROCEDURE tindat (VAR A:user_array; B:integer); EXTERN; 
BEGIN 
   utype$ (this_user_is); { How did user log in? } 
   timdat (userid_array, 28); { What is the user ID? } 
IF this_user_is = f rom_remote_user THEN { Is this a PRIMENET login? } 
   BEGIN 
                                                   { Yes, remote login } 
      writeln; 
      user\_duplex = duplx (-1);
      dummy = duplx$ (turn_echo_off); 
                                                   Turn off echo } 
      reset (INPUT, '-INTERACTIVE'); 
                                                   Allow erase char } 
      write ('Please enter remote password: ') ; 
                                                  Prompt for passwd } 
                                                   { Read passwd } 
      readln (password); 
      dummy = duplx$ (user_duplex); 
                                                   { Echo as before } 
      case$a (convert_to_upcase, password, len); 
{ Convert to UPCASE }
```
**{ Correct passwd? }** 

**IF (password <> correct\_passwd) THEN**
```
BEGIN { Wrong passwd. }<br>writeln: { Tell user }
       writeln; {rel1 user}writeln('Sorry, invalid password...'); 
       logo$$(0,0,0,0,0,code); { and log out. } 
     END; 
 END; { end if passwd OK } 
 writeln; 
END. \{end} of ext. LOGIN }
```
The following is a sample LOGOUT program:

```
{ External Logout program<br>{ Initial ecdin¢: Bob Eastwood 2/8/86 }}
{ Initial coding: Bob Eastwood 2/8/86 } 
{ This program must be installed in order for the external login \{ program to work properly. It says goodbye to the user.
{ program to work properly. It says goodbye to the user. }
```

```
PROGRAM MAIN;
```

```
BEGIN 
   writeln; 
   writeln('Goodbye.';
   writeln; 
END.
```
SAMPLE OQMINPUT PROGRAM

The following cominput program compiles and loads the sample external login program shown above. It also copies the external login program into GMDNOO under the name LOGIN. This final step is necessary if PRIMOS is to run the external login program whenever a user logs in.

/\* extlog.comi /\* compile and load sample external login program /\* then copy to cmdncO>login (name must not have a suffix) pascal extlog -64v seg -load split mix s/lo extlog 0 4000 4000 d/li vapplb d/li paslib d/li map save return share ex  $\bm{\mathsf{quit}}$  ) and the contract of the contract of the contract of the contract of the contract of the contract of the contract of the contract of the contract of the contract of the contract of the contract of the contrac copy ex4000 cmdnc0>login -nq co -end

# **B PRIMOS Cold Start Messages**

**This appendix contains the error and program messages generated by the PRIMOS preloader and the PRIMOS initialization sequence. The name of the module generating the error is often printed in parentheses at the end of the error message. For example, the message "NRUSR INVALID (BINTT)" was produced** *by* **the module BINTT. FTN.** 

**Starting at Rev. 20, PRIMOS was enhanced to recover from a number of configuration errors, particularly those specifying nonexistent devices and incorrect physical device numbers for the command and paging partitions.** 

**If a configuration error causes cold start to terminate, manually boot PRIMOS (with the '100000 bit set in the BOOT option word) and use the non-shared Editor (NSED) to correct the erroneous (or missing)**  directive. See Chapter 10, CONFIGURATION DIRECTIVES, for details on **bringing up PRIMOS without a configuration file.** 

**For information on network initialization error messages produced by the START\_NET command, see the PRIMENET Guide.** 

### **MESSAGES**

**• <primos error> Allocating user 1 unit tables. (BINTT)** 

**^ ^ A file system unit table could not be allocated for user 1. Contact r ^ your Customer Support Center.** 

**ALTDEV n conflicts with PAGDEV.** 

**The ALTDEV and the PAGDEV can not be the same partition or refer to overlapping areas of the disk. ALTDEV is ignored.** 

**• ALTDEV n does not point to the beginning of a valid file system partition.** 

**The physical device number of the partition does not point to an area with a valid file system header. The partition may be a non-split paging partition which, if used previously with pre-Rev. 20 PRIMQS, has had the file system header paged over. After this message is printed, the operator is asked: "Are you SURE you want to page on ALTDEV n?" If the operator answers YES, the partition is split and used for the alternate paging partition. If the operator answers NO, the partition is left as is and ALTDEV is ignored. To eliminate this message at the next cold start, use MAKE (with the -NOJENTT and -BADSPOT\_LEVEL 0 options) on the partition.** 

## **VARNIKG**

**The query is a check to prevent paging over valuable file system partitions. Before answering YES, make certain that the partition is really intended for paging.** 

**• ALTDEV n is an old partition which is not supported.** 

**Certain types of partitions, particularly those with 440 words per disk record, are not supported after Rev. 15. The ALTDEV directive is ignored. Convert your disk.** 

**• ALTDEV n is not a split disk and conflicts with OQMDEV.** 

**OOMDEV and ALTDEV cannot be the same unless they are part of a split partition. ALTDEV is ignored and cold start continues.** 

**• ALTDEV n is not a valid pdev.** 

**The physical device number (n) supplied for the alternate paging partition is not valid. This error often occurs because of an invalid device type. The device type must be '60 (pdev = nnnn6n), not '20 (floppy disk).** 

**• ALTDEV n, partition <x>, has not previously been used for paging.** 

**The non-split partition has never been used for paging or has been newly formatted with MAKE. This warning prevents the operator from unintentionally paging over valuable data on file system partitions. The operator is asked: "Are you SURE you want to page on ALTDEV n?". If the operator answers YES, the partition is split and becomes the alternate paging partition. (This message is not repeated unless the partition is reformatted with MAKE.) If the operator answers NO, the partition is not used for paging and you have no alternate paging partition.** 

**• BAD AMTCLK PARAMETER (CINIT)** 

**The AMLCLK directive specifies a baudrate value less than '35 (29 decimal) or greater than '45400 (19200 decimal).** 

**• BAD AMT.TRT. PARAMETER (CTNTT)** 

**The DMC input buffer size is too small. Specify either a value of 0 or a value greater than '20.** 

**• BAD AMLTIM PARAMETER (CINIT)** 

**The AMLTIM directive specifies a value for disctime or gracetime that is less than the value of ticks.** 

**• BAD OONFIG DIRECTIVE - IGNORED, directive (CINIT)** 

**The indicated directive is unrecognized and is ignored.** 

**• Bad disctime n(dec.) specified for AMLTIM; n(dec.) will be used. (CINIT)** 

**The value specified for disctime was not 0 and was less than ticks. Another value has been substituted for the one that you specified.** 

**• BAD DMQ AMLC CONFIGURATION (CINTT)** 

**A DMQ buffer size in an AMLBUF directive is not equal to a power of 2.** 

**• BAD FTLUNT PARAMETER (CINIT)** 

**The FUJUNT directive specifies an invalid value for the first parameter (which must be 0) or for max-unit.** 

Bad gracetime n(dec.) specified for AMLTIM; n(dec.) will be **used. (CINIT) <sup>v</sup>'** 

**The value specified for graoetime was not 0 and was less than ticks. Another value has been substituted for the one that you specified.** 

**• Bad ICS directive: CARDS (CINIT)** 

**The ICS CARDS directive does not specify both the device address and configuration, or specifies an invalid device address.** 

**t Bad ICS directive: INPQSZ (CINIT)** 

The ICS INPQSZ directive specifies an invalid value.

**t BAD ICS DIRECTIVE: INTRPT (CINIT)** 

**The ICS INTRPT directive specifies an interrupt rate of less than '12 (10 decimal) or greater than '144 (100 decimal). Cold start continues and the interrupt rate is set to either '12 (if you specified a value less than '12) or '144 (if you specified a value greater than '144).** 

**• Bad ICS directive: JUMPER (CINIT)** 

**The ICS JUMPER directive specifies fewer than three speeds or an invalid speed.** 

( **/** 

(æ

 $\mathcal{L}_{\mathcal{L}}$ 

**• BAD LINE # IN ASRBUF COMMAND (CINIT)** 

**An ASRBUF directive specifies a line number other than the correct value 0.** 

**t BAD LOTLIM PARAMETER (CINIT)** 

**The ICTLIM directive specifies fewer than 2 or more than the time allowed by LOUTQM.** 

**• BAD LOUTQM PARAMETER (CINIT)** 

**The LOUTQM directive specifies 0 minutes of inactivity before logging out a user. Increase this amount.** 

**• BAD NVMFS PARAMETER (CINIT)** 

**The NVMFS directive specifies a value larger than '400 (256 decimal) segments.** 

• BAD FRATIO PARAMETER (CINIT)

The PRATIO directive specifies a value greater than '12 (10 decimal) or less than 0.

• BAD PREPAG PARAMETER (CINIT)

The PREPAG directive specifies a value representing more than the number of pages of memory available for paging.

• BAD PROTOCOL SPECIFICATION IN SMLC CNTRLR DIRECTIVE: p (CINIT)

The protocol argument to the SMLC CNTRLR directive specifies p, which is an invalid protocol. The controller is disabled. See Chapter 10 of this guide for valid protocols.

• BAD RECORD ID, ASKED: m FOUND: n

The expected record address does not match the record address of the record read. Check that you entered a correct physical device number. If the device is corrupted, boot from another device or use another disk pack or reel of tape.

• BAD RWLOCK PARAMETER (CINIT)

The RWLOCK directive specifies a value other than the correct values 0, 1, or 3.

• BAD SMLC CONTROLLER MAPPING COMMAND (CINIT)

An SMLC controller mapping directive specifies an invalid or missing controller number. The correct numbers are 0 and 1.

• BAD SMLC DATASET PROCEDURE: n (CINIT)

An SMLC DSC directive specifies an invalid or missing data set procedure of n. Correct values are 1, 2, and 3.

• BAD SMLC DATASET STRAPPING ORDER: n (CINIT)

An SMLC DSC directive specifies an invalid or missing data set strapping order of n. The data set strapping order must be a value consisting of any combination of the octal values '10, '2, and '1.

 $\mathbf i$ 

BAD SMLC LINE MAPPING COMMAND (CINIT)

**An SMLC line mapping directive specifies an invalid or missing physical line number. The physical line number must he 0, 1, 2, or 3.** 

**• BAD SMLC PARAMETER (CINTT)** 

**The SMLC directive is invalid or does not specify the required parameters.** 

**• BAD SMLC RECEIVER CN/OFF CONTROL: n (CINTT)** 

**An SMLC DSC directive specifies an invalid or missing receiver on/off control value of n. Correct values are 0 and 1.** 

**• Bad token, ignore it.** 

**A lad parameter exists in the system configuration file (CONFIG) or the system startup file (PRIMOS.OQMI or C\_PRMO). The error is ignored and cold start continues.** 

**• Bad value 'n specified for AMLOLK; directive ignored. (CINTT)** 

**The value specified was less than '35 (29 decimal) or greater than '45400 (19200 decimal).** 

**• Bad value 'm specified for AMLIBL; default 'n will he used. (CINTT)** 

**The value specified was less than '16 (14 decimal) and not 0. The default buffer size of 60 (48 decimal) will be used.** 

**• Bad value 'm specified for I0TLIM; default 'n will be used. (CINTT)** 

**The value specified was less than or equal to 0. The default value of three minutes will be used.** 

**• Bad value 'm specified for LOUTQM; default 'n will be used. (CINTT)** 

**The value specified was less than or equal to 0. The default value '1750 (1000 decimal minutes, which is 16 hours and 40 minutes) will be used.** 

(æ

( <del>/ 1999</del>

**(** 

**• Bad value 'm specified for NVMFS; default 'n will be used. (CINIT)** 

**The value specified was less than 0 or greater than system limit, which is '2000 (1024 decimal). The default value of '144 (100 decimal) will be used.** 

**• Bad value n(dec.) specified for PRATIO; default n(dec.) will be used. (CINIT)** 

**The value specified was less than 0 or greater than '12 (10 decimal). The default value of '5 will be used.** 

**• Bad value 'm specified for PREPAG; default 'n will be used. (CINIT)** 

**The value specified for the number of pages was less than 0. The default value of 3 will be used.** 

**• Bad value 'm specified for RWLOCK; default 'n will be used. (CINIT) The value specified was not 0, 1, 3 or 5. The default value of 1 will be used.** 

**/^\ • nK BYTES MEMORY DETERMINED BAD AND MAPPED OUT** 

**The indicated amount of memory is bad or not present and will not be used by PRIMOS. If you have missing memory, check that the MAXPAG directive specifies the total amount of memory you would have if missing memory were included, rather than the total amount of existing memory.** 

**• Cannot add boot device nnnnn.** 

**The boot disk device is not a valid file system device. Boot from another disk or from tape.** 

**• Cannot read DSKRAT of ALTDEV nnnnn.** 

**A disk read error occurred while trying to read the record that contains the DSERAT on ALTDEV. Cold start continues and ALTDEV is**  ignored. Run, from tape, either FIX\_DISK (with the -FIX and **-INTERACTIVE options) or MAKE on the alternate paging partition.** 

**• Cannot read DSKRAT of OOMDEV nnnnn.** 

**r**

**A disk read error occurred while trying to read the record that contains the DSKRAT on OOMDEV. Cold start continues and the operator**  is prompted for another physical device number for COMDEV. Run, from **tape, either FIX\_DISK (with the -FIX and -INTERACTIVE options) or MAKE**  $\mathbf{v}$ **on the command partition.** 

**• Cannot read DSKRAT of PAGDEV nnnnn.** 

**A disk read error occurred while trying to read the record that contains the DSKRAT on PAGDEV. Cold start continues and the operator is prompted for another physical device number for PAGDEV. Run, from tape, either FIX\_DISK (with the -FIX and -INTERACTIVE options) or MAKE**  on the primary paging partition.

**• <primos error> Can't attach to CMDNCO (BINIT)** 

**An error occurred while attaching to CMDNCO on the command partition, \ or while establishing it as the Initial Attach Point for user 1. Run,**  from tape, either FIX\_DISK (with the -FIX and -INTERACTIVE options) or **MAKE on the command partition. If the problem persists, contact your Customer Support Center.** 

**• Can't attach to the SAD: Not found, (nlogin)** 

The SAD, which contains entries used to initialize the profile of the supervisor terminal, could not be found. System defaults will be used **to initialize the profile of the supervisor terminal. •** 

**• <primos error> Can't set priority ACL. (BINIT)** 

**A priority ACL could not be set for user 1. Contact your Customer Support Center.** 

**(** 

**• <primos error> Can't start slave. (NPXON)** 

**Remote File Access (RFA) is not enabled for this system because slave processes cannot be started.** 

**• <primos error> Can't start system event logging. (BINIT)** 

**System event logging cannot take place because of the indicated error. System startup proceeds normally. Fix the problem and use the command EVENT\_LOG -ON at the supervisor terminal. If you cannot fix the problem, contact your Customer Support Center.** 

**• Coldstarting ERIMOS, Please wait.** 

**PRIMOS is cold starting.** 

**• OOMDEV n does not point to the beginning of a valid file system partition.** 

**The physical device number of the partition does not point to an area with a valid file system header. The operator is queried for another physical device number for OOMDEV.** 

**• OOMDEV n is an old partition which is not supported.** 

**Certain types of partitions, particularly those with 440 words per disk record, are not supported after Rev. 15. The operator is prompted for another physical device number for OOMDEV. Convert your disk.** 

**• OOMDEV n is not a valid pdev.** 

**The physical device number (n) supplied for the command partition is**  This error often occurs because of an invalid device type. **The device type must be '60 (pdev - nnnn6n), not '20 (floppy disk).** 

**• <primos error> config-file (CINIT)** 

**After initialization, PRIMOS is unable to open config-file for reading to complete system configuration. Check that the filename specified in the CONFIG -DATA command (in the system startup file PRIMOS.OCMI or C\_PRM0) identifies the proper system configuration file. Check also that the configuration file exists in CMDNCO.** 

**• Controller codes: nnnn, nnnn Error while loading device oo (POCBS)**  Controller returned p words of (hex) status: qqqq qqqq qqqq qqqq **ICS device oo: boot failed (BTPOC). ICS cold start initialization failure.** 

**The ICS2 failed to pass its self-verify test. This hardware problem could be caused either by the controller itself or by the LACs. nnnn is the error code generated by the controller, Oo is the octal device**  address, p is the number of words returned (up to four words may be **returned), and qqqq; is the word status. Contact your Customer Support Center.** 

**DEFAULT TREENAME NOT FOUND** 

**The default PRIMOS runfile was not found. (The default pathname is**  stored in MFD>BOOT\_RUN\_FILE\_TREENAME. If this file is not found, **PRIRUN>PRIM3S.SAVE is assumed.) If booting from disk, you probably either set the '4000 option word or entered a carriage return at the RUNFUE TREENAME= prompt. If booting from tape, you either did not save the file correctly or the file is not on the tape. In either case, the operator is queried again for a filename. Specify another filename, such as PRIMOS.SAVE or MFD>PRIRUN>PRIMQS.SAVE.** 

**• DISK ERROR, STATUS: n** 

**A disk I/O error occurred. The status word(s) are displayed. Make sure that the device exists, that it is started, and that it is online. If booting from disk, check that you have used the correct drive and controller addresses.** 

**• EMPTY FILE** 

**The file to be booted contains fewer than eleven words and is therefore considered empty and invalid.** 

**• Error accessing CONFIG file. (** 

**An error was encountered while trying to read the configuration file. Cold start continues and the operator is prompted for the O0MDEV, PAQDEV, and NTUSR parameters.** 

 $\rightarrow$ 

**• ERROR: BADSFX** 

**The BADSPT file on the primary or alternate piaging partition could not be opened. Use FIX\_DISK to repair the partition. If the condition recurs, use MAKE to recreate the partition with a new BADSPT file.** 

**• Error: ICS cold start initialization failure (GOMINI)** 

**The ICS communication controller was not initialized. Three possible causes are a nonexistent D3WN\_LINELLQAD\* directory, missing downline load files in the DDWN\_LINE\_L0AD\* directory, and ICS initialization errors. Each cause produces a halt. To correct the problem, locate and install the proper ICS downline load files. To bring up PRIMOS to install these files, reboot PRIMOS with the '100000 switch (bit 1) set in the BOOT command option word. This option word skips initialization of CMDiranunication devices, thus allowing the system to successfully cold start so you can install the proper files from the system console.** 

**e Error in badspot file format. (BADSP\$)** 

**The BADSPT file on the primary or alternate paging partition could not be read. Use FIHLPISK to repair the partition. If the condition recurs, use MAKE to recreate the partition with a new BADSPT file.** 

**o Error pre-paging Primos files.** 

**An unrecoverable disk read or write error occurred while reading the various PRnnnn files that comprise PRIMOS. The cold start halts. Restore the proper file. Reboot from disk or boot from tape.** 

**• Error pre-paging PRIMOS record. (TPIOS)** 

**The preloader is unable to use the primary.. or alternate paging partition (PAGDEV or ALTDEV). If you have specified ALTDEV in the system configuration file, comment out the directive (place /\* in front of it) and attempt to restart the system. If the problem recurs, change the PAGDEV directive to specify the alternate paging partition, and attempt another restart. While running PRIMOS, run MAKE on the other paging partition to map out badspots.** 

**If you use only one paging partition (PAGDEV), run standalone MAKE to rebuild the badspot file for the paging partition.** 

**• Error reading PRnnnn.** 

**A file system error was encountered while reading the indicated PRIMOS PRnnnn file.** Restore the file from a backup tape and run FIX DISK. In **the meantime, boot PRIMOS from tape.** 

**• Error while loading device oo (POCBS) ICS2 controller has not responded to self test. Controller returned p words of (hex) status: qqqq; qqqq qqcpj qqqq IGS device oo: boot failed (BTPOC). ICS cold start initialization failure.** 

**The ICS2 failed its self-verify test. Someone has probably renamed or**  tampered with the downline load files. oo is the device address of the **controller, p is the number of words returned, and qqqg; is the word status. Restore the DLL directory from backup tapes and try again. If this fails or if you have no backup tapes, contact your Customer Support Center.** 

**• Error writing DSKRAT on ALTDEV n.** 

**A write error occurred while attempting to update the DSKRAT. Check that the disk drive is not write-protected. ALTDEV is ignored.** 

**Error writing DSKRAT on PAGDEV n.** 

**A write error occurred while attempting to update the DSKRAT. Check that the disk drive is not write-protected. The operator is prompted for another physical device number for CCMDEV.** 

**• Excessive value 'm specified for PREPAG; maximum 'n will be used. (CINIT)** 

**The value specified was greater than the system's limit. The number of memory pages cannot exceed the number of memory pages available for paging.** 

**• EXPECTED FILE MARK NOT FOUND.** 

**The tape file mark was not found when booting PRIMOS from magnetic tape. Cold start halts. Try another tape.** 

**• FILE NOT FOUND** 

**The boot runfile was not found. Check that you included the .SAVE suffix. If you are booting from tape and the tape was made by saving the MFD, you must include MFD> in the pathname (for example, MFD>DOS>DOS.SAVE). The complete pathname of the file to be booted must be entered exactly as it was saved on the tape.** 

 $\rightarrow$ 

**• First command MUST be CONFIG.** 

**The first command in the system startup file (PRIMOS.COMI or C\_PRMO) was not the CONFIG command. Cold start continues and the operator is queried for the COMDEV, PAGDEV, and NTUSR parameters.** 

**• ICS cold start configuration failure.** 

**An ICS2 is not operating properly or a LAC card is present where not expected (as defined by the ICS CARDS directive).** 

**• ICS cold start initialization failure.** 

**An ICS2 is not operating properly or a LAC card is present where not expected (as defined by the ICS CARDS directive).** 

**• Illegal ALTDEV; ALTDEV ignored.** 

**The device specified as the alternate paging partition is not a valid physical device number or conflicts with the command partition (COMDEV) or primary paging partition (PAGDEV). ALTDEV is ignored.** 

**• Illegal OQMDEV.** 

**An invalid physical device number was given for the command partition.** 

**• Illegal paging device size for ALTEEV n ignored.** 

**The records argument of the ALTDEV directive has a value of zero or a negative number. The argument is ignored and the entire available space for paging on ALTDEV is used for paging.** 

**• Illegal paging device size for PAGDEV n ignored.** 

**The records argument of the PAGDEV directive has a value of zero or a negative number. The argument is ignored and the entire available space for paging on PAGDEV is used for paging.** 

#### **• ILLEGAL TREENAME**

**The pathname of the boot runfile contains an invalid character or begins with a partition name. Possible errors include using a left angle-bracket (<) in the pathname (partition names are not allowed), beginning or ending the pathname with one or more right angle-brackets (>), and beginning a filename or a UFD name with a number. The invalid character is pointed out.** 

**• Inconsistent cold start configuration for ICS2 device dd:** 

**The message is followed by one or both of the following lines:** 

**an async line card has teen found where not expected in slot ss.** 

**slot ss is empty where an async line card was expected.** 

**At cold start, the ICS2 controller found that the actual Line Adapter Card (LAC) configuration differs from that specified in the ICS CARDS directive. Cold start continues as if the discrepancy does not exist. Contact your Customer Support Center.** 

**• Inconsistent configuration for ICS2 device dd:** 

**The message is followed by one or more of the following lines:** 

**an async line card has been inserted into slot ss.** 

**the async line card in slot ss has been removed or is now inoperable.** 

**the async line card in slot ss is now inoperable.** 

**At warm start, the ICS2 controller found that the actual Line Adapter Card (LAC) configuration differs from that specified in the ICS CARDS directive. Warm start continues as if the discrepancy does not exist. Contact your Customer Support Center.** 

**• Initializing profile data for the supervisor from the SAD.** 

**The SAD is being scanned for the entry under SYSTEM, the user name of the supervisor terminal. If the entry exists, data are read to initialize the profile of the supervisor terminal.** 

**• INPUT BUFFERS TOO LARGE (AMINIT)** 

**The DMC buffer size is too large. Reconfigure within the permissible range using the AMLIBL directive.** 

**• Insufficient paging records available to page Primos on PAGDEV n.** 

**The primary paging partition does not have enough records for paging purposes^ The operator is prompted for another physical device number for PAGDEV. Increase the size of the primary paging partition.** 

**• INVALID R-VEC: SA: m, EA: n, PC: O** 

**The file to be booted contains an invalid RVEC parameter. For an RVBC to be considered valid, the 16 bit, unsigned starting address (SA) must be lower than the ending address (EA) and the starting PC value must lie somewhere between the SA and the EA. Possible causes of this error are attempts at booting DDS>\*DQS64 or booting an EPF (.RUN file) instead of a .SAVE file.** 

 $\mathcal{L}_{\mathcal{L}}$ 

**• LOGREC config directive no longer sets a quota on the system event logging file. Please use 'SET\_QUOTA'. (CENIT)** 

**Prior to Rev. 19, the system event logging file could be given a quota size with the LOGREC configuration directive. Since Rev. 19, the size of this file is controlled by setting a quota on its directory with the**  SET\_QUOTA command. To enable system event logging, set the value for **LOGREC to 0 or omit the directive from the configuration file.** 

**• LOGREC\* ufd does not exist. Can't start system event logging. (BINIT)** 

**The LOGREC\* UFD does not exist on the command partition. System startup proceeds normally. Create the UFD LOGREG\*, set access on it as described in Chapter 8, and issue the command EVENTJLOG -ON at the supervisor terminal.** 

**• MACHINE CHECK: DSWPB: m DSWRMA: n DSWSTAT: o** 

**A machine check was generated. The diagnostic status words (DSW) give the location of the check, the instruction that caused the check, and the type of the check. Issue a RUN command to step past this error. If the RUN command does not solve the problem, reboot with the ' 1000 switch (bit 7) set in the BOOT command option word so that the boot does not run in machine-check mode.** 

**MEMORY TEST MISMATCH, LOCATION:** 

**The memory location displayed generated an error during memory test. Contact your Customer Service Representative.** 

**• Missing OOMDEV.** 

**The configuration file does not contain the OOMDEV directive. The operator is queried for the physical device number for OOMDEV.** 

**• Missing "GO" command.** 

**The configuration file does not include the required GO directive at the end. The operator is queried for the OOMDEV, PAGDEV, and NTUSR parameters.** 

**• Missing NTUSR.** 

**The configuration file does not contain the NTUSR directive. The operator is queried for the value of NTUSR.** 

**• Missing PAGDEV.** 

**The configuration file does not contain the PAGDEV directive. The operator is queried for the physical device number for PAGDEV.** 

 $\left($ 

• MT# OR OCTAL ONLY

**The operator made an error while entering the physical device number (pdev). The number can be an octal number only. Reenter a correct physical device number or tape device number (MTn).** 

**• NETREC config directive no longer sets a quota on the network event logging file. Please use 'SET\_Q00TA'. (CINTT)** 

**Prior to Rev. 19, the network event logging file could be given a quota size using the NETREC configuration directive. Since Rev. 19, the size of this file is controlled by setting a quota on its directory with, the SET\_QUOTA command. To enable network event logging, set the value for NETREC to 0 or omit the directive from the configuration file.** 

**• No available CMDNOO on n.** 

**The command directory CMDNOO, which must exist on the boot device, could not be found. The operator is queried for another physical device number for OOMDEV.** 

**• No room. AMLBOF (TFLABJ)** 

**The total size of the terminal I/O buffers (AMLBOF directives and**  ASRBUF directive) exceeds 256 kilobytes (2 segments).

**• NCN-ZERO T\$MT RETURN CODE: n.** 

**An unexpected error was returned by the tape driver T\$MT. Correct the error and reboot.** 

**• NOT A MAGSAV FORMAT TAPE** 

**You attempted to boot from a non-MAGSAV tape. Rev. 20 BOOT is present only on tapes written with Rev. 20 MAGSAV without the -REV19 option.** 

## • NOT A MINIMAL CONFIGURATION, NEED AT LEAST 512K BYTES.

A missing memory module check was generated. The minimum physical memory configuration required for Rev. 20 is 512 kilobytes. Because the boot does not reference outside this range, a missing memory check is logically due to insufficient memory or faulty hardware. This error causes a halt, but the operator can enter RUN at the VCP CP> prompt and continue to boot a T&M.

#### Note

Whether there are 512 kilobytes or more of physical memory, the first 512 kilobytes must be contiguous starting at location 0. Improperly installed memory boards of different types may cause a hole in the address space that can produce this message.

• NOT ENOUGH PHYSICAL MEMORY FOR n (decimal) USERS (BTNTT)

The system does not have enough physical memory for the specified configuration.

• Not found. Can't attach to PRIMENET\* (NPXGN)

Remote File Access (RFA) is not enabled for this system because the PRIMENET\* directory cannot be accessed.

• Not found. SLAVE.OOMI; Can't start slave. (NEXDN)

Remote File Access (RFA) is not enabled for this system because the file PRIMENET\*>SLAVE.O0MI does not exist.

t NRUSR INVALID (BINTT)

The number of remote users specified by an NRUSR directive exceeds '77 (63 decimal), the maximum number of configurable remote users.

• NSEG specified is too large, defaults to maximum value of n. (C1NIT)

The NSEG directive specifies more segments than ERIMOS supports. The maximum value, which is printed in decimal, is used instead.

• NSEG specified is too small, default value is used. (CINIT)

The NSEG directive specifies fewer segments than PRIMOS supports. The default value, '1776 (1022 decimal), is used instead.

**• NSLUSR is too big (NPXON) /**  NSLUSR defaults to its maximum value: 63.

**The number of slave users specified by an NSLUSR directive exceeds the maximum number of configurable slave users ('77, decimal 63). Cold, start continues, with the system configured for 63 slave users.** 

**• NTUSR+NAMLC GREATER THAN 255 (AINTT)** 

**The number of terminal buffers and assigned buffers exceeds the maximum number of configurable buffers ('377, 255 decimal).** 

**• NTUSR+NPUSR+NRUSR+NSLUSR GREATER THAN 255 (AINIT)** 

**The sum of terminal, phantom, remote, and slave users exceeds the ( maximum number of configurable users ('377, 255 decimal).** 

**• NUSEG HAS BEEN REPLACED BY EDIT PROFILE SUBCOMMANDS. (CINIT)** 

**The obsolete NUSEG directive is in the configuration file. NUSEG is ignored and cold start continues. Delete NUSEG from the file.** 

**• PAGDEV n does not point to the beginning of a valid file system** *{^^*  **partition.**  $\qquad \qquad$  *C*  $\qquad \qquad$  *C*  $\qquad \qquad$  *C*  $\qquad \qquad$   $\qquad \qquad$   $\qquad \qquad$   $\qquad \qquad$   $\qquad \qquad$   $\qquad \qquad$   $\qquad \qquad$   $\qquad \qquad$   $\qquad \qquad$   $\qquad$   $\qquad$   $\qquad$   $\qquad$   $\qquad$   $\qquad$   $\qquad$   $\qquad$   $\qquad$   $\qquad$   $\qquad$   $\qquad$   $\qquad$   $\qquad$ 

**The physical device number of the partition does not point to an area**  The partition may be a non-split paging partition which, if used previously with pre-Rev. 20 PRIMOS, has **had the file system header paged over. After this message is printed,**  "Are you SURE you want to page on PAGDEV n?" **If the operator answers YES, the partition is split and used for the primary paging partition. If the operator answers NO, the partition is left as is and the operator is queried for another physical device number for PAGDEV. To eliminate this message at the next cold, start, use MAKE (with the -N0\_INIT and -BADSPOT\_LEVEL 0 options) on the partition.** 

## **WARNING**

**The query is a check to help prevent paging over a valuable file system partition. Before answering YES, make sure that the partition is definitely intended for paging.** 

**(** 

**• PAGDEV n is an old partition which is not supported.** 

**Certain types of partitions, particularly those with 440 words per disk record, are not supported after Rev. 15. The operator is prompted for another physical device number for PAGDEV. Convert your disk.** 

**• EAC33EV n is not a split disk and conflicts with OOMDEV.** 

**OOMDEV and PAGDEV cannot be the same unless they are part of a split partition. The operator is prompted for another physical device number for PAGDEV.** 

**• PAGDEV n is not a valid pdev.** 

/\$PN

**The physical device number supplied for the primary paging partition is not valid. This error often occurs because of an invalid device type.**  The device type must be '60 (pdev = nnnn6n), not '20 (floppy disk).

**• PAGDEV n, partition** *<x>,* **has not previously been used for paging.** 

**The non-split partition has never been used for paging or has been newly formatted with MAKE. This warning prevents the operator from unintentionally paging over valuable data on file system partitions. The operator is asked: "Are you SURE you want to page on PAGDEV n?". If the operator answers YES, the partition is split and becomes the primary paging partition. (This message is not repeated unless the partition is reformatted with MAKE.) If the operator answers NO, the partition is not used for paging and the operator is asked for another physical device number for PAGDEV.** 

**• PARITY ERROR: DSWPB: m DSWRMA: n DSffSTAT: O** 

**A memory parity check was generated. The diagnostic status words (DSW) give the location of the check, the instruction that caused the check, and the type of the check. Issue a RUN command to step past this error. If the RUN command does not solve the problem, reboot with the '1000 switch (bit 7) set in the BOOT command option word so that the boot does not run in machine-check mode.** 

**• <primos error> ERnnnn (PRIMOS)** 

**A file system error was encountered by the preloader while attempting to open or read the indicated PRIMOS PRnnnn file. Restore the file from a backup tape and run FIXJDISK. In the meantime, boot PRIMOS from tape.** 

PRnnnn does NOT exist.

A file system error was encountered by the preloader while attempting " to open or read the indicated PRIMOS FRnnnn file. Cold start halts. Restore the FRIRUN directory from a backup tape and run FIX\_DISK, or boot from tape.

(a

**(** 

• PRIMOS.OOMI not found.

The system startup file (PRIMOS.OOMI or C\_PRMO) does not exist in CMDNOO. Cold start continues and the operator is queried for the COMDEV, PAGDEV, and NTUSR parameters. Before the next cold start, install PRIMOS.OOMI in CMDNOO.

0 Profile data cannot be initialized from the SAD for the supervisor. *[*  System defaults are being used.

The SAD cannot be read, the SAD does not exist, or there is no entry in the SAD for the supervisor terminal under the entry SYSTEM. The profile of SYSTEM will be initialized with default attributes.

• PROTOCOL IN SMLC DIRECTIVE TOO LONG; FIRST SIX CHARACTERS: pppppp (CINTT)

The protocol argument to the SMLC CNTRLR directive specifies a protocol ) that is too long. The controller is disabled. See Chapter 10 of this guide for valid protocols.

• <primos error> READING CONFIG FILE (PRIMOS)

An error occurred while reading the system configuration file. Boot PRIMOS manually (by setting the '100000 bit in the BOOT command option ( word) and run FIX DISK on the command partition. If necessary, build a new configuration file.

## • RESTART PLEASE

This message appears following any error message printed by the PRIMOS initialization logic. The system halts. Correct the offending directive in the configuration file and cold start the system.

**• 2ND INSTRUCTION STREAM DID NOT START.** 

**The slave processor of your Prime 850 did not start. Press the MOOS SELECT button on the system status panel to disable the slave processor and restart the system. (This extinguishes the MULTI STREAM light and places the system in single-stream mode.) If the system fails to verify, press the ISU button to select the other CPU. In either case, contact your Customer Support Center.** 

**• Seek error on ALTDEV n. Disk not ready.** 

**The physical device number of the ALTDEV directive points to a nonexistent controller, a nonexistent disk drive, or a non-operating disk drive. ALTDEV is ignored. Check that the specified physical device number is correct and that the disk pack containing the alternate paging partition was not moved to a different disk drive or a different controller. If the problem persists, contact your Customer Support Center.** 

**• Seek error on OOMDEV n. Disk not ready.** 

**The physical device number of the OOMDEV directive points to a nonexistent controller, a nonexistent disk drive, or a non-operating disk drive. Check that the specified physical device number is correct and that the disk pack containing the command partition was not moved to a different disk drive or a different controller. The operator is queried for another physical device number for OOMDEV. If the problem persists, contact your Customer Support Center.** 

**• Seek error on PAGDEV n. Disk not ready.** 

**The physical device number of the PAGDEV directive points to a nonexistent controller, a nonexistent disk drive, or a non-operating disk drive. Check that the specified physical device number is correct and that the disk pack containing the primary paging partition was not moved to a different disk drive or a different controller. The operator is queried for another physical device number for PAGDEV. If the problem persists, contact your Customer Support Center.** 

**• <primos error > SHRINKING (TPLADJ)** 

**An error occurred while deleting unused terminal buffers to free up memory.** 

**SMLC CTRLR # OUT OF RANGE (CINIT)** 

**An SMLC directive specifies an invalid controller number.** 

**• SMLC LINE # OUT OP RANGE: n (CENIT)** 

**An SMLC directive specifies an invalid logical line number. The logical line number must be between 0 and 7, inclusive.** 

**• System NOT configured with maximum possible memory: only using mK BYTES, when nK BYTES are available.** 

**The value for the MAXPAG directive results in the system using less than the total amount of available physical memory. This message is only a warning, and the MAXPAG directive is obeyed.** 

**• TAPE ERROR, STATUS: n.** 

**A tape I/O error occurred. The status words are displayed. Check that the device is online and that the tape is mounted. Correct the error and reboot.** 

**• The NET config directive no longer enables the network.** 

**Please use the START\_NET command. (CINIT)** 

**The obsolete NET directive is in the configuration file. NET is ignored and cold start continues. When the system comes up, start the network with the STARTJNET command. Delete the NET directive from the configuration file.** 

**• The ALTDEV pdev of n should point to a y head partition, but points to a z head partition.** 

**The number of heads specified by the physical device number in the ALTDEV directive does not agree with the number of heads in the partition according to the DSKRAT written in record 1 of the indicated partition. Check that the physical device number is correct. ALTDEV is ignored.** 

**• The OQMDEV pdev of n should point to a y head partition, but points to a z head partition.** 

**The number of heads specified by the physical device number in the COMDEV directive does not agree with the number of heads in the partition according to the DSKRAT written in record 1 of the indicated partition. Check that the physical device number is correct. Cold start continues and the operator is prompted for another physical device number for COMDEV.** 

**(** 

**• The number of async lines (m) present exceeds the allowable maximum of n.** 

**More AMLC, ICS1, and ICS2 controllers (including ICS2 LAC cards) are**  present than are supported by PRIMOS. If <u>n</u> is less than 255, edit your **configuration file and increase NTUSR. If n is greater than 255, contact your Customer Support Center for assistance on total number of lines.** 

**• The PAGDEV pdev of n should point to a y head partition, but points to a z head partition.** 

**The number of heads specified by the physical device number in the PAGDEV directive does not agree with the number of heads in the partition according to the DSKRAT written in record 1 of the indicated partition. Check that the physical device number is correct. Cold start continues and the operator is prompted for another physical device number for PAGDEV.** 

**• TOO MANY CHARACTERS INPUT, START AGAIN** 

**The pathname you entered for the boot runfile contains more than 128 characters.** 

**• TREENAME NOT A SAM FILE** 

**The file whose name was provided to the boot is not a SAM file but is a DAM or CAM file, a UFD, or a segment directory. The operator is queried for another filename.** 

**• UNABLE TO INITIALIZE DMQ AMLC (AINTT)** 

**The total size of the DMQ buffer sizes specified exceeds 64,000 halfwords.** 

**• Unknown ICS directive: keyword ignored.** 

**An ICS directive specifies an unrecognized keyword. Valid ICS keywords are CARDS, INFQSZ, INTRPT, and JUMPER. The directive is ignored and cold start continues.** 

**• Virtual memory inconsistency (INIPAG) probable cause is invalid MAPGEN input or operation.** 

**Contact your Customer Support Center.** 

**0 \*\*\*\*\* WARNlQCr \*\*\*\*\*\* 2ND INSTRUCTION STREAM NOT IN USE.** 

**Your Prime 850 is running in single-stream mode (the MULTI STREAM light on the system status panel is not lit). The system continues running, but with lower throughput than in multi-stream mode.** 

## **WARNING**

**Do not press the MODE SELECT button or the ISU SELECT button on the system status panel while PRIMOS is running.** 

**• Warning: BAD LINE # IN AMLBUF COMMAND. (CINIT) Must be greater than or equal to 0 and less than or equal to n(dec). AMLBUF directive ignored. Directive in error is: string** 

**The specified line number is either less than 0 or greater than the maximum number of lines that PRIMOS currently supports, which is n (decimal), string is the entire AMLBUF directive as it appears in the configuration file. The directive is ignored and cold start continues.** 

**• Warning: BAD LINE # IN AMLBUF COMMAND. (CINIT) Must be greater than or equal to 0 and less than or equal to NTUSR+NRUSR+NAMLC-2 to set I/O buffers. AMLBUF directive to set I/O buffers ignored. Directive in error is: string** 

**The specified line number is either less than 0 or greater than the the sum of the NTUSR, NRUSR, and NAMLC directives minus two. string is the entire directive as it appears in the configuration file. The directive is ignored and cold start continues.** 

**• Warning: ICS JUMPER directive will be phased out. Please use ASYNC JUMPER instead. (CINIT)** 

**The configuration file contains the ICS JUMPER directive, which will be phased out at a future revision of PRIMOS. The value specified by ICS JUMPER is configured and cold start continues. To prevent this message, replace the ICS JUMPER directive with the ASYNC JUMPER directive.** 

Warning: Input buffer size greater than maximum of 4095(dec). Maximum size will be used. (CINIT)

The specified size of the input buffer for the AMLBUF or ASRBUF directive is greater than the maximum of '7777 (4095 decimal). The maximum value is used.

• Warning: Input buffer size less than O(dec). Current size of n(dec) will be used. (CINIT)

The specified size of the input buffer for the AMLBUF or ASRBUF directive is less than 0. The value n (which is usually the default of '200, 128 decimal) is used.

• Warning: Invalid attempt to set input/output buffer size in REMBUF range. Input/output buffer size ignored. (CINIT)

The AMLBUF or ASRBUF directive attempted to set the size of a buffer for a line for a remote user. The directive is ignored. To change the size of these buffers, use the REMBUF directive.

• Warning: Invalid BMQ buffer size specified. It must be one of the following: 16, 32, 64, 128, 256, 512, 1024(dec). Default size will be used. (CINIT)

The specified size of the DMQ buffer for an AMLBUF directive is not a valid value. The default value of '40 (32 decimal) is used.

• Warning: Output buffer size greater than maximum of 4095(dec). Maximum size will be used. (CINIT)

The specified size of the output buffer for the AMLBUF or ASRBUF directive is greater than the maximum of '7777 (4095 decimal). The maxiinum value is used.

• Warning: Output buffer size less than minimum of 50(dec). Minimum size will be used. (CINIT)

The specified size of the output buffer for the AMLBUF or ASRBUF directive is less than the minimum of '62 (50 decimal). The minimum value of '62 is used.

• Warning: Output buffer size less than O(dec). Current size of n(dec) will be used. (CINIT)

The specified size of the output buffer for the AMLBUF or ASRBUF *^^* directive is less than 0. The value n (which is usually the default of • '200, 128 decimal) is used.

## **• WARNING - m SEQffiNTS MAY NOT BE ENOUGH PQR n USERS**

**The NSEG directive specifies fewer segments than the expected minimum of three per configured users. Both values are printed in octal, n is NTUSR + NRUSR + NSLUSR + NRJSR. Users probably will receive the error condition NO\_AVAIL\_£EGS\$ as the system use becomes high.. Increase the value specified by NSEG.** 

# **c l EDIT\_PROFILE Messages**

**This appendix lists the error and information messages displayed by EDIT\_ERQFILE. Following each message is an explanation of the message. Variable names in the messages are enclosed in left and right**  angle-brackets (for example, <user\_id>).

**A bracketed word at the end of each explanation indicates the message is in one of the following categories:** 

- **COMMAND The current command is aborted and the user is returned to the EDIT\_FROFILE > prompt.**
- **FATAL EDrr\_EROFH£ is aborted and the user is returned to FRIMOS. Fatal error messages are usually preceded by a standard FRIMOS error message.**
- **INIT An error occurred while processing command line invoking EDIT\_FROFILE. returned to FRIMOS command level. the The user is FRIMOS**
- **NOTICE The message is only advisory or Execution of the command continues. informative.**
- **RETRY Data of an invalid format has been entered. Correct data must be entered before execution can continue.**

## **INITIALIZATIQN ERRORS**

**• <primos error> Can't inhibit interrupts** 

**The call to PRIMOS that disables external interrupts during EDIT\_PROFILE initialization failed. Report this error to your Customer Support Center because it indicates a serious problem with either PRIMOS or EDIT\_PROFILE. [FATAL]** 

**• Can't read the SAD: bad version number.** 

**This error was caused by one of the following two things:** 

- **•** The SAD was created by a later version of EDIT\_PROFILE. For **example, you are using 19.2 EDIT\_PROFILE on a SAD created with 20.0 EDIT\_FROFILE. You must use a version of EDIT\_EROFILE at least as recent as the version that built the SAD.**
- **The UVF may have been damaged. Restore the SAD from backups or rebuild it.**

**In both cases, EDIT\_PROFILE aborts. [FATAL]** 

**• <primos error> Can't read user ID** 

**The user ID of the user running EDIT\_EROFILE could not be retrieved from PRIMOS. Report this error to your System Analyst because it indicates a serious problem with either PRIMOS or EDIT\_PROFILE. [FATAL]** 

**• <filename> created at <datetime>.** 

**When in Initialization mode, EDIT\_PROFILE informs you as it creates the files directly contained in the SAD. [NOTICE]** 

\*\*\* **Creating project "DEFAULT".** 

**When you create a password SAD, project DEFAULT is always created automatically. EDIT\_PROFILE informs you of this fact. [NOTICE]** 

**• Directory pathname too long.** 

**The pathname of the SAD's parent directory that you supplied to EDIT\_PROFILE was longer than the limit of 80 characters. The limit ensures that the longest subtree name in the SAD can be appended to the parent tree within the 128-character limit for pathnames set for PRIMOS. [INIT]** *(,*  **• EDIT\_FROFILE is in use. Please try again in a few minutes.** 

**Another user is running EDIT\_PROFILE in System Administrator mode. To prevent conflicting updates, only one user is allowed to run in System Administrator mode at a time. If no other users are authorized to use EDIT\_PRQFILE and you are logged in at only one terminal, this message can indicate a breach of security. [FATAL]** 

**• Insufficient access rights. <sad\_pathname>** 

**You are not authorized to use EDIT\_PROFILE on the specified SAD. [INIT]** 

**• Parent directory is not an ACL directory.** 

**You attempted to create a SAD in a non-ACL directory. You can create a non-ACL SAD only from the supervisor terminal on the MFD of the command device. [FATAL]** 

**• Parent pathname may not be used with -MFD\_PASSWD option.** 

**The -MFD\_PASSWD option specifies the MFD owner password when the SAD resides in a password MFD. Because test SADs may reside only in ACL directories, the combination of -MED\_PASSWD and a parent pathname is inconsistent. [INIT]** 

**• \*\*\* Protection in the SAD has been damaged \*\*\***  Do you want EDIT\_PROFILE to fix it?

**r**

**The SAD and UVF can be accessed, but the Master Group File (MGF) and/or the Master Project File (MPF) cannot. The probable cause of this error is that the ACLs protecting the files and directories of the SAD have been damaged or changed. If you answer YES to the** *query,* **EDIT\_PROFILE resets the proper protection on the SAD and continues execution. If you answer NO, EDIT\_PROFILE aborts and returns you to PRIMOS. [NOTICE]** 

**• \*\*\* Read/write locks in the SAD have been damaged \*\*\* Do you want EDIT\_PROFILE to reset them?** 

**The UVF and MPF can be accessed, but a file-in-use error was returned on the MGF. The read/write locks in the SAD have been changed from the settings initially made by EDIT\_PROFILE, most likely because the SAD was copied without the -COPY\_ALL option. If you answer YES to the query, EDIT\_FROFILE resets the read/write looks and reinitializes. If you answer NO, EDIT\_PROFILE aborts and returns you to PRIMOS. [NOTICE]**  **SAD does not exist. Create it?** 

**No SAD exists in the current directory. (If you used the EDIT\_PRQFILE command without an argument, the current directory by default is the MFD of logical device zero.) Answer YES to create a SAD. Answer NO to**  end EDIT\_PROFILE and return to PRIMOS. [NOTICE]

\*\*\* **SAD is either not properly set up or has been damaged \*\*\*** 

**The SAD was found but the User Validation File (UVF) cannot be accessed. Possible causes of this error include the following:** 

- **The UVF was inadvertently deleted.**
- **The partition on which the SAD resides is damaged.**
- **A previous initialization of the SAD was aborted.**
- **An incomplete MAGRST of the SAD was done.**
- **An incomplete COPY of the SAD was done.**

**The message is always followed by the advisory message "Restore from backup or delete and re-initialize." To solve the problem, either restore a good copy of the SAD from a backup disk or tape, or delete the damaged SAD and create a new one. [FATAL]** 

 $\blacktriangleright$ 

**• Size must be a number between zero and 88004.** 

**You entered a negative number or a number greater than 28,004 at the "Projected number of users:" prompt. [RETRY]** 

**• System administrator = "<sa\_name>".** 

**When a SAD is created from a terminal other than the supervisor terminal, the user running EDIT\_PROFILE automatically becomes the {•System Administrator (because of ACLs). EDIT\_PRQFILE informs you that it has set the System Administrator in this SAD to be the name specified. [NOTICE]** 

**• Warning: security and project support cannot be provided without ACLs.** 

**Restrictions will apply on the password SAD that you created at the supervisor terminal. [NOTICE]** 

**• <primos error> When adding Priority ACL.** 

**A priority ACL could not he set for the command device. (When EDIT\_PRQFILE is run in Initialization mode at the supervisor terminal, it attempts to put a priority ACL on the partition to facilitate creation of ACLs in which user SYSTEM might not he found.) Report this error to your Customer Support Center because it indicates a serious problem with either FRIMOS or EDIT.FROFILE. [FATAL]** 

## **GENERAL ERRORS**

**• Cannot support names of depth greater than 16.** 

**The maximum pathname depth for an initial attach point is 16 levels. Supply a new Initial Attach Point of 16 or fewer levels. [RETRY]** 

**• Can't read project <project\_id>: bad version number.** 

**This message can indicate one of the following three errors:** 

- **This project was built with a version of EDIT\_PROFILE that was later than the current version. (For example, the project was**  built with a Rev. 20.0 version of EDIT\_PROFILE and your current **version is Rev. 19.2.) You must use a version of EDIT\_PROFILE at least as recent as the one that built the project.**
- **The PVF is damaged. Either restore the SAD from backups or delete and rebuild the project.**
- **Rev. 19.0 EDIT\_PROFILE generated projects with invalid version numbers. These projects must be rebuilt (using the REBUILD command with the -PROJECT option) with Rev. 19.1 EDIT\_PROFILE before they can be read with Rev. 20.0 EDIT\_FROFILE.**

**In these cases, you return to the EDIT\_FROFILE > prompt. [COMMAND]** 

**• Command aborted; type "QUIT" to exit.** 

**You used 00NTR0L-P to abort the current command. You are returned to the EDrT\_FROFILE > prompt, where you can either continue the EDIT\_PROFILE session or enter the QUIT command to return to PRIMOS. [COMMAND]** 

**• Duplication of options in command.** 

**You used the same command option more than once. All EDIT\_EROFILE ^^ commands allow only one use of each option. The duplicated option is**  *f^* **indicated by a caret C) . [COMMAND]** 

**• \*\*\* EDIT\_PROFILE system error: <error> when parsing command. /** 

**Report this error to your System Anaylst because it indicates an EDIT\_PROFILE programming error. [FATAL]** 

**• \*\*\* Group <group\_name> not legal for this project.** 

**When assigning a project-based group to a user (with ADD\_USER or CHANGE\_USER) or to a project profile (with ADD\_PRQIECT or CHANGE\_FRCXIBCT), that group was not found in the MPP for that project. The group is not assigned. [NOTICE]** 

**• Illegal <object\_type> "<name>".** 

**name is not a valid object of type object\_type. The valid types are \ user ID, password, group name, or project ID. EDIT\_EROFILE continues to prompt you until you enter a valid type. [RETRY]** 

**• Improper data format in command.** 

**You used an incorrect format for an argument of a command or option. For example, the argument is a user or project ID that is longer than 32 characters or that contains an illegal character. The erroneous object is indicated by a caret**  $(\hat{\ })$  **on the next line.**  $[COMMAND]$  $(\text{ }}$ **object is indicated by a caret (^) on the next line. [COMMAND]** 

**• Incorrect format: "<optionl>" and "<option2>" options are exclusive.** 

**You used two command options that cannot be given together. [COMMAND]** 

**• Incorrect format: "<option\_name>" option requires an argument.***<sup>f</sup>*

**You used an option that takes an argument, but you supplied no argument. Reenter the command either without the option or with the required argument. [COMMAND]** 

**• Incorrect format: No options allowed without <object\_type>.** 

**All commands that take objects require that the object be supplied if any options are given. You used one or more options, but supplied no object. Either use the command with no options (in most cases EDITJFROFILE prompts for them), or supply an object. [COMMAND]** 

**• \*\*\* Input truncated to 256 characters.** 

The command line or response contained more than 256 characters. All **characters past the 256th are ignored. [NOTICE]** 

**(** 

**• "<project\_id>" is not a valid project.** 

**The requested project does not exist or, in Project Administrator mode, is not under the jurisdiction of the Project Administrator. [COMMAND]** 

**• \*\*\* New <object> added to <location>: "<name>".** 

**A new object of the given type was added to the data bases, object is PROJECT or GROUP.** location is SYSTEM or PROJECT. name is the name of **the object being added. The message allows you to check your input, in case you made a typographical error and inadvertently created a new group or project that no one can use. (For example, if you intended to add the group .OPSYS to a user's list and instead typed .OPSSS, you would get the message "\*\*\* New group added to system: .OPSSS". You would then add .OPSYS and delete .OPSSS.) [NOTICE]** 

**• Pathname must be fully qualified.** 

**When entering an Initial Attach Point, you did not supply an absolute pathname (that is, a pathname that includes the partition name). EDIT\_PRQFILE continues to prompt you until you enter the correct pathname format. [RETRY]** 

**• Pathname must have at least one directory level.** 

**When entering an Initial Attach Point, you supplied only the partition name. EDIT\_PROFILE continues to prompt you until you include at least one directory name in the pathname. [RETRY]** 

**• \*\*\* Project Data File overflow** 

**You attempted to expand the Project Data File (PDF) for the project in**  which you were working to more than  $64,000$  entries. **aborted. Rebuild the project to delete any inactive entries from the EDF. If that does not solve the problem, break the project into two or more projects. [COMMAND]** 

Token too long; truncated to "<token>".

**You entered a token longer than 32 characters. Tokens (individual items) in a command line may not be more than 32 characters long. The value of the truncated token is displayed. This error is usually caused by a skipped blank or extra character instead of a blank between tokens. Further errors may result because of the truncation. [NOTICE]** 

**• Too many objects specified in command.** 

**You used more objects than the command expected. All EDIT\_FRQFILE commands take, at most, one object. Perhaps you left off the hyphen from an option name. The excess object is indicated on the following line by a caret (~). [COMMAND]** 

**• Unrecognizable command "<command>".** 

**You either issued a command that is restricted to the System Administrator while you were in Project Administrator mode or a command that is completely unknown to EDIT\_PROFILE. [COMMAND]** 

**• Unrecognizable option in command.** 

**You either used an incorrect command option or an option that is restricted to the System Administrator while you were in Project Administrator mode. The command line option list is repeated and the erroneous option is indicated by a caret (") on the next line. [COMMAND]** 

**• User already belongs to 16 groups.** 

You used the ADD\_PROJECT or CHANGE\_PROJECT command and the Project **Administrator you specified is a member of 16 system groups, but not a member of the .PROJECT^DMINISTRATQRS\$ group. Either delete one or more of the new Administrator's groups, or choose another Administrator. [COMMAND]** 

User <user\_id> isn't registered, do you want to register <user\_id>?

You used the ADD\_PROJECT or CHANGE\_PROJECT command and the Project **Administrator you specified is not in the SAD. If you answer YES, you enter the ADDJUSER dialog to create the new Administrator's entry. If you answer NO, the command is aborted. [OCMMAND]** 

## **ADD\_PROJECr MESSAGES**

\*\*# **Can't find like reference "<project\_id>".** 

**You used the -LIKE option, but the project whose attributes were to be copied does not exist. [COMMAND]** 

**t \*\*\* Project "<project\_id>" already exists. Must use Delete or Change.** 

**You used the command for an existing project. Either use GHANGE\_PRQJECT to change the attributes of the existing project, or use DELETE\_FROJECr to delete the existing project and then ADD\_PROtJECT to create a new project with the old name. [COMMAND]** 

**• Project "<project\_id>" created.** 

**The command executed successfully. [NOTICE]** 

**• Projects not supported in non-ACL systems.** 

**You attempted to create a project in a password SAD. You must convert**  the SAD to ACL protection (with SET\_DEFAULT\_PROTECTION) before you can **use ADD\_PRQJECT. [COMMAND]** 

#### **ADD\_USER MESSAGES**

**• \*\*\* Can't find like reference "<user\_id>".** 

**You used the -LIKE option, but the user whose attributes were to be copied does not exist. If the -PROJECT or -DEFAULT options were given, this may mean that the referenced user is either not in the UVF, or is not in the PVF of the specified project. [COMMAND]** 

User "<user\_id>" added to project "<project\_id>".

**The user was successfully added to the specified project. [NOTICE]** 

**• User "<user\_Jid>" added to system.** 

**The user was successfully added to the UVF. If only project DEFAULT exists, the user was also added to its PVF. [NOTICE]** 

**• \*\*\* User "<user\_id>,, already in project " <project\_id>". Must use Delete or Change.** 

**You attempted to add a user to a project, but the user is already in**  the project. Either use CHANGE\_USER to change the attributes of the **existing user, or use DELETE\_USER to delete the user and then use ADD\_USER to add a new user with the old user ID. [COMMAND]**
• \*\*\* User "<user\_id>" already on system. Must use Delete or Change.

 $\left($ 

You attempted to create a user ID, but a user with that ID is already on the system. If the existing user is no longer using the system, use DELETE USER to remove that user and then use ADD\_USER to add the new user. If the existing user is still using the system, use a different user ID for the new user. [COMMAND]

Verify ns option may only be used by true SA; ignored.

The -VERIFY\_NS option was used by a Project Administrator or in a test SAD. Because the -VERIFY NS option opens SADs on remote systems, the option can be used only by the System Administrator as known to PRIMDS. The option is ignored and execution continues. [NOTICE]

• Warning: all users must have an initial attach point.

You did not specify an Initial Attach Point for the user being added. All users must have an Initial Attach Point to log in. If the project profile of the project in which the warning occurred has an Initial Attach Point, the message may be ignored. If it does not, the user must be given an Initial Attach Point to log in to that project. [NOTICE]

• Warning: Project "<project\_id>" is overloaded.

The Project Validation File is more than 75% full, or the number of overflow entries in the PVF is more than 10% of the total number of entries. For maximum efficiency, the PVF should be rebuilt. If the -NOLQUERY option was not given, EDIT\_PROFILE asks if the PVF should be rebuilt. This warning is not given if the PVF is already at the maximum size. [NOTICE]

• Warning: User "<user\_id>" found on system(s): <list>

You used the -VERIFY\_NS option and the user was found on at least one other system in the naming sphere. The message lists all the systems on which the user was found. [NOTICE]

• Warning: User validation file is overloaded.

The User Validation File is more than 75% full, or the number of overflow entries in the UVF is more than 10% of the total number of entries. For maximum efficiency, the UVF should be rebuilt. If the -NOLQUERY option was not given, EDIT\_PROFILE asks if the UVF should be rebuilt. This warning is not given if the UVF is already at the maximum size. [NOTICE]

#### **CHANG£\_FRQJECT MESSAGES**

**• Only one administrator allowed in non-ACL systems.** 

**You used the -CHANGE\_PA option on a password system. On. non-ACL systems, the Project Administrator for project DEFAULT must always be the System Administrator. [COMMAND]** 

**• Project " <project\_jLd>" is being modified. Please try again in a few minutes.** 

Another user is using **EDIT** PROFILE on the specified project. If only **one person has access to this project, this message may indicate a breach of security. [COMMAND]** 

**• Project "<project\_id>" updated <date/time>.** 

**The command executed successfully. [NOTICE]** 

#### CHANGE\_SYSTEM\_ADMINISTRATOR MESSAGES

**• <primos error> Calling Chg\$sa** 

**The call to the PRIMOS routine CHG\$SA to change the System Administrator's name has failed. This is a serious error and should be reported to your Customer Support Center. [FATAL]** 

**• <primos error> Can't set priority ACL.** 

**An error occurred while PRIMOS attempted to set a priority ACL. EDIT\_PRQPILE uses this priority ACL to ensure access to the SAD during the changeover from the old System Administrator to the new one. Report this error to your Customer Support Center because it indicates a serious problem in PRIMOS. [FATAL]** 

**• Change\_sa command may not be used on test SADs.** 

The CHANGE SYSTEM ADMINISTRATOR command is valid only when operating on **the SAD in the MFD of the command partition, because that is the only case in which the copy of the System Administrator's name in PRIMOS may be changed. [COMMAND]** 

**• \*\*\* Mandatory exit from EDIT\_PROFILE \*\*\*** 

**r**

**The CHANGE\_SYSTEM\_ADMINISTRATOR command executed successfully. EDIT\_PROFILE terminates because the old System Administrator no longer has access to files in the SAD. [FATAL]** 

**• \*\*\* New administrator not found on system.** 

**The new System Administrator has no entry on the system. This message**  followed by the prompt "Create entry:". EDIT\_FROFILE then **automatically enters the ADDJCJSER dialog to allow you to create an entry for the new System Administrator. [NOTICE]** 

**• New administrator's name same as old one!** 

**The name given as that of the new System Administrator is the name of the existing System Administrator. The command is ignored. [COMMAND]** 

\*\*\* System administrator name is not known by PRIMOS.

**PRIMOS normally holds the System Administrator's name in its internal data base. When the SAD is first created, however, the name is not read by PRIMOS until the system has been rebooted. Because PRIMOS allows the System Administrator's name to be changed only by the current System Administrator, the CHANGE\_SYSTEM\_ADMINISTRATOR command may be used only after that name is established. This message is followed by the advisory message "System must be re-booted before Ghange\_sa command may be used." [COMMAND]** 

#### **CHANGE USER MESSAGES**

**• Options "-add" or "-delete" may be put only at the beginning of the command.** 

**The -ADD or -DELETE option was given as part of the new group list, but the list began with a group name. If either -ADD or -DELETE is given, one of these options must be the first item in the list. [COMMAND]** 

\*\*\* User "<user\_id>" not found in project "<project\_id>".

**The user ID whose project-based attributes were to be changed does not have an entry in the specified project. Check for misspellings of both the user ID and the project ID. [COMMAND]** 

**• \*\*\* user "<user\_id>" not found on system.** 

**The user ID whose attributes were to be changed does not exist. Check for possible misspellings. [COMMAND]** 

**• Warning: all users must have an initial attach point.** 

**You did not specify an Initial Attach Point for the user or you removed the user's existing Initial Attach Point. All users must have an Initial Attach Point to log in. If the project profile of the project in which the warning occurred has an Initial Attach Point, the message may be ignored. If it does not, the user must be given an Initial Attach Point to log in to that project. [NOTICE]** 

**• User "<user\_id>" updated <date/time>.** 

**The command executed successfully. [NOTICE]** 

#### **DELETE\_PROJECT MESSAGES**

**• \*\*\* Can't delete DEFAULT unless other projects exist.** 

**Project DEFAULT cannot be deleted if it is the only project on the system. [COMMAND]** 

**• \*\*\* Can't delete "<filename>": <primos error>.** 

**The specified file could not be deleted. Execution continues, but you**  should probably delete the file later with the DELETE command. **[NOTICE]** 

**• (<count> default projects reset.)** 

**count users had the deleted project as their default login project. Because that project no longer exists, these users now have no default login project, and thus must always supply a project ID when they log in. [NOTICE]** 

**• \*\*\* Project "<project\_id>" deleted <date/time>.** 

**The command executed successfully. [NOTICE]** 

#### **TMiETEJJSER MESSAGES**

**• \*\*\* Can't delete System Administrator!** 

**The System Administrator must always have an entry in the UVF. An attempt to delete this entry has been rejected. [COMMAND]** 

**• (Project "<project\_id>" is now empty.)** *(* 

**The user who was deleted was the last user in the specified project. That project's PVF now contains no entries. [NOTICE]** 

**• PROJECT option not available when only DEFAULT project present.** 

**If there is only one project on the system, a user may not be deleted only from that project. To remove the user from the system, use the**  DELETE USER command without any options. [COMMAND]

User "<user\_id>" deleted from project "<project\_id>".

The user was successfully deleted from the PVF of project\_id. If the -PROJECT option was not given, this message is displayed for each **project from which the user was deleted. [NOTICE]** 

User "<user\_id>" deleted from system <date/time>.

**The user was successfully removed from the UVF. [NOTICE]** 

**• \*\*\* user "<user\_id>" not found in project "<project\_id>". /** 

**The user you attempted to delete has no entry in the project. Check for misspellings of the user ID and the project ID. [COMMAND]** 

\*\*\* **User "<user\_Jid>" not found on system.** 

**The user you attempted to delete has no entry in the UVF. The command continues to delete the user from all projects. [NOTICE]** 

#### **DETAGH\_PRQJECT MESSAGES**

**• "<project\_id>" is not the current project.** 

**The specified project ID does not match the name of the current project. Check for a misspelling of the project ID. [COMMAND]** 

#### **COMMAND ENVIRONMENT MESSAGES**

**• Attribute limits should be set up first.** 

You attempted to set up a user's individual command environment limits **without first setting up the project attributes. [COMMAND]** 

**(** 

**• Attribute should be numeric.** 

**You entered a value that was not a positive number when prompted for EPP attributes. [RETRY]** 

**• \*\*\*EPF Attributes are not set** 

**You have not defined the EPF attributes for a user or a project. [NOTICE]** 

Invalid number of <resource-units>:

**You specified a number that was too small or too large as the attribute**  for a project or a user. resource\_units is one of the following: **command levels, program invocations per level, dynamic segments, or static segments. [RETRY]** 

Number of <resource\_units> exceeds the limit:

The number of resource<sub>l</sub>units for the project is greater than the **maxiinum number allowed by the Project Administrator for the project. resource\_units is one of the following: command levels, program invocations per level, dynamic segments, or static segments. [RETRY]** 

**• The sum of dynamic and static segments exceeds current system limit.** 

**The sum of the values for the dynamic and static segments for the project you are defining is greater than 512. [RETRY]** 

User attribute may not be null.

**A value must be entered. After this message appears, the prompt is repeated. [RETRY]** 

**• User attribute should be numeric.** 

**A non-numeric value cannot be entered as a limit. After this message appears, the prompt is repeated. [RETRY]** 

**KEST\_PRQJECT MESSAGES** 

\*\*\* User "<user\_id>" not found in project "<project\_id>".

**r The user specified in the -USER option does not exist in the project. [COMMAND]** 

**• Can't open "<filename>" for output. Please try again.** 

**The file specified in the -OUTPUT option cannot be opened for output. Reissue the command, making sure that you do not make a typographical**  error and that you supply a pathname (not a simple filename) with the **-OUTPUT option. (If you supply a simple filename with the -OUTPUT option in Project Administrator mode, the output file cannot be opened because of insufficient access rights on the SAD.) [COMMAND]** 

#### **LIST\_SYSTEM MESSAGES**

**• Can't open "<filename>" for output. Please try again.** 

**The file specified in the -OUTPUT option could not be opened. Check for typographical errors and try again. [COMMAND]** 

**• GROUPS option not supported in non-ACL SADs.** 

**The -QOJPS option is illegal in a password SAD because there are no ACLs and thus no ACL groups. [COMMAND]** 

#### **LIST\_USER MESSAGES**

**• \*\*\* user "<user\_id>" not found in project "<project\_id>".** 

**The specified user does not have an entry in the specified PVP. [NOTICE]** 

**• \*\*\* user "<user\_id>" not found on system.** 

**The specified user does not have an entry in the UVF. If the -PROJECT or -ALL option was given, the command continues to search for the user in the PVP. [NOTICE]** 

#### **MDOlUM\_PASSW0RD\_LENGni MESSAGE**

**• Illegal password "<passwd>".** 

**You attempted to give a user a password that contains fewer characters than the length specified by the MINIMUM\_PASSWCKD\_IiENGTH command.** 

*C* 

**(** 

#### **NOJKJLL\_PASSWORD MESSAGE**

**• Warning: the following users currently have null passwords: <list>** 

**You issued the command either with no options or with the -ON option. Users who are in violation of the new standard are listed. [NOTICE]** 

#### **REBUILD MESSAGES**

**• \*\*\* <fiie> backed up into file "<file>.OLD" <date/tljne>.** 

When a rebuild takes place, EDIT\_PROFILE informs you of the names of **the backup files it creates as each file is backed up. [NOTICE]** 

**• Duplicate entry for user "<user\_id>" (entry <number>).** 

**Contact your Customer Support Center because a serious error in the SAD data base has been found. The rebuild is aborted, and the original, UVF, MPF, and MGF are replaced by their backups. This message is preceded by the warning: "\*\*\* EDIT\_PROFILE system error! \*\*\*". [COMMAND]** 

*9* **<primos error> when copying files.** 

**The specified error occurred while copying to or from the backup files used during the rebuild. If the message occurs before all the "File xxx backed up..." messages appear, the original, files are still in a consistent state. If it occurs after all the initial copies are done, restore the files in question from their backup copies. The cause of this problem is often a serious physical disk or hardware error, and if so it should be reported to your Customer Support Center. [FATAL]** 

**• The following project-id's have been removed from the MPF: <list>** 

**During a system rebuild, inactive entries are removed from the MPF and MGF. Projects that are no longer valid are listed. [NOTICE]** 

**• \*\*\* Rebuild complete <date/time>! \*\*\*** 

**The rebuild executed successfully. [NOTICE]** 

#### **SET\_DEFAULT\_FR01ECriaN MESSAGES**

**• <primos error> Converting MFD.** 

**The error occurred while attempting to put an ACL on the MFD. Report this to your Customer Support Center because it indicates a serious error in PRIMOS or EDIT\_EROFILE. [FATAL]** 

**• Master Group File created <date/time>** 

**The -CONVERT option was used, which creates a Master Group File (MGF) that holds the names of all ACL groups that are valid on the system. [NOTICE]** 

#### **VERIFY\_USER MESSAGES**

**• <primos error> in X\$stat call.** 

**EDIT\_PROFILE could not gather information about the PRTMENET network. This generally indicates a serious problem with PRIMENET and, if repeated, should be reported to your Customer Support Center. [FATAL]** 

**• No room. Too many nodes in network.** *{/\*\*%* 

**Your network has more than 256 nodes configured. EDIT\_PROFILE aborts because it probably suffered damage to its stack while attempting to get information on the network. EDIT\_PROFILE probably cannot terminate its run successfully after this message. To solve this problem, reduce the number of nodes configured in your network. [FATAL]** 

**• Only true SA may use Verify\_user command.** *(* 

**The command was used by a Project Administrator or in a test SAD. Because the VER1FY\_USER command opens SADs on remote systems, the command can be used only by the System Administrator as known to FREDS. [COMMAND]** 

**• User id and -ALL option are exclusive.** 

**Either a user ID or the -ALL option may be given, but not both. [COMMAND]** 

**Warning: user "<user\_id>" found on system(s): <list>** 

The specified user ID was found on at least one other system. All **systems on which the ID was found are listed. [NOTICE]** *)* 

**(** 

# **D**  Obsolete and Rarely Used Commands and Directives

**This appendix describes the AMLC command, an octal method of t configuring asynchronous lines; the LOCK command, a debugging tool; ^ and the configuration directives FILUNT, PREPAG, RWLOCK, AND VPSD.** 

#### **OBSOLETE COMMANDS**

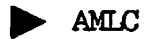

The AMLC command uses octal bitstrings to configure both terminal and **assigned asynchronous lines on the AMLC and ICS controllers. At Rev. 20.2, the ALMC command was replaced by the SET\_ASYNC command, a more straightforward way of configuring your asynchronous lines. Although the AMLC command is still supported, its use is no longer recommended. The command defines the following:** 

- **The protocol for the line**
- **The use of Auto Speed Detect (ASD) by the line**
- **The line speed, bit pattern, and parity for the line**
- **The initial terminal characteristics of the line**
- **The user number associated with the line (or the AMLC command defines the line as assignable)**

**The format of the AMLC command is as follows:** *(* 

**AMLC [protocol] line [[configuration [lword]]** 

**All numbers used in the AMLC command must be in octal format. The values and meanings of the arguments are explained in the following sections.** 

#### **The protocol Argument**

**The values for the protocol argument are TRAN (the default), TTY, TT8BIT, TTYUPC, TTYNOP, and ASD.** The basis for selection of the protocol is discussed below.

**Protocols for older model AMLC boards (model 5054) are discussed later in this appendix.** 

**TRAN: TRAN, the transparent protocol, is usually used by lines connected** to peripheral devices or to other computers. **transparent protocol, no input is echoed, no response is made to the**  input of a line feed or carriage return, and no transformation of<br>carriage return to line feed is made. CONTROL-P has no special meaning<br>weben this unchosed and is neased through to the uncomen carriage return to line feed is made. CONTROL-P has no special meaning **under this protocol and is passed through to the program.** 

**If you do not specify a protocol when using the AMLC or ASSIGN AMLC commands, TRAN is assigned by the operating system.** 

**TTY: TTY, the terminal protocol, is the protocol assigned at cold start to lines controlling interactive terminals. With TTY protocol, all input from the terminal is echoed if the line is set for full duplex; a carriage return and a line feed are echoed following carriage return. The high order bit (the ASCII code parity bit) of each character input from the terminal is forced on. OGNTROL-P and BREAK are interpreted as a QUIT command if the terminal is connected to the system as a user terminal.** 

**If the terminal is connected to the PRIM3S operating system as an assigned line, OQNTRQL-P, BREAK, and line feed input from the terminal are ignored and discarded. A carriage return input from the terminal is transmitted as a new line (or line feed) to the program requesting input. If the associated input buffer becomes full, input is no longer echoed and any additional characters that are typed are lost.** 

**TT8BIT: TT8BIT behaves in the same manner as the TTY protocol except that the high order bit (ASCII parity bit) is not forced on for each character input from the terminal. All control characters are handled in the same manner as the TTY protocol.** 

**Use this protocol only if you have an Arabic DM5E/PLUS terminal.** 

**To use this protocol, you must set bit 13 of the line configuration word to 0 to enable parity and bit 14 to 0 to select odd parity, as shown in the example below:** 

**AMLC TT8BIT 5 2403 /\* Line 5: odd parity enabled, 9600 baud** 

**TTYUPC: TTYUPC, the uppercase translating protocol, is used to avoid sending lowercase output to terminals or peripheral devices that cannot print lowercase characters. This is the only difference between TTY and TTYUPC protocols.** 

**TTYNOP: TTYNOP configures the asynchronous DIM to ignore all traffic on the line. If you have a noisy line to which no device is connected, use this protocol to ensure that the CPU does not waste time trying to interpret any noise coming from this line as commands that it must process.** 

**ASP: ASD (Auto Speed Detect) allows PRIMOS to detect automatically the transmission speed of a user terminal. Depending on how you configure the line, PRIMOS can detect baud rates of 110, 300, 600, 1200, 2400, 4800, 9600, and 19200 bits per second. For details on setting and using ASD, see the section Enabling Auto Speed Detect in Chapter 11, CONFIGURING ASYNCHRONOUS LINES.** 

#### **Protocols For Older Model AMLC Boards**

**If you have lines attached to an older model 5054 AMLC board (also known as the DMT AMLC board), use TTYHS, TRANHS, or TTYHUP as the value**  for the AMLC command's protocol argument. TTYHS, TRANHS, and TTYHUP **are referred to as high-speed protocols.** 

**Do not use these protocols on the following lines:** 

- **Lines attached to Model 5154 AMLC boards (also known as QAMLC or DMQ AMLC boards) or to ICS controllers**
- **Lines that normally have their character-time-interrupt flag always set (for example, the last line on the last AMLC)**

**Depending on the baud rate and the number of lines in the group, lines using high-speed protocols can greatly increase the system overhead.** 

TTYHS and TRANHS: TTYHS and TRANHS axe used by lines connected to peripheral devices that can run at greater than 1200 baud, which is the standard terminal speed. For example, lines using the high-speed For example, lines using the high-speed. protocols can run at 9600 baud.

TTYHS and TRANHS are the same as the protocols described in Chapter 11, For output only, the line's character time interrupt flag is set when the output buffer contains more than 40 characters, and it remains set until the output buffer contains fewer than 40 characters. The protocols have a burst-mode effect on the output device.

TTYHUP: TTYHUP, the high-speed translating protocol, is used to avoid sending lowercase output to terminals or peripheral devices that cannot print lowercase characters.

#### The line Argument

The line number is an octal number from 0 to the highest line number present in a system. The maximum value is '377 (255 decimal). These lines may exist on AMLC or ICS controllers. No more than 128 lines may be on AMLC controllers. For ICS2 and ICS3 controllers, the async line adapter cards may be distributed over a maximum of four ICS2s, even if the total number of ICS2 lines is less than 256. ICS lines are allocated line numbers after AMLC lines are allocated.

#### The configuration Argument

The configuration argument, which sets the line configuration, is an octal number that corresponds to the bit pattern illustrated below. Some commonly selected values (shown below) are used for data sets with parity disabled and 8-bit character length. The bit pattern is read from left to right.

Note that the baud rate values can be incorrect if the default controller speeds have been changed by hardware jumpers on the AMLC or by the ASYNC JUMPER configuration directive on the ICS.

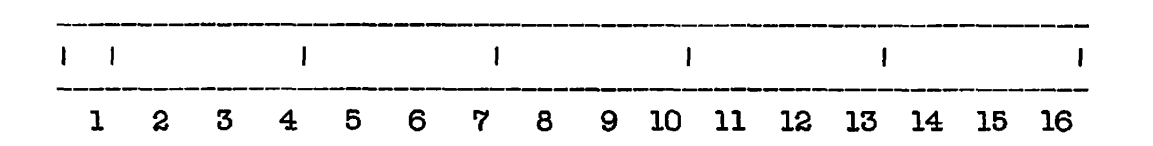

**(** 

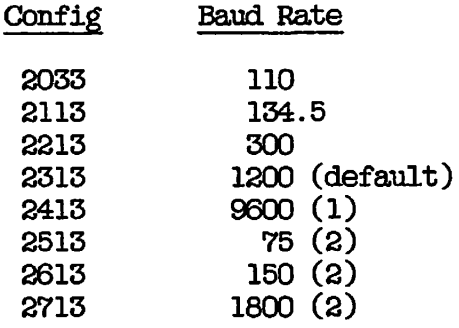

- $(1)$  Default for 2413 if AMICIK is not set.
- (2) Assigned by hardware jumper on AMLC or by the ASYNC JUMPER configuration directive. The values are the defaults as supplied by Prime.

The configuration number is constructed in the following way. (The bit count is read from left to right, beginning at 1).

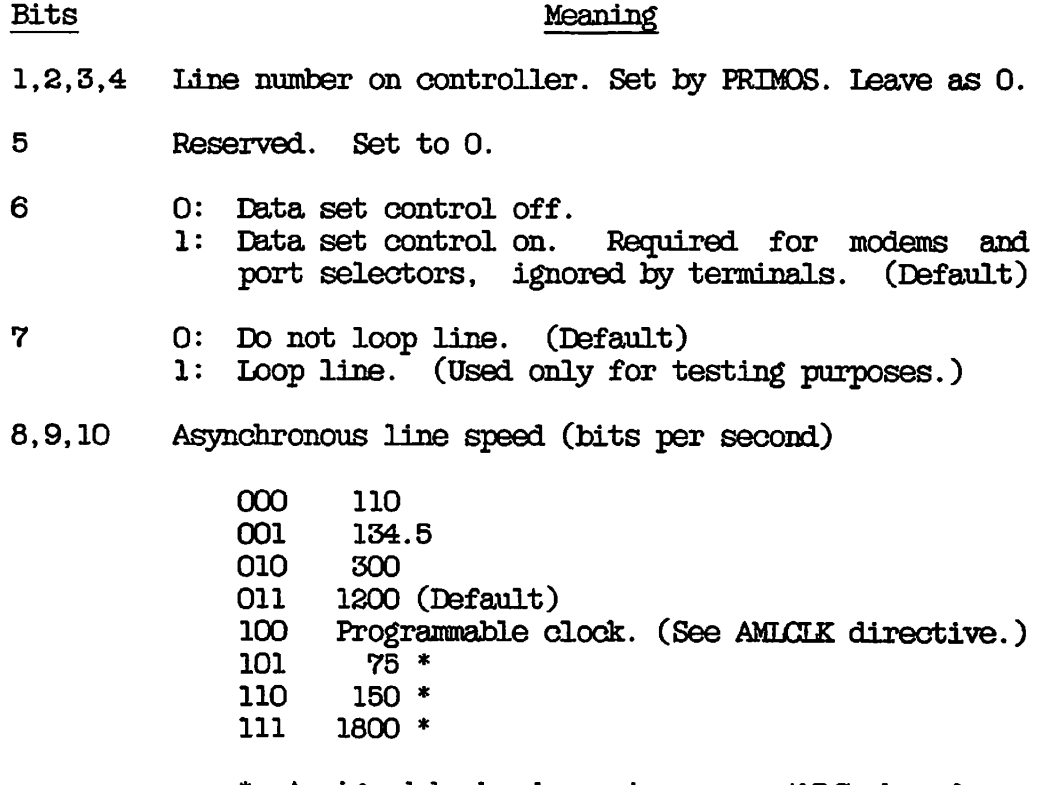

Assigned by hardware jumper on AMLC board or by ASYNC JUMPER directive.

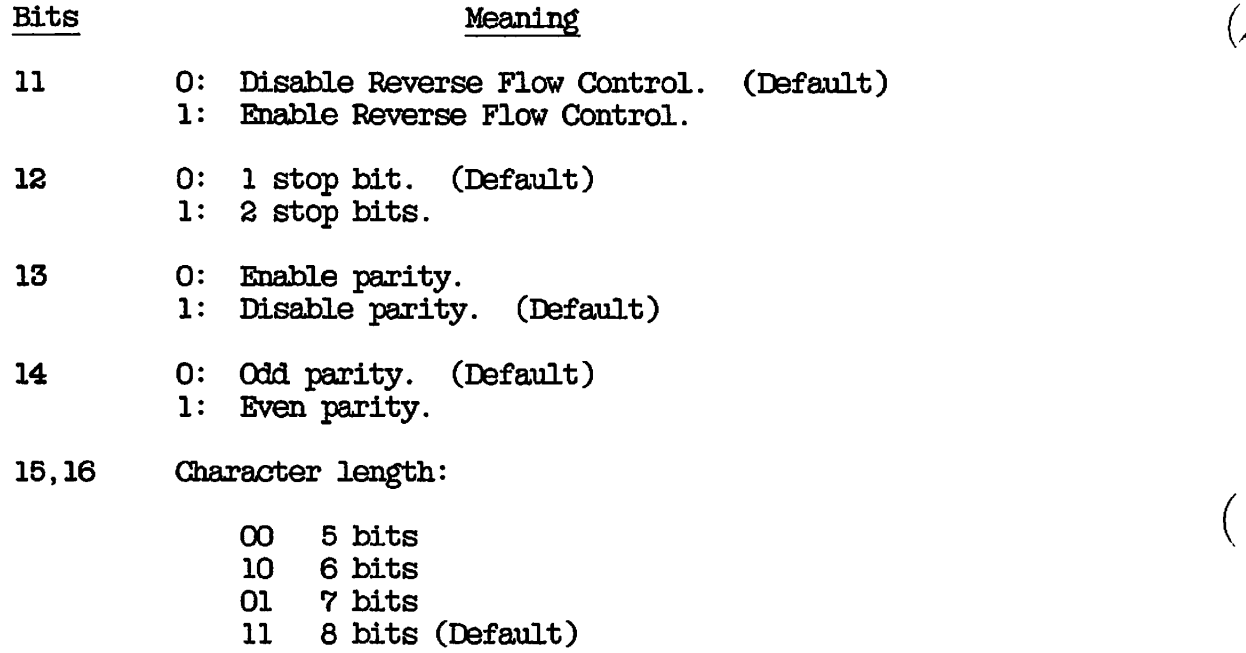

#### **The lword Argument**

**The lword argument is an octal number that corresponds to a 16-bit halfword constructed as follows:** 

#### **Bits Meaning**

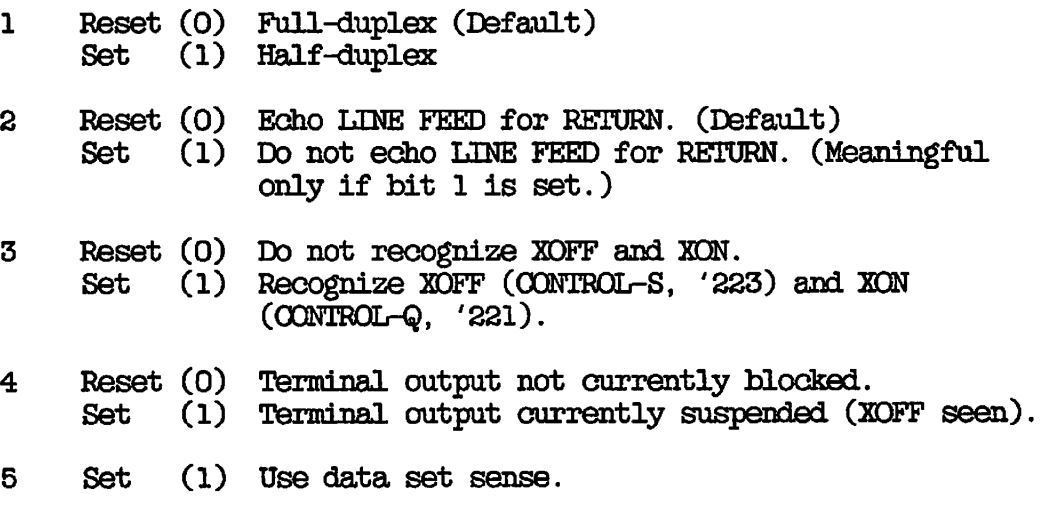

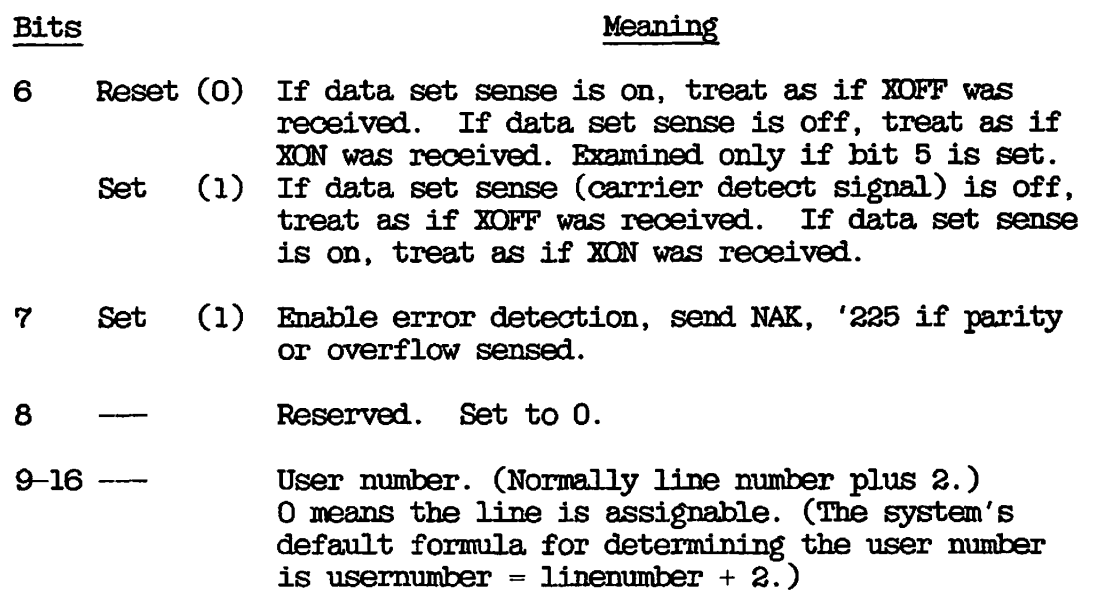

#### **Caution**

**If you do not follow the system's default formula for the user number, two separate AMLBUF directives are required to set the size of the DMQ buffer and the input and output ring buffers for terminal users.** 

**The user number is the number displayed by the STATUS USERS command or after login or logout. (The STATUS, LOGIN, and LOGOUT commands display this number as a decimal value, but its octal equivalent must be used in the AMLC command.) If the rightmost eigjit bits (9-16) of lword are zero, the line is not associated with any user space and is available to be assigned if the configuration directive NAMLC is greater than 0.** 

**For example, to set line 3 as an assignable line using the transparent protocol and having a baud rate of 9600, the command line is as follows:** 

**AMLC TRAN 3 2413 0** 

**To reset line 3 as a line that can be used for logging in, with TTY protocol, a baud rate of 1200, and connected to user 5, the command line is as follows:** 

#### **AMLC TTZ 3 2313 5**

**r**

**Users can also issue the TERM command to set their terminal characteristics, such as specifying the duplex mode or disabling the quit or break character (CONTROL-P).** 

**Data Set Sense: Bits 5 and 6 of the lword are used to support devices that toggle an RS-232-C pin to signal when they are busy/ready, rather than using XON/XDFF. RS-232-C pin 8, data carrier detect (DCD) is used for the signal.** 

**Bit 5 of the lword indicates that pin 8 should be interrogated before performing an output operation. If pin 8 busy is detected, PRIMOS responds as if an XQFF was received for that line. When pin 8 goes to the ready state, it is flagged as if an XDN was received, and output resumes. A device can signal busy by causing pin 8 to be raised or lowered.** 

**Bit 6 is checked only if bit 5 is set. Bit 6 can be set to interrogate pin 8 either way. For example, if the device signals busy as pin 8 high (1), the lword bit setting is the following:** 

**Bit 5 = 1 (Use data set sense.)** 

**Bit 6 = 1 (If pin 8 is low, interpret as XDFF. If pin 8 is high, interpret as XGN.)** 

**On some devices, pins other than pin 8 may be used. If this is the case, the cabling should be arranged so that the data set sense signal is wired into carrier detect for the controller.** 

**Data set sense is also referred to as buffered protocol or reverse channel protocol.** 

**Error Detection: Setting bit 7 of the lword enables a limited set of error detection. When this bit is set, PRIMOS checks for overflow of the user input buffer, and for parity errors. If PRIMOS finds an error in an incoming character, it replaces that character with an '225 (ASCII NAK). If the user input buffer is full, an ASCII NAK is placed in the input buffer. PRIMOS always reserves one position in the input buffer in order to do this.** 

#### **Reverse Flow Control**

**Reverse Flow Control allows XQFF characters to be sent to devices to indicate that the PRIMOS input queue or the user input buffer is full**  and cannot receive any more data. An XON character is **sent** to the **device to indicate that transmission can resume when the queue is no longer full. Only devices that can interpret these characters (such as PT45, PST 100, and PT200) should use Reverse Flow Control.** 

**To enable Reverse Flow Control, set bit 11 of the configuration word of the AMLC command, as in the following example.** 

**AMLC TTY 10 2453 /\* Reverse Flow Control enabled at 9600 baud** 

#### **Assigning and Unassigning Asynchronous Lines**

**The AMLC command configures assigned asynchronous lines as well as terminal lines. After the system is running, users can assign such asynchronous lines by using the following command:** 

**ASSIGN AMLC [protocol] line [configuration [lword]]** 

**The ASSIGN AMLC command associates the assigned line with the first free pair of input and output ring buffers in the pool of assigned line buffers.** 

**Users can unassign the AMLC lines by using the following command:** 

UNASSIGN AMLC line **UNASSIGN AMLC line** 

 $\sqrt{p}$ 

**You can issue the UNASSIGN command from the supervisor terminal to unassign any line or device, regardless of who assigned it or from which terminal it was assigned.** 

**An UNASSIGN command followed by an ASSIGN command can reassign any device with optional line configuration data. The ASSIGN AMLC command cannot be issued twice in succession to perform an implicit UNASSIGN. To change a line from an assigned line to a login line, you must first issue the UNASSIGN command.** 

**When assigning or unassigning asynchronous lines, the parameters used in the command line are the same as those used with the AMLC command.** 

#### **The LOCK Command**

**The LOCK command, which provides access to any segment in the system, is intended as a debugging tool for systems engineers and field analysts. Although Sjystem Administrators rarely use the LOOK command, you may use it as a monitoring command.** 

**The LOOK command can be issued only at the supervisor terminal and must be preceded by an OPRPRI 1 command and followed by an ORRPRI 0 command.** 

**The command format of LOOK is as follows:** 

**LOOK t-usernumber [segnumber [access [mapseg]]]]** 

**The meanings of the parameters are as follows:** 

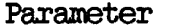

**Parameter Meaning** 

- **-usernumber Number of the user owning the segment. The default is user 1. The hyphen must precede the number.**
- **segnumber Number of the segment to be examined. The default is '6000 (the Ring 0 stack segment for the user).**
- **access Access rights to be granted (as in the SHARE command). The default is '200 (read only).**
- **mapseg Segment of user 1's address space into which the specified segment is to be mapped. The default is '4001.**

#### **Caution**

**Misuse of the LOOK command can destroy system data. The LOOK command can place system integrity at risk if you attempt to examine a segment that does not exist, write to a segment that does exist, or map either shared or stack segments with write permission. The REALLY? prompt is issued for a LOOK command whose request is considered to be risky or dangerous to system integrity. A YES response allows the operation to proceed.** 

#### **RARELY USED DIRECTIVES**

**The FILUNT, PREPAG, RWLOCK, and VPSD configuration directives are not obsolete, but their use should be avoided. These directives axe discussed next.** 

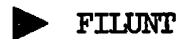

**The FILUNT directive (also known as per-user file units) defines the maximum number of file units available to each user. The default value for FILUNT is '77772 (32,762 decimal). You should omit this directive from the configuration file and use the default number of file units.** 

#### **^ PREPAG**

**When a page fault occurs and there are no unused memory pages, PRIMOS makes available the three pages that were least recently used by writing them out to disk from memory. To change the default number of pages that are written out, use the PREPAG directive. The argument to PREPAG cannot be less than one or more than the number of pages available for paging. Unless your Prime System Analyst recommends changing the default, omit this directive from the configuration file.** 

#### **^ RWLOCK**

**The default file system read/write lock is set to allow n readers or 1 writer. You can use the RWLOCK directive to change this setting. Specifying a value of 0 to RWLOCK allows 1 reader or 1 writer (the writer has exclusive control). Specifying a value of 3 allows n readers and 1 writer.** 

**You should retain the default setting because a number of utilities and subsystems do not work under the other settings. If it is necessary to change the read/write lock of any file or set of files, use the PRIMOS RWLOCK command rather than the RWLOCK directive.** 

#### **• VPSD**

**Prime's assembly language debugger (also known as the kernal debugger) can be wired into PRIMOS at system startup with the VPSD directive. This debugger is useful for debugging the operating system but not for specifying any useful system configuration in a production environment.** 

**It is not expected that a typical user environment will need the VPSD directive.** 

#### **OBSOLETE CONFIGURATION DIRECTIVES**

**The NET and NUSEG directives do not work for Rev. 19.4 systems.** 

#### **Note**

**At Rev. 20, the ASYNC JUMPER directive is a synonym for the ICS JUMPER directive and the SYNC directives are synonyms for the SMLC directives. For details, see Chapter 10, CONFIGURATION" DIRECTIVES.** 

#### **• NET ON**

**As of PRIMQS Rev. 19.3, the NET directive no longer starts up the**  PRIMENET network. Use the START\_NET command to start up PRIMENET. For **details on START\_NET, see the PRIMENET Guide.** 

 $\mathcal{L}_{\mathcal{L}}$ 

(<del>pr</del>

**If the NET ON command is included in a Rev. 20.2 configuration file, the following warning message is displayed during cold start:** 

**The NET config directive no longer enables the network. Please**  use the START NET command. (CINIT)

**Cold start continues after the message is displayed.** 

#### **• NUSEG number**

**Prior to PRIMOS Rev. 19.4 the NUSEG directive set the size of the virtual address space for each user. Since Rev. 19.4, the System Administrator uses EDIT\_PRQFILE to set the number of static and dynamic segments for each user.** 

**If the NUSEG directive is in the configuration file at cold start, the following warning message is displayed:** 

**NUSEG HAS BEEN REPLACED BY EDIT PROFILE SUBCOMMANDS. (CINIT)** 

**Cold start continues after the message is displayed.** 

# **E**  Determining Physical Line Numbers

**This appendix describes the procedure for tracing your asynchronous comwunication lines back to the controller. It explains how to calculate a physical line number from the controller's device address, offset, and jack number.** 

#### **DETERMINING LINE NUMBERS**

**r**

**Use the following procedure to find the line number for a particular asynchronous line:** 

- **1. Use the STATUS OQMM command to determine the device addresses for all the AMLC and ICS controller boards in the system.**
- **2. Trace the target line to the controller that it is plugged into (the target controller). The line is connected to a cable**  assembly, which consists of four cables. **terminate at one end in a single connector, marked CI. Each of the other ends has a nine-pin connector labeled Jl to J4. The cable assembly, in turn, is plugged into one of one, two, or four ports on the target controller.**
- **3. Determine the type of the target controller (AMLC, ICS1, ICS2, or ICS3).**
- **4. Find out the device address of the target controller. Examples are 10, '36, and '54.**
- **5. Determine which port the CI cable connector is plugged into.**
- **6. Find out the jack number into which the target line is plugged. The four cables on a given cable assembly are labeled Jl, J2, J3, and J4. The labels are located near the point at which the target line connects to the cable.**
- **7. Use one of the two procedures described below to determine the target line number. For ICS controllers, see the section entitled Lines Attached to ICS Controllers. For AMLC controllers, see the section entitled Lines Attached to AMLC Controllers.**

#### **Lines Attached to ICS Controllers**

**To determine the line number for a line connected to an ICS controller, use the following procedure:** 

- **1. Determine the offset of the first ICS controller on the system.**
- **2. Determine the offset of the target controller.**
- **3. Determine the offset of the line on the target controller.**
- **4. Add the three numbers obtained from Steps 1-3. The line number is the sum of these three numbers.**

**This procedure is explained in the following paragraphs. For more information on ICS controllers, see the ICS User's Guide.** 

**Finding the Offset of the First ICS Controller: AMLC controllers are always configured before ICS controllers. Therefore, the offset of the first ICS controller depends on whether the system has AMLC controllers.** 

- **If the system has no AMLC boards, the offset of the first ICS controller is 0 (zero).**
- **t If the system has AMLCs, the offset of the first ICS controller .is the highest available AMLC line number rounded up to the next modulus 16 boundary. The offset is always represented in octal, is always evenly divisible by 16 (20 octal), and always ends in 0. For example, octal offsets could be 0, 20, 40, 60, and 100.**

**Finding the Offset of the Target Controller: The offset of the target ICS controller depends on the configuration of the lines and controllers. However, with AMLC controllers, the offset depends only on the device address.** 

**Use the STATUS OOMM command to find the device addresses of all the ICS controllers. The address priority for all ICS controllers is '10, '11, '36, and '37. ICS2 and ICS3 controllers are usually assigned a device address of '10 or '11 by the inanufacturer. When you have ICS2 or ICS3 controllers as well as an ICS1, the ICS1 controller has a lower priority and will be assigned a device address of '36 or '37. If you**  have only ICS1 controllers, all device addresses ('36, '37, '10, or '11) **are valid.** 

**Check off the device addresses of the ICS controllers on the list in Table E-l. Do not, however, check off AMLC device addresses on the list.** 

**The ICS controller indicated by the first check in the list has a target offset of '0. The target offset of an additional ICS controller depends on the number of lines configured for those above it on the list.** 

**Number of Tlines Per Controller: The number of lines on an ICS controller depends on the model.** 

**An ICS1 controller is always configured for eight asynchronous lines.** 

**Use the following procedure to determine how many lines are configured for ICS2 and ICS3 controllers:** 

- **1. Determine how many Line Adapter Cards (LACs) are on the controller.**
- **2. If the number from Step 1 is odd, add one to it.**
- **3. Multiply the result by 4. Note this number in the Number of Lines column of the controller checklist in Table E-l.**
- **4. Add the number of lines configured for the first ICS to its offset (zero). The result gives the offset of the second ICS. If the system has a third ICS, its offset is the sum of the number of lines configured for the second ICS and the offset of the second ICS, and so on.**

| Present                        | Address       | Offset       |              | Number of Lines |              |
|--------------------------------|---------------|--------------|--------------|-----------------|--------------|
| $\mathbf{r}$<br>$\mathbf{l}$   | $^{\prime}10$ | $\mathbf{r}$ | J            | ĺ               | J            |
| $\mathbf{r}$<br>$\mathbf{l}$   | '11           | t            | j            | Ĺ               | J            |
| $\overline{L}$<br>$\mathbf{l}$ | $^{\prime}36$ | $\mathbf{r}$ | ľ            | ſ.              | l            |
| $\mathfrak l$<br>$\mathbf{I}$  | '37           | ſ            | $\mathbf{l}$ | Ĺ               | J            |
| $\overline{\mathfrak{l}}$<br>J | '56           | ſ            | $\mathbf{l}$ | Ĺ               | 1            |
| $\mathfrak l$<br>$\mathbf{1}$  | '51           | ſ            | 1            | Ĺ               | J            |
| $\overline{L}$<br>$\mathbf{l}$ | '50           | ſ            | $\mathbf{l}$ | t               | J            |
| $\mathfrak{r}$<br>$\mathbf{1}$ | '32           | ſ            | $\mathbf{1}$ | $\mathsf{r}$    | 1            |
| ſ<br>$\mathbf{1}$              | '17           | Ĺ            | ľ            | ſ               | J            |
| $\mathfrak l$<br>1             | '16           | ĺ            | l            | ſ               | J            |
| $\mathbf{r}$<br>1              | '15           | ſ            | J            | C               | Ĵ            |
| ſ<br>$\mathbf{l}$              | '35           | ſ            | J            | C               | J            |
| $\mathbf{r}$<br>$\mathbf{1}$   | '52           | $\mathbf{r}$ | $\mathbf{I}$ | C               | $\mathbf{l}$ |
| Ĺ<br>$\mathbf{l}$              | '53           | $\mathbf{r}$ | $\mathbf{l}$ | Ĺ               | J            |
| ſ<br>J                         | '54           | ĺ            | J            | ĺ               | J            |

Table E-l  $\begin{array}{l} \text{Table E--1} \\ \text{ICS Controller Checklist} \end{array}$ 

Finding the Line Number on the Target Controller: Determining the line number on the target controller depends on the model.

For an ICS1 controller, the line number depends on the following:

- The port to which the line is connected on the ICS1 controller
- The cable connector into which the line is plugged

An ICS1 controller has three ports. The leftmost port is for synchronous communication only, so it is not discussed here. The center and rightmost ports are the asynchronous ports. The rightmost port contains controller line numbers 0 to 3, and the middle port has board line numbers 4 to 7. (Note that this is the reverse of the AMLC board.)

Use the following list to determine the ICS1 board line number.

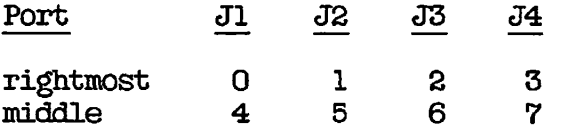

For ICS2 and ICS3 controllers, the board line number depends on the following:

- The LAC to which the line is connected on the ICS2 or ICS3
- The jack number of that particular line on the LAC

ICS2 and ICS3 controllers support up to 16 LACs. Figure E-l shows the jacks and cable connections for ICS2 and ICS3 asynchronous LACs. The LACs are numbered from right to left as viewed from the back of the ICS2. The rightmost cable leads to a buffer card. The number of other cables depends on how many LACs there are on the controller. Each of the next eight cables leads to a LAC. If the system has more than eight LACs, the next cable leads to a buffer card, and the following cables lead to LACs.

Determine how many LACs are to the right of the LAC to which the line is connected, and to which of the four jacks the line is connected. Now multiply the number of LACS by four, add the jack number, and subtract one. The result is the board line number.

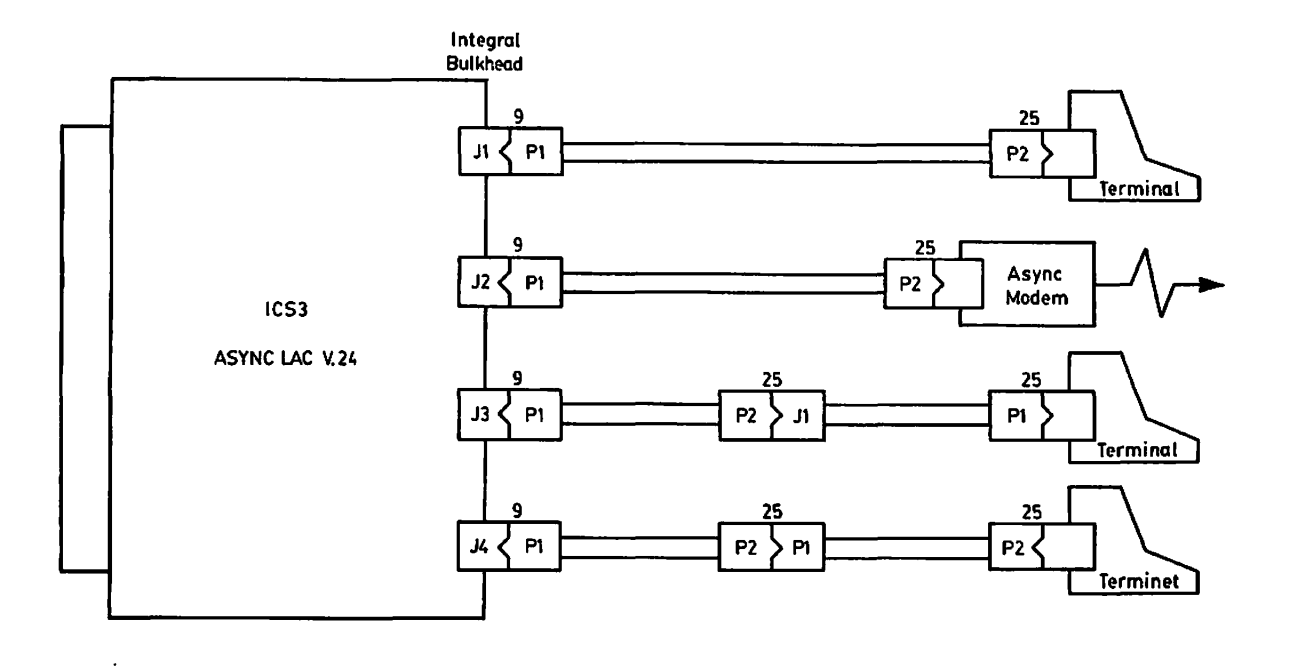

(

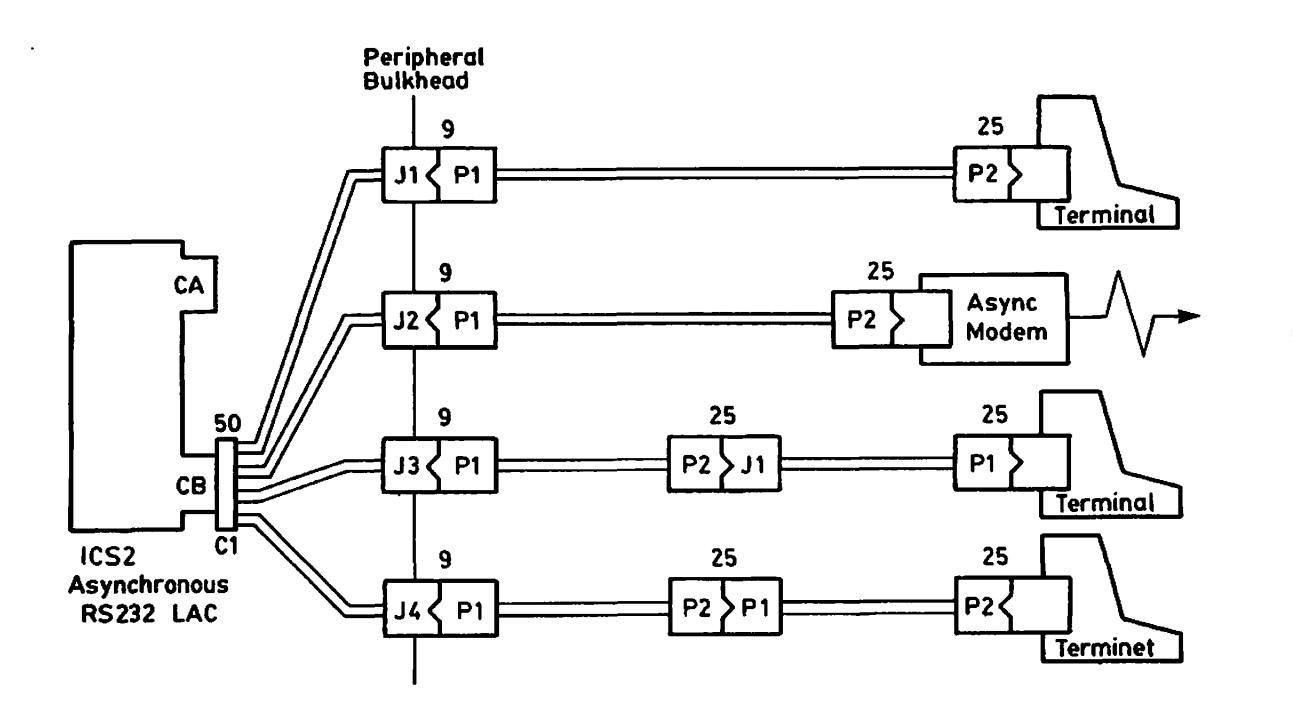

**Gable Connections for ICS2 and ICS3 Asynchronous IACs Figure E-l** 

**Calculating Line Numbers: To calculate the line number, add the ICS line offset, the target offset, and the board line number. This value is the line number in octal. You can convert this number to a decimal**  number with the following PRIMOS command **conversions:** 

**TYPE [OCTAL octal-number]** 

#### **Lines Attached to AMLC Controllers**

**A system can have a maximum of eight AMLC boards. Each board has up to four ports (C, D, E, F), proceeding from left to right as viewed from**  the rear of the CPU. Line numbers can be calculated with the formula **given in Table E-2.** 

|                                       | AMLC<br><b>Board</b>            | Value of<br>$\mathbf{x} =$                            |                                                                                                    | Device<br>Address                             |  |  |
|---------------------------------------|---------------------------------|-------------------------------------------------------|----------------------------------------------------------------------------------------------------|-----------------------------------------------|--|--|
|                                       | ı<br>2<br>3<br>4<br>5<br>6<br>7 | 0<br>ı<br>S<br>3<br>$\overline{\mathbf{4}}$<br>5<br>6 |                                                                                                    | '54<br>'53<br>'52<br>'35<br>'15<br>'16<br>'17 |  |  |
|                                       | 8                               | 7                                                     |                                                                                                    | '32                                           |  |  |
| <b>AMLC</b><br>Port                   | Value of<br>$y =$               |                                                       | Jack<br>Number                                                                                                 | Value of<br>$Z =$                             |  |  |
| C<br>D<br>E<br>$\mathbf{F}$           | 0<br>1<br>2<br>3                |                                                       | J1<br>J2<br>J3<br>J <sub>4</sub>                                                                               | 1<br>2<br>3<br>$\overline{\mathbf{4}}$        |  |  |
| To determine:                         |                                 | Use the default formula:                              |                                                                                                    |                                               |  |  |
| 1) Physical line number of AMLC       |                                 |                                                       | $16(x) + 4(y) + (z-1) = n$                                                                                     |                                               |  |  |
| 2) SET_ASYNC command line<br>argument |                                 |                                                       | Convert the physical line<br>number n calculated above to<br>decimal with the PRIMOS<br>command TYPE [OCTAL n] |                                               |  |  |

**Table E-2 Determining AMLC Line Numbers** 

#### **Example of Line Number Calculation**

**Suppose a system has the following controllers:** 

- **One AMLC controller**
- **One ICS2 controller, at device address '10, containing seven Line Adapter Cards**
- **Two ICSl controllers, at device addresses '11 and '36**

**To determine the number of the line connected to cable connector J3 on the middle port of the ICSl at device address '36, proceed as follows:** 

- **1. Find the offset of the first ICS controller. Because the system has only one AMLC, this offset is '20.**
- **2. Use the STATUS OOMM command to check the device addresses of the ICS controllers, and check these off on the ICS Controller Checklist. (See the sample under Step 5 below.)**
- **3. Determine the number of lines that are allocated for the ICS2. Because there are** *7* **LACs, add 1 and multiply by 4. The result is 32 in decimal. Converted to octal, the answer is '40.**
- **4. Find the offset of the ICSl at device address '11. This is computed by adding the offset of the first ICS (0) to the number of lines, '40.**
- **5. Find the offset of the ICSl at device address '36. This is the sum of the offset of the second ICS ('40) and the number of asynchronous lines ('10). (An ICSl is always configured for '10 lines.) Fill in the appropriate information on your checklist as shown in the following example.**

**Completed Sample ICS Controller Checklist** 

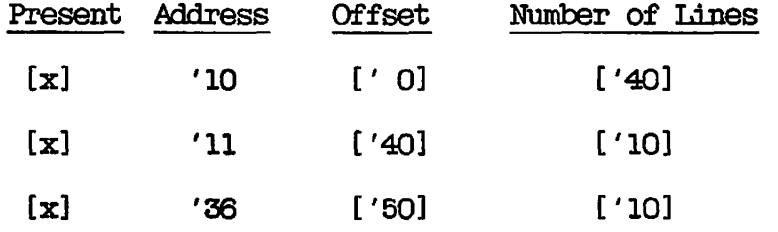

- **6. Find the board line number. In the preceding list of ICS1 board line numbers, the line connected to J3 on the middle port is line number 6.**
- **7. Add the ICS line offset from Step 1 ('20), the offset of the target ICS1 from Step 4 (' 50), and the board line number from Step 6 (6). The result is '76.**
- **8. Use the PRIMOS command TYPE [OCTAL 76] to convert the answer to decimal and display it on the screen. The result is 62. The line number is therefore 62.**

### INDEX

 $\bar{1}$ 

 $\overline{1}$ 

**Contract Contract Contract** 

 $\bar{t}$ 

C

 $\mathcal{L}_{\mathcal{L}}$ 

### **Index**

#### **Symbols**

**" as default erase character, 2-10, 10-13** 

**? as default kill character, 2-11, 10-18** 

### $\underline{\mathbf{A}}$

**A access right, 3-17** 

**ABBREV, command, 2-11 directive, 2-11, 10-5 shared segment for, 7-6** 

**Abbreviations, enabling or disabling, 2-11, 10-5 system commands, 16-14** 

**Abnormal logout, Login Server, 5-9, 15-4 Access categories, 3-16 Access Control Lists (See ACLs)** 

**Access problems, 15-4 Access rights, list of, 3-17 Accessing, networked spool queues, 6-3 printer environments, 6-3 Accidental data loss, procedure for, 13-7 Accidents in machine room, 13-9 ACL groups, 3-18 .BACKUPS group, 14-4 changing user, 12-41 defining, 3-19 listing user's, 12-44 membership in, 3-4, 15-1 names of, 3-24 precedence of rights, 3-17 . FR03ECT\_AIMDrcSTRATCRS\$, 12-7, 12-28 setting for users, 12-39 use in ACLs, 5-14 ACLs, 3-16 access categories, 3-16 advantages of, 3-19, 5-3 ATTACH command, 9-7 default protection, 3-16** 

ACLs (continued) for \$REST, 9-3 listing, 3-16 on log directories, 17-7 on login Server, 1-8 on SAD, 12-51 on special products, 9-6 on system directories, 9-4 on system entrypoint search list, 7-10 precedence of rights, 3-17 priority, 5-15, 9-12 problems with, 15-4 restoring SAD protection, 12-27 setting on system and user directories, 9-1 specific, 3-16 table of rights, 3-17 use for data security, 5-14 useful combinations of, 9-2 Add access right, 3-17 ADD\_PROtJECT subcommand, 12-28 messages, C-8 ADD\_USER subcommand, messages, C-9 PA mode, 12-48 SA mode, 12-37 Adding, commands to CMDNCO, 16-1 CPL commands to CMDNCO, 16-3 EPF commands to CMDNCO, 16-3 HELP files, 16-13 partitions in a good order, 9-10 projects to the system, 12-28 R-mode programs to CMDNCO, 16^4 system software, 16-1 users to projects, 12-37 users to the system, 12-37, 15-1 ADDISK command, 9-10 Address space, virtual, 10-25 Adjusting quotas, 15-11 ADMIN\$.ENTRY\$.SR file, 1-4, 1-9

Administrating, Batch, 6-8 EEP libraries, 7-7 static-mode libraries, 7-14 ALL access right, 3-17 Allocating, paging space, 4-7 user space with quotas, 4-13 Allocation of input and output ring buffers, 11-32 ALTDEV directive, 2-6, 4-7, 10-6 Alternate paging partition, (See also Paging partitions) reason for using, 2-6 specifying, 10-6 use of, 4-11 AMLBUF directive, 2-15, 10-6, 11-10 changing buffer sizes, 11-37 DMQ-size argument, 11-38 establishing buffer sizes at cold start, 11-32 examples, 11-39, 11-40 for assignable lines, 11-28, 11-37 for login lines, 11-37 format, 11-37 index argument, 11-37 IRB-size argument, 11-37 line-number argument, 11-37 omitted arguments, 11-38 CRB-size argument, 11-38 overview, 11-37 AMLC board protocols, D-4 AMLC buffers, configuring, 10-6 AMLC command, D-l, D-2 configuration argument, D-4 line argument, D-4 lword argument, D-6, D-7 older board protocols, D-3 protocols for, D-2 replaced by SET\_ASYNC, 11-1 setting ICS lines, 2-20, 10-12

**C** 

**(<** 

*\/^\* 

AMLC controllers, AMLDIM process, 11-12 ASD, 11-31, 11-32 communications interfaces, 11-2 decimal line number assignments, 11-7 default I/O interrupt rate, 11-13 determining line numbers of,  $E-1$ device addresses, 11-7 enabling Reverse Flow Control, 11-19 I/O interrupt rate, 11-12 location, 11-4 number of lines supported, 11-2 octal line number assignments, 11-7 setting size of DMC buffers, 2-1 tumble tables, 11-12 using ASD, 11-32 AMLC programmable clock, changing baud rate of, 2-16 AMLCLK directive, 2-16, 10-7, 11-10, 11-17 AMLDIM process, 11-12 AMLIHL directive, 2-15, 10-7, 11-10, 11-32 AMLTIM directive, 2-16, 10-8,

- 11-10, 11-31
- Amount of memory to use, 2-7
- Amount of paging space, 4-7
- Archives, data, 14-5

ASD, ASYNC JUMPER directive, 11-31, 11-32

baud rate of programmable clock, 2-16 communication protocol, 11-30 DISLOG directive, 2-14, 10-13 DTRDRP directive, 10-13

ASD (continued) line protocol, D-l, D-3 setting programmable clock for, 10-7 ASRATE directive, 2-17, 10-9, 11-12 ASRBUP directive, 2-17, 10-10 Assembler defaults, 16-12 ASSIGN AMLC command, 11-28 ASSIGN command, 2-19, 4-19, 10-12, D-9 Assignable asynchronous lines, assignment, 11-16 buffers, 11-34 buffers for, 10-22 changing status, 11-16 directives required, 11-28 for serial devices, 11-28 overview, 11-28 setting buffers for, 2-14 user number zero, 11-16 -ASSIGNABLE option SET\_ASYNC command, 11-16 Assigning, asynchronous lines, D-9 command environment limits, 3-5 tape drives, 4-19 ASYNC DIMS, communication protocols, 11-29 I/O interrupt rate, 11-32 ASYNC JUMPER directive, 2-18, 2-20, 10-10, 11-10, 11-17 ASYNC JUMPER directive, ASD, 11-31, 11-32 Asynchronous communication, 11-1 Asynchronous lines, buffer allocation, 11-32 buffers for assigned, 10-22 buffers sizes, 2-14, 10-6 communication protocols, 11-17

Asynchronous lines (continued) configuring, 2-8, 11-9, D-l configuring lines for modems, 11-20 configuring lines for port selectors, 11-20 configuring lines for serial devices, 11-16 configuring ranges of lines, 11-16 configuring with SET\_ASYNC command, 11-14 determining line numbers, 11-11, E-l EMC AMLC input buffer size, 2-16, 10-7 EMC ICS input buffer size, 2-16, 10-16 ICS line speeds, 2-19, 10-10 interdevice communication, 11-2 line number allocation, 11-6 number of, D-4 programmable clock, 2-16, 10-7 protocols for, D-2 setting buffer size of, 10-6 setting speeds for, 10-10 specifying baud rates, 11-17 testing, 11-20 ATTACH command and ACLs, 9-7 ATTACH\_FRQJECT subcommand, 12-31 Attaching, problems, 9-11 remote partition names, 9-10 remote searches, rules for, 9-7 search finish, 9-8 search order, 9-8 Attributes, changing project, 12-32 changing user, 12-41, 12-19 listing system, 12-21 listing user, 12-34, 12-50 project, 3-4, 15-1 system, 3-3 user, 3-4, 15-1 Auto Speed Detect (See ASD)

Automatic logout, enabling or disabling, 10-12 setting time for, 10-19

AVAIL command, 17-15

#### B

BACKUP utility, 14-3 .BACKUPS group, 14-4 BACKUP\* directory, 1-4 BACKUP\_RESTORE utility, 14-4 Backups, data archives, 14-5 disk-to-disk, 14-3 disk-to-tape, 14-3 full, 14-4 generations of, 14-5 guidelines for, 14-2 incremental, 14-4 listed in system logbook, 17-4 partition size affecting, 4-5 reasons for, 14-1 scheduling, 14-6 types of, 14-2 using BACKUP utility, 14-3 using COPY\_DISK command, 14-3 using MAGSAV, 14-4 using PHYSAV, 14-4 Badspot file, 1-3, 4-12 Balancing use of paging partitions, 2-6 BASIC, space required, 4-10 BASICV, space required, 4-10 Batch Administrator, designating, 6-14 Batch jobs, command levels for, 3-7 Batch queues, availability of, 6-10 blocking, 6-15

Batch queues (continued) capping, 6-15 CPU time for, 6-13 deleting, 6-15 format of, 6-9 number of, 6-11 scheduler priorities for, 6-12 search order of, 6-13 status of, 6-10 time slices for, 6-12 Batch subsystem, 6-8 BATDEF file, 6-9 phantoms for, 6-12 planning, 6-11 prerequisites for, 6-9 shared segment for, 7-6 submitting jobs by users, 6-10 BATCH\_SERVICE phantom, 6-9 BATCHQ directory,  $1-4$ ACLs on, 6-14 INIT program in, 6-9 BATDEF file, saving, 6-9 BATGEN command, 6-10 Baud rates, asynchronous lines, D-4 ICS lines, 2-19, 10-10 legal values for ASD, 11-31 . specifying with SET\_AS\*NC command, 11-17 supervisor terminal, 2-17, 10-9 Beverages in machine room, 13-4 Binary files, loading and compiling, 16-3 BIND. 2-1 BIND utility, creating commands with, 16-3 default library, 16-13 Block-mode devices, size of buffers for, 2-15

Block-mode terminals, setting buffers for remote, 10-27 Blocking Batch queues, 6-15 Boot file, 1-2 BOOT. INSTALL.OOMI program, 1-4, 8-5 BOOT\_RUN\_FILE\_TREENAME file, 1-2 Booting PRIMOS without a configuration file, 10-4 BOOTRUN directory, 1-5 Breaks in ring, locating, 17-17 Buffers, allocation at cold start, 11-32 assignable asynchronous lines, 2-15 assigned asynchronous lines, 10-22 asynchronous line, 10-6 changing sizes of, 2-14 changing sizes with the AMLBUF directive, 11-37 default sizes, 11-34 EMC tumble table, 10-7 EMQ, 11-32 DMQ recommendations, 11-36 DMQ size, 11-36 flow of data from controllers to PRIMOS, 11-32 for assignable lines, 11-34 IRB, 11-32 IRB recommendations, 11-35 IRB size, 11-35 LOCATE, 2-9, 10-22 NTUSR directive, 11-34 ORB, 11-32 ORB recommendations, 11-35 ORB size, 11-35 order of allocation, 11-32 remote user, 10-27 ring buffers, 11-32 supervisor terminal, 2-16, 10-10 table of default sizes, 11-35
$\overline{G}$ C, shared segments for, 7-5 CLPRMO (See ERIMQS.OCMI) C1IN subroutine, A-2 Cache, disk records, 2-9 Calculating, available storage space, 4-18 size of paging partition,  $4-8$ Capping Batch queues, 6-15 Care of the SAD, 12-51 Carrier check timer, 10-8 Cartridge module disks, 4-2 CBL, shared segments for, 7-4 space required, 4-10 CHANGE\_PASSWORD command, 5-5, 15-3 CHANGE\_PROJECT subcommand, messages, C-ll PA mode, 12-49 SA mode, 12-32 CHANGE SYSTEM ADMINISTRATOR subcommand, 12-18 CHANGE\_SYSTEM\_ADMINISTRATOR subcommand, messages, C-ll CHAMSE\_SYSTEM\_DEFAULTS subcommand, 12-19 CHANGE\_USER subcommand, messages, C-12 PA mode, 12-49 SA mode, 12-41 CHAP command, 6-13 -CHAR\_LENGTH option, SET\_ASYNC command, 11-18

Character time interrupt rate, AMLC controllers, 11-13 ICS controllers, 11-13 Characters, special, 16-6 Chargeable software, ACLs on, 9-6 CHG\_PWD.CPL program, 6-2 Cleaning machine room, 13-5 Clock, changing baud rate of programmable, 2-16, 10-7 setting ICS lines, 2-19 CMD (See Cartridge module disks) CMDNCO directory, 1-3 *ACLs* on, 9-4 adding commands to, 16-1 location of configuration file, 2-2 LOGIN program, A-l on command device, 2-3 COBOL, changing defaults, 16-11 list of defaults, 16-11 shared segment for, 7-4 space required, 4-10 Cold starts, error messages, B-l guidelines for, 13-7 listed in system logbook, 17-5 wired memory, 2-9, 10-37 Combinations of access rights, 9-2 OCMDEV directive, 2-3, 10-12 Command device, listing physical device number of, 17-12 specifying, 2-3, 10-12 Command environment limits, 3-4 assigning, 3-5 changing system defaults, 12-19

 $\sqrt{ }$ 

Command environment limits (continued) changing user, 12-41, 12-49 enabling system defaults, 12-27 for project DEFAULT, 12-7 in user profiles, 3-3 listing, 15-10 listing user, 12-50 problems with, 15-9 table of, 3-6 Command environment messages, EDIT\_EROFILE, C-14 Command levels, changing system defaults for, 12-19 for batch jobs, 6-11 problems with, 15-9 Command line features, disabling, 16-5 Command partition (See Command device) Commands, (See also EDIT\_PROFILE commands; FRIMOS commands) adding, 16-1 list of abbreviations, 16-14 suffixes of, 16-2 Communication protocols, ASD, 11-30, 11-31 default value, 11-29 for asynchronous lines, 11-17 overview, 11-29 TRAN, 11-29 TT8BIT, 11-30 TTY, 11-29 TTYNOP, 11-30 TTYUPC, 11-30 used with SET\_ASYNC command, 11-17 Communications controllers, asynchronous support, 11-2, 11-5 characteristics, 11-5 device addresses, 11-7 enabling Reverse Plow Control, 11-19 flow of data to PRIMOS, 11-32

Communications controllers (continued) line number assignment, 11-7 model numbers, 11-5 monitoring, 11-6 number of lines supported, 11-5 synchronous support, 11-5 using ASD, 11-31, 11-32 Communications standards, RS-232-C/0CITT V.24, 11-2 Twenty milliamp current loop, 11-2 Compiler defaults, changing, 16-7 Compressing disk space, 15-11 Computer room, procedures for, 13-2 CONFIG command, 10-2 CONFIG file (See Configuration file) CONFIG.CPL program, 10-2 CONFIG\_NET utility, 2-15, 10-3 Configuration argument for AMLC command, D-5 Configuration directives (See Directives) Configuration file, 1-3, 2-2, 10-1 changing, 10-3 creating, 10-2 editing, 2-2 end of, 2-6 error messages from, B-l errors in, 10-4 listed in system logbook, 17-4 stored in CMDNCO, 2-2 Configuring, asynchronous lines, 11-9, D-l users on system, 2-4

Configuring asynchronous lines, 11-9 Configuring asynchronous lines, SET\_ASYNC command, 11-14 Contents of system logbook, 17-3 Controller characteristics, 11-5 Controllers, distribution of partitions to, 4-5 Controlling, Batch subsystem, 6-14 size of log files, 17-9 CONVERT\_AMIC\_COMMANDS utility, example of -INTERACTIVE option, 11-25 example of file processing, 11-26, 11-27 format, 11-24 -HELP option, 11-24 -INTERACTIVE option, 11-24 overview, 11-24 Converting, from Rev. 19.4 to Rev. 20.2,  $8 - 4$ from Rev. 20.0 to Rev. 20.2, 8-7 password SAD to ACL, 12-27 Coordinating login and data security, 5-15 COPY\_DISK command, 14-3 Copying, EPF libraries, 7-8 EPFs, 16-3 the SAD, 12-51 CPL commands, adding, 16-3 processing of, 16-6 suffix for, 16-2 CPL interlude programs, 16-6 CPU time for Batch queues, 6-13

13-7 Creating, configuration file, 10-2 HELP files, 16-14 projects, 12-38 SAD, 12-4 test SAD, 12-10 user profiles, 12-37 Crowded disks, 15-11 CTI (See Character time interrupt rate) Current project, 12-31

Crashes, procedures for system,

(r

**(-**

#### D

D access right, 3-17 Data archives, 14-5 Data base, HELP, 16-13 project profile, 3-12 user profile, 3-9

Data loss, procedure for, 13-7 restoring with data archives, 14-5

Data management products, using MEMHLT directive for, 2-12, 10-21

Data security, 5-14 methods for, 5-14 password directories for, 5-15

Data set control configuration, 10-35

Data Terminal Ready signal (See DTR)

-DATA\_SENSE\_ENABLE option, SET\_ASYNC command, 11-19

-DATA\_SET\_CONTROL option, SET\_ASYNC command, 11-20 -DATA\_SET\_SENSE option, SET\_AS¥NC command, 11-20 DATE command, 1-7, 5-8 Date/Time Accessed attribute (See ETA file attribute) Date/Time Created attribute (See ETC file attribute) DBG, shared segments for, 7-4 space required, 4-10 DBMS, cold start for, 13-8 shared segments for, 7-4 space required, 4-10 using MEMHLT directive, 2-12, 10-21 Debugger, VPSD, 10-37, D-ll Deciding size of partitions,  $4-4$ Default Batch queue, 6-13 Default buffer assignments, capacity, 11-34 login lines, 11-34 warning, 11-34 -DEFAULT option, SET\_ASYNC command, 11-16 Default paper form, 6-5 DEFAULT, project (See Project DEFAULT) Default-changing directives, 2-10 Defaults, compiler, 16-7 configuration directives, 7-2 system configuration, 7-1

Defining, ACL groups, 3-19 paper forms, 6-4 project DEFAULT, 12-7 user profiles, 3-3 Degree of security for system, 3-20 DELAY command, 1-7, 5-8 Delete access right, 3-17 DELETE\_PROJECT subcommand, 12-34 DELETE\_PROJECT subcommand, messages, C-13 DELETE\_USER subcommand, messages, C-13 SA mode, 12-43 DELETE USER subcommands. PA mode, 12-49 Deleting Batch queues, 6-15 Delivery of printouts, 6-7 Designating, Batch Administrator, 6-14 particular printer, 6-6 Designing your data base, 3-20 Destination names, printer, 6-6 DETACH\_PROJECT subcommand, 12-34 DETACH\_PROJECT subcommand, messages, C-14 Determining, amount of paging space, 4-9 degrees of security, 3-20 line numbers, E-l Determining line numbers, 11-11 formula, 11-12 with STATUS USERS command, 11-11

DIAG directory, 1-4

Dialup lines, configuring, 11-31 specifying speeds with ASYNC JUMPER, 11-31 Dialup modems, using DTRDRP directive with, 10-13 Direct Memory Queue, buffers, 11-32 Directives, ABBREV, 2-11, 10-5 ALTDEV, 2-6, 4-7, 10-6 AMLBUF, 2-15, 10-6, 11-10, 11-28, 11-32, 11-37 AMLGLK, 2-16, 10-7, 11-10, 11-17 AMLLHL, 11-32 AMLTIM, 11-31 ASRATE, ASRBUF, 2-15, 10-7, 11-10, 2-16, 10-8, 11-10, 2-3, 10-12 2-13, 10-12, 11-10, DISLOG, 2-17, 10-13, 11-10, DTRDRP, 2-17, 10-9, 11-12 2-17, 10-10 ASYNC JUMPER, 2-19, 2-20, 10-10, 11-10, 11-17, 11-31, 11-32 OQMDEV, 11-31 11-31 ERASE, 2-10, 10-13 error messages, B-1 FILUNT, 6-9, 10-13, D-10<br>GO, 2-6, 10-14 GO, 2-6, 10-14 ICS CARDS, 2-18, 2-21, 10-14, 11-8, 11-10 ICS INPQSZ, 2-16, 10-16, 11-10, 11-32 ICS INTRPT, 2-18, 2-19, 10-16, 11-10, 11-13 ICS JUMPER, 10-17 KILL, 2-10, 10-18 LOGBAD, 2-12, 5-10, 10-18 LOGLOG, 2-12, 10-18 LOOiSG, 2-12, 10-18 LOC&EC, 2-8, 10-19, 17-6 LOTLIM, 2-13, 10-19 IOUT\$l, 2-13, 10-19 MAXPAG, 2-7, 10-20 MEMHLT, 2-11, 10-21, 13-8 NAMLC, 2-8, 10-21, 11-9, 11-10, 11-28, 11-34

Directives (continued) necessary, 2-3 NET, 2-2, D-12 NETREC, 2-8, 10-22, 17-7 NLBUF, 2-9, 10-22 NPUSR, 2-4, 6-12, 10-23 NRUSR, 2-5 NSEG, 4-11, 10-23 NSLUSR, 2-5, 10-24 NSLOSK,  $2-4$ ,  $10-25$ ,  $11-9$ , 11-10, 11-34 NUSEG, D-12 NVMFS, 2-9, 10-25 PAGDEV, 2-3, 10-26 PRATIO, 2-6, 4-11, 10-26 PREPAG, 10-27, D-ll REMBUF, 2-15, 10-27, 11-10, 11-32 RWLOCK, 10-28, D-ll SMLC CNTRLR, 10-29 SMLC DSC, 10-35 SMLC ON, 10-28 SMLC SMLC, 10-34 SYNC CNTRLR, 10-36 SYNC DSC, 10-36 SYNC ON, 10-36 SYNC SYNC, 10-36 table of defaults, 7-2 types of, 2-2 TYPOUT, 2-10, 10-36 UPS, 2-18, 10-37 useful, 2-6 VPSD, 10-37, D-ll WIRMEM, 2-9, 10-37 Directories, listing quotas of, 4-18 origin, 15-2 protecting system, 9-2 protecting top-level, 9-2 protecting with ACLs, 5-14 setting quotas on, 4-13 Disabling, abbreviations, 2-10 command line features, 16-5 event logging, 2-8 printing of login/logout messages, 2-12 Disconnected users, logging out, 2-13, 10-12 timer for, 2-13, 10-8

**(** 

DISCOVER, ACLs on, 9-6 cold starting for, 13-8 shared segments for, 7-4 using MEMHLT directive for, 2-11, 10-21 DISCS file for AVAIL command, 17-15 Disk I/O, equalizing, 2-6 Disk space, calculating available, 4-18 listing available, 17-15 Disk-to-disk backups, 14-3 Disk-to-tape backups, 14-3 Diskettes, 4-3, 8-1 DISKRAT file, 1-3 Disks, 4-1 (See also Partitions) cartridge module, 4-2 diskettes, 4-3 dividing, 4-3 fixed-media, 4-2 formatting, 4-2 inventory of, 5-2 problems with crowded, 15-11 problems with full, 15-6 repairing, 4-2 rules for handling, 13-3 split, 4-12 storage module, 4-2 storing, 13-3 types, 4-2 Winchester, 4-2 **DISLOG directive, 1-10, 2-12, 10-12, 11-10**  DISLOG directive, use with ASD, 11-31 Displaying configuration directives, 2-10 Distributing partitions, 4-5

Dividing disks into partitions, 4-3 DMC tumble tables, AMLC controllers, 11-12 AMLC I/O interrupt rate, 11-12 buffers, 11-32 LUG tumble tables, setting size Of, 2-15, 10-7 DMQ buffers, capacity, 11-34 changing sizes of, 2-14 default sizes, 11-35 determining capacity, 11-36 formula, 11-36 legal values, 11-36 serial devices, 11-36 table, 11-36 DOS directory, 1-4 DOS directory, ACLs on, 9-4 DOS.SAVE file, 1-4 D0WN\_LINE\_LOAD\* dirctory, 1-4 DPIX, changing buffer sizes for, 2-14 phantoms for, 2-4 shared segment for, 7-4 space required, 4-10 DPTX/BSCMAN, directive for, 10-35 Drawing up user and project lists, 3-22 Driver programs, changing compiler defaults with, 16-8 Drives, balancing use of, 4-11 distribution of partitions to, 4-5 location of paging partition, 4-7 magnetic tape, 4-19 DROEDTR command, 1-7, 5-8

DTA file attribute, 4-6 DTC file attribute, 4-6 DTR signal, dropping, 2-17, 10-13 DTRDRP directive, 2-17, 10-13, 11-10 DTRSRP directive, use with ASD, 11-31 Dynamic segments, changing system defaults for, 12-19 problems with, 15-10 user private, 3-5

#### E

E\$NSIA error code, 10-24 EOCU handling, 2-12, 10-21 -ECHO option, SET\_ASYNC command, 11-18 ED, segment for, 7-4 space required, 4-10 EDIT\_PROFILE commands, ADD\_PR0tJECT, 12-28 ADD\_USER (PA), 12-48 ADDJUSER (SA), 12-37 ATTACH\_PROJECT, 12-31 CHANGE\_PROJECT (PA), 12-49 GHANGE\_PR0tJECT (SA), 12-32 CHANGE\_SYSTEM\_ADMINISTRATOR, 12-18 CHANGE\_SYSTEM\_DEFAULTS, 12-19  $CHANCE_LUSER (PA), 12-49$ CHANGE USER  $(SA)$ , 12-41 DELETE\_PR0tJECT, 12-34 DELETE\_USER (PA), 12-49 DELETE\_USER (SA), 12-43 DETAGHL\_FROJECT, 12-34 FCRCE\_PASSWORD, 5-5 , 12-20 HELP, 12-20 LIST\_PROJECT (PA), 12-50 LIST\_PROtJECT (SA), 12-35

EDIT\_PROFILE commands (continued ) LIST\_SYSTEM, 12-21  $LIST$  USER,  $12-44$ MINIMUM\_PASSWORD\_LENGTH, 5-5, 12-23 NO\_MJLL\_PASSW0RD, 5-4, 12-24 QUIT, 12-25 REBUILD (PA), 12-51 REBUILD (SA), 12-25 SET\_DEFAULT\_PROTECTION, 12-27 system, 12-18 SYSTEM\_DEFAULTS, 12-27 table of commands, 12-16 VERIFYUSER, 5-4, 12-45 EDIT\_PROFILE utility, 1-3, 1-9 defining attributes of User 1, 1-9 error messages, C-l exiting, 12-9 general messages, G-3 initialization error messages,  $C-2$ Initialization mode, 12-3 modes, 12-2 overview of, 12-2 Project Administrator commands, 12-47 project commands of, 12-28 run from supervisor terminal, 3-4 specifying number of system users, 12-5 System Administrator mode, 12-15 user-control commands, 12-37 Editing the configuration file, 2-2 EDMS, shared segments for, 7-4 Electric shock, danger of, 13-9 Electronic Vertical Format Unit printers, 6-7 EMACS, space required, 4-10 Emergencies in machine room, 13-6 Enabling Auto Speed Detect, 11-31

**M** 

**,^%** 

Enabling event logging, 2-9 End of configuration file, marking, 2-6, 10-14 Enhancing system performance with PRATIO directive, 4-11 Entering, Initialization mode of EDIT\_PROFILE, 12-4 Project Administrator mode of EDIT\_PROPILE, 12-46 ENTRY\$.SR file, 1-4, 7-8 Entrypoint search list, 7-8 ACEs on, 7-10 listed in system logbook, 17-4 listing, 7-9 Environment, information in system logbook, 17-3 maintenance, 13-1 Environments, printer (See Printer environments) EPFs, command suffix for, 16-2 copying, 16-3 libraries, 7-7 problems with, 15-9 use of X access right on, 3-17 Equalizing disk I/O, 2-6 Equipment, listed in system logbook, 17-3 Equipment-specific directives, 2-13 Erase character, changing with TERM command, 2-11 setting system default, 2-10, 10-13 ERASE directive, 2-11, 10-13

Error conditions, ILLEGAL\_SEGNO\$, 15-9 LINKAGE\_FAULT\$, NO\_AVAIL\_SEGS\$, 10-24 NO\_AVAIIABLE\_SEGS\$, 4-11 PAGING DEVICE\_FULL\$, 2-7, 4-8, 4-11, 10-24, 10-26 Error handling by event loggers, 17-7 Error messages, access problems, 15-5 cold start, B-l EDIT\_PROFILE, C-l for the SET\_ASYNC command, 11-22, 11-23 login, 15-2 -ERROR DETECTION option, SET\_ASYNC command, 11-20 Errors in configuration file,  $10 - 4$ ESCAPE34, shared segment for, 7-5 Event logging, 17-6 (See also Network event logging; System event logging) disk full, 17-8 disk shutdown, 17-8 error handling, 17-7 Event timers, setting time intervals for, 10-8 EVENT<sub>LOG</sub> command,  $2-9$ ,  $17-6$ EVFU printers, 6-7 Exact strategy for quotas, 4-14 Executable Program Formats (See EPFs) Execute VMFA access right, 5-15 External commands, 1-3 External login programs, 5-3, 5-10

External login/logout programs, A-l, A-2

#### $\mathbf{F}% _{0}$

F77, changing defaults for, 16-8 list of defaults, 16-9

FED, AGLs on, 9-6 shared segments for,  $7-4$ 

FED/FCRMS, space required, 4-10 File Transfer Service (See FTS) Files, DTA attribute, 4-6 DTC attribute, 4-6 maintaining system integrity, 13-8 system read/write locks, 10-28, D-ll units for Batch, 6-9 units per user, 10-13, D-10

- user suffixes, 16-7
- FILUNT directive, 6-9, 10-13, D-10

FIND\_RING\_BREAK command, 17-17

FIX DISK command, 1-3

- FIX\_DISK utility, 4-2, 13-8
- Fixed-media disks, 4-2, 4-12

Floppy disks (See Diskettes)

FMD (See Fixed-media disks)

Food in machine room, 13-4

- FCRCE\_PASSWCRD subcommand, 5-5, 12-20
- Forced logout for inactivity, 2-13

Form names, paper, 6-5

Format, AMLBUF directive, 11-37 Batch queues, 6-9 SET\_ASYNC command, 11-14 system logbook, 17-2 Formatting disks, 4-2 FORMS, AGLs on, 9-6 changing buffer sizes for, 2-14 shared segment for, 7-4 FORMS directory, 1-6 FORTRAN (See F77; FTN) FTN, changing defaults, 16-11 list of defaults, 16-11 space required, 4-10 FTR, configuring phantoms for,  $2 - 4$ FTS, ACLs on, 9-6 shared segments for, 7-4 space required, 4-10 Full backups, 14-4 Full disks, problems with, 15-6,

#### G

17-8

GO directive, 2-6, 10-14

Grace time for dialup lines, 2-16

Guidelines, backups, 14-2 login/logout programs, A-l warm start vs. cold start, 13-8

### H

Half-duplex terminals, echoing passwords on, 5-5 Halts, 13-7, 17-5 Handling, disks and tapes, 13-3 EOOJs, 2-11 Hardware, information in system logbook, 17-3 maintenance, 13-1 requirements for Rev. 20.2, 8-1 security, 5-1 Hazards in machine room, 13-9 HELP (EDIT\_PROFILE) subcommand, 12-20 HELP command, 16-13 HELP files, adding, 16-13 -HELP option, CONVERT\_AMLC\_COMMANDS utility,<br>11-24 11-24<br>m + ceny SET\_ASXKC command, 11-16 HELP\* directory, 1-5, 16-13 ACLs on, 9-4 HELP\_INDEX.HELP file, 16-14 HELPJSEARCH\_LIST, 16-14 Helping users with problems, 15-2 HSSMLC controllers, directive for, 10-28 Humidity levels for computers, 13-5

## $\overline{1}$

I/O interrupt rate, AMLC controllers, 11-12, 11-13 ICS controllers, 11-13 I/O on disk, equalizing, 2-6 ICS CARDS directive, 2-18, 2-21, 10-14, 11-8, 11-10 ICS controllers, 1^4 ASD, 11-32 changing size of input queues, 2-16 communications interfaces, 11-2 default I/O interrupt rate, 11-13 determining line numbers of, E-l, E-2 device addresses, 11-7 Direct Memory Queue, 11-13 enabling Reverse Flow Control, 11-19 finding offset of, E-2 I/O bus, 11-13 I/O interrupt rate, 11-13 line number assignment, 11-7 lines available, E-3 ICS INPQSZ directive, 2-16, 2-18, 10-16, 11-10, 11-32 ICS input queues, setting size of, 10-16 ICS INTRPT directive, 2-18, 10-16, 11-10, 11-13 ICS JUMPER directive, 10-17 ICS lines, configuring, 2-18 configuring with AMLC and ASSIGN commands, 10-12 interrupt rate, 2-21, 10-16 selecting speeds for, 2-18, 10-10 setting interrupt rate of, 10-16 setting size of input queues,

10-16

ICS lines (continued) use of ASYNC JUMPER directive with, 10-10 ICS1 controllers, asynchronous support, 11-4 device addresses, 11-7 enabling Reverse Flow Control, 11-19 location, 11-4 number of lines supported, 11-4 synchronous support, 11-4 ICS2 controllers, asynchronous support, 11-4 components, 11-4 device addresses, 11-7 enabling Reverse Flow Control, 11-19 location, 11-4 number of lines supported, 11-4 protocol token combinations, 10-31 ICSS/3 controllers, enabling synchronous lines on, 10-29 protocols for, 10-29 verifying configuration of, 2-21, 10-14 ICS3 controllers, asynchronous support, 11-4 components, 11-4 device addresses, 11-7 enabling Reverse Flow Control, 11-19 location, 11-4 number of lines supported, 11-1 protocol token combinations, 10-31 synchronous support, 11-4 Identical user IDs over networks, verifying, 12-45 IDs (See Project IDs; User IDs) Illegal login attempt, recording, 10-18

nLEGAL\_SEGNO\$ error condition, 15-9 Inactivity, time for logout, 10-19 timeout, 2-14 Incremental backups, 14-4 INFO directory, ACLs on, 9-4 INFO20.2 directory, 1-5 INFORMATION, shared segments for, 7-5 INIT program for Batch data base, 6-9 INIT\_ACLS.CPL program, 8-3 Initial Attach Point, creating, 15-2 in user profiles, 3-3 unavailable, 15-3 Initial installation of Rev. 20.2, 8-3 Initialization error messages, EDIT\_EROFILE, C-2 Initialization mode for non-ACL system, 12-12 Initialization mode of EDIT\_FROFILE, 12-3 Initializing the Batch data base, 6-9 Input buffer sizes, 10-6 Input queues for ICS controllers, changing size of, 2-16 INSTALL.ALL.O0MI file, 1-4 INSTALL.STD.OOMI program, 1-4, 1-9, 8-6

Installing, EPF libraries, 7-8 Rev. 20.2, 8-1 static-mode libraries, 7-12 Integrity of ICS controllers, 10-14 Intelligent Communications Subsystem (See ICS) -INTERACTIVE option, *(xmEEwjmcjxxmsDS*  utility, 11-24 Interrupt rate, ICS lines, 2-18, 10-16 Invalid user ID or password, 15-2 IRB buffers, block-mode devices, 11-35 capacity, 11-34 default sizes, 11-35 determining capacity, 11-35 DPTX, 11-35 FORMS/PRIMEWAY, 11-35 OAS, 11-35 preventing data loss, 11-35 PRIME/SNA, 11-35 Iteration, disabling, 16-6  $\overline{a}$ JOB command, 6-10 K

Kill character, changing with TERM command, 2-11 setting system default, 10-18 KILL directive, 2-11, 10-18

/g^N

### $\underline{\mathbf{L}}$

L access right, 3-17 L.DEST file, 6-7 L.environment files, 6-4 L.FORM file, 6-5 L.TYPE file, 6-5 L.USER file, 6-1 LAC command, 3-16 LACs, (See also Line Adapter Cards} verifying configuration, 2-21, 10-14 Large partitions, advantages of, 4-4 LD command, 4-6, 4-18, 17-12 Leaving Initialization mode, 12-9 LIB directory, 1-3, 7-14 LIB directory, ACLs on, 9-4 Libraries, EPF, 7-8 loaders, 16-13 static-mode, 7-11 LIBRARIES\* directory, 1-3, 7-8 LIBRARIES\* directory, ACLs on, 9-4 Line adapter card (See LAC) Line adapter card cages, 16-slot models, 11-4 8-slot models, 11-4 location, 11-4 Line adapter cards, asynchronous support, 11-4 caution, 11-9

changing cards, 11-9

Line adapter cards (continued) distribution, 11-4 identifying hardware failures, 11-8 replacing cards, 11-9 synchronous support, 11-4 trouble-shooting, 11-8 verifying integrity, 11-8

Line number allocation, AMLC controllers, 11-6 table of fixed assignments for AMLC controllers, 11-6 to controllers, 11-4

Line numbers, ICS, E-l logical, 10-28

- -LINE option, SET\_ASYNC command, 11-16
- Line speeds of asynchronous lines, setting, 10-10
- -LINEJPEED option, SEILASYNC command, 11-18
- LINKAGE\_FAULT\$ error condition, 7-11
- Tlinkers and loaders, 16-13
- List access right, 3-17
- LIST\_ACCESS command, 3-16
- LIST\_LIMITS command, 3-5, 6-11, 15-10
- LIST\_PRIORITY\_ACCESS command, 9-13

LIST\_FROJECT subcommand, messages, C-15 PA mode, 12-50 SA mode, 12-35

- LIST\_Q0OTA command, 4-18, 17-14
- IJSTJSEARCH\_RULES command, 1-9, 7-11

LIST\_SYSTEM subcommand, 12-21 messages, C-16 LIST\_USER subcommand, 12-44 messages, C-16 Listing, access rights, 3-16 entrypoint search rules, 7-11 priority ACLs, 9-13 projects on system, 12-35 quotas, 4-18 users on system, 12-21 LOAD, space required, 4-10 LOAD utility, default library, 16-13 LOCATE buffers, setting number of, 2-9, 10-22 Locks, restoring SAD read/write, 12-27 setting system read/write, 10-28, D-ll Log books, for storage area, 13-3 system, 17-2 Log files, controlling size of, 17-9 printing, 17-10 storing, 17-11 LOGBAD directive, 2-12, 5-10, 10-18 Logging in to projects, 3-4 Logging out disconnected users, 2-13 Logging, system and network, 17-6 Logical controllers, mapping, 10-29 Logical device 0 (See Command

device)

**(** 

Logical line numbers, mapping, 10-34 LOGIN command, 1-7, 5-6, 5-8 LOGIN command, allowing use of while logged in, 2-12, 10-18 Login IDs (See User IDs) Login messages, printing of, 10-18 Login passwords, as part of user profiles, 3-3 changing by users, 5-5 changing for users, 12-41, 15-3 creating for users, 12-38 incorrect, 15-2 minimum length for, 5-5, 12-23 non-echoing of, 5-5 null, 5-4, 12-24 on command line, 12-20 on half-duplex terminals, 5-5 rules for, 3-24 security aspects of, 5-4 Login procedure, 5-9 changing, 2-12 error messages, 15-2 problems, 15-2 time allowed for, 2-13, 10-19 user profiles, 3-9 LOGIN program in CMDNOO, A-l Login programs, external, 5-3, 5-10, A-l user-supplied, 3-9, 5-8 Login security, 5-3 defining user IDs for, 5-4 non-echoing of passwords, 5-5 null login passwords, 5-5 Login Server, 1-6, 5-7, 5-8 abnormal logout, 5-9 ACLs, 1-8 configuring a phantom user, 2-5 search rules, 5-9, 15-4

Login Server (continued) starting with START\_LSR command, 1-6, 5-7 status command, 1-8, 5-9 stopping with STOP\_LSR command, 1-8, 5-9 Login/logout messages, printing of, 10-18 LOGIN\_SERVER.ENTRY\$.SR file, 1-5, 1-8, 5-8 LOGIN\_SERVER.RUN file, 1-5, 1-8, 5-8 LOGLOG directive, 2-12, 10-18 LOGMSG directive, 2-12, 10-18 Logout, automatic, 10-12 changing procedure for, 2-12 external programs, A-l Login Server, 1-8 LOGOUT command, 5-9 LOGKEC directive, 2-8, 10-19, 17-6 LOGKEC\* directory, 1-5, 17-6 ACLs on, 9-4 setting quota on, 17-9 LOOK command, D-9 Looking after users, 15-1 -I00P\_LINE option, SET\_ASXNC command, 11-20 Loosely controlled systems, 5-16 LOTLIM directive, 2-14, 10-19 LOOTQM directive, 2-14, 10-19 LPAC command, 9-13 LQ command, 17-14 LSr, 1-8

Iword argument for AMDC command,  $D-6$  to  $D-8$ 

#### M

Machine room, access to, 13-6 cleaning of, 13-5 rules for, 13-3

MAGLIB. shared segment for, 7-5

Magnetic tape drives (See Tape drives)

MAGSAV utility, 14-4

Maintaining ICS2 integrity, 11-8

Maintenance of machine room, 13-1

MAKE utility, 4-2, 4-6

Manual boot, 10-4

Mapping, logical controllers to physical addresses, 10-29 logical line numbers to physical line numbers, 10-34

Master Group file, 12-6

Master Project file, 12-6

Maximum file units per user, 10-13, D-10

Maximum paging space, calculating, 4-8

MAXPAG directive, 2-7, 10-20

MDLC controllers, directive for, 10-28

MEMHLT directive, 2-12, 10-21, 13-8

Memory, amount to use, 2-7 EOCU handling, 2-12, 10-21 finding out size of, 17-12 number of pages to use, 10-20 number of segments to use, 10-23 required for Rev. 20.2, 8-1 reserved for buffers at cold start, 11-32 running out of virtual, 4-11 size of wired, 2-9, 10-37 validation, 2-7 Messages, cold start error, B-l EDIT\_PROFILE, C-l login attempts, 10-18 login/logout, 2-12 unsuccessful login attempts, 2-12 Metering tool, USAGE command as, 17-13 MFDs, protecting, 9-2 setting quotas on, 4-13 MmASPUJS, shared segments for, 7-4 space required, 4-10 Mini-command level, problems with, 15-9 Minimum paging space, calculating, 4-9 MINIMUM\_PASSWORD\_LENGTH subcommand, 5-5, 12-23 MINIMUM PASSWORD LENGTH subcommand, messages, C-16  $\mathcal{S}$  systems,  $\mathcal{S}$ Modems using ASD, 11-31

Modes of EDIT\_JROFILE, 12-2 **t** 

Modifying, files in spool queue, 6-4 printer environments, 6-4 system software, 16-1

#### MONITOR NET command, 17-17

Monitoring, Batch by users, 6-10 commands for, 17-11 communications controllers, 11-6 partitions, 4-6 quotas, 4-18

Multiple local SPOOLQ directories, 6-2

#### N

**APRILLE AND READY** 

Name generation, disabling, 16-6 NAMLC directive, 2-8, 10-21, 11-9, 11-10, 11-28, 11-34 Necessary configuration directives, 2-3 NET directive, 2-2, D-ll NETMAN server, 2-5 NETREC directive, 2-8, 10-22, 17-7 Network event log files, 1-6 Network event logging, enabling or disabling, 2-9, 10-22, 17-7 printing log files, 17-10 storing old files, 17-11 Network security, 5-7 Networked spool queues, accessing, 6-3 Networks, buffer sizes for, 2-15 configuration directives for, 10-3

Networks (continued) listing information on, 17-17 listing status of, 17-12 user IDs throughout, 5-4 verifying user IDs, 12-39, 12-15 NLBOF directive, 2-10, 10-22 NQ\_AVAIL\_SEGS\$ error condition, 10-24 NO\_AVAILABLE\_SEGS\$ error condition, 4-11 -NO\_DATA\_SENSE\_ENABLE option, SET\_ASYNC command, 11-19 -NO\_DATA^ET\_O0NTROL option, SET\_ASYNC command, 11-20 -NO\_ECHD option, SET\_ASYNC command, 11-18 -NO\_ERROR\_DETECTION option, SET\_ASYNC command, 11-20 -NO\_LINE\_FEED option, SET\_ASYNC command, 11-18 -NO\_L0OP\_LINE option, SET\_ASYNC command, 11-20 NO\_NDLL\_PASSW0RD subcommand, 5-4, 12-24 NO\_NULL\_PASSWORD subcommand, messages, C-17 -NO\_REVERSE\_XQFF option, SET\_ASYNC command, 11-19 -NO\_XOFF option, SET\_ASYNC command, 11-19 Non-ACL system, creating a SAD for, 12-12 Non-echoing of login passwords, 5-5

Non-null passwords, prohibiting or allowing, 12-24 security considerations of, 5-4 NONE access right, 3-17 NRJSR directive, 1-8, 2-4, 6-12, 10-23 NPX, shared segment for, 7-6 NRUSR directive, 2-4, 2-5 NSEG directive, 4-11, 10-23 NSUJSR directive, 2-4, 2-5, 10-24 NTURS directive, 11-10 NTUSR directive, 2-4, 10-25, 11-9, 11-34 Null login, 12-24 Null login passwords, 5-4 Number of Batch queues, 6-11 Number of users on system, specifying, 12-5 NUSEG directive, D-12 NVMFS directive, 2-10, 10-25 NW\$ prefix for commands, 16-6 NX\$ prefix for commands, 16-6

#### $\mathbf{o}$

OAS, changing buffer sizes for, 2-14 shared segments for, 7-4 Obsolete, AMLC board protocols, D-3 AMLC command, 11-1 directives, D-ll

Offset of ICS controllers, finding, E-2 One-line CONFIG command, 10-2 Options, treewalking, 16-6 wildcarding, 16-6 ORACLE, shared segments for, 7-5 ORB buffers, 11-34, 11-35 Origin directories, creating, 15-2 Output buffer sizes for line, 10-6 Overcommitted strategy for quotas, 4-15 Overheating problems with computer, 13-6 Overview of EDIT\_PROFILE, 12-2

#### $\mathbf{P}$

P access right, 3-17 Package numbers for shared libraries, 7-12

PAGDEV directive, 2-3, 10-26

Page maps to allocate, specifying, 10-23

Pages, required by users and shared products, 4-10 setting number to prepage out, 10-27 setting number to use, 2-7, 10-20 Paging partitions,

ALTDEV directive, 2-6 alternate, 2-7, 4-11, 10-6 balancing, 2-7, 4-11 full errors, 4-11

Paging partitions (continued) listing physical device numbers of, 17-12 PRATIO directive, 2-7, 10-26 primary, 2-3, 4-7 setting ratio of use, 10-26 setting size of, 10-26 size of, 4-7 specifying with PAGDEV, 10-26 split, 4-12 use of one or two, 4-7 Paging ratio, 2-7, 4-11, 10-26 Paging space, allocating, 4-7 Insufficient, 4-8 requirements for, 4-7 shared products, 4-10 PAGING\_DEVICE\_FULL\$ error condition, 2-7, 4-8, 4-11, 10-24, 10-26 Paper forms, defining, 6-4 scheduling use of, 6-6 Parameter insert files, 1-5 -PARITY option, SET\_ASYNC command, 11-18 Partitions, adding to pre-Rev. 20 systems, 8-4 advantages of large, 4-4 advantages of small, 4-5 converting to Rev. 20, 4-6 deciding size of, 4-4 dividing disks into, 4-3 drive/controller distribution, 4-5 listing, 17-12 listing available space on, 17-15 monitoring, 4-6 order for adding, 9-10 priority ACLs on, 9-12 quotas on, 4-4 reverting to Rev. 18 or 19, 4-6 search order of ATTACH command, 9-7

PASCAL, changing defaults for, 16-8 list of defaults, 16-10 PASSWD command, 5-15 Password directories, insecurity of, 5-15 Password system of security, 5-2 Passwords, (See also Login passwords! changing on SPOOLQ directory, 6-2 Pausing the Batch monitor, 6-14 PEGS, shared segment for, 7-5 PEMS, shared segment for, 7-5 PEN (See Public Data Network) Phantom logout message, Login Server, 1-8 Phantom users, Batch, 6-9, 6-12 configuring, 2-4, 10-23 listing, 17-13 Spooler, 6-3 PHYSAV utility, 14-4 Physical address, assigning logical controller to, 10-29 PL/1G, changing defaults for, 16-8 list of defaults, 16-10 shared segment for, 7-5 Planning, a Batch subsystem, 6-11 the system configuration, 2-1 PMA, changing defaults, 16-12 space required, 4-10 Port selectors, 10-13

Power failure, action after, 2-18 Power supply, uninterruptible, 2-18, 10-37 FOWERPLUS, ACLs on, 9-6 shared segment for, 7-4 space required, 4-10 PRATIO directive, 2-7, 4-11, 10-26 Preloader error messages, B-1 PREPAG directive, 10-27, D-ll Prepaging, specifying, 10-27, D-ll Prerequisites for a Batch subsystem, 6-9 Primary paging partition, 2-3, 4-7, 10-26 PRIME MEDUSA, shared segments for,  $7-4$ PRIME/SNA, changing buffer sizes for, 2-14 phantoms for, 2-4 shared segments for, 7-5 PRIMENET, ACLs on, 9-6 global configuration file for, 10-3 listing information on, 17-17 phantoms for, 2-5, 10-23 starting, 2-2 PRIMENET\* directory, 1-6 ACLs on, 17-7 setting quota on, 17-9 PRIMEWAY, shared segments for, 7-5 PRIMIX, phantoms for, 2-4 segments for, 2-9

PRIMOS commands, ABBREV, 2-11 ADDISK, 9-10 AMLC, 2-19, 10-12, 11-1, D-l ASSIGN, 2-19, 4-19, 10-12, D-9 ASSIGN AMLC, 11-28 AVAIL, 17-15 BACKUP, 14-3 BACKUP\_RESTORE, 14-4 BATGEN, 6-10 BIND, 16-3 CHANGE\_PASSWORD, 5-5, 15-3 CHAP, 6-13 OQNFIG, 10-2 00NFIG\_NET, 2-15, 10-3 COPY, 16-3 OOPYJDISK, 14-3 EDIT\_PROFILE, 15-2 EVENT\_L0G, 2-9, 17-6 FIMD\_RING\_BREAK, 17-17 FIXJDISK, 13-8 HELP, 16-13 JOB, 6-10 LD, 4-6, 4-18, 17-12 LIST\_A0CESS, 3-16 LISTLDMITS, 3-5, 6-11, 15-10 LIST\_PRIORITY\_AOCESS, 9-13 LIST\_QUOTA, 4-18, 17-14 LIST\_^EARCH\_RULES, 7-11 LOGIN, 2-13, 5-6 LOOK, D-9 MAGSAV, 14-4 MONITOR\_NET, 17-17 PASSWD, 5-15 PHYSAV, 14-4 PRINT\_NETLOG, 17-10 PRINT\_SYSLOG, 17-10 PROP -START, 11-28 PROTECT, 5-15 RELEASE\_LEVEL, 15-9 REMOVE\_PRIORITY\_ACCESS, 9-14, 15-4 RWLOCK, 10-28 SET\_ACCESS, 5-14 SET\_ASYNC, 11-1, 11-9, 11-14, 11-28 SET\_PRIORITY\_ACCESS, 9-12,  $15 - 4$ SET\_QUOTA, 4-13, 4-18, 17-9 SET\_3EARCH\_RULES, 7-11 SETMOD, 4-19 SHARE, 7-3 SIZE, 4-18, 17-12 SPOOL, 6-3

*c* 

PRIMOS commands (continued) START\_NET, 2-2 STATUS, 2-3, 6-3, 17-12 STATUS OOMMS, 11-6, 11-8 STATUS USERS, 11-11 TERM, 2-11, 11-14 UNASSIGN, 4-19, D-9 USAGE, 2-10, 4-12, 17-13 PRIMOS II, 1-4 backups under, 14-3

- running programs under, 16-3 writing under, 10-3
- PRIMOS, listing version of, 17-12
- PRIMOS.OOMI file, 10-2 AMLC commands in, D-l installing snared libraries with, 7-13 listed in system logbook, 17-3 reexecuting, 10-2 starting Batch, 6-14
- PRIMOS.OOMI.TEMPLATE file, 1-3, 8-3
- PRIMOS.OQMO file, 4-9
- PRINT\_NETLOG command, 17-10
- PRINT\_SYSLOG command, 17-10

Printer environments, accessing, 6-3 accessing multiple spool queues, 6-2 defining paper forms, 6-4 destination names, 6-6 L.DEST file, 6-7 L.environment files, 6-1 L.USER file, 6-4 LOWER parameter, 6-2 QSCAN parameter, 6-2 UPPER parameter, 6-2 using EVFU with, 6-7

Printers, bidirectional, 11-28 PROP command, -START option, 11-28

Printing, configuration directives, 10-36 log files, 17-10 login/logout messages, 2-13, 10-18 unsuccessful logins, 2-13, 10-18 Printouts, delivery or pickup of, 6-7 Priority ACLs, 5-15, 9-12 listing contents of, 9-13 precedence of rights, 3-19 removing, 9-14 setting, 9-12 using with access problems,  $15 - 4$ Priority levels for Batch queues, 6-12 PRIRUN directory, ACLs on, 9-4 PRISAM, cold starting system for, 13-8 shared segments for, 7-5 using MEMHLT directive, 2-12 using MEMHLT directive for, 10-21 PRJID\$ subroutine, A-2 Problems, attaching, 9-11 crowded disks, 15-11 dynamic segments, 15-9 full disks, 15-6 login, 15-2 quotas, 15-7 static segments, 15-9 unavailable Initial Attach Point, 15-2 user access, 15-4 Processing of commands, 16-6 Processing the configuration file, 10-1 Products, special, ACLs for, 9-6

paging space for, 4-10

Profile for project DEFAULT, defining, 12-7 Programmable clock, changing baud rate of, 2-16 setting baud rate of, 10-7 setting ICS lines, 2-20 Programs per level, changing system defaults for, 12-19 Project Administrator mode, 12-36 Project Administrators, 3-2 assigning to projects, 12-28 EDIT\_PROFILE commands for, 12-17 listed in project data base, 3-12 of DEFAULT, 12-46 Project attributes, user, 3-3 Project commands, 12-28 Project DEFAULT, administrator of, 12-46 creating, 3-2 defining, 12-7 on loosely controlled system, 5-16 reasons for using, 12-3 Project IDs, invalid, 15-3 name rules for, 3-23 PRJID\$ subroutine, A-2 supplying at login, 5-6 Project profiles, 3-1 stored in data base, 3-12 Project-based ACL groups, 3-19 Project-based systems, security of, 5-14 .PROJECT\_ADMINISTRATORS\$ group, 12-7, 12-28 Projects, ACL groups in, 3-19 adding users to, 12-38, 12-48

Projects (continued) changing profiles of, 12-32 changing user profiles in, 12-19 command environment limits of, 3-5 creating, 12-28 customizing user environments, 3-2 data bases of, 3-12 default affiliation with, 3-3 deleting, 12-34 deleting users from, 12-43, 12-49 designating current, 12-31 detaching current, 12-34 drawing lists for, 3-22 example of, 3-12 limits in data base, 3-12 listing attributes of, 12-35, 12-50 listing on system, 12-21 listing users in, 12-35 logging in to, 3-4 number of, 5-6 overriding command environment limits, 12-27 rebuilding, 12-25, 12-51 PROP command, -START option, 11-28 PROP utility, DEST subcommand, 6-7 EVFU subcommand, 6-7 FORM subcommand,  $6-4$ PAPER subcommand,  $6-4$ scanning multiple spool queues, 6-3 Protect access right, 3-18 PROTECT command, 5-15 Protecting, HELP\* directory, 16-14 MFDs, 9-2 system directories, 9-4 user top-level directories, 9-2 -PROTOCOL option, SET\_ASYNC command, 11-29

(پ

-PROTOCOL option, SET\_ASYNC command., 11-17 Protocols, asynchronous lines, D-2 combinations for controllers, 10-31 older AMLC boards, D-3 synchronous lines, 10-30 PSD, space required, 4-10 Public Data Networks, buffers

#### *9.*

Question mark as default kill character, 2-11, 10-18

for, 2-15, 10-27

Queues, Batch, 6-9 Spool, 6-2

QUIT subcommand, 12-25

Quotas,

 $\sqrt{1-\frac{1}{2}}$ 

adjusting to prevent crowded disks, 15-11 allocating user space with, 4-13 exact strategy for, 4-14 exceeding, 4-18 listing, 17-14 monitoring, 4-18 on MFDs, 4-13 on SPOOLQ directory, 6-2 overcommitted strategy for, 4-15 overload problems, 4-18 problems with, 15-7 problems with log directories, 17-8 undercommitted strategy for, 4-16 unregulated strategy for, 4-17 use on large partitions, 4-4 use on log directories, 17-9 use to speed up ID and LIST\_QUOTA commands, 4-18

Quotation mark (double) as erase character, 2-11, 10-13  $\overline{\mathbf{R}}$ R access right, 3-18 R-mode commands, adding, 16-4 NW\$ prefix, 16-6 processing of, 16-6 suffix for, 16-2 Rarely used directives, D-2 Ratio of paging partitions, setting, 10-26 Read access right, 3-18 Read/write locks, restoring on SAD, 12-27 setting system, 10-28, D-ll REBUILD subcommand, 12-25 messages, C-17 PA mode, 12-51 Rebuilding, shared libraries, 7-14 User Profile Data Base, 12-25 RELEASE\_LEVEL command, 15-9 REMBUF directive, 2-15, 10-27, 11-10, 11-32 Remote Job Entry (See RJE) Remote searches for ATTACH command, 9-10 Remote users, configuring, 2-5 setting buffers for, 2-15, 10-27 REMOVE\_PRICRITY\_ACCESS command, 9-14

Removing priority ACLs, 9-14

Removing users from system or projects, 12-43 Repairing disks, 4-2 \$REST identifier, 3-16 in priority AGLs, 9-12 precedence of rights, 3-17 typical ACL rights for, 9-3 Restoring default protection on SAD, 12-27 Reverse channel protocol, 11-19 Reverse Flow Control, use with ASYNC and BSC protocols, 10-31 -REVERSE\_XDFF option, SET\_ASYNC command, 11-19 RJE, 1-5 ACLs on, 9-7 phantoms for, 2-4 space required, 4-10 RJSFDQ\* directory, 1-5 ROAM, shared segments for, 7-5 space required, 4-10 RQAM-based products, cold starting, 13-8 MEMHLT directive for, 2-12, 10-21 RPAC command, 9-14 RPG, changing defaults, 16-10 list of defaults, 16-12 space required, 4-10 RPG II V-mode (See VRPG) RS-232-C/CCITT V.24 communications interface, 11-2 RT\_SERVER server, configuring, 2-5

Running out of virtual memory, 4-11 RUNOFF, space required, 4-10 RWIOCK command, 10-28 RWLOCK directive, 10-28, D-ll

S

SAC command, 5-14

SAD, 1-3 ACLs on, *9-4*  care of, 12-51 converting to ACL, 12-27 copying, 12-51 creating, 12^4 creating test, 12-10 for non-ACL system, 12-12 location of, 12-4 prevent corruption of, 12-6 restoring default ACLs on, 12-27 user profile for SYSTEM, 1-10 Scanning multiple spool queues, 6-3 Scheduler priorities for Batch queues, 6-12 Scheduling, backups, 14-6 use of paper forms, 6-6 Search list, entrypoint, 7-8 Search order, ATTACH command, 9-7 Batch queues, 6-13 system libraries, 7-9 Search rules, Login Server, 5-9, 15-4 SEARCH RULES\* directory, 1-4 ACLs, 9-5 ADMINS.ENTRY\$.SR file, 1-4, 1-9 ENTRYS.SR file, 1^4, 1-9

*گھ***)** 

SEARCH\_RULES\*>ENTRY\$.SR file, 7-9, 8-3 Security, (See also Data security; Hardware security; Login security; Network security; Software security) degrees of, 3-21 hardware, 5-1 levels of, 5-15 login, 5-3 password system of, 5-2 passwording control of, 5-2 software, 5-2 Spooler subsystem, 6-2 SBG directory, 1-5 SEG utility, default libraries, 16-13 space required, 4-10 Segments, accessing with LOOK command, D-9 problems with, 15-9 running out of, 4-11 setting number of, 10-23 setting VMFA, 2-10, 10-25 users running out of, 4-11 SEGRUN\* directory, 1-5 SEQRUN\* directory, AGLs on, 9-4 Serial devices, assignable asynchronous lines, 11-28 EMQ buffer recommendations, 11-36 *SERVERS\** directory, 1-5, 1-8 SERVERS\* directory, AGLs, 9-5 SET\_AGCESS command, 5-14 SET\_ASYNC command, 11-14 assignable asynchronous lines, 11-16, 11-28 assignable lines, 2-8 -ASSIGNABLE option, 11-16 -CHAR\_LENGTH option, 11-18

**/0^y** 

SET\_ASYNC command (continued) configuring asynchronous lines, 11-9 configuring lines for modems, 11-20 configuring lines for port selectors, 11-20 configuring ranges of lines, 11-16 data set sense protocol, 11-20 -DATA\_SENSE\_ENABLE option, 11-19 -nATA\_SET\_GCNTROL option, 11-20 -DATA\_SET\_SENSE option, 11-20 -DEFAULT option, 11-16 disabling Reverse Flow Control, 11-19 -ECHO option, 11-18 error messages, 11-22, 11-23 -ERRCR\_DETECTIQN option, 11-20 examples of, 11-21 format, 11-14 -HELP option, 11-16 -LINE option, 11-16 -LINE\_FEED option, 11-18 -LOOP-LINE option, 11-20 -NO\_DATA\_SENSE\_ENABLE option, 11-19 -NOJDATA\_SET\_0CINTRGL option, 11-20 -NO\_ECHD option, 11-18 -NO\_ERROR\_DETECTION option, 11-20 -NO\_LINE\_FEED option, 11-18 -N0\_L00P\_LINE option, 11-20 -NO\_REVERSE\_XDFF option, 11-19 -N0\_XDFF option, 11-19 obsolete protocols, 11-17 overview, 11-14 -PARITY option, 11-18 -PROTOCOL option, 11-17, 11-29 replacement for AMLC command, 11-1, 11-14 Reverse Flow Control, 11-19 -REVERSE\_XDFF option, 11-19 setting character length, 11-18 specifying baud rates, 11-17 -SPEED option, 11-17 -STOP\_BITS option, 11-18 table of default values, 11-15 -TO option, 11-16

SET\_ASYNC command (continued) -USER\_NUMBER option, 11-16 -XDFF option, 11-19 SET DEFAULT PROTECTION subcommand, 12-27 SET\_DEFAULT\_PROTECTION subcommand, messages, C-18 SET\_LSR\_ACLS.CPL file, 1-4 SET\_PRIORITy\_AOCESS command, 9-12, 15-4 SET\_QUOTA command, 4-13, 4-18, 8-4, 17-9 SET\_SEARCH\_RULES command, 7-11 SETMGD command, 4-19 Setting, assign mode for tape drives, 4-19 buffers for assignable asynchronous lines, 2-14 priority ACLs, 9-12 protection on system and user directories, 9-1 SHARE command, 7-3 Shared products, paging space for, 4-10 Shared segments, contents of, 7-4 incorporating, 7-3 Shared static-mode libraries (See Static-mode libraries) Single-line CONFIG command, 10-2 Size, choosing partition, 4-4 paging partition, 10-6 partition,  $4-4$ SIZE command, 4-18, 17-12 Slave users, configuring, 2-5, 10-24

Small partitions, advantages of, 4-5 SMD (See Storage module disks) SMLC CNTRLR directive, 10-29 SMLC controllers, configuring synchronous drivers for, 10-28 directive for, 10-28 SMLC DSC directive, 10-35 SMLC ON directive, 10-28 SMLC SMLC directive, 10-34 Smoking in machine room, 13-4 Software security, 5-2 SORT utility, space required for, 4-10 SPAC command, 9-12 Space on partitions, listing available, 17-15 Space required by shared products, 4-10 Special characters on command line, 16-6 Special products, ACLs on, 9-6 Specific ACLs, 3-17 -SPEED option, SET\_ASYNC command, 11-17 Speeds for asynchronous lines, setting, 10-10 Split disks, 4-12 command device, 2-3 paging, 4-13 SPOOL command, 6-3

**(** 

**(** 

Spool queue, L.environment files, 6-4 L.USER file, 6-4 networked, 6-3 SPOOLBIN, 1-5 Spooler subsystem, security on, 6-2 setting up, 6-2 shared segments for,  $7-4$ SPOOLQ directory, 1-5 file limit, 6-2 L.DEST file, 6-7 L.FCRM file, 6-5 L.TYPE file, 6-5 quota, 6-2 security on, 6-2 SPSS, snared segments for, 7-4 SSR command, 7-11 -START option, PROP command, 11-28 START\_LSR command, 1-6, 5-7 START\_NET command, 2-2 Starting PRIMENET, 2-2 Static segments, changing system defaults for, 12-19 problems with, 15-9 **Static-mode libraries, administrating, 7-14 features of, 7-13 installing, 7-13 package numbers, 7-13 search order, 7-9 use of, 7-13**  STATUS OOMM command, monitoring communications controllers, 11-6 overview, 11-6 STATUS command, 1-8, 2-3, 6-3, 17-12

/IpsN-

STATUS OOMMS command, 11-8 Status of Batch queues, 6-10 STATUS USERS command, 11-11 -STOP\_BITS option, SET\_ASYNC command, 11-18 STOP LSR command, 1-8, 5-9 Storage capacities of disks, 4-2 Storage module disks, 4-2, 4-12 Storing, disks and tapes, 13-3 log files, 17-11 Submitting user batch jobs, 6-10 Suffixes, command, 16-2 user file, 16-7 Supervisor terminal, changing baud rate of, 2-17 changing buffers of, 2-17 setting baud rate of, 10-9 setting buffers of, 10-10 SYNC GNTRLR directive, 10-36 SYNC directives, 2-17, 2-18 SYNC DSC directive, 10-36 SYNC ON directive, 10-36 SYNC SYNC directive, 10-36 Synchronous lines, configuring with directives, 2-17 protocols for, 10-29 setting drivers for, 10-28 SYSOOM directory, 1-5 SYSOOM directory, ACLs on, 9-4 SYSOVL directory, ACLs on, 9-4

System access security (See Login security) System Administrator mode in EDIT\_PROFILE, 12-15 System Administrator name, as known to system, 12-5 changing as known to FRIMQS, 12-18 System attributes, listing, 12-21 user, 3-3 System commands, EDIT\_PROFILE, 12-18 System configuration defaults, 7-1 System configuration file (See Configuration file) System configuration, planning, 2-1 System console (See Supervisor terminal) System crashes, procedures for, 13-7 System data base, rebuilding, 12-25 System Default file, 12-6 System default project (See Project DEFAULT) System defaults, changing command environment limits for, 12-19 overriding command environment limits with, 12-27 System directories, setting ACLs on, 9-1 setting protection on, 9-4 SYSTEM directory, 1-4 ACLs on, 9-4 ENTRY\$.SR file, 7-8

SYSTEM directory (continued) LOGIN\_SERVER.COMI file, 1-4 runfiles for shared libraries, 7-13 SET\_LSR\_ACLS.CPL file, 1-4 System entrypoint search list, 7-8 System event logging, enabling or disabling, 2-9, 10-19, 17-6 printing log files, 17-10 storing old files, 17-11 System halts, 13-7 SYSTEM identifier, User 1, 1-9, 3-3, 8-3 System logbook, 17-2 System metering tool, USAGE command as, 17-13 System parameters, table of, 7-2 System read/write locks, 10-28, D-ll System software, adding or modifying, 16-1 System, command environment limits of, 3-5 System-monitoring commands, 17-11 SYSTEM>DISCS file, 17-15 SYSTEM\_DEFAULTS command, 12-27 Systemwide ACL groups, 3-19 SYSVOL directory, 1-5

# $\overline{\mathbf{T}}$ T&MRUN directory, 1-5 T1IN subroutine, A-2

Fourth Edition X-32

Tape drives, assigning, 4-19 setting assign mode for, 4-19 Tapes, inventory of, 5-2 rules for handling, 13-3 Storing, 13-3 Telephone lines, setting timers for, 2-16 Temperatures for computers,  $13 - 5$ Temperatures for computers, 13-5 TERM command, 2-11 TERM command for customizing terminals, 11-14 Terminal, changing characteristics, 2-11 Terminal users, configuring number of, 2^4, 10-25 Terminals, changing buffer sizes of, 2-15 Test SADs, creating, 12-10 Tightly controlled systems, 5-17 Time, for login procedure, 2-13 intervals for event timers, 10-8 limit for login, 10-19 Time slices for Batch queues, 6-12 Timers, carrier check, 10-8 -TO option, SET\_ASYNC command, 11-16 TOOLS directory, 1-5, 16-8 Top-level directories, inaccessible, 15-6 protecting, 9-2

TRAN communication protocol, 11-29, D-2 TRANHS communication protocol,  $D-4$ Translators (See Compilers) Treewalking, disabling, 16-6 TT8BIT communication protocol, 11-30, D-2 TTUPC communication protocol, D-3 TTY communication protocol, 11-29, D-2 TTY\$IN subroutine, A-2 TTYHS communication protocol, D-4 TTYHUP communication protocol,  $D-4$ TTYKOP communication protocol, 11-30, D-3 TTYUPC communication protocol, 11-30 Tumble tables, setting size of DMC, 2-15, 10-7 Twenty milliamp current loop communications interface, 11-2 Types of configuration directives, 2-2 TYPOUT directive, 2-10, 10-36 U U access, 9-2

U access right, 3-18

UNASSIGN command, 4-19, D-9 Unauthorized personnel in machine room, Unavailable Initial Attach Point, 15-3 Undercommitted strategy for quotas, 4-16 Uninterruptible Power Supply (See UPS) Unregulated strategy for quotas, 4-17 Unsuccessful login attempts, resolving, 15-2 Upgrading to Rev. 20.2 from Rev.  $19.4, 8-4$ Upgrading to Rev. 20.2 from Rev. 20.0, 8-7 UPS directive, 2-18, 10-37 USAGE command, 2-10, 4-12, 17-13 USASR command, 5-8 Use access right, 3-18, 9-2 User 1, Initial Attach Point, 1-10 SYSTEM identifier, 1-9, 3-3 User attributes, table of, 3-24 User disk space, creating, 4-3 User entrypoint search lists, 7-10 User environments, creating, 3-1 customized with projects, 3-2 setting up with login program, 5-8 user login programs, 3-10 User file suffixes, 16-7

User IDs, as members of multiple projects, 5-6 as part of user profiles, 3-3 defining for better security,  $5 - 4$ incorrect, 15-2 rules for, 3-24 security aspects of, 5-4 verifying identical, 12-45 User names (See User IDs) User number, determining, D-7 User problems, helping with, 15-2 User Profile Data Base, 3-10 adding projects to, 12-28 adding users, 12-37 changing project profiles, 12-32 deleting projects from, 12-34 designing, 3-21 examples of, 3-27 rebuilding, 12-25 User profiles, 3-1 ACL groups in, 3-19 advantages of, 3-2 at login, 3-10 changing, 12-41, 12-49 creating, 12-37 defining, 3-3, 12-18 deleting, 12-43 drawing lists for, 3-22 Initial Attach Point In, 3-3 listing in projects, 12-35 storage in data base, 3-10 system attributes of, 3-3 table of attributes, 3-24 User space, allocating, 4-13 pages needed, 4-10 User validation at login, examples of, 5-8 User Validation file, 12-6 User-control EDIT\_PROFILE commands, 12-37

**C** 

User-supplied login program, 5-6 -USER\_NUMBER option, SET\_ASYNC command, 11-16 Users, access problems, 15-2 adding to projects, 12-48 adding to system or projects, 12-37 attributes, 3-3 changing login password, 12-41 configuring number of, 10-25 deleting from projects, 12-49 deleting from system, 12-43 disk space problems, 15-6 dynamic segment problems, 15-10 EPF problems, 15-9 in machine room, 13-2 listing attributes of, 12-44 listing in projects, 12-50 listing logged-in, 17-12 listing on system, 12-21 listing system, 12-21 looking after, 15-1 phantom, 2-4, 10-23 project attributes, 3-3 slave, 2-5, 10-24 specifying number of, 2-4 static segment problems, 15-9 system attributes, 3-3 validation at login, 5-7 Using destination names, 6-7 Using EVFU, 6-7 Using one or two paging partitions, 4-7 Using quotas on log directories, 17-9 Using the FRATIO directive, 4-11 USRASR command, 1-7 Utilization of paging partitions, 2-6

 $\overline{A}$ 

VERIFY\_USER subcommand, 5-4, 12-45

VERIFY\_USER subcommand, messages, C-18

Verifying configuration of LAC configuration, 10-14

verifying ICS2/3 configuration, 2-20

Verifying user IDs over network, 12-39

Virtual address space, 10-25

Virtual memory, running out of, 4-11

VMFA segments, setting number of, 2-10, 10-25

VPSD directive, 10-37, D-ll

VPSD, space required, 4-10

VRPG, changing defaults for, 16-8 list of defaults, 16-10

### W

W access right, 3-18 Warm starts, directive for, 10-37 guidelines for, 13-7 listed in system logbook, 17-5 UPS directive effect on, 2-18 Wildcarding, disabling, 16-6 Winchester disks, 4-2 Wired memory, cold start size of, 2-9, 10-37 WIRMEM directive, 2-9, 10-37

Write access right, 3-18

**X** 

**X access right, 3-18, 5-15, 9-3** 

**-XQFF option, SET\_ASYNC command, 11-19** 

**(** 

**SURVEY** 

 $\mathcal{A}$ 

 $\mathcal{L}^{\text{max}}_{\text{max}}$  and  $\mathcal{L}^{\text{max}}_{\text{max}}$ 

 $\ddot{\phantom{a}}$ 

 $\mathcal{O}(\mathcal{O}(\log n))$ 

*0^\* 

 $\bar{1}$ 

 $\bar{1}$ 

 $\sim 10^{-10}$ 

#### **READER RESPONSE FORM**

DOC5037-4LA System Administrator's Guide Fourth Edition

**Your feedback will help us continue to improve the quality, accuracy, and organization of our user publications.** 

- **1. How do you rate the document for overall usefulness?**  excellent <u>very good</u> good fair poor
- **2. Please rate the document in the following areas:**  Readability: hard to understand \_\_\_\_average \_\_\_\_very clear Technical level: \_\_\_too simple \_\_\_about right \_\_\_too technical **Technical accuracy: poor \_\_\_average \_\_\_very good** Examples: <u>too many</u> \_\_about right \_\_\_too few **Illustrations:** \_\_too many \_\_about right \_\_\_too few
- **3. What features did you find most useful?**

**4. What faults or errors gave you problems?** 

**Name: Position: Company: Address: .Zip:** 

**J** 

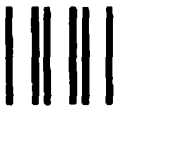

**First Class Permit #531 Natick, Massachusetts 01760** 

# BUSINESS REPLY MAIL

Postage will be paid by:

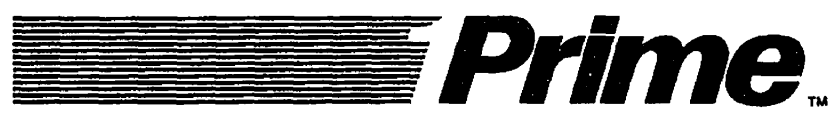

**Attention: Technical Publications Bldg 10 Prime Park, Natick, Ma. 01760** 

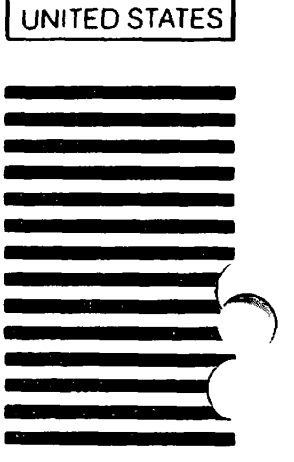

NO POSTAGE NECESSARY IF MAILED IN THE

**"(** 

#### **READER RESPONSE FORM**

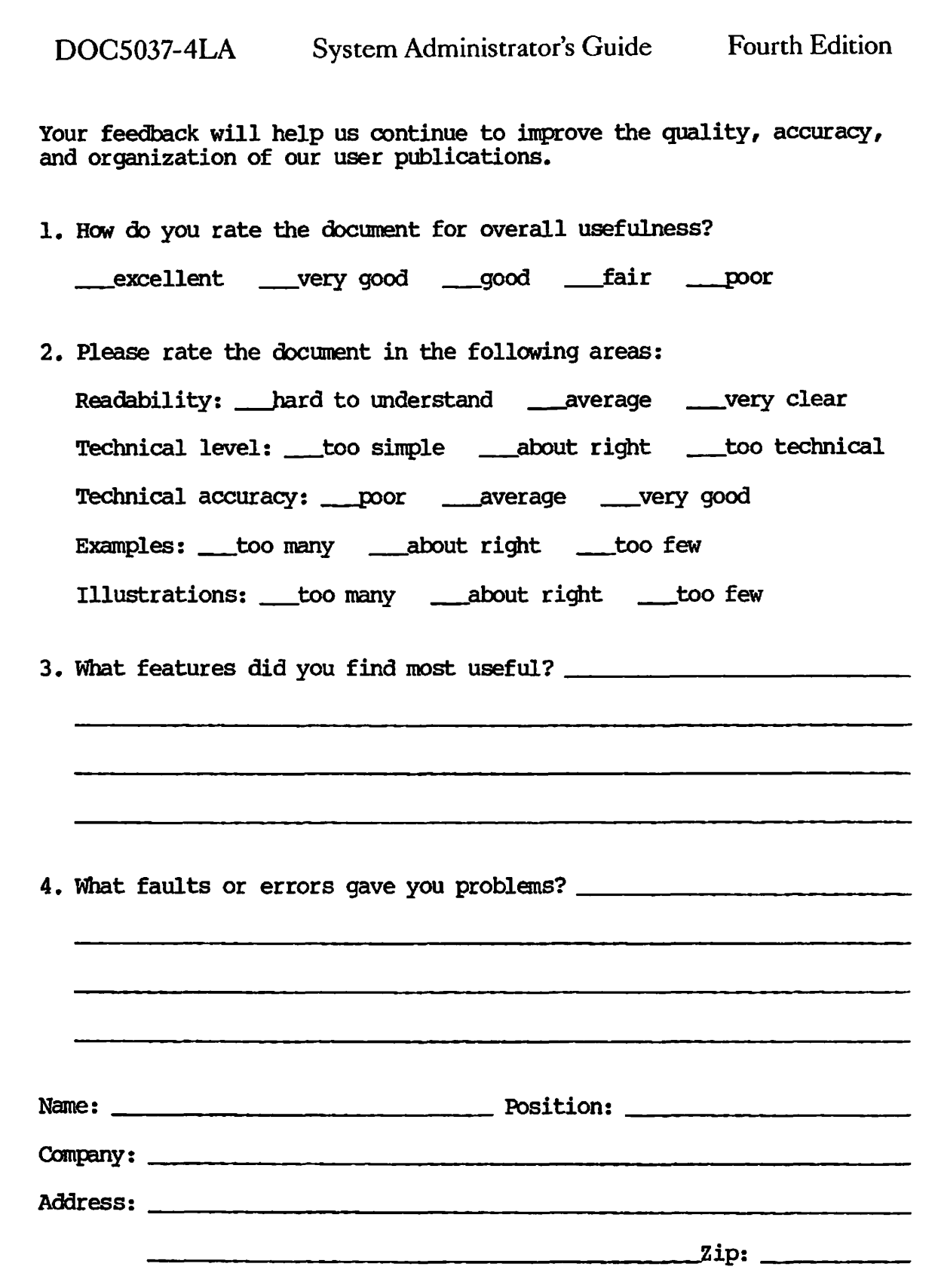

 $\ddot{\phantom{a}}$ 

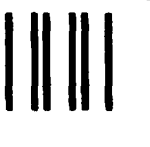

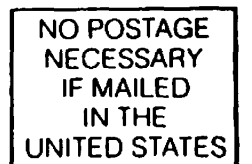

**First Class Permit #531 Nalick, Massachusetts 01760** 

# **BUSINESS REPLY MAIL**

Postage will be paid by:

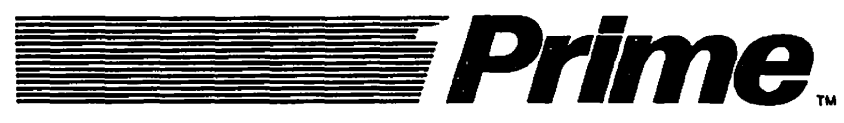

**Attention: Technical Publications Bldg 10 Prime Park, Natick, Ma. 01760** 

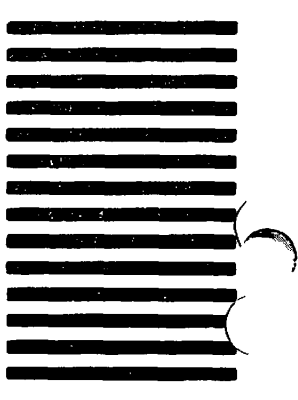
## **READER RESPONSE FORM**

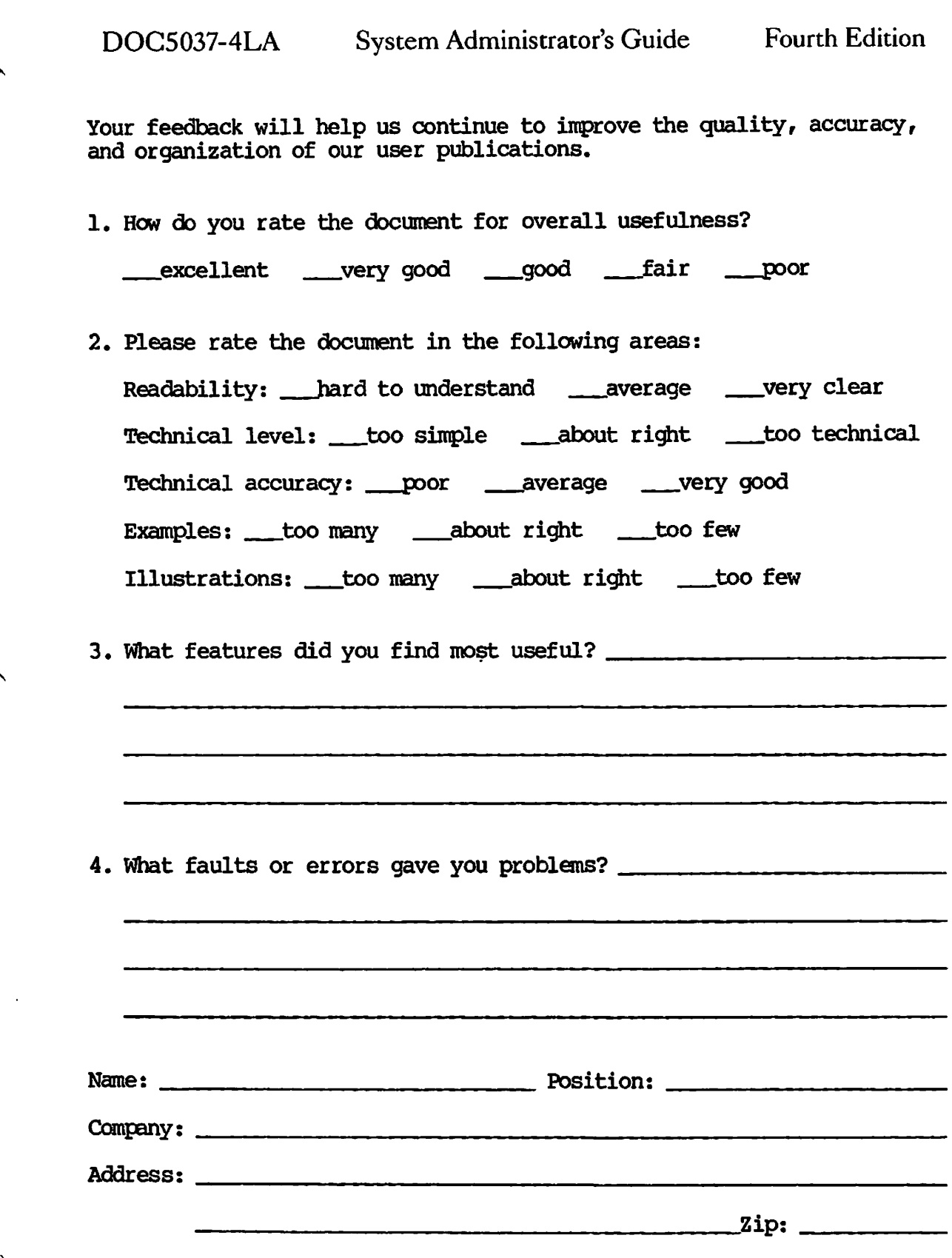

 $\begin{pmatrix} 1 \\ 1 \end{pmatrix}$ 

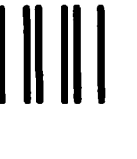

NECESSARY IF MAILED IN THE UNITED STATES

NO POSTAGE

**\* / ^ \** 

**<** 

**First Class Permit #531 Natick, Massachusetts 01760** 

## **BUSINESS REPLY MAIL**

Postage will be paid by:

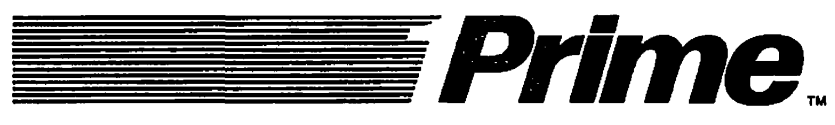

**Attention: Technical Publications Bldg 10 Prime Park, Natick, Ma. 01760**